# Tarantool

Release 1.9.2

Mar 13, 2019

# Contents

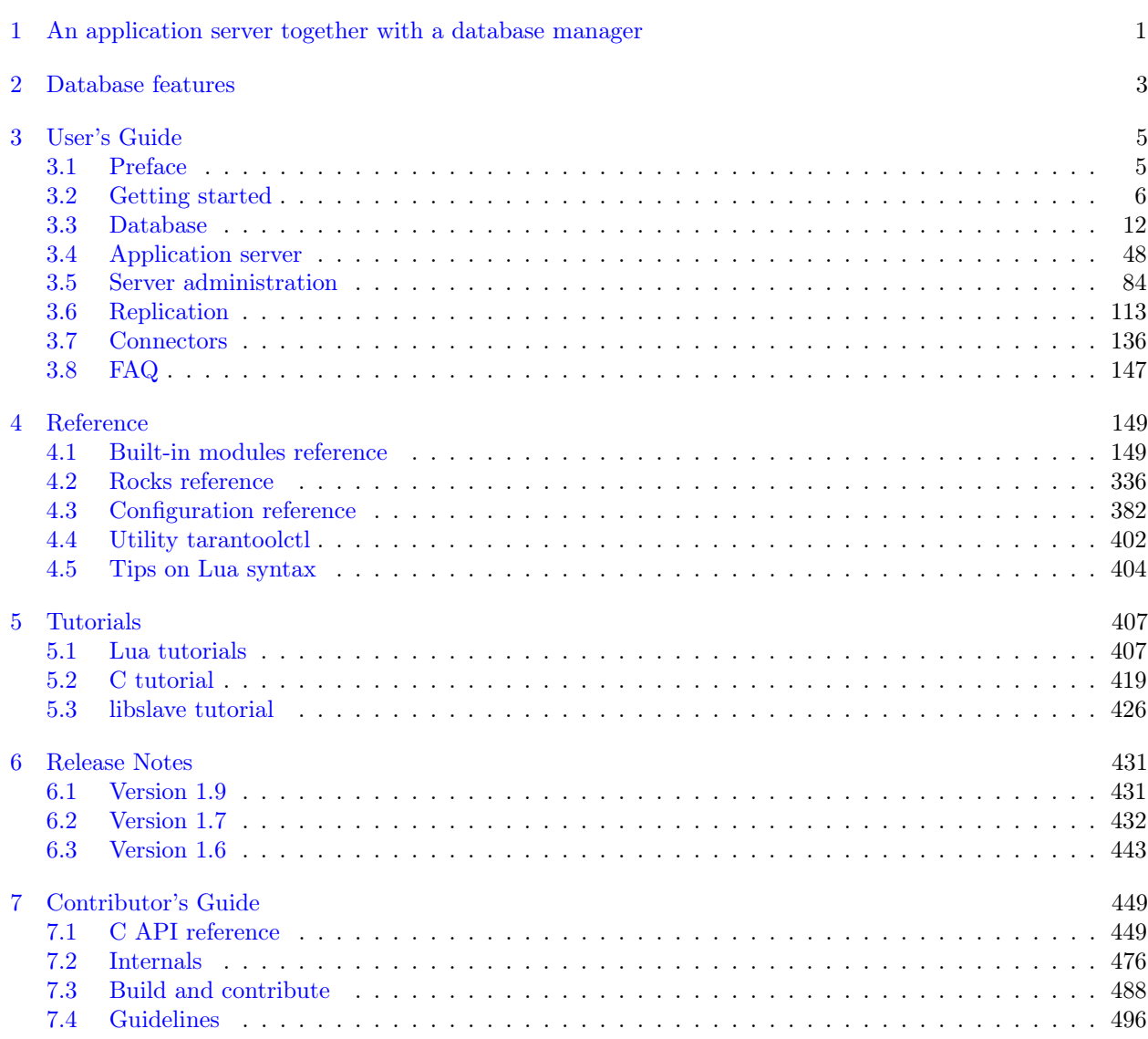

[Lua Module Index](#page-536-0) 539

# CHAPTER<sub>1</sub>

# <span id="page-3-0"></span>An application server together with a database manager

Tarantool is a Lua application server integrated with a database management system. It has a "fiber" model which means that many Tarantool applications can run simultaneously on a single thread, while each instance of the Tarantool server itself can run multiple threads for input-output and background maintenance. It incorporates the LuaJIT – "Just In Time" – Lua compiler, Lua libraries for most common applications, and the Tarantool Database Server which is an established NoSQL DBMS. Thus Tarantool serves all the purposes that have made node.js and Twisted popular, plus it supports data persistence.

The code is free. The open-source license is [BSD license.](http://www.gnu.org/licenses/license-list.html#ModifiedBSD) The supported platforms are GNU/Linux, Mac OS and FreeBSD.

Tarantool's creator and biggest user is [Mail.Ru,](http://api.mail.ru) the largest internet company in Russia, with 30 million users, 25 million emails per day, and a web site whose Alexa global rank is in the [top 40](http://www.alexa.com/siteinfo/mail.ru) worldwide. Tarantool services Mail.Ru's hottest data, such as the session data of online users, the properties of online applications, the caches of the underlying data, the distribution and sharding algorithms, and much more. Outside Mail.Ru the software is used by a growing number of projects in online gaming, digital marketing, and social media industries. Although Mail.Ru is the sponsor for product development, the roadmap and the bugs database and the development process are fully open. The software incorporates patches from dozens of community contributors. The Tarantool community writes and maintains most of the drivers for programming languages. The greater Lua community has hundreds of useful packages most of which can become Tarantool extensions.

Users can create, modify and drop Lua functions at runtime. Or they can define Lua programs that are loaded during startup for triggers, background tasks, and interacting with networked peers. Unlike popular application development frameworks based on a "reactor" pattern, networking in server-side Lua is sequential, yet very efficient, as it is built on top of the cooperative multitasking environment that Tarantool itself uses.

One of the built-in Lua packages provides an API for the Database Management System. Thus some developers see Tarantool as a DBMS with a popular stored procedure language, while others see it as a Lua interpreter, while still others see it as a replacement for many components of multi-tier Web applications. Performance can be a few hundred thousand transactions per second on a laptop, scalable upwards or outwards to server farms.

# CHAPTER 2

Database features

<span id="page-4-0"></span>Tarantool can run without it, but "The Box" – the DBMS server – is a strong distinguishing feature.

The database API allows for permanently storing Lua objects, managing object collections, creating or dropping secondary keys, making changes atomically, configuring and monitoring replication, performing controlled fail-over, and executing Lua code triggered by database events. Remote database instances are accessible transparently via a remote-procedure-invocation API.

Tarantool's DBMS server uses the storage engine concept, where different sets of algorithms and data structures can be used for different situations. Two storage engines are built-in: an in-memory engine which has all the data and indexes in RAM, and a two-level B-tree engine for data sets whose size is 10 to 1000 times the amount of available RAM. All storage engines in Tarantool support transactions and replication by using a common write ahead log (WAL). This ensures consistency and crash safety of the persistent state. Changes are not considered complete until the WAL is written. The logging subsystem supports group commit.

Tarantool's in-memory storage engine (memtx) keeps all the data in random-access memory, and therefore has very low read latency. It also keeps persistent copies of the data in non-volatile storage, such as disk, when users request "snapshots". If an instance of the server stops and the random-access memory is lost, then restarts, it reads the latest snapshot and then replays the transactions that are in the log – therefore no data is lost.

Tarantool's in-memory engine is lock-free in typical situations. Instead of the operating system's concurrency primitives, such as mutexes, Tarantool uses cooperative multitasking to handle thousands of connections simultaneously. There is a fixed number of independent execution threads. The threads do not share state. Instead they exchange data using low-overhead message queues. While this approach limits the number of cores that the instance will use, it removes competition for the memory bus and ensures peak scalability of memory access and network throughput. CPU utilization of a typical highly-loaded Tarantool instance is under 10%. Searches are possible via secondary index keys as well as primary keys.

Tarantool's disk-based storage engine is a fusion of ideas from modern filesystems, log-structured merge trees and classical B-trees. All data is organized into ranges. Each range is represented by a file on disk. Range size is a configuration option and normally is around 64MB. Each range is a collection of pages, serving different purposes. Pages in a fully merged range contain non-overlapping ranges of keys. A range can be partially merged if there were a lot of changes in its key range recently. In that case some pages represent new keys and values in the range. The disk-based storage engine is append only: new data never overwrites old data. The disk-based storage engine is named vinyl.

Tarantool supports multi-part index keys. The possible index types are HASH, TREE, BITSET, and RTREE.

Tarantool supports asynchronous replication, locally or to remote hosts. The replication architecture can be master-master, that is, many nodes may both handle the loads and receive what others have handled, for the same data sets.

# CHAPTER 3

User's Guide

# <span id="page-6-1"></span><span id="page-6-0"></span>3.1 Preface

Welcome to Tarantool! This is the User's Guide. We recommend reading it first, and consulting [Reference](#page-150-0) materials for more detail afterwards, if needed.

#### 3.1.1 How to read the documentation

To get started, you can install and launch Tarantool using [a Docker container,](#page-7-1) [a binary package,](#page-10-0) or the online Tarantool server at [http://try.tarantool.org.](http://try.tarantool.org) Either way, as the first tryout, you can follow the introductory exercises from [Chapter 2 "Getting started".](#page-7-0) If you want more hands-on experience, proceed to [Tutorials](#page-407-0) after you are through with Chapter 2.

[Chapter 3 "Database"](#page-13-0) is about using Tarantool as a NoSQL DBMS, whereas [Chapter 4 "Application server"](#page-49-0) is about using Tarantool as an application server.

[Chapter 5 "Server administration"](#page-85-0) and [Chapter 6 "Replication"](#page-114-0) are primarily for administrators.

[Chapter 7 "Connectors"](#page-137-0) is strictly for users who are connecting from a different language such as C or Perl or Python — other users will find no immediate need for this chapter.

[Chapter 8 "FAQ"](#page-148-0) gives answers to some frequently asked questions about Tarantool.

For experienced users, there are also [Reference](#page-150-0) materials, a [Contributor's Guide](#page-447-0) and an extensive set of comments in the source code.

#### 3.1.2 Getting in touch with the Tarantool community

Please report bugs or make feature requests at [http://github.com/tarantool/tarantool/issues.](http://github.com/tarantool/tarantool/issues)

You can contact developers directly in [telegram](http://telegram.me/tarantool) or in a Tarantool discussion group [\(English](https://groups.google.com/forum/#!forum/tarantool) or [Russian\)](https://googlegroups.com/group/tarantool-ru).

# 3.1.3 Conventions used in this manual

Square brackets [ and ] enclose optional syntax.

Two dots in a row .. mean the preceding tokens may be repeated.

A vertical bar | means the preceding and following tokens are mutually exclusive alternatives.

# <span id="page-7-0"></span>3.2 Getting started

In this chapter, we explain how to install Tarantool, how to start it, and how to create a simple database. This chapter contains the following sections:

# <span id="page-7-1"></span>3.2.1 Using a Docker image

For trial and test purposes, we recommend using [official Tarantool images for Docker.](https://github.com/tarantool/docker) An official image contains a particular Tarantool version (1.6, 1.9 or 2.0) and all popular external modules for Tarantool. Everything is already installed and configured in Linux. These images are the easiest way to install and use Tarantool.

Note: If you're new to Docker, we recommend going over [this tutorial](https://docs.docker.com/engine/getstarted/step_one/) before proceeding with this chapter.

#### Launching a container

If you don't have Docker installed, please follow the official [installation guide](https://docs.docker.com/engine/getstarted/step_one/#/step-1-get-docker) for your OS.

To start a fully functional Tarantool instance, run a container with minimal options:

```
$ docker run \
 --name mytarantool \
 -d -p 3301:3301-v /data/dir/on/host:/var/lib/tarantool \
 tarantool/tarantool:1
```
This command runs a new container named 'mytarantool'. Docker starts it from an official image named 'tarantool/tarantool:1', with Tarantool version 1.9 and all external modules already installed.

Tarantool will be accepting incoming connections on localhost:3301. You may start using it as a key-value storage right away.

Tarantool [persists data](#page-20-0) inside the container. To make your test data available after you stop the container, this command also mounts the host's directory /data/dir/on/host (you need to specify here an absolute path to an existing local directory) in the container's directory /var/lib/tarantool (by convention, Tarantool in a container uses this directory to persist data). So, all changes made in the mounted directory on the container's side are applied to the host's disk.

Tarantool's database module in the container is already [configured](#page-150-2) and started. You needn't do it manually, unless you use Tarantool as an [application server](#page-49-0) and run it with an application.

#### Attaching to Tarantool

To attach to Tarantool that runs inside the container, say:

\$ docker exec -i -t mytarantool console

This command:

- Instructs Tarantool to open an interactive console port for incoming connections.
- Attaches to the Tarantool server inside the container under 'admin' user via a standard Unix socket.

Tarantool displays a prompt:

tarantool.sock>

Now you can enter requests on the command line.

Note: On production machines, Tarantool's interactive mode is for system administration only. But we use it for most examples in this manual, because the interactive mode is convenient for learning.

#### Creating a database

While you're attached to the console, let's create a simple test database.

First, create the first [space](#page-14-0) (named 'tester'):

 $\text{tarantool.sock} > s = \text{box.schema.space.create}(\text{ 'tester ' })$ 

Format the created space by specifying field names and types:

tarantool.sock> s:format({  $>$  {name = 'id', type = 'unsigned'},  $>$  {name = 'band\_name', type = 'string'},  $>$  {name = 'year', type = 'unsigned'} > })

Create the first [index](#page-15-0) (named 'primary'):

```
tarantool.sock> s:create_index('primary', {
         > type = 'hash',
         > parts = {'d'}
         > })
```
This is a primary index based on the 'id' field of each tuple.

Insert three [tuples](#page-14-1) (our name for "records") into the space:

```
tarantool.sock> s:insert{1, 'Roxette', 1986}
tarantool.sock> s:insert{2, 'Scorpions', 2015}
tarantool.sock> s:insert{3, 'Ace of Base', 1993}
```
To select a tuple using the 'primary' index, say:

tarantool.sock> s:select{3}

The terminal screen now looks like this:

```
\text{tarantool.sock}> \text{s} = \text{box.schema.space.create}(\text{ 'tester ' })---
...
tarantool.sock> s:format({
           > {name = 'id', type = 'unsigned'},
           > {name = 'band_name', type = 'string'},
           >{name = 'year', type = 'unsigned'}
           > \}---
...
tarantool.sock> s:create_index('primary', {
           > type = ' hash',
           > parts = {'d'}
           > })
---
- unique: true
parts:
 - type: unsigned
   is_nullable: false
   fieldno: 1
 id: 0
 space id: 512
 name: primary
 type: HASH
...
tarantool.sock> s:insert{1, 'Roxette', 1986}
---
- [1, 'Roxette', 1986]
...
tarantool.sock> s:insert{2, 'Scorpions', 2015}
---
- [2, 'Scorpions', 2015]
...
tarantool.sock> s:insert{3, 'Ace of Base', 1993}
---
- [3, 'Ace of Base', 1993]
...
tarantool.sock> s:select{3}
---
- - [3, 'Ace of Base', 1993]
...
```
To add a secondary index based on the 'band\_name' field, say:

```
tarantool.sock> s:create_index('secondary', {
          > type = ' hash',
          > parts = { 'band name' }
          > })
```
To select tuples using the 'secondary' index, say:

```
tarantool.sock> s.index.secondary:select{'Scorpions'}
---
- - [2, 'Scorpions', 2015]
...
```
#### Stopping a container

When the testing is over, stop the container politely:

\$ docker stop mytarantool

This was a temporary container, and its disk/memory data were flushed when you stopped it. But since you mounted a data directory from the host in the container, Tarantool's data files were persisted to the host's disk. Now if you start a new container and mount that data directory in it, Tarantool will recover all data from disk and continue working with the persisted data.

# <span id="page-10-0"></span>3.2.2 Using a binary package

For production purposes, we recommend [official binary packages.](http://tarantool.org/download.html) You can choose from two Tarantool versions: 1.9 (stable) or 2.0 (alpha). An automatic build system creates, tests and publishes packages for every push into a corresponding branch (1.9 or 2.0) at [Tarantool's GitHub repository.](https://github.com/tarantool/tarantool)

To download and install the package that's appropriate for your OS, start a shell (terminal) and enter the command-line instructions provided for your OS at Tarantool's [download page.](http://tarantool.org/download.html)

#### Starting Tarantool

To start a Tarantool instance, say this:

```
\frac{1}{6} # if you downloaded a binary with apt-get or yum, say this:
$ /usr/bin/tarantool
\frac{1}{3} # if you downloaded and untarred a binary tarball to \check{\ } /tarantool, say this:
$ ~/tarantool/bin/tarantool
```
Tarantool starts in the interactive mode and displays a prompt:

#### tarantool>

Now you can enter requests on the command line.

Note: On production machines, Tarantool's interactive mode is for system administration only. But we use it for most examples in this manual, because the interactive mode is convenient for learning.

#### Creating a database

Here is how to create a simple test database after installing.

Create a new directory (it's just for tests, so you can delete it when the tests are over):

\$ mkdir ~/tarantool\_sandbox \$ cd ~/tarantool sandbox

To start Tarantool's database module and make the instance accept TCP requests on port 3301, say this:

 $\text{tarantool} > \text{box.cfg}$ {listen = 3301}

First, create the first [space](#page-14-0) (named 'tester'):

```
\text{tarantool} > s = \text{box.schema}.\text{space.create}(\text{ 'tester ' })
```
Format the created space by specifying field names and types:

tarantool> s:format({  $>$  {name = 'id', type = 'unsigned'},  $>$  {name = 'band\_name', type = 'string'},  $>$  {name = 'year', type = 'unsigned'} > })

Create the first [index](#page-15-0) (named 'primary'):

```
tarantool> s:create_index('primary', {
      > type = ' hash',
      > parts = {'d'}
      > })
```
This is a primary index based on the 'id' field of each tuple.

Insert three [tuples](#page-14-1) (our name for "records") into the space:

```
tarantool> s:insert{1, 'Roxette', 1986}
tarantool> s:insert{2, 'Scorpions', 2015}
tarantool> s:insert\{3, \text{ 'Ace of Base'}, 1993\}
```
To select a tuple using the 'primary' index, say:

```
tarantool> s:select{3}
```
The terminal screen now looks like this:

```
\text{tarantool} > s = \text{box.schema}.\text{space.create}(\text{ 'tester '})---
...
tarantool> s:format({
       > {name = 'id', type = 'unsigned'},
       > \{name = 'band_name', type = 'string' \},> \{name = 'year', type = 'unsigned' \}> })
---
...
tarantool> s:create_index('primary', {
       > type = ' hash',
       > parts = {'d'}
       > })
---
- unique: true
 parts:
 - type: unsigned
   is_nullable: false
   fieldno: 1
 id: 0
 space_id: 512
 name: primary
 type: HASH
...
tarantool> s:insert{1, 'Roxette', 1986}
---
```

```
- [1, 'Roxette', 1986]
...
tarantool> s:insert{2, 'Scorpions', 2015}
---
- [2, 'Scorpions', 2015]
...
tarantool> s:insert\{3, \text{ 'Ace of Base'}, 1993\}---
- [3, 'Ace of Base', 1993]
...
tarantool> s:select{3}
---
- - [3, 'Ace of Base', 1993]
...
```
To add a secondary index based on the 'band\_name' field, say:

```
tarantool> s:create_index('secondary', {
      > type = 'hash',
      > parts = {'band_name'}
      > })
```
To select tuples using the 'secondary' index, say:

```
tarantool> s.index.secondary:select{'Scorpions'}
---
- - [2, 'Scorpions', 2015]
...
```
Now, to prepare for the example in the next section, try this:

```
tarantool> box.schema.user.grant('guest', 'read,write,execute', 'universe')
```
#### Connecting remotely

In the request box.cfg{listen = 3301} that we made earlier, the listen value can be any form of a [URI](#page-384-0) (uniform resource identifier). In this case, it's just a local port: port 3301. You can send requests to the listen URI via:

- 1. telnet,
- 2. a [connector,](#page-137-0)
- 3. another instance of Tarantool (using the [console](#page-240-0) module), or
- 4. [tarantoolctl](#page-403-0) utility.

```
Let's try (4).
```
Switch to another terminal. On Linux, for example, this means starting another instance of a Bash shell. You can switch to any working directory in the new terminal, not necessarily to  $\tilde{\phantom{a}}$ /tarantool\_sandbox.

Start the tarantoolctl utility:

```
$ tarantoolctl connect '3301'
```
This means "use tarantoolctl connect to connect to the Tarantool instance that's listening on localhost:3301".

Try this request:

localhost:3301> box.space.tester:select{2}

This means "send a request to that Tarantool instance, and display the result". The result in this case is one of the tuples that was inserted earlier. Your terminal screen should now look like this:

```
$ tarantoolctl connect 3301
/usr/local/bin/tarantoolctl: connected to localhost:3301
localhost:3301> box.space.tester:select{2}
---
- - [2, 'Scorpions', 2015]
...
```
You can repeat box.space...:insert{} and box.space...:select{} indefinitely, on either Tarantool instance.

When the testing is over:

- To drop the space: s:drop()
- To stop tarantoolctl: Ctrl+C or Ctrl+D
- To stop Tarantool (an alternative): the standard Lua function  $\alpha s.\text{exit}()$
- To stop Tarantool (from another terminal): sudo pkill -f tarantool
- To destroy the test: rm -r  $\tilde{\phantom{a}}$ /tarantool\_sandbox

# <span id="page-13-0"></span>3.3 Database

In this chapter, we introduce the basic concepts of working with Tarantool as a database manager. This chapter contains the following sections:

# 3.3.1 Data model

This section describes how Tarantool stores values and what operations with data it supports.

If you tried to create a database as suggested in our ["Getting started" exercises,](#page-7-0) then your test database now looks like this:

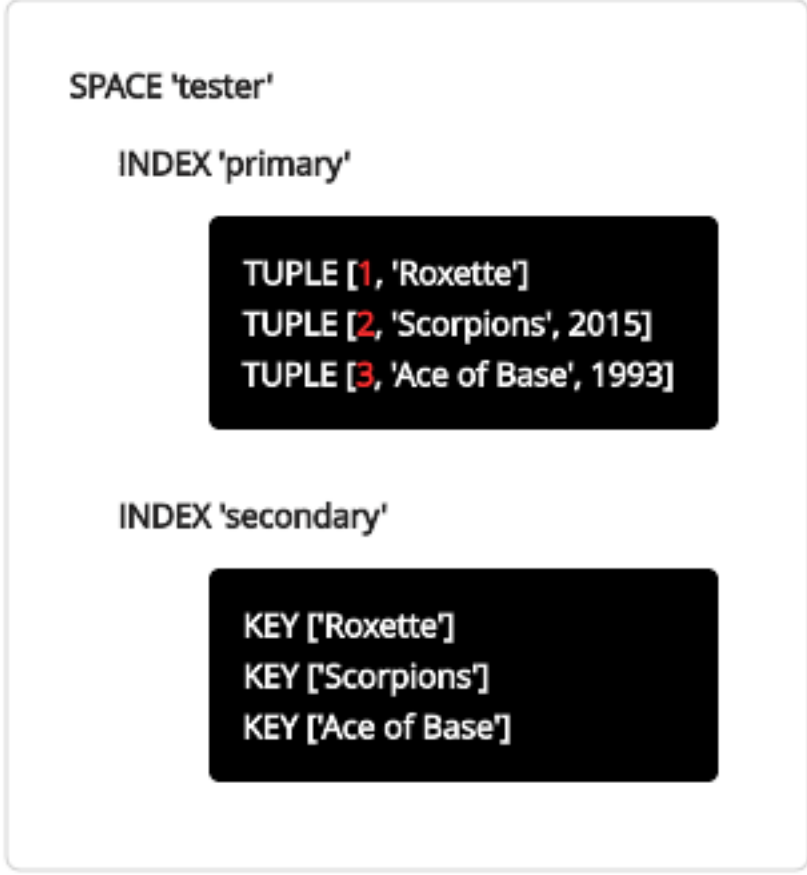

#### <span id="page-14-0"></span>Space

A space – 'tester' in our example – is a container.

When Tarantool is being used to store data, there is always at least one space. Each space has a unique name specified by the user. Besides, each space has a unique numeric identifier which can be specified by the user, but usually is assigned automatically by Tarantool. Finally, a space always has an engine: memtx (default) – in-memory engine, fast but limited in size, or vinyl – on-disk engine for huge data sets.

A space is a container for [tuples.](#page-14-1) To be functional, it needs to have a [primary index.](#page-15-0) It can also have secondary indexes.

#### <span id="page-14-1"></span>Tuple

A tuple plays the same role as a "row" or a "record", and the components of a tuple (which we call "fields") play the same role as a "row column" or "record field", except that:

• fields can be composite structures, such as arrays or maps, and

• fields don't need to have names.

Any given tuple may have any number of fields, and the fields may be of different [types.](#page-15-1) The identifier of a field is the field's number, base 1 (in Lua and other 1-based languages) or base 0 (in PHP or  $C/C++$ ). For example, "1" or "0" can be used in some contexts to refer to the first field of a tuple.

Tuples in Tarantool are stored as [MsgPack](https://en.wikipedia.org/wiki/MessagePack) arrays.

When Tarantool returns a tuple value in console, it uses the [YAML](https://en.wikipedia.org/wiki/YAML) format, for example: [3, 'Ace of Base', 1993].

#### <span id="page-15-0"></span>Index

An index is a group of key values and pointers.

As with spaces, you should specify the index name, and let Tarantool come up with a unique numeric identifier ("index id").

An index always has a type. The default index type is 'TREE'. TREE indexes are provided by all Tarantool engines, can index unique and non-unique values, support partial key searches, comparisons and ordered results. Additionally, memtx engine supports HASH, RTREE and BITSET indexes.

An index may be multi-part, that is, you can declare that an index key value is composed of two or more fields in the tuple, in any order. For example, for an ordinary TREE index, the maximum number of parts is 255.

An index may be unique, that is, you can declare that it would be illegal to have the same key value twice.

The first index defined on a space is called the primary key index, and it must be unique. All other indexes are called secondary indexes, and they may be non-unique.

An index definition may include identifiers of tuple fields and their expected types (see allowed [indexed field](#page-17-0) [types](#page-17-0) below).

In our example, we first defined the primary index (named 'primary') based on field  $#1$  of each tuple:

tarantool> i = s:create index('primary', {type = 'hash', parts = {1, 'unsigned'}})

The effect is that, for all tuples in space 'tester', field  $#1$  must exist and must contain an unsigned integer. The index type is 'hash', so values in field  $#1$  must be unique, because keys in HASH indexes are unique.

After that, we defined a secondary index (named 'secondary') based on field  $#2$  of each tuple:

```
tarantool> i = s:create index('secondary', {type = 'tree', parts = {2, 'string'}})
```
The effect is that, for all tuples in space 'tester', field  $#2$  must exist and must contain a string. The index type is 'tree', so values in field #2 must not be unique, because keys in TREE indexes may be non-unique.

Note: Space definitions and index definitions are stored permanently in Tarantool's system spaces space and index (for details, see reference on [box.space](#page-192-0) submodule).

You can add, drop, or alter the definitions at runtime, with some restrictions. See syntax details in reference on [box](#page-150-3) module.

#### <span id="page-15-1"></span>Data types

Tarantool is both a database and an application server. Hence a developer often deals with two type sets: the programming language types (e.g. Lua) and the types of the Tarantool storage format (MsgPack).

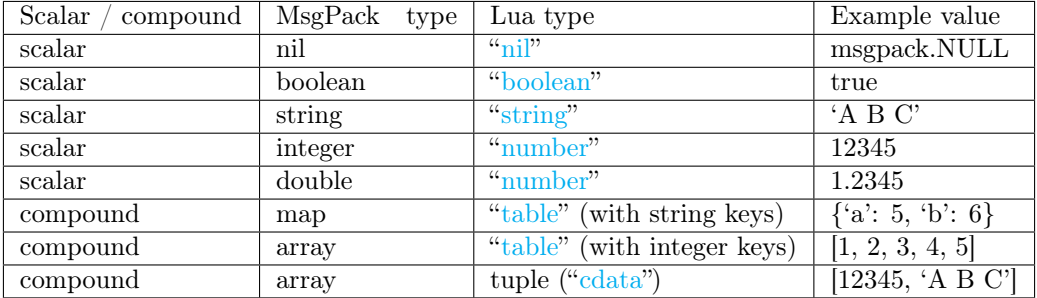

#### Lua vs MsgPack

In Lua, a nil type has only one possible value, also called nil (displayed as null on Tarantool's command line, since the output is in the YAML format). Nils may be compared to values of any types with  $=$  (is-equal) or  $\tilde{=}$  (is-not-equal), but other operations will not work. Nils may not be used in Lua tables; the workaround is to use [msgpack.NULL](#page-291-0)

A boolean is either true or false.

A string is a variable-length sequence of bytes, usually represented with alphanumeric characters inside single quotes. In both Lua and MsgPack, strings are treated as binary data, with no attempts to determine a string's character set or to perform any string conversion – unless there is an optional [collation.](#page-18-0) So, usually, string sorting and comparison are done byte-by-byte, without any special collation rules applied. (Example: numbers are ordered by their point on the number line, so 2345 is greater than 500; meanwhile, strings are ordered by the encoding of the first byte, then the encoding of the second byte, and so on, so '2345' is less than '500'.)

In Lua, a number is double-precision floating-point, but Tarantool allows both integer and floating-point values. Tarantool will try to store a Lua number as floating-point if the value contains a decimal point or is very large (greater than 100 trillion = 1e14), otherwise Tarantool will store it as an integer. To ensure that even very large numbers are stored as integers, use the [tonumber64](#page-331-0) function, or the LL (Long Long) suffix, or the ULL (Unsigned Long Long) suffix. Here are examples of numbers using regular notation, exponential notation, the ULL suffix and the tonumber64 function: -55, -2.7e+20, 100000000000000ULL, tonumber64('18446744073709551615').

Lua tables with string keys are stored as MsgPack maps; Lua tables with integer keys starting with  $1 - as$ MsgPack arrays. Nils may not be used in Lua tables; the workaround is to use [msgpack.NULL](#page-291-0)

A tuple is a light reference to a MsgPack array stored in the database. It is a special type (cdata) to avoid conversion to a Lua table on retrieval. A few functions may return tables with multiple tuples. For more tuple examples, see [box.tuple.](#page-229-0)

Note: Tarantool uses the MsgPack format for database storage, which is variable-length. So, for example, the smallest number requires only one byte, but the largest number requires nine bytes.

Examples of insert requests with different data types:

```
\text{tarantool} > \text{boxspace.K:insert}\{1,\text{nil},\text{true}, \text{'A B C'},12345,1.2345\}---
- [1, null, true, 'A B C', 12345, 1.2345]
...
tarantool> box.space.K:insert\{2,\{\ulcorner a\urcorner\mathtt{=}5,\ulcorner b\urcorner\mathtt{=}6\}\}\---
- [2, {'a': 5, 'b': 6}]
```
tarantool> box.space.K:insert{3,{1,2,3,4,5}} ---

- [3, [1, 2, 3, 4, 5]] ...

...

# <span id="page-17-0"></span>Indexed field types

Indexes restrict values which Tarantool's MsgPack may contain. This is why, for example, 'unsigned' is a separate indexed field type, compared to 'integer' data type in MsgPack: they both store 'integer' values, but an 'unsigned' index contains only non-negative integer values and an 'integer' index contains all integer values.

Here's how Tarantool indexed field types correspond to MsgPack data types.

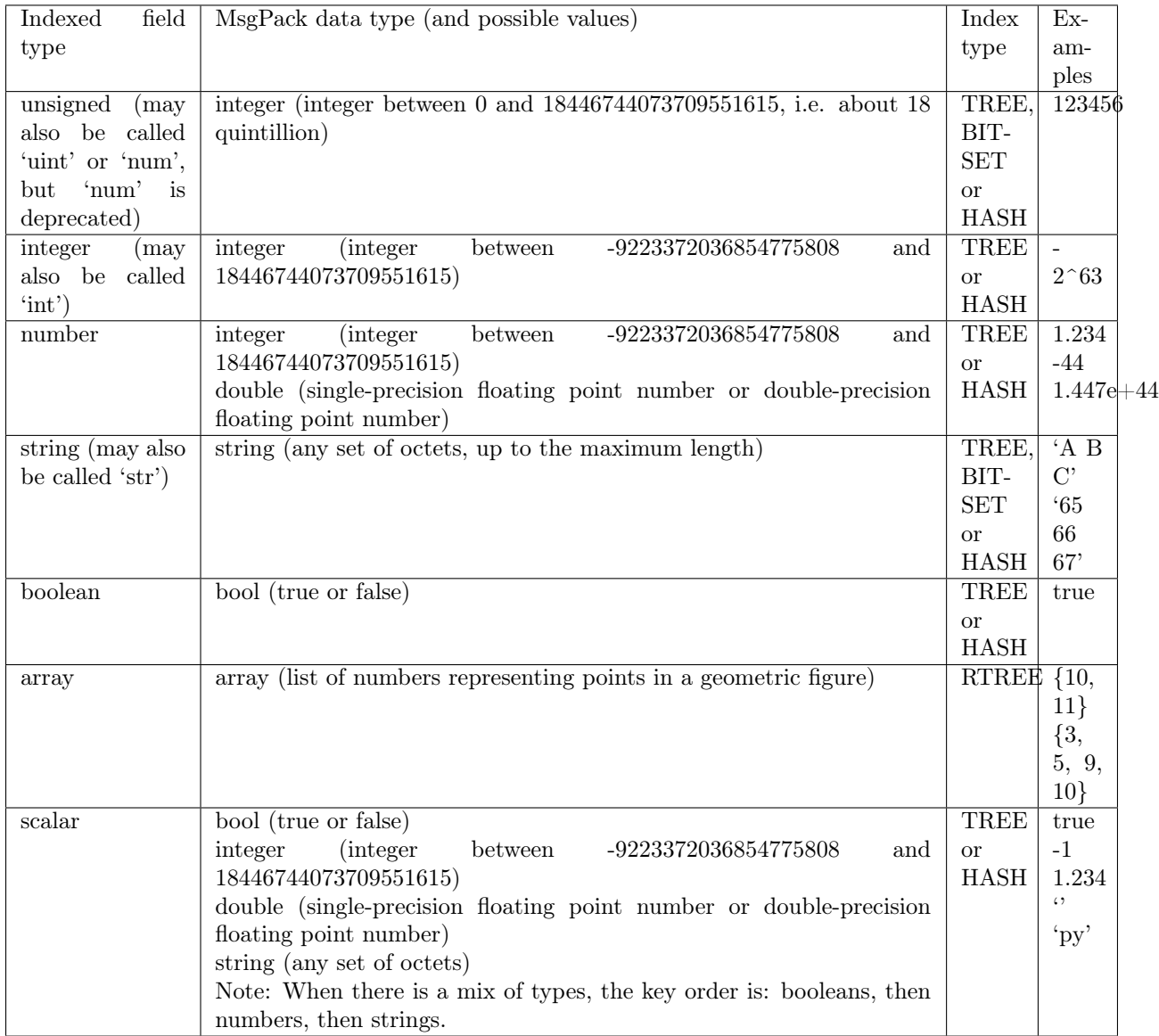

#### <span id="page-18-0"></span>Collations

By default, when Tarantool compares strings, it uses what we call a "binary" collation. The only consideration here is the numeric value of each byte in the string. Therefore, if the string is encoded with ASCII or UTF-8, then 'A'  $\lt'$  'B'  $\lt'$  'a', because the encoding of 'A' (what used to be called the "ASCII value") is 65, the encoding of 'B' is 66, and the encoding of 'a' is 98. Binary collation is best if you prefer fast deterministic simple maintenance and searching with Tarantool indexes.

But if you want the ordering that you see in phone books and dictionaries, then you need Tarantool's optional collations – unicode and unicode  $ci$  – that allow for 'A'  $\lt$ 'a'  $\lt$ 'B' and 'A' = 'a'  $\lt$ 'B' respectively.

Optional collations use the ordering according to the [Default Unicode Collation Element Table \(DUCET\)](http://unicode.org/reports/tr10/#Default_Unicode_Collation_Element_Table) and the rules described in Unicode® [Technical Standard #10 Unicode Collation Algorithm \(UTS #10 UCA\).](http://unicode.org/reports/tr10) The only difference between the two collations is about [weights:](https://unicode.org/reports/tr10/#Weight_Level_Defn)

- unicode collation observes four weight levels, from L1 to L4,
- unicode ci collation observes only L1 weights, the ci suffix meaning "[case-insensitive"](https://www.unicode.org/reports/tr35/tr35-collation.html#Case_Parameters).

As an example, let's take some Russian words:

'ЕЛЕ' 'елейный' 'ёлка' 'еловый' 'елозить' 'Ёлочка' 'ёлочный' 'ЕЛь'

'ель'

. . . and show the difference in ordering and selecting by index:

• with unicode collation:

```
tarantool> box.space.T:create index('I', \{parts = {\{1, 'str', collation='}unicode'\}}\})...
tarantool> box.space.T.index.I:select()
---
- - ['ЕЛЕ']
 - ['елейный']
 - ['ёлка']
 - ['еловый']
 - ['елозить']
 - ['Ёлочка']
 - ['ёлочный']
 - ['ель']
 - ['ЕЛь']
...
tarantool> box.space.T.index.I:select{'ЁлКа'}
---
- []
...
```
• with unicode ci collation:

```
tarantool> box.space.T:create index('I', \text{fparts} = \{\{1, 'str', collation='unicode' ci'}\}\})...
tarantool> box.space.S.index.I:select()
---
```

```
-['ЕЛЕ']
 - ['елейный']
 - ['ёлка']
 - ['еловый']
 - ['елозить']
 - ['Ёлочка']
 - ['ёлочный']
 - ['ЕЛь']
...
tarantool> box.space.S.index.I:select{'ЁлКа'}
---
- - ['ёлка']
...
```
In fact, though, good collation involves much more than these simple examples of upper case / lower case equivalence in alphabets. We also consider accent marks, non-alphabetic writing systems, and special rules that apply for combinations of characters.

#### Sequences

A sequence is a generator of ordered integer values.

As with spaces and indexes, you should specify the sequence name, and let Tarantool come up with a unique numeric identifier ("sequence id").

As well, you can specify several options when creating a new sequence. The options determine what value will be generated whenever the sequence is used.

Options for box.schema.sequence.create()

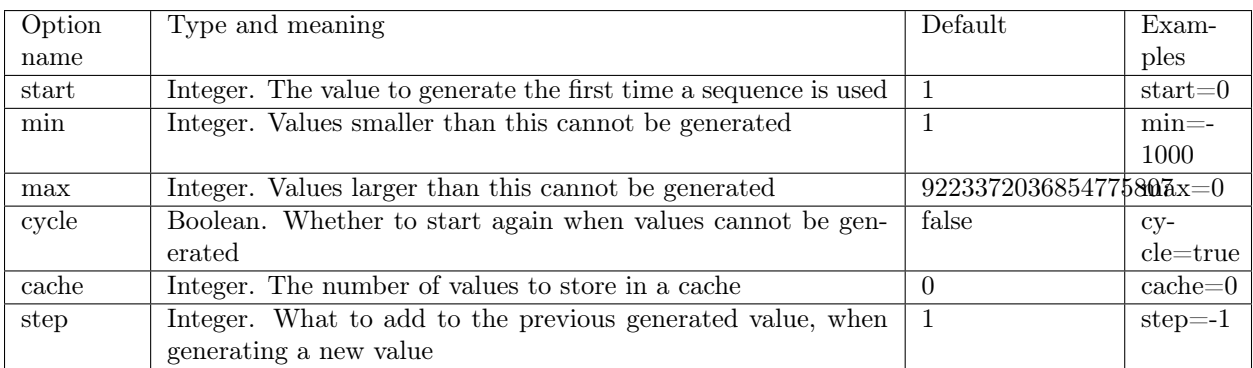

Once a sequence exists, it can be altered, dropped, reset, forced to generate the next value, or associated with an index.

For an initial example, we generate a sequence named 'S'.

```
tarantool> box.schema.sequence.create('S',{min=5, start=5})
---
- step: 1
 id: 5
 min: 5
 cache: 0
 uid: 1
```

```
max: 9223372036854775807
 cycle: false
 name: S
 start: 5
...
```
The result shows that the new sequence has all default values, except for the two that were specified, min and start.

Then we get the next value, with the next() function.

```
tarantool> box.sequence.S:next()
---
- 5
...
```
The result is the same as the start value. If we called next() again, we would get 6 (because the previous value plus the step value is 6), and so on.

Then we create a new table, and say that its primary key may be generated from the sequence.

```
tarantool> s=box.schema.space.create('T');s:create_index('I',{sequence='S'})
---
```
...

Then we insert a tuple, without specifying a value for the primary key.

```
tarantool> box.space.T:insert{nil,'other stuff'}
---
```
 $-[6, 'other stuff']$ ...

The result is a new tuple where the first field has a value of 6. This arrangement, where the system automatically generates the values for a primary key, is sometimes called "auto-incrementing" or "identity".

For syntax and implementation details, see the reference for [box.schema.sequence.](#page-180-0)

#### <span id="page-20-0"></span>Persistence

In Tarantool, updates to the database are recorded in the so-called [write ahead log \(WAL\)](#page-483-0) files. This ensures data persistence. When a power outage occurs or the Tarantool instance is killed incidentally, the in-memory database is lost. In this situation, WAL files are used to restore the data. Namely, Tarantool reads the WAL files and redoes the requests (this is called the "recovery process"). You can change the timing of the WAL writer, or turn it off, by setting [wal\\_mode.](#page-393-0)

Tarantool also maintains a set of [snapshot files.](#page-485-0) These files contain an on-disk copy of the entire data set for a given moment. Instead of reading every WAL file since the databases were created, the recovery process can load the latest snapshot file and then read only those WAL files that were produced after the snapshot file was made. After checkpointing, old WAL files can be removed to free up space.

To force immediate creation of a snapshot file, you can use Tarantool's [box.snapshot\(\)](#page-228-0) request. To enable automatic creation of snapshot files, you can use Tarantool's [checkpoint daemon.](#page-391-0) The checkpoint daemon sets intervals for forced checkpoints. It makes sure that the states of both memtx and vinyl storage engines are synchronized and saved to disk, and automatically removes old WAL files.

Snapshot files can be created even if there is no WAL file.

Note: The memtx engine makes only regular checkpoints with the interval set in [checkpoint daemon](#page-391-0) configuration.

The vinyl engine runs checkpointing in the background at all times.

See the [Internals](#page-483-0) section for more details about the WAL writer and the recovery process.

#### Operations

Data operations

The basic data operations supported in Tarantool are:

- five data-manipulation operations (INSERT, UPDATE, UPSERT, DELETE, REPLACE), and
- one data-retrieval operation (SELECT).

All of them are implemented as functions in [box.space](#page-192-0) submodule.

#### Examples:

• [INSERT:](#page-200-0) Add a new tuple to space 'tester'.

The first field, field[1], will be 999 (MsgPack type is integer).

The second field, field[2], will be 'Taranto' (MsgPack type is string).

tarantool> box.space.tester:insert{999, 'Taranto'}

• [UPDATE:](#page-207-0) Update the tuple, changing field field[2].

The clause "{999}", which has the value to look up in the index of the tuple's primary-key field, is mandatory, because update() requests must always have a clause that specifies a unique key, which in this case is field[1].

The clause " $\{\{\pm\}, 2, \{\text{Trantine}\}\}$ " specifies that assignment will happen to field [2] with the new value.

tarantool> box.space.tester:update({999}, {{ $' = ', 2, 'Tarantino'$ }})

• [UPSERT:](#page-209-0) Upsert the tuple, changing field field[2] again.

The syntax of upsert() is similar to the syntax of update(). However, the execution logic of these two requests is different. UPSERT is either UPDATE or INSERT, depending on the database's state. Also, UPSERT execution is postponed until after transaction commit, so, unlike update(), upsert() doesn't return data back.

tarantool> box.space.tester:upsert({999}, {{ $' = ', 2, 'Tarnntism'$ }})

• [REPLACE:](#page-204-0) Replace the tuple, adding a new field.

This is also possible with the update() request, but the update() request is usually more complicated.

tarantool> box.space.tester:replace{999, 'Tarantella', 'Tarantula'}

• [SELECT:](#page-205-0) Retrieve the tuple.

The clause "{999}" is still mandatory, although it does not have to mention the primary key.

tarantool> box.space.tester:select{999}

• [DELETE:](#page-197-0) Delete the tuple.

In this example, we identify the primary-key field.

tarantool> box.space.tester:delete{999}

Summarizing the examples:

- Functions insert and replace accept a tuple (where a primary key comes as part of the tuple).
- Function upsert accepts a tuple (where a primary key comes as part of the tuple), and also the update operations to execute.
- Function delete accepts a full key of any unique index (primary or secondary).
- Function update accepts a full key of any unique index (primary or secondary), and also the operations to execute.
- Function select accepts any key: primary/secondary, unique/non-unique, full/partial.

See reference on box.space for more [details on using data operations.](#page-220-0)

Note: Besides Lua, you can use [Perl, PHP, Python or other programming language connectors.](#page-137-0) The client server protocol is open and documented. See this [annotated BNF.](#page-474-1)

#### Index operations

Index operations are automatic: if a data-manipulation request changes a tuple, then it also changes the index keys defined for the tuple.

The simple index-creation operation that we've illustrated before is:

box.space.space-name:create\_index('index-name')

This creates a unique TREE index on the first field of all tuples (often called "Field $#1$ "), which is assumed to be numeric.

The simple SELECT request that we've illustrated before is:

box.space.space-name:select(value)

This looks for a single tuple via the first index. Since the first index is always unique, the maximum number of returned tuples will be: one.

The following SELECT variations exist:

1. The search can use comparisons other than equality.

box.space.space-name:select(value, {iterator =  $'GT'$ })

The [comparison operators](#page-154-0) are LT, LE, EQ, REQ, GE, GT (for "less than", "less than or equal", "equal", "reversed equal", "greater than or equal", "greater than" respectively). Comparisons make sense if and only if the index type is 'TREE'.

This type of search may return more than one tuple; if so, the tuples will be in descending order by key when the comparison operator is LT or LE or REQ, otherwise in ascending order.

2. The search can use a secondary index.

box.space.space-name.index.index-name:select(value)

For a primary-key search, it is optional to specify an index name. For a secondary-key search, it is mandatory.

3. The search may be for some or all key parts.

```
-- Suppose an index has two parts
tarantool> box.space.space-name.index.index-name.parts
---
- - type: unsigned
   fieldno: 1
 - type: string
   fieldno: 2
...
-- Suppose the space has three tuples
box.space.space-name:select()
---
- [1, 'A']-[1, 'B']-[2, '']...
```
4. The search may be for all fields, using a table for the value:

box.space.space-name:select( $\{1, 'A'\}$ )

or the search can be for one field, using a table or a scalar:

```
box.space.space-name:select(1)
```
In the second case, the result will be two tuples:  $\{1, 'A'\}$  and  $\{1, 'B'\}$ .

You can specify even zero fields, causing all three tuples to be returned. (Notice that partial key searches are available only in TREE indexes.)

Examples

• BITSET example:

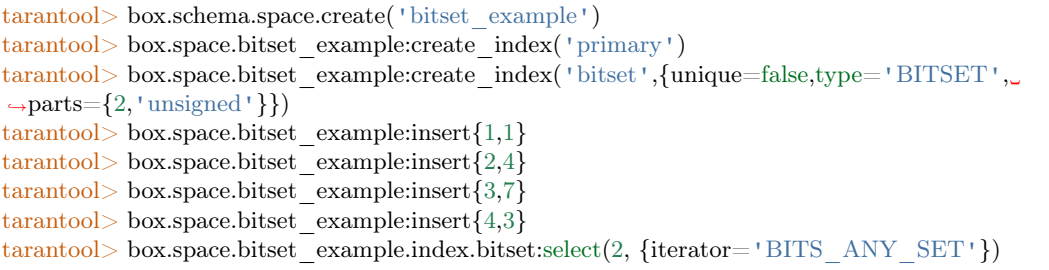

The result will be:

--- - - [3, 7] - [4, 3] ...

because (7 AND 2) is not equal to 0, and (3 AND 2) is not equal to 0.

• RTREE example:

```
tarantool> box.schema.space.create('rtree_example')
tarantool> box.space.rtree_example:create_index('primary')
tarantool> box.space.rtree_example:create_index('rtree',{unique=false,type='RTREE',
\rightarrowparts={2,'ARRAY'}})
tarantool> box.space.rtree_example:insert{1, {3, 5, 9, 10}}
tarantool> box.space.rtree example:insert\{2, \{10, 11\}\}\tarantool> box.space.rtree_example.index.rtree:select(\{4, 7, 5, 9\}, \{iterator = 'GT'\})
```
The result will be:

---  $-$  [1, [3, 5, 9, 10]] ...

because a rectangle whose corners are at coordinates 4,7,5,9 is entirely within a rectangle whose corners are at coordinates 3,5,9,10.

Additionally, there exist [index iterator operations.](#page-153-0) They can only be used with code in Lua and  $C/C++$ . Index iterators are for traversing indexes one key at a time, taking advantage of features that are specific to an index type, for example evaluating Boolean expressions when traversing BITSET indexes, or going in descending order when traversing TREE indexes.

See also other index operations like [alter\(\)](#page-163-0) and [drop\(\)](#page-164-0) in reference for [box.index](#page-152-0) submodule.

#### Complexity factors

In reference for [box.space](#page-192-0) and [box.index](#page-152-0) submodules, there are notes about which complexity factors might affect the resource usage of each function.

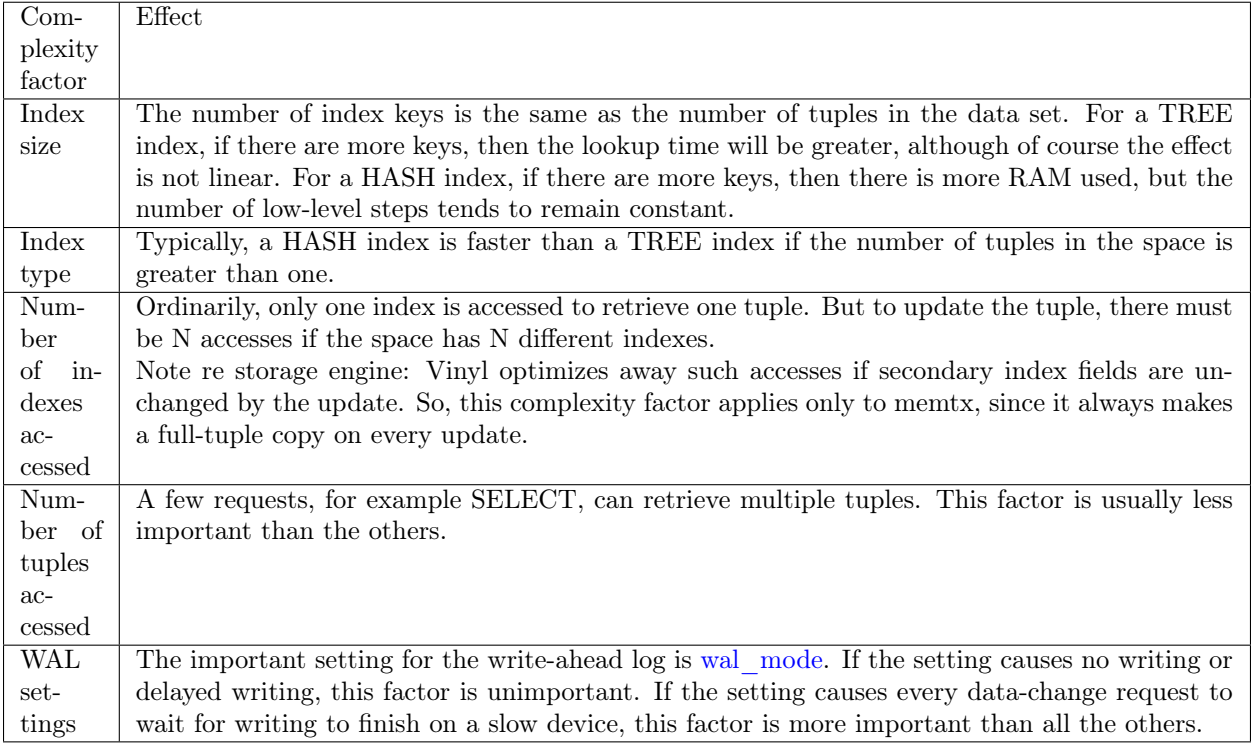

# 3.3.2 Transaction control

Transactions in Tarantool occur in fibers on a single thread. That is why Tarantool has a guarantee of execution atomicity. That requires emphasis.

Threads, fibers and yields

How does Tarantool process a basic operation? As an example, let's take this query:

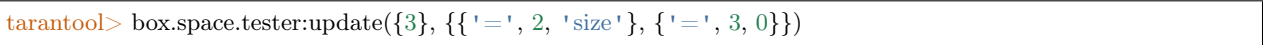

This is equivalent to an SQL statement like:

```
UPDATE tester SET "field[2]" = 'size', "field[3]" = 0 WHERE "field[1]" = 3
```
This query will be processed with three operating system threads:

- 1. If we issue the query on a remote client, then the network thread on the server side receives the query, parses the statement and changes it to a server executable message which has already been checked, and which the server instance can understand without parsing everything again.
- 2. The network thread ships this message to the instance's "transaction processor" thread using a lock-free message bus. Lua programs execute directly in the transaction processor thread, and do not require parsing and preparation.

The instance's transaction processor thread uses the primary-key index on field[1] to find the location of the tuple. It determines that the tuple can be updated (not much can go wrong when you're merely changing an unindexed field value to something shorter).

3. The transaction processor thread sends a message to the [write-ahead logging \(WAL\) thread](#page-483-0) to commit the transaction. When done, the WAL thread replies with a COMMIT or ROLLBACK result, which is returned to the client.

Notice that there is only one transaction processor thread in Tarantool. Some people are used to the idea that there can be multiple threads operating on the database, with (say) thread  $\#1$  reading row  $\#x$ , while thread  $#2$  writes row  $#y$ . With Tarantool, no such thing ever happens. Only the transaction processor thread can access the database, and there is only one transaction processor thread for each Tarantool instance.

Like any other Tarantool thread, the transaction processor thread can handle many [fibers.](#page-255-0) A fiber is a set of computer instructions that may contain "yield" signals. The transaction processor thread will execute all computer instructions until a yield, then switch to execute the instructions of a different fiber. Thus (say) the thread reads row  $\#x$  for the sake of fiber  $\#1$ , then writes row  $\#y$  for the sake of fiber  $\#2$ .

Yields must happen, otherwise the transaction processor thread would stick permanently on the same fiber. There are two types of yields:

- [implicit yields:](#page-26-0) every data-change operation or network-access causes an implicit yield, and every statement that goes through the Tarantool client causes an implicit yield.
- explicit yields: in a Lua function, you can (and should) add ["yield"](#page-257-0) statements to prevent hogging. This is called cooperative multitasking.

# Cooperative multitasking

Cooperative multitasking means: unless a running fiber deliberately yields control, it is not preempted by some other fiber. But a running fiber will deliberately yield when it encounters a "yield point": a transaction commit, an operating system call, or an explicit ["yield"](#page-257-0) request. Any system call which can block will be performed asynchronously, and any running fiber which must wait for a system call will be preempted, so that another ready-to-run fiber takes its place and becomes the new running fiber.

This model makes all programmatic locks unnecessary: cooperative multitasking ensures that there will be no concurrency around a resource, no race conditions, and no memory consistency issues.

When requests are small, for example simple UPDATE or INSERT or DELETE or SELECT, fiber scheduling is fair: it takes only a little time to process the request, schedule a disk write, and yield to a fiber serving the next client.

However, a function might perform complex computations or might be written in such a way that yields do not occur for a long time. This can lead to unfair scheduling, when a single client throttles the rest of the system, or to apparent stalls in request processing. Avoiding this situation is the responsibility of the function's author.

#### Transactions

In the absence of transactions, any function that contains yield points may see changes in the database state caused by fibers that preempt. Multi-statement transactions exist to provide isolation: each transaction sees a consistent database state and commits all its changes atomically. At [commit](#page-236-0) time, a yield happens and all transaction changes are written to the [write ahead log](#page-483-0) in a single batch. Or, if needed, transaction changes can be rolled back – [completely](#page-236-1) or to a specific [savepoint.](#page-236-2)

To implement isolation, Tarantool uses a simple optimistic scheduler: the first transaction to commit wins. If a concurrent active transaction has read a value modified by a committed transaction, it is aborted.

The cooperative scheduler ensures that, in absence of yields, a multi-statement transaction is not preempted and hence is never aborted. Therefore, understanding yields is essential to writing abort-free code.

Note: You can't mix storage engines in a transaction today.

#### <span id="page-26-0"></span>Implicit yields

The only explicit yield requests in Tarantool are [fiber.sleep\(\)](#page-257-1) and [fiber.yield\(\),](#page-257-0) but many other requests "imply" yields because Tarantool is designed to avoid blocking.

Database operations usually do not yield, but it depends on the engine:

- In memtx, reads or writes do not require I/O and do not yield.
- In vinyl, not all data is in memory, and SELECT often incurs a disc I/O, and therefore yields, while a write may stall waiting for memory to free up, thus also causing a yield.

In the "autocommit" mode, all data change operations are followed by an automatic commit, which yields. So does an explicit commit of a multi-statement transaction, [box.commit\(\).](#page-236-0)

Many functions in modules [fio,](#page-266-0) net box, [console](#page-240-0) and [socket](#page-304-0) (the "os" and "network" requests) yield.

#### Example #1

- Engine  $=$  memtx select() insert() has one yield, at the end of insertion, caused by implicit commit; select() has nothing to write to the WAL and so does not yield.
- Engine  $=$  vinyl select() insert() has between one and three yields, since select() may yield if the data is not in cache, insert() may yield waiting for available memory, and there is an implicit yield at commit.
- The sequence begin() insert() insert() commit() yields only at commit if the engine is memtx, and can yield up to 3 times if the engine is vinyl.

Example #2

Assume that in space 'tester' there are tuples in which the third field represents a positive dollar amount. Let's start a transaction, withdraw from tuple $\#1$ , deposit in tuple $\#2$ , and end the transaction, making its effects permanent.

```
tarantool> function txn_example(from, to, amount_of_money)
       > box.begin()
           box.space.tester:update(from, \{\{\cdot\cdot\cdot, 3, \text{ amount of money}\}\}\)
       > box.space.tester:update(to, {{' +', 3, amount_of_money}})
           > box.commit()
       > return "ok"
       > end
---
...
tarantool> txn example({999}, {1000}, 1.00)
---
- "ok"
...
```
If [wal\\_mode](#page-393-0) = 'none', then implicit yielding at commit time does not take place, because there are no writes to the WAL.

If a task is interactive – sending requests to the server and receiving responses – then it involves network IO, and therefore there is an implicit yield, even if the request that is sent to the server is not itself an implicit yield request. Therefore, the sequence:

select select select

causes blocking (in memtx), if it is inside a function or Lua program being executed on the server instance, but causes yielding (in both memtx and vinyl) if it is done as a series of transmissions from a client, including a client which operates via telnet, via one of the connectors, or via the [MySQL and PostgreSQL rocks,](#page-337-1) or via the interactive mode when [using Tarantool as a client.](#page-92-0)

After a fiber has yielded and then has regained control, it immediately issues [testcancel.](#page-258-0)

#### 3.3.3 Access control

Understanding security details is primarily an issue for administrators. Meanwhile, ordinary users should at least skim this section to get an idea of how Tarantool makes it possible for administrators to prevent unauthorized access to the database and to certain functions.

In a nutshell:

- There is a method to guarantee with password checks that users really are who they say they are ("authentication").
- There is a [\\_user](#page-215-0) system space, where usernames and password-hashes are stored.
- There are functions for saying that certain users are allowed to do certain things ("privileges").
- There is a priv system space, where privileges are stored. Whenever a user tries to do an operation, there is a check whether the user has the privilege to do the operation ("access control").

Further on, we explain all of this in more detail.

#### <span id="page-28-0"></span>Users

There is a current user for any program working with Tarantool, local or remote. If a remote connection is using a [binary port,](#page-91-0) the current user, by default, is 'guest'. If the connection is using an [admin-console port,](#page-91-0) the current user is 'admin'. When executing a [Lua initialization script,](#page-384-1) the current user is also 'admin'.

The current user name can be found with [box.session.user\(\).](#page-184-0)

The current user can be changed:

- For a binary port connection with AUTH protocol command, supported by most clients;
- For an admin-console connection and in a Lua initialization script with [box.session.su;](#page-184-1)
- For a stored function invoked with CALL command over a binary port with [SETUID](#page-179-0) property enabled for the function, which makes Tarantool temporarily replace the current user with the function's creator, with all creator's privileges, during function execution.

#### Passwords

Each user (except 'guest') may have a password. The password is any alphanumeric string.

Tarantool passwords are stored in the [\\_user](#page-215-0) system space with a [cryptographic hash function](https://en.wikipedia.org/wiki/Cryptographic_hash_function) so that, if the password is 'x', the stored hash-password is a long string like 'lL3OvhkIPOKh+Vn9Avlkx69M/Ck='. When a client connects to a Tarantool instance, the instance sends a random [salt value](https://en.wikipedia.org/wiki/Salt_%28cryptography%29) which the client must mix with the hashed-password before sending to the instance. Thus the original value 'x' is never stored anywhere except in the user's head, and the hashed value is never passed down a network wire except when mixed with a random salt.

Note: For more details of the password hashing algorithm (e.g. for the purpose of writing a new client application), read the [scramble.h](https://github.com/tarantool/tarantool/blob/1.9/src/scramble.h) header file.

This system prevents malicious onlookers from finding passwords by snooping in the log files or snooping on the wire. It is the same system that [MySQL introduced several years ago,](http://dev.mysql.com/doc/refman/5.7/en/password-hashing.html) which has proved adequate for medium-security installations. Nevertheless, administrators should warn users that no system is foolproof against determined long-term attacks, so passwords should be guarded and changed occasionally. Administrators should also advise users to choose long unobvious passwords, but it is ultimately up to the users to choose or change their own passwords.

There are two functions for managing passwords in Tarantool: [box.schema.user.password\(\)](#page-176-0) for changing a user's password and [box.schema.user.passwd\(\)](#page-176-1) for getting a hash-password.

#### <span id="page-28-1"></span>Owners and privileges

Tarantool has one database. It may be called "box.schema" or "universe". The database contains database objects, including spaces, indexes, users, roles, sequences, and functions.

The owner of a database object is the user who created it. The owner of the database itself, and the owner of objects that are created initially – the system spaces and the default users – is 'admin'.

Owners automatically have privileges for what they create. They can share these privileges with other users or with roles, using box.user.grant requests. The following privileges can be granted:

- 'read', e.g. allow select from a space
- 'write', e.g. allow update on a space
- 'execute', e.g. allow call of a function
- 'create', e.g. allow [box.schema.space.create](#page-172-0) (currently this can be granted but has no effect)
- 'alter', e.g. allow [box.space.x.index.y:alter](#page-163-0) (currently this can be granted but has no effect)
- 'drop', e.g. allow [box.sequence.x:drop](#page-182-0) (currently this can be granted but has no effect)
- 'usage', e.g. whether any action is allowable regardless of other privileges (sometimes revoking 'usage' is a convenient way to block a user temporarily without dropping the user)
- 'session', e.g. whether the user can 'connect'.

To create objects, users need at least 'read' and 'write' privileges on the system space with a similar name (for example, on the space if the user needs to create spaces).

To access objects, users need an appropriate privilege on the object (for example, the 'execute' privilege on function F if the users need to execute function F). See below some [examples for granting specific privileges](#page-29-0) that a grantor – that is, 'admin' or the object creator – can make.

To drop an object, users must be the object's creator or be 'admin'. As the owner of the entire database, 'admin' can drop any object including other users.

To grant privileges to a user, the object owner says [grant\(\).](#page-175-0) To revoke privileges from a user, the object owner says [revoke\(\).](#page-175-1) In either case, there are three or four parameters:

(user-name, privilege, object-type [, object-name])

- user-name is the user (or role) that will receive or lose the privilege;
- privilege is any of 'read', 'write', 'execute', 'create', 'alter', 'drop', 'usage', or 'session' (or a commaseparated list);
- object-type is any of 'space', 'index', 'sequence', 'function', role-name, or 'universe';
- object-name is what the privilege is for (omitted if object-type is 'universe').

Example for granting many privileges at once

In this example user 'admin' grants many privileges on many objects to user 'U', with a single request.

box.schema.user.grant('U','read,write,execute,create,drop','universe')

<span id="page-29-0"></span>Examples for granting privileges for specific operations

In these examples the object's creator grants precisely the minimal privileges necessary for particular operations, to user 'U'.

```
-- So that 'U' can create spaces:
 box.schema.user.grant('U','write', 'space', '_schema')
 box.schema.user.grant('U','read,write', 'space', '_space')
\sim So that 'U' can create indexes (assuming 'U' is the owner of the space)
 box.schema.user.grant('U','read', 'space', '_space')
 box.schema.user.grant('U','read,write', 'space', '_index')
-- So that 'U' can create users or roles:
box.schema.user.grant('U','read,write', 'space', '_user')
 box.schema.user.grant('U','read,write','space', '_priv')
-- So that 'U' can create sequences:
box.schema.user.grant('U','read,write','space','_sequence')
-- So that 'U' can create functions:
box.schema.user.grant('U','read,write','space','_func')
-- So that 'U' can grant access on objects that 'U' created
 box.schema.user.grant('U','read','space','_user')
```
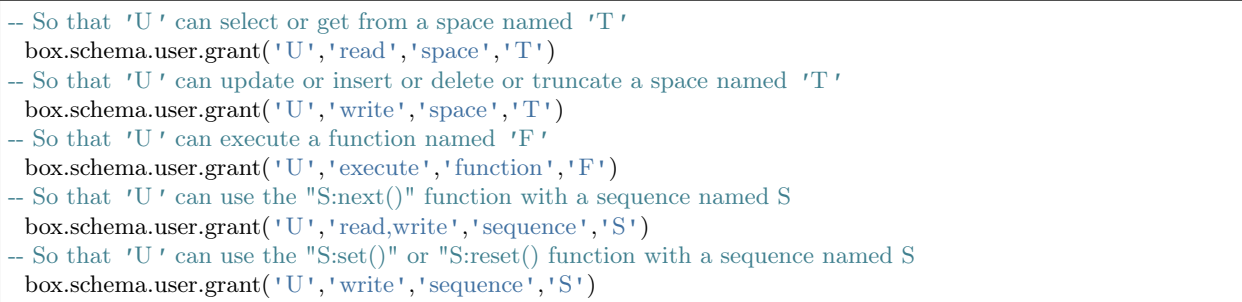

Example for creating users and objects then granting privileges

Here we create a Lua function that will be executed under the user id of its creator, even if called by another user.

First, we create two spaces ('u' and 'i') and grant a no-password user ('internal') full access to them. Then we define a function ('read\_and\_modify') and the no-password user becomes this function's creator. Finally, we grant another user ('public\_user') access to execute Lua functions created by the no-password user.

```
box.schema.space.create('u')
box.schema.space.create('i')
box.space.u:create_index('pk')
box.space.i:create_index('pk')
box.schema.user.create('internal')
box.schema.user.grant('internal', 'read,write', 'space', 'u')
box.schema.user.grant('internal', 'read,write', 'space', 'i')
box.schema.user.grant('internal', 'read,write', 'space', '_func')
function read and modify(key)
local u = box.\text{space}.ulocal i = boxlocal fiber = require('fiber')local t = u:get{key}if t \tilde{ } = nil then
  u:put{key, box.session.uid()}
  i:put{key, fiber.time()}
 end
end
box.session.su('internal')
box.schema.func.create('read_and_modify', {setuid= true})
box.session.su('admin')
box.schema.user.create('public_user', {password = 'secret'})
box.schema.user.grant('public_user', 'execute', 'function', 'read_and_modify')
```
#### Roles

A role is a container for privileges which can be granted to regular users. Instead of granting or revoking individual privileges, you can put all the privileges in a role and then grant or revoke the role.

Role information is stored in the  $\theta$  user space, but the third field in the tuple – the type field – is 'role' rather than 'user'.

An important feature in role management is that roles can be nested. For example, role R1 can be granted

a privilege "role R2", so users with the role R1 will subsequently get all privileges from both roles R1 and R2. In other words, a user gets all the privileges that are granted to a user's roles, directly or indirectly.

The 'usage' and 'session' privileges cannot be granted to roles.

Example

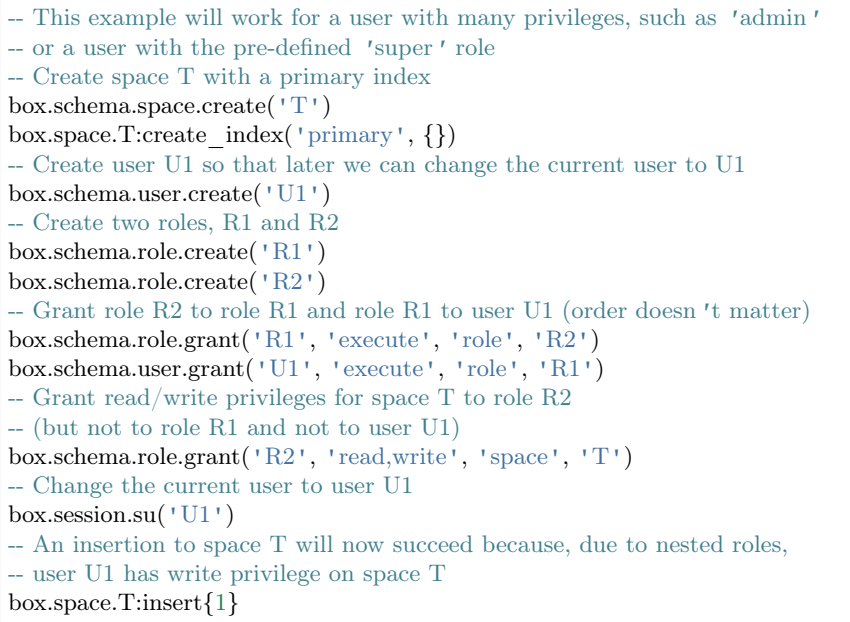

For details about Tarantool functions related to role management, see reference on [box.schema](#page-172-1) submodule.

#### Sessions and security

A session is the state of a connection to Tarantool. It contains:

- an integer id identifying the connection,
- the [current user](#page-28-0) associated with the connection,
- text description of the connected peer, and
- session local state, such as Lua variables and functions.

In Tarantool, a single session can execute multiple concurrent transactions. Each transaction is identified by a unique integer id, which can be queried at start of the transaction using [box.session.sync\(\).](#page-184-2)

Note: To track all connects and disconnects, you can use [connection and authentication triggers.](#page-31-0)

#### <span id="page-31-0"></span>3.3.4 Triggers

Triggers, also known as callbacks, are functions which the server executes when certain events happen.

There are three types of triggers in Tarantool:

- [connection triggers,](#page-186-0) which are executed when a session begins or ends,
- [authentication triggers,](#page-187-0) which are executed during authentication, and

• [replace triggers,](#page-201-0) which are for database events.

All triggers have the following characteristics:

- Triggers associate a function with an event. The request to "define a trigger" implies passing the trigger's function to one of the "on-event()" functions: box.session.on connect(), box.session.on auth(), [box.session.on\\_disconnect\(\),](#page-186-1) or [space\\_object:on\\_replace\(\)](#page-201-0) plus [space\\_object:before\\_replace\(\).](#page-202-0)
- Triggers are defined only by the ['admin' user.](#page-28-1)
- Triggers are stored in the Tarantool instance's memory, not in the database. Therefore triggers disappear when the instance is shut down. To make them permanent, put function definitions and trigger settings into Tarantool's [initialization script.](#page-384-1)
- Triggers have low overhead. If a trigger is not defined, then the overhead is minimal: merely a pointer dereference and check. If a trigger is defined, then its overhead is equivalent to the overhead of calling a function.
- There can be multiple triggers for one event. In this case, triggers are executed in the reverse order that they were defined in.
- Triggers must work within the event context. However, effects are undefined if a function contains requests which normally could not occur immediately after the event, but only before the return from the event. For example, putting  $\alpha$ s.exit() or [box.rollback\(\)](#page-236-1) in a trigger function would be bringing in requests outside the event context.
- Triggers are replaceable. The request to "redefine a trigger" implies passing a new trigger function and an old trigger function to one of the "on\_event()" functions.
- The "on event()" functions all have parameters which are function pointers, and they all return function pointers. Remember that a Lua function definition such as "function  $f(x) = x + 1$  end" is the same as "f = function ()  $x = x + 1$  end" – in both cases f gets a function pointer. And "trigger = box.session.on connect(f)" is the same as "trigger = box.session.on connect(function ()  $x = x + 1$ end)" – in both cases trigger gets the function pointer which was passed.

To get a list of triggers, you can use:

- on  $\text{connect}()$  with no arguments to return a table of all connect-trigger functions;
- on auth() to return all authentication-trigger functions;
- on disconnect() to return all disconnect-trigger functions;
- on replace() to return all replace-trigger functions made for on replace().
- before replace() to return all replace-trigger functions made for before replace().

#### Example

Here we log connect and disconnect events into Tarantool server log.

```
log = require('log')function on connect impl()
log.info("connected "..box.session.peer()..", sid "..box.session.id())
end
function on disconnect impl()
log.info("disconnected, sid "..box.session.id())
end
function on auth impl(user)
 log.info("authenticated sid "..box.session.id().." as "..user)
```

```
end
function on connect() pcall(on connect impl) end
function on disconnect() pcall(on disconnect impl) end
function on \alphaauth(user) pcall(on \alphaauth impl, user) end
box.session.on_connect(on_connect)
box.session.on_disconnect(on_disconnect)
box.session.on_auth(on_auth)
```
# 3.3.5 Limitations

Number of parts in an index

For TREE or HASH indexes, the maximum is 255 (box.schema.INDEX\_PART\_MAX). For [RTREE](#page-166-0) indexes, the maximum is 1 but the field is an ARRAY of up to 20 dimensions. For BITSET indexes, the maximum is 1.

Number of indexes in a space

```
128 (box.schema.INDEX_MAX).
```
Number of fields in a tuple

The theoretical maximum is 2,147,483,647 (box.schema.FIELD\_MAX). The practical maximum is whatever is specified by the space's [field\\_count](#page-210-0) member, or the maximal tuple length.

<span id="page-33-0"></span>Number of bytes in a tuple

The maximal number of bytes in a tuple is roughly equal to [memtx\\_max\\_tuple\\_size](#page-389-0) or [vinyl\\_max\\_tuple\\_size](#page-390-0) (with a metadata overhead of about 20 bytes per tuple, which is added on top of useful bytes). By default, the value of either memtx\_max\_tuple\_size or vinyl\_max\_tuple\_size is 1,048,576. To increase it, specify a larger value when starting the Tarantool instance. For example, box.cfg{memtx\_max\_tuple\_size=2\*1048576}.

Number of bytes in an index key

If a field in a tuple can contain a million bytes, then the index key can contain a million bytes, so the maximum is determined by factors such as [Number of bytes in a tuple,](#page-33-0) not by the index support.

Number of spaces

The theoretical maximum is 2147483647 (box.schema.SPACE\_MAX) but the practical maximum is around 65,000.

Number of connections

The practical limit is the number of file descriptors that one can set with the operating system.

Space size

The total maximum size for all spaces is in effect set by [memtx\\_memory,](#page-389-1) which in turn is limited by the total available memory.

Update operations count

The maximum number of operations that can be in a single update is 4000 (BOX\_UPDATE\_OP\_CNT\_MAX).

Number of users and roles

32 (BOX\_USER\_MAX).

Length of an index name or space name or user name

65000 (box.schema.NAME\_MAX).

Number of replicas in a replica set

32 (vclock.VCLOCK\_MAX).

# 3.3.6 Storage engines

A storage engine is a set of very-low-level routines which actually store and retrieve tuple values. Tarantool offers a choice of two storage engines:

- memtx (the in-memory storage engine) is the default and was the first to arrive.
- vinyl (the on-disk storage engine) is a working key-value engine and will especially appeal to users who like to see data go directly to disk, so that recovery time might be shorter and database size might be larger.

On the other hand, vinyl lacks some functions and options that are available with memtx. Where that is the case, the relevant description in this manual contains a note beginning with the words "Note re storage engine".

Further in this section we discuss the details of storing data using the vinyl storage engine.

To specify that the engine should be vinyl, add the clause engine = 'vinyl' when creating a space, for example:

 $space = box.schema.space.create('name', {engine='vinyl'}})$ 

# Storing data with vinyl

Tarantool is a transactional and persistent DBMS that maintains 100% of its data in RAM. The greatest advantages of in-memory databases are their speed and ease of use: they demonstrate consistently high performance, but you never need to tune them.

A few years ago we decided to extend the product by implementing a classical storage engine similar to those used by regular DBMSes: it uses RAM for caching, while the bulk of its data is stored on disk. We decided to make it possible to set a storage engine independently for each table in the database, which is the same way that MySQL approaches it, but we also wanted to support transactions from the very beginning.

The first question we needed to answer was whether to create our own storage engine or use an existing library. The open-source community offered a few viable solutions. The RocksDB library was the fastest growing open-source library and is currently one of the most prominent out there. There were also several lesser-known libraries to consider, such as WiredTiger, ForestDB, NestDB, and LMDB.

Nevertheless, after studying the source code of existing libraries and considering the pros and cons, we opted for our own storage engine. One reason is that the existing third-party libraries expected requests to come from multiple operating system threads and thus contained complex synchronization primitives for controlling parallel data access. If we had decided to embed one of these in Tarantool, we would have made our users bear the overhead of a multithreaded application without getting anything in return. The thing is, Tarantool has an actor-based architecture. The way it processes transactions in a dedicated thread allows it to do away with the unnecessary locks, interprocess communication, and other overhead that accounts for up to 80% of processor time in multithreaded DBMSes.

The Tarantool process consists of a fixed number of "actor" threads

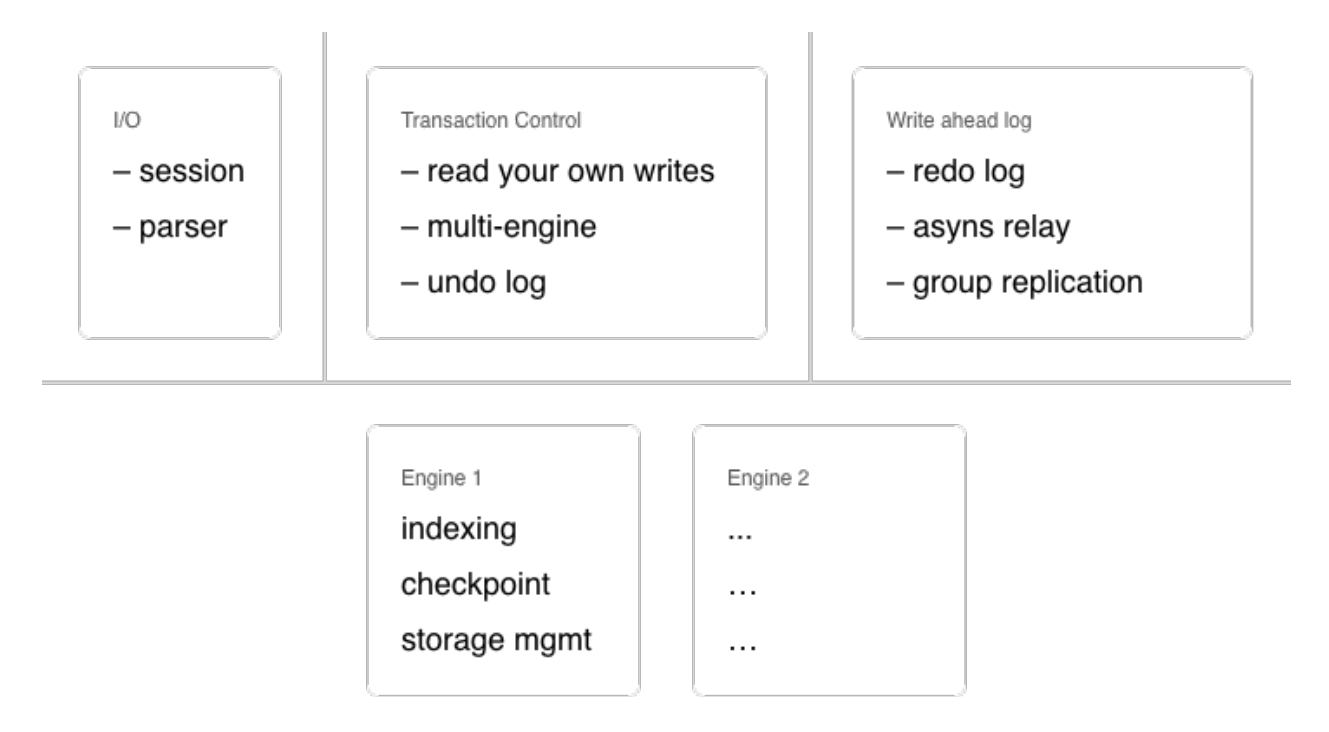

If you design a database engine with cooperative multitasking in mind right from the start, it not only significantly speeds up the development process, but also allows the implementation of certain optimization tricks that would be too complex for multithreaded engines. In short, using a third-party solution wouldn't have yielded the best result.

# Algorithm

Once the idea of using an existing library was off the table, we needed to pick an architecture to build upon. There are two competing approaches to on-disk data storage: the older one relies on B-trees and their variations; the newer one advocates the use of log-structured merge-trees, or "LSM" trees. MySQL, PostgreSQL, and Oracle use B-trees, while Cassandra, MongoDB, and CockroachDB have adopted LSM trees.

B-trees are considered better suited for reads and LSM trees—for writes. However, with SSDs becoming more widespread and the fact that SSDs have read throughput that's several times greater than write throughput, the advantages of LSM trees in most scenarios was more obvious to us.

Before dissecting LSM trees in Tarantool, let's take a look at how they work. To do that, we'll begin by analyzing a regular B-tree and the issues it faces. A B-tree is a balanced tree made up of blocks, which contain sorted lists of key- value pairs. (Topics such as filling and balancing a B-tree or splitting and merging blocks are outside of the scope of this article and can easily be found on Wikipedia). As a result, we get a container sorted by key, where the smallest element is stored in the leftmost node and the largest one in the rightmost node. Let's have a look at how insertions and searches in a B-tree happen.

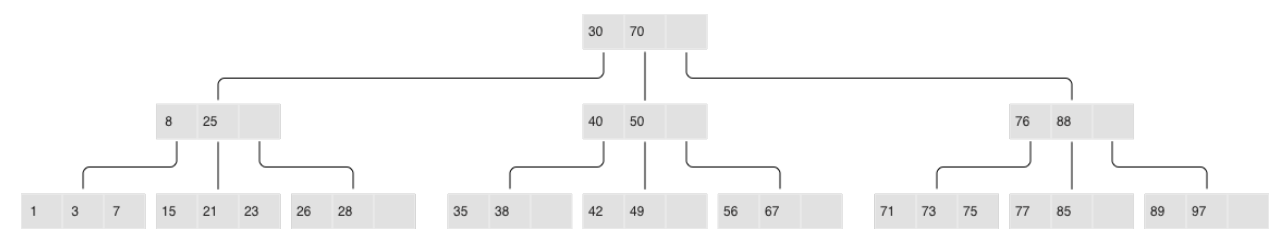

#### Classical B-tree
If you need to find an element or check its membership, the search starts at the root, as usual. If the key is found in the root block, the search stops; otherwise, the search visits the rightmost block holding the largest element that's not larger than the key being searched (recall that elements at each level are sorted). If the first level yields no results, the search proceeds to the next level. Finally, the search ends up in one of the leaves and probably locates the needed key. Blocks are stored and read into RAM one by one, meaning the algorithm reads  $log B(N)$  blocks in a single search, where N is the number of elements in the B-tree. In the simplest case, writes are done similarly: the algorithm finds the block that holds the necessary element and updates (inserts) its value.

To better understand the data structure, let's consider a practical example: say we have a B-tree with 100,000,000 nodes, a block size of 4096 bytes, and an element size of 100 bytes. Thus each block will hold up to 40 elements (all overhead considered), and the B-tree will consist of around 2,570,000 blocks and 5 levels: the first four will have a size of 256 Mb, while the last one will grow up to 10 Gb. Obviously, any modern computer will be able to store all of the levels except the last one in filesystem cache, so read requests will require just a single I/O operation.

But if we change our perspective —B-trees don't look so good anymore. Suppose we need to update a single element. Since working with B-trees involves reading and writing whole blocks, we would have to read in one whole block, change our 100 bytes out of 4096, and then write the whole updated block to disk. In other words,we were forced to write 40 times more data than we actually modified!

If you take into account the fact that an SSD block has a size of 64 Kb+ and not every modification changes a whole element, the extra disk workload can be greater still.

Authors of specialized literature and blogs dedicated to on-disk data storage have coined two terms for these phenomena: extra reads are referred to as "read amplification" and writes as "write amplification".

The amplification factor (multiplication coefficient) is calculated as the ratio of the size of actual read (or written) data to the size of data needed (or actually changed). In our B-tree example, the amplification factor would be around 40 for both reads and writes.

The huge number of extra I/O operations associated with updating data is one of the main issues addressed by LSM trees. Let's see how they work.

The key difference between LSM trees and regular B-trees is that LSM trees don't just store data (keys and values), but also data operations: insertions and deletions.

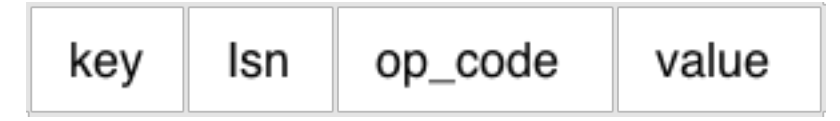

LSM tree:

- Stores statements, not values:
	- REPLACE
	- DELETE
	- UPSERT
- Every statement is marked by LSN Append-only files, garbage is collected after a checkpoint
- Transactional log of all filesystem changes: vylog

For example, an element corresponding to an insertion operation has, apart from a key and a value, an extra byte with an operation code ("REPLACE" in the image above). An element representing the deletion operation contains a key (since storing a value is unnecessary) and the corresponding operation code—"DELETE". Also, each LSM tree element has a log sequence number (LSN), which is the value of a monotonically increasing sequence that uniquely identifies each operation. The whole tree is first ordered by key in ascending order, and then, within a single key scope, by LSN in descending order.

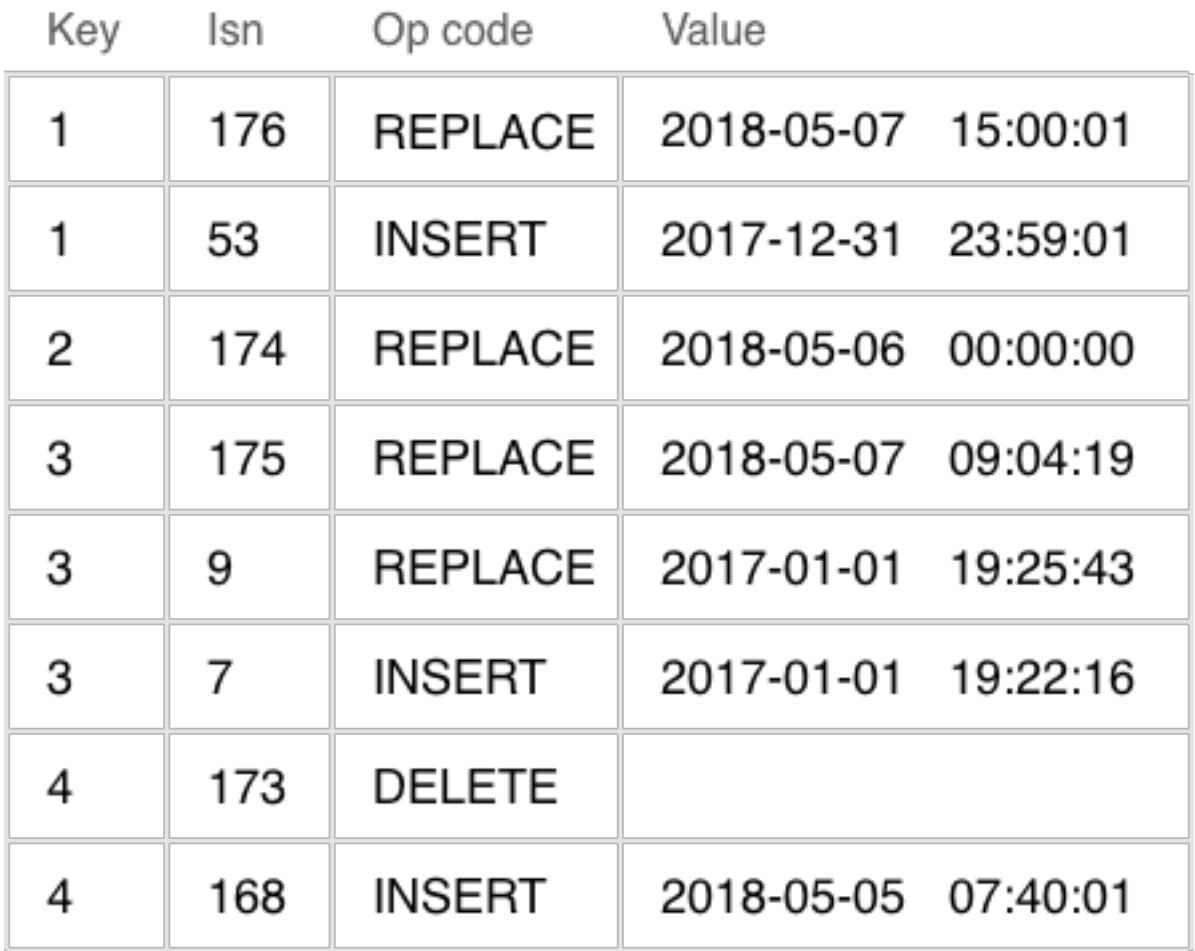

A single level of an LSM tree

## Filling an LSM tree

Unlike a B-tree, which is stored completely on disk and can be partly cached in RAM, when using an LSM tree, memory is explicitly separated from disk right from the start. The issue of volatile memory and data persistence is beyond the scope of the storage algorithm and can be solved in various ways—for example, by logging changes.

The part of an LSM tree that's stored in RAM is called L0 (level zero). The size of RAM is limited, so L0 is allocated a fixed amount of memory. For example, in Tarantool, the L0 size is controlled by the vinyl\_memory parameter. Initially, when an LSM tree is empty, operations are written to L0. Recall that all elements are ordered by key in ascending order, and then within a single key scope, by LSN in descending order, so when a new value associated with a given key gets inserted, it's easy to locate the older value and delete it. L0 can be structured as any container capable of storing a sorted sequence of elements. For example, in Tarantool, L0 is implemented as a  $B+*$ -tree. Lookups and insertions are standard operations for the data structure underlying L0, so I won't dwell on those.

Sooner or later the number of elements in an LSM tree exceeds the L0 size and that's when L0 gets written to a file on disk (called a "run") and then cleared for storing new elements. This operation is called a "dump".

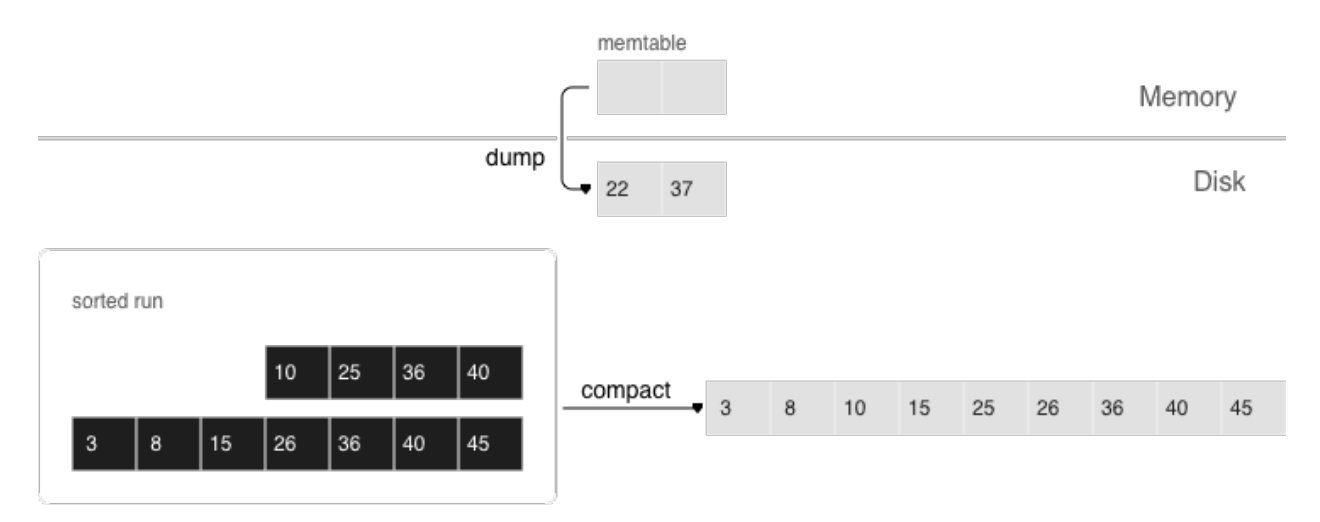

Dumps on disk form a sequence ordered by LSN: LSN ranges in different runs don't overlap, and the leftmost runs (at the head of the sequence) hold newer operations. Think of these runs as a pyramid, with the newest ones closer to the top. As runs keep getting dumped, the pyramid grows higher. Note that newer runs may contain deletions or replacements for existing keys. To remove older data, it's necessary to perform garbage collection (this process is sometimes called "merge" or "compaction") by combining several older runs into a new one. If two versions of the same key are encountered during a compaction, only the newer one is retained; however, if a key insertion is followed by a deletion, then both operations can be discarded.

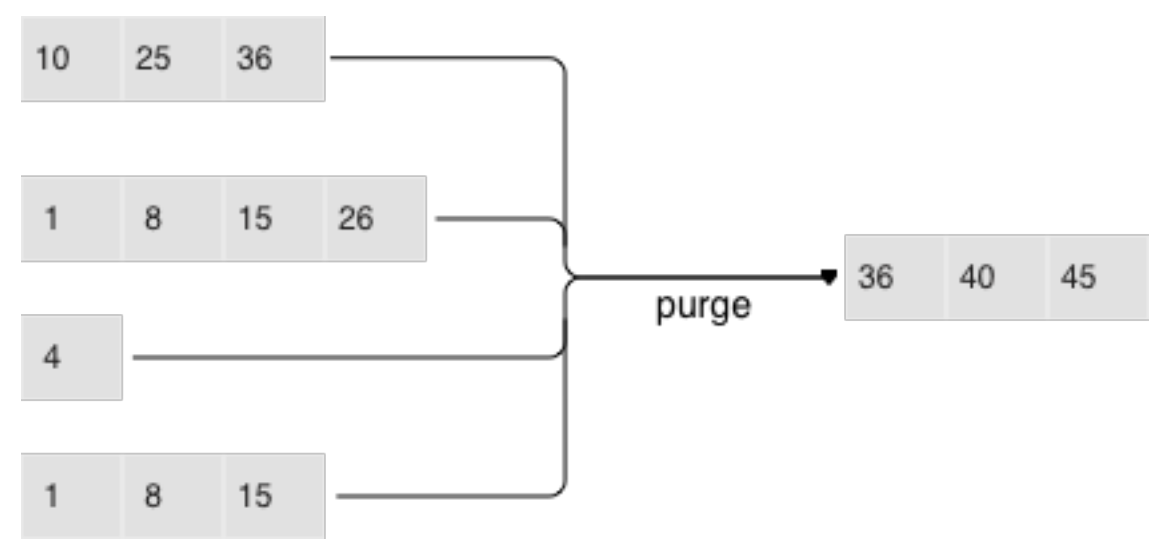

The key choices determining an LSM tree's efficiency are which runs to compact and when to compact them. Suppose an LSM tree stores a monotonically increasing sequence of keys  $(1, 2, 3, \ldots)$  with no deletions. In this case, compacting runs would be useless: all of the elements are sorted, the tree doesn't have any garbage, and the location of any key can unequivocally be determined. On the other hand, if an LSM tree contains many deletions, doing a compaction would free up some disk space. However, even if there are no deletions, but key ranges in different runs overlap a lot, compacting such runs could speed up lookups as there would be fewer runs to scan. In this case, it might make sense to compact runs after each dump. But keep in mind that a compaction causes all data stored on disk to be overwritten, so with few reads it's recommended to perform it less often.

To ensure it's optimally configurable for any of the scenarios above, an LSM tree organizes all runs into a pyramid: the newer the data operations, the higher up the pyramid they are located. During a compaction, the algorithm picks two or more neighboring runs of approximately equal size, if possible.

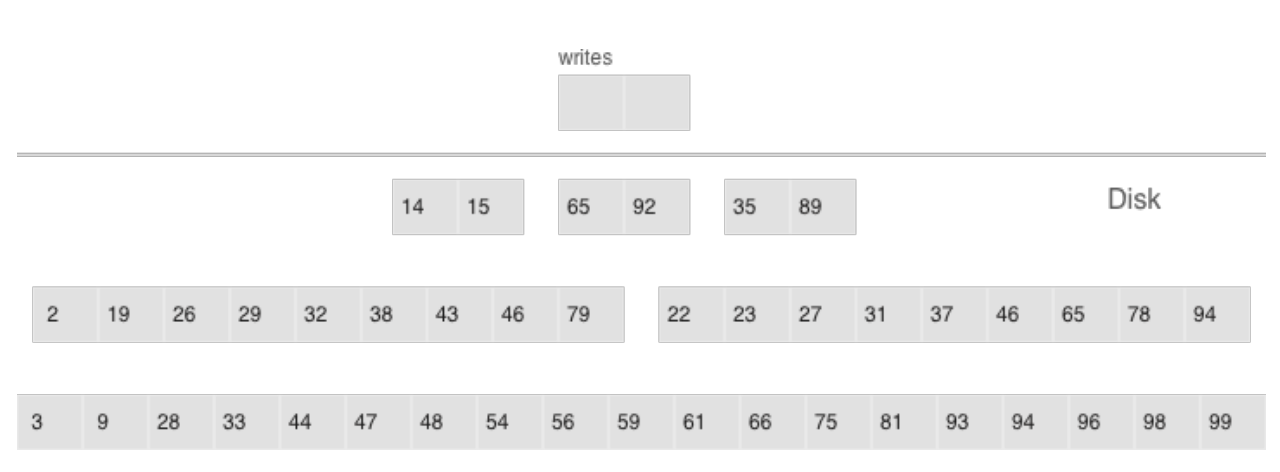

- Multi-level compaction can span any number of levels
- A level can contain multiple runs

All of the neighboring runs of approximately equal size constitute an LSM tree level on disk. The ratio of run sizes at different levels determines the pyramid's proportions, which allows optimizing the tree for write-intensive or read-intensive scenarios.

Suppose the L0 size is 100 Mb, the ratio of run sizes at each level (the vinyl run size ratio parameter) is 5, and there can be no more than 2 runs per level (the vinyl run count per level parameter). After the first 3 dumps, the disk will contain 3 runs of 100 Mb each—which constitute L1 (level one). Since  $3 >$ 2, the runs will be compacted into a single 300 Mb run, with the older ones being deleted. After 2 more dumps, there will be another compaction, this time of 2 runs of 100 Mb each and the 300 Mb run, which will produce one 500 Mb run. It will be moved to L2 (recall that the run size ratio is 5), leaving L1 empty. The next 10 dumps will result in L2 having 3 runs of 500 Mb each, which will be compacted into a single 1500 Mb run. Over the course of 10 more dumps, the following will happen: 3 runs of 100 Mb each will be compacted twice, as will two 100 Mb runs and one 300 Mb run, which will yield 2 new 500 Mb runs in L2. Since L2 now has 3 runs, they will also be compacted: two 500 Mb runs and one 1500 Mb run will produce a 2500 Mb run that will be moved to L3, given its size.

This can go on infinitely, but if an LSM tree contains lots of deletions, the resulting compacted run can be moved not only down, but also up the pyramid due to its size being smaller than the sizes of the original runs that were compacted. In other words, it's enough to logically track which level a certain run belongs to, based on the run size and the smallest and greatest LSN among all of its operations.

## Controlling the form of an LSM tree

If it's necessary to reduce the number of runs for lookups, then the run size ratio can be increased, thus bringing the number of levels down. If, on the other hand, you need to minimize the compaction-related overhead, then the run size ratio can be decreased: the pyramid will grow higher, and even though runs will be compacted more often, they will be smaller, which will reduce the total amount of work done. In general, write amplification in an LSM tree is described by this formula:  $log_x(\frac{N}{L_0})x$  or, alternatively,  $x\frac{ln(\frac{N}{C_0})}{ln(x)}$  $\frac{n(\overline{co})}{\ln(x)}$ , where N is the total size of all tree elements, L0 is the level zero size, and x is the level size ratio (the level size ratio parameter). At  $\frac{N}{C0} = 40$  (the disk-to- memory ratio), the plot would look something like this:

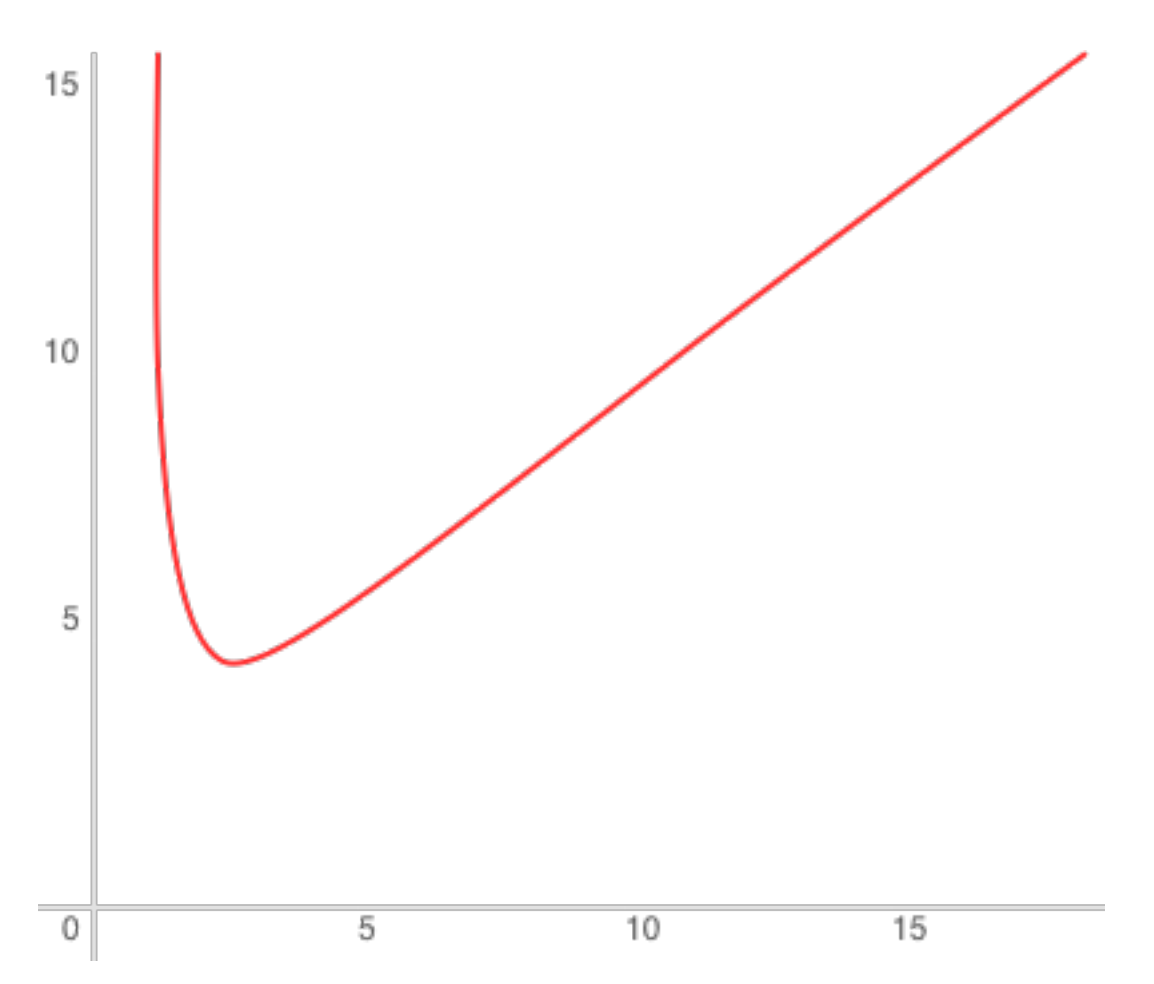

As for read amplification, it's proportional to the number of levels. The lookup cost at each level is no greater than that for a B-tree. Getting back to the example of a tree with 100,000,000 elements: given 256 Mb of RAM and the default values of vinyl\_level\_size\_ratio and run\_count\_per\_level, write amplification would come out to about 13, while read amplification could be as high as 150. Let's try to figure out why this happens.

#### Search

When doing a lookup in an LSM tree, what we need to find is not the element itself, but the most recent operation associated with it. If it's a deletion, then the tree doesn't contain this element. If it's an insertion, we need to grab the topmost value in the pyramid, and the search can be stopped after finding the first matching key. In the worst-case scenario, that is if the tree doesn't hold the needed element, the algorithm will have to sequentially visit all of the levels, starting from L0.

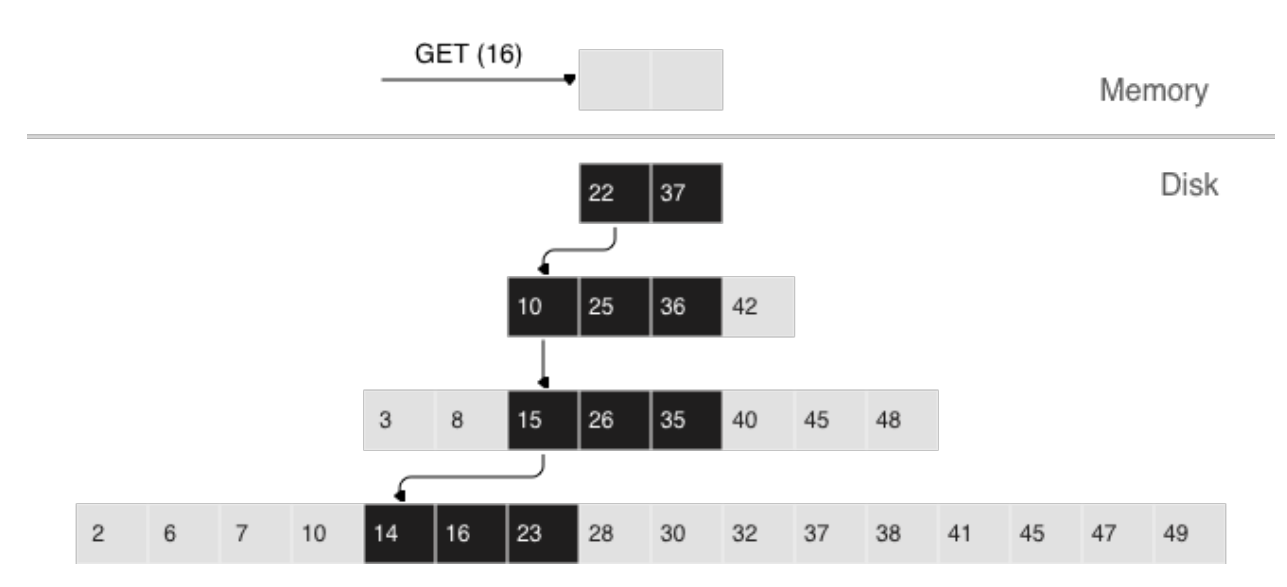

Unfortunately, this scenario is quite common in real life. For example, when inserting a value into a tree, it's necessary to make sure there are no duplicates among primary/unique keys. So to speed up membership checks, LSM trees use a probabilistic data structure called a "Bloom filter", which will be covered a bit later, in a section on how vinyl works under the hood.

## Range searching

In the case of a single-key search, the algorithm stops after encountering the first match. However, when searching within a certain key range (for example, looking for all the users with the last name "Ivanov"), it's necessary to scan all tree levels.

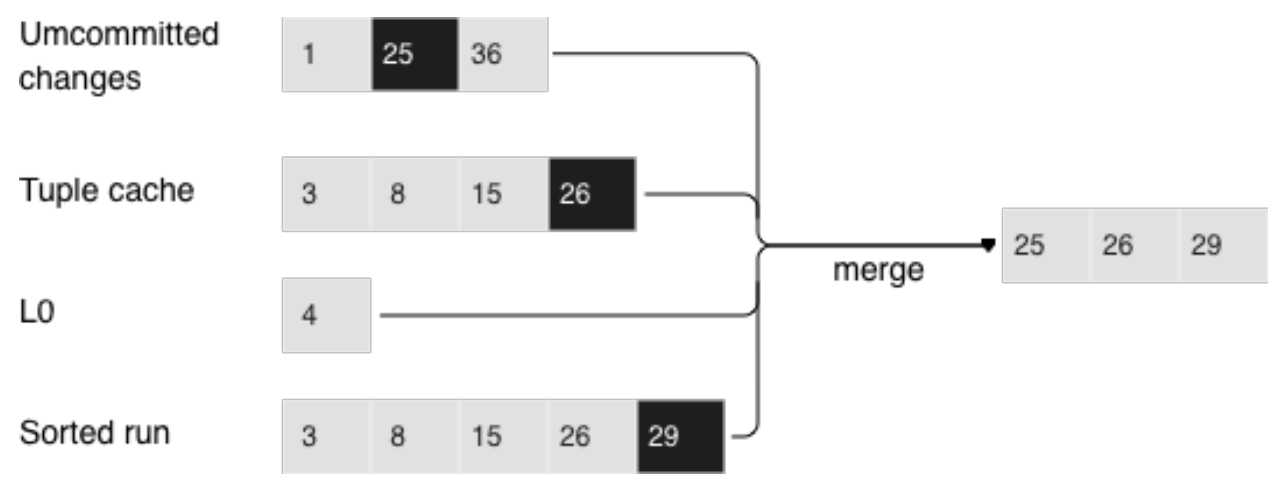

Searching within a range of [24,30)

The required range is formed the same way as when compacting several runs: the algorithm picks the key with the largest LSN out of all the sources, ignoring the other associated operations, then moves on to the next key and repeats the procedure.

## Deletion

Why would one store deletions? And why doesn't it lead to a tree overflow in the case of for  $i=1,10000000$ put(i) delete(i) end?

With regards to lookups, deletions signal the absence of a value being searched; with compactions, they clear the tree of "garbage" records with older LSNs.

While the data is in RAM only, there's no need to store deletions. Similarly, you don't need to keep them following a compaction if they affect, among other things, the lowest tree level, which contains the oldest dump. Indeed, if a value can't be found at the lowest level, then it doesn't exist in the tree.

- We can't delete from append-only files
- Tombstones (delete markers) are inserted into L0 instead

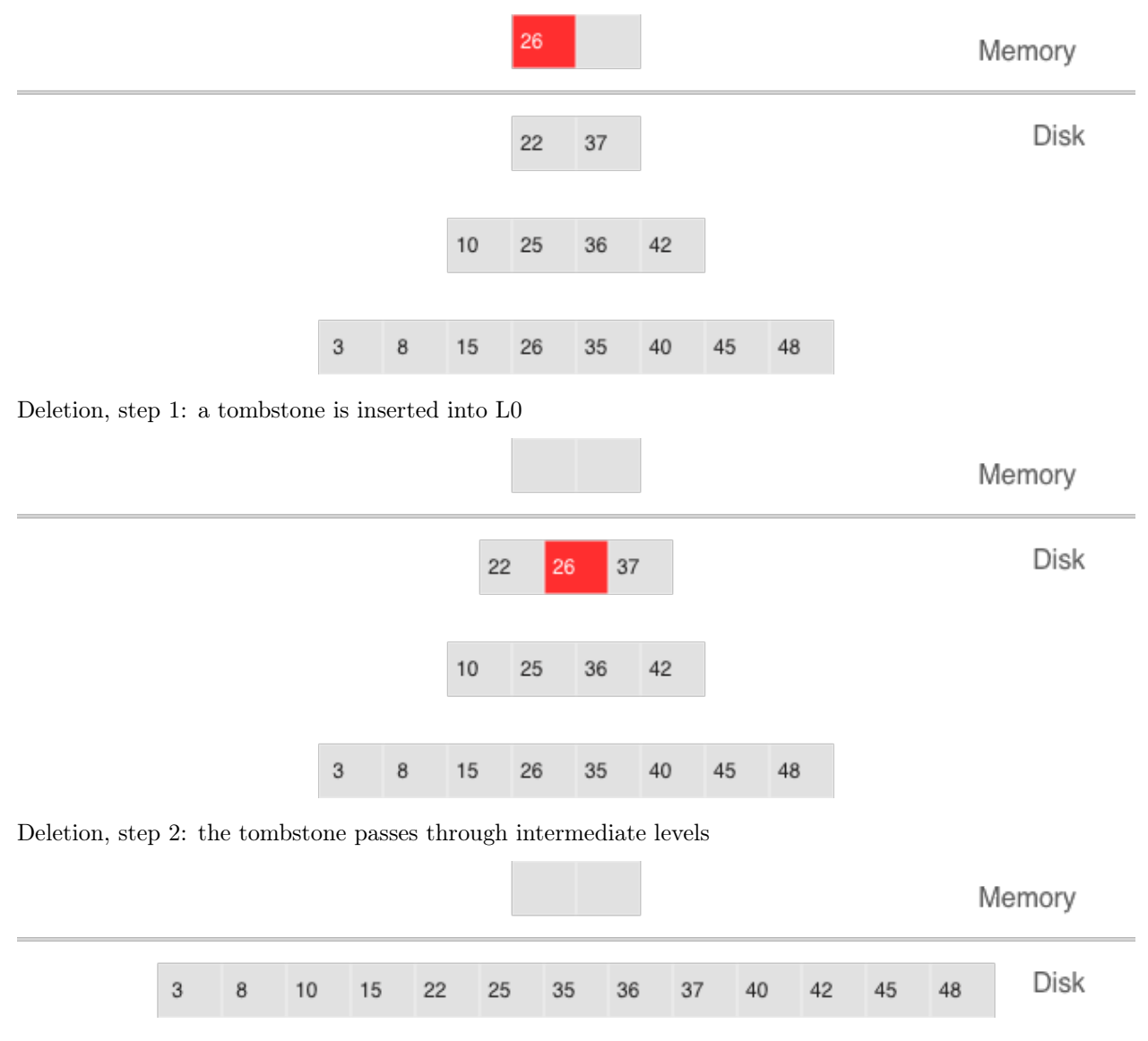

Deletion, step 3: in the case of a major compaction, the tombstone is removed from the tree

If a deletion is known to come right after the insertion of a unique value, which is often the case when modifying a value in a secondary index, then the deletion can safely be filtered out while compacting intermediate tree levels. This optimization is implemented in vinyl.

#### Advantages of an LSM tree

Apart from decreasing write amplification, the approach that involves periodically dumping level L0 and compacting levels L1-Lk has a few advantages over the approach to writes adopted by B-trees:

- Dumps and compactions write relatively large files: typically, the L0 size is 50-100 Mb, which is thousands of times larger than the size of a B-tree block.
- This large size allows efficiently compressing data before writing it. Tarantool compresses data automatically, which further decreases write amplification.
- There is no fragmentation overhead, since there's no padding/empty space between the elements inside a run.
- All operations create new runs instead of modifying older data in place. This allows avoiding those nasty locks that everyone hates so much. Several operations can run in parallel without causing any conflicts. This also simplifies making backups and moving data to replicas.
- Storing older versions of data allows for the efficient implementation of transaction support by using multiversion concurrency control.

#### Disadvantages of an LSM tree and how to deal with them

One of the key advantages of the B-tree as a search data structure is its predictability: all operations take no longer than  $log_B(N)$  to run. Conversely, in a classical LSM tree, both read and write speeds can differ by a factor of hundreds (best case scenario) or even thousands (worst case scenario). For example, adding just one element to L0 can cause it to overflow, which can trigger a chain reaction in levels L1, L2, and so on. Lookups may find the needed element in L0 or may need to scan all of the tree levels. It's also necessary to optimize reads within a single level to achieve speeds comparable to those of a B-tree. Fortunately, most disadvantages can be mitigated or even eliminated with additional algorithms and data structures. Let's take a closer look at these disadvantages and how they're dealt with in Tarantool.

#### Unpredictable write speed

In an LSM tree, insertions almost always affect L0 only. How do you avoid idle time when the memory area allocated for L0 is full?

Clearing L0 involves two lengthy operations: writing to disk and memory deallocation. To avoid idle time while L0 is being dumped, Tarantool uses writeaheads. Suppose the L0 size is 256 Mb. The disk write speed is 10 Mbps. Then it would take 26 seconds to dump L0. The insertion speed is 10,000 RPS, with each key having a size of 100 bytes. While L0 is being dumped, it's necessary to reserve 26 Mb of RAM, effectively slicing the L0 size down to 230 Mb.

Tarantool does all of these calculations automatically, constantly updating the rolling average of the DBMS workload and the histogram of the disk speed. This allows using L0 as efficiently as possible and it prevents write requests from timing out. But in the case of workload surges, some wait time is still possible. That's why we also introduced an insertion timeout (the vinyl timeout parameter), which is set to 60 seconds by default. The write operation itself is executed in dedicated threads. The number of these threads (2 by default) is controlled by the vinyl write threads parameter. The default value of 2 allows doing dumps and compactions in parallel, which is also necessary for ensuring system predictability.

In Tarantool, compactions are always performed independently of dumps, in a separate execution thread. This is made possible by the append-only nature of an LSM tree: after dumps runs are never changed, and compactions simply create new runs.

Delays can also be caused by L0 rotation and the deallocation of memory dumped to disk: during a dump, L0 memory is owned by two operating system threads, a transaction processing thread and a write thread. Even though no elements are being added to the rotated L0, it can still be used for lookups. To avoid read locks when doing lookups, the write thread doesn't deallocate the dumped memory, instead delegating this task to the transaction processor thread. Following a dump, memory deallocation itself happens instantaneously: to achieve this, L0 uses a special allocator that deallocates all of the memory with a single operation.

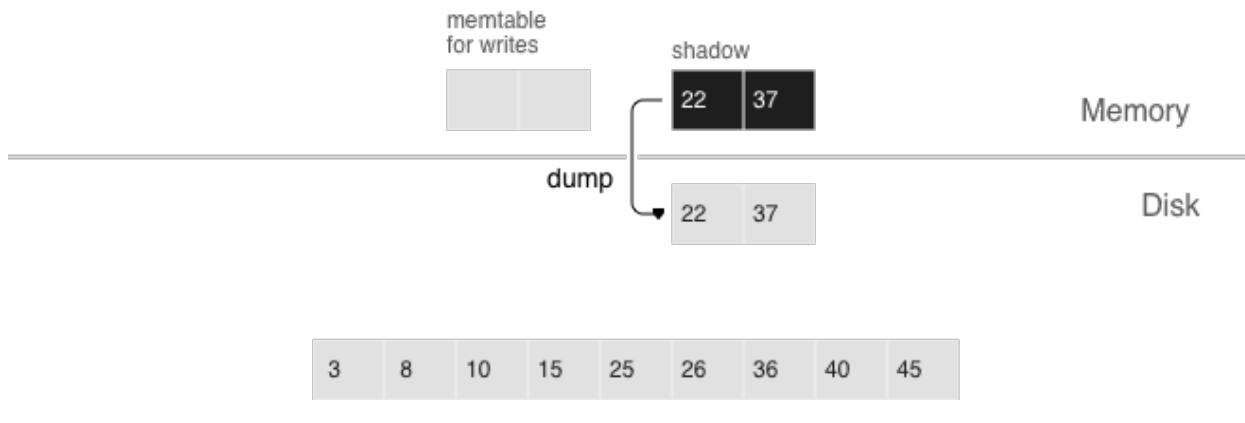

- anticipatory dump
- throttling

The dump is performed from the so-called "shadow" L0 without blocking new insertions and lookups

#### Unpredictable read speed

Optimizing reads is the most difficult optimization task with regards to LSM trees. The main complexity factor here is the number of levels: any optimization causes not only much slower lookups, but also tends to require significantly larger RAM resources. Fortunately, the append-only nature of LSM trees allows us to address these problems in ways that would be nontrivial for traditional data structures.

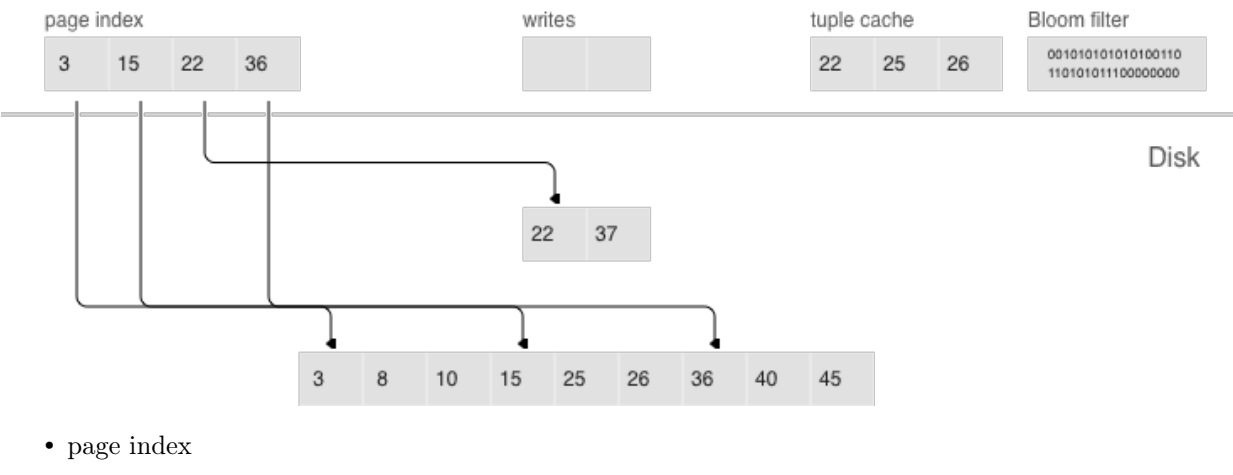

- bloom filters
- tuple range cache
- multi-level compaction

#### Compression and page index

In B-trees, data compression is either the hardest problem to crack or a great marketing tool—rather than something really useful. In LSM trees, compression works as follows:

During a dump or compaction all of the data within a single run is split into pages. The page size (in bytes) is controlled by the vinyl\_page\_size parameter and can be set separately for each index. A page doesn't have to be exactly of vinyl page size size—depending on the data it holds, it can be a little bit smaller or larger. Because of this, pages never have any empty space inside.

Data is compressed by [Facebook's streaming algorithm](https://github.com/facebook/zstd) called "zstd". The first key of each page, along with the page offset, is added to a "page index", which is a separate file that allows the quick retrieval of any page. After a dump or compaction, the page index of the created run is also written to disk.

All .index files are cached in RAM, which allows finding the necessary page with a single lookup in a .run file (in vinyl, this is the extension of files resulting from a dump or compaction). Since data within a page is sorted, after it's read and decompressed, the needed key can be found using a regular binary search. Decompression and reads are handled by separate threads, and are controlled by the vinyl read threads parameter.

Tarantool uses a universal file format: for example, the format of a .run file is no different from that of an .xlog file (log file). This simplifies backup and recovery as well as the usage of external tools.

## Bloom filters

Even though using a page index enables scanning fewer pages per run when doing a lookup, it's still necessary to traverse all of the tree levels. There's a special case, which involves checking if particular data is absent when scanning all of the tree levels and it's unavoidable: I'm talking about insertions into a unique index. If the data being inserted already exists, then inserting the same data into a unique index should lead to an error. The only way to throw an error in an LSM tree before a transaction is committed is to do a search before inserting the data. Such reads form a class of their own in the DBMS world and are called "hidden" or "parasitic" reads.

Another operation leading to hidden reads is updating a value in a field on which a secondary index is defined. Secondary keys are regular LSM trees that store differently ordered data. In most cases, in order not to have to store all of the data in all of the indexes, a value associated with a given key is kept in whole only in the primary index (any index that stores both a key and a value is called "covering" or "clustered"), whereas the secondary index only stores the fields on which a secondary index is defined, and the values of the fields that are part of the primary index. Thus, each time a change is made to a value in a field on which a secondary index is defined, it's necessary to first remove the old key from the secondary index—and only then can the new key be inserted. At update time, the old value is unknown, and it is this value that needs to be read in from the primary key "under the hood".

#### For example:

update t1 set city='Moscow' where  $id=1$ 

To minimize the number of disk reads, especially for nonexistent data, nearly all LSM trees use probabilistic data structures, and Tarantool is no exception. A classical Bloom filter is made up of several (usually 3 to-5) bit arrays. When data is written, several hash functions are calculated for each key in order to get corresponding array positions. The bits at these positions are then set to 1. Due to possible hash collisions, some bits might be set to 1 twice. We're most interested in the bits that remain 0 after all keys have been added. When looking for an element within a run, the same hash functions are applied to produce bit positions in the arrays. If any of the bits at these positions is 0, then the element is definitely not in the run. The probability of a false positive in a Bloom filter is calculated using Bayes' theorem: each hash function is an independent random variable, so the probability of a collision simultaneously occurring in all of the bit arrays is infinitesimal.

The key advantage of Bloom filters in Tarantool is that they're easily configurable. The only parameter that can be specified separately for each index is called bloom\_fpr (FPR stands for "false positive ratio") and it has the default value of 0.05, which translates to a 5% FPR. Based on this parameter, Tarantool automatically creates Bloom filters of the optimal size for partial- key and full-key searches. The Bloom filters are stored in the .index file, along with the page index, and are cached in RAM.

#### Caching

A lot of people think that caching is a silver bullet that can help with any performance issue. "When in doubt, add more cache". In vinyl, caching is viewed rather as a means of reducing the overall workload and consequently, of getting a more stable response time for those requests that don't hit the cache. vinyl boasts a unique type of cache among transactional systems called a "range tuple cache". Unlike, say, RocksDB or MySQL, this cache doesn't store pages, but rather ranges of index values obtained from disk, after having performed a compaction spanning all tree levels. This allows the use of caching for both single-key and key-range searches. Since this method of caching stores only hot data and not, say, pages (you may need only some data from a page), RAM is used in the most efficient way possible. The cache size is controlled by the vinyl\_cache parameter.

#### Garbage collection control

Chances are that by now you've started losing focus and need a well-deserved dopamine reward. Feel free to take a break, since working through the rest of the article is going to take some serious mental effort.

An LSM tree in vinyl is just a small piece of the puzzle. Even with a single table (or so-called "space"), vinyl creates and maintains several LSM trees, one for each index. But even a single index can be comprised of dozens of LSM trees. Let's try to understand why this might be necessary.

Recall our example with a tree containing 100,000,000 records, 100 bytes each. As time passes, the lowest LSM level may end up holding a 10 Gb run. During compaction, a temporary run of approximately the same size will be created. Data at intermediate levels takes up some space as well, since the tree may store several operations associated with a single key. In total, storing 10 Gb of actual data may require up to 30 Gb of free space: 10 Gb for the last tree level, 10 Gb for a temporary run, and 10 Gb for the remaining data. But what if the data size is not 10 Gb, but 1 Tb? Requiring that the available disk space always be several times greater than the actual data size is financially unpractical, not to mention that it may take dozens of hours to create a 1 Tb run. And in the case of an emergency shutdown or system restart, the process would have to be started from scratch.

Here's another scenario. Suppose the primary key is a monotonically increasing sequence—for example, a time series. In this case, most insertions will fall into the right part of the key range, so it wouldn't make much sense to do a compaction just to append a few million more records to an already huge run.

But what if writes predominantly occur in a particular region of the key range, whereas most reads take place in a different region? How do you optimize the form of the LSM tree in this case? If it's too high, read performance is impacted; if it's too low—write speed is reduced.

Tarantool "factorizes" this problem by creating multiple LSM trees for each index. The approximate size of each subtree is controlled by the vinyl—range—size parameter, which is equal to 1 Gb by default. We call such subtrees "ranges".

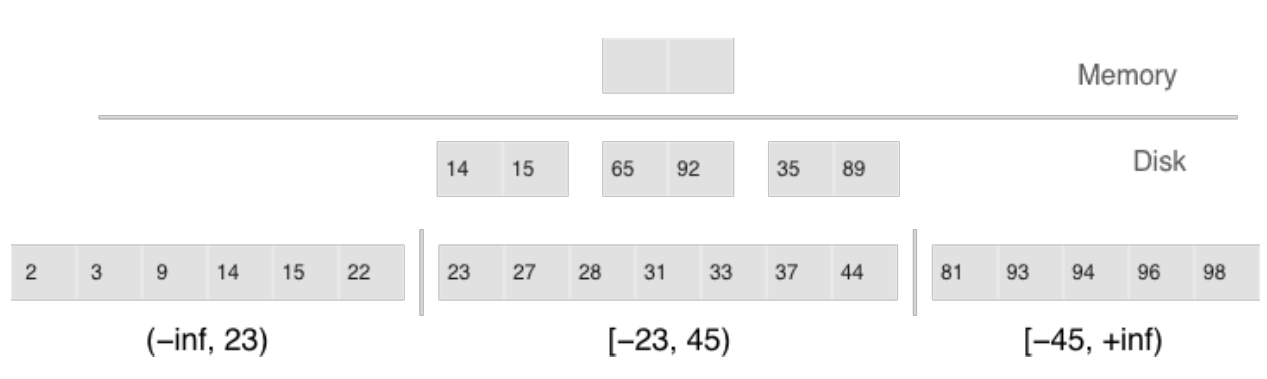

Factorizing large LSM trees via ranging

- Ranges reflect a static layout of sorted runs
- Slices connect a sorted run into a range

Initially, when the index has few elements, it consists of a single range. As it gets filled, its total volume may exceed vinyl\_range\_size, in which case a special operation called "split" divides the tree into two equal parts. The tree is split at the middle element in the range of keys stored in the tree. For example, if the tree initially stores the full range of -inf...  $+i$ nf, then after splitting it at the middle key X, we get two subtrees: one that stores the range of  $\text{-inf.} \ldots X$ , and the other storing the range of X... $\text{+inf.}$  With this approach, we always know which subtree to use for writes and which one for reads. If the tree contained deletions and each of the neighboring ranges grew smaller as a result, the opposite operation called "coalesce" combines two neighboring trees into one.

Split and coalesce don't entail a compaction, the creation of new runs, or other resource-intensive operations. An LSM tree is just a collection of runs. vinyl has a special metadata log that helps keep track of which run belongs to which subtree(s). This has the .vylog extension and its format is compatible with an .xlog file. Similarly to an .xlog file, the metadata log gets rotated at each checkpoint. To avoid the creation of extra runs with split and coalesce, we have also introduced an auxiliary entity called "slice". It's a reference to a run containing a key range and it's stored only in the metadata log. Once the reference counter drops to zero, the corresponding file gets removed. When it's necessary to perform a split or to coalesce, Tarantool creates slice objects for each new tree, removes older slices, and writes these operations to the metadata log, which literally stores records that look like this:  $\langle$ tree id, slice id $\rangle$  or  $\langle$ slice id, run id, min, max $\rangle$ .

This way all of the heavy lifting associated with splitting a tree into two subtrees is postponed until a compaction and then is performed automatically. A huge advantage of dividing all of the keys into ranges is the ability to independently control the L0 size as well as the dump and compaction processes for each subtree, which makes these processes manageable and predictable. Having a separate metadata log also simplifies the implementation of both "truncate" and "drop". In vinyl, they're processed instantly, since they only work with the metadata log, while garbage collection is done in the background.

## Advanced features of vinyl

#### Upsert

In the previous sections, we mentioned only two operations stored by an LSM tree: deletion and replacement. Let's take a look at how all of the other operations can be represented. An insertion can be represented via a replacement—you just need to make sure there are no other elements with the specified key. To perform an update, it's necessary to read the older value from the tree, so it's easier to represent this operation as a replacement as well—this speeds up future read requests by the key. Besides, an update must return the new value, so there's no avoiding hidden reads.

In B-trees, the cost of hidden reads is negligible: to update a block, it first needs to be read from disk anyway. Creating a special update operation for an LSM tree that doesn't cause any hidden reads is really

tempting.

Such an operation must contain not only a default value to be inserted if a key has no value yet, but also a list of update operations to perform if a value does exist.

At transaction execution time, Tarantool just saves the operation in an LSM tree, then "executes" it later, during a compaction.

The upsert operation:

space:upsert(tuple, {{operator, field, value}, ... })

- Non-reading update or insert
- Delayed execution
- Background upsert squashing prevents upserts from piling up

Unfortunately, postponing the operation execution until a compaction doesn't leave much leeway in terms of error handling. That's why Tarantool tries to validate upserts as fully as possible before writing them to an LSM tree. However, some checks are only possible with older data on hand, for example when the update operation is trying to add a number to a string or to remove a field that doesn't exist.

A semantically similar operation exists in many products including PostgreSQL and MongoDB. But anywhere you look, it's just syntactic sugar that combines the update and replace operations without avoiding hidden reads. Most probably, the reason is that LSM trees as data storage structures are relatively new.

Even though an upsert is a very important optimization and implementing it cost us a lot of blood, sweat, and tears, we must admit that it has limited applicability. If a table contains secondary keys or triggers, hidden reads can't be avoided. But if you have a scenario where secondary keys are not required and the update following the transaction completion will certainly not cause any errors, then the operation is for you.

I'd like to tell you a short story about an upsert. It takes place back when vinyl was only beginning to "mature" and we were using an upsert in production for the first time. We had what seemed like an ideal environment for it: we had tons of keys, the current time was being used as values; update operations were inserting keys or modifying the current time; and we had few reads. Load tests yielded great results.

Nevertheless, after a couple of days, the Tarantool process started eating up 100% of our CPU, and the system performance dropped close to zero.

We started digging into the issue and found out that the distribution of requests across keys was significantly different from what we had seen in the test environment. It was... well, quite nonuniform. Most keys were updated once or twice a day, so the database was idle for the most part, but there were much hotter keys with tens of thousands of updates per day. Tarantool handled those just fine. But in the case of lookups by key with tens of thousands of upserts, things quickly went downhill. To return the most recent value, Tarantool had to read and "replay" the whole history consisting of all of the upserts. When designing upserts, we had hoped this would happen automatically during a compaction, but the process never even got to that stage: the L0 size was more than enough, so there were no dumps.

We solved the problem by adding a background process that performed readaheads on any keys that had more than a few dozen upserts piled up, so all those upserts were squashed and substituted with the read value.

#### Secondary keys

Update is not the only operation where optimizing hidden reads is critical. Even the replace operation, given secondary keys, has to read the older value: it needs to be independently deleted from the secondary indexes, and inserting a new element might not do this, leaving some garbage behind.

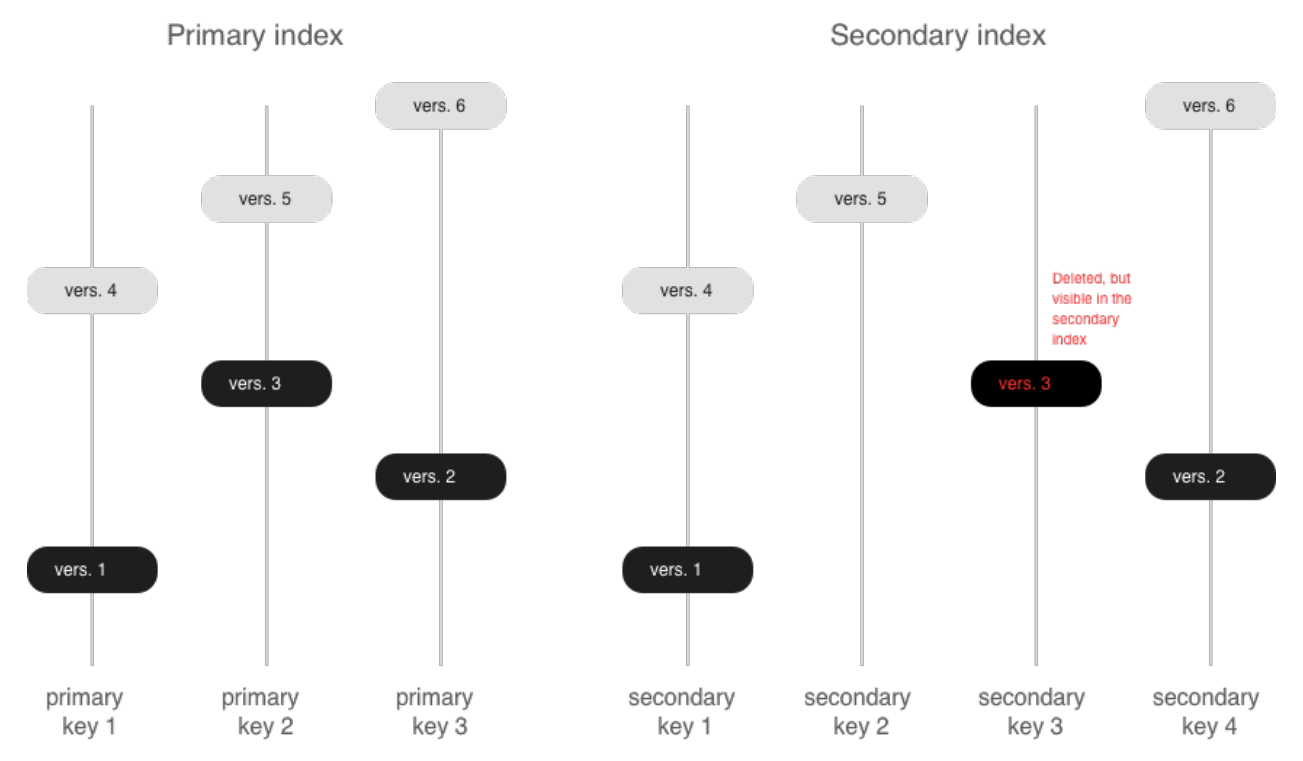

If secondary indexes are not unique, then collecting "garbage" from them can be put off until a compaction, which is what we do in Tarantool. Transactions The append-only nature of LSM trees allowed us to implement full-blown serializable transactions in vinyl. Read-only requests use older versions of data without blocking any writes. The transaction manager itself is fairly simple for now: in classical terms, it implements the MVTO (multiversion timestamp ordering) class, whereby the winning transaction is the one that finished earlier. There are no locks and associated deadlocks. Strange as it may seem, this is a drawback rather than an advantage: with parallel execution, you can increase the number of successful transactions by simply holding some of them on lock when necessary. We're planning to improve the transaction manager soon. In the current release, we focused on making the algorithm behave 100% correctly and predictably. For example, our transaction manager is one of the few on the NoSQL market that supports so-called "gap locks".

# 3.4 Application server

In this chapter, we introduce the basics of working with Tarantool as a Lua application server.

This chapter contains the following sections:

## 3.4.1 Launching an application

Using Tarantool as an application server, you can write your own applications. Tarantool's native language for writing applications is [Lua,](http://www.lua.org/about.html) so a typical application would be a file that contains your Lua script. But you can also write applications in C or C++.

Note: If you're new to Lua, we recommend going over the interactive Tarantool tutorial before proceeding with this chapter. To launch the tutorial, say tutorial() in Tarantool console:

tarantool> tutorial() --- - | Tutorial -- Screen #1 -- Hello, Moon Welcome to the Tarantool tutorial. It will introduce you to Tarantool's Lua application server and database server, which is what's running what you're seeing. This is INTERACTIVE -- you're expected to enter requests based on the suggestions or examples in the screen's text. <...>

Let's create and launch our first Lua application for Tarantool. Here's a simplest Lua application, the good old "Hello, world!":

#!/usr/bin/env tarantool print('Hello, world!')

We save it in a file. Let it be myapp.lua in the current directory.

Now let's discuss how we can launch our application with Tarantool.

#### Launching in Docker

If we run Tarantool in a [Docker container,](#page-7-0) the following command will start Tarantool 1.9 without any application:

```
\frac{1}{6} # create a temporary container and run it in interactive mode
$ docker run --rm -t -i tarantool/tarantool:1
```
To run Tarantool with our application, we can say:

```
$ # create a temporary container and
$ # launch Tarantool with our application
\ docker run --rm -t -i \dot{}-v `pwd`/myapp.lua:/opt/tarantool/myapp.lua \
         -v /data/dir/on/host:/var/lib/tarantool \
         tarantool/tarantool:1 tarantool /opt/tarantool/myapp.lua
```
Here two resources on the host get mounted in the container:

- our application file  $(\nabla \cdot \text{pwd}\n)$  and
- Tarantool data directory (/data/dir/on/host).

By convention, the directory for Tarantool application code inside a container is /opt/tarantool, and the directory for data is /var/lib/tarantool.

#### Launching a binary program

If we run Tarantool from a [binary package](#page-10-0) or from a [source build,](#page-486-0) we can launch our application:

- in the script mode,
- as a server application, or

• as a daemon service.

The simplest way is to pass the filename to Tarantool at start:

```
\tarantool myapp.lua
Hello, world!
$
```
Tarantool starts, executes our script in the script mode and exits.

Now let's turn this script into a server application. We use [box.cfg](#page-150-0) from Tarantool's built-in Lua module to:

- launch the database (a database has a persistent on-disk state, which needs to be restored after we start an application) and
- configure Tarantool as a server that accepts requests over a TCP port.

We also add some simple database logic, using [space.create\(\)](#page-172-0) and create  $index()$  to create a space with a primary index. We use the function [box.once\(\)](#page-171-0) to make sure that our logic will be executed only once when the database is initialized for the first time, so we don't try to create an existing space or index on each invocation of the script:

```
#!/usr/bin/env tarantool
-- Configure database
box.cfg {
 listen = 3301}
box.once("bootstrap", function()
  box.schema.space.create('tweedledum')
  box.space.tweedledum:create_index('primary',
     { type = 'TREE', parts = {1, 'unsigned'}})
end)
```
Now we launch our application in the same manner as before:

```
$ tarantool myapp.lua
Hello, world!
2016-12-19 16:07:14.250 [41436] main/101/myapp.lua C> version 1.7.2-146-g021d36b
2016-12-19 16:07:14.250 [41436] main/101/myapp.lua C> log level 5
2016-12-19 16:07:14.251 [41436] main/101/myapp.lua I> mapping 1073741824 bytes for tuple arena...
2016-12-19 16:07:14.255 [41436] main/101/myapp.lua I> recovery start
2016-12-19 16:07:14.255 [41436] main/101/myapp.lua I> recovering from `./00000000000000000000.snap'
2016-12-19 16:07:14.271 [41436] main/101/myapp.lua I> recover from `./00000000000000000000.xlog'
2016-12-19 16:07:14.271 [41436] main/101/myapp.lua I> done `./00000000000000000000.xlog'
2016-12-19 16:07:14.272 [41436] main/102/hot_standby I> recover from `./00000000000000000000.xlog'
2016-12-19 16:07:14.274 [41436] iproto/102/iproto I> binary: started
2016-12-19 16:07:14.275 [41436] iproto/102/iproto I> binary: bound to [::]:3301
2016-12-19 16:07:14.275 [41436] main/101/myapp.lua I> done `./00000000000000000000.xlog'
2016-12-19 16:07:14.278 [41436] main/101/myapp.lua I> ready to accept requests
```
This time, Tarantool executes our script and keeps working as a server, accepting TCP requests on port 3301. We can see Tarantool in the current session's process list:

\$ ps | grep "tarantool" PID TTY TIME CMD  $41608$  ttys001 0:00.47 tarantool myapp.lua  $\langle$  running $\rangle$ 

But the Tarantool instance will stop if we close the current terminal window. To detach Tarantool and our application from the terminal window, we can launch it in the daemon mode. To do so, we add some parameters to box.cfg{}:

- $\bullet$  [background](#page-385-0)  $=$  true that actually tells Tarantool to work as a daemon service,
- $log =$  $log =$  'dir-name' that tells the Tarantool daemon where to store its log file (other log settings are available in Tarantool [log](#page-288-0) module), and
- pid  $file = 'file-name'$  that tells the Tarantool daemon where to store its pid file.

For example:

```
box.cfg {
 listen = 3301background = true,log = 1.log',
 pid file = '1.pid'}
```
We launch our application in the same manner as before:

```
$ tarantool myapp.lua
Hello, world!
$
```
Tarantool executes our script, gets detached from the current shell session (you won't see it with ps | grep "tarantool") and continues working in the background as a daemon attached to the global session (with SID  $= 0$ :

\$ ps -ef | grep "tarantool" PID SID TIME CMD  $42178$  0 0:00.72 tarantool myapp.lua  $\langle$  running $\rangle$ 

Now that we have discussed how to create and launch a Lua application for Tarantool, let's dive deeper into programming practices.

## 3.4.2 Creating an application

Further we walk you through key programming practices that will give you a good start in writing Lua applications for Tarantool. For an adventure, this is a story of implementing. . . a real microservice based on Tarantool! We implement a backend for a simplified version of Pokémon Go, a location-based augmented reality game released in mid-2016. In this game, players use a mobile device's GPS capability to locate, capture, battle and train virtual monsters called "pokémon", who appear on the screen as if they were in the same real-world location as the player.

To stay within the walk-through format, let's narrow the original gameplay as follows. We have a map with pokémon spawn locations. Next, we have multiple players who can send catch-a-pokémon requests to the server (which runs our Tarantool microservice). The server replies whether the pokémon is caught or not, increases the player's pokémon counter if yes, and triggers the respawn-a-pokémon method that spawns a new pokémon at the same location in a while.

We leave client-side applications outside the scope of this story. Yet we promise a mini-demo in the end to simulate real users and give us some fun. :-)

\* \* \*

First, what would be the best way to deliver our microservice?

#### <span id="page-53-0"></span>Modules, rocks and applications

To make our game logic available to other developers and Lua applications, let's put it into a Lua module.

A module (called "rock" in Lua) is an optional library which enhances Tarantool functionality. So, we can install our logic as a module in Tarantool and use it from any Tarantool application or module. Like applications, modules in Tarantool can be written in Lua (rocks), C or  $C_{++}$ .

Modules are good for two things:

- easier code management (reuse, packaging, versioning), and
- hot code reload without restarting the Tarantool instance.

Technically, a module is a file with source code that exports its functions in an API. For example, here is a Lua module named mymodule.lua that exports one function named myfun:

```
local exports = \{\}exports.myfun = function(input string)print('Hello', input_string)
end
return exports
```
To launch the function myfun() – from another module, from a Lua application, or from Tarantool itself, – we need to save this module as a file, then load this module with the require() directive and call the exported function.

For example, here's a Lua application that uses myfun() function from mymodule.lua module:

```
-- loading the module
local <b>mymodule</b> = require('mymodule')-- calling myfun() from within test() function
local test = function()mymodule.myfun()
end
```
A thing to remember here is that the require() directive takes load paths to Lua modules from the package. path variable. This is a semicolon-separated string, where a question mark is used to interpolate the module name. By default, this variable contains system-wide Lua paths and the working directory. But if we put our modules inside a specific folder (e.g. scripts/), we need to add this folder to package.path before any calls to require():

```
package.path = 'scripts/?.lua;' .. package.path
```
For our microservice, a simple and convenient solution would be to put all methods in a Lua module (say pokemon.lua) and to write a Lua application (say game.lua) that initializes the gaming environment and starts the game loop.

\* \* \*

Now let's get down to implementation details. In our game, we need three entities:

- map, which is an array of pokémons with coordinates of respawn locations; in this version of the game, let a location be a rectangle identified with two points, upper-left and lower-right;
- player, which has an ID, a name, and coordinates of the player's location point;
- pokémon, which has the same fields as the player, plus a status (active/inactive, that is present on the map or not) and a catch probability (well, let's give our pokémons a chance to escape  $\cdot$ -))

We'll store these entities as tuples in Tarantool spaces. But to deliver our backend application as a microservice, the good practice would be to send/receive our data in the universal JSON format, thus using Tarantool as a document storage.

#### <span id="page-54-0"></span>Avro schemas

To store JSON data as tuples, we will apply a savvy practice which reduces data footprint and ensures all stored documents are valid. We will use Tarantool module [avro-schema](https://github.com/tarantool/avro-schema) which checks the schema of a JSON document and converts it to a Tarantool tuple. The tuple will contain only field values, and thus take a lot less space than the original document. In avro-schema terms, converting JSON documents to tuples is "flattening", and restoring the original documents is "unflattening". The usage is quite straightforward:

- 1. For each entity, we need to define a schema in [Apache Avro schema](https://en.wikipedia.org/wiki/Apache_Avro) syntax, where we list the entity's fields with their names and [Avro data types.](http://avro.apache.org/docs/current/spec.html#schema_primitive)
- 2. At initialization, we call avro-schema.create() that creates objects in memory for all schema entities, and compile() that generates flatten/unflatten methods for each entity.
- 3. Further on, we just call flatten/unflatten methods for a respective entity on receiving/sending the entity's data.

Here's what our schema definitions for the player and pokémon entities look like:

```
local schema = {
  player = \{type="record",
     name="player_schema",
     fields={
        {\{name="id", type="long"\}}{name="name", type="string"},
        {
           name="location",
           type= {
              type="record",
              name="player_location",
              fields={
                 {\{name="x", type="double"\}}{name="y", type="double"}
              }
          }
        }
     }
  },
  pokemon = {
     type="record",
     name="pokemon_schema",
     fields={
        {\{name="id", type="long"\}}{name="status", type="string"},
        {name="name", type="string"},
        {name="chance", type="double"},
        {
           name="location",
           type= {
              type="record",
              name="pokemon_location",
              fields ={name="x", type="double"},
```

```
{name="y", type="double"}
            }
         }
       }
    }
  }
}
```
And here's how we create and compile our entities at initialization:

```
-- load avro-schema module with require()
local avro = require('avro_schema')
-- create models
local \, ok\, m, pokemon = avro.create(schema.pokemon)local ok_p, player = avro.create(schema.player)
if ok_m and ok_p then
  -- compile models
  local \, ok\, cm, compiled \, pokemon = avro.compile(pokemon)local ok cp, compiled player = avro.compile(player)if ok_cm and ok_cp then
      -- start the game
      <...>else
      log.error('Schema compilation failed')
  end
else
  log.info('Schema creation failed')
end
return false
```
As for the map entity, it would be an overkill to introduce a schema for it, because we have only one map in the game, it has very few fields, and – which is most important – we use the map only inside our logic, never exposing it to external users.

 $+ + +$ 

Next, we need methods to implement the game logic. To simulate object-oriented programming in our Lua code, let's store all Lua functions and shared variables in a single local variable (let's name it as game). This will allow us to address functions or variables from within our module as self.func\_name or self.var\_name. Like this:

```
local game = {
  -- a local variable
  num players = 0,
   -- a method that prints a local variable
  hello = function(self)print('Hello! Your player number is ' .. self.num_players .. '.')
  end,
  -- a method that calls another method and returns a local variable
  sign in = function(self)self.num players = self.num players + 1self:hello()
    return self.num_players
  end
```
}

In OOP terms, we can now regard local variables inside game as object fields, and local functions as object methods.

Note: In this manual, Lua examples use local variables. Use global variables with caution, since the module's users may be unaware of them.

To enable/disable the use of undeclared global variables in your Lua code, use Tarantool's [strict](#page-314-0) module.

So, our game module will have the following methods:

- catch() to calculate whether the poketmon was caught (besides the coordinates of both the player and pok´emon, this method will apply a probability factor, so not every pok´emon within the player's reach will be caught);
- respawn() to add missing pokémons to the map, say, every 60 seconds (we assume that a frightened pokémon runs away, so we remove a pokémon from the map on any catch attempt and add it back to the map in a while);
- notify() to log information about caught pokémons (like "Player 1 caught pokémon A");
- start() to initialize the game (it will create database spaces, create and compile avro schemas, and launch respawn()).

Besides, it would be convenient to have methods for working with Tarantool storage. For example:

- add pokemon() to add a pokémon to the database, and
- $\bullet$  map() to populate the map with all pokémons stored in Tarantool.

We'll need these two methods primarily when initializing our game, but we can also call them later, for example to test our code.

#### Bootstrapping a database

Let's discuss game initialization. In start $()$  method, we need to populate Tarantool spaces with pokémon data. Why not keep all game data in memory? Why use a database? The answer is: [persistence.](#page-20-0) Without a database, we risk losing data on power outage, for example. But if we store our data in an in-memory database, Tarantool takes care to persist it on disk whenever it's changed. This gives us one more benefit: quick startup in case of failure. Tarantool has a [smart algorithm](#page-485-0) that quickly loads all data from disk into memory on startup, so the warm-up takes little time.

We'll be using functions from Tarantool built-in [box](#page-150-1) module:

- box.schema.create space('pokemons') to create a space named pokemon for storing information about pokémons (we don't create a similar space for players, because we intend to only send/receive player information via API calls, so we needn't store it);
- box.space.pokemons:create index('primary',  $\{type = 'hash', parts = \{1, 'unsigned'\}\}\)$  to create a primary HASH index by pokémon ID;
- box.space.pokemons:create  $index('status', \{type = 'tree', parts = \{2, 'str'\}\})$  to create a secondary TREE index by pokémon status.

Notice the parts  $=$  argument in the index specification. The pokemon ID is the first field in a Tarantool tuple since it's the first member of the respective Avro type. So does the pokémon status. The actual JSON document may have ID or status fields at any position of the JSON map.

The implementation of start() method looks like this:

```
-- create game object
start = function(self)-- create spaces and indexes
   box.once('init', function()
      box.schema.create_space('pokemons')
      box.space.pokemons:create_index(
         "primary", \{type = 'hash', parts = \{1, ' unsigned' \} \})
      box.space.pokemons:create_index(
         "status", \{ \text{type} = \text{``tree''}, \text{parts} = \{2, \text{ 'str'}\} \})
   end)
   -- create models
   local ok_m, pokemon = avro.create(schema.pokemon)
   local ok_p, player = avro.create(schema.player)
   if ok_m and ok_p then
      -- compile models
      local ok_cm, compiled_pokemon = avro.compile(pokemon)
      local ok_cp, compiled_player = avro.compile(player)
      if ok_cm and ok_cp then
         -- start the game
         <...>
      else
         log.error('Schema compilation failed')
      end
   else
      log.info('Schema creation failed')
   end
   return false
end
```
## GIS

Now let's discuss catch(), which is the main method in our gaming logic.

Here we receive the player's coordinates and the target pokémon's ID number, and we need to answer whether the player has actually caught the pokémon or not (remember that each pokémon has a chance to escape).

First thing, we validate the received player data against its [Avro schema.](#page-54-0) And we check whether such a pokémon exists in our database and is displayed on the map (the pokémon must have the active status):

```
\text{catch} = \text{function}(\text{self}, \text{poken} \text{ id}, \text{player})-- check player data
   local \, ok, \, tuple = self.player \, model. flatten(player)if not ok then
      return false
   end
   -- get pokemon data
   local p tuple = box.space.pokemons:get(pokemon id)
   if p_tuple == nil then
      return false
   end
   local ok, pokemon = self.pokemon_model.unflatten(p-tuple)if not ok then
      return false
```

```
end
   if pokemon.status \tilde{ } = self.state.ACTIVE then
      return false
   end
   -- more catch logic to follow
   <...>
end
```
Next, we calculate the answer: caught or not.

To work with geographical coordinates, we use Tarantool [gis](https://github.com/tarantool/gis) module.

To keep things simple, we don't load any specific map, assuming that we deal with a world map. And we do not validate incoming coordinates, assuming again that all received locations are within the planet Earth.

We use two geo-specific variables:

- wgs84, which stands for the latest revision of the World Geodetic System standard, [WGS84.](https://en.wikipedia.org/wiki/World_Geodetic_System#WGS84) Basically, it comprises a standard coordinate system for the Earth and represents the Earth as an ellipsoid.
- nationalmap, which stands for the [US National Atlas Equal Area.](https://epsg.io/2163) This is a projected coordinates system based on WGS84. It gives us a zero base for location projection and allows positioning our players and pokémons in meters.

Both these systems are listed in the EPSG Geodetic Parameter Registry, where each system has a unique number. In our code, we assign these listing numbers to respective variables:

 $wgs84 = 4326$ ,  $hatomamp = 2163,$ 

For our game logic, we need one more variable, catch\_distance, which defines how close a player must get to a pokémon before trying to catch it. Let's set the distance to 100 meters.

catch distance  $= 100$ ,

Now we're ready to calculate the answer. We need to project the current location of both player (p\_pos) and pokémon (m\_pos) on the map, check whether the player is close enough to the pokémon (using catch distance), and calculate whether the player has caught the poketmon (here we generate some random value and let the pokémon escape if the random value happens to be less than 100 minus pokémon's chance value):

```
-- project locations
local m_pos = gis.Point(
   {pokemon.location.x, pokemon.location.y}, self.wgs84
):transform(self.nationalmap)
local p_pos = gis.Point(
   {player.location.x, player.location.y}, self.wgs84
):transform(self.nationalmap)
-- check catch distance condition
if p_pos:distance(m_pos) > self.catch_distance then
  return false
end
-- try to catch pokemon
\text{local caught} = \text{math.random}(100) \geq 100 - pokemon.chance
if caught then
   -- update and notify on success
   box.space.pokemons:update(
      pokemon_id, {{'=', self.STATUS, self.state.CAUGHT}}
```
) self:notify(player, pokemon) end return caught

#### Index iterators

By our gameplay, all caught pokémons are returned back to the map. We do this for all pokémons on the map every 60 seconds using respawn() method. We iterate through pokémons by status using Tarantool index iterator function [index:pairs](#page-153-0) and reset the statuses of all "caught" pokémons back to "active" using box.space.pokemons:update().

```
respawn = function(self)fiber.name('Respawn fiber')
   for _, tuple in box.space.pokemons.index.status:pairs(
         self.state.CAUGHT) do
      box.space.pokemons:update(
          tuple[self.ID],
          \{\{\text{'}=\text{'}, \text{self}.STATUS, \text{ self.state}.ACTIVE\}\})
   end
end
```
For readability, we introduce named fields:

 $ID = 1$ , STATUS = 2,

The complete implementation of start() now looks like this:

```
-- create game object
start = function(self)-- create spaces and indexes
   box.once('init', function()
     box.schema.create_space('pokemons')
     box.space.pokemons:create_index(
        "primary", \{type = 'hash', parts = \{1, 'unsigned' \} \})
     box.space.pokemons:create_index(
        "status", \{type = "tree", parts = \{2, 'str"\})
   end)
   -- create models
   local ok_m, pokemon = avro.create(schema.pokemon)
   local ok_p, player = avro.create(schema.player)
   if ok_m and ok_p then
      -- compile models
      local \, ok\, cm, compiled \, pokemon = avro.compile(pokemon)local ok cp, compiled player = avro.compile(player)if ok_cm and ok_cp then
         -- start the game
         self.pokemon_model = compiled_pokemon
         self.player_model = compiled_player
         self.respawn()
         log.info('Started')
         return true
      else
```

```
log.error('Schema compilation failed')
      end
  else
      log.info('Schema creation failed')
  end
  return false
end
```
#### Fibers

But wait! If we launch it as shown above – self.respawn() – the function will be executed only once, just like all the other methods. But we need to execute respawn() every 60 seconds. Creating a [fiber](#page-254-0) is the Tarantool way of making application logic work in the background at all times.

A fiber exists for executing instruction sequences but it is not a thread. The key difference is that threads use preemptive multitasking, while fibers use cooperative multitasking. This gives fibers the following two advantages over threads:

- Better controllability. Threads often depend on the kernel's thread scheduler to preempt a busy thread and resume another thread, so preemption may occur unpredictably. Fibers yield themselves to run another fiber while executing, so yields are controlled by application logic.
- Higher performance. Threads require more resources to preempt as they need to address the system kernel. Fibers are lighter and faster as they don't need to address the kernel to yield.

Yet fibers have some limitations as compared with threads, the main limitation being no multi-core mode. All fibers in an application belong to a single thread, so they all use the same CPU core as the parent thread. Meanwhile, this limitation is not really serious for Tarantool applications, because a typical bottleneck for Tarantool is the HDD, not the CPU.

A fiber has all the features of a Lua [coroutine](http://www.lua.org/pil/contents.html#9) and all programming concepts that apply for Lua coroutines will apply for fibers as well. However, Tarantool has made some enhancements for fibers and has used fibers internally. So, although use of coroutines is possible and supported, use of fibers is recommended.

Well, performance or controllability are of little importance in our case. We'll launch respawn() in a fiber to make it work in the background all the time. To do so, we'll need to amend respawn():

```
respawn = function(self)-- let's give our fiber a name;
   -- this will produce neat output in fiber.info()
  fiber.name('Respawn fiber')
  while true do
      for _, tuple in box.space.pokemons.index.status:pairs(
            self.state.CAUGHT) do
         box.space.pokemons:update(
            tuple[self.ID],
            {'} = ', self.STATUS, self.state.ACTIVE}}
         )
     end
      fiber.sleep(self.respawn_time)
  end
end
```
and call it as a fiber in start():

 $start = function(self)$ -- create spaces and indexes

```
<...>
   -- create models
      <...>
   -- compile models
      <...>
   -- start the game
     self.pokemon_model = compiled_pokemon
     self.player_model = compiled_player
     fiber.create(self.respawn, self)
     log.info('Started')
  -- errors if schema creation or compilation fails
     <...>
end
```
## Logging

One more helpful function that we used in start() was log.infо() from Tarantool [log](#page-288-0) module. We also need this function in notify() to add a record to the log file on every successful catch:

```
-- event notification
notify = function(self, player, pokemon)
  log.info("Player '%s' caught '%s'", player.name, pokemon.name)
end
```
We use default Tarantool [log settings,](#page-398-1) so we'll see the log output in console when we launch our application in script mode.

\* \* \*

Great! We've discussed all programming practices used in our Lua module (see [pokemon.lua\)](https://github.com/tarantool/pokemon/blob/1.9/src/pokemon.lua).

Now let's prepare the test environment. As planned, we write a Lua application (see [game.lua\)](https://github.com/tarantool/pokemon/blob/1.9/game.lua) to initialize Tarantool's database module, initialize our game, call the game loop and simulate a couple of player requests.

To launch our microservice, we put both pokemon.lua module and game.lua application in the current directory, install all external modules, and launch the Tarantool instance running our game.lua application (this example is for Ubuntu):

 $$$  ls

- game.lua pokemon.lua
- \$ sudo apt-get install tarantool-gis
- $\$  sudo apt-get install tarantool-avro-schema
- \$ tarantool game.lua

Tarantool starts and initializes the database. Then Tarantool executes the demo logic from game.lua: adds a pokémon named Pikachu (its chance to be caught is very high, 99.1), displays the current map (it contains one active pokémon, Pikachu) and processes catch requests from two players. Player1 is located just near the lonely Pikachu pokémon and Player2 is located far away from it. As expected, the catch results in this output are "true" for Player1 and "false" for Player2. Finally, Tarantool displays the current map which is empty, because Pikachu is caught and temporarily inactive:

```
$ tarantool game.lua
2017-01-09 20:19:24.605 [6282] main/101/game.lua C> version 1.7.3-43-gf5fa1e1
2017-01-09 20:19:24.605 [6282] main/101/game.lua C> log level 5
2017-01-09 20:19:24.605 [6282] main/101/game.lua I> mapping 1073741824 bytes for tuple arena...
2017-01-09 20:19:24.609 [6282] main/101/game.lua I> initializing an empty data directory
```
2017-01-09 20:19:24.634 [6282] snapshot/101/main I> saving snapshot `./00000000000000000000.snap.inprogress' 2017-01-09 20:19:24.635 [6282] snapshot/101/main I> done 2017-01-09 20:19:24.641 [6282] main/101/game.lua I> ready to accept requests 2017-01-09 20:19:24.786 [6282] main/101/game.lua I> Started --- - {'id': 1, 'status': 'active', 'location': {'y': 2, 'x': 1}, 'name': 'Pikachu', 'chance': 99.1} ... 2017-01-09 20:19:24.789 [6282] main/101/game.lua I> Player 'Player1' caught 'Pikachu' true false --- [] ... 2017-01-09 20:19:24.789 [6282] main C> entering the event loop

#### nginx

In the real life, this microservice would work over HTTP. Let's add [nginx](https://nginx.org/en/) web server to our environment and make a similar demo. But how do we make Tarantool methods callable via REST API? We use nginx with [Tarantool nginx upstream](https://github.com/tarantool/nginx_upstream_module) module and create one more Lua script [\(app.lua\)](https://github.com/tarantool/pokemon/blob/1.9/src/app.lua) that exports three of our game methods – add pokemon(), map() and catch() – as REST endpoints of the nginx upstream module:

```
local game = require('pokemon')
box.cfg{listen=3301}
game:start()
-- add, map and catch functions exposed to REST API
function add(request, pokemon)
  return {
     result=game:add_pokemon(pokemon)
   }
end
function map(request)
  return {
     map=game:map()
   }
end
function catch(request, pid, player)
  local id = tonumberpid)if id == nil then
     return {result=false}
  end
  return {
     result=game:catch(id, player)
   }
end
```
An easy way to configure and launch nginx would be to create a Docker container based on a [Docker image](https://hub.docker.com/r/tarantool/tarantool-nginx/) with nginx and the upstream module already installed (see [http/Dockerfile\)](https://github.com/tarantool/pokemon/blob/1.9/http/Dockerfile). We take a standard [nginx.conf,](https://github.com/tarantool/pokemon/blob/1.9/http/nginx.conf) where we define an upstream with our Tarantool backend running (this is another Docker container, see details below):

```
upstream tnt {
    server pserver: 3301 max fails=1 fail timeout=60s;
    keepalive 250000;
}
```
and add some Tarantool-specific parameters (see descriptions in the upstream module's [README](https://github.com/tarantool/nginx_upstream_module#directives) file):

```
server {
 server_name tnt_test;
 listen 80 default deferred reuseport so_keepalive=on backlog=65535;
 location = / {
    root /usr/local/nginx/html;
 }
 location /api {
  # answers check infinity timeout
  tnt read timeout 60m;
  if (\text{8}request method = GET) {
    tnt method "map";
  }
  tnt_http_rest_methods get;
  tnt http methods all;
  tnt_multireturn_skip_count 2;
  tnt pure result on;
  tnt pass http request on parse args;
  tnt_pass tnt;
 }
}
```
Likewise, we put Tarantool server and all our game logic in a second Docker container based on the [official](https://github.com/tarantool/docker) [Tarantool 1.9 image](https://github.com/tarantool/docker) (see [src/Dockerfile\)](https://github.com/tarantool/pokemon/blob/1.9/src/Dockerfile) and set the container's default command to tarantool app.lua. This is the backend.

Non-blocking IO

To test the REST API, we create a new script [\(client.lua\)](https://github.com/tarantool/pokemon/blob/1.9/client/client.lua), which is similar to our game.lua application, but makes HTTP POST and GET requests rather than calling Lua functions:

```
local http = require('curl').http()local_json = require('json')local \, \text{URI} = os.getenv('SERVER \, \, \text{URI'})local fiber = require('fiber')local player1 = \{name="Player1",
   id=1.
   location = {x=1.0001,
      y=2.0003
   }
}
local player2 = \{name="Player2",
   id = 2,
   location = {
```

```
x=30.123,
      y=40.456
   }
}
local pokemon = {
   name="Pikachu",
   chance=99.1,
   id=1,
   status="active",
  location = {
      x=1,
      y=2}
}
function request(method, body, id)
   local resp = http:request(
      method, URI, body
   )
   if id\tilde{}=nil then
      print(string.format('Player %d result: %s',
         id, resp.body))
   else
      print(resp.body)
   end
end
local players = {}
function catch(player)
   fiber.sleep(math.random(5))
   print('Catch pokemon by player ' .. tostring(player.id))
   request(
      'POST', '{"method": "catch",
      "params": [1, '..json.encode(player)..']}',
      tostring(player.id)
   )
   table.insert(players, player.id)
end
print('Create pokemon')
request('POST', '{"method": "add",
   "params": ['..json.encode(pokemon)..']}')
request('GET', '')fiber.create(catch, player1)
fiber.create(catch, player2)
-- wait for players
while \#players \tilde{ } = 2 do
   fiber.sleep(0.001)end
request('GET', '')os.exit()
```
When you run this script, you'll notice that both players have equal chances to make the first attempt at catching the pokemon. In a classical Lua script, a networked call blocks the script until it's finished, so the first catch attempt can only be done by the player who entered the game first. In Tarantool, both players play concurrently, since all modules are integrated with Tarantool [cooperative multitasking](#page-25-0) and use non-blocking I/O.

Indeed, when Player1 makes its first REST call, the script doesn't block. The fiber running catch() function on behalf of Player1 issues a non-blocking call to the operating system and yields control to the next fiber, which happens to be the fiber of Player2. Player2's fiber does the same. When the network response is received, Player1's fiber is activated by Tarantool cooperative scheduler, and resumes its work. All Tarantool [modules](#page-150-2) use non-blocking I/O and are integrated with Tarantool cooperative scheduler. For module developers, Tarantool provides an [API.](#page-447-0)

For our HTTP test, we create a third container based on the [official Tarantool 1.9 image](https://github.com/tarantool/docker) (see [client/Dockerfile\)](https://github.com/tarantool/pokemon/blob/1.9/client/Dockerfile) and set the container's default command to tarantool client.lua.

\* \* \*

To run this test locally, download our [pokemon](https://github.com/tarantool/pokemon) project from GitHub and say:

\$ docker-compose build \$ docker-compose up

Docker Compose builds and runs all the three containers: pserver (Tarantool backend), phttp (nginx) and pclient (demo client). You can see log messages from all these containers in the console, pclient saying that it made an HTTP request to create a pokémon, made two catch requests, requested the map (empty since the pokémon is caught and temporarily inactive) and exited:

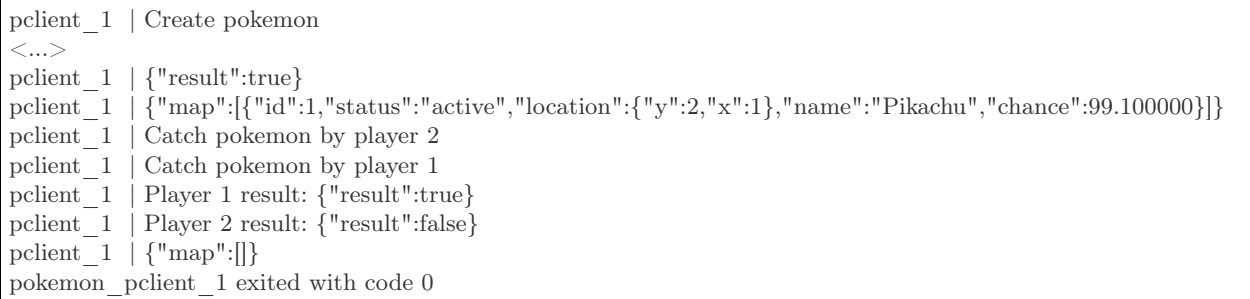

Congratulations! Here's the end point of our walk-through. As further reading, see more about [installing](#page-65-0) and [contributing](#page-66-0) a module.

See also reference on [Tarantool modules](#page-150-2) and [C API,](#page-447-0) and don't miss our [Lua cookbook recipes.](#page-74-0)

## <span id="page-65-0"></span>3.4.3 Installing a module

Modules in Lua and C that come from Tarantool developers and community contributors are available in the following locations:

- Tarantool modules repository, and
- Tarantool deb/rpm repositories.

Installing a module from a repository

See [README in tarantool/rocks repository](https://github.com/tarantool/rocks#managing-modules-with-tarantool-174) for detailed instructions.

Installing a module from deb/rpm

Follow these steps:

- 1. Install Tarantool as recommended on the [download page.](http://tarantool.org/download.html)
- 2. Install the module you need. Look up the module's name on [Tarantool rocks page](http://tarantool.org/rocks.html) and put the prefix "tarantool-" before the module name to avoid ambiguity:

```
\ $ # for Ubuntu/Debian:
\ sudo apt-get install tarantool-<module-name>
$ # for RHEL/CentOS/Amazon:
\ sudo yum install tarantool-<module-name>
```
For example, to install the module [shard](http://github.com/tarantool/shard) on Ubuntu, say:

\$ sudo apt-get install tarantool-shard

Once these steps are complete, you can:

• load any module with

tarantool> name = require('module-name')

for example:

 $\text{tarantool} > \text{shared} = \text{require}(\text{'shared'})$ 

• search locally for installed modules using package.path (Lua) or package.cpath (C):

```
tarantool> package.path
---
- ./?.lua;./?/init.lua; /usr/local/share/tarantool/?.lua;/usr/local/share/
tarantool/?/init.lua;/usr/share/tarantool/?.lua;/usr/share/tarantool/?/ini
t.lua;/usr/local/share/lua/5.1/?.lua;/usr/local/share/lua/5.1/?/init.lua;/
usr/share/lua/5.1/?.lua;/usr/share/lua/5.1/?/init.lua;
...
tarantool> package.cpath
---
- ./?.so;/usr/local/lib/x86_64-linux-gnu/tarantool/?.so;/usr/lib/x86_64-li
nux-gnu/tarantool/?.so;/usr/local/lib/tarantool/?.so;/usr/local/lib/x86_64
-linux-gnu/lua/5.1/?.so; \frac{1}{16}/x86 64-linux-gnu/lua/5.1/?.so;/usr/local/
lib/lua/5.1/?.so;
...
```
Note: Question-marks stand for the module name that was specified earlier when saying require('module-name').

## <span id="page-66-0"></span>3.4.4 Contributing a module

We have already discussed [how to create a simple module in Lua for local usage.](#page-53-0) Now let's discuss how to create a more advanced Tarantool module and then get it published on [Tarantool rocks page](http://tarantool.org/rocks.html) and included in [official Tarantool images](http://github.com/tarantool/docker) for Docker.

To help our contributors, we have created [modulekit,](http://github.com/tarantool/modulekit) a set of templates for creating Tarantool modules in Lua and C.

Note: As a prerequisite for using modulekit, install tarantool-dev package first. For example, in Ubuntu say:

\$ sudo apt-get install tarantool-dev

#### Contributing a module in Lua

See [README in "luakit" branch of tarantool/modulekit repository](http://github.com/tarantool/modulekit/blob/luakit/README.md) for detailed instructions and examples.

#### Contributing a module in C

In some cases, you may want to create a Tarantool module in C rather than in Lua. For example, to work with specific hardware or low-level system interfaces.

See [README in "ckit" branch of tarantool/modulekit repository](http://github.com/tarantool/modulekit/blob/ckit/README.md) for detailed instructions and examples.

Note: You can also create modules with C++, provided that the code does not throw exceptions.

## 3.4.5 Reloading a module

You can reload any Tarantool application or module with zero downtime.

#### Reloading a module in Lua

Here's an example that illustrates the most typical case – "update and reload".

Note: In this example, we use recommended [administration practices](#page-85-0) based on [instance files](#page-86-0) and [tarantoolctl](#page-403-0) utility.

1. Update the application file.

For example, a module in /usr/share/tarantool/app.lua:

```
local function start()
 -- initial version
 box.once("myapp:v1.0", function()
  box.schema.space.create("somedata")
  box.space.somedata:create_index("primary")
   ...
 end)
 -- migration code from 1.0 to 1.1
 box.once("myapp:v1.1", function()
  box.space.somedata.index.primary:alter(...)
  ...
 end)
```

```
-- migration code from 1.1 to 1.2
 box.once("myapp:v1.2", function()
  box.space.somedata.index.primary:alter(...)
  box.space.somedata:insert(...)
  ...
 end)
end
-- start some background fibers if you need
local function stop()
-- stop all background fibers and clean up resources
end
local function api for call(xxx)-- do some business
end
return {
 start = start,
 stop = stop,api_f or all = api_f for a}
```
#### 2. Update the [instance file.](#page-86-0)

For example, /etc/tarantool/instances.enabled/my\_app.lua:

```
#!/usr/bin/env tarantool
--
-- hot code reload example
--
box.cfg({\text{listen}} = 3302)-- ATTENTION: unload it all properly!
local app = package.loaded['app']
if app \tilde{ } = nil then
-- stop the old application version
 app.stop()
 -- unload the application
 package.loaded['app'] = nil
 -- unload all dependencies
 package.loaded['somedep'] = nil
end
-- load the application
log.info('require app')
app = require('app')-- start the application
app.start({some app options controlled by sysadmins})
```
The important thing here is to properly unload the application and its dependencies.

3. Manually reload the application file.

For example, using tarantoolctl:

\$ tarantoolctl eval my\_app /etc/tarantool/instances.enabled/my\_app.lua

Reloading a module in C

After you compiled a new version of a C module (\*.so shared library), call [box.schema.func.reload\('module](#page-180-0)[name'\)](#page-180-0) from your Lua script to reload the module.

## 3.4.6 Developing with an IDE

You can use IntelliJ IDEA as an IDE to develop and debug Lua applications for Tarantool.

1. Download and install the IDE from the [official web-site.](https://www.jetbrains.com/idea/)

JetBrains provides specialized editions for particular languages: IntelliJ IDEA (Java), PHPStorm (PHP), PyCharm (Python), RubyMine (Ruby), CLion (C/C++), WebStorm (Web) and others. So, download a version that suits your primary programming language.

Tarantool integration is supported for all editions.

- 2. Configure the IDE:
	- (a) Start IntelliJ IDEA.
	- (b) Click Configure button and select Plugins.

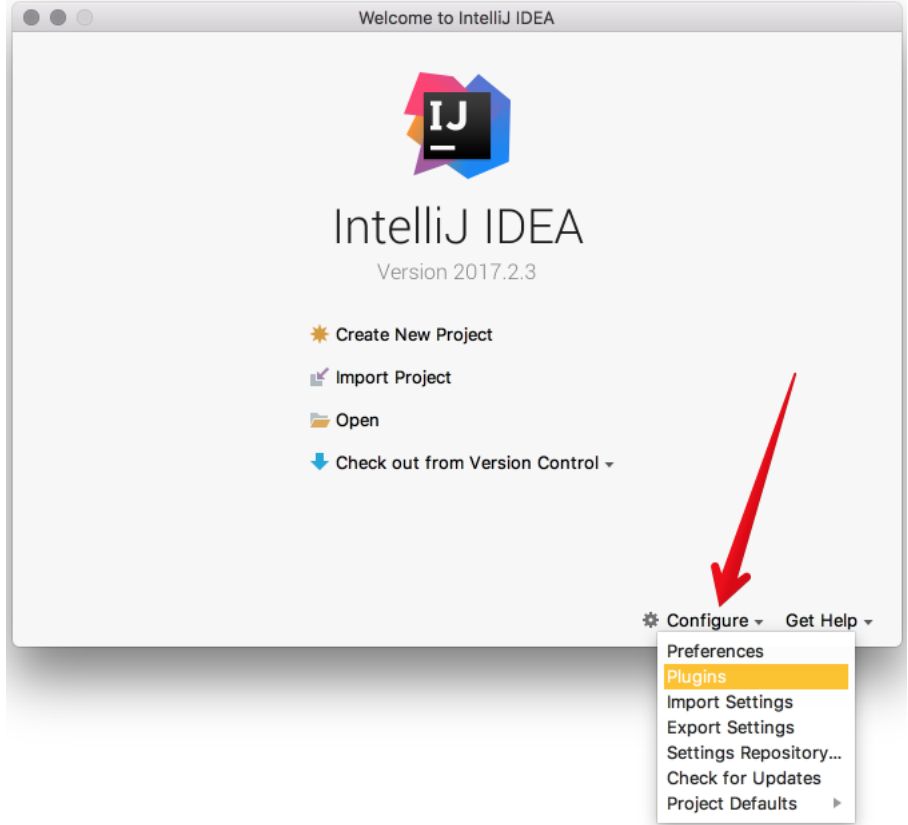

(c) Click Browse repositories.

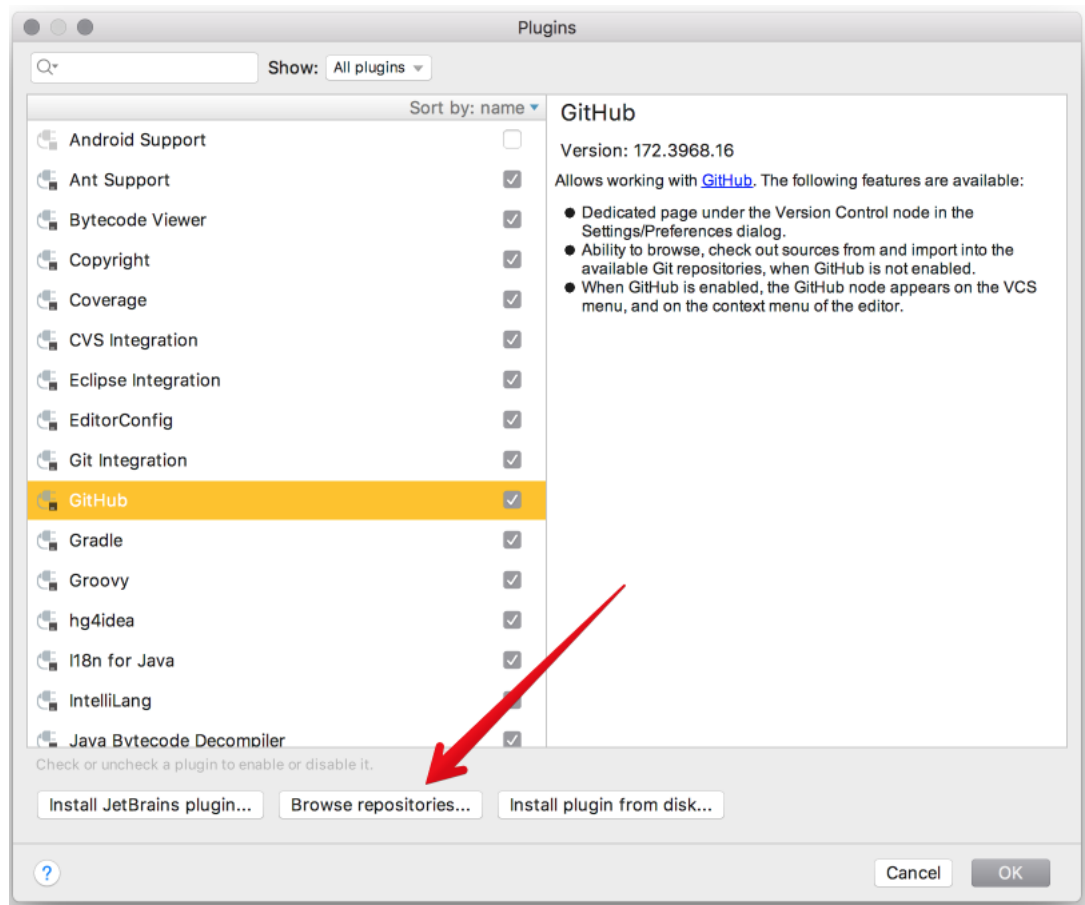

(d) Install EmmyLua plugin.

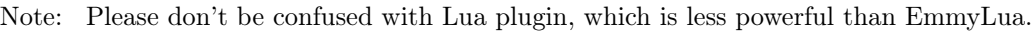

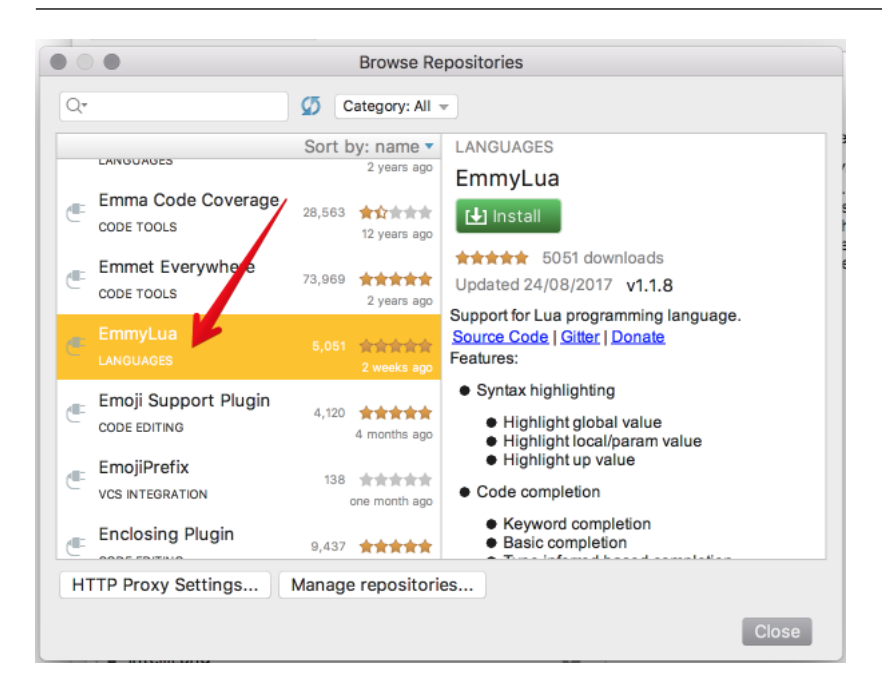

- (e) Restart IntelliJ IDEA.
- (f) Click Configure, select Project Defaults and then Run Configurations.

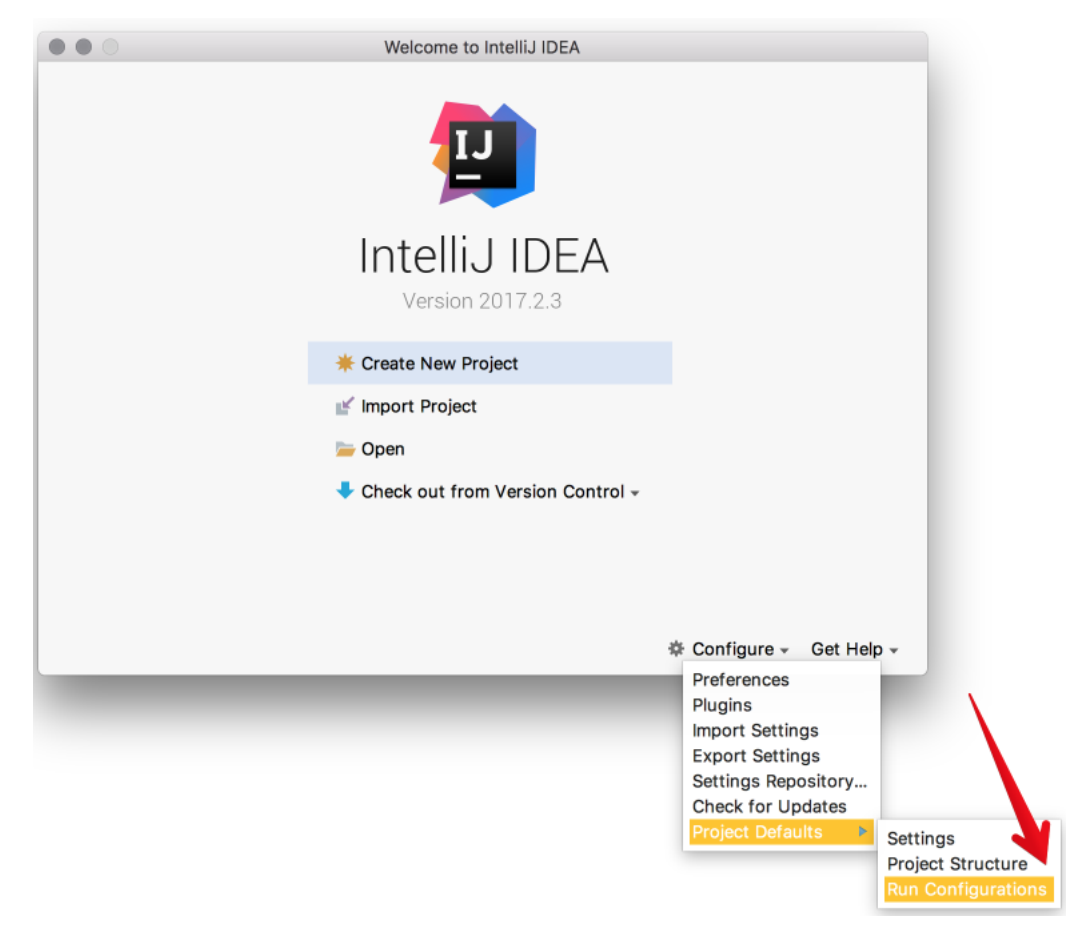

- (g) Find Lua Application in the sidebar at the left.
- (h) In Program, type a path to an installed tarantool binary. By default, this is tarantool or /usr/bin/tarantool on most platforms. If you installed tarantool from sources to a custom directory, please specify the proper path here.
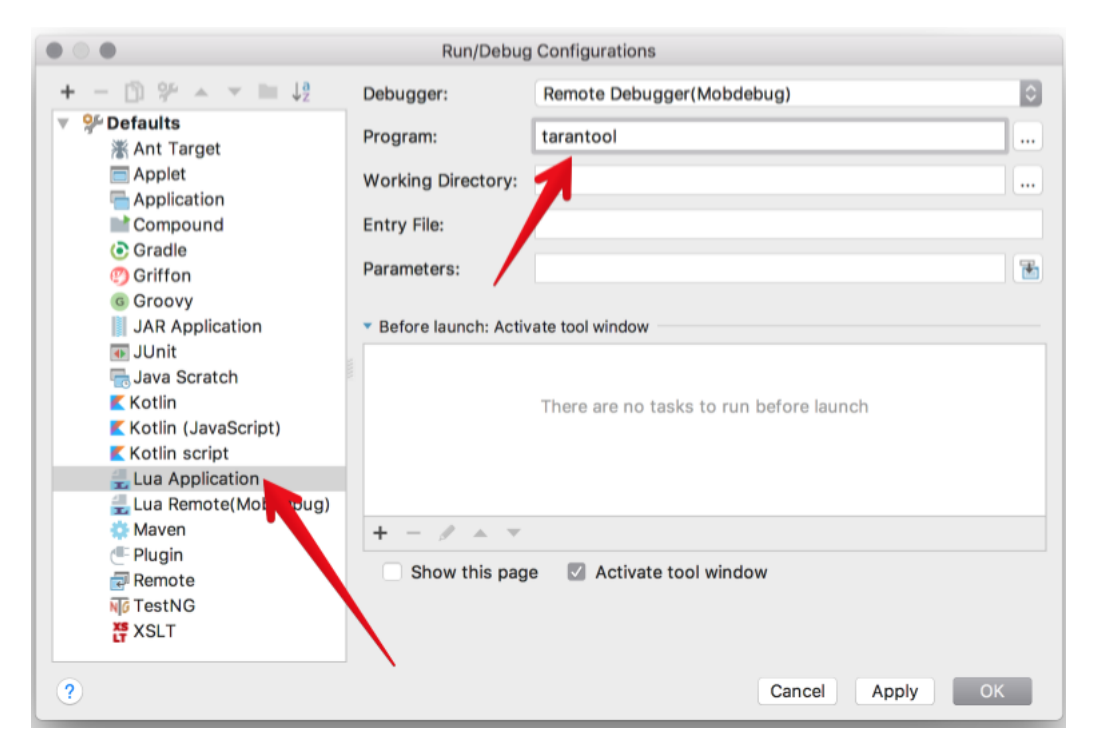

Now IntelliJ IDEA is ready to use with Tarantool.

3. Create a new Lua project.

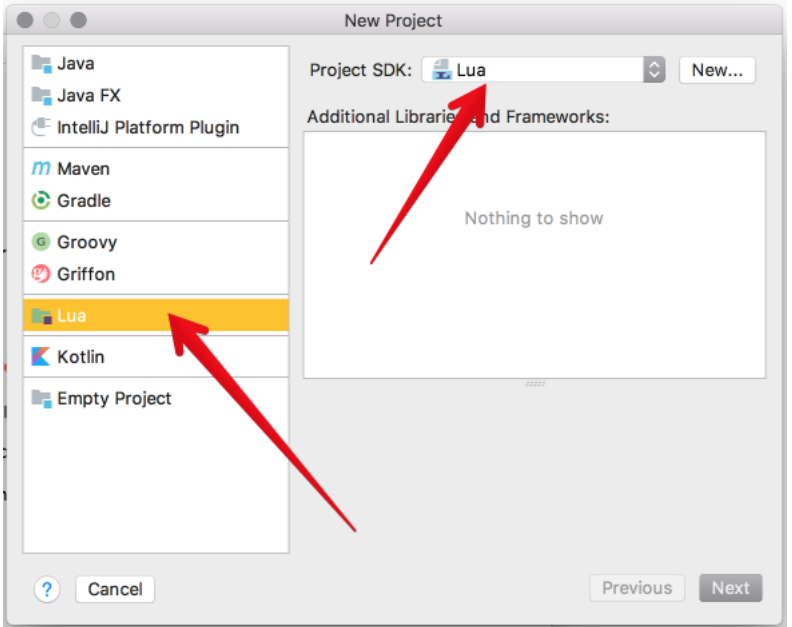

4. Add a new Lua file, for example init.lua.

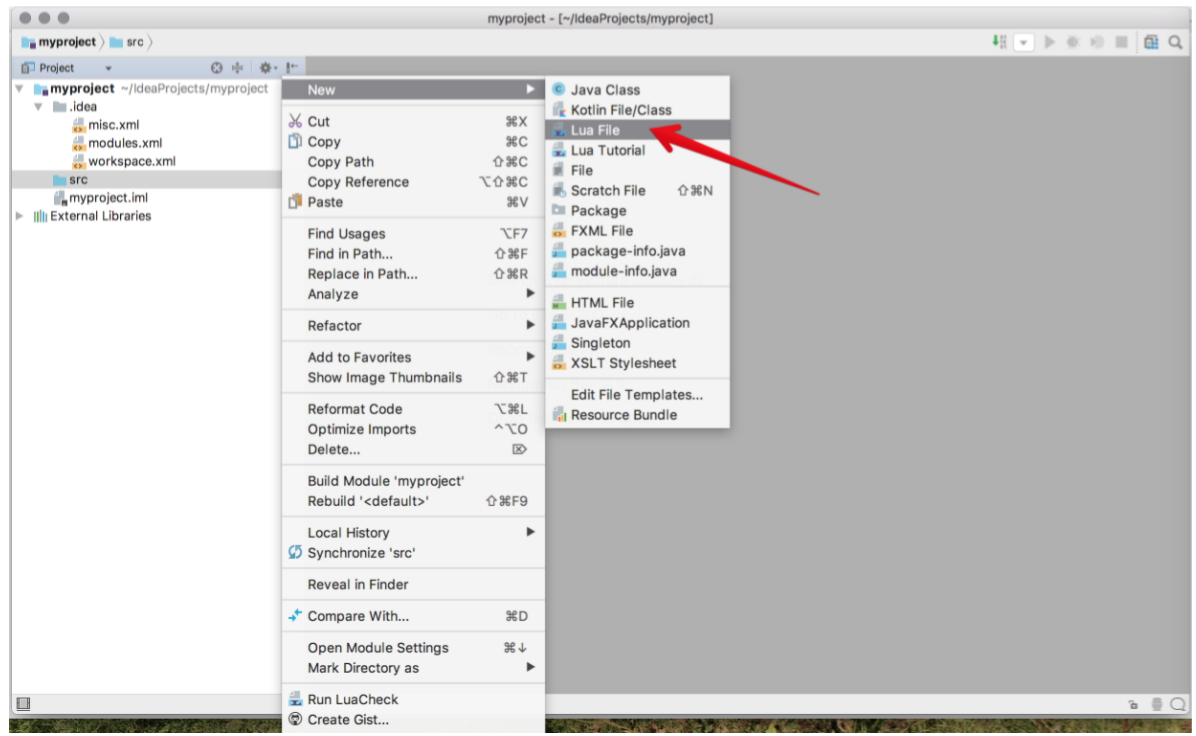

- 5. Write your code, save the file.
- 6. To run you application, click Run -> Run in the main menu and select your source file in the list.

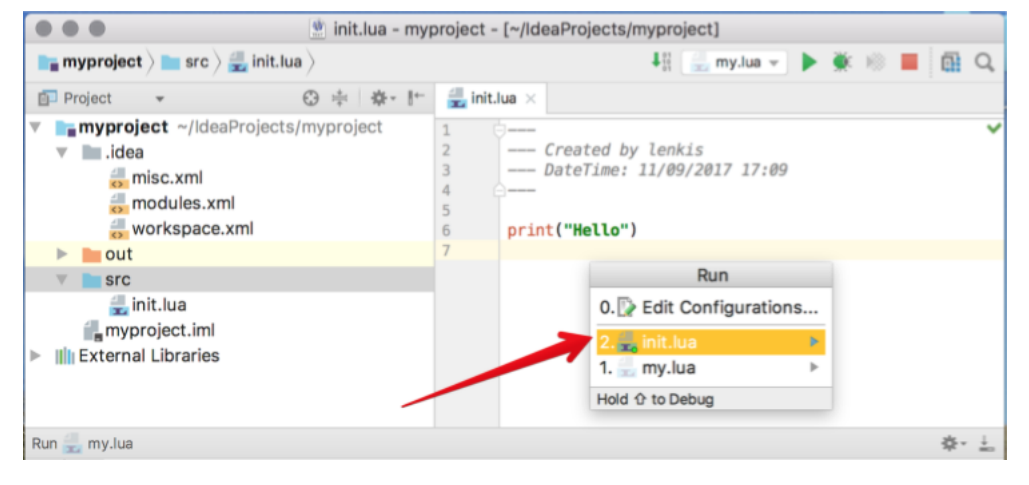

Or click Run -> Debug to start debugging.

Note: To use Lua debugger, please upgrade Tarantool to version 1.7.5-29-gbb6170e4b or later.

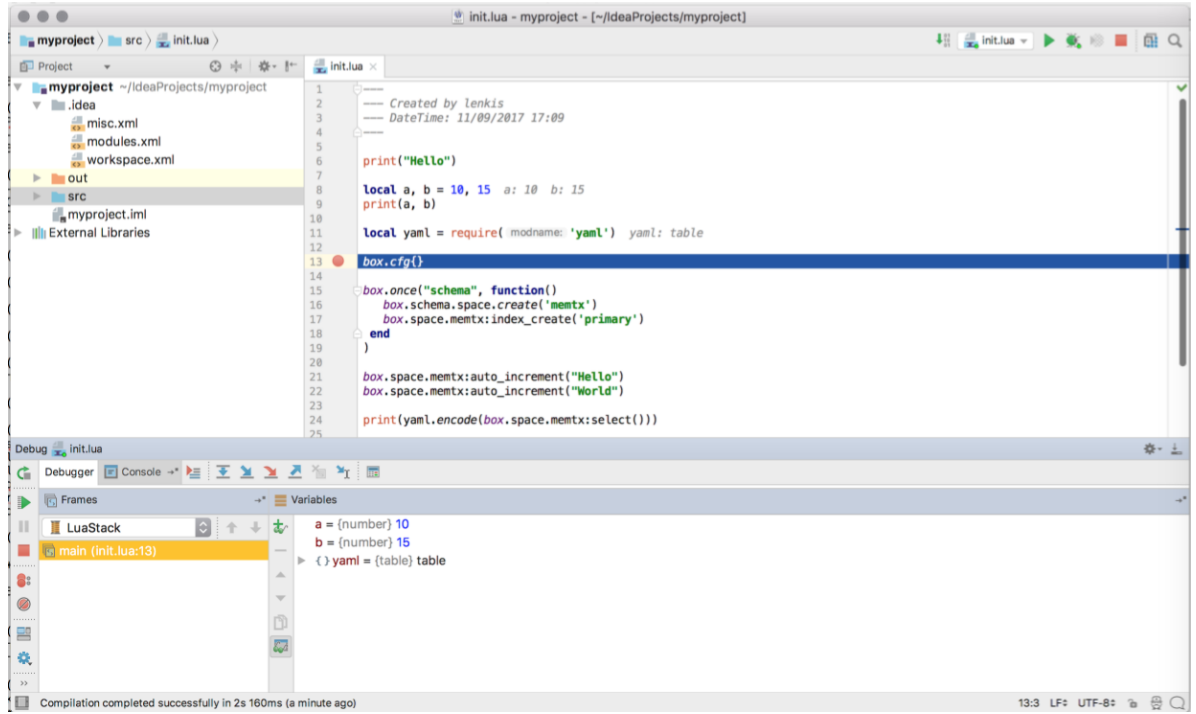

# 3.4.7 Cookbook recipes

Here are contributions of Lua programs for some frequent or tricky situations.

You can execute any of these programs by copying the code into a .lua file, and then entering chmod  $+x$ ./program-name.lua and ./program-name.lua on the terminal.

The first line is a "hashbang":

```
#!/usr/bin/env tarantool
```
This runs Tarantool Lua application server, which should be on the execution path.

Use freely.

hello\_world.lua

The standard example of a simple program.

#!/usr/bin/env tarantool

print('Hello, World!')

console\_start.lua

Use [box.once\(\)](#page-171-0) to initialize a database (creating spaces) if this is the first time the server has been run. Then use [console.start\(\)](#page-241-0) to start interactive mode.

```
#!/usr/bin/env tarantool
-- Configure database
box.cfg {
   listen = 3313}
box.once("bootstrap", function()
   box.schema.space.create('tweedledum')
   box.space.tweedledum:create_index('primary',
      \{ \text{ type} = \text{'TREE'}, parts = \{1, \text{'unsigned'}\}\}end)
require('console').start()
```
fio\_read.lua

Use the [fio module](#page-266-0) to open, read, and close a file.

```
#!/usr/bin/env tarantool
local fio = require('fio')
local errno = require('errno')
local f = fio.open(' /tmp /xxxx.txt', {'O \ RDOMLY' } )if not f then
   error("Failed to open file: "..errno.strerror())
end
local data = f:read(4096)
f:close()
print(data)
```
fio\_write.lua

Use the [fio module](#page-266-0) to open, write, and close a file.

```
#!/usr/bin/env tarantool
local fio = require('fio')
local error = require('errno')\text{local f} = \text{fio.open}(" \text{/tmp} / \text{xxxx.txt", } {'} \space O\_ \text{CREAT}', 'O\_ \text{WRONLY}', 'O\_ \text{APPEND} '},tonumber('0666', 8))
if not f then
   error("Failed to open file: "..errno.strerror())
end
f:write("Hello\langle n" \rangle;
f:close()
```
ffi\_printf.lua

Use the [LuaJIT ffi library](http://luajit.org/ext_ffi.html) to call a C built-in function: printf(). (For help understanding ffi, see the [FFI](http://luajit.org/ext_ffi_tutorial.html) [tutorial.](http://luajit.org/ext_ffi_tutorial.html))

```
#!/usr/bin/env tarantool
local \text{ff} = \text{require}('ffi')ffi.cdef[[
   int printf(const char *format, ...);
]]
ffi.C.printf("Hello, \%s\n", os.getenv("USER"));
```
# ffi\_gettimeofday.lua

Use the [LuaJIT ffi library](http://luajit.org/ext_ffi.html) to call a C function: gettimeofday(). This delivers time with millisecond precision, unlike the time function in Tarantool's [clock module.](#page-238-0)

```
#!/usr/bin/env tarantool
local \text{ffi} = \text{require}('ffi')ffi.cdef[[
   typedef long time_t;
   typedef struct timeval {
   time t tv sec;
   time t tv usec;
} timeval;
   int gettimeofday(struct timeval *t, void *tzp);
\mathbb{I}local timeval but = ffi.new("timeval")local now = function()ffi.C.gettimeofday(timeval_buf, nil)
   return tonumber(timeval_buf.tv_sec * 1000 + (timeval_buf.tv_usec / 1000))
end
```
# ffi\_zlib.lua

Use the [LuaJIT ffi library](http://luajit.org/ext_ffi.html) to call a C library function. (For help understanding ffi, see the [FFI tutorial.](http://luajit.org/ext_ffi_tutorial.html))

```
#!/usr/bin/env tarantool
local \, \text{ff} = require("ffi")ffi.cdef[[
   unsigned long compressBound(unsigned long sourceLen);
   int compress2(uint8_t *dest, unsigned long *destLen,
   const uint8 t *source, unsigned long sourceLen, int level);
   int uncompress(uint8_t *dest, unsigned long *destLen,
   const uint8 t *source, unsigned long sourceLen);
]]
local zlib = ffi.load(ffi.os == "Windows" and "zlib1" or "z")
-- Lua wrapper for compress2()
local function compress(txt)
   \text{local } n = \text{zlib.compressBound}(\# \text{txt})local buf = ffi.new("uint8_t[?]", n)
   local buflen = ffi.new("unsigned long[1]", n)
   local res = zlib.compress2(buf, buflen, txt, \#txt, 9)
   assert(res == 0)
```

```
return ffi.string(buf, buflen[0])
end
-- Lua wrapper for uncompress
local function uncompress(comp, n)
  local buf = ffi.new("uint8_t[?]", n)
  local buflen = ffi.new("unsigned long[1]", n)
  local res = zlib. uncompress(buf, bulfen, comp, #comp)assert(res == 0)return ffi.string(buf, buflen[0])
end
-- Simple test code.
local txt = string.rep("abcd", 1000)print("Uncompressed size: ", \#txt)
local c = compress(txt)print("Compressed size: ", #c)
local txt2 = uncompress(c, \#txt)assert(txt2 == txt)
```
#### ffi\_meta.lua

Use the [LuaJIT ffi library](http://luajit.org/ext_ffi.html) to access a C object via a metamethod (a method which is defined with a metatable).

```
#!/usr/bin/env tarantool
local \, \text{ff} = require("ffi")ffi.cdef[[
typedef struct { double x, y; } point_t;
\mathbb{I}local point
local mt = \{\Boxadd = function(a, b) return point(a.x+b.x, a.y+b.y) end,
 \frac{1}{2}en = function(a) return math.sqrt(a.x*a.x + a.y*a.y) end,
 \frac{1}{2} index = {
  area = function(a) return a.x * a.x + a.y * a.y end,},
}
point = ffi.metatype("point t", mt)
local a = point(3, 4)print(ax, a.y) \rightarrow 3 4
print(\#a) \longrightarrow 5print(a:area()) \rightarrow 25
local b = a + point(0.5, 8)print(#b) - --> 12.5
```
print\_arrays.lua

Create Lua tables, and print them. Notice that for the 'array' table the iterator function is ipairs(), while for the 'map' table the iterator function is pairs(). (ipairs() is faster than pairs(), but pairs() is recommended for map-like tables or mixed tables.) The display will look like: "1 Apple | 2 Orange | 3 Grapefruit | 4 Banana | k3 v3 | k1 v1 | k2 v2".

#!/usr/bin/env tarantool

```
array = { \cdot \;} 'Apple', 'Orange', 'Grapefruit', 'Banana'}
for k, v in ipairs(array) do print(k, v) end
map = { k1 = 'v1', k2 = 'v2', k3 = 'v3' }
for k, v in pairs(map) do print(k, v) end
```
#### count\_array.lua

Use the '#' operator to get the number of items in an array-like Lua table. This operation has  $O(log(N))$ complexity.

#!/usr/bin/env tarantool  $array = \{ 1, 2, 3 \}$  $print(\#array)$ 

count\_array\_with\_nils.lua

Missing elements in arrays, which Lua treats as "nil"s, cause the simple "#" operator to deliver improper results. The "print $(\#t)$ " instruction will print "4"; the "print(counter)" instruction will print "3"; the "print(max)" instruction will print "10". Other table functions, such as table.sort(), will also misbehave when "nils" are present.

#!/usr/bin/env tarantool

local  $t = \{\}$  $t[1] = 1$  $t[4] = 4$  $t[10] = 10$  $print(\#t)$ local counter  $= 0$ for k,v in pairs(t) do counter = counter + 1 end print(counter)  $local max = 0$ for k,v in pairs(t) do if  $k > max$  then  $max = k$  end end print(max)

count\_array\_with\_nulls.lua

Use explicit NULL values to avoid the problems caused by Lua's  $\text{nil} == \text{missing value}$  behavior. Although json.NULL == nil is true, all the print instructions in this program will print the correct value: 10.

```
#!/usr/bin/env tarantool
local json = require('json')
local t = \{\}t[1] = 1; t[2] = json.NULL; t[3] = json.NULL;t[4] = 4; t[5] = json.NULL; t[6] = json.NULL;
t[6] = 4; t[7] = json. NULL; t[8] = json. NULL;
t[9] = json.NULLt[10] = 10
```
 $print(\#t)$  $\mbox{local counter}=0$ for k,v in pairs(t) do counter = counter + 1 end print(counter)  $local max = 0$ for k,v in pairs(t) do if  $k > max$  then  $max = k$  end end print(max)

count\_map.lua

Get the number of elements in a map-like table.

#!/usr/bin/env tarantool local map = {  $a = 10$ ,  $b = 15$ ,  $c = 20$  }  $local size = 0$ for in pairs(map) do size  $=$  size  $+1$ ; end print(size)

swap.lua

Use a Lua peculiarity to swap two variables without needing a third variable.

#!/usr/bin/env tarantool local  $x = 1$ local  $y = 2$  $x, y = y, x$  $print(x, y)$ 

class.lua

Create a class, create a metatable for the class, create an instance of the class. Another illustration is at [http://lua-users.org/wiki/LuaClassesWithMetatable.](http://lua-users.org/wiki/LuaClassesWithMetatable)

```
#!/usr/bin/env tarantool
-- define class objects
local myclass somemethod = function(self)
   print('test 1', self.data)
end
\label{eq:local} \text{local myclass\_someother method} = \text{function}(\text{self})print('test 2', self.data)
end
local myclass tostring = function(self)return 'MyClass <'..self.data..'>'
end
local myclass_mt = {
   \frac{1}{1-\text{costring}} = \text{myclass}\_ \text{tostring};\frac{1}{2} __ index = {
```

```
somemethod = myclass somemethod;
     someother method = myclass-someothermethod;}
}
-- create a new object of myclass
local object = setmetatable({data = 'data'}, myclass mt)
print(object:somemethod())
print(object.data)
```
### garbage.lua

Force Lua [garbage collection](https://www.lua.org/manual/5.1/manual.html#2.10) with the [collectgarbage function.](https://www.lua.org/manual/5.1/manual.html#pdf-collectgarbage)

```
#!/usr/bin/env tarantool
collectgarbage('collect')
```
fiber producer and consumer.lua

Start one fiber for producer and one fiber for consumer. Use [fiber.channel\(\)](#page-262-0) to exchange data and synchronize. One can tweak the channel size (ch\_size in the program code) to control the number of simultaneous tasks waiting for processing.

```
#!/usr/bin/env tarantool
local fiber = require('fiber')local function consumer loop(ch, i)-- initialize consumer synchronously or raise an error()
   fiber.sleep(0) -- allow fiber.create() to continue
   while true do
      local data = ch:get()if data == nil then
         break
      end
      print('consumed', i, data)
      fiber.sleep(math.random()) -- simulate some work
   end
end
local function producer loop(ch, i)-- initialize consumer synchronously or raise an error()
   fiber.sleep(0) - allow fiber.create() to continuewhile true do
      local data = math.random()ch:put(data)
      print('produced', i, data)
   end
end
local function start()
  local consumer n = 5local producer n = 3-- Create a channel
```

```
local ch_size = math.max(consumer_n, producer_n)
   local ch = fiber-channel(ch size)-- Start consumers
   for i=1, consumer n,1 do
      fiber.create(consumer_loop, ch, i)
   end
   -- Start producers
   for i=1, producer_n,1 do
      fiber.create(producer_loop, ch, i)
   end
end
start()
print('started')
```
#### socket tcpconnect.lua

Use [socket.tcp\\_connect\(\)](#page-306-0) to connect to a remote host via TCP. Display the connection details and the result of a GET request.

#!/usr/bin/env tarantool

```
local s = require('socket').top connect('google.com', 80)print(s:peer().host)
print(s:peer().family)
print(s:peer().type)
print(s:peer().protocol)
print(s:peer().port)
print(s:write("GET / HTTP/1.0\r\n\r\n"))
print(s:read(\sqrt{r\ln r}))
print(s:read('r\n'))
```
socket tcp echo.lua

Use [socket.tcp\\_connect\(\)](#page-306-0) to set up a simple TCP server, by creating a function that handles requests and echos them, and passing the function to [socket.tcp\\_server\(\).](#page-306-1) This program has been used to test with 100,000 clients, with each client getting a separate fiber.

```
#!/usr/bin/env tarantool
local function handler(s, peer)
  s:write("Welcome to test server, " .. peer.host \ldots"\n")
   while true do
      local line = s:read('\n\in)
      if line == nil then
         break -- error or eof
      end
      if not s:write("pong: "..line) then
         break -- error or eof
      end
   end
end
```
local server, addr = require('socket').tcp\_server('localhost', 3311, handler)

#### getaddrinfo.lua

Use [socket.getaddrinfo\(\)](#page-306-2) to perform non-blocking DNS resolution, getting both the AF\_INET6 and AF\_INET information for 'google.com'. This technique is not always necessary for tcp connections because [socket.tcp\\_connect\(\)](#page-306-0) performs socket.getaddrinfo under the hood, before trying to connect to the first available address.

```
#!/usr/bin/env tarantool
```

```
\text{local } s = \text{require('socket')}.\text{getaddrimfo('gogle.com', 'http', { type = 'SOCK\_STREAM' })}print('host=', s[1].host)print('family=',s[1].family)
print('type=',s[1].type)
print('protocol=',s[1].protocol)
print('port=',s[1].port)
print('host=',s[2].host)
print('family=',s[2].family)
print('type=',s[2].type)
print('protocol=',s[2].protocol)
print('port=',s[2].port)
```
#### socket udp echo.lua

Tarantool does not currently have a udp\_server function, therefore socket\_udp\_echo.lua is more complicated than socket tcp echo.lua. It can be implemented with sockets and fibers.

```
#!/usr/bin/env tarantool
local socket = require('socket')local error = require('errno')local fiber = require('fiber')local function udp server loop(s, handler)
   fiber.name("udp_server")
   while true do
      -- try to read a datagram first
      local msg, peer = s:recvfrom()
      if \mathrm{msg} == \text{""} then
         -- socket was closed via s:close()
         break
      elseif msg\;\widetilde{}\; =nil then
         -- got a new datagram
         handler(s, peer, msg)
      else
         if s:errno() == errno.EAGAIN or s:errno() == errno.EINTR then
            -- socket is not ready
            s:readable() -- yield, epoll will wake us when new data arrives
         else
            -- socket error
            local msg = s:error()s:close() -- save resources and don't wait GC
            error("Socket error: " .. msg)
```

```
end
      end
   end
end
local function udp server(host, port, handler)
   local s = socket('AF^\mathsf{T}INET', 'SOCK^\mathsf{T}DGRAM', 0)if not s then
      return nil -- check errno:strerror()
   end
   if not s:bind(host, port) then
      local e = s:errno() - save errnos:close()
      errno(e) - restore errorreturn nil -- check errno:strerror()
   end
   fiber.create(udp_server_loop, s, handler) -- start a new background fiber
   return s
end
```
A function for a client that connects to this server could look something like this . . .

```
local function handler(s, peer, msg)
   -- You don't have to wait until socket is ready to send UDP
   -- s:writable()
   s:sendto(peer.host, peer.port, "Pong: " .. msg)
end
local server = udp server('127.0.0.1', 3548, handler)if not server then
   error('Failed to bind: ' .. errno.strerror())
end
print('Started')
require('console').start()
```
http\_get.lua

Use the [http module](#page-281-0) to get data via HTTP.

```
#!/usr/bin/env tarantool
local http client = require('http.client')local_json = require('json')\text{local } r = \text{http.}\text{client.get('http://api.openweathermap.org/data/2.5/weather?q=Oakland,us')}if r.status \tilde{ } = 200 then
   print('Failed to get weather forecast ', r.reason)
   return
end
local data = json.decode(r.body)print('Oakland wind speed: ', data.wind.speed)
```
# http\_send.lua

Use the [http module](#page-281-0) to send data via HTTP.

```
#!/usr/bin/env tarantool
local http client = require('http.client')local json = require('json')
local data = json.encode({Key = 'Value'})local headers = {Token = 'xxxx', ['X-Secret-Value'] = 42}local \r = http \text{ client.post}('http://localhost:8081', data, { headers = headers})if r.status == 200 then
  print 'Success'
end
```
http\_server.lua

Use the [http](https://github.com/tarantool/http/) [rock](http://rocks.tarantool.org/) (which must first be installed) to turn Tarantool into a web server.

```
#!/usr/bin/env tarantool
local function handler(self)
   return self:render{ json = { ['Your-IP-Is'] = self.peer.host } }
end
local server = require('http.server').new(nil, 8080) -- listen *:8080server:route({ path = '/ }, handler)
server:start()
-- connect to localhost:8080 and see json
```
http\_generate\_html.lua

Use the [http](https://github.com/tarantool/http/) [rock](http://rocks.tarantool.org/) (which must first be installed) to generate HTML pages from templates. The http rock has a fairly simple template engine which allows execution of regular Lua code inside text blocks (like PHP). Therefore there is no need to learn new languages in order to write templates.

```
#!/usr/bin/env tarantool
local function handler(self)
local fruits = { 'Apple', 'Orange', 'Grapefruit', 'Banana'}
  return self:render{ fruits = fruits }
end
local server = require('http.server').new(nil, 8080) -- nil means '*'
server:route({ path = '/, file = 'index.html.lua' }, handler)
server:start()
```
An "HTML" file for this server, including Lua, could look like this (it would produce "1 Apple | 2 Orange | 3 Grapefruit | 4 Banana").

```
\langlehtml><body><table border="1">% for i,v in pairs(fruits) do
      <tr>
```

```
<br><td><\%= i %><t d></math><br><td><\%= v %></td>\langle tr>% end
   \langle /table\rangle\langlebody></{\rm thm}l>
```
# 3.5 Server administration

Tarantool is designed to have multiple running instances on the same host.

Here we show how to administer Tarantool instances using any of the following utilities:

- systemd native utilities, or
- [tarantoolctl,](#page-403-0) a utility shipped and installed as part of Tarantool distribution.

#### Note:

- Unlike the rest of this manual, here we use system-wide paths.
- Console examples here are for Fedora.

This chapter includes the following sections:

# 3.5.1 Instance configuration

For each Tarantool instance, you need two files:

• [Optional] An [application file](#page-49-0) with instance-specific logic. Put this file into the /usr/share/tarantool/ directory.

For example, /usr/share/tarantool/my\_app.lua (here we implement it as a [Lua module](#page-53-0) that bootstraps the database and exports start() function for API calls):

```
local function start()
   box.schema.space.create("somedata")
   box.space.somedata:create_index("primary")
   \overline{<} \overline{>}end
return {
 start = start;}
```
• An [instance file](#page-86-0) with instance-specific initialization logic and parameters. Put this file, or a symlink to it, into the instance directory (see [instance\\_dir](#page-87-0) parameter in tarantoolctl configuration file).

For example, /etc/tarantool/instances.enabled/my\_app.lua (here we load my\_app.lua module and make a call to start() function from that module):

#!/usr/bin/env tarantool box.cfg {

 $listen = 3301;$ } -- load my\_app module and call start() function -- with some app options controlled by sysadmins  $\text{local } m = \text{require('my\_app')}.\text{start}(\{...\})$ 

<span id="page-86-0"></span>Instance file

After this short introduction, you may wonder what an instance file is, what it is for, and how tarantoolctl uses it. After all, Tarantool is an application server, so why not start the application stored in /usr/share/ tarantool directly?

A typical Tarantool application is not a script, but a daemon running in background mode and processing requests, usually sent to it over a TCP/IP socket. This daemon needs to be started automatically when the operating system starts, and managed with the operating system standard tools for service management – such as systemd or init.d. To serve this very purpose, we created instance files.

You can have more than one instance file. For example, a single application in /usr/share/tarantool can run in multiple instances, each of them having its own instance file. Or you can have multiple applications in  $\frac{1}{\sqrt{2}}$  /usr/share/tarantool – again, each of them having its own instance file.

An instance file is typically created by a system administrator. An application file is often provided by a developer, in a Lua rock or an rpm/deb package.

An instance file is designed to not differ in any way from a Lua application. It must, however, configure the database, i.e. contain a call to [box.cfg{}](#page-150-0) somewhere in it, because it's the only way to turn a Tarantool script into a background process, and tarantoolctl is a tool to manage background processes. Other than that, an instance file may contain arbitrary Lua code, and, in theory, even include the entire application business logic in it. We, however, do not recommend this, since it clutters the instance file and leads to unnecessary copy-paste when you need to run multiple instances of an application.

# <span id="page-86-1"></span>tarantoolctl configuration file

While instance files contain instance configuration, tarantoolctl configuration file contains the configuration that tarantoolctl uses to override instance configuration. In other words, it contains system-wide configuration defaults.

Most of the parameters are similar to those used by  $box.cfg\$ . Here are the default settings (installed to /etc/default/tarantool or /etc/sysconfig/tarantool as part of Tarantool distribution – see OS-specific default paths in [Notes for operating systems\)](#page-109-0):

```
default cfg = \{pid file = "/var/run/tarantool",
   wal dir = "/var/lib/tarantool",
   memtx \text{dir} = \frac{\pi}{\text{var}/\text{lib}/\text{tarantool}}",
   vinyl \text{dir} = \frac{\pi}{\varphi} = \frac{\pi}{\varphi}\log = "/var/log/tarantool",
   usename = "tarantool",}
instance \text{dir} = "/etc/tarantool/instances.enabeled"
```
where:

• pid file

Directory for the pid file and control-socket file; tarantoolctl will add "/instance\_name" to the directory name.

• wal\_dir

Directory for write-ahead .xlog files; tarantoolctl will add "/instance\_name" to the directory name.

• memtx dir

Directory for snapshot .snap files; tarantoolctl will add "/instance\_name" to the directory name.

• vinyl dir

Directory for vinyl files; tarantoolctl will add "/instance\_name" to the directory name.

 $\cdot$  log

The place where the application log will go; tarantoolctl will add "/instance\_name.log" to the name.

• username

The user that runs the Tarantool instance. This is the operating-system user name rather than the Tarantool-client user name. Tarantool will change its effective user to this user after becoming a daemon.

<span id="page-87-0"></span>• instance\_dir

The directory where all instance files for this host are stored. Put instance files in this directory, or create symbolic links.

The default instance directory depends on Tarantool's WITH\_SYSVINIT build option: when ON, it is /etc/tarantool/instances.enabled, otherwise (OFF or not set) it is /etc/tarantool/instances.available. The latter case is typical for Tarantool builds for Linux distros with systemd.

To check the build options, say tarantool --version.

As a full-featured example, you can take [example.lua](https://github.com/tarantool/tarantool/blob/1.9/extra/dist/example.lua) script that ships with Tarantool and defines all configuration options.

# 3.5.2 Starting/stopping an instance

While a Lua application is executed by Tarantool, an instance file is executed by tarantoolctl which is a Tarantool script.

Here is what tarantoolctl does when you issue the command:

\$ tarantoolctl start <instance\_name>

- 1. Read and parse the command line arguments. The last argument, in our case, contains an instance name.
- 2. Read and parse its own configuration file. This file contains tarantoolctl defaults, like the path to the directory where instances should be searched for.

The default tarantoolctl configuration file is installed in /etc/default/tarantool. This file is used when tarantoolctl is invoked by root. When invoked by a local user, tarantoolctl first looks for its defaults file in the current directory (\$PWD/.tarantoolctl), and then in the current user's home directory (\$HOME/.config/tarantool/tarantool). If not found, tarantoolctl falls back to [built-in defaults.](#page-86-1)

- 3. Look up the instance file in the instance directory, e.g. /etc/tarantool/instances.enabled. To build the instance file path, tarantoolctl takes the instance name, prepends the instance directory and appends ".lua" extension to the instance file.
- 4. Override [box.cfg{}](#page-150-0) function to pre-process its parameters and ensure that instance paths are pointing to the paths defined in the tarantoolctl configuration file. For example, if the configuration file specifies

that instance work directory must be in /var/tarantool, then the new implementation of box.cfg $\{\}$ ensures that work—dir parameter in box.cfg{} is set to /var/tarantool/ $\langle$ instance \_name>, regardless of what the path is set to in the instance file itself.

- 5. Create a so-called "instance control file". This is a Unix socket with Lua console attached to it. This file is used later by tarantoolctl to query the instance state, send commands to the instance and so on.
- 6. Finally, use Lua dofile command to execute the instance file.

If you start an instance using systemd tools, like this (the instance name is my\_app):

```
$ systemctl start tarantool@my_app
$ ps axuf|grep exampl[e]
taranto+ 5350 1.3 0.3 1448872 7736 ? Ssl 20:05 0:28 tarantool my app.lua \langle running\rangle
```
... this actually calls tarantoolctl like in case of tarantoolctl start my app.

To check the instance file for syntax errors prior to starting my\_app instance, say:

\$ tarantoolctl check my\_app

To enable my\_app instance for auto-load during system startup, say:

\$ systemctl enable tarantool@my\_app

To stop a running my\_app instance, say:

```
$ tarantoolctl stop my_app
$ \# - OR -
$ systemctl stop tarantool@my_app
```
To restart (i.e. stop and start) a running my\_app instance, say:

```
$ tarantoolctl restart my_app
\frac{1}{2} \neq - OR -
$ systemctl restart tarantool@my_app
```
#### Running Tarantool locally

Sometimes you may need to run a Tarantool instance locally, e.g. for test purposes. Let's configure a local instance, then start and monitor it with tarantoolctl.

First, we create a sandbox directory on the user's path:

 $\frac{1}{2}$  mkdir  $\frac{1}{2}$  tarantool test

. . . and set default tarantoolctl configuration in \$HOME/.config/tarantool/tarantool. Let the file contents be:

default  $cfg = {$ pid file  $=$  "/home/user/tarantool test/my app.pid", wal dir  $=$  "/home/user/tarantool test",  $\overline{\text{snap}}$  dir = "/home/user/tarantool test", vinyl  $\text{dir} = "/\text{home}/\text{user}/\text{tar}$ ntool test",  $\log$  = "/home/user/tarantool\_test/log". } instance  $\text{dir} = "/\text{home}/\text{user}/\text{tar}$ antool test"

Note:

- Specify a full path to the user's home directory instead of " $\degree$ ".
- Omit username parameter. tarantoolctl normally doesn't have permissions to switch current user when invoked by a local user. The instance will be running under 'admin'.

Next, we create the instance file  $\tilde{\phantom{a}}$ /tarantool test/my app.lua. Let the file contents be:

```
box.cfg{listen} = 3301box.schema.user.passwd('Gx5!')
box.schema.user.grant('guest','read,write,execute','universe')
fiber = require('fiber')box.schema.space.create('tester')
box.space.tester:create_index('primary',{})
i = 0while 0 == 0 do
  fiber.sleep(5)
  i = i + 1print('insert ' .. i)
  box.space.tester:insert{i, 'my_app tuple'}
end
```
Let's verify our instance file by starting it without tarantoolctl first:

```
\text{\$ cd} ~/tarantool test
$ tarantool my_app.lua
2017-04-06 10:42:15.762 [54085] main/101/my_app.lua C> version 1.7.3-489-gd86e36d5b
2017-04-06 10:42:15.763 [54085] main/101/my_app.lua C> log level 5
2017-04-06 10:42:15.764 [54085] main/101/my app.lua I> mapping 268435456 bytes for tuple arena...
2017-04-06 10:42:15.774 [54085] iproto/101/main I> binary: bound to [::]:3301
2017-04-06 10:42:15.774 [54085] main/101/my app.lua I> initializing an empty data directory
2017-04-06 10:42:15.789 [54085] snapshot/101/main I> saving snapshot `./00000000000000000000.snap.inprogress'
2017-04-06 10:42:15.790 [54085] snapshot/101/main I> done
2017-04-06 10:42:15.791 [54085] main/101/my_app.lua I> vinyl checkpoint done
2017-04-06 10:42:15.791 [54085] main/101/my_app.lua I> ready to accept requests
insert 1
insert 2
insert 3
```
<...>

Now we tell tarantoolctl to start the Tarantool instance:

\$ tarantoolctl start my\_app

Expect to see messages indicating that the instance has started. Then:

 $\frac{\sinh 2}{\sinh 2}$  is -l ~/tarantool test/my app

Expect to see the .snap file and the .xlog file. Then:

 $\frac{\sin \theta}{\cos \theta}$  /tarantool test/log/my app.log

Expect to see the contents of my app's log, including error messages, if any. Then:

```
$ tarantoolctl enter my_app
tarantool> box.cfg{}
```
tarantool> console = require('console') tarantool> console.connect('localhost:3301') tarantool> box.space.tester:select({0}, {iterator = 'GE'})

Expect to see several tuples that my\_app has created.

Stop now. A polite way to stop my\_app is with tarantoolctl, thus we say:

\$ tarantoolctl stop my\_app

Finally, we make a cleanup.

\$ rm -R tarantool\_test

### 3.5.3 Logs

Tarantool logs important events to a file, e.g. /var/log/tarantool/my\_app.log. To build the log file path, tarantoolctl takes the instance name, prepends the instance directory and appends ".log" extension.

Let's write something to the log file:

```
$ tarantoolctl enter my_app
/bin/tarantoolctl: connected to unix/:/var/run/tarantool/my_app.control
\text{unix}://var/run/tarantool/my_app.control> require('log').info("Hello for the manual readers")
---
...
```
Then check the logs:

```
$ tail /var/log/tarantool/my_app.log
2017-04-04 15:54:04.977 [29255] main/101/tarantoolctl C> version 1.7.3-382-g68ef3f6a9
2017-04-04 15:54:04.977 [29255] main/101/tarantoolctl C> log level 5
2017-04-04 15:54:04.978 [29255] main/101/tarantoolctl I> mapping 134217728 bytes for tuple arena...
2017-04-04 15:54:04.985 [29255] iproto/101/main I> binary: bound to [::1]:3301
2017-04-04 15:54:04.986 [29255] main/101/tarantoolctl I> recovery start
2017-04-04 15:54:04.986 [29255] main/101/tarantoolctl I> recovering from \gamma /var/lib/tarantool/my_app/
˓→00000000000000000000.snap'
2017-04-04 15:54:04.988 [29255] main/101/tarantoolctl I> ready to accept requests
2017-04-04 15:54:04.988 [29255] main/101/tarantoolctl I> set 'checkpoint interval' configuration option to 3600
2017-04-04 15:54:04.988 [29255] main/101/my_app I> Run console at unix/:/var/run/tarantool/my_app.control
2017-04-04 15:54:04.989 [29255] main/106/console/unix/:/var/ I> started
2017-04-04 15:54:04.989 [29255] main C> entering the event loop
2017-04-04 15:54:47.147 [29255] main/107/console/unix/: I> Hello for the manual readers
```
When logging to a file, the system administrator must ensure logs are rotated timely and do not take up all the available disk space. With tarantoolctl, log rotation is pre-configured to use logrotate program, which you must have installed.

File /etc/logrotate.d/tarantool is part of the standard Tarantool distribution, and you can modify it to change the default behavior. This is what this file is usually like:

/var/log/tarantool/\*.log { daily size 512k missingok rotate 10 compress

delaycompress create 0640 tarantool adm postrotate /usr/bin/tarantoolctl logrotate `basename \${1%%.\*}` endscript

If you use a different log rotation program, you can invoke tarantoolctl logrotate command to request instances to reopen their log files after they were moved by the program of your choice.

Tarantool can write its logs to a log file, syslog or a program specified in the configuration file (see [log](#page-398-0) parameter).

By default, logs are written to a file as defined in tarantoolctl defaults. tarantoolctl automatically detects if an instance is using syslog or an external program for logging, and does not override the log destination in this case. In such configurations, log rotation is usually handled by the external program used for logging. So, tarantoolctl logrotate command works only if logging-into-file is enabled in the instance file.

# <span id="page-91-0"></span>3.5.4 Security

}

Tarantool allows for two types of connections:

- With [console.listen\(\)](#page-241-1) function from console module, you can set up a port which can be used to open an administrative console to the server. This is for administrators to connect to a running instance and make requests. tarantoolctl invokes console.listen() to create a control socket for each started instance.
- With box.cfg{listen=...} parameter from box module, you can set up a binary port for connections which read and write to the database or invoke stored procedures.

When you connect to an admin console:

- The client-server protocol is plain text.
- No password is necessary.
- The user is automatically 'admin'.
- Each command is fed directly to the built-in Lua interpreter.

Therefore you must set up ports for the admin console very cautiously. If it is a TCP port, it should only be opened for a specific IP. Ideally, it should not be a TCP port at all, it should be a Unix domain socket, so that access to the server machine is required. Thus a typical port setup for admin console is:

console.listen('/var/lib/tarantool/socket\_name.sock')

and a typical connection [URI](#page-384-0) is:

/var/lib/tarantool/socket\_name.sock

if the listener has the privilege to write on /var/lib/tarantool and the connector has the privilege to read on /var/lib/tarantool. Alternatively, to connect to an admin console of an instance started with tarantoolctl, use [tarantoolctl enter.](#page-92-0)

To find out whether a TCP port is a port for admin console, use telnet. For example:

```
$ telnet 0 3303
Trying 0.0.0.0...
Connected to 0.
Escape character is '<sup>'</sup>.
```

```
Tarantool 1.9.0 (Lua console)
type 'help' for interactive help
```
In this example, the response does not include the word "binary" and does include the words "Lua console". Therefore it is clear that this is a successful connection to a port for admin console, and you can now enter admin requests on this terminal.

When you connect to a binary port:

- The client-server protocol is [binary.](#page-474-0)
- The user is automatically ['guest'](#page-28-0).
- To change the user, it's necessary to authenticate.

For ease of use, tarantoolctl connect command automatically detects the type of connection during handshake and uses [EVAL](#page-480-0) binary protocol command when it's necessary to execute Lua commands over a binary connection. To execute EVAL, the authenticated user must have global "EXECUTE" privilege.

Therefore, when ssh access to the machine is not available, creating a Tarantool user with global "EXECUTE" privilege and non-empty password can be used to provide a system administrator remote access to an instance.

# 3.5.5 Server introspection

#### <span id="page-92-1"></span>Using Tarantool as a client

Tarantool enters the interactive mode if:

- you start Tarantool without an [instance file,](#page-86-0) or
- the instance file contains [console.start\(\).](#page-241-0)

Tarantool displays a prompt (e.g. "tarantool>") and you can enter requests. When used this way, Tarantool can be a client for a remote server. See basic examples in [Getting started.](#page-7-0)

The interactive mode is used by tarantoolctl to implement "enter" and "connect" commands.

#### <span id="page-92-0"></span>Executing code on an instance

You can attach to an instance's [admin console](#page-91-0) and execute some Lua code using tarantoolctl:

```
\text{\$} \# for local instances:
$ tarantoolctl enter my_app
/bin/tarantoolctl: Found my_app.lua in /etc/tarantool/instances.available
/bin/tarantoolctl: Connecting to /var/run/tarantool/my_app.control
/bin/tarantoolctl: connected to unix/:/var/run/tarantool/my_app.control
unix/:/var/run/tarantool/my_app.control> 1 + 1---
- 2
...
unix/:/var/run/tarantool/my_app.control>
\frac{1}{2} # for local and remote instances:
$ tarantoolctl connect username:password@127.0.0.1:3306
```
You can also use tarantoolctl to execute Lua code on an instance without attaching to its admin console. For example:

 $\frac{1}{6}$  # executing commands directly from the command line  $\s$  <command> | tarantoolctl eval my\_app <...>  $\frac{1}{2}$   $\neq$  - OR -\$ # executing commands from a script file \$ tarantoolctl eval my\_app script.lua <...>

Note: Alternatively, you can use the [console](#page-240-0) module or the [net.box](#page-293-0) module from a Tarantool server. Also, you can write your client programs with any of the [connectors.](#page-137-0) However, most of the examples in this manual illustrate usage with either tarantoolctl connect or [using the Tarantool server as a client.](#page-92-1)

#### Health checks

To check the instance status, say:

\$ tarantoolctl status my\_app my\_app is running (pid: /var/run/tarantool/my\_app.pid)  $\ $ \#$  - OR -\$ systemctl status tarantool@my\_app tarantool@my\_app.service - Tarantool Database Server Loaded: loaded (/etc/systemd/system/tarantool@.service; disabled; vendor preset: disabled) Active: active (running) Docs: man:tarantool(1) Process: 5346 ExecStart=/usr/bin/tarantoolctl start %I (code=exited, status=0/SUCCESS) Main PID: 5350 (tarantool) Tasks: 11 (limit: 512) CGroup: /system.slice/system-tarantool.slice/tarantool@my\_app.service + 5350 tarantool my\_app.lua <running>

To check the boot log, on systems with systemd, say:

\$ journalctl -u tarantool@my\_app -n 5 -- Logs begin at Fri 2016-01-08 12:21:53 MSK, end at Thu 2016-01-21 21:17:47 MSK. -- Jan 21 21:17:47 localhost.localdomain systemd[1]: Stopped Tarantool Database Server. Jan 21 21:17:47 localhost.localdomain systemd[1]: Starting Tarantool Database Server... Jan 21 21:17:47 localhost.localdomain tarantoolctl[5969]: /usr/bin/tarantoolctl: Found my\_app.lua in /etc/ ˓<sup>→</sup>tarantool/instances.available Jan 21 21:17:47 localhost.localdomain tarantoolctl[5969]: /usr/bin/tarantoolctl: Starting instance... Jan 21 21:17:47 localhost.localdomain systemd[1]: Started Tarantool Database Server

For more details, use the reports provided by functions in the following submodules:

- [box.cfg](#page-150-0) submodule (check and specify all configuration parameters for the Tarantool server)
- [box.slab](#page-189-0) submodule (monitor the total use and fragmentation of memory allocated for storing data in Tarantool)
- [box.info](#page-168-0) submodule (introspect Tarantool server variables, primarily those related to replication)
- [box.stat](#page-227-0) submodule (introspect Tarantool request and network statistics)

You can also try [tarantool/prometheus,](https://github.com/tarantool/prometheus) a Lua module that makes it easy to collect metrics (e.g. memory usage or number of requests) from Tarantool applications and databases and expose them via the Prometheus protocol.

Example

A very popular administrator request is [box.slab.info\(\),](#page-190-0) which displays detailed memory usage statistics for a Tarantool instance.

```
tarantool> box.slab.info()
---
- items_size: 228128
 items_used_ratio: 1.8%
 quota_size: 1073741824
 quota_used_ratio: 0.8%
 arena_used_ratio: 43.2%
 items_used: 4208
 quota_used: 8388608
 arena_size: 2325176
 arena_used: 1003632
...
```
Tarantool takes memory from the operating system, for example when a user does many insertions. You can see how much it has taken by saying (on Linux):

ps -eo args,%mem | grep "tarantool"

Tarantool almost never releases this memory, even if the user deletes everything that was inserted, or reduces fragmentation by calling the Lua [collectgarbage function.](https://www.lua.org/manual/5.1/manual.html#pdf-collectgarbage)

Ordinarily this does not affect performance. But, to force Tarantool to release memory, you can call [box.snapshot,](#page-228-0) stop the server instance, and restart it.

#### Profiling performance issues

Tarantool can at times work slower than usual. There can be multiple reasons, such as disk issues, CPUintensive Lua scripts or misconfiguration. Tarantool's log may lack details in such cases, so the only indications that something goes wrong are log entries like this: W> too long DELETE: 8.546 sec. Here are tools and techniques that can help you collect Tarantool's performance profile, which is helpful in troubleshooting slowdowns.

Note: Most of these tools – except fiber.info() – are intended for generic GNU/Linux distributions, but not FreeBSD or Mac OS.

#### fiber.info()

The simplest profiling method is to take advantage of Tarantool's built-in functionality. [fiber.info\(\)](#page-257-0) returns information about all running fibers with their corresponding C stack traces. You can use this data to see how many fibers are running and which C functions are executed more often than others.

First, enter your instance's interactive administrator console:

\$ tarantoolctl enter NAME

Once there, load the fiber module:

 $\text{transcol}$  fiber = require('fiber')

After that you can get the required information with fiber.info().

At this point, you console output should look something like this:

```
\text{transcol} fiber = require('fiber')
---
...
tarantool> fiber.info()
---
- 360:
   csw: 2098165
   backtrace:
  - '#0 0x4d1b77 in wal_write(journal*, journal_entry*)+487'
  - '#1 0x4bbf68 in txn \text{commit}(\text{txn}^*)+152''
  - '#2 0x4bd5d8 in process rw(request*, space*, tuple**)+136'
  - '\#3 0x4bed48 in box process1+104'
  - '\#4 0x4d72f8 in lbox replace+120'
  - '#5 0x50f317 in lj_BC_FUNCC+52'
   fid: 360
   memory:
    total: 61744
    used: 480
   name: main
 129:
   csw: 113
   backtrace: []
   fid: 129
   memory:
    total: 57648
    used: 0
   name: 'console/unix/:'
...
```
We highly recommend to assign meaningful names to fibers you create so that you can find them in the fiber.info() list. In the example below, we create a fiber named myworker:

```
\text{tarantool} fiber = require('fiber')
---
...
\text{tarantool} > f = \text{fiber.create}(\text{function}) while true do fiber.sleep(0.5) end end)
---
...
\text{transcol} > \text{frame}(\text{ 'myworker'}) <!-- assigning the name to a fiber
---
...
tarantool> fiber.info()
---
- 102:
   csw: 14
   backtrace:
   - '#0 0x501a1a in fiber_yield_timeout+90'
   - '#1 0x4f2008 in lbox fiber sleep+72'
   - '#2 0x5112a7 in lj_BC_FUNCC+52'
   fid: 102
   memory:
```

```
total: 57656
    used: 0
  name: myworker <!-- newly created background fiber
 101:
  csw: 284
  backtrace: []
  fid: 101
  memory:
    total: 57656
    used: 0
  name: interactive
...
```
You can kill any fiber with [fiber.kill\(fid\):](#page-258-0)

```
tarantool> fiber.kill(102)
---
...
tarantool> fiber.info()
---
- 101:
   csw: 324
   backtrace: []
   fid: 101
   memory:
     total: 57656
     used: 0
   name: interactive
...
```
If you want to dynamically obtain information with fiber.info(), the shell script below may come in handy. It connects to a Tarantool instance specified by NAME every 0.5 seconds, grabs the fiber.info() output and writes it to the fiber-info.txt file:

```
$ rm -f fiber.info.txt
$ watch -n 0.5 "echo 'require(\"fiber\").info()' | tarantoolctl enter NAME | tee -a fiber-info.txt"
```
If you can't understand which fiber causes performance issues, collect the metrics of the fiber.info() output for 10-15 seconds using the script above and contact the Tarantool team at [support@tarantool.org.](mailto:support@tarantool.org)

Poor man's profilers

pstack <pid>

To use this tool, first install it with a package manager that comes with your Linux distribution. This command prints an execution stack trace of a running process specified by the PID. You might want to run this command several times in a row to pinpoint the bottleneck that causes the slowdown.

Once installed, say:

\$ pstack \$(pidof tarantool INSTANCENAME.lua)

Next, say:

\$ echo \$(pidof tarantool INSTANCENAME.lua)

to show the PID of the Tarantool instance that runs the INSTANCENAME.lua file.

You should get similar output:

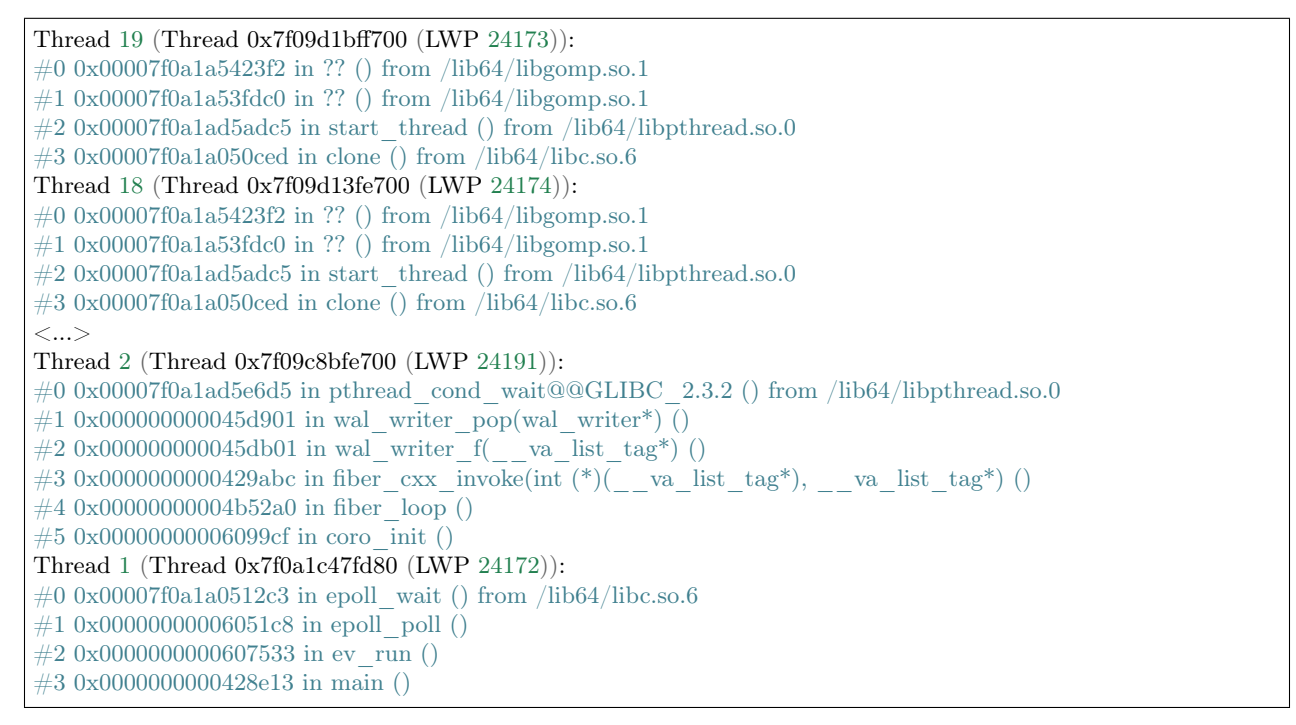

gdb -ex " $bt"$  -p  $\langle pid \rangle$ 

As with pstack, the GNU debugger (also known as gdb) needs to be installed before you can start using it. Your Linux package manager can help you with that.

Once the debugger is installed, say:

\$ gdb -ex "set pagination 0" -ex "thread apply all bt" --batch -p \$(pidof tarantool INSTANCENAME.lua)

Next, say:

```
$ echo $(pidof tarantool INSTANCENAME.lua)
```
to show the PID of the Tarantool instance that runs the INSTANCENAME.lua file.

After using the debugger, your console output should look like this:

[Thread debugging using libthread\_db enabled] Using host libthread db library "/lib/x86\_64-linux-gnu/libthread db.so.1".

[CUT]

Thread 1 (Thread 0x7f72289ba940 (LWP 20535)):

#0 int malloc (av=av@entry=0x7f7226e0eb20  $\langle$ main arena $\rangle$ , bytes=bytes@entry=504) at malloc.c:3697 #1 0x00007f7226acf21a in libc calloc (n=<optimized out>, elem size=<optimized out>) at malloc.c:3234 #2 0x0000000004631f8 in vy\_merge\_iterator\_reserve (capacity=3, itr=0x7f72264af9e0) at /usr/src/tarantool/  $\rightarrow$ src/box/vinyl.c:7629 #3 vy\_merge\_iterator\_add (itr=itr@entry=0x7f72264af9e0, is\_mutable=is\_mutable@entry=true, belong

˓<sup>→</sup>range=belong\_range@entry=false) at /usr/src/tarantool/src/box/vinyl.c:7660 #4 0x0000000004703df in vy\_read\_iterator\_add\_mem (itr=0x7f72264af990) at /usr/src/tarantool/src/box/

```
\rightarrowvinyl.c:8387
```
#5 vy\_read\_iterator\_use\_range (itr=0x7f72264af990) at /usr/src/tarantool/src/box/vinyl.c:8453

#6 0x000000000047657d in vy\_read\_iterator\_start (itr=<optimized out>) at /usr/src/tarantool/src/box/vinyl.  $\leftarrow$ c:8501 #7 0x00000000004766b5 in vy\_read\_iterator\_next (itr=itr@entry=0x7f72264af990, ˓<sup>→</sup>result=result@entry=0x7f72264afad8) at /usr/src/tarantool/src/box/vinyl.c:8592  $\#8$  0x000000000047689d in vy index get (tx=tx@entry=0x7f7226468158, index=index@entry=0x2563860, key=  $\rightarrow$  <optimized out>, part\_count=<optimized out>, result=result@entry=0x7f72264afad8) at /usr/src/tarantool/  $\rightarrow$ src/box/vinyl.c:5705 #9 0x0000000000477601 in vy\_replace\_impl (request= $\lt$ optimized out $>$ , request= $\lt$ optimized out $>$ ,  $\rightarrow$ stmt=0x7f72265a7150, space=0x2567ea0, tx=0x7f7226468158) at /usr/src/tarantool/src/box/vinyl.c:5920  $\#10$  vy\_replace (tx=0x7f7226468158, stmt=stmt@entry=0x7f72265a7150, space=0x2567ea0, request= $\lt$ optimized ˓<sup>→</sup>out>) at /usr/src/tarantool/src/box/vinyl.c:6608 #11 0x00000000004615a9 in VinylSpace::executeReplace (this=<optimized out>, txn=<optimized out>, space= ˓<sup>→</sup><optimized out>, request=<optimized out>) at /usr/src/tarantool/src/box/vinyl\_space.cc:108  $\#12$  0x00000000004bd723 in process rw (request=request@entry=0x7f72265a70f8, ˓<sup>→</sup>space=space@entry=0x2567ea0, result=result@entry=0x7f72264afbc8) at /usr/src/tarantool/src/box/box.cc:182 #13 0x000000000004bed48 in box process1 (request=0x7f72265a70f8, result=result@entry=0x7f72264afbc8) at / ˓<sup>→</sup>usr/src/tarantool/src/box/box.cc:700 #14 0x00000000004bf389 in box replace (space id=space id@entry=513, tuple= $\lt$ optimized out>, tuple end= ˓<sup>→</sup><optimized out>, result=result@entry=0x7f72264afbc8) at /usr/src/tarantool/src/box/box.cc:754 #15 0x00000000004d72f8 in lbox replace  $(L=0x413c5780)$  at /usr/src/tarantool/src/box/lua/index.c:72 #16 0x000000000050f317 in lj\_BC\_FUNCC () #17 0x00000000004d37c7 in execute lua\_call (L=0x413c5780) at /usr/src/tarantool/src/box/lua/call.c:282 #18 0x000000000050f317 in lj\_BC\_FUNCC () #19 0x0000000000529c7b in lua\_cpcall ()  $\#20$  0x00000000004f6aa3 in luaT\_cpcall (L=L@entry=0x413c5780, func=func@entry=0x4d36d0 <execute\_lua ˓<sup>→</sup>call>, ud=ud@entry=0x7f72264afde0) at /usr/src/tarantool/src/lua/utils.c:962  $\#21$  0x00000000004d3fe7 in box process lua (handler=0x4d36d0  $\leq$ execute lua call $\geq$ , ˓<sup>→</sup>out=out@entry=0x7f7213020600, request=request@entry=0x413c5780) at /usr/src/tarantool/src/box/lua/call.  $\leftarrow$ c:382  $\#22$  box lua call (request=request@entry=0x7f72130401d8, out=out@entry=0x7f7213020600) at /usr/src/ ˓<sup>→</sup>tarantool/src/box/lua/call.c:405  $\#23.0x00000000004c0f27$  in box process call (request=request@entry=0x7f72130401d8, ˓<sup>→</sup>out=out@entry=0x7f7213020600) at /usr/src/tarantool/src/box/box.cc:1074  $\#24$  0x000000000041326c in tx process misc (m=0x7f7213040170) at /usr/src/tarantool/src/box/iproto.cc:942  $\#25$  0x0000000000504554 in cmsg\_deliver (msg=0x7f7213040170) at /usr/src/tarantool/src/cbus.c:302 #26 0x0000000000504c2e in fiber pool f (ap=<error reading variable: value has been optimized out>) at /usr/ ˓<sup>→</sup>src/tarantool/src/fiber\_pool.c:64  $\#270x000000000041122c$  in fiber\_cxx\_invoke(fiber\_func, typedef \_\_va\_list\_tag \_\_va\_list\_tag \*) (f=  $\rightarrow <$ optimized out<br/>>>, ap=<<br/>optimized out>) at /usr/src/tarantool/src/fiber.h:645 #28 0x00000000005011a0 in fiber\_loop (data=<optimized out>) at /usr/src/tarantool/src/fiber.c:641  $\#29.0x0000000000688f$  in coro init () at /usr/src/tarantool/third\_party/coro/coro.c:110

Run the debugger in a loop a few times to collect enough samples for making conclusions about why Tarantool demonstrates suboptimal performance. Use the following script:

\$ rm -f stack-trace.txt \$ watch -n 0.5 "gdb -ex 'set pagination 0' -ex 'thread apply all bt' --batch -p \$(pidof tarantool␣ ˓<sup>→</sup>INSTANCENAME.lua) | tee -a stack-trace.txt"

Structurally and functionally, this script is very similar to the one used with fiber.info() above.

If you have any difficulties troubleshooting, let the script run for 10-15 seconds and then send the resulting stack-trace.txt file to the Tarantool team at [support@tarantool.org.](mailto:support@tarantool.org)

Warning: Use the poor man's profilers with caution: each time they attach to a running process, this stops the process execution for about a second, which may leave a serious footprint in high-load services.

gperftools

To use the CPU profiler from the Google Performance Tools suite with Tarantool, first take care of the prerequisites:

• For Debian/Ubuntu, run:

\$ apt-get install libgoogle-perftools4

• For RHEL/CentOS/Fedora, run:

\$ yum install gperftools-libs

Once you do this, install Lua bindings:

\$ tarantoolctl rocks install gperftools

Now you're ready to go. Enter your instance's interactive administrator console:

\$ tarantoolctl enter NAME

To start profiling, say:

tarantool> cpuprof = require('gperftools.cpu') tarantool> cpuprof.start('/home/<username>/tarantool-on-production.prof')

It takes at least a couple of minutes for the profiler to gather performance metrics. After that, save the results to disk (you can do that as many times as you need):

tarantool> cpuprof.flush()

To stop profiling, say:

tarantool> cpuprof.stop()

You can now analyze the output with the pprof utility that comes with the gperftools package:

\$ pprof --text /usr/bin/tarantool /home/<username>/tarantool-on-production.prof

Note: On Debian/Ubuntu, the pprof utility is called google-pprof.

Your output should look similar to this:

```
Total: 598 samples
    83 13.9% 13.9% 83 13.9% epoll_wait
    54 9.0% 22.9% 102 17.1%
vy_mem_tree_insert.constprop.35
    32 5.4% 28.3% 34 5.7% __write_nocancel
    28 4.7% 32.9% 42 7.0% vy_mem_iterator_start_from
    26 4.3% 37.3% 26 4.3% _IO_str_seekoff
    21 3.5% 40.8% 21 3.5% tuple_compare_field
    19 3.2% 44.0% 19 3.2%
::TupleCompareWithKey::compare
    19 3.2% 47.2% 38 6.4% tuple_compare_slowpath
    12 2.0% 49.2% 23 3.8% __libc_calloc
    9 1.5% 50.7% 9 1.5%
```
::TupleCompare::compare@42efc0 1.5% 52.2% 9 1.5% vy\_cache\_on\_write 1.5% 53.7% 57 9.5% vy\_merge\_iterator\_next\_key 8 1.3% 55.0% 8 1.3%  $\text{\_}{}$  nss\_passwd\_lookup  $1.0\%$   $56.0\%$   $25$   $4.2\%$   $\rm{gc\_onestep}$  1.0% 57.0% 6 1.0% lj\_tab\_next 0.8% 57.9% 5 0.8% lj\_alloc\_malloc 0.8% 58.7% 131 21.9% vy\_prepare

perf

This tool for performance monitoring and analysis is installed separately via your package manager. Try running the perf command in the terminal and follow the prompts to install the necessary package(s).

Note: By default, some perf commands are restricted to root, so, to be on the safe side, either run all commands as root or prepend them with sudo.

To start gathering performance statistics, say:

\$ perf record -g -p \$(pidof tarantool INSTANCENAME.lua)

This command saves the gathered data to a file named perf.data inside the current working directory. To stop this process (usually, after 10-15 seconds), press ctrl+C. In your console, you'll see:

 $\degree$ C[ perf record: Woken up 1 times to write data ] [ perf record: Captured and wrote 0.225 MB perf.data (1573 samples) ]

Now run the following command:

\$ perf report -n -g --stdio | tee perf-report.txt

It formats the statistical data in the perf.data file into a performance report and writes it to the perf-report. txt file.

The resulting output should look similar to this:

```
# Samples: 14K of event 'cycles'
\# Event count (approx.): 9927346847
#
# Children Self Samples Command Shared Object Symbol
# ........ ........ ............ ......... .................. .......................................
#
   35.50\% 0.55% 79 tarantool tarantool [.] lj_gc_step
          |
          --34.95%--lj_gc_step
                    |
                   |--29.26%--gc_onestep
                    | |
                   | |--13.85%--gc_sweep
                   | | |
                   || \t-5.59\% -1j alloc free
                   | | |
                   || \t|-1.33\% -1j tab free
                   | | | |
                   || \t-1.01\% -1j alloc free
```
| | |  $-1.17\%$ --lj\_cdata\_free | |  $| |-5.41\% - \text{gc}$  finalize | | |  $|| |$  --1.06%--lj obj equal | | |  $| | -0.95\% -1|$  tab set | | | |--4.97%--rehashtab  $\vert \ \vert \ \vert$  $||$  --3.65%--lj tab resize | | |  $|| \t-0.74\% -1j$  tab set  $| \ |$  $\vert -0.72\% -lj\_tab\_newkey$ | | | |--0.91%--propagatemark | |  $-0.67\%$ --lj cdata free | --5.43%--propagatemark | --0.73%--gc\_mark

Unlike the poor man's profilers, gperftools and perf have low overhead (almost negligible as compared with pstack and gdb): they don't result in long delays when attaching to a process and therefore can be used without serious consequences.

# 3.5.6 Daemon supervision

#### Server signals

Tarantool processes these signals during the event loop in the transaction processor thread:

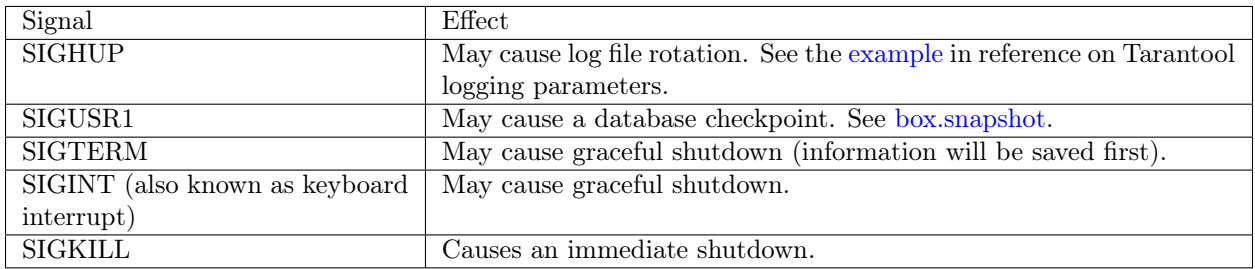

Other signals will result in behavior defined by the operating system. Signals other than SIGKILL may be ignored, especially if Tarantool is executing a long-running procedure which prevents return to the event loop in the transaction processor thread.

#### Automatic instance restart

On systemd-enabled platforms, systemd automatically restarts all Tarantool instances in case of failure. To demonstrate it, let's try to destroy an instance:

\$ systemctl status tarantool@my\_app|grep PID Main PID: 5885 (tarantool) \$ tarantoolctl enter my\_app /bin/tarantoolctl: Found my\_app.lua in /etc/tarantool/instances.available /bin/tarantoolctl: Connecting to /var/run/tarantool/my\_app.control /bin/tarantoolctl: connected to unix/:/var/run/tarantool/my\_app.control  $\text{unix}/:\text{var}/\text{run}/\text{tarantool}/\text{my}$  app.control> os.exit(-1) /bin/tarantoolctl: unix/:/var/run/tarantool/my\_app.control: Remote host closed connection

Now let's make sure that systemd has restarted the instance:

\$ systemctl status tarantool@my\_app|grep PID Main PID: 5914 (tarantool)

Finally, let's check the boot logs:

\$ journalctl -u tarantool@my\_app -n 8 -- Logs begin at Fri 2016-01-08 12:21:53 MSK, end at Thu 2016-01-21 21:09:45 MSK. -- Jan 21 21:09:45 localhost.localdomain systemd[1]: tarantool@my\_app.service: Unit entered failed state. Jan 21 21:09:45 localhost.localdomain systemd[1]: tarantool@my\_app.service: Failed with result 'exit-code'. Jan 21 21:09:45 localhost.localdomain systemd[1]: tarantool@my\_app.service: Service hold-off time over,␣ ˓<sup>→</sup>scheduling restart. Jan 21 21:09:45 localhost.localdomain systemd[1]: Stopped Tarantool Database Server. Jan 21 21:09:45 localhost.localdomain systemd[1]: Starting Tarantool Database Server... Jan 21 21:09:45 localhost.localdomain tarantoolctl[5910]: /usr/bin/tarantoolctl: Found my\_app.lua in /etc/ ˓<sup>→</sup>tarantool/instances.available Jan 21 21:09:45 localhost.localdomain tarantoolctl[5910]: /usr/bin/tarantoolctl: Starting instance... Jan 21 21:09:45 localhost.localdomain systemd[1]: Started Tarantool Database Server.

#### Core dumps

Tarantool makes a core dump if it receives any of the following signals: SIGSEGV, SIGFPE, SIGABRT or SIGQUIT. This is automatic if Tarantool crashes.

On systemd-enabled platforms, coredumpctl automatically saves core dumps and stack traces in case of a crash. Here is a general "how to" for how to enable core dumps on a Unix system:

- 1. Ensure session limits are configured to enable core dumps, i.e. say ulimit -c unlimited. Check "man 5 core" for other reasons why a core dump may not be produced.
- 2. Set a directory for writing core dumps to, and make sure that the directory is writable. On Linux, the directory path is set in a kernel parameter configurable via /proc/sys/kernel/core\_pattern.
- 3. Make sure that core dumps include stack trace information. If you use a binary Tarantool distribution, this is automatic. If you build Tarantool from source, you will not get detailed information if you pass -DCMAKE\_BUILD\_TYPE=Release to CMake.

To simulate a crash, you can execute an illegal command against a Tarantool instance:

 $\frac{1}{6}$  # !!! please never do this on a production system !!! \$ tarantoolctl enter my\_app unix/:/var/run/tarantool/my\_app.control> require('ffi').cast('char \*', 0)[0] = 48 /bin/tarantoolctl: unix/:/var/run/tarantool/my\_app.control: Remote host closed connection

Alternatively, if you know the process ID of the instance (here we refer to it as \$PID), you can abort a Tarantool instance by running gdb debugger:

\$ gdb -batch -ex "generate-core-file" -p \$PID

or manually sending a SIGABRT signal:

\$ kill -SIGABRT \$PID

Note: To find out the process id of the instance (\$PID), you can:

- look it up in the instance's [box.info.pid,](#page-168-0)
- find it with ps -A | grep tarantool, or
- say systemctl status tarantool@my\_app|grep PID.

On a systemd-enabled system, to see the latest crashes of the Tarantool daemon, say:

```
$ coredumpctl list /usr/bin/tarantool
MTIME PID UID GID SIG PRESENT EXE
Sat 2016-01-23 15:21:24 MSK 20681 1000 1000 6 /usr/bin/tarantool
Sat 2016-01-23 15:51:56 MSK 21035 995 992 6 /usr/bin/tarantool
```
To save a core dump into a file, say:

 $\$  coredumpctl -o filename.core info <pid>

#### Stack traces

Since Tarantool stores tuples in memory, core files may be large. For investigation, you normally don't need the whole file, but only a "stack trace" or "backtrace".

To save a stack trace into a file, say:

 $\$$ gdb -se "tarantool" -ex "bt full" -ex "thread apply all bt" --batch -c core $>$ /tmp/tarantool\_trace.txt

where:

- "tarantool" is the path to the Tarantool executable,
- "core" is the path to the core file, and
- "/tmp/tarantool trace.txt" is a sample path to a file for saving the stack trace.

Note: Occasionally, you may find that the trace file contains output without debug symbols – the lines will contain "??" instead of names. If this happens, check the instructions on these Tarantool wiki pages: [How](https://github.com/tarantool/tarantool/wiki/How-to-debug-core-dump-of-stripped-tarantool) [to debug core dump of stripped tarantool](https://github.com/tarantool/tarantool/wiki/How-to-debug-core-dump-of-stripped-tarantool) and [How to debug core from different OS.](https://github.com/tarantool/tarantool/wiki/How-to-debug-core-from-different-OS)

To see the stack trace and other useful information in console, say:

```
$ coredumpctl info 21035
       PID: 21035 (tarantool)
       UID: 995 (tarantool)
      GID: 992 (tarantool)
     Signal: 6 (ABRT)
  Timestamp: Sat 2016-01-23 15:51:42 MSK (4h 36min ago)
Command Line: tarantool my_app.lua <running>
```
Executable: /usr/bin/tarantool Control Group: /system.slice/system-tarantool.slice/tarantool@my\_app.service Unit: tarantool@my\_app.service Slice: system-tarantool.slice Boot ID: 7c686e2ef4dc4e3ea59122757e3067e2 Machine ID: a4a878729c654c7093dc6693f6a8e5ee Hostname: localhost.localdomain Message: Process 21035 (tarantool) of user 995 dumped core. Stack trace of thread 21035: #0 0x00007f84993aa618 raise (libc.so.6) #1 0x00007f84993ac21a abort (libc.so.6)  $\#2$  0x0000560d0a9e9233 ZL12sig fatal cbi (tarantool)  $\#3$  0x00007f849a211220 restore rt (libpthread.so.0)  $\#4$  0x0000560d0aaa5d9d lj cconv ct ct (tarantool)  $\#5$ 0x0000560d0aaa687f lj\_cconv\_ct\_tv (tarantool) #6 0x0000560d0aaabe33 lj\_cf\_ffi\_meta\_\_\_newindex (tarantool) #7 0x0000560d0aaae2f7 lj\_BC\_FUNCC (tarantool) #8 0x0000560d0aa9aabd lua\_pcall (tarantool)  $\#9$  0x0000560d0aa71400 lbox call (tarantool)  $\#10$  0x0000560d0aa6ce36 lua\_fiber\_run\_f (tarantool)  $\#11$  0x0000560d0a9e8d0c ZL16fiber cxx invokePFiP13 va list tagES0 (tarantool)  $#12$  0x0000560d0aa7b255 fiber loop (tarantool)  $\#13$  0x0000560d0ab38ed1 coro init (tarantool) ...

### Debugger

To start gdb debugger on the core dump, say:

 $\frac{1}{2}$  coredumpctl gdb  $\langle$ pid $\rangle$ 

It is highly recommended to install tarantool-debuginfo package to improve gdb experience, for example:

```
$ dnf debuginfo-install tarantool
```
gdb also provides information about the debuginfo packages you need to install:

```
\ gdb -p <pid>...
Missing separate debuginfos, use: dnf debuginfo-install
glibc-2.22.90-26.fc24.x86_64 krb5-libs-1.14-12.fc24.x86_64
libgcc-5.3.1-3.fc24.x86_64 libgomp-5.3.1-3.fc24.x86_64
libselinux-2.4-6.fc24.x86_64 libstdc++-5.3.1-3.fc24.x86_64
libyaml-0.1.6-7.fc23.x86_64 ncurses-libs-6.0-1.20150810.fc24.x86_64
openssl-libs-1.0.2e-3.fc24.x86_64
```
Symbolic names are present in stack traces even if you don't have tarantool-debuginfo package installed.

# 3.5.7 Disaster recovery

The minimal fault-tolerant Tarantool configuration would be a [replication cluster](#page-117-0) that includes a master and a replica, or two masters.

The basic recommendation is to configure all Tarantool instances in a cluster to create [snapshot files](#page-20-0) at a regular basis.

Here follow action plans for typical crash scenarios.

<span id="page-105-0"></span>Master-replica

Configuration: One master and one replica.

Problem: The master has crashed.

Your actions:

- 1. Ensure the master is stopped for good. For example, log in to the master machine and use systemctl stop tarantool@<instance\_name>.
- 2. Switch the replica to master mode by setting [box.cfg.read\\_only](#page-387-0) parameter to false and let the load be handled by the replica (effective master).
- 3. Set up a replacement for the crashed master on a spare host, with [replication](#page-395-0) parameter set to replica (effective master), so it begins to catch up with the new master's state. The new instance should have [box.cfg.read\\_only](#page-387-0) parameter set to true.

You lose the few transactions in the master [write ahead log file,](#page-20-0) which it may have not transferred to the replica before crash. If you were able to salvage the master .xlog file, you may be able to recover these. In order to do it:

- 1. Find out the position of the crashed master, as reflected on the new master.
	- (a) Find out instance UUID from the crashed master [xlog:](#page-483-0)

\$ head -5 \*.xlog | grep Instance Instance: ed607cad-8b6d-48d8-ba0b-dae371b79155

(b) On the new master, use the UUID to find the position:

```
tarantool> box.info.vclock[box.space._cluster.index.uuid:select{'ed607cad-8b6d-48d8-ba0b-
\rightarrowdae371b79155'}[1][1]]
---
- 23425
<...>
```
- 2. Play the records from the crashed .xlog to the new master, starting from the new master position:
	- (a) Issue this request locally at the new master's machine to find out instance ID of the new master:

```
tarantool> box.space. cluster:select{}
---
- - [1, '88580b5c-4474-43ab-bd2b-2409a9af80d2']
...
```
(b) Play the records to the new master:

 $$$  tarantoolctl <new master uri> <xlog file> play --from-lsn 23425 --replica 1

Master-master

Configuration: Two masters.

Problem: Master#1 has crashed.

Your actions:

1. Let the load be handled by master  $\#2$  (effective master) alone.

2. Follow the same steps as in the [master-replica](#page-105-0) recovery scenario to create a new master and salvage lost data.

#### Data loss

Configuration: Master-master or master-replica.

Problem: Data was deleted at one master and this data loss was propagated to the other node (master or replica).

The following steps are applicable only to data in memtx storage engine. Your actions:

- 1. Put all nodes in [read-only mode](#page-387-0) and disable checkpointing with box.backup.start(). Disabling the checkpointing is necessary to prevent automatic garbage collection of older checkpoints.
- 2. Get the latest valid [.snap file](#page-485-0) and use tarantoolctl cat command to calculate at which lsn the data loss occurred.
- 3. Start a new instance (instance#1) and use tarantoolctl play command to play to it the contents of .snap/.xlog files up to the calculated lsn.
- 4. Bootstrap a new replica from the recovered master (instance  $\#1$ ).

# 3.5.8 Backups

Tarantool storage architecture is append-only: files are only appended to, and are never overwritten. Old files are removed by garbage collection after a checkpoint. You can configure the amount of past checkpoints preserved by garbage collection by configuring Tarantool's [checkpoint daemon.](#page-391-0) Backups can be taken at any time, with minimal overhead on database performance.

#### Hot backup (memtx)

This is a special case when there are only in-memory tables.

The last [snapshot file](#page-20-0) is a backup of the entire database; and the [WAL](#page-483-0) files that are made after the last snapshot are incremental backups. Therefore taking a backup is a matter of copying the snapshot and WAL files.

- 1. Use tar to make a (possibly compressed) copy of the latest .snap and .xlog files on the [memtx\\_dir](#page-386-1) and wal dir directories.
- 2. If there is a security policy, encrypt the .tar file.
- 3. Copy the .tar file to a safe place.

Later, restoring the database is a matter of taking the .tar file and putting its contents back in the memtx dir and wal\_dir directories.

```
Hot backup (vinyl/memtx)
```
Vinyl stores its files in [vinyl\\_dir,](#page-387-2) and creates a folder for each database space. Dump and compaction processes are append-only and create new files. Old files are garbage collected after each checkpoint.

To take a mixed backup:

- 1. Issue box.backup.start() on the [administrative console.](#page-91-0) This will suspend garbage collection till the next box.backup.stop() and will return a list of files to backup.
- 2. Copy the files from the list to a safe location. This will include memtx snapshot files, vinyl run and index files, at a state consistent with the last checkpoint.
- 3. Resume garbage collection with box.backup.stop().

#### Continuous remote backup (memtx)

The [replication](#page-114-0) feature is useful for backup as well as for load balancing.

Therefore taking a backup is a matter of ensuring that any given replica is up to date, and doing a cold backup on it. Since all the other replicas continue to operate, this is not a cold backup from the end user's point of view. This could be done on a regular basis, with a cron job or with a Tarantool fiber.

#### Continuous backup (memtx)

The logged changes done since the last cold backup must be secured, while the system is running.

For this purpose, you need a file copy utility that will do the copying remotely and continuously, copying only the parts of a write ahead log file that are changing. One such utility is [rsync.](https://en.wikipedia.org/wiki/Rsync)

Alternatively, you need an ordinary file copy utility, but there should be frequent production of new snapshot files or new WAL files as changes occur, so that only the new files need to be copied.

# 3.5.9 Upgrades

#### Upgrading a Tarantool database

If you created a database with an older Tarantool version and have now installed a newer version, make the request box.schema.upgrade(). This updates Tarantool system spaces to match the currently installed version of Tarantool.

For example, here is what happens when you run box.schema.upgrade() with a database created with Tarantool version 1.6.4 to version 1.7.2 (only a small part of the output is shown):

```
tarantool> box.schema.upgrade()
alter index primary on space set options to \{\text{"unique}\text{'':true}\}, parts to [[0,\text{"usingned}"]alter space \; schema set options to \{\}create view _vindex...
grant read access to 'public' role for _vindex view
set schema version to 1.7.0
---
...
```
#### Upgrading a Tarantool instance

Tarantool is backward compatible between two adjacent versions. For example, you should have no or little trouble when upgrading from Tarantool 1.6 to 1.7, or from Tarantool 1.7 to 1.8. Meanwhile Tarantool 1.8 may have incompatible changes when migrating from Tarantool 1.6. to 1.8 directly.
How to upgrade from Tarantool 1.6 to 1.7 / 1.9

This procedure is for upgrading a standalone Tarantool instance in production from 1.6.x to 1.7.x (or to 1.9.x, which is actually the [renamed 1.7 series\)](#page-491-0). Notice that this will always imply a downtime. To upgrade without downtime, you need several Tarantool servers running in a replication cluster (see [below\)](#page-108-0).

Tarantool 1.7 has an incompatible [.snap](#page-485-0) and [.xlog](#page-483-0) file format: 1.6 files are supported during upgrade, but you won't be able to return to 1.6 after running under 1.7 for a while. It also renames a few configuration parameters, but old parameters are supported. The full list of breaking changes is available in [release notes](https://github.com/tarantool/tarantool/releases) for Tarantool 1.7  $/$  1.9.

To upgrade from Tarantool 1.6 to 1.7 (or to 1.9.x, which is actually the [renamed 1.7 series\)](#page-491-0):

- 1. Check with application developers whether application files need to be updated due to incompatible changes (see [1.7 / 1.9 release notes\)](https://github.com/tarantool/tarantool/releases). If yes, back up the old application files.
- 2. Stop the Tarantool server.
- 3. Make a copy of all data (see an appropriate hot backup procedure in [Backups\)](#page-106-0) and the package from which the current (old) version was installed (for rollback purposes).
- 4. Update the Tarantool server. See installation instructions at Tarantool [download page.](http://tarantool.org/download.html)
- 5. Update the Tarantool database. Put the request box.schema.upgrade() inside a [box.once\(\)](#page-171-0) function in your Tarantool [initialization file.](#page-384-0) On startup, this will create new system spaces, update data type names (e.g. num -> unsigned, str -> string) and options in Tarantool system spaces.
- 6. Update application files, if needed.
- 7. Launch the updated Tarantool server using tarantoolctl or systemctl.

### <span id="page-108-0"></span>Upgrading Tarantool in a replication cluster

Tarantool 1.7 (as well as Tarantool 1.9) can work as a [replica](#page-114-0) for Tarantool 1.6 and vice versa. Replicas perform capability negotiation on handshake, and new 1.7 replication features are not used with 1.6 replicas. This allows upgrading clustered configurations.

This procedure allows for a rolling upgrade without downtime and works for any cluster configuration: master-master or master-replica.

- 1. Upgrade Tarantool at all replicas (or at any master in a master-master cluster). See details in [Upgrading](#page-107-0) [a Tarantool instance.](#page-107-0)
- 2. Verify installation on the replicas:
	- (a) Start Tarantool.
	- (b) Attach to the master and start working as before.

The master runs the old Tarantool version, which is always compatible with the next major version.

- 3. Upgrade the master. The procedure is similar to upgrading a replica.
- 4. Verify master installation:
	- (a) Start Tarantool with replica configuration to catch up.
	- (b) Switch to master mode.
- 5. Upgrade the database on any master node in the cluster. Make the request box.schema.upgrade(). This updates Tarantool system spaces to match the currently installed version of Tarantool. Changes are propagated to other nodes via the regular replication mechanism.

### 3.5.10 Notes for operating systems

### Mac OS

On Mac OS, you can administer Tarantool instances only with tarantoolctl. No native system tools are supported.

### FreeBSD

To make tarantoolctl work along with init.d utilities on FreeBSD, use paths other than those suggested in [Instance configuration.](#page-85-0) Instead of /usr/share/tarantool/ directory, use /usr/local/etc/tarantool/ and create the following subdirectories:

- default for tarantoolctl defaults (see example below),
- instances.available for all available instance files, and
- instances.enabled for instance files to be auto-started by sysvinit.

Here is an example of tarantoolctl defaults on FreeBSD:

```
default cfg = \{pid file = "/var/run/tarantool", -- /var/run/tarantool/${INSTANCE}.pid
   wal dir = "/var/db/tarantool", -- /var/db/tarantool/${INSTANCE}/
   \overline{\text{snap}} dir = "/var/db/tarantool", -- /var/db/tarantool/${INSTANCE}
   \text{vinyl} dir = "/var/db/tarantool", -- /var/db/tarantool/${INSTANCE}
   \text{logger} = "/var/log/tarantool", -- /var/log/tarantool/${INSTANCE}.log
   username = "tarantool",
}
-- instances.available - all available instances
-- instances.enabled - instances to autostart by sysvinit
instance \text{dir} = "\text{/usr}/\text{local}/\text{etc}/\text{tarantool}/\text{instances}.available"
```
### Gentoo Linux

The section below is about a dev-db/tarantool package installed from the official layman overlay (named tarantool).

The default instance directory is /etc/tarantool/instances.available, can be redefined in /etc/default/ tarantool.

Tarantool instances can be managed (start/stop/reload/status/. . . ) using OpenRC. Consider the example how to create an OpenRC-managed instance:

```
$ cd /etc/init.d
```

```
$ ln -s tarantool your_service_name
```
\$ ln -s /usr/share/tarantool/your\_service\_name.lua /etc/tarantool/instances.available/your\_service\_name.lua

Checking that it works:

```
$ /etc/init.d/your_service_name start
$ tail -f -n 100 /var/log/tarantool/your_service_name.log
```
## 3.5.11 Bug reports

If you found a bug in Tarantool, you're doing us a favor by taking the time to tell us about it.

Please create an issue at Tarantool repository at GitHub. We encourage you to include the following information:

- Steps needed to reproduce the bug, and an explanation why this differs from the expected behavior according to our manual. Please provide specific unique information. For example, instead of "I can't get certain information", say "box.space.x:delete() didn't report what was deleted".
- Your operating system name and version, the Tarantool name and version, and any unusual details about your machine and its configuration.
- Related files like a [stack trace](#page-103-0) or a Tarantool [log file.](#page-90-0)

If this is a feature request or if it affects a special category of users, be sure to mention that.

Usually within one or two workdays a Tarantool team member will write an acknowledgment, or some questions, or suggestions for a workaround.

## 3.5.12 Troubleshooting guide

For this guide, you need to install Tarantool [stat](https://github.com/tarantool/stat) module:

\$ sudo yum install tarantool-stat  $\frac{1}{\sqrt{2}}$   $\frac{1}{\sqrt{2}}$   $\frac{1}{\sqrt{2}}$   $\frac{1}{\sqrt{2}}$   $\frac{1}{\sqrt{2}}$   $\frac{1}{\sqrt{2}}$   $\frac{1}{\sqrt{2}}$   $\frac{1}{\sqrt{2}}$   $\frac{1}{\sqrt{2}}$ \$ sudo apt-get install tarantool-stat

### Problem: INSERT/UPDATE-requests result in ER\_MEMORY\_ISSUE error

Possible reasons

• Lack of RAM (parameters arena used ratio and quota used ratio in [box.slab.info\(\)](#page-190-0) report are getting close to 100%).

To check these parameters, say:

```
\frac{1}{6} # attaching to a Tarantool instance
\ tarantoolctl enter \langle instance name\rangle\$\# - OR -\frac{1}{2}tarantoolctl connect <URI>
```

```
-- requesting arena_used_ratio value
tarantool> require('stat').stat()['slab.arena_used_ratio']
-- requesting quota used ratio value
tarantool> require('stat').stat()['slab.quota_used_ratio']
```
Solution

Try either of the following measures:

• In Tarantool's [instance file,](#page-85-0) increase the value of  $box.cfg{mmtx-memory}$  (if memory resources are available).

Tarantool needs to be restarted to change this parameter. The Tarantool server will be unavailable while restarting from .xlog files, unless you restart it using [hot standby](#page-394-0) mode. In the latter case, nearly 100% server availability is guaranteed.

- Clean up the database.
- Check the indicators of memory fragmentation:

```
-- requesting quota used ratio value
tarantool> require('stat').stat()['slab.quota_used_ratio']
-- requesting items_used_ratio value
tarantool> require('stat').stat()['slab.items_used_ratio']
```
In case of heavy memory fragmentation (quota used ratio is getting close to 100%, items used ratio is about 50%), we recommend restarting Tarantool in the [hot standby](#page-394-0) mode.

Problem: Tarantool generates too heavy CPU load

Possible reasons

The [transaction processor thread](#page-25-0) consumes over 60% CPU.

Solution

Attach to the Tarantool instance with [tarantoolctl](#page-403-0) utility, analyze the query statistics with [box.stat\(\)](#page-227-0) and spot the CPU consumption leader. The following commands can help:

```
\frac{1}{2} # attaching to a Tarantool instance
$ tarantoolctl enter <instance_name>
\frac{1}{\sqrt{2}} \frac{1}{\sqrt{2}} \frac{1}{\sqrt{2}} \frac{1}{\sqrt{2}} \frac{1}{\sqrt{2}} \frac{1}{\sqrt{2}} \frac{1}{\sqrt{2}} \frac{1}{\sqrt{2}} \frac{1}{\sqrt{2}}$ tarantoolctl connect <URI>
```
-- checking the RPS of calling stored procedures tarantool> require('stat').stat()['stat.op.call.rps']

The critical RPS value is 75 000, boiling down to 10 000 - 20 000 for a rich Lua application (a Lua module of  $200+$  lines).

```
-- checking RPS per query type
tarantool> require('stat').stat()['stat.op.<query_type>.rps']
```
The critical RPS value for SELECT/INSERT/UPDATE/DELETE requests is 100 000.

If the load is mostly generated by SELECT requests, we recommend adding a [slave server](#page-119-0) and let it process part of the queries.

If the load is mostly generated by INSERT/UPDATE/DELETE requests, we recommend [sharding the](#page-349-0) [database.](#page-349-0)

Problem: Query processing times out

Possible reasons

Note: All reasons that we discuss here can be identified by messages in Tarantool's log file, all starting with the words 'Too long...'.

1. Both fast and slow queries are processed within a single connection, so the readahead buffer is cluttered with slow queries.

#### Solution

Try either of the following measures:

• Increase the readahead buffer size [\(box.cfg{readahead}](#page-397-0) parameter).

This parameter can be changed on the fly, so you don't need to restart Tarantool. Attach to the Tarantool instance with [tarantoolctl](#page-403-0) utility and call box.cfg{} with a new readahead value:

 $\frac{1}{2}$  # attaching to a Tarantool instance  $\$  tarantoolctl enter  $\langle$  instance name>  $\$\# - OR -$ \$ tarantoolctl connect <URI>

```
-- changing the readahead value
tarantool> box.cfg{readahead = 10 * 1024 * 1024}
```
Example: Given 1000 RPS, 1 Кbyte of query size, and 10 seconds of maximal query processing time, the minimal readahead buffer size must be 10 Mbytes.

- On the business logic level, split fast and slow queries processing by different connections.
- 2. Slow disks.

Solution

Check disk performance (use [iostat,](https://linux.die.net/man/1/iostat) [iotop](https://linux.die.net/man/1/iotop) or [strace](https://linux.die.net/man/1/strace) utility to check iowait parameter) and try to put .xlog files and snapshot files on different physical disks (i.e. use different locations for [wal\\_dir](#page-387-0) and memtx dir).

#### Problem: Replication "lag" and "idle" contain negative values

This is about box.info.replication.(upstream.)lag and box.info.replication.(upstream.)idle values in [box.info.replication](#page-169-0) section.

Possible reasons

Operating system clock on the hosts is not synchronized, or the NTP server is faulty.

Solution

Check NTP server settings.

If you found no problems with the NTP server, just do nothing then. Lag calculation uses operating system clock from two different machines. If they get out of sync, the remote master clock can get consistently behind the local instance's clock.

Problem: Replication "idle" keeps growing, but no related log messages appear

This is about box.info.replication.(upstream.)idle value in [box.info.replication](#page-169-0) section.

Possible reasons

Some server was assigned different IP addresses, or some server was specified twice in box.cfg{}, so duplicate connections were established.

Solution

[Upgrade Tarantool 1.6 to 1.9,](#page-107-0) where this error is fixed: in case of duplicate connections, replication is stopped and the following message is added to the log: 'Incorrect value for option ''replication source'': duplicate connection with the same replica UUID'.

Problem: Replication statistics differ on replicas within a replica set

This is about a replica set that consists of one master and several replicas. In a replica set of this type, values in [box.info.replication](#page-169-0) section, like box.info.replication.lsn, come from the master and must be the same on all replicas within the replica set. The problem is that they get different.

Possible reasons

Replication is broken.

Solution

[Restart replication.](#page-133-0)

Problem: Master-master replication is stopped

This is about [box.info.replication\(.upstream\).status](#page-169-0)  $=$  stopped.

Possible reasons

In a master-master replica set of two Tarantool instances, one of the masters has tried to perform an action already performed by the other server, for example re-insert a tuple with the same unique key. This would cause an error message like 'Duplicate key exists in unique index 'primary' in space  $\langle$  space name $\rangle$ '.

Solution

Restart replication with the following commands (at each master instance):

```
\frac{1}{2} # attaching to a Tarantool instance
$ tarantoolctl enter <instance_name>
\frac{1}{2} \neq -- OR --
$ tarantoolctl connect <URI>
```
-- restarting replication tarantool> original\_value = box.cfg.replication tarantool> box.cfg{replication={}} tarantool> box.cfg{replication=original\_value}

We also recommend using text primary keys or setting up [master-slave replication.](#page-119-1)

Problem: Tarantool works much slower than before

Possible reasons

Inefficient memory usage (RAM is cluttered with a huge amount of unused objects).

Solution

Call the Lua function [collectgarbage\('count'\)](https://www.lua.org/manual/5.1/manual.html#pdf-collectgarbage) and measure its execution time with Tarantool functions [clock.bench\(\)](#page-239-0) or [clock.proc\(\).](#page-239-1)

Example of calculating memory usage statistics:

```
$ # attaching to a Tarantool instance
$ tarantoolctl enter \langle instance name\rangle\ $ \# -- OR --
$ tarantoolctl connect <URI>
```

```
-- loading Tarantool's "clock" module with time-related routines
tarantool> local clock = require 'clock'
-- starting the timer
\text{tarantool} > \text{local } b = \text{clock.proc}()-- launching garbage collection
\text{tarantool} > \text{local c} = \text{collectgarbage}(\text{'count'})-- stopping the timer after garbage collection is completed
tarantool> return c, clock.proc() - b
```
If the returned clock.proc() value is greater than 0.001, this may be an indicator of inefficient memory usage (no active measures are required, but we recommend to optimize your Tarantool application code).

If the value is greater than 0.01, your application definitely needs thorough code analysis aimed at optimizing memory usage.

# <span id="page-114-1"></span>3.6 Replication

Replication allows multiple Tarantool instances to work on copies of the same databases. The databases are kept in sync because each instance can communicate its changes to all the other instances.

This chapter includes the following sections:

## <span id="page-114-0"></span>3.6.1 Replication architecture

### Replication mechanism

A pack of instances which operate on copies of the same databases make up a replica set. Each instance in a replica set has a role, master or replica.

A replica gets all updates from the master by continuously fetching and applying its [write ahead log \(WAL\).](#page-483-0) Each record in the WAL represents a single Tarantool data-change request such as [INSERT,](#page-200-0) [UPDATE](#page-207-0) or [DELETE,](#page-197-0) and is assigned a monotonically growing log sequence number (LSN). In essence, Tarantool replication is row-based: each data-change request is fully deterministic and operates on a single [tuple.](#page-14-0) However, unlike a classical row-based log, which contains entire copies of the changed rows, Tarantool's WAL contains copies of the requests. For example, for UPDATE requests, Tarantool only stores the primary key of the row and the update operations, to save space.

Invocations of stored programs are not written to the WAL. Instead, records of the actual data-change requests, performed by the Lua code, are written to the WAL. This ensures that possible non-determinism of Lua does not cause replication to go out of sync.

Data definition operations on temporary spaces, such as creating/dropping, adding indexes, truncating, etc., are written to the WAL, since information about temporary spaces is stored in non-temporary system spaces, such as box.space. space. Data change operations on temporary spaces are not written to the WAL and are not replicated.

To create a valid initial state, to which WAL changes can be applied, every instance of a replica set requires a start set of [checkpoint files,](#page-20-0) such as .snap files for memtx and .run files for vinyl. A replica joining an existing replica set, chooses an existing master and automatically downloads the initial state from it. This is called an initial join.

When an entire replica set is bootstrapped for the first time, there is no master which could provide the initial checkpoint. In such case, replicas connect to each other, elect a master, which then creates the starting set of checkpoint files, and distributes it across all other replicas. This is called an automatic bootstrap of a replica set.

When a replica contacts a master (there can be many masters) for the first time, it becomes part of a replica set. On subsequent occasions, it should always contact a master in the same replica set. Once connected to the master, the replica requests all changes that happened after the latest local LSN (there can be many LSNs – each master has its own LSN).

Each replica set is identified by a globally unique identifier, called replica set UUID. The identifier is created by the master which creates the very first checkpoint, and is part of the checkpoint file. It is stored in system space box.space. schema. For example:

```
tarantool> box.space. schema:select{'cluster'}
---
- - ['cluster', '6308acb9-9788-42fa-8101-2e0cb9d3c9a0']
...
```
Additionally, each instance in a replica set is assigned its own UUID, when it joins the replica set. It is called an instance UUID and is a globally unique identifier. This UUID is used to ensure that instances do not join a different replica set, e.g. because of a configuration error. A unique instance identifier is also necessary to apply rows originating from different masters only once, that is, implement multi-master replication. This is why each row in the write ahead log, in addition to its log sequence number, stores the instance identifier of the instance on which it was created. But using UUID as such an identifier would take too much space in the write ahead log, thus a shorter integer number is assigned to the instance when it joins a replica set. This number is then used to refer to the instance in the write ahead log. It is called instance id. All identifiers are stored in system space box.space. cluster. For example:

```
tarantool> box.space. cluster:select{}
---
- - [1, '88580b5c-4474-43ab-bd2b-2409a9af80d2']
...
```
Here the instance ID is 1 (unique within the replica set), and the instance UUID is 88580b5c-4474-43abbd2b-2409a9af80d2 (globally unique).

Using shorter numeric identifiers is also handy to track the state of the entire replica set. For example, [box.info.vclock](#page-168-0) describes the state of replication in regard to each connected peer.

```
tarantool> box.info.vclock
---
- {1: 827, 2: 584}
...
```
Here vclock contains log sequence numbers (827 and 584) for instances with short identifiers 1 and 2.

Starting in Tarantool 1.7.7, it is possible for administrators to assign the instance UUID and the replica set UUID values, rather than let the system generate them – see the description of the replicaset uuid configuration parameter.

### Replication setup

To enable replication, you need to specify two parameters in a box.cfg{} request:

- [replication](#page-395-0) parameter which defines the replication source(s), and
- read only parameter which is true for a replica and false for a master.

Both these parameters are "dynamic". This allows a replica to become a master and vice versa on the fly with the help of a box.cfg{} request.

Further we're giving a detailed example of [bootstrapping a replica set.](#page-119-0)

#### Replication roles: master and replica

Replication role (master or replica) is set in [read\\_only](#page-387-1) configuration parameter. The recommended role for all-but-one instances in a replica set is "read-only" (replica).

In a master-replica configuration, every change that happens on the master will be visible on the replicas, but not vice versa.

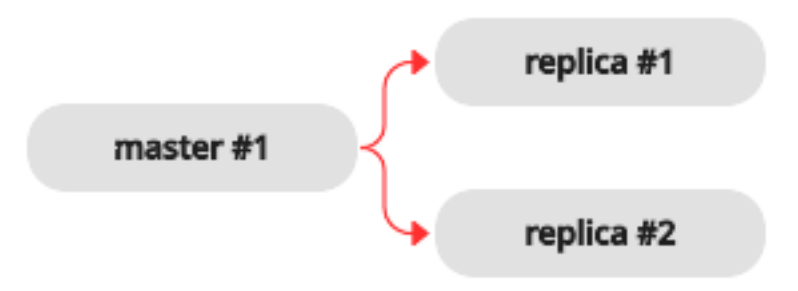

A simple two-instance replica set with the master on one machine and the replica on a different machine provides two benefits:

- failover, because if the master goes down then the replica can take over, and
- load balancing, because clients can connect to either the master or the replica for read requests.

In a master-master configuration (also called "multi-master"), every change that happens on either instance will be visible on the other one.

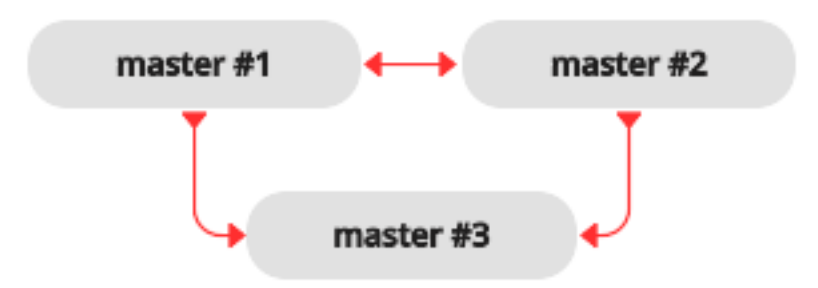

The failover benefit in this case is still present, and the load-balancing benefit is enhanced, because any instance can handle both read and write requests. Meanwhile, for multi-master configurations, it is necessary to understand the replication guarantees provided by the asynchronous protocol that Tarantool implements.

Tarantool multi-master replication guarantees that each change on each master is propagated to all instances and is applied only once. Changes from the same instance are applied in the same order as on the originating instance. Changes from different instances, however, can mix and apply in a different order on different instances. This may lead to replication going out of sync in certain cases.

For example, assuming the database is only appended to (i.e. it contains only insertions), it is safe to set each instance to a master. If there are also deletions, but it is not mission critical that deletion happens in the same order on all replicas (e.g. the DELETE is used to prune expired data), a master-master configuration is also safe.

UPDATE operations, however, can easily go out of sync. For example, assignment and increment are not commutative, and may yield different results if applied in different order on different instances.

More generally, it is only safe to use Tarantool master-master replication if all database changes are commutative: the end result does not depend on the order in which the changes are applied. You can start learning more about conflict-free replicated data types [here.](https://en.wikipedia.org/wiki/Conflict-free_replicated_data_type)

### Replication topologies: cascade, ring and full mesh

Replication topology is set in [replication](#page-395-0) configuration parameter. The recommended topology is a full mesh, because it makes potential failover easy.

Some database products offer cascading replication topologies: creating a replica on a replica. Tarantool does not recommend such setup.

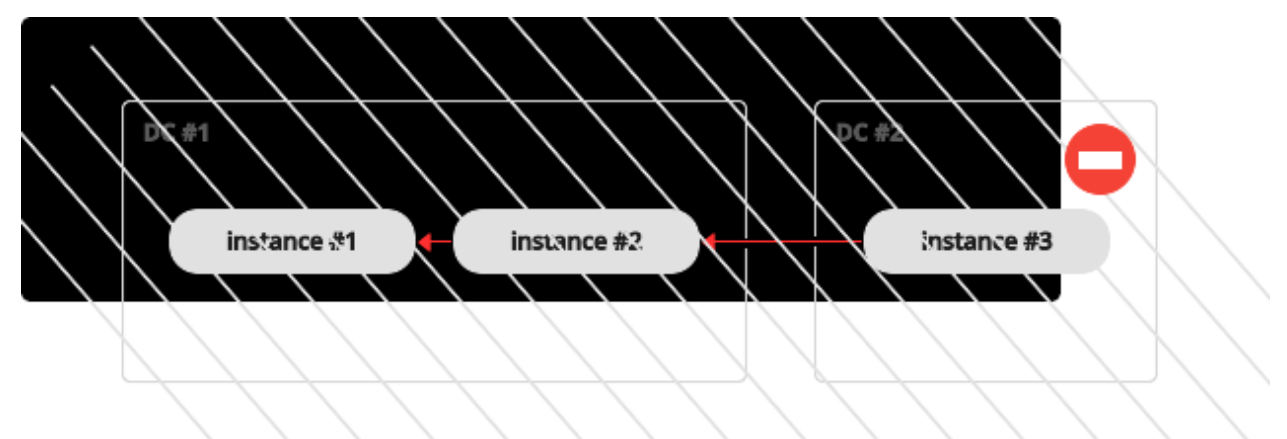

The problem with a cascading replica set is that some instances have no connection to other instances and may not receive changes from them. One essential change that must be propagated across all instances in a replica set is an entry in box.space.\_cluster system space with replica set UUID. Without knowing a replica set UUID, a master refuses to accept connections from such instances when replication topology changes. Here is how this can happen:

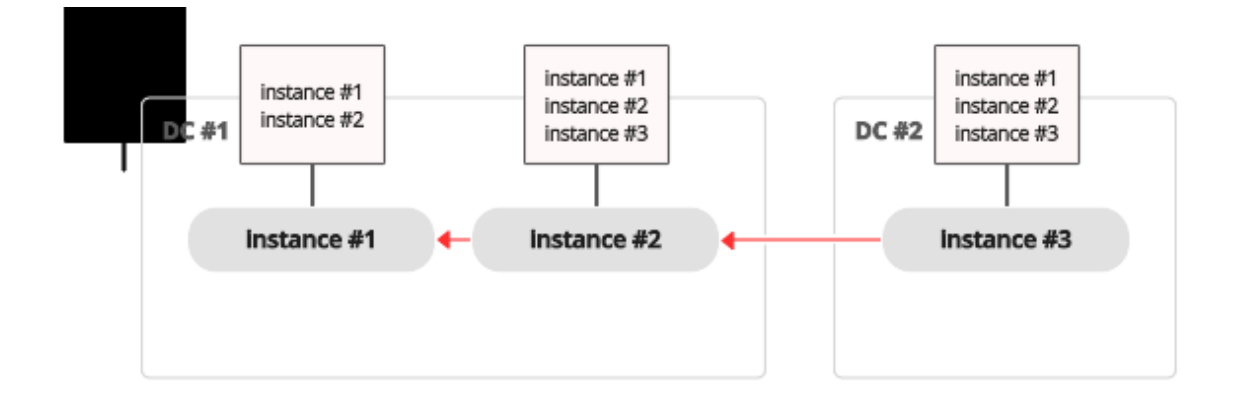

We have a chain of three instances. Instance  $\#1$  contains entries for instances  $\#1$  and  $\#2$  in its cluster space. Instances  $\#2$  and  $\#3$  contain entries for instances  $\#1$ ,  $\#2$  and  $\#3$  in their cluster spaces.

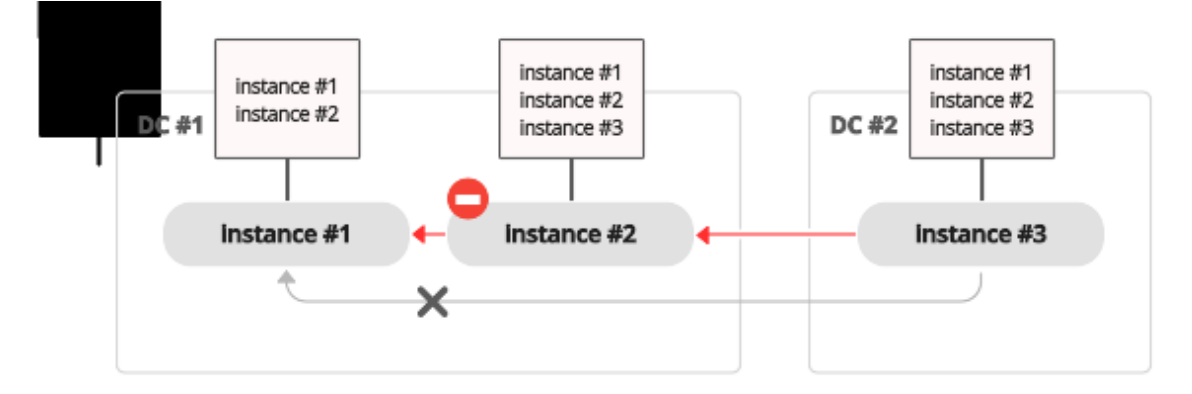

Now instance  $\#2$  is faulty. Instance  $\#3$  tries connecting to instance  $\#1$  as its new master, but the master refuses the connection since it has no entry for instance #3.

Ring replication topology is, however, supported:

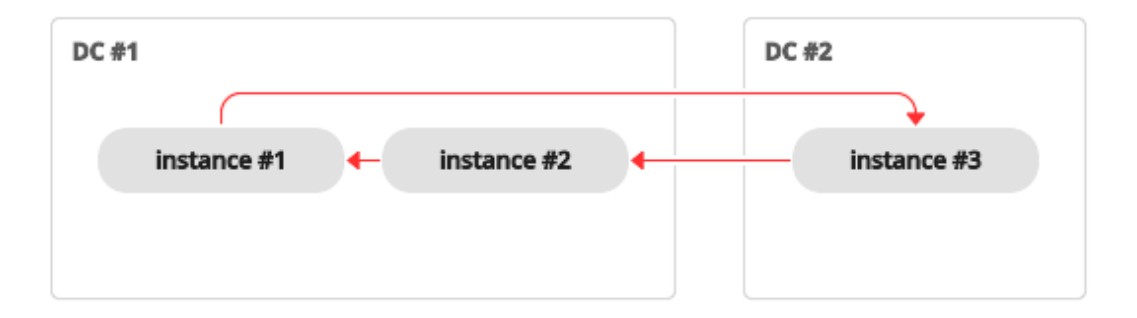

So, if you need a cascading topology, you may first create a ring to ensure all instances know each other's UUID, and then disconnect the chain in the place you desire.

A stock recommendation for a master-master replication topology, however, is a full mesh:

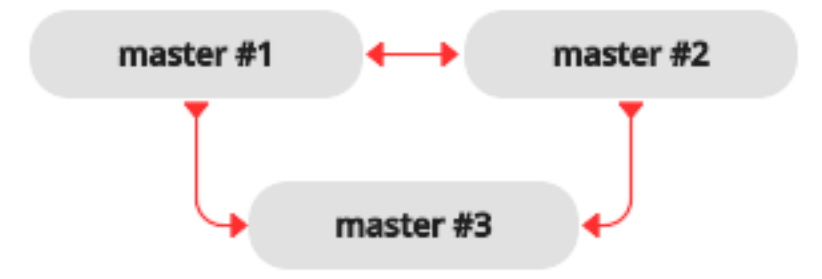

You then can decide where to locate instances of the mesh – within the same data center, or spread across a few data centers. Tarantool will automatically ensure that each row is applied only once on each instance. To remove a degraded instance from a mesh, simply change replication configuration parameter.

This ensures full cluster availability in case of a local failure, e.g. one of the instances failing in one of the data centers, as well as in case of an entire data center failure.

The maximal number of replicas in a mesh is 32.

### <span id="page-119-0"></span>3.6.2 Bootstrapping a replica set

### <span id="page-119-1"></span>Master-replica bootstrap

Let's first bootstrap a simple master-replica set containing two instances, each located on its own machine. For easier administration, we make the [instance files](#page-86-0) almost identical.

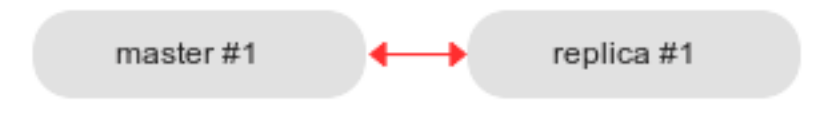

Here is an example of the master's instance file:

```
-- instance file for the master
box.cfg{
 \text{listen} = 3301,replication = { ' replicator:password@192.168.0.101:3301 ', -- master URI
             'replicator:password@192.168.0.102:3301'}, -- replica URI
 read only = false
}
box.once("schema", function()
  box.schema.user.create('replicator', {password = 'password'})
  box.schema.user.grant('replicator', 'replication') -- grant replication role
  box.schema.space.create("test")
  box.space.test:create_index("primary")
  print('box.once executed on master')
end)
```
where:

- [listen](#page-386-1) parameter from box.cfg{} defines a URI (port 3301 in our example), on which the master can accept connections from replicas.
- [replication](#page-395-0) parameter defines the URIs at which all instances in the replica set can accept connections. It includes the replica's URI as well, although the replica is not a replication source right now.

Note: For security reasons, we recommend to prevent unauthorized replication sources by associating a password with every user that has a replication [role.](#page-30-0) That way, the [URI](#page-384-1) for replication parameter must have the long form username:password@host:port.

- read only parameter enables data-change operations on the instance and makes this Tarantool instance act as a master, not as a replica. That's the only parameter in our instance files that will differ.
- [box.once\(\)](#page-171-0) function contains database initialization logic that should be executed only once during the replica set lifetime.

In this example, we create a space with a primary index, and a user for replication purposes. We also say print('box.once executed on master') to see later in console whether box.once() is executed.

Note: Replication requires privileges. We can grant privileges for accessing spaces directly to the user who will start the instance. However, it is more usual to grant privileges for accessing spaces to a [role,](#page-30-0) and then grant the role to the user who will start the replica.

Here we use Tarantool's predefined role named "replication" which by default grants "read" privileges for all database objects ("universe"), and we can further set up privileges for this role as required.

In the replica's instance file, we only set read-only parameter to "true", and say print('box.once executed on replica') to make sure that box.once() is not executed more than once. Otherwise the replica's instance file is fully identical to the master's instance file.

```
-- instance file for the replica
box.cfg{
 \text{listen} = 3301,replication = \{\text{`replicator:}\text{password@192.168.0.101:3301'}, -\text{master URI}\}'replicator:password@192.168.0.102:3301'}, -- replica URI
 read only = true
}
box.once("schema", function()
  box.schema.user.create('replicator', {password = 'password'})
```

```
box.schema.user.grant('replicator', 'replication') -- grant replication role
  box.schema.space.create("test")
  box.space.test:create_index("primary")
  print('box.once executed on replica')
end)
```
Note: The replica does not inherit the master's configuration parameters, such as those making the [check](#page-391-0)[point daemon](#page-391-0) run on the master. To get the same behavior, please set the relevant parameters explicitly so that they are the same on both master and replica.

Now we can launch the two instances. The master. . .

```
\frac{1}{2} # launching the master
$ tarantool master.lua
2017-06-14 14:12:03.847 [18933] main/101/master.lua C> version 1.7.4-52-g980d30092
2017-06-14 14:12:03.848 [18933] main/101/master.lua C> log level 5
2017-06-14 14:12:03.849 [18933] main/101/master.lua I> mapping 268435456 bytes for tuple arena...
2017-06-14 14:12:03.859 [18933] iproto/101/main I> binary: bound to [::]:3301
2017-06-14 14:12:03.861 [18933] main/105/applier/replicator@192.168.0. I> can't connect to master
2017-06-14 14:12:03.861 [18933] main/105/applier/replicator@192.168.0. coio.cc:105 !> SystemError connect,␣
˓→called on fd 14, aka 192.168.0.102:56736: Connection refused
2017-06-14 14:12:03.861 [18933] main/105/applier/replicator@192.168.0. I> will retry every 1 second
2017-06-14 14:12:03.861 [18933] main/104/applier/replicator@192.168.0. I> remote master is 1.7.4 at 192.168.0.
\rightarrow 101:33012017-06-14 14:12:19.878 [18933] main/105/applier/replicator@192.168.0. I> remote master is 1.7.4 at 192.168.0.
\rightarrow 102:33012017-06-14 14:12:19.879 [18933] main/101/master.lua I> initializing an empty data directory
2017-06-14 14:12:19.908 [18933] snapshot/101/main I> saving snapshot `/var/lib/tarantool/master/
˓→00000000000000000000.snap.inprogress'
2017-06-14 14:12:19.914 [18933] snapshot/101/main I> done
2017-06-14 14:12:19.914 [18933] main/101/master.lua I> vinyl checkpoint done
2017-06-14 14:12:19.917 [18933] main/101/master.lua I> ready to accept requests
2017-06-14 14:12:19.918 [18933] main/105/applier/replicator@192.168.0. I> failed to authenticate
2017-06-14 14:12:19.918 [18933] main/105/applier/replicator@192.168.0. xrow.cc:431 E> ER_LOADING: Instance␣
˓→bootstrap hasn't finished yet
box.once executed on master
2017-06-14 14:12:19.920 [18933] main C> entering the event loop
```
 $\ldots$  (yep, box.once() got executed on the master) – and the replica:

\$ # launching the replica \$ tarantool replica.lua 2017-06-14 14:12:19.486 [18934] main/101/replica.lua C> version 1.7.4-52-g980d30092 2017-06-14 14:12:19.486 [18934] main/101/replica.lua C> log level 5 2017-06-14 14:12:19.487 [18934] main/101/replica.lua I> mapping 268435456 bytes for tuple arena... 2017-06-14 14:12:19.494 [18934] iproto/101/main I> binary: bound to [::]:3311 2017-06-14 14:12:19.495 [18934] main/104/applier/replicator@192.168.0. I> remote master is 1.7.4 at 192.168.0.  $\rightarrow 101:3301$ 2017-06-14 14:12:19.495 [18934] main/105/applier/replicator@192.168.0. I> remote master is 1.7.4 at 192.168.0.  $\rightarrow 102:3302$ 2017-06-14 14:12:19.496 [18934] main/104/applier/replicator@192.168.0. I> failed to authenticate 2017-06-14 14:12:19.496 [18934] main/104/applier/replicator@192.168.0. xrow.cc:431 E> ER\_LOADING: Instance␣ ˓<sup>→</sup>bootstrap hasn't finished yet

In both logs, there are messages saying that the replica got bootstrapped from the master:

 $\frac{1}{2}$  # bootstrapping the replica (from the master's log) <...> 2017-06-14 14:12:20.503 [18933] main/106/main I> initial data sent. 2017-06-14 14:12:20.505 [18933] relay/[::ffff:192.168.0.101]:/101/main I> recover from `/var/lib/tarantool/master/ ˓<sup>→</sup>00000000000000000000.xlog' 2017-06-14 14:12:20.505 [18933] main/106/main I> final data sent. 2017-06-14 14:12:20.522 [18933] relay/[::ffff:192.168.0.101]:/101/main I> recover from `/Users/e.shebunyaeva/ ˓<sup>→</sup>work/tarantool-test-repl/master\_dir/00000000000000000000.xlog' 2017-06-14 14:12:20.922 [18933] main/105/applier/replicator@192.168.0. I> authenticated  $\frac{1}{2}$  # bootstrapping the replica (from the replica's log) <...> 2017-06-14 14:12:20.498 [18934] main/104/applier/replicator@192.168.0. I> authenticated 2017-06-14 14:12:20.498 [18934] main/101/replica.lua I> bootstrapping replica from 192.168.0.101:3301 2017-06-14 14:12:20.512 [18934] main/104/applier/replicator@192.168.0. I> initial data received 2017-06-14 14:12:20.512 [18934] main/104/applier/replicator@192.168.0. I> final data received 2017-06-14 14:12:20.517 [18934] snapshot/101/main I> saving snapshot `/var/lib/tarantool/replica/

˓<sup>→</sup>00000000000000000005.snap.inprogress' 2017-06-14 14:12:20.518 [18934] snapshot/101/main I> done 2017-06-14 14:12:20.519 [18934] main/101/replica.lua I> vinyl checkpoint done 2017-06-14 14:12:20.520 [18934] main/101/replica.lua I> ready to accept requests 2017-06-14 14:12:20.520 [18934] main/101/replica.lua I> set 'read\_only' configuration option to true 2017-06-14 14:12:20.520 [18934] main C> entering the event loop

Notice that box.once() was executed only at the master, although we added box.once() to both instance files.

We could as well launch the replica first:

```
\frac{1}{2} # launching the replica
$ tarantool replica.lua
2017-06-14 14:35:36.763 [18952] main/101/replica.lua C> version 1.7.4-52-g980d30092
2017-06-14 14:35:36.765 [18952] main/101/replica.lua C> log level 5
2017-06-14 14:35:36.765 [18952] main/101/replica.lua I> mapping 268435456 bytes for tuple arena...
2017-06-14 14:35:36.772 [18952] iproto/101/main I> binary: bound to [::]:3301
2017-06-14 14:35:36.772 [18952] main/104/applier/replicator@192.168.0. I> can't connect to master
2017-06-14 14:35:36.772 [18952] main/104/applier/replicator@192.168.0. coio.cc:105 !> SystemError connect,␣
˓→called on fd 13, aka 192.168.0.101:56820: Connection refused
2017-06-14 14:35:36.772 [18952] main/104/applier/replicator@192.168.0. I> will retry every 1 second
2017-06-14 14:35:36.772 [18952] main/105/applier/replicator@192.168.0. I> remote master is 1.7.4 at 192.168.0.
\rightarrow 102:3301
```
. . . and the master later:

 $\frac{1}{2}$  # launching the master \$ tarantool master.lua 2017-06-14 14:35:43.701 [18953] main/101/master.lua C> version 1.7.4-52-g980d30092 2017-06-14 14:35:43.702 [18953] main/101/master.lua C> log level 5 2017-06-14 14:35:43.702 [18953] main/101/master.lua I> mapping 268435456 bytes for tuple arena... 2017-06-14 14:35:43.709 [18953] iproto/101/main I> binary: bound to [::]:3301 2017-06-14 14:35:43.709 [18953] main/105/applier/replicator@192.168.0. I> remote master is 1.7.4 at 192.168.0.  $\rightarrow 102:3301$ 2017-06-14 14:35:43.709 [18953] main/104/applier/replicator@192.168.0. I> remote master is 1.7.4 at 192.168.0.  $\rightarrow 101:3301$ 2017-06-14 14:35:43.709 [18953] main/101/master.lua I> initializing an empty data directory 2017-06-14 14:35:43.721 [18953] snapshot/101/main I> saving snapshot `/var/lib/tarantool/master/ ˓<sup>→</sup>00000000000000000000.snap.inprogress' 2017-06-14 14:35:43.722 [18953] snapshot/101/main I> done 2017-06-14 14:35:43.723 [18953] main/101/master.lua I> vinyl checkpoint done

2017-06-14 14:35:43.723 [18953] main/101/master.lua I> ready to accept requests 2017-06-14 14:35:43.724 [18953] main/105/applier/replicator@192.168.0. I> failed to authenticate 2017-06-14 14:35:43.724 [18953] main/105/applier/replicator@192.168.0. xrow.cc:431 E> ER\_LOADING: Instance␣ ˓<sup>→</sup>bootstrap hasn't finished yet box.once executed on master 2017-06-14 14:35:43.726 [18953] main C> entering the event loop 2017-06-14 14:35:43.779 [18953] main/103/main I> initial data sent. 2017-06-14 14:35:43.780 [18953] relay/[::ffff:192.168.0.101]:/101/main I> recover from `/var/lib/tarantool/master/ ˓<sup>→</sup>00000000000000000000.xlog' 2017-06-14 14:35:43.780 [18953] main/103/main I> final data sent. 2017-06-14 14:35:43.796 [18953] relay/[::ffff:192.168.0.102]:/101/main I> recover from `/var/lib/tarantool/master/ ˓<sup>→</sup>00000000000000000000.xlog' 2017-06-14 14:35:44.726 [18953] main/105/applier/replicator@192.168.0. I> authenticated

In this case, the replica would wait for the master to become available, so the launch order doesn't matter. Our box.once() logic would also be executed only once, at the master.

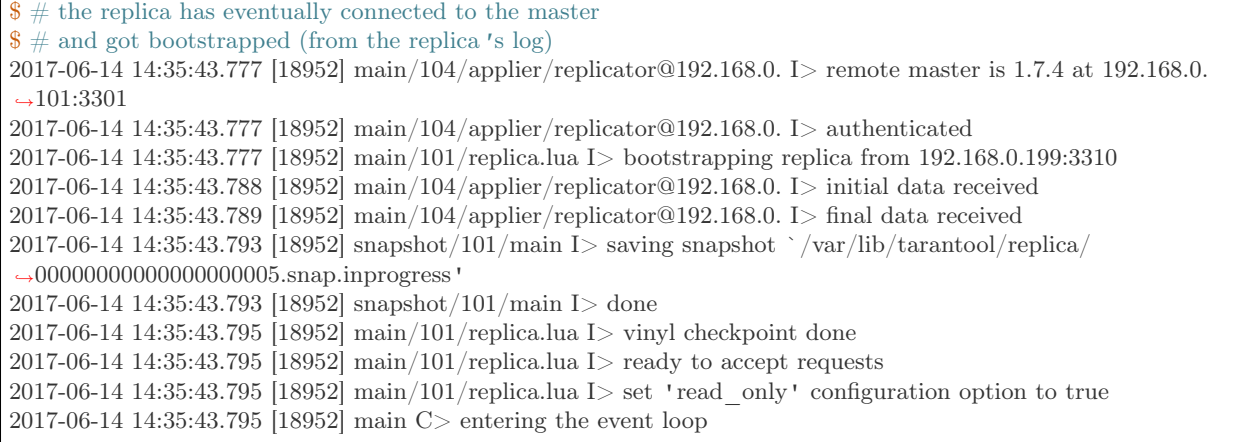

#### Controlled failover

To perform a controlled failover, that is, swap the roles of the master and replica, all we need to do is to set read only=true at the master, and read only=false at the replica. The order of actions is important here. If a system is running in production, we don't want concurrent writes happen both at the replica and the master. Nor do we want the new replica to accept any writes until it has finished fetching all replication data from the old master. To compare replica and master state, we can use [box.info.signature.](#page-168-0)

1. Set read\_only=true at the master.

```
# at the master
tarantool> box.cfg{read_only=true}
```
2. Record the master's current position with box.info.signature, containing the sum of all LSNs in the master's vector clock.

 $#$  at the master tarantool> box.info.signature

3. Wait until the replica's signature is the same as the master's.

 $#$  at the replica tarantool> box.info.signature 4. Set read\_only=false at the replica to enable write operations.

```
# at the replica
tarantool> box.cfg{read_only=false}
```
These 4 steps ensure that the replica doesn't accept new writes until it's done fetching writes from the master.

#### <span id="page-124-0"></span>Master-master bootstrap

Now let's bootstrap a two-instance master-master set. For easier administration, we make master#1 and master#2 instance files fully identical.

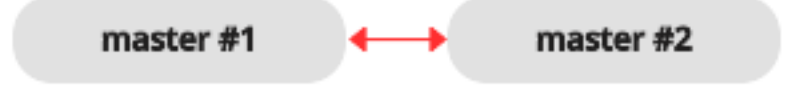

We re-use the master's instance file from the [master-replica example](#page-119-1) above.

```
-- instance file for any of the two masters
box.cfg{
 \text{listen} = 3301,replication = \{ 'replicator:password@192.168.0.101:3301', - master1 URI
             'replicator:password@192.168.0.102:3301'}, -- master2 URI
 read only = false
}
box.once("schema", function()
  box.schema.user.create('replicator', {password = 'password'})
  box.schema.user.grant('replicator', 'replication') -- grant replication role
  box.schema.space.create("test")
  box.space.test:create_index("primary")
  print('box.once executed on master #1')
end)
```
In [replication](#page-395-0) parameter, we define the URIs of both masters in the replica set and say print('box.once executed on master  $\#1'$  to see when and where the box.once() logic is executed.

Now we can launch the two masters. Again, the launch order doesn't matter. The box.once() logic will also be executed only once, at the master which is elected as the replica set [leader](#page-129-0) at bootstrap.

 $\$\#\$$  launching master  $\#1$ \$ tarantool master1.lua 2017-06-14 15:39:03.062 [47021] main/101/master1.lua C> version 1.7.4-52-g980d30092 2017-06-14 15:39:03.062 [47021] main/101/master1.lua C> log level 5 2017-06-14 15:39:03.063 [47021] main/101/master1.lua I> mapping 268435456 bytes for tuple arena... 2017-06-14 15:39:03.065 [47021] iproto/101/main I> binary: bound to [::]:3301 2017-06-14 15:39:03.065 [47021] main/105/applier/replicator@192.168.0.10 I> can't connect to master 2017-06-14 15:39:03.065 [47021] main/105/applier/replicator@192.168.0.10 coio.cc:107 !> SystemError connect,␣  $\rightarrow$ called on fd 14, aka 192.168.0.102:57110: Connection refused 2017-06-14 15:39:03.065 [47021] main/105/applier/replicator@192.168.0.10 I> will retry every 1 second 2017-06-14 15:39:03.065 [47021] main/104/applier/replicator@192.168.0.10 I> remote master is 1.7.4 at 192.168.0.  $\rightarrow 101:3301$ 2017-06-14 15:39:08.070 [47021] main/105/applier/replicator@192.168.0.10 I> remote master is 1.7.4 at 192.168.0.  $\rightarrow 102:3301$ 2017-06-14 15:39:08.071 [47021] main/105/applier/replicator@192.168.0.10 I> authenticated 2017-06-14 15:39:08.071 [47021] main/101/master1.lua I> bootstrapping replica from 192.168.0.102:3301 2017-06-14 15:39:08.073 [47021] main/105/applier/replicator@192.168.0.10 I> initial data received 2017-06-14 15:39:08.074 [47021] main/105/applier/replicator@192.168.0.10 I> final data received 2017-06-14 15:39:08.074 [47021] snapshot/101/main I> saving snapshot `/Users/e.shebunyaeva/work/tarantool- ˓<sup>→</sup>test-repl/master1\_dir/00000000000000000008.snap.inprogress' 2017-06-14 15:39:08.074 [47021] snapshot/101/main I> done 2017-06-14 15:39:08.076 [47021] main/101/master1.lua I> vinyl checkpoint done 2017-06-14 15:39:08.076 [47021] main/101/master1.lua I> ready to accept requests box.once executed on master  $\#1$ 2017-06-14 15:39:08.077 [47021] main C> entering the event loop

```
\frac{1}{2} # launching master #2
$tarantool master2.lua
2017-06-14 15:39:07.452 [47022] main/101/master2.lua C> version 1.7.4-52-g980d30092
2017-06-14 15:39:07.453 [47022] main/101/master2.lua C> log level 5
2017-06-14 15:39:07.453 [47022] main/101/master2.lua I> mapping 268435456 bytes for tuple arena...
2017-06-14 15:39:07.455 [47022] iproto/101/main I> binary: bound to [::]:3301
2017-06-14 15:39:07.455 [47022] main/104/applier/replicator@192.168.0.19 I> remote master is 1.7.4 at 192.168.0.
\rightarrow 101:33012017-06-14 15:39:07.455 [47022] main/105/applier/replicator@192.168.0.10 I> remote master is 1.7.4 at 192.168.0.
\rightarrow102:3301
2017-06-14 15:39:07.455 [47022] main/101/master2.lua I> initializing an empty data directory
2017-06-14 15:39:07.457 [47022] snapshot/101/main I> saving snapshot `/Users/e.shebunyaeva/work/tarantool-
˓→test-repl/master2_dir/00000000000000000000.snap.inprogress'
2017-06-14 15:39:07.457 [47022] snapshot/101/main I> done
2017-06-14 15:39:07.458 [47022] \mathrm{main}/101/\mathrm{master2.lua} I> vinyl checkpoint done
2017-06-14 15:39:07.459 [47022] main/101/master2.lua I> ready to accept requests
2017-06-14 15:39:07.460 [47022] main C> entering the event loop
2017-06-14 15:39:08.072 [47022] main/103/main I> initial data sent.
2017-06-14 15:39:08.073 [47022] relay/[::ffff:192.168.0.102]:/101/main I> recover from `/Users/e.shebunyaeva/
˓→work/tarantool-test-repl/master2_dir/00000000000000000000.xlog'
2017-06-14 15:39:08.073 [47022] main/103/main I> final data sent.
2017-06-14 15:39:08.077 [47022] relay/[::ffff:192.168.0.102]:/101/main I> recover from `/Users/e.shebunyaeva/
˓→work/tarantool-test-repl/master2_dir/00000000000000000000.xlog'
2017-06-14 15:39:08.461 [47022] main/104/applier/replicator@192.168.0.10 I> authenticated
```
## 3.6.3 Adding instances

#### Adding a replica

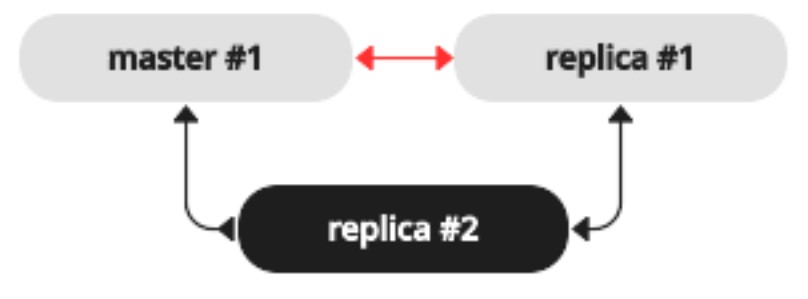

To add a second replica instance to the master-replica set from our [bootstrapping example,](#page-119-1) we need an analog of the instance file that we created for the first replica in that set:

```
-- instance file for replica \#2box.cfg{
 \text{listen} = 3301,replication = ('replicator:password@192.168.0.101:3301', -- master URI
             'replicator:password@192.168.0.102:3301', -- replica #1 URI
             'replicator:password@192.168.0.103:3301'), -- replica #2 URI
 read_only = true
}
box.once("schema", function()
  box.schema.user.create('replicator', {password = 'password'})
  box.schema.user.grant('replicator', 'replication') -- grant replication role
  box.schema.space.create("test")
  box.space.test:create_index("primary")
  print('box.once executed on replica #2')
end)
```
Here we add replica  $#2 \text{ URI}$  to [replication](#page-395-0) parameter, so now it contains three URIs.

After we launch the new replica instance, it gets connected to the master instance and retrieves the master's write ahead log and snapshot files:

```
\frac{1}{2} # launching replica #2
$ tarantool replica2.lua
2017-06-14 14:54:33.927 [46945] main/101/replica2.lua C> version 1.7.4-52-g980d30092
2017-06-14 14:54:33.927 [46945] main/101/replica2.lua C> log level 5
2017-06-14 14:54:33.928 [46945] main/101/replica2.lua I> mapping 268435456 bytes for tuple arena...
2017-06-14 14:54:33.930 [46945] main/104/applier/replicator@192.168.0.10 I> remote master is 1.7.4 at 192.168.0.
\rightarrow 101:33012017-06-14 14:54:33.930 [46945] main/104/applier/replicator@192.168.0.10 I> authenticated
2017-06-14 14:54:33.930 [46945] main/101/replica2.lua I> bootstrapping replica from 192.168.0.101:3301
2017-06-14 14:54:33.933 [46945] main/104/applier/replicator@192.168.0.10 I> initial data received
2017-06-14 14:54:33.933 [46945] main/104/applier/replicator@192.168.0.10 I> final data received
2017-06-14 14:54:33.934 [46945] snapshot/101/main I> saving snapshot `/var/lib/tarantool/replica2/
˓→00000000000000000010.snap.inprogress'
```
2017-06-14 14:54:33.934 [46945] snapshot/101/main I> done 2017-06-14 14:54:33.935 [46945] main/101/replica2.lua I> vinyl checkpoint done 2017-06-14 14:54:33.935 [46945] main/101/replica2.lua I> ready to accept requests 2017-06-14 14:54:33.935 [46945] main/101/replica2.lua I> set 'read\_only' configuration option to true 2017-06-14 14:54:33.936 [46945] main C> entering the event loop

Since we're adding a read-only instance, there is no need to dynamically update replication parameter on the other running instances. This update would be required if we [added a master instance.](#page-127-0)

However, we recommend to specify replica  $#3 \text{ URI}$  in all instance files of the replica set. This will keep all the files consistent with each other and with the current replication topology, and so will help to avoid configuration errors in case of further reconfigurations and replica set restart.

#### <span id="page-127-0"></span>Adding a master

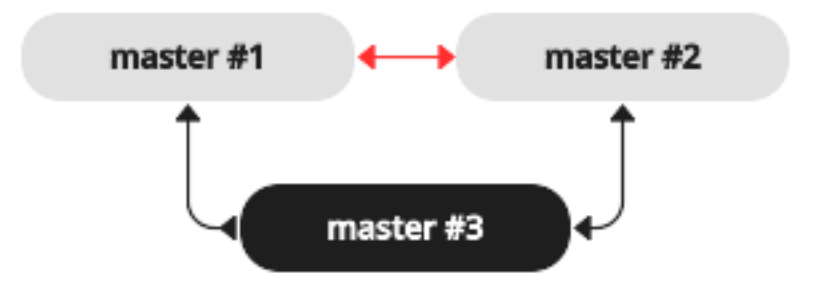

To add a third master instance to the master-master set from our [bootstrapping example,](#page-124-0) we need an analog of the instance files that we created to bootstrap the other master instances in that set:

```
- instance file for master \#3box.cfg{
 \text{listen} = 3301,replication = \{ 'replicator:password@192.168.0.101:3301 ', -- master#1 URI
            'replicator:password@192.168.0.102:3301', -- master#2 URI
            'replicator:password@192.168.0.103:3301'}, -- master#3 URI
 read only = true, - temporarily read-only
}
box.once("schema", function()
  box.schema.user.create('replicator', {password = 'password'})
  box.schema.user.grant('replicator', 'replication') -- grant "replication" role
  box.schema.space.create("test")
  box.space.test:create_index("primary")
end)
```
Here we make the following changes:

• Add master#3 URI to [replication](#page-395-0) parameter.

• Temporarily specify read only true to disable data-change operations on the instance. After launch, master #3 will act as a replica until it retrieves all data from the other masters in the replica set.

After we launch the third master instance, it gets connected to the other master instances and retrieves their write ahead logs and snapshot files:

```
\frac{1}{2} # launching master #3
$ tarantool master3.lua
2017-06-14 17:10:00.556 [47121] main/101/master3.lua C> version 1.7.4-52-g980d30092
2017-06-14 17:10:00.557 [47121] main/101/master3.lua C> log level 5
2017-06-14 17:10:00.557 [47121] main/101/master3.lua I> mapping 268435456 bytes for tuple arena...
2017-06-14 17:10:00.559 [47121] iproto/101/main I> binary: bound to [::]:3301
2017-06-14 17:10:00.559 [47121] main/104/applier/replicator@192.168.0.10 I> remote master is 1.7.4 at 192.168.0.
\rightarrow 101:33012017-06-14 17:10:00.559 [47121] main/105/applier/replicator@192.168.0.10 I> remote master is 1.7.4 at 192.168.0.
\rightarrow102:3301
2017-06-14 17:10:00.559 [47121] main/106/applier/replicator@192.168.0.10 I> remote master is 1.7.4 at 192.168.0.
\rightarrow 103:33012017-06-14 17:10:00.559 [47121] main/105/applier/replicator@192.168.0.10 I> authenticated
2017-06-14 17:10:00.559 [47121] main/101/master3.lua I> bootstrapping replica from 192.168.0.102:3301
2017-06-14 17:10:00.562 [47121] main/105/applier/replicator@192.168.0.10 I> initial data received
2017-06-14 17:10:00.562 [47121] main/105/applier/replicator@192.168.0.10 I> final data received
2017-06-14 17:10:00.562 [47121] snapshot/101/main I> saving snapshot \checkmark/Users/e.shebunyaeva/work/tarantool-
˓→test-repl/master3_dir/00000000000000000009.snap.inprogress'
2017-06-14 17:10:00.562 [47121] snapshot/101/main I> done
2017-06-14 17:10:00.564 [47121] main/101/master3.lua I> vinyl checkpoint done
2017-06-14 17:10:00.564 [47121] main/101/master3.lua I> ready to accept requests
2017-06-14 17:10:00.565 [47121] main/101/master3.lua I> set 'read_only' configuration option to true
2017-06-14 17:10:00.565 [47121] main C> entering the event loop
2017-06-14 17:10:00.565 [47121] main/104/applier/replicator@192.168.0.10 I> authenticated
```
Next, we add master#3 URI to replication parameter on the existing two masters. Replication-related parameters are dynamic, so we only need to make a box.cfg{} request on each of the running instances:

```
\# adding master \#3 URI to replication sources
tarantool> box.cfg{replication =
      > {'replicator:password@192.168.0.101:3301',
      > 'replicator:password@192.168.0.102:3301',
      > 'replicator:password@192.168.0.103:3301'}}
---
...
```
When master  $\#3$  catches up with the other masters' state, we can disable read-only mode for this instance:

 $\#$  making master  $\#3$  a real master tarantool> box.cfg{read\_only=false} --- ...

We also recommend to specify master  $\#3$  URI in all instance files in order to keep all the files consistent with each other and with the current replication topology.

### Orphan status

Starting with Tarantool version 1.9, there is a change to the procedure when an instance joins a relica set. During box.cfg() the instance will try to join all masters listed in [box.cfg.replication.](#page-395-0) If the instance does not succeed with at least the number of masters specified in replication connect quorum, then it will switch to orphan status. While an instance is in orphan status, it is read-only.

To "join" a master, a replica instance must "connect" to the master node and then "sync".

"Connect" means contact the master over the physical network and receive acknowledgment. If there is no acknowledgment after [box.replication\\_connect\\_timeout](#page-395-2) seconds (usually 4 seconds), and retries fail, then the connect step fails.

"Sync" means receive updates from the master in order to make a local database copy. Syncing is complete when the replica has received all the updates, or at least has received enough updates that the replica's lag (see [replication.upstream.lag](#page-170-0) in box.info()) is less than or equal to the number of seconds specified in box.cfg.replication sync lag. If replication sync lag is unset (nil) or set to TIMEOUT INFINITY, then the replica skips the "sync" state and switches to "follow" immediately.

The following situations are possible.

<span id="page-129-0"></span>Situation 1: bootstrap

Here  $box.cfg\$  is being called for the first time. A replica is joining but no replica set exists yet.

- 1. Set status to 'orphan'.
- 2. Try to connect to all nodes in box.cfg.replication. Retrying up to 3 times in 30 seconds is possible because this is bootstrap, [replication\\_connect\\_timeout](#page-395-2) is overridden. Trying to connect to all nodes in box.cfg.replication is necessary because this is bootstrap, [replica](#page-395-1)tion connect quorum is ignored.
- 3. Abort if not connected to all nodes in box.cfg.replication.
- 24. This instance might be elected as the replica set 'leader'. Criteria for electing a leader include vclock value (largest is best), and whether it is read-only or read-write (read-write is best unless there is no other choice). The leader is the master that other instances must join. The leader is the master that executes [box\\_once\(\)](#page-171-0) functions.
- 4. If this instance is elected as the replica set leader, then perform an "automatic bootstrap":
	- (a) Set status to 'running'.
	- (b) Return from box.cfg{}.

Otherwise this instance will be a replica joining an existing replica set, so:

- (a) Bootstrap from the leader. See examples in section [Bootstrapping a replica set.](#page-119-0)
- (b) In background, sync with all the other nodes in the replication set.

Situation 2: recovery

Here box.cfg{} is not being called for the first time. It is being called again in order to perform recovery.

- 1. Perform [recovery](#page-485-1) from the last local snapshot and the WAL files.
- 2. Connect to at least [replication\\_connect\\_quorum](#page-395-1) nodes.
- 3. Sync with all connected nodes, until the difference is not more than [replication\\_sync\\_lag](#page-396-1) seconds.

Situation 3: configuration update

Here box.cfg{} is not being called for the first time. It is being called again because some replication parameter or something in the replica set has changed.

- 1. Set status to 'orphan'.
- 2. Try to connect to all nodes from box.cfg.replication within the time period specified in [replica](#page-395-2)[tion\\_connect\\_timeout.](#page-395-2)
- there is no 'sync';
- replication connect quorum is ignored;
- box.cfg.replication sync lag is ignored: box.cfg() returns as soon as all configured replicas have been connected.
- 3. Unless connected to all nodes, abort.
- 4. Set status to 'running' (master) or 'follow' (replica).

### Server startup with replication

In addition to the recovery process described in the section [Recovery process,](#page-485-1) the server must take additional steps and precautions if [replication](#page-114-1) is enabled.

Once again the startup procedure is initiated by the box.cfg $\{\}$  request. One of the box.cfg parameters may be [replication](#page-395-0) which specifies replication source(-s). We will refer to this replica, which is starting up due to box.cfg, as the "local" replica to distinguish it from the other replicas in a replica set, which we will refer to as "distant" replicas.

If there is no snapshot .snap file and the ''replication'' parameter is empty: then the local replica assumes it is an unreplicated "standalone" instance, or is the first replica of a new replica set. It will generate new UUIDs for itself and for the replica set. The replica UUID is stored in the cluster space; the replica set UUID is stored in the schema space. Since a snapshot contains all the data in all the spaces, that means the local replica's snapshot will contain the replica UUID and the replica set UUID. Therefore, when the local replica restarts on later occasions, it will be able to recover these UUIDs when it reads the .snap file.

If there is no snapshot .snap file and the "replication" parameter is not empty and the "\_cluster" space contains no other replica UUIDs: then the local replica assumes it is not a standalone instance, but is not yet part of a replica set. It must now join the replica set. It will send its replica UUID to the first distant replica which is listed in replication and which will act as a master. This is called the "join request". When a distant replica receives a join request, it will send back:

- 1. the distant replica's replica set UUID,
- 2. the contents of the distant replica's .snap file. When the local replica receives this information, it puts the replica set UUID in its \_schema space, puts the distant replica's UUID and connection information in its cluster space, and makes a snapshot containing all the data sent by the distant replica. Then, if the local replica has data in its WAL .xlog files, it sends that data to the distant replica. The distant replica will receive this and update its own copy of the data, and add the local replica's UUID to its \_cluster space.

If there is no snapshot .snap file and the "replication" parameter is not empty and the "\_cluster" space contains other replica UUIDs: then the local replica assumes it is not a standalone instance, and is already part of a replica set. It will send its replica UUID and replica set UUID to all the distant replicas which are listed in replication. This is called the "on-connect handshake". When a distant replica receives an on-connect handshake:

- 1. the distant replica compares its own copy of the replica set UUID to the one in the on-connect handshake. If there is no match, then the handshake fails and the local replica will display an error.
- 2. the distant replica looks for a record of the connecting instance in its \_cluster space. If there is none, then the handshake fails. Otherwise the handshake is successful. The distant replica will read any new information from its own .snap and .xlog files, and send the new requests to the local replica.

In the end ... the local replica knows what replica set it belongs to, the distant replica knows that the local replica is a member of the replica set, and both replicas have the same database contents.

If there is a snapshot file and replication source is not empty: first the local replica goes through the recovery process described in the previous section, using its own .snap and .xlog files. Then it sends a "subscribe" request to all the other replicas of the replica set. The subscribe request contains the server vector clock. The vector clock has a collection of pairs 'server id, lsn' for every replica in the cluster system space. Each distant replica, upon receiving a subscribe request, will read its .xlog files' requests and send them to the local replica if (lsn of .xlog file request) is greater than (lsn of the vector clock in the subscribe request). After all the other replicas of the replica set have responded to the local replica's subscribe request, the replica startup is complete.

The following temporary limitations applied for Tarantool versions earlier than 1.7.7:

- The URIs in the replication parameter should all be in the same order on all replicas. This is not mandatory but is an aid to consistency.
- The replicas of a replica set should be started up at slightly different times. This is not mandatory but prevents a situation where each replica is waiting for the other replica to be ready.

The following limitation still applies for the current Tarantool version:

• The maximum number of entries in the cluster space is [32.](#page-34-0) Tuples for out-of-date replicas are not automatically re-used, so if this 32-replica limit is reached, users may have to reorganize the \_cluster space manually.

### <span id="page-131-0"></span>3.6.4 Removing instances

To politely remove an instance from a replica set, follow these steps:

1. On the instance, run box.cfg{} with a blank replication source:

```
tarantool> box.cfg{replication=''}
---
...
```
The other instances in the replica set will carry on. If later the removed instance rejoins, it will receive all the updates that the other instances made while it was away.

- 2. If the instance is decommissioned forever, delete the instance's record from the following locations:
	- (a) [replication](#page-395-0) parameter at all running instances in the replica set:

tarantool> box.cfg{replication=...}

(b) [box.space.\\_cluster](#page-210-0) on any master instance in the replica set. For example, a record with instance  $id = 3$ :

```
tarantool> box.space. cluster:select{}
---
- - [1, '913f99c8-aee3-47f2-b414-53ed0ec5bf27']
- [2, 'eac1aee7-cfeb-46cc-8503-3f8eb4c7de1e']
 - [3, '97f2d65f-2e03-4dc8-8df3-2469bd9ce61e']
...
\text{transcol} > \text{boxspace}. cluster:delete(3)
---
- [3, '97f2d65f-2e03-4dc8-8df3-2469bd9ce61e']
...
```
## 3.6.5 Monitoring a replica set

To learn what instances belong in the replica set, and obtain statistics for all these instances, use [box.info.replication](#page-169-0) request:

```
tarantool> box.info.replication
---
 replication:
   1:
    id: 1
    uuid: b8a7db60-745f-41b3-bf68-5fcce7a1e019
    lsn: 88
   2:
    id: 2
    uuid: cd3c7da2-a638-4c5d-ae63-e7767c3a6896
    lsn: 31
    upstream:
     status: follow
     idle: 43.187747001648
      peer: replicator@192.168.0.102:3301
      lag: 0
    downstream:
   vclock: {1: 31}
   3:
    id: 3
    uuid: e38ef895-5804-43b9-81ac-9f2cd872b9c4
    lsn: 54
    upstream:
     status: follow
     idle: 43.187621831894
      peer: replicator@192.168.0.103:3301
      lag: 2
    downstream:
      vclock: {1: 54}
...
```
This report is for a master-master replica set of three instances, each having its own instance id, UUID and log sequence number.

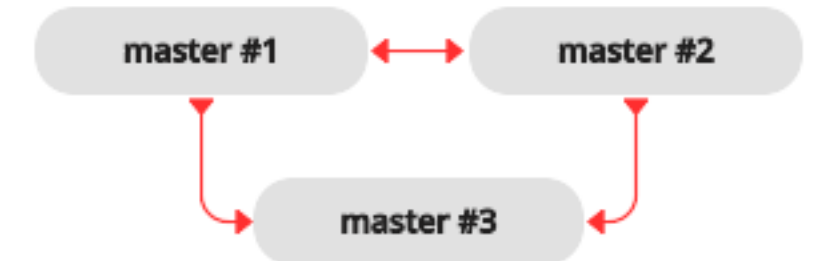

The request was issued at master  $#1$ , and the reply includes statistics for the other two masters, given in regard to master #1.

The primary indicators of replication health are:

• [idle,](#page-170-1) the time (in seconds) since the instance received the last event from a master.

A replica sends heartbeat messages to the master every second, and the master is programmed to reconnect automatically if it doesn't see heartbeat messages more often than [replication\\_timeout](#page-395-3) seconds.

Therefore, in a healthy replication setup, idle should never exceed replication\_timeout: if it does, either your replication is lagging seriously behind, because the master is running ahead of the replica, or the network link between the instances is down.

• [lag,](#page-170-0) the time difference between the local time at the instance, recorded when the event was received, and the local time at another master recorded when the event was written to the [write ahead log](#page-483-0) on that master.

Since lag calculation uses operating system clock from two different machines, don't be surprised if it's negative: a time drift may lead to the remote master clock being consistently behind the local instance's clock.

For multi-master configurations, this is the maximal lag.

### <span id="page-133-0"></span>3.6.6 Recovering from a degraded state

"Degraded state" is a situation when the master becomes unavailable – due to hardware or network failure, or due to a programming bug.

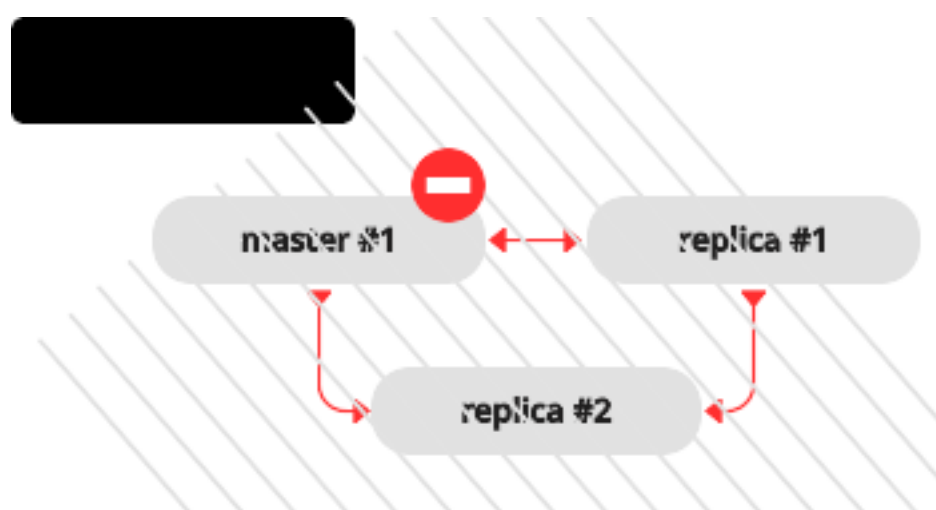

In a master-replica set, if a master disappears, error messages appear on the replicas stating that the connection is lost:

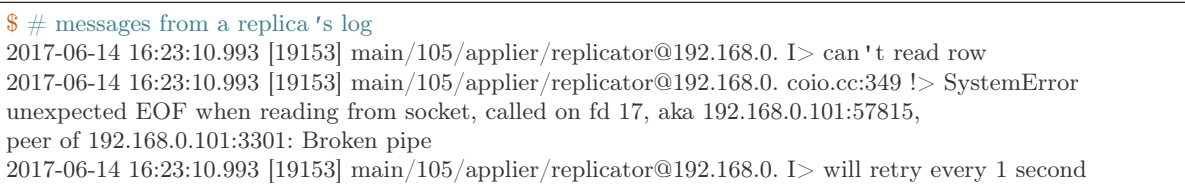

2017-06-14 16:23:10.993 [19153] relay/[::ffff:192.168.0.101]:/101/main I> the replica has closed its socket, exiting 2017-06-14 16:23:10.993 [19153] relay/[::ffff:192.168.0.101]:/101/main C> exiting the relay loop

. . . and the master's status is reported as "disconnected":

```
\# report from replica \#1tarantool> box.info.replication
---
- 1:
   id: 1
   uuid: 70e8e9dc-e38d-4046-99e5-d25419267229
   lsn: 542
   upstream:
    peer: replicator@192.168.0.101:3301
    lag: 0.00026607513427734
    status: disconnected
    idle: 182.36929893494
    message: connect, called on fd 13, aka 192.168.0.101:58244
 2:
   id: 2
   uuid: fb252ac7-5c34-4459-84d0-54d248b8c87e
   lsn: 0
 3:
   id: 3
   uuid: fd7681d8-255f-4237-b8bb-c4fb9d99024d
   lsn: 0
   downstream:
    vclock: {1: 542}
...
```

```
# report from replica #2tarantool> box.info.replication
---
- 1:
   id: 1
   uuid: 70e8e9dc-e38d-4046-99e5-d25419267229
   lsn: 542
   upstream:
    peer: replicator@192.168.0.101:3301
    lag: 0.00027203559875488
    status: disconnected
    idle: 186.76988101006
    message: connect, called on fd 13, aka 192.168.0.101:58253
 2:
   id: 2
   uuid: fb252ac7-5c34-4459-84d0-54d248b8c87e
   lsn: 0
   upstream:
    status: follow
    idle: 186.76960110664
    peer: replicator@192.168.0.102:3301
    lag: 0.00020599365234375
 3:
   id: 3
   uuid: fd7681d8-255f-4237-b8bb-c4fb9d99024d
   lsn: 0
...
```
To declare that one of the replicas must now take over as a new master:

- 1. Make sure that the old master is gone for good:
	- change network routing rules to avoid any more packets being delivered to the master, or
	- shut down the master instance, if you have access to the machine, or
	- power off the container or the machine.
- 2. Say box.cfg{read only=false, listen=URI} on the replica, and box.cfg{replication=URI} on the other replicas in the set.

Note: If there are updates on the old master that were not propagated before the old master went down, [re-apply them manually](#page-105-0) to the new master using tarantoolctl cat and tarantoolctl play commands.

There is no automatic way for a replica to detect that the master is gone forever, since sources of failure and replication environments vary significantly. So the detection of degraded state requires an external observer.

### 3.6.7 Reseeding a replica

If any of a replica's .xlog/.snap/.run files are corrupted or deleted, you can "re-seed" the replica:

- 1. Stop the replica and destroy all local database files (the ones with extensions .xlog/.snap/.run/.inprogress).
- 2. Delete the replica's record from the following locations:
	- (a) replication parameter at all running instances in the replica set.
	- (b) box.space.\_cluster on the master instance.

See section [Removing instances](#page-131-0) for details.

3. Restart the replica with the same instance file to contact the master again. The replica will then catch up with the master by retrieving all the master's tuples.

Note: Remember that this procedure works only if the master's WAL files are present.

### 3.6.8 Preventing duplicate actions

Tarantool guarantees that every update is applied only once at every replica. However, due to asynchronous nature of the replication, the order of updates is not guaranteed. Further we analyse this problem in more details, provide examples of replication going out of sync, and suggest solutions.

#### Replication stops

In a replica set of two masters, suppose master  $\#1$  tries to do something that master  $\#2$  has already done. For example, try to simultaneously insert a tuple with the same unique key:

tarantool> box.space.tester:insert{1, 'data'}

This would cause an error saying Duplicate key exists in unique index 'primary' in space 'tester' and the replication would be stopped.

 $\frac{1}{2}$  # error messages from master #1 2017-06-26 21:17:03.233 [30444] main/104/applier/rep\_user@100.96.166.1 I> can't read row 2017-06-26 21:17:03.233 [30444] main/104/applier/rep\_user@100.96.166.1 memtx\_hash.cc:226 E> ER\_TUPLE\_  $\rightarrow$ FOUND: Duplicate key exists in unique index 'primary' in space 'tester' 2017-06-26 21:17:03.233 [30444] relay/[::ffff:100.96.166.178]/101/main I> the replica has closed its socket, exiting 2017-06-26 21:17:03.233 [30444] relay/[::ffff:100.96.166.178]/101/main C> exiting the relay loop  $\frac{1}{2}$  # error messages from master #2 2017-06-26 21:17:03.233 [30445] main/104/applier/rep\_user@100.96.166.1 I> can't read row 2017-06-26 21:17:03.233 [30445] main/104/applier/rep\_user@100.96.166.1 memtx\_hash.cc:226 E> ER\_TUPLE\_  $\rightarrow$ FOUND: Duplicate key exists in unique index 'primary' in space 'tester' 2017-06-26 21:17:03.234 [30445] relay/[::ffff:100.96.166.178]/101/main I> the replica has closed its socket, exiting 2017-06-26 21:17:03.234 [30445] relay/[::ffff:100.96.166.178]/101/main C> exiting the relay loop

If we check replication statuses with box.info, we'll see that replication at master  $\#1$  is stopped (1.upstream. status = stopped). Additionally, no data is replicated from that master (section 1.downstream is missing in the report), because the downstream has encountered the same error:

```
# replication statuses (report from master \#3)
tarantool> box.info
---
- version: 1.7.4-52-g980d30092
 id: 3
 ro: false
 vclock: {1: 9, 2: 1000000, 3: 3}
 uptime: 557
 lsn: 3
 vinyl: []
 cluster:
  uuid: 34d13b1a-f851-45bb-8f57-57489d3b3c8b
 pid: 30445
 status: running
 signature: 1000012
 replication:
  1:
    id-1uuid: 7ab6dee7-dc0f-4477-af2b-0e63452573cf
    lsn: 9
    upstream:
     peer: replicator@192.168.0.101:3301
     lag: 0.00050592422485352
     status: stopped
     idle: 445.8626639843
      message: Duplicate key exists in unique index 'primary' in space 'tester'
  2:
    id: 2
    uuid: 9afbe2d9-db84-4d05-9a7b-e0cbbf861e28
    lsn: 1000000
    upstream:
     status: follow
      idle: 201.99915885925
      peer: replicator@192.168.0.102:3301
      lag: 0.0015020370483398
    downstream:
      vclock: {1: 8, 2: 1000000, 3: 3}
  3:
```

```
id: 3
    uuid: e826a667-eed7-48d5-a290-64299b159571
    lsn: 3
 uuid: e826a667-eed7-48d5-a290-64299b159571
...
```
When replication is later manually resumed:

```
# resuming stopped replication (at all masters)
\text{tarantool} original value = box.cfg.replication
tarantool> box.cfg{replication={}}
tarantool> box.cfg{replication=original_value}
```
... the faulty row in the write ahead log files is skipped.

Replication runs out of sync

In a master-master cluster of two instances, suppose we make the following operation:

tarantool> box.space.tester:upsert( $\{1\}$ ,  $\{\{\prime = ', 2, \text{ box.info.uuid}\}\}\$ 

When we get this operation applied on both instances in the replica set:

```
# at master #1tarantool> box.space.tester:upsert(\{1\}, \{\{\prime = ', 2, \text{ box.info.uuid}\}\}\# at master #2tarantool> box.space.tester:upsert({1}, {{' = ', 2, box.info.uuid}})
```
... we can have the following results, depending on the order of execution:

- each master's row contains the uuid from master  $\#1$ ,
- each master's row contains the uuid from master  $#2$ ,
- master  $#1$  has the uuid of master  $#2$ , and vice versa.

#### Commutative changes

The cases described in previous paragraphs represent examples of non-commutative operations, i.e. operations, which result depends on the execution order. On the contrary, for commutative operations, the execution order doesn't matter.

Consider for example the following command:

tarantool> box.space.tester:upsert $\{\{1, 0\}, \{\{\,\,\,\,\,\,\,\cdot\,\}$ 

This operation is commutative: we get the same result no matter in which order the update is applied on the other masters.

# 3.7 Connectors

This chapter documents APIs for various programming languages.

## 3.7.1 Protocol

Tarantool's binary protocol was designed with a focus on asynchronous I/O and easy integration with proxies. Each client request starts with a variable-length binary header, containing request id, request type, instance id, log sequence number, and so on.

The mandatory length, present in request header simplifies client or proxy I/O. A response to a request is sent to the client as soon as it is ready. It always carries in its header the same type and id as in the request. The id makes it possible to match a request to a response, even if the latter arrived out of order.

Unless implementing a client driver, you needn't concern yourself with the complications of the binary protocol. Language-specific drivers provide a friendly way to store domain language data structures in Tarantool. A complete description of the binary protocol is maintained in annotated Backus-Naur form in the source tree: please see the page about [Tarantool's binary protocol.](#page-474-0)

## 3.7.2 Packet example

The Tarantool API exists so that a client program can send a request packet to a server instance, and receive a response. Here is an example of a what the client would send for box.space[513]:insert{'A', 'BB'}. The BNF description of the components is on the page about [Tarantool's binary protocol.](#page-474-0)

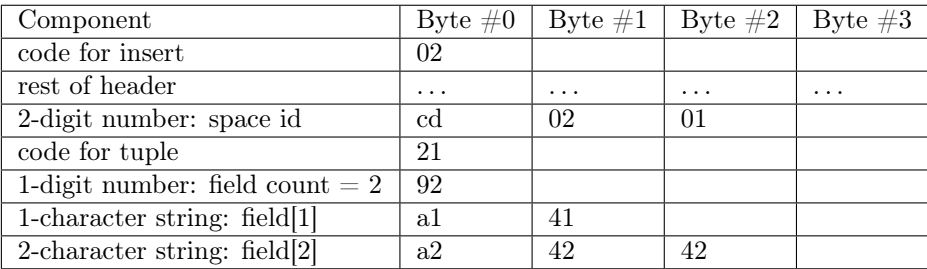

Now, you could send that packet to the Tarantool instance, and interpret the response (the page about [Tarantool's binary protocol](#page-474-0) has a description of the packet format for responses as well as requests). But it would be easier, and less error-prone, if you could invoke a routine that formats the packet according to typed parameters. Something like response  $=$  tarantool routine("insert", 513, "A", "B");. And that is why APIs exist for drivers for Perl, Python, PHP, and so on.

### <span id="page-138-0"></span>3.7.3 Setting up the server for connector examples

This chapter has examples that show how to connect to a Tarantool instance via the Perl, PHP, Python, node.js, and C connectors. The examples contain hard code that will work if and only if the following conditions are met:

- the Tarantool instance (tarantool) is running on localhost (127.0.0.1) and is listening on port 3301  $($ box.cfg.listen = '3301'),
- space examples has  $id = 999$  (box.space.examples. $id = 999$ ) and has a primary-key index for a numeric field (box.space[999].index[0].parts[1].type  $=$  "unsigned"),
- user 'guest' has privileges for reading and writing.

It is easy to meet all the conditions by starting the instance and executing this script:

```
box.cfg{listen=3301}
```

```
box.schema.space.create('examples',{id=999})
```

```
box.space.examples:create index('primary', \{type = 'hash', parts = \{1, ' unsigned'}\})
```
box.schema.user.grant('guest','read,write','space','examples') box.schema.user.grant('guest','read','space','\_space')

## 3.7.4 Java

See [http://github.com/tarantool/tarantool-java/.](http://github.com/tarantool/tarantool-java/)

## 3.7.5 Go

Please see [https://github.com/mialinx/go-tarantool.](https://github.com/mialinx/go-tarantool)

## 3.7.6 R

See [https://github.com/thekvs/tarantoolr.](https://github.com/thekvs/tarantoolr)

### 3.7.7 Erlang

See [Erlang tarantool driver.](https://github.com/stofel/taran)

### 3.7.8 Perl

The most commonly used Perl driver is [tarantool-perl.](https://github.com/tarantool/tarantool-perl) It is not supplied as part of the Tarantool repository; it must be installed separately. The most common way to install it is by cloning from GitHub.

To avoid minor warnings that may appear the first time tarantool-perl is installed, start with installing some other modules that tarantool-perl uses, with [CPAN, the Comprehensive Perl Archive Network:](https://en.wikipedia.org/wiki/Cpan)

\$ sudo cpan install AnyEvent \$ sudo cpan install Devel::GlobalDestruction

Then, to install tarantool-perl itself, say:

```
$ git clone https://github.com/tarantool/tarantool-perl.git tarantool-perl
\$cd tarantool-perl
$ git submodule init
$ git submodule update --recursive
$ perl Makefile.PL
$ make
$ sudo make install
```
Here is a complete Perl program that inserts [99999,'BB'] into space[999] via the Perl API. Before trying to run, check that the server instance is listening at localhost:3301 and that the space examples exists, as [described earlier.](#page-138-0) To run, paste the code into a file named example.pl and say perl example.pl. The program will connect using an application-specific definition of the space. The program will open a socket connection with the Tarantool instance at localhost:3301, then send an space object:INSERT request, then  $-$  if all is well — end without displaying any messages. If Tarantool is not running on localhost with [listen](#page-386-1) port  $=$ 3301, the program will print "Connection refused".

```
#!/usr/bin/perl
use DR::Tarantool ':constant', 'tarantool';
use DR::Tarantool ':all';
use DR::Tarantool::MsgPack::SyncClient;
my $tnt = DR::Tarantool::MsgPack::SyncClient->connect(
 host \Rightarrow '127.0.0.1', \qquad \qquad \# look for tarantool on localhost
 port \implies 3301, \# on port 3301
 user \Rightarrow 'guest', \qquad \qquad \# username. for 'guest' we do not also say 'password=>...'
 spaces \Rightarrow {
   999 \implies \{ # definition of space[999] ...
    name \implies 'examples', \qquad \qquad # \quad space[999] \quad name = 'examples'default_type => 'STR', \qquad \qquad \# \quad \text{space[999] field type is 'STR' if undefined}<br>fields => [ { \qquad \qquad \# \quad \text{definition of space[999].fields} ...
                                            \# definition of space[999].fields ...
        name \equiv 'field1', type \equiv 'NUM' } \vert, \# space[999].field[1] name='field1',type='NUM'
     \qquad \qquad \  \  \, \text{indexes} => \{ \qquad \qquad \  \  \, \text{definition of space} \text{[999] indexes} \; ...0 = > 0name \Rightarrow 'primary', fields \Rightarrow ['field1'] } } } );
\text{fint}\rightarrow\text{insert('examples'} \implies [99999, 'BB'];
```
The example program uses field type names 'STR' and 'NUM' instead of ['string' and 'unsigned',](#page-194-0) due to a temporary Perl limitation.

The example program only shows one request and does not show all that's necessary for good practice. For that, please see the [tarantool-perl repository.](https://github.com/tarantool/tarantool-perl)

## 3.7.9 PHP

The most commonly used PHP driver is [tarantool-php.](https://github.com/tarantool/tarantool-php) It is not supplied as part of the Tarantool repository; it must be installed separately, for example with git. See [installation instructions.](https://github.com/tarantool/tarantool-php/blob/master/#installing-and-building) in the driver's README file.

Here is a complete PHP program that inserts [99999, 'BB'] into a space named examples via the PHP API. Before trying to run, check that the server instance is [listening](#page-386-1) at localhost:3301 and that the space examples exists, as [described earlier.](#page-138-0) To run, paste the code into a file named example.php and say php -d  $extension = \gamma$  tarantool-php/modules/tarantool.so example.php. The program will open a socket connection with the Tarantool instance at localhost:3301, then send an [INSERT](#page-200-0) request, then  $-$  if all is well  $-$  print "Insert succeeded". If the tuple already exists, the program will print "Duplicate key exists in unique index 'primary' in space 'examples'".

```
\langle?php
$tarantool = new Tarantool('localhost', 3301);try {
  $tarantool->insert('examples', array(99999, 'BB'));
  echo "Insert succeeded\n";
} catch (Exception $e) {
  echo "Exception: ", $e->getMessage(), "\n";
}
```
The example program only shows one request and does not show all that's necessary for good practice. For that, please see [tarantool/tarantool-php](https://github.com/tarantool/tarantool-php) project at GitHub.

Besides, you can use an alternative PHP driver from another GitHub project: it includes a client (see [tarantool-php/client\)](https://github.com/tarantool-php/client) and a mapper for that client (see [tarantool-php/mapper\)](https://github.com/tarantool-php/mapper).

### 3.7.10 Python

Here is a complete Python program that inserts [99999, 'Value', 'Value'] into space examples via the highlevel Python API.

```
\#!/usr/bin/python
from tarantool import Connection
c = Connection("127.0.0.1", 3301)
result = c.insert("examples",(99999, 'Value', 'Value'))
print result
```
To prepare, paste the code into a file named example.py and install the tarantool-python connector with either pip install tarantool>0.4 to install in /usr (requires root privilege) or pip install tarantool>0.4 --user to install in ~ i.e. user's default directory. Before trying to run, check that the server instance is [listening](#page-386-1) at localhost:3301 and that the space examples exists, as [described earlier.](#page-138-0) To run the program, say python example.py. The program will connect to the Tarantool server, will send the [INSERT](#page-200-0) request, and will not throw any exception if all went well. If the tuple already exists, the program will throw tarantool.error. DatabaseError: (3, "Duplicate key exists in unique index 'primary' in space 'examples'").

The example program only shows one request and does not show all that's necessary for good practice. For that, please see [tarantool-python](http://github.com/tarantool/tarantool-python) project at GitHub. For an example of using Python API with [queue](https://github.com/tarantool/queue) [managers for Tarantool,](https://github.com/tarantool/queue) see [queue-python](https://github.com/tarantool/queue-python) project at GitHub.

### 3.7.11 Node.js

The most commonly used node.js driver is the [Node Tarantool driver.](https://github.com/KlonD90/node-tarantool-driver) It is not supplied as part of the Tarantool repository; it must be installed separately. The most common way to install it is with [npm.](https://www.sitepoint.com/beginners-guide-node-package-manager/) For example, on Ubuntu, the installation could look like this after npm has been installed:

\$ npm install tarantool-driver --global

Here is a complete node.js program that inserts [99999,'BB'] into space[999] via the node.js API. Before trying to run, check that the server instance is [listening](#page-386-1) at localhost:3301 and that the space examples exists, as [described earlier.](#page-138-0) To run, paste the code into a file named example.rs and say node example.rs. The program will connect using an application-specific definition of the space. The program will open a socket connection with the Tarantool instance at localhost: 3301, then send an [INSERT](#page-200-0) request, then  $-$  if all is well — end after saying "Insert succeeded". If Tarantool is not running on localhost with listen port  $=$ 3301, the program will print "Connect failed". If [user 'guest' user](#page-215-0) does not have authorization to connect, the program will print "Auth failed". If the insert request fails for any reason, for example because the tuple already exists, the program will print "Insert failed".

```
var TarantoolConnection = require('tarantool-driver');
var conn = new TarantoolConnection({port: 3301});
var insertTuple = [99999, "BB"];
conn.connect().then(function() {
   conn.auth("guest", "").then(function() {
      conn.insert(999, insertTuple).then(function() {
         console.log("Insert succeeded");
         process.exit(0);
   \}, function(e) { console.log("Insert failed"); process.exit(1); });
   \}, function(e) { console.log("Auth failed"); process.exit(1); });
   \}, function(e) \{ \text{ console.log("Connect failed"); process.exit(1); } \};
```
The example program only shows one request and does not show all that's necessary for good practice. For that, please see [The node.js driver repository.](https://github.com/KlonD90/node-tarantool-driver)

## 3.7.12 C#

The most commonly used  $C#$  driver is [progaudi.tarantool,](https://github.com/progaudi/progaudi.tarantool) previously named tarantool-csharp. It is not supplied as part of the Tarantool repository; it must be installed separately. The makers recommend [cross](https://www.nuget.org/packages/progaudi.tarantool)[platform installation using Nuget.](https://www.nuget.org/packages/progaudi.tarantool)

To be consistent with the other instructions in this chapter, here is a way to install the driver directly on Ubuntu 16.04.

1. Install .net core from Microsoft. Follow [.net core installation instructions.](https://www.microsoft.com/net/core#ubuntu)

Note:

- Mono will not work, nor will .Net from xbuild. Only .net core supported on Linux and Mac.
- Read the Microsoft End User License Agreement first, because it is not an ordinary open-source agreement and there will be a message during installation saying "This software may collect information about you and your use of the software, and send that to Microsoft." Still you can [set environment](https://docs.microsoft.com/en-us/dotnet/core/tools/telemetry#behavior) [variables](https://docs.microsoft.com/en-us/dotnet/core/tools/telemetry#behavior) to opt out from telemetry.
- 2. Create a new console project.

```
\text{\$ cd}
```

```
$ mkdir progaudi.tarantool.test
```
- \$ cd progaudi.tarantool.test
- \$ dotnet new console

3. Add progaudi.tarantool reference.

- \$ dotnet add package progaudi.tarantool
- 4. Change code in Program.cs.

```
\text{\$ cat}<<EOT > Program.cs
using System;
using System.Threading.Tasks;
using ProGaudi.Tarantool.Client;
public class HelloWorld
{
 static public void Main ()
 {
  Test().GetAwaiter().GetResult();
 }
 static async Task Test()
 {
  var box = await Box.Connect("127.0.0.1:3301");
  var schema = box.GetSchema():
  var space = await schema.GetSpace("examples");
  await space.Insert((99999, "BB"));
 }
}
EOT
```
5. Build and run your application.

Before trying to run, check that the server is listening at localhost:3301 and that the space examples exists, as [described earlier.](#page-138-0)

\$ dotnet restore

\$ dotnet run

The program will:

- connect using an application-specific definition of the space,
- open a socket connection with the Tarantool server at localhost:3301,
- send an INSERT request, and  $-$  if all is well  $-$  end without saying anything.

If Tarantool is not running on localhost with listen port  $=$  3301, or if user 'guest' does not have authorization to connect, or if the INSERT request fails for any reason, the program will print an error message, among other things (stacktrace, etc).

The example program only shows one request and does not show all that's necessary for good practice. For that, please see the [progaudi.tarantool driver repository.](https://github.com/progaudi/progaudi.tarantool)

### 3.7.13 C

Here follow two examples of using Tarantool's high-level C API.

#### Example 1

Here is a complete C program that inserts [99999, 'B'] into space examples via the high-level C API.

```
\#include <stdio.h>
\#include \ltstdlib.h>\#include <tarantool/tarantool.h>
\#include <tarantool/tnt_net.h>
\#include \lt tarantool/tnt_opt.h>
void main() {
 struct tnt stream *tnt = tnt net(NULL); /* See note = SETUP */
  tnt_set(tnt, TNT_OPT_URI, "localhost:3301");
  if (tnt\_connect(tnt) < 0) {  /* See note = CONNECT */
    printf("Connection refused\n");
    ext(-1);}
  struct tnt stream *tuple = tnt object(NULL); /* See note = MAKE REQUEST */
  tnt_object_format(tuple, "[%d%s]", 99999, "B");
  tnt insert(tnt, 999, tuple); /* See note = SEND REQUEST */
  tnt flush(tnt);
  struct tnt_reply reply; tnt_reply_init(&reply); /* See note = GET REPLY */\text{int}\text{-}\text{read} reply(\text{int}, \& \text{reply});
  if (reply.code != 0) {
    printf("Insert failed %lu.\n", reply.code);
  }
  tnt close(tnt); /* See below = TEARDOWN */
  tnt stream free(tuple);
  tnt stream free(tnt);
}
```
Paste the code into a file named example.c and install tarantool-c. One way to install tarantool-c (using Ubuntu) is:
$\frac{\$~git~clone~git://github.com/tarantool/tarantool-c.get~<sup>2</sup>/tarantool-c.$  $\%$  cd ~/tarantool-c \$ git submodule init \$ git submodule update \$ cmake . \$ make \$ make install

To compile and link the program, say:

 $\$  \# sometimes this is necessary: \$ export LD\_LIBRARY\_PATH=/usr/local/lib \$ gcc -o example example.c -ltarantool

Before trying to run, check that a server instance is listening at localhost:3301 and that the space examples exists, as [described earlier.](#page-138-0) To run the program, say ./example. The program will connect to the Tarantool instance, and will send the request. If Tarantool is not running on localhost with listen address = 3301, the program will print "Connection refused". If the insert fails, the program will print "Insert failed" and an error number (see all error codes in the source file  $/\text{src}/\text{box}/\text{erroode.h}$ ).

Here are notes corresponding to comments in the example program.

SETUP: The setup begins by creating a stream.

```
struct tnt stream *tnt = tnt_{net}(NULL);tnt_set(tnt, TNT_OPT_URI, "localhost:3301");
```
In this program, the stream will be named tnt. Before connecting on the tnt stream, some options may have to be set. The most important option is TNT OPT [URI](#page-384-0). In this program, the URI is localhost:3301, since that is where the Tarantool instance is supposed to be [listening.](#page-386-0)

Function description:

struct tnt  $\sigma$ stream \*tnt net(struct tnt stream \*s) int tnt\_set(struct tnt\_stream \*s, int option, variant option-value)

CONNECT: Now that the stream named tnt exists and is associated with a URI, this example program can connect to a server instance.

```
if (tnt_connect(tnt) < 0)
   \{ \text{print}("Connection refused\n'\; : \text{exit}(-1); \}
```
Function description:

int tnt connect(struct tnt stream  $\langle *_{s} \rangle$ 

The connection might fail for a variety of reasons, such as: the server is not running, or the URI contains an invalid [password.](#page-28-0) If the connection fails, the return value will be -1.

MAKE REQUEST: Most requests require passing a structured value, such as the contents of a tuple.

struct tnt  $stream *tuple = int\_object(NULL);$ tnt object format(tuple, " $[\%d\%s]$ ", 99999, "B");

In this program, the request will be an [INSERT,](#page-200-0) and the tuple contents will be an integer and a string. This is a simple serial set of values, that is, there are no sub-structures or arrays. Therefore it is easy in this case to format what will be passed using the same sort of arguments that one would use with a C printf() function: %d for the integer, %s for the string, then the integer value, then a pointer to the string value.

Function description:

ssize t tnt object format(struct tnt stream  $\*$ s, const char  $\*$ fmt, ...)

SEND REQUEST: The database-manipulation requests are analogous to the requests in the box library.

```
tnt insert(tnt, 999, tuple);tnt \text{flush}(\text{tnt});
```
In this program, the choice is to do an INSERT request, so the program passes the tnt stream that was used for connection (tnt) and the tnt stream that was set up with tnt object format() (tuple).

Function description:

```
ssize t tnt insert(struct tnt stream \s, uint32 t space, struct tnt stream \*tuple)
ssize t tnt replace(struct tnt stream \s, uint32 t space, struct tnt stream \tuple)
ssize t tnt select(struct tnt stream -*s, uint32 t space, uint32 t index,
              uint32_t limit, uint32_t offset, uint8_t iterator,
              struct tnt stream \alephkey)
ssize t tnt update(struct tnt stream \*s, uint32 t space, uint32 t index,
              struct tnt stream \*key, struct tnt stream \*ops)
```
GET REPLY: For most requests, the client will receive a reply containing some indication whether the result was successful, and a set of tuples.

```
struct tnt reply reply; tnt reply init(&reply);
tnt->read_reply(tnt, &reply);
if (reply.code != 0)
  \{ \text{print}("Insert failed \%!u.\n', reply.code); \}
```
This program checks for success but does not decode the rest of the reply.

Function description:

struct tnt reply  $\star$ tnt reply init(struct tnt reply  $\star$ r) tnt->read\_reply(struct tnt\_stream \\*s, struct tnt\_reply \\*r) void tnt reply free(struct tnt reply  $\langle \cdot \rangle$ r)

TEARDOWN: When a session ends, the connection that was made with the connect() should be closed, and the objects that were made in the setup should be destroyed.

tnt close(tnt); tnt stream free(tuple); tnt stream free(tnt);

Function description:

void tnt close(struct tnt stream  $\langle *_{s} \rangle$ void tnt stream free(struct tnt stream  $\langle *_{s} \rangle$ 

#### Example 2

Here is a complete C program that selects, using index key [99999], from space examples via the high-level C API. To display the results, the program uses functions in the [MsgPuck](http://rtsisyk.github.io/msgpuck/) library which allow decoding of [MessagePack](https://en.wikipedia.org/wiki/MessagePack) arrays.

```
\#include \ltstdio.h>\#include <stdlib.h>
\#include \leq tarantool/tarantool.h>
\#include \lt tarantool/tnt_net.h>
\#include \lt tarantool/tnt_opt.h>
#define MP_SOURCE 1
\#include \langlemsgpuck.h>void main() {
   struct tnt stream *tnt = tnt_{net}(NULL);tnt_set(tnt, TNT_OPT_URI, "localhost:3301");
   if (tnt connect(tnt) < 0) {
       printf("Connection refused\n\ln");
       ext(1);}
   struct tnt stream *tuple = int object(NULL);tnt object format(tuple, "[%d]", 99999); /* tuple = search key */
   tnt select(tnt, 999, 0, (2^32) - 1, 0, 0, tuple);
   tnt \text{flush}(\text{int});struct tnt reply reply; tnt reply init(\&reply);\text{int}\text{-}\text{read} reply(\text{int}, \& \text{reply});
   if (reply.code != 0) {
       printf("Select failed.\n");
       ext(1);}
   char field_type;
   field type = mp typeof(*reply.data);
   if (field % \left( \left( \mu _{1}+\mu _{2}+\mu _{1}+\mu _{2}+\mu _{2}+\mu _{2}+\mu _{2}+\mu _{2}+\mu _{2}+\mu _{2}+\mu _{2}+\mu _{2}+\mu _{2}+\mu _{2}+\mu _{2}+\mu _{2}+\mu _{2}+\mu _{2}+\mu _{2}+\mu _{2}+\mu _{2}+\mu _{2}+\mu _{2}+\mu _{2}+\mu _{2}+\mu _{2}+\mu _{2}+\mu _{2}+\mu _{2}+\mu _{2}+\mu _{2}+\mu _{2}+\mu _{2}+\mu _{2printf("no tuple array\langle n" \rangle;
       exit(1);}
   long unsigned int row count;
   uint32 t tuple count = mp_decode_array(&reply.data);
   printf("tuple count=\%u\n", tuple_count);
   unsigned int i, j;
   for (i = 0; i < \text{tuple\_count}; ++i) {
       \text{field\_type} = \text{mp\_typeof}(\text{*reply.data});if (field type := \overline{MP} ARRAY) {
           printf("no field array\n");
           ext(1);}
       uint32_t field_count = mp_decode_array(\&reply.data);
       printf(" field count=\%u\n", field count);
       for (j = 0; j < field count; ++j) {
           field type = mp typeof(*reply.data);
           if (field type == MP UINT) {
              uint64_t num_value = mp_decode_uint(&reply.data);
              printf(" value=%lu.\n", num value);
           \} else if (field_type == MP_STR) {
              const char *str_value;
              uint32_t str_value_length;
              str_value = mp_decode_str(\&reply.data, \&str_value_length);
              printf(" value=\%.*s.\n", str_value_length, str_value);
           } else {
              printf("wrong field type\n");
              exit(1);}
```
} } tnt\_close(tnt); tnt stream free(tuple); tnt stream free(tnt);

}

Similarly to the first example, paste the code into a file named example2.c.

To compile and link the program, say:

\$ gcc -o example2 example2.c -ltarantool

To run the program, say ./example2.

The two example programs only show a few requests and do not show all that's necessary for good practice. See more in the [tarantool-c documentation at GitHub.](http://github.com/tarantool/tarantool-c)

## 3.7.14 Interpreting function return values

For all connectors, calling a function via Tarantool causes a return in the MsgPack format. If the function is called using the connector's API, some conversions may occur. All scalar values are returned as tuples (with a MsgPack type-identifier followed by a value); all non-scalar values are returned as a group of tuples (with a MsgPack array-identifier followed by the scalar values). If the function is called via the binary protocol command layer – "eval" – rather than via the connector's API, no conversions occur.

In the following example, a Lua function will be created. Since it will be accessed externally by a ['guest' user,](#page-215-0) a [grant](#page-175-0) of an execute privilege will be necessary. The function returns an empty array, a scalar string, two booleans, and a short integer. The values are the ones described in the table [Common Types and MsgPack](#page-292-0) [Encodings.](#page-292-0)

```
tarantool> box.cfg{listen=3301}
2016-03-03 18:45:52.802 [27381] main/101/interactive I> ready to accept requests
---
...
tarantool> function f() return {},'a',false,true,127; end
---
...
tarantool> box.schema.func.create('f')
---
...
tarantool> box.schema.user.grant('guest','execute','function','f')
---
...
```
Here is a C program which calls the function. Although C is being used for the example, the result would be precisely the same if the calling program was written in Perl, PHP, Python, Go, or Java.

```
\#include <stdio.h>
\#include \ltstdlib.h>\#include \leq tarantool/tarantool.h>
\#include <tarantool/tnt_net.h>
\#include \langletarantool/tnt_opt.h>void main() {
struct tnt stream *tnt = tnt net(NULL); / SETUP */
 tnt_set(tnt, TNT_OPT_URI, "localhost:3301");
 if (tnt_connect(tnt) < 0) { /* CONNECT */
```

```
printf("Connection refused\n");
    ext(-1);}
 struct tnt stream *arg; arg = tnt object(NULL); /* MAKE REQUEST */
 tnt object add array(arg, 0);struct tnt request *req1 = tnt request call(NULL); /* CALL function f() */
 tnt request set funcz(req1, "f");
 uint64 t sync1 = tnt request compile(tnt, req1);
 tnt \text{flush}(t); /* SEND REQUEST */
 struct tnt reply reply; tnt reply init(&reply); /* GET REPLY */
 tnt->read_reply(tnt, &reply);
 if (reply.code != 0) {
  printf("Call failed %lu.\n", reply.code);
  ext(-1);}
 const unsigned char *p= (unsigned char*)reply.data; /* PRINT REPLY */
 while (p < (unsigned char *) reply.data end)
 {
  printf("%x", *p);
   ++p;}
 printf("\n\langle n"\rangle;
 tnt close(tnt); /* TEARDOWN */
 tnt stream free(arg);tnt stream free(tnt);
}
```
When this program is executed, it will print:

dd 0 0 0 5 90 91 a1 61 91 c2 91 c3 91 7f

The first five bytes – dd 0 0 0 5 – are the MsgPack encoding for "32-bit array header with value 5" (see [MsgPack specification\)](http://github.com/msgpack/msgpack/blob/master/spec.md). The rest are as described in the table [Common Types and MsgPack Encodings.](#page-292-0)

# 3.8 FAQ

- Q Why Tarantool?
- A Tarantool is the latest generation of a family of in-memory data servers developed for web applications. It is the result of practical experience and trials within Mail.Ru since development began in 2008.
- Q Why Lua?
- A Lua is a lightweight, fast, extensible multi-paradigm language. Lua also happens to be very easy to embed. Lua coroutines relate very closely to Tarantool fibers, and Lua architecture works well with Tarantool internals. Lua acts well as a stored program language for Tarantool, although connecting with other languages is also easy.
- Q What's the key advantage of Tarantool?

A

Tarantool provides a rich database feature set (HASH, TREE, RTREE, BITSET indexes, secondary indexes, composite indexes, transactions, triggers, asynchronous replication) in a flexible environment of a Lua interpreter.

These two properties make it possible to be a fast, atomic and reliable in-memory data server which handles non-trivial application-specific logic. The advantage over traditional SQL servers is in performance: low-overhead, lock-free architecture means Tarantool can serve an order of magnitude more requests per second, on comparable hardware. The advantage over NoSQL alternatives is in flexibility: Lua allows flexible processing of data stored in a compact, denormalized format.

- Q Who is developing Tarantool?
- A There is an engineering team employed by Mail.Ru check out our commit logs on [github.com/tarantool.](http://github.com/tarantool/) The development is fully open. Most of the connectors' authors, and the maintainers for different distributions, come from the wider community.
- Q Are there problems associated with being an in-memory server?
- A The principal storage engine (memtx) is designed for RAM plus persistent storage. It is immune to data loss because there is a write-ahead log. Its memory-allocation and compression techniques ensure there is no waste. And if Tarantool runs out of memory, then it will stop accepting updates until more memory is available, but will continue to handle read and delete requests without difficulty. However, for databases which are much larger than the available RAM space, Tarantool has a second storage engine (vinyl) which is only limited by the available disk space.
- Q Can I store (large) BLOBs in Tarantool?
- A Starting with Tarantool 1.7, there is no "hard" limit for the maximal tuple size. Tarantool, however, is designed for high-velocity workload with a lot of small chunks. For example, when you change an existing tuple, Tarantool creates a new version of the tuple in memory. Thus, an optimal tuple size is within kilobytes.
- Q I delete data from vinyl, but disk usage stays the same. What gives?
- A Data you write to vinyl is persisted in append-only run files. These files are immutable, and to perform a delete, a deletion marker (tombstone) is written to a newer run file instead. On compaction, new and old run files are merged, and a new run file is produced. Independently, the checkpoint manager keeps track of all run files involved in a checkpoint, and deletes obsolete files once they are no longer needed.

# CHAPTER 4

Reference

# 4.1 Built-in modules reference

This reference covers Tarantool's built-in Lua modules.

Note: Some functions in these modules are analogs to functions from [standard Lua libraries.](http://www.lua.org/manual/) For better results, we recommend using functions from Tarantool's built-in modules.

## <span id="page-150-0"></span>4.1.1 Module box

As well as executing Lua chunks or defining their own functions, you can exploit Tarantool's storage functionality with the box module and its submodules.

The contents of the box module can be inspected at runtime with box, with no arguments. The box module contains:

#### Submodule box.cfg

The box.cfg submodule is for administrators to specify all the [server configuration parameters.](#page-385-0)

Say box.cfg without braces to view the current configuration, for example:

```
tarantool> box.cfg
---
- checkpoint count: 2
 too_long_threshold: 0.5
 slab_alloc_factor: 1.1memtx_max_tuple_size: 1048576
 background: false
 <...>...
```
To set the parameters, say box.cfg{...}, for example:

 $\text{transcol} > \text{box.cfg}$ {listen = 3301}

If you say box.cfg{} with no parameters, Tarantool applies default settings:

```
tarantool> box.cfg{}
tarantool> box.cfg
---
- listen = nil
 memtx memory = 256 * 1024 * 1024memtx min tuple size = 16memtx_max_tuple_size = 1024 * 1024slab alloc factor = 1.05work_dir = nil<br>memtx dir = " "
 memtx_dir = "<br>wal dir = "."
 wal dir
 \text{vinyl\_dir} = '.'
 vinyl_memory = 128 * 1024 * 1024vinyl cache = 128 * 1024 * 1024vinyl max tuple size = 1024 * 1024vinyl read threads = 1vinyl write threads = 2vinyl timeout = 60vinyl_run_count_per_level = 2
 vinyl\_run\_size\_ratio = 3.5vinyl_range_size = 1024 * 1024 * 1024vinyl page size = 8 * 1024vinyl bloom fpr = 0.05\log = nil
 log\_nonblock = truelog
level = 5
 log_{10} format = "plain"
 \,io collect\,interval \,=\,nil
 read = 16320snap io rate limit = niltoo long threshold = 0.5wal\_{mode} = "write"
 rows per wal = 500000wal_max_size = 256 * 1024 * 1024wal dir rescan delay = 2force recovery = falsereplication = nil\text{custom\_proc\_title} = nil
 pid file = nil
 \mathbf{background} = \mathbf{false}username = nil
 \begin{aligned}\n \text{coredump} \quad \text{= false}\n \end{aligned}read only = false
 hot standby = falsecheckpoint interval = 3600
 checkpoint count = 2
 worker_pool_threads = 4
 replication timeout = 1...
```
The first call to box.cfg{...} (with or without parameters) initiates Tarantool's database module [box.](#page-150-0) To perform any database operations, you must call box.cfg{...} first.

box.cfg{...} is also the command that reloads [persistent data files](#page-20-0) into RAM upon restart once we have data.

<span id="page-152-1"></span>Submodule box.ctl

The box.ctl submodule contains two functions: wait\_ro (wait until read-only) and wait\_rw (wait until read-write). The functions are useful during initialization of a server.

A particular use is for [box\\_once\(\).](#page-171-0) For example, when a replica is initializing, it may call a box.once() function while the server is still in read-only mode, and fail to make changes that are necessary only once before the replica is fully initialized. This could cause conflicts between a master and a replica if the master is in read-write mode and the replica is in read-only mode. Waiting until "read only mode = false" solves this problem.

To see whether a function is already in read-only or read-write mode, check [box.info.ro.](#page-168-0)

```
box.ctl.wait_ro(|\text{timeout}|)
```
Wait until box.info.ro is true.

Parameters

• timeout (number) – maximum number of seconds to wait

Return nil, or error (errors may be due to timeout or fiber cancellation)

Example:

```
tarantool> box.info().ro
---
- false
...
\text{tarantool} > n = \text{box.ctl}.\text{wait} \ \text{ro}(0.1)---
- error: timed out
...
```
box.ctl.wait  $rw(\text{timeout})$ 

Wait until box.info.ro is false.

Parameters

• timeout (number) – maximum number of seconds to wait

Return nil, or error (errors may be due to timeout or fiber cancellation)

Example:

--- ...

tarantool $>$  box.ctl.wait  $rw(0.1)$ 

<span id="page-152-0"></span>Submodule box.index

#### **Overview**

The box.index submodule provides read-only access for index definitions and index keys. Indexes are contained in box.space.space-name.index array within each space object. They provide an API for ordered iteration over tuples. This API is a direct binding to corresponding methods of index objects of type box. index in the storage engine.

## Index

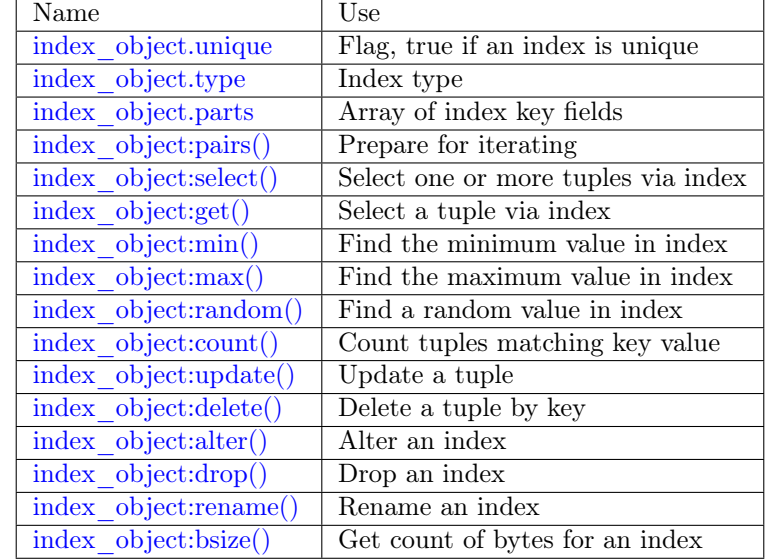

Below is a list of all box.index functions and members.

object index\_object

```
index_object.unique
```
True if the index is unique, false if the index is not unique.

Rtype boolean

```
index_object.type
```
Index type, 'TREE' or 'HASH' or 'BITSET' or 'RTREE'.

## <span id="page-153-2"></span>index\_object.parts

An array describing the index fields. To learn more about the index field types, refer to [this table.](#page-196-0)

Rtype table

## Example:

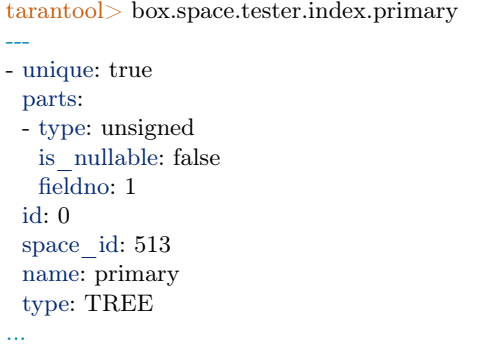

<span id="page-153-3"></span>index\_object:pairs([key[, iterator-type ]])

Search for a tuple or a set of tuples via the given index, and allow iterating over one tuple at a time.

The key parameter specifies what must match within the index.

Note: key is only used to find the first match. Do not assume all matched tuples will contain the key.

The iterator parameter specifies the rule for matching and ordering. Different index types support different iterators. For example, a TREE index maintains a strict order of keys and can return all tuples in ascending or descending order, starting from the specified key. Other index types, however, do not support ordering.

To understand consistency of tuples returned by an iterator, it's essential to know the principles of the Tarantool transaction processing subsystem. An iterator in Tarantool does not own a consistent read view. Instead, each procedure is granted exclusive access to all tuples and spaces until there is a "context switch": which may happen due to [the implicit yield rules,](#page-26-0) or by an explicit call to [fiber.yield.](#page-257-0) When the execution flow returns to the yielded procedure, the data set could have changed significantly. Iteration, resumed after a yield point, does not preserve the read view, but continues with the new content of the database. The tutorial [Indexed pattern](#page-415-0) [search](#page-415-0) shows one way that iterators and yields can be used together.

Parameters

- index object (index object) an [object reference.](#page-405-0)
- key (scalar/table) value to be matched against the index key, which may be multi-part
- iterator as defined in tables below. The default iterator type is 'EQ'

Return [iterator](https://www.lua.org/pil/7.1.html) which can be used in a for/end loop or with [totable\(\)](https://rtsisyk.github.io/luafun/reducing.html#fun.totable)

Possible errors:

- no such space; wrong type;
- selected iteration type is not supported for the index type;
- key is not supported for the iteration type.

Complexity factors: Index size, Index type; Number of tuples accessed.

A search-key-value can be a number (for example 1234), a string (for example 'abcd'), or a table of numbers and strings (for example {1234, 'abcd'}). Each part of a key will be compared to each part of an index key.

The returned tuples will be in order by index key value, or by the hash of the index key value if index type = 'hash'. If the index is non-unique, then duplicates will be secondarily in order by primary key value. The order will be reversed if the iterator type is 'LT' or 'LE' or 'REQ'.

Iterator types for TREE indexes

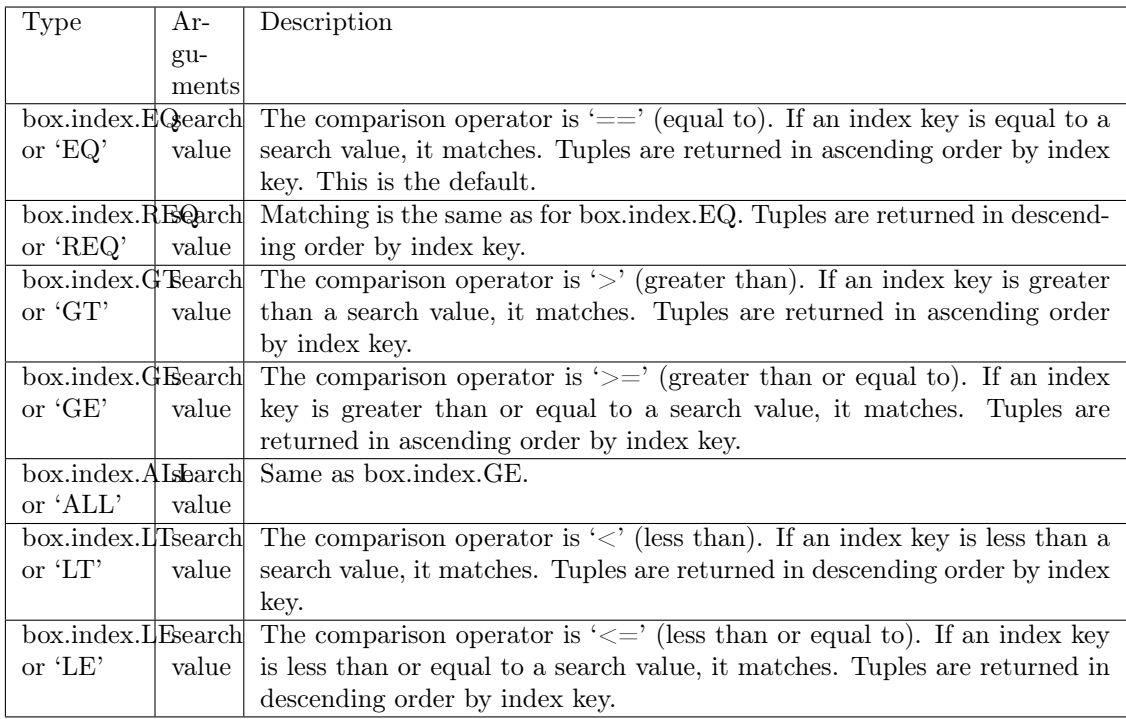

Informally, we can state that searches with TREE indexes are generally what users will find is intuitive, provided that there are no nils and no missing parts. Formally, the logic is as follows. A search key has zero or more parts, for example  $\{\}, \{1,2,3\}, \{1,\text{nil},3\}.$  An index key has one or more parts, for example  $\{1\}$ ,  $\{1,2,3\}$ ,  $\{1,2,3\}$ . A search key may contain nil (but not msgpack.NULL, which is the wrong type). An index key may not contain nil or msgpack.NULL, although a later version of Tarantool will have different rules – the behavior of searches with nil is subject to change. Possible iterators are LT, LE, EQ, REQ, GE, GT. A search key is said to "match" an index key if the following statements, which are pseudocode for the comparison operation, return TRUE.

```
If (number-of-search-key-parts > number-of-index-key-parts) return ERROR
If (number-of-search-key-parts == 0) return TRUE
for (i = 1; ; ++i){
 if (i > number-of-search-key-party) OR (search-key-part[i] is nil){
  if (iterator is LT or GT) return FALSE
  return TRUE
 }
 if (type of search-key-part[i] is not compatible with type of index-key-part[i])
 {
  return ERROR
 }
 if (search-key-part[i] == index-key-part[i]){
  if (iterator is LT or GT) return FALSE
  continue
 }
 if (search-key-part[i] > index-key-part[i])
 {
  if (iterator is EQ or REQ or LE or LT) return FALSE
  return TRUE
```

```
}
    % \left( \left\langle \left( \mathbf{1}_{k}^{T}\mathbf{1}_{k}^{T}\mathbf{1}_{k}^{T}\mathbf{1}_{k}^{T}\mathbf{1}_{k}^{T}\mathbf{1}_{k}^{T}\mathbf{1}_{k}^{T}\mathbf{1}_{k}^{T}\right) \right\rangle \leq\left\langle \left( \mathbf{1}_{k}^{T}\mathbf{1}_{k}^{T}\mathbf{1}_{k}^{T}\mathbf{1}_{k}^{T}\mathbf{1}_{k}^{T}\mathbf{1}_{k}^{T}\mathbf{1}_{k}^{T}\mathbf{1}_{k}^{T}\mathbf{1}_{k}^{T}\mathbf{1}_{k}^{T}\mathbf{1}_{k}^{T}\math{
          if (iterator is EQ or REQ or GE or GT) return FALSE
           return TRUE
    }
}
```
Iterator types for HASH indexes

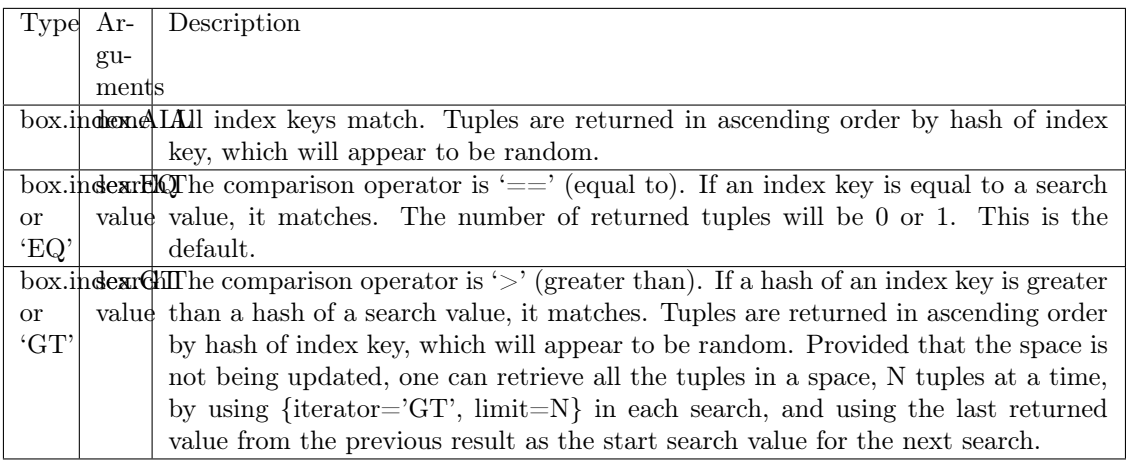

## Iterator types for BITSET indexes

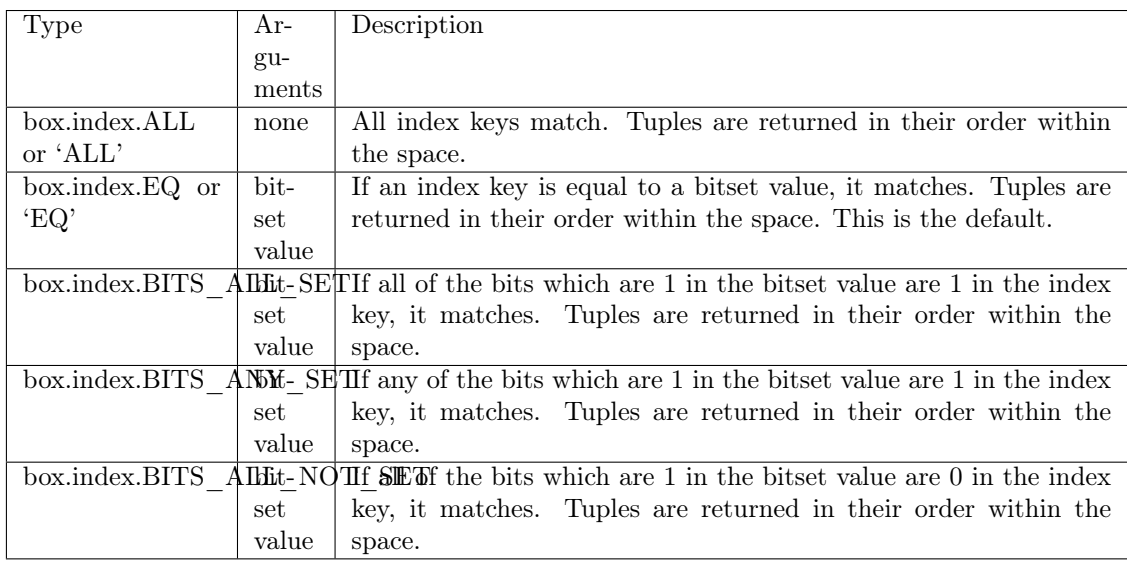

Iterator types for RTREE indexes

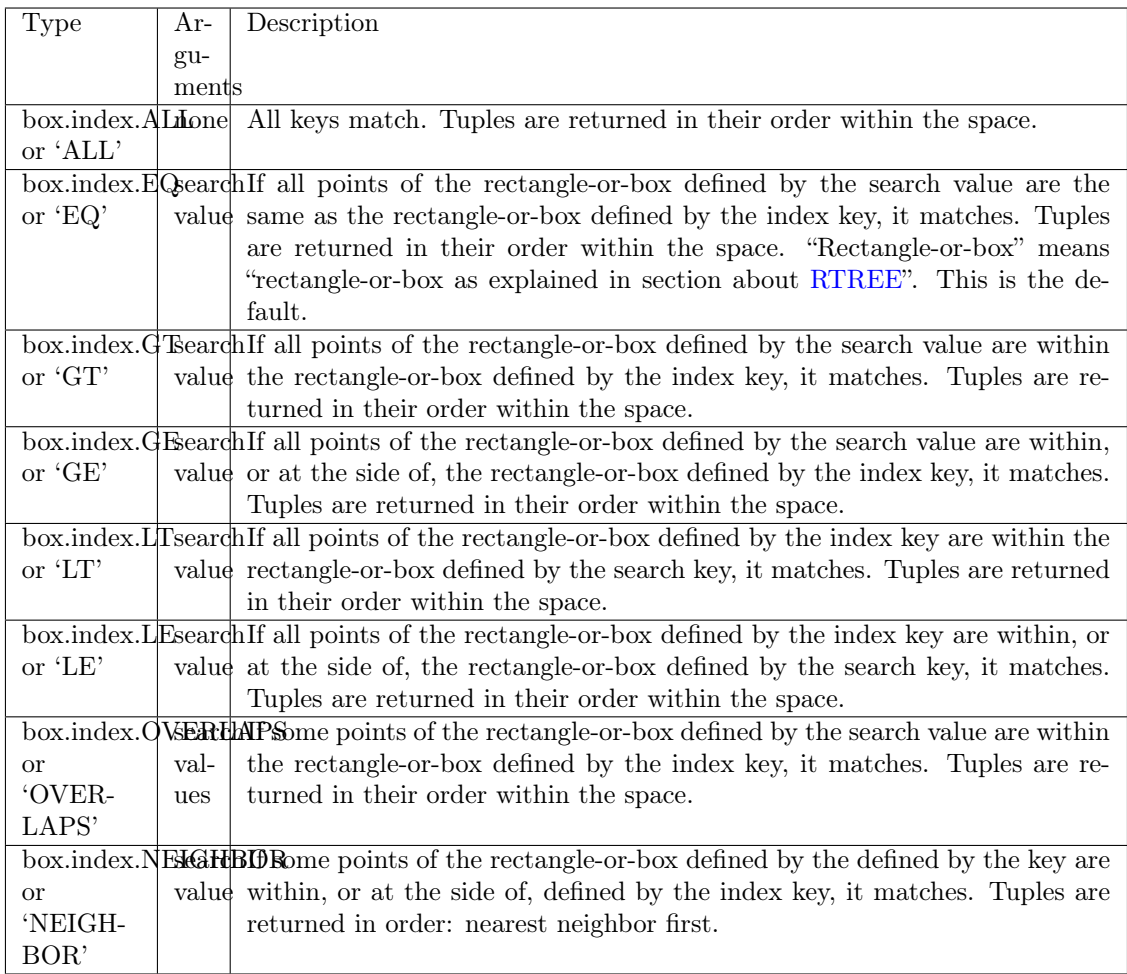

First example of index pairs():

Default 'TREE' Index and pairs() function:

```
\text{tarantool} > s = \text{box.schema}.\text{space.create}(\text{ 'space17'})---
...
tarantool> s:create_index('primary', {
       > parts = {1, 'string', 2, 'string'}
       > })
---
...
tarantool> s:insert{'C', 'C'}
---
- ['C', 'C']
...
tarantool> s:insert{'B', 'A'}---
- ['B', 'A']
...
tarantool> s:insert{'C', '!'}
---
- ['C', '!']
...
```

```
tarantool> s:insert\{A', C'\}---
- ['A', 'C']
...
tarantool> function example()
      > for _, tuple in
      > s.index.primary:pairs(nil, {
      > iterator = box.index.ALL}) do
      > print(tuple)
      > end
       > end
---
...
tarantool> example()
['A', 'C']
['B', 'A']
['C', '!']
['C', 'C']
---
...
tarantool> s:drop()
---
...
```
Second example of index pairs():

This Lua code finds all the tuples whose primary key values begin with 'XY'. The assumptions include that there is a one-part primary-key TREE index on the first field, which must be a string. The iterator loop ensures that the search will return tuples where the first value is greater than or equal to 'XY'. The conditional statement within the loop ensures that the looping will stop when the first two letters are not 'XY'.

```
for , tuple in
box.space.t.index.primary:pairs("XY", {iterator = "GE"}) do
 if (string.sub(tuple[1], 1, 2) \tilde{ } = "XY") then break end
 print(tuple)
end
```
Third example of index pairs():

This Lua code finds all the tuples whose primary key values are greater than or equal to 1000, and less than or equal to 1999 (this type of request is sometimes called a "range search" or a "between search"). The assumptions include that there is a one-part primary-key TREE index on the first field, which must be a number. The iterator loop ensures that the search will return tuples where the first value is greater than or equal to 1000. The conditional statement within the loop ensures that the looping will stop when the first value is greater than 1999.

```
for , tuple in
box.space.t2.index.primary:pairs(1000, \{ \text{iterator} = "GE"\}) do
 if (tuple[1] > 1999) then break end
 print(tuple)
end
```
<span id="page-158-0"></span>index\_object:select(search-key, options)

This is an alternative to [box.space. . . select\(\)](#page-205-0) which goes via a particular index and can make use of additional parameters that specify the iterator type, and the limit (that is, the maximum number of tuples to return) and the offset (that is, which tuple to start with in the list).

Parameters

- index object (index object) an [object reference.](#page-405-0)
- key  $(scalar/table)$  values to be matched against the index key
- options  $(table/nil)$  none, any or all of next parameters
- options.iterator type of iterator
- options.limit (number) maximum number of tuples
- options.offset (number) start tuple number

Return the tuple or tuples that match the field values.

Rtype array of tuples

Example:

```
-- Create a space named tester.
\text{tarantool} > \text{sp} = \text{box.schema}.\text{space.create}(\text{'}\text{tester'})-- Create a unique index 'primary'
-- which won't be needed for this example.
tarantool> sp:create index('primary', {parts = {1, 'unsigned' }})
-- Create a non-unique index 'secondary'
-- with an index on the second field.
tarantool> sp:create_index('secondary', {
       > type = 'tree',
       > unique = false,
       > parts = {2, 'string'}
       > })
-- Insert three tuples, values in field[2]
\leftarrow equal to \,{} 'X', \,{} 'Y', and 'Z'.
tarantool> sp:insert\{1, 'X', 'Row with field[2]=X'\}tarantool> sp:insert\{2, 'Y', 'Row with field[2]=Y'\}tarantool> sp:insert\{3, 'Z', 'Row with field[2]=Z'\}-- Select all tuples where the secondary index
-- keys are greater than ^{\shortmid}X^{\shortmid}.\mathring{\ }\text{transcol} > \text{sp.index}.\text{secondary:select}({'X}, \cdot),\geq iterator = 'GT',
       > limit = 1000
       > })
```
The result will be a table of tuple and will look like this:

```
---
- [2, 'Y', 'Row with field[2]=Y']- [3, 'Z', 'Row with field[2]=Z']
...
```
Note: index.index-name is optional. If it is omitted, then the assumed index is the first (primarykey) index. Therefore, for the example above, box.space.tester:select $({1}, {$ iterator = 'GT'}) would have returned the same two rows, via the 'primary' index.

Note: iterator = iterator-type is optional. If it is omitted, then iterator =  $EQ'$  is assumed.

Note: field-value [, field-value ...] is optional. If it is omitted, then every key in the index is considered to be a match, regardless of iterator type. Therefore, for the example above, box. space.tester:select $\{\}\$  will select every tuple in the tester space via the first (primary-key) index.

<span id="page-160-0"></span>Note: box.space.space-name.index.index-name:select $(...)[1]$ . can be replaced by box.space. space-name.index.index-name:get(...). That is, get can be used as a convenient shorthand to get the first tuple in the tuple set that would be returned by select. However, if there is more than one tuple in the tuple set, then get returns an error.

Example with BITSET index:

The following script shows creation and search with a BITSET index. Notice: BITSET cannot be unique, so first a primary-key index is created. Notice: bit values are entered as hexadecimal literals for easier reading.

```
\text{tarantool} > s = \text{box.schema}.\text{space.create}(\text{ 'space\_with\_bitset'})tarantool> s:create index('primary index', {
      > parts = {1, 'string'},
       > unique = true,
       > type = 'TREE'
       > })
tarantool> s:create_index('bitset_index', {
      > parts = {2, 'unsigned'},
       > unique = false,
       > type = 'BITSET'
       > })
tarantool> s:insert{'Tuple with bit value = 01', 0x01}
tarantool> s:insert{'Tuple with bit value = 10'', 0x02}
tarantool> s:insert{'Tuple with bit value = 11'', 0x03}
\text{tarantool} > \text{s.index.bitset} index:select(0x02, {
       > iterator = box.index.EQ
       > })
---
- - ['Tuple with bit value = 10', 2]
...
\text{tarantool} > \text{s}.\text{index}.\text{bitset} index:select(0x02, {
       > iterator = box.index.BITS_ANY_SET
       > })
---
- - ['Tuple with bit value = 10', 2]
\blacksquare ['Tuple with bit value = 11', 3]
...
\text{tarantool} > \text{s.index.bitset} index:select(0x02, {
       > iterator = box.index.BITS_ALL_SET
       > })
---
- - ['Tuple with bit value = 10', 2]
-I' Tuple with bit value = 11', 3]
...
\text{tarantool} > \text{s.index}.bitset_index:select(0x02, {
       >iterator = box.index.BITS_ALL_NOT_SET
       > })
---
- - ['Tuple with bit value = 01', 1]
...
```
<span id="page-161-0"></span>index\_object:get(key)

Search for a tuple via the given index, as described [earlier.](#page-160-0)

Parameters

- index object (index object) an [object reference.](#page-405-0)
- key  $(scalar/table)$  values to be matched against the index key

Return the tuple whose index-key fields are equal to the passed key values.

Rtype tuple

Possible errors:

- no such index;
- wrong type;
- more than one tuple matches.

Complexity factors: Index size, Index type. See also space object:get().

Example:

```
tarantool> box.space.tester.index.primary:get(2)
```

```
---
- [2, 'Music']
...
```
<span id="page-161-1"></span>index\_object:min([key ])

Find the minimum value in the specified index.

Parameters

- index object (index object) an [object reference.](#page-405-0)
- key  $(scalar/table)$  values to be matched against the index key
- Return the tuple for the first key in the index. If optional key value is supplied, returns the first key which is greater than or equal to key value. In a future version of Tarantool, index:min(key value) will return nothing if key value is not equal to a value in the index.

Rtype tuple

Possible errors: index is not of type 'TREE'.

Complexity factors: Index size, Index type.

Example:

```
tarantool> box.space.tester.index.primary:min()
---
- ['Alpha!', 55, 'This is the first tuple!']
...
```
<span id="page-161-2"></span>index\_object:max([key ])

Find the maximum value in the specified index.

Parameters

• index object (index object) – an [object reference.](#page-405-0)

- key  $(scalar/table)$  values to be matched against the index key
- Return the tuple for the last key in the index. If optional key value is supplied, returns the last key which is less than or equal to key value. In a future version of Tarantool, index:max(key value) will return nothing if key value is not equal to a value in the index.

Rtype tuple

Possible errors: index is not of type 'TREE'.

Complexity factors: Index size, Index type.

Example:

```
tarantool> box.space.tester.index.primary:max()
---
- ['Gamma!', 55, 'This is the third tuple!']
...
```
<span id="page-162-0"></span>index\_object:random(seed)

Find a random value in the specified index. This method is useful when it's important to get insight into data distribution in an index without having to iterate over the entire data set.

Parameters

- index object (index object) an [object reference.](#page-405-0)
- seed (number) an arbitrary non-negative integer

Return the tuple for the random key in the index.

Rtype tuple

Complexity factors: Index size, Index type.

Note re storage engine: vinyl does not support random().

Example:

---

...

```
tarantool> box.space.tester.index.secondary:random(1)
```

```
- ['Beta!', 66, 'This is the second tuple!']
```
<span id="page-162-1"></span>index object:count([key], iterator])

Iterate over an index, counting the number of tuples which match the key-value.

Parameters

- index object (index object) an [object reference.](#page-405-0)
- key  $(scalar/table)$  values to be matched against the index key
- iterator comparison method

Return the number of matching index keys.

Rtype number

## Example:

tarantool> box.space.tester.index.primary:count(999)

--- - 0

```
...
tarantool> box.space.tester.index.primary:count('Alpha!', { iterator = 'LE' })
---
- 1
...
```
<span id="page-163-0"></span>index object:update(key, {{operator, field no, value}, ...}) Update a tuple.

Same as box.space...update(), but key is searched in this index instead of primary key. This index ought to be unique.

Parameters

- index object (index object) an [object reference.](#page-405-0)
- key  $(scalar/table)$  values to be matched against the index key
- operator [\(string\)](#page-315-0) operation type represented in string
- field no (number) what field the operation will apply to. The field number can be negative, meaning the position from the end of tuple. ( $\#$ tuple + negative field  $number + 1$
- value (lua\_value) what value will be applied

Return the updated tuple.

Rtype tuple

<span id="page-163-1"></span>index\_object:delete(key)

Delete a tuple identified by a key.

Same as box.space... $\text{delete}()$ , but key is searched in this index instead of in the primary-key index. This index ought to be unique.

Parameters

- index object (index object) an [object reference.](#page-405-0)
- key  $(scalar/table)$  values to be matched against the index key

Return the deleted tuple.

Rtype tuple

Note re storage engine: vinyl will return nil, rather than the deleted tuple.

<span id="page-163-2"></span>index\_object:alter({options})

Alter an index. It is legal in some circumstances to change an index's parts and/or change the type and the is\_nullable flag for a part. However, this usually causes rebuilding of the space, except for the simple case where the is\_nullable flag is changed from false to true.

Parameters

- index object (index object) an [object reference.](#page-405-0)
- options [\(table\)](#page-318-0) options list, same as the options list for create index, see the chart named Options for space object:create index().

Return nil

Possible errors:

• index does not exist,

- the first index cannot be changed to  ${unique = false}$ ,
- the alter function is only applicable for the memtx storage engine.

Note re storage engine: vinyl does not support alter(). If necessary, users can drop the index or space and then create it again.

Example:

--- ...

> --- ...

```
\text{tarantool} > \text{boxspace}.\text{space55}.\text{index}.\text{primary:alter}(\{\text{type} = \text{'}HASH'}\})
```

```
tarantool> box.space.vinyl_space.index.i:alter({page_size=4096})
```
<span id="page-164-0"></span>index\_object:drop()

Drop an index. Dropping a primary-key index has a side effect: all tuples are deleted.

Parameters

• index object (index object) – an [object reference.](#page-405-0)

Return nil.

Possible errors:

- index does not exist,
- a primary-key index cannot be dropped while a secondary-key index exists.

Example:

--- ...

tarantool> box.space.space55.index.primary:drop()

<span id="page-164-1"></span>index\_object:rename(index-name)

Rename an index.

Parameters

- index object (index object) an [object reference.](#page-405-0)
- index-name [\(string\)](#page-315-0) new name for index

Return nil

Possible errors: index\_object does not exist.

Example:

tarantool> box.space.space55.index.primary:rename('secondary')

--- ...

Complexity factors: Index size, Index type, Number of tuples accessed.

```
index_object:bsize()
```
Return the total number of bytes taken by the index.

Parameters

• index object (index object) – an [object reference.](#page-405-0)

Return number of bytes Rtype number

Example showing use of the box functions

This example will work with the sandbox configuration described in the preface. That is, there is a space named tester with a numeric primary key. The example function will:

- select a tuple whose key value is 1000;
- return an error if the tuple already exists and already has 3 fields;
- Insert or replace the tuple with:
	- $-$  field[1]  $= 1000$
	- field $[2]$  = a uuid
	- field  $[3]$  = number of seconds since 1970-01-01;
- Get field[3] from what was replaced;
- Format the value from field[3] as yyyy-mm-dd hh:mm:ss.ffff;
- Return the formatted value.

The function uses Tarantool box functions [box.space. . . select,](#page-205-0) [box.space. . . replace,](#page-204-0) [fiber.time,](#page-260-0) [uuid.str.](#page-325-0) The function uses Lua functions [os.date\(\)](http://www.lua.org/pil/22.1.html) and [string.sub\(\).](http://www.lua.org/pil/20.html)

```
function example()
 local a, b, c, table_of_selected_tuples, d
 local replaced_tuple, time_field
 local formatted_time_field
 local fiber = require('fiber')table of selected tuples = box.space.tester:select\{1000\}if table of selected tuples \tilde{ } = nil then
   if table of selected tuples[1] \tilde{ } = nil then
    if #table_of_selected_tuples[1] == 3 then
      box.error(\{code=1, reason='This tuple already has 3 fields'\}\)end
   end
 end
 replaced tuple = box-space.tester:replace\{1000, \text{ require('uuid').str(), toString(fiber.time())}\}time field = tonumber(replaced tuple[3])
 formatted time field = os.data("\%Y-\%m-\%d \%H:\%M:\%S", time field)\mathbf{c} = \text{time~field} % 1
 d =string.sub(c, 3, 6)formatted time field = formatted time field .. '.' .. d
 return formatted_time_field
end
```
. . . And here is what happens when one invokes the function:

```
tarantool> box.space.tester:delete(1000)
---
- [1000, '264ee2da03634f24972be76c43808254', '1391037015.6809']
...
tarantool> example(1000)
---
```
- 2014-01-29 16:11:51.1582 ... tarantool> example(1000) --- - error: 'This tuple already has 3 fields' ...

Example showing a user-defined iterator

Here is an example that shows how to build one's own iterator. The paged\_iter function is an "iterator function", which will only be understood by programmers who have read the Lua manual section [Iterators](https://www.lua.org/pil/7.1.html) [and Closures.](https://www.lua.org/pil/7.1.html) It does paginated retrievals, that is, it returns 10 tuples at a time from a table named "t", whose primary key was defined with create index('primary', $\{\text{parts}=\{1,'string'\}\}.$ 

```
function paged_iter(search_key, tuples_per_page)
 local iterator \text{string} = "GE"return function ()
 local page = box.space.t.index[0]:select(search key,
  {iterator = iterator string, limit=tuples per page}if \#page == 0 then return nil end
 search key = page[#page][1]iterator string = "GT"return page
 end
end
```
Programmers who use paged iter do not need to know why it works, they only need to know that, if they call it within a loop, they will get 10 tuples at a time until there are no more tuples. In this example the tuples are merely printed, a page at a time. But it should be simple to change the functionality, for example by yielding after each retrieval, or by breaking when the tuples fail to match some additional criteria.

```
for page in paged iter("X", 10) do
 print("New Page. Number Of Tuples = " .. #page)
 for i = 1, \#page, 1 do
  print(page[i])
 end
end
```
<span id="page-166-0"></span>Submodule box.index with index type  $=$  RTREE for spatial searches

The [box.index](#page-152-0) submodule may be used for spatial searches if the index type is RTREE. There are operations for searching rectangles (geometric objects with 4 corners and 4 sides) and boxes (geometric objects with more than 4 corners and more than 4 sides, sometimes called hyperrectangles). This manual uses the term rectangle-or-box for the whole class of objects that includes both rectangles and boxes. Only rectangles will be illustrated.

Rectangles are described according to their X-axis (horizontal axis) and Y-axis (vertical axis) coordinates in a grid of arbitrary size. Here is a picture of four rectangles on a grid with 11 horizontal points and 11 vertical points:

```
X AXIS
 1 2 3 4 5 6 7 8 9 10 11
1
2 \#------+ \leq-Rectangle\#1
```
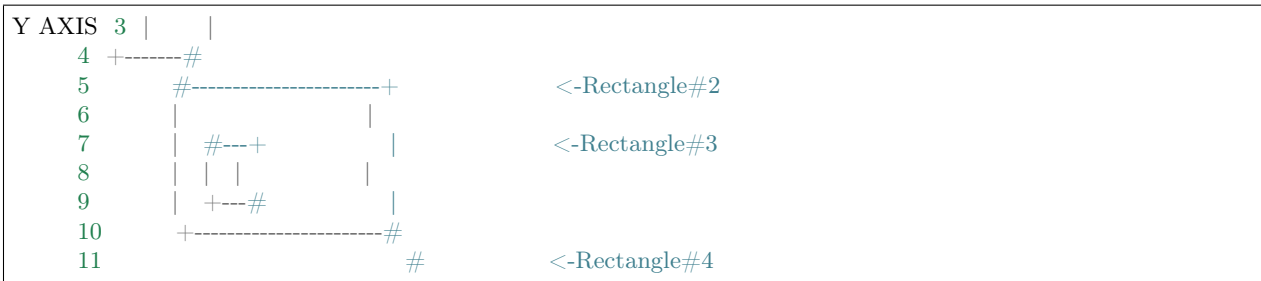

The rectangles are defined according to this scheme: {X-axis coordinate of top left, Y-axis coordinate of top left, X-axis coordinate of bottom right, Y-axis coordinate of bottom right $\}$  – or more succinctly:  $\{x1,y1,x2,y2\}$ . So in the picture ... Rectangle  $\#1$  starts at position 1 on the X axis and position 2 on the Y axis, and ends at position 3 on the X axis and position 4 on the Y axis, so its coordinates are  $\{1,2,3,4\}$ . Rectangle#2's coordinates are  $\{3,5,9,10\}$ . Rectangle#3's coordinates are  $\{4,7,5,9\}$ . And finally Rectangle#4's coordinates are  $\{10,11,10,11\}$ . Rectangle#4 is actually a "point" since it has zero width and zero height, so it could have been described with only two digits:  $\{10,11\}$ .

Some relationships between the rectangles are: "Rectangle#1's nearest neighbor is Rectangle#2", and "Rectangle#3 is entirely inside Rectangle#2".

Now let us create a space and add an RTREE index.

```
\text{tarantool} > s = \text{box.schema}.\text{space.create}(\text{'}\text{rectangles'})\text{tarantool} > i = \text{screatest}\ \text{index}('primary', \{> type = 'HASH',
        > parts = {1, 'unsigned'}
         > })
\text{transcol} > r = \text{sccreate} \text{ index}(\text{ 'rtree'}, \text{ } \text{ }> type = 'RTREE',
        > unique = false,
         > parts = \{2, 'ARRAY' \}> })
```
Field#1 doesn't matter, we just make it because we need a primary-key index. (RTREE indexes cannot be unique and therefore cannot be primary-key indexes.) The second field must be an "array", which means its values must represent  $\{x,y\}$  points or  $\{x1,y1,x2,y2\}$  rectangles. Now let us populate the table by inserting two tuples, containing the coordinates of Rectangle#2 and Rectangle#4.

```
tarantool> s:insert\{1, \{3, 5, 9, 10\}\}\tarantool> s:insert\{2, \{10, 11\}\}\
```
And now, following the description of [RTREE iterator types,](#page-167-0) we can search the rectangles with these requests:

```
tarantool> r:select({10, 11, 10, 11}, {iterator = 'EQ'})
---
- \lceil 2, \lceil 10, 11 \rceil...
tarantool> r:select(\{4, 7, 5, 9\}, \{ \text{iterator} = 'GT' \})
---
- [1, [3, 5, 9, 10]]
...
\text{transcol} > \text{r:select}(\{1, 2, 3, 4\}, \{\text{iterator} = \text{'NEIGHBOR'}\})---
- [1, [3, 5, 9, 10]]
 -[2, [10, 11]]...
```
Request#1 returns 1 tuple because the point  $\{10,11\}$  is the same as the rectangle  $\{10,11,10,11\}$  ("Rectangle#4" in the picture). Request#2 returns 1 tuple because the rectangle  $\{4,7,5,9\}$ , which was "Rectangle#3" in the picture, is entirely within $\{3,5,9,10\}$  which was Rectangle#2. Request#3 returns 2 tuples, because the NEIGHBOR iterator always returns all tuples, and the first returned tuple will be  $\{3,5,9,10\}$  ("Rectangle#2" in the picture) because it is the closest neighbor of  $\{1,2,3,4\}$  ("Rectangle#1" in the picture).

Now let us create a space and index for cuboids, which are rectangle-or-boxes that have 6 corners and 6 sides.

```
\text{transpol} > s = \text{box.schema}.\text{space.create}(\text{'}\,\text{R'})tarantool> i = s:create index('primary', {parts = {1, 'unsigned'}})
\text{tarantool} > r = \text{sccreate\_index}('S', \{> type = 'RTREE',
        > unique = false,
       > dimension = 3,
       > parts = \{2, 'ARRAY' \}> })
```
The additional option here is dimension=3. The default dimension is 2, which is why it didn't need to be specified for the examples of rectangle. The maximum dimension is 20. Now for insertions and selections there will usually be 6 coordinates. For example:

tarantool > s:insert $\{1, \{0, 3, 0, 3, 0, 3\}\}\$  $\text{transcol} > \text{r:select}({1, 2, 1, 2, 1, 2}, \text{fiterator} = \text{box.index.GT})$ 

Now let us create a space and index for Manhattan-style spatial objects, which are rectangle-or-boxes that have a different way to calculate neighbors.

```
\text{tarantool} > s = \text{box.schema}.\text{space.create}('R')tarantool> i = s:create index('primary', {parts = {1, 'unsigned'}})
\text{tarantool} > \text{r} = \text{sccreate} \text{ index}('S', \{\> type = 'RTREE',
       > unique = false,
       > distance = 'manhattan',
       > parts = \{2, 'ARRAY' \}> })
```
The additional option here is distance='manhattan'. The default distance calculator is 'euclid', which is the straightforward as-the-crow-flies method. The optional distance calculator is 'manhattan', which can be a more appropriate method if one is following the lines of a grid rather than traveling in a straight line.

```
\text{transcol} > \text{s:insert} \{1, \{0, 3, 0, 3\} \}\text{transcol} > \text{r:select}({1, 2, 1, 2}, \text{fiterator} = \text{box.index.NEIGHBOR})
```
More examples of spatial searching are online in the file  $R$  tree index quick start and usage.

#### <span id="page-168-0"></span>Submodule box.info

The box.info submodule provides access to information about server instance variables.

- cluster.uuid is the UUID of the replica set. Every instance in a replica set will have the same cluster. uuid value. This value is also stored in box.space. schema system space.
- id corresponds to replication.id (see [below\)](#page-169-0).
- Is corresponds to replication. Is n (see [below\)](#page-169-0).
- memory has the statistics about memory (see [below\)](#page-169-1).
- pid is the process ID. This value is also shown by [tarantool](#page-324-0) module and by the Linux command ps -A.
- ro is true if the instance is in "read-only" mode (same as read only in box.cfg{}), or if status is 'orphan'.
- signature is the sum of all lsn values from the vector clocks (vclock) of all instances in the replica set.
- status corresponds to replication.upstream.status (see below).
- uptime is the number of seconds since the instance started. This value can also be retrieved with [tarantool.uptime\(\).](#page-324-0)
- uuid corresponds to replication.uuid (see [below\)](#page-169-0).
- vclock corresponds to replication.downstream.vclock (see [below\)](#page-169-0).
- version is the Tarantool version. This value is also shown by tarantool -V.
- vinyl returns runtime statistics for vinyl storage engine.

#### <span id="page-169-1"></span>box.info.memory()

The memory function of box.info gives the admin user a picture of the whole Tarantool instance. (Use box.info.vinyl() instead for a picture specifically of the vinyl subsystem.)

- memory().cache number of bytes used for caching user data. The memtx storage engine does not require a cache, so in fact this is the number of bytes in the cache for the tuples stored for the vinyl storage engine.
- memory().data number of bytes used for storing user data (the tuples) with the memtx engine and with level 0 of the vinyl engine, without taking memory fragmentation into account.
- memory().index number of bytes used for indexing user data, including memtx and vinyl memory tree extents, the vinyl page index, and the vinyl bloom filters.
- memory().lua number of bytes used for Lua runtime.
- memory().net number of bytes used for network input/output buffers.
- memory().tx number of bytes in use by active transactions. For the vinyl storage engine, this is the total size of all allocated objects (struct txv, struct vy\_tx, struct vy\_read\_interval) and tuples pinned for those objects.

An example with a minimum allocation while only the memtx storage engine is in use:

```
tarantool> box.info.memory()
---
- cache: 0
 data: 6552
 tx: 0
 lua: 1315567
 net: 98304
 index: 1196032
...
```
<span id="page-169-0"></span>box.info.replication

The replication section of box.info() contains statistics for all instances in the replica set in regard to the current instance (see also ["Monitoring a replica set"\)](#page-132-0):

- replication.id is a short numeric identifier of the instance within the replica set.
- replication.uuid is a globally unique identifier of the instance. This value is also stored in box.space. cluster system space.
- replication. Isn is the [log sequence number](#page-114-0) (LSN) for the latest entry in the instance's [write ahead](#page-20-0) [log](#page-20-0) (WAL).
- replication.upstream contains statistics for the replication data uploaded by the instance.
- replication.upstream.status is the replication status of the instance:
	- auth means that the instance is getting [authenticated](#page-27-0) to connect to a replication source.
	- connecting means that the instance is trying to connect to the replications source(s) listed in its [replication](#page-395-0) parameter.
	- disconnected means that the instance is not connected to the replica set (due to network problems, not replication errors).
	- follow means that replication is in progress.
	- running means the instance's role is "master" (non read-only) and replication is in progress.
	- stopped means that replication was stopped due to a replication error (e.g. [duplicate key\)](#page-332-0).
	- orphan means that the instance has not (yet) succeeded in joining the required number of masters (see [orphan status\)](#page-128-0).
- replication.upstream.idle is the time (in seconds) since the instance received the last event from a master. This is the primary indicator of replication health. See more in [Monitoring a replica set.](#page-132-0)
- replication.upstream.peer contains the replication user name, host IP adress and port number used for the instance. See more in [Monitoring a replica set.](#page-132-0)
- replication.upstream.lag is the time difference between the local time at the instance, recorded when the event was received, and the local time at another master recorded when the event was written to the [write ahead log](#page-483-0) on that master. See more in [Monitoring a replica set.](#page-132-0)
- replication.upstream.message contains an error message in case of a [degraded state,](#page-133-0) empty otherwise.
- replication.downstream contains statistics for the replication data requested and downloaded from the instance.
- replication.downstream.vclock contains the [vector clock,](#page-130-0) which is a table of 'id, lsn' pairs, for example vclock: {1: 3054773, 4: 8938827, 3: 285902018}. Even if an instance is [removed,](#page-131-0) its values will still appear here.

#### box.info()

Since box.info contents are dynamic, it's not possible to iterate over keys with the Lua pairs() function. For this purpose, box.info() builds and returns a Lua table with all keys and values provided in the submodule.

Return keys and values in the submodule

Rtype table

Example:

This example is for a master-replica set that contains one master instance and one replica instance. The request was issued at the replica instance.

```
tarantool> box.info()
---
- version: 1.7.6-68-g51fcffb77
 id: 2
 ro: true
 vclock: {1: 5}
```
uptime: 917 lsn: 0 vinyl: [] cluster: uuid: 783e2285-55b1-42d4-b93c-68dcbb7a8c18 pid: 35341 status: running signature: 5 replication: 1: id: 1 uuid: 471cd36e-cb2e-4447-ac66-2d28e9dd3b67 lsn: 5 upstream: status: follow idle: 124.98795700073 peer: replicator@192.168.0.101:3301 lag: 0 downstream: vclock: {1: 5} 2: id: 2 uuid: ac45d5d2-8a16-4520-ad5e-1abba6baba0a lsn: 0 uuid: ac45d5d2-8a16-4520-ad5e-1abba6baba0a ...

#### <span id="page-171-0"></span>Function box.once

box.once(key, function $\vert, \ldots \vert$ )

Execute a function, provided it has not been executed before. A passed value is checked to see whether the function has already been executed. If it has been executed before, nothing happens. If it has not been executed before, the function is invoked.

See an example of using box.once() while [bootstrapping a replica set.](#page-119-0)

If an error occurs inside box.once() when initializing a database, you can re-execute the failed box.once() block without stopping the database. The solution is to delete the once object from the system space schema. Say box.space. schema:select $\{\}$ , find your once object there and delete it. For example, re-executing a block with key='hello' :

When box.once() is used for initialization, it may be useful to wait until the database is in an appropriate state (read-only or read-write). In that case, see the functions in the [box.ctl submodule.](#page-152-1)

```
tarantool > box.\nspace space. \nscheme: <math>\{\}---
- - ['cluster', 'b4e15788-d962-4442-892e-d6c1dd5d13f2']
 - \lfloor 'max id', 512]
 - ['oncebye']
 - ['oncehello']
 - ['version', 1, 7, 2]
...
tarantool> box.space._schema:delete('oncehello')
---
- ['oncehello']
...
```

```
tarantool> box.once('hello', function() end)
---
...
```
#### Parameters

- key  $(\text{string})$  a value that will be checked
- function (function) a function
- ... arguments that must be passed to function

## Submodule box.schema

#### **Overview**

The box.schema submodule has data-definition functions for spaces, users, roles, function tuples, and sequences.

#### Index

Below is a list of all box.schema functions.

<span id="page-172-0"></span>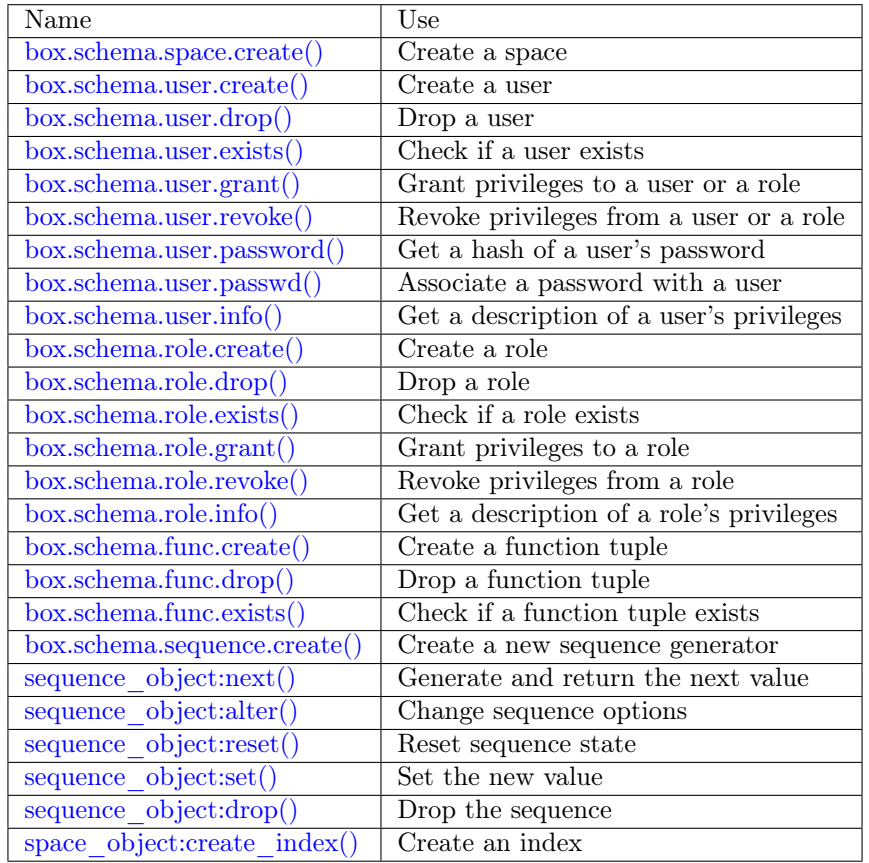

box.schema.space.create(space-name[, {options} ])

Create a [space.](#page-14-0)

Parameters

- space-name [\(string\)](#page-315-0) name of space, which should conform to the [rules for object](#page-406-0) [names](#page-406-0)
- options [\(table\)](#page-318-0) see "Options for box.schema.space.create" chart, below

Return space object

Rtype userdata

Options for box.schema.space.create

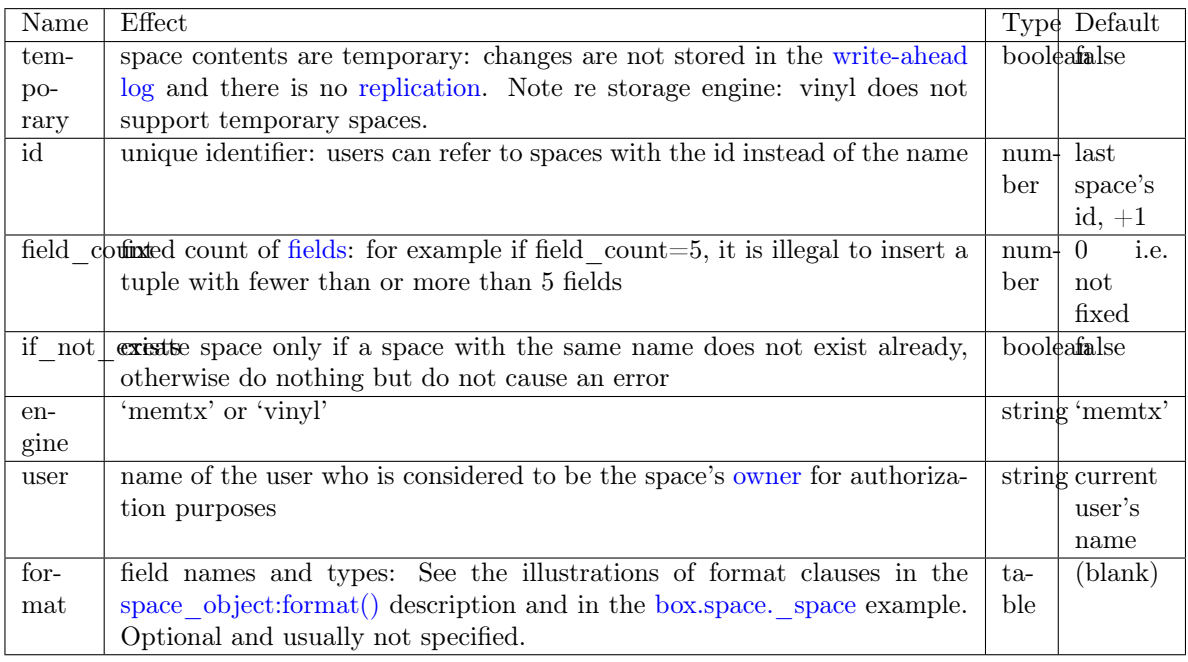

There are three [syntax variations](#page-405-0) for object references targeting space objects, for example box.schema. space.drop(space-id) will drop a space. However, the common approach is to use functions attached to the space objects, for example [space\\_object:drop\(\).](#page-198-1)

Example

```
\text{tarantool} > s = \text{box.schema}.\text{space.create}(\text{ 'space55')})---
...
\text{tarantool} > s = \text{box.schema}.\text{space.create}('space55', {
        > id = 555,
        > temporary = false
        > })
---
- error: Space 'space55' already exists
...
\text{tarantool} > s = \text{box.scheme}.space.create('space55', {
       > if not exists = true
        > })
---
...
```
After a space is created, usually the next step is to [create an index](#page-194-0) for it, and then it is available for insert, select, and all the other [box.space](#page-192-0) functions.

<span id="page-174-0"></span>box.schema.user.create(user-name[, {options} ])

Create a user. For explanation of how Tarantool maintains user data, see section [Users](#page-28-2) and reference on user space.

The possible options are:

- if not exists  $=$  true|false (default  $=$  false) boolean; true means there should be no error if the user already exists,
- password (default  $=$   $\degree$ ) string; the password = password specification is good because in a [URI](#page-384-0) (Uniform Resource Identifier) it is usually illegal to include a user-name without a password.

Note: The maximum number of users is 32.

#### Parameters

- user-name [\(string\)](#page-315-0) name of user, which should conform to the [rules for object](#page-406-0) [names](#page-406-0)
- options  $(table)$  if not exists, password

#### Return nil

#### Examples:

```
box.schema.user.create('Lena')
box.schema.user.create('Lena', {password = 'X'})
box.schema.user.create('Lena', {if not exists = false})
```
<span id="page-174-1"></span>box.schema.user.drop(user-name[, {options} ])

Drop a user. For explanation of how Tarantool maintains user data, see section [Users](#page-28-2) and reference on user space.

Parameters

- user-name  $(\text{string})$  the name of the user
- options  $(table) if$  $(table) if$  exists = true|false (default = false) boolean; true means there should be no error if the user does not exist.

#### Examples:

```
box.schema.user.drop('Lena')
box.schema.user.drop('Lena',{if_exists=false})
```
<span id="page-174-2"></span>box.schema.user.exists(user-name)

Return true if a user exists; return false if a user does not exist. For explanation of how Tarantool maintains user data, see section [Users](#page-28-2) and reference on user space.

Parameters

• user-name  $(\text{string})$  – the name of the user

Rtype bool

Example:

box.schema.user.exists('Lena')

<span id="page-175-0"></span>box.schema.user.grant(user-name, privileges, object-type, object-name[, {options} ])

box.schema.user.grant(user-name, privileges, 'universe'], nil,  $\{$ options $\}$ ])

box.schema.user.grant(user-name, role-name[, nil, nil, {options} ])

Grant [privileges](#page-28-1) to a user or to another role.

Parameters

- user-name  $(\text{string})$  the name of the user.
- privileges [\(string\)](#page-315-0) 'read' or 'write' or 'execute' or 'create' or 'alter' or 'drop' or a combination.
- object-type [\(string\)](#page-315-0) 'space' or 'function' or 'sequence'.
- object-name [\(string\)](#page-315-0) name of object to grant permissions to.
- role-name [\(string\)](#page-315-0) name of role to grant to user.
- options  $(table)$  grantor, if not exists.

If 'function','object-name' is specified, then a \_func tuple with that object-name must exist.

Variation: instead of object-type, object-name say 'universe' which means 'all object-types and all objects'. In this case, object name is omitted.

Variation: instead of privilege, object-type, object-name say role-name (see section [Roles\)](#page-30-0).

The possible options are:

- grantor = grantor name or  $id$  string or number, for custom grantor,
- if not exists  $=$  true|false (default  $=$  false) boolean; true means there should be no error if the user already has the privilege.

Example:

```
box.schema.user.grant('Lena', 'read', 'space', 'tester')
box.schema.user.grant('Lena', 'execute', 'function', 'f')
box.schema.user.grant('Lena', 'read,write', 'universe')
box.schema.user.grant('Lena', 'Accountant')
box.schema.user.grant('Lena', 'read,write,execute', 'universe')
box.schema.user.grant('X', 'read', 'universe', nil, {if not exists=true}))
```
<span id="page-175-1"></span>box.schema.user.revoke(user-name, privilege, object-type, object-name) box.schema.user.revoke(user-name, role-name)

Revoke [privileges](#page-28-1) from a user or from another role.

Parameters

- user-name  $(\text{string})$  the name of the user.
- privilege [\(string\)](#page-315-0) 'read' or 'write' or 'execute' or 'create' or 'alter' or 'drop' or a combination.
- object-type [\(string\)](#page-315-0) 'space' or 'function' or 'sequence'.
- object-name [\(string\)](#page-315-0) the name of a function or space or sequence.

The user must exist, and the object must exist, but it is not an error if the user does not have the privilege.

Variation: instead of object-type, object-name say 'universe' which means 'all object-types and all objects'.

Variation: instead of privilege, object-type, object-name say role-name (see section [Roles\)](#page-30-0).

Example:

```
box.schema.user.revoke('Lena', 'read', 'space', 'tester')
box.schema.user.revoke('Lena', 'execute', 'function', 'f')
box.schema.user.revoke('Lena', 'read,write', 'universe')
box.schema.user.revoke('Lena', 'Accountant')
```
<span id="page-176-0"></span>box.schema.user.password(password)

Return a hash of a user's password. For explanation of how Tarantool maintains passwords, see section [Passwords](#page-28-0) and reference on [\\_user](#page-215-0) space.

Note:

- If a non-'guest' user has no password, it's impossible to connect to Tarantool using this user. The user is regarded as "internal" only, not usable from a remote connection. Such users can be useful if they have defined some procedures with the [SETUID](#page-179-0) option, on which privileges are granted to externally-connectable users. This way, external users cannot create/drop objects, they can only invoke procedures.
- For the 'guest' user, it's impossible to set a password: that would be misleading, since 'guest' is the default user on a newly-established connection over a [binary port,](#page-91-0) and Tarantool does not require a password to establish a [binary connection.](#page-474-0) It is, however, possible to change the current user to 'guest' by providing the [AUTH packet](#page-477-0) with no password at all or an empty password. This feature is useful for connection pools, which want to reuse a connection for a different user without re-establishing it.

Parameters

• password [\(string\)](#page-315-0) – password to be hashed

Rtype string

Example:

box.schema.user.password('ЛЕНА')

<span id="page-176-1"></span>box.schema.user.passwd([user-name ], password)

Associate a password with the user who is currently logged in, or with the user specified by user-name. The user must exist and must not be 'guest'.

Users who wish to change their own passwords should use box.schema.user.passwd(password) syntax.

Administrators who wish to change passwords of other users should use box.schema.user.passwd(username, password) syntax.

Parameters

- user-name [\(string\)](#page-315-0) user-name
- password [\(string\)](#page-315-0) password

Example:

```
box.schema.user.passwd('ЛЕНА')
box.schema.user.passwd('Lena', 'ЛЕНА')
```
<span id="page-177-0"></span>box.schema.user.info([user-name ])

Return a description of a user's [privileges.](#page-28-1) For explanation of how Tarantool maintains user data, see section [Users](#page-28-2) and reference on [\\_user](#page-215-0) space.

Parameters

• user-name [\(string\)](#page-315-0) – the name of the user. This is optional; if it is not supplied, then the information will be for the user who is currently logged in.

Example:

```
box.schema.user.info()
box.schema.user.info('Lena')
```
<span id="page-177-1"></span>box.schema.role.create(role-name[, {options} ])

Create a role. For explanation of how Tarantool maintains role data, see section [Roles.](#page-30-0)

Parameters

- role-name [\(string\)](#page-315-0) name of role, which should conform to the [rules for object names](#page-406-0)
- options  $(table)$  if\_not\_exists = true|false (default = false) boolean; true means there should be no error if the role already exists

Return nil

Example:

```
box.schema.role.create('Accountant')
box.schema.role.create('Accountant', {if not exists = false})
```
<span id="page-177-2"></span>box.schema.role.drop(role-name[, {options} ])

Drop a role. For explanation of how Tarantool maintains role data, see section [Roles.](#page-30-0)

Parameters

- role-name [\(string\)](#page-315-0) the name of the role
- options [\(table\)](#page-318-0) if exists  $=$  true|false (default  $=$  false) boolean; true means there should be no error if the role does not exist.

#### Example:

box.schema.role.drop('Accountant')

<span id="page-177-3"></span>box.schema.role.exists(role-name)

Return true if a role exists; return false if a role does not exist.

Parameters

• role-name [\(string\)](#page-315-0) – the name of the role

Rtype bool

Example:

box.schema.role.exists('Accountant')

<span id="page-177-4"></span>box.schema.role.grant(role-name, privilege, object-type, object-name[, option ]) box.schema.role.grant(role-name, privilege, 'universe', nil, option)

box.schema.role.grant(role-name, role-name), nil, nil, option)

Grant [privileges](#page-28-1) to a role.

### Parameters

- role-name [\(string\)](#page-315-0) the name of the role.
- privilege [\(string\)](#page-315-0) 'read' or 'write' or 'execute' or 'create' or 'alter' or 'drop' or a combination.
- object-type [\(string\)](#page-315-0) 'space' or 'function' or 'sequence'.
- object-name [\(string\)](#page-315-0) the name of a function or space or sequence.
- option [\(table\)](#page-318-0) if not exists = true|false (default = false) boolean; true means there should be no error if the role already has the privilege.

The role must exist, and the object must exist.

Variation: instead of object-type, object-name say 'universe' which means 'all object-types and all objects'.

Variation: instead of privilege, object-type, object-name say role-name – to grant a role to a role.

Example:

```
box.schema.role.grant('Accountant', 'read', 'space', 'tester')
box.schema.role.grant('Accountant', 'execute', 'function', 'f')
box.schema.role.grant('Accountant', 'read,write', 'universe')
box.schema.role.grant('public', 'Accountant')
box.schema.role.grant('role1', 'role2', nil, nil, {if_not_exists=false})
```
<span id="page-178-0"></span>box.schema.role.revoke(role-name, privilege, object-type, object-name)

Revoke [privileges](#page-28-1) from a role.

Parameters

- role-name  $(\text{string})$  the name of the role.
- privilege [\(string\)](#page-315-0) 'read' or 'write' or 'execute' or 'create' or 'alter' or 'drop' or a combination.
- object-type [\(string\)](#page-315-0) 'space' or 'function' or 'sequence'.
- object-name [\(string\)](#page-315-0) the name of a function or space or sequence.

The role must exist, and the object must exist, but it is not an error if the role does not have the privilege.

Variation: instead of object-type, object-name say 'universe' which means 'all object-types and all objects'.

Variation: instead of privilege, object-type, object-name say role-name.

Example:

```
box.schema.role.revoke('Accountant', 'read', 'space', 'tester')
box.schema.role.revoke('Accountant', 'execute', 'function', 'f')
box.schema.role.revoke('Accountant', 'read,write', 'universe')
box.schema.role.revoke('public', 'Accountant')
```
<span id="page-178-1"></span>box.schema.role.info(role-name)

Return a description of a role's privileges.

Parameters

• role-name  $(\text{string})$  – the name of the role.

Example:

box.schema.role.info('Accountant')

<span id="page-179-0"></span>box.schema.func.create(func-name[, {options} ])

Create a function [tuple.](#page-14-1) This does not create the function itself – that is done with Lua – but if it is necessary to grant privileges for a function, box.schema.func.create must be done first. For explanation of how Tarantool maintains function data, see reference on [\\_func](#page-211-0) space.

The possible options are:

- if not exists  $=$  true|false (default  $=$  false) boolean; true means there should be no error if the \_func tuple already exists.
- setuid  $=$  true false (default  $=$  false) with true to make Tarantool treat the function's caller as the function's creator, with full privileges. Remember that SETUID works only over [binary ports.](#page-91-0) SETUID doesn't work if you invoke a function via an [admin console](#page-91-0) or inside a Lua script.
- language  $=$  'LUA'|'C' (default  $=$  'LUA').

Parameters

- func-name [\(string\)](#page-315-0) name of function, which should conform to the [rules for object](#page-406-0) [names](#page-406-0)
- options  $(table)$  if not exists, setuid, language.

Return nil

Example:

```
box.schema.func.create('calculate')
box.schema.func.create('calculate', {if not exists = false})
box.schema.func.create('calculate', {seted = false})
box.schema.func.create('calculate', {language = 'LUA'})
```
<span id="page-179-1"></span>box.schema.func.drop(func-name[, {options} ])

Drop a function tuple. For explanation of how Tarantool maintains function data, see reference on [\\_func space.](#page-211-0)

Parameters

- func-name  $(\text{string})$  the name of the function
- options [\(table\)](#page-318-0) if exists  $=$  true|false (default  $=$  false) boolean; true means there should be no error if the func tuple does not exist.

Example:

box.schema.func.drop('calculate')

<span id="page-179-2"></span>box.schema.func.exists(func-name)

Return true if a function tuple exists; return false if a function tuple does not exist.

Parameters

• func-name  $(\text{string})$  – the name of the function

Rtype bool

Example:
box.schema.func.exists('calculate')

box.schema.func.reload([name ])

Reload a C module or function without restarting the server.

Under the hood, Tarantool loads a new copy of the module (\*.so shared library) and starts routing all new request to the new version. The previous version remains active until all started calls are finished. All shared libraries are loaded with RTLD\_LOCAL (see "man 3 dlopen"), therefore multiple copies can co-exist without any problems.

Note:

- When a function from a certain module is reloaded, all the other functions from this module are also reloaded.
- Reload will fail if a module was loaded from Lua script with [ffi.load\(\).](http://luajit.org/ext_ffi_api.html#ffi_load)

### Parameters

• name [\(string\)](#page-315-0) – the name of the module or function to reload

Examples:

```
-- reload a function
box.schema.func.reload('module.function')
-- reload the entire module contents
box.schema.func.reload('module')
-- reload everything
box.schema.func.reload()
```
# Sequences

An introduction to sequences is in the [Sequences](#page-19-0) section of the "Data model" chapter. Here are the details for each function and option.

All functions related to sequences require appropriate [privileges.](#page-28-0)

```
box.schema.sequence.create(name[, options])
```
Create a new sequence generator.

Parameters

- name  $(\text{string})$  the name of the sequence
- options [\(table\)](#page-318-0) see a quick overview in the "Options for box.schema.sequence. create()" [chart](#page-19-1) (in the [Sequences](#page-19-0) section of the "Data model" chapter), and see more details below.

Return a reference to a new sequence object.

Options:

- start the STARTS WITH value. Type  $=$  integer, Default  $= 1$ .
- min the MINIMUM value. Type  $=$  integer, Default  $= 1$ .

• max - the MAXIMUM value. Type  $=$  integer, Default  $= 9223372036854775807$ .

There is a rule: min  $\leq$  start  $\leq$  max. For example it is illegal to say {start=0} because then the specified start value (0) would be less than the default min value (1).

There is a rule: min  $\leq$  next-value  $\leq$  max. For example, if the next generated value would be 1000, but the maximum value is 999, then that would be considered "overflow".

• cycle – the CYCLE value. Type  $=$  bool. Default  $=$  false.

If the sequence generator's next value is an overflow number, it causes an error return – unless  $cycle == true.$ 

But if cycle == true, the count is started again, at the MINIMUM value or at the MAXIMUM value (not the STARTS WITH value).

• cache – the CACHE value. Type  $=$  unsigned integer. Default  $= 0$ .

Currently Tarantool ignores this value, it is reserved for future use.

• step – the INCREMENT BY value. Type  $=$  integer. Default  $= 1$ .

Ordinarily this is what is added to the previous value.

#### sequence object:next()

Generate the next value and return it.

The generation algorithm is simple:

- If this is the first time, then return the STARTS WITH value.
- If the previous value plus the INCREMENT value is less than the MINIMUM value or greater than the MAXIMUM value, that is "overflow", so either return an error (if cycle = false) or return the MAXIMUM value (if cycle  $=$  true and step  $<$  0) or return the MINIMUM value (if cycle  $=$ true and step  $> 0$ ).

If there was no error, then save the returned result, it is now the "previous value".

For example, suppose sequence 'S' has:

- min  $== -6$ ,
- max  $== -1$ ,
- step  $==-3$ ,
- start  $= -2$ ,
- $cycle = true$ ,
- previous value  $= -2$ .

Then box.sequence.S:next() returns -5 because -2 +  $(-3) = -5$ .

Then box.sequence.S:next() again returns -1 because  $-5 + (-3) < -6$ , which is overflow, causing cycle, and max  $== -1$ .

This function requires a ['write' privilege](#page-175-0) on the sequence.

Note: This function should not be used in "cross-engine" transactions (transactions which use both the memtx and the vinyl storage engines).

<span id="page-181-0"></span>To see what the previous value was, without changing it, you can select from the [\\_sequence\\_data](#page-213-0) system space.

sequence object:alter(options)

The alter() function can be used to change any of the sequence's options. Requirements and restrictions are the same as for [box.schema.sequence.create\(\).](#page-180-0)

sequence\_object:reset()

Set the sequence back to its original state. The effect is that a subsequent next() will return the start value. This function requires a ['write' privilege](#page-175-0) on the sequence.

sequence object:set(new-previous-value)

Set the "previous value" to new-previous-value. This function requires a ['write' privilege](#page-175-0) on the sequence.

sequence\_object:drop()

Drop an existing sequence.

Example:

Here is an example showing all sequence options and operations:

```
s = box.schema.sequence.create(
           'S2',
           \{start=100,min=100,
           max=200,
           cache=100000,
           cycle=false,
           step=100
           })
s:alter({step=6})
s:next()
s:reset()
s:set(150)
s:drop()
```
<span id="page-182-0"></span>space object:create  $index(...] sequence='...' option] ...)$ 

You can use the sequence=sequence-name (or sequence=sequence-id or sequence=true) option when [creating](#page-194-0) or [altering](#page-163-0) a primary-key index. The sequence becomes associated with the index, so that the next insert() will put the next generated number into the primary-key field, if the field would otherwise be nil.

For example, if 'Q' is a sequence and 'T' is a new space, then this will work:

```
tarantool> box.space.T:create_index('\mathbb{Q}', {sequence='\mathbb{Q}'})
---
- unique: true
 parts:
 - type: unsigned
   is_nullable: false
   fieldno: 1
 sequence id: 8
 id: 0
 space_id: 514
 name: Q
 type: TREE
...
```
(Notice that the index now has a sequence\_id field.)

And this will work:

tarantool> box.space.T:insert{nil,0} --- - [1, 0] ...

Note: If you are using negative numbers for the sequence options, make sure that the index key type is 'integer'. Otherwise the index key type may be either 'integer' or 'unsigned'.

A sequence cannot be dropped if it is associated with an index.

# Submodule box.session

# **Overview**

The box.session submodule allows querying the session state, writing to a session-specific temporary Lua table, or setting up triggers which will fire when a session starts or ends. A session is an object associated with each client connection.

### Index

Below is a list of all box.session functions and members.

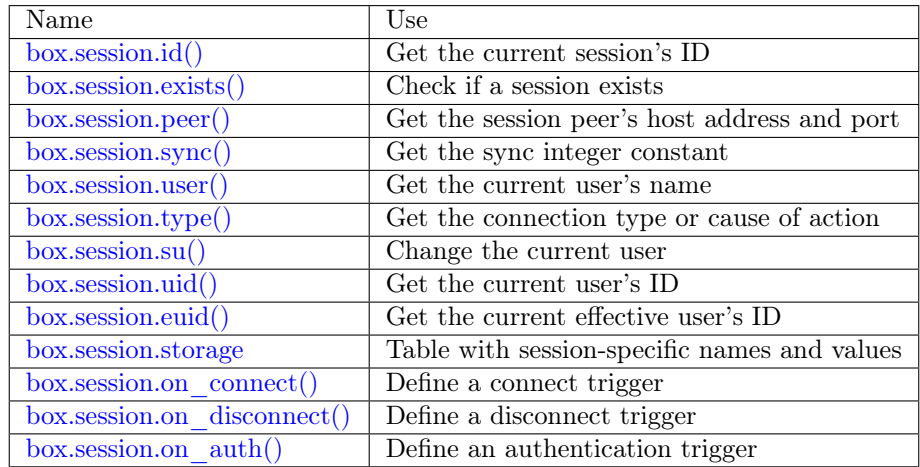

# <span id="page-183-0"></span>box.session.id()

Return the unique identifier (ID) for the current session. The result can be 0 meaning there is no session.

Rtype number

<span id="page-183-2"></span><span id="page-183-1"></span>box.session.exists(id)

Return 1 if the session exists, 0 if the session does not exist.

Rtype number

box.session.peer(id)

This function works only if there is a peer, that is, if a connection has been made to a separate Tarantool instance.

Return The host address and port of the session peer, for example "127.0.0.1:55457". If the session exists but there is no connection to a separate instance, the return is null. The command is executed on the server instance, so the "local name" is the server instance's host and port, and the "peer name" is the client's host and port.

Rtype string

Possible errors: 'session.peer(): session does not exist'

<span id="page-184-0"></span>box.session.sync()

Return the value of the sync integer constant used in the [binary protocol.](https://github.com/tarantool/tarantool/blob/1.9/src/box/iproto_constants.h)

Rtype number

<span id="page-184-1"></span>box.session.user()

Return the name of the [current user](#page-28-1)

Rtype string

<span id="page-184-2"></span>box.session.type()

Return the type of connection or cause of action.

Rtype string

Possible return values are:

- 'binary' if the connection was done via the binary protocol, for example to a target made with [box.cfg{listen=. . . };](#page-386-0)
- 'console' if the connection was done via the administrative console, for example to a target made with [console.listen;](#page-241-0)
- 'repl' if the connection was done directly, for example when [using Tarantool as a client;](#page-92-0)
- 'applier' if the action is due to [replication,](#page-114-0) regardless of how the connection was done;
- 'background' if the action is in a [background fiber,](#page-254-0) regardless of whether the Tarantool server was [started in the background.](#page-385-0)

box.session.type() is useful for an [on\\_replace\(\)](#page-201-0) trigger on a replica – the value will be 'applier' if and only if the trigger was activated because of a request that was done on the master.

<span id="page-184-3"></span>box.session.su(user-name[, function-to-execute ])

Change Tarantool's [current user](#page-28-1) – this is analogous to the Unix command su.

Or, if function-to-execute is specified, change Tarantool's [current user](#page-28-1) temporarily while executing the function – this is analogous to the Unix command sudo.

Parameters

- user-name [\(string\)](#page-315-0) name of a target user
- function-to-execute name of a function, or definition of a function. Additional parameters may be passed to box.session.su, they will be interpreted as parameters of function-to-execute.

Example

```
tarantool> function f(a) return box.session.user() .. a end
---
...
tarantool> box.session.su('guest', f, '-xxx')
---
- guest-xxx
...
tarantool> box.session.su('guest',function(...) return ... end,1,2)
---
- 1
- 2
 ...
```
<span id="page-185-0"></span>box.session.uid()

Return the user ID of the [current user.](#page-28-1)

Rtype number

Every user has a unique name (seen with [box.session.user\(\)\)](#page-184-1) and a unique ID (seen with box.session. uid()). The values are stored together in the user space.

<span id="page-185-1"></span>box.session.euid()

Return the effective user ID of the [current user.](#page-28-1)

This is the same as [box.session.uid\(\),](#page-185-0) except in two cases:

- The first case: if the call to box.session.euid() is within a function invoked by [box.session.su\(user](#page-184-3)[name, function-to-execute\)](#page-184-3) – in that case, box.session.euid() returns the ID of the changed user (the user who is specified by the user-name parameter of the su function) but box.session.uid() returns the ID of the original user (the user who is calling the su function).
- The second case: if the call to box.session.euid() is within a function specified with [box.schema.func.create\(function-name, {setuid= true}\)](#page-179-0) and the binary protocol is in use – in that case, box.session.euid() returns the ID of the user who created "function-name" but box. session.uid() returns the ID of the the user who is calling "function-name".

Rtype number

Example

```
tarantool> box.session.su('admin')
---
...
tarantool> box.session.uid(), box.session.euid()
---
- 1
- 1
...
tarantool> function f() return {box.session.uid(),box.session.euid()} end
---
...
tarantool> box.session.su('guest', f)
---
- - 1
 - 0
...
```
box.session.storage

A Lua table that can hold arbitrary unordered session-specific names and values, which will last until the session ends. For example, this table could be useful to store current tasks when working with a [Tarantool queue manager.](https://github.com/tarantool/queue)

Example

```
tarantool> box.session.peer(box.session.id())
---
- 127.0.0.1:45129
...
tarantool> box.session.storage.random_memorandum = "Don't forget the eggs"
---
...
\text{tarantool} > \text{box.Session.storage.\text{radius of}\ \ \text{mars} = 3396---
...
tarantool> m =''
---
...
tarantool> for k, v in pairs(box.session.storage) do
       > m = m \ldots k \ldots ' = '\ldots v \ldots ' '
       > end
---
...
tarantool> m
---
- 'radius_of_mars=3396 random_memorandum=Don''t forget the eggs. '
...
```
<span id="page-186-0"></span>box.session.on connect(trigger-function, old-trigger-function)

Define a trigger for execution when a new session is created due to an event such as [console.connect.](#page-240-0) The trigger function will be the first thing executed after a new session is created. If the trigger execution fails and raises an error, the error is sent to the client and the connection is closed.

Parameters

- trigger-function (function) function which will become the trigger function
- old-trigger-function (function) existing trigger function which will be replaced by trigger-function

Return nil or function pointer

If the parameters are (nil, old-trigger-function), then the old trigger is deleted.

Details about trigger characteristics are in the [triggers](#page-31-0) section.

Example

```
\text{tarantool} function f ()
         > x = x + 1> end
\text{tarantool} > \text{box.} \text{session.} on \text{connect}(f)
```
<span id="page-186-1"></span>Warning: If a trigger always results in an error, it may become impossible to connect to a server to reset it.

box.session.on disconnect(trigger-function, old-trigger-function)

Define a trigger for execution after a client has disconnected. If the trigger function causes an error, the error is logged but otherwise is ignored. The trigger is invoked while the session associated with the client still exists and can access session properties, such as [box.session.id\(\).](#page-183-0)

Parameters

- trigger-function (function) function which will become the trigger function
- old-trigger-function (function) existing trigger function which will be replaced by trigger-function

Return nil or function pointer

If the parameters are (nil, old-trigger-function), then the old trigger is deleted.

Details about trigger characteristics are in the [triggers](#page-31-0) section.

Example  $#1$ 

```
tarantool> function f ()
         > x = x + 1> end
\text{tarantool} > \text{box.} \text{session.} on \text{disconnect}(f)
```
### Example #2

After the following series of requests, a Tarantool instance will write a message using the [log](#page-288-0) module whenever any user connects or disconnects.

```
function log connect ()
 local log = require('log')local m = 'Connection. user=' .. box. session.user() .. ' id=' .. box. session.id()log.info(m)end
function log_disconnect ()
 local log = require('log')local m = 'Disconnection. user=' .. box. session. user() .. ' id=' .. box. session.id()log.info(m)
end
box.session.on_connect(log_connect)
box.session.on_disconnect(log_disconnect)
```
Here is what might appear in the log file in a typical installation:

```
2014-12-15 13:21:34.444 [11360] main/103/iproto I>
  Connection. user=guest id=3
2014-12-15 13:22:19.289 [11360] main/103/iproto I>
  Disconnection. user=guest id=3
```
<span id="page-187-0"></span>box.session.on auth(trigger-function), old-trigger-function)

Define a trigger for execution during [authentication.](#page-28-1)

The on auth trigger function is invoked in these circumstances:

1. The [console.connect](#page-240-0) function includes an authentication check for all users except 'guest'. For this case, the on\_auth trigger function is invoked after the on\_connect trigger function, if and only if the connection has succeeded so far.

2. The [binary protocol](#page-91-0) has a separate [authentication packet.](#page-477-0) For this case, connection and authentication are considered to be separate steps.

Unlike other trigger types, on auth trigger functions are invoked before the event. Therefore a trigger function like function auth function ()  $v =$  box.session.user(); end will set v to "guest", the user name before the authentication is done. To get the user name after the authentication is done, use the special syntax: function auth function (user \_name) v = user \_name; end

If the trigger fails by raising an error, the error is sent to the client and the connection is closed.

Parameters

- trigger-function (function) function which will become the trigger function
- old-trigger-function (function) existing trigger function which will be replaced by trigger-function

Return nil or function pointer

If the parameters are (nil, old-trigger-function), then the old trigger is deleted.

Details about trigger characteristics are in the [triggers](#page-31-0) section.

Example 1

```
\text{tarantool} function f ()
         > x = x + 1> end
\text{tarantool} > \text{box.} \text{session.} on \text{auth}(f)
```
Example 2

This is a more complex example, with two server instances.

The first server instance listens on port 3301; its default user name is 'admin'. There are three on auth triggers:

- The first trigger has a function with no arguments, it can only look at box.session.user().
- The second trigger has a function with a user name argument, it can look at both of: box.session. user() and user \_name.
- The third trigger has a function with a user name argument and a status argument, it can look at all three of: box.session.user() and user\_name and status.

The second server instance will connect with [console.connect,](#page-240-0) and then will cause a display of the variables that were set by the trigger functions.

```
-- On the first server instance, which listens on port 3301
box.cfg{listen=3301}
function function1()
 print('function 1, box.session.user()='..box.session.user())
 end
function function2(user_name)
 print('function 2, box.session.user()='..box.session.user())
 print('function 2, user _name='..user_name)
 end
function function3(user_name, status)
 print('function 3, box.session.user()='..box.session.user())
 print('function 3, user_name='..user_name)
 if status == true then
  print('function 3, status = true, authorization succeeded')end
```

```
end
box.session.on_auth(function1)
box.session.on_auth(function2)
box.session.on_auth(function3)
box.schema.user.passwd('admin')
```
-- On the second server instance, that connects to port 3301  $\text{console} = \text{require}(' \text{console'})$ console.connect('admin:admin@localhost:3301')

The result looks like this:

function 3, box.session.user()=guest function 3, user\_name=admin function 3, status  $=$  true, authorization succeeded function 2, box.session.user()=guest function 2, user name=admin function 1, box.session.user()=guest

# Submodule box.slab

# **Overview**

The box.slab submodule provides access to slab allocator statistics. The slab allocator is the main allocator used to store [tuples.](#page-14-0) This can be used to monitor the total memory usage and memory fragmentation.

# Index

Below is a list of all box.slab functions.

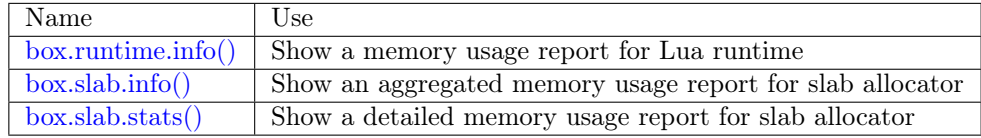

# <span id="page-189-0"></span>box.runtime.info()

Show a memory usage report (in bytes) for the Lua runtime.

# Return

- lua is the heap size of the Lua garbage collector;
- maxalloc is the maximal memory quota that can be allocated for Lua;
- used is the current memory size used by Lua.

Rtype table

### Example:

```
tarantool> box.runtime.info()
---
- lua: 913710
 maxalloc: 4398046510080
 used: 12582912
```

```
...
tarantool> box.runtime.info().used
---
- used: 12582912
...
```
<span id="page-190-0"></span>box.slab.info()

Show an aggregated memory usage report (in bytes) for the slab allocator.

This report is useful for assessing out-of-memory risks: the risks are high if both arena\_used\_ratio and quota used ratio are high  $(90-95\%)$ .

If quota used ratio is low, then high arena used ratio and/or items used ratio indicate that the memory fragmentation is low (i.e. the memory is used efficiently).

If quota used ratio is high (approaching  $100\%$ ), then low arena used ratio (50-60%) indicates that the memory is heavily fragmentized. Most probably, there is no immediate out-of-memory risk in this case, but generally this is an issue to consider. For example, probable risks are that the entire memory quota is used for tuples, and there is are no slabs left for a piece of an index. Or that all slabs are allocated for storing tuples, but in fact all the slabs are half-empty.

Return

- items size is the total amount of memory (including allocated, but currently free slabs) used only for tuples, no indexes;
- items used ratio = items used / slab count \* slab size (these are slabs used only for tuples, no indexes);
- quota size is the maximum amount of memory that the slab allocator can use for both tuples and indexes (as configured in [memtx\\_memory](#page-389-0) parameter, e.g. the default is 1 gigabyte  $= 2^{\degree}30$  bytes  $= 1,073,741,824$  bytes);
- quota used ratio = quota used / quota size;
- arena used ratio = arena used / arena size;
- items used is the efficient amount of memory (omitting allocated, but currently free slabs) used only for tuples, no indexes;
- quota used is the amount of memory that is already distributed to the slab allocator;
- arena size is the total memory used for tuples and indexes together (including allocated, but currently free slabs);
- arena used is the efficient memory used for storing tuples and indexes together (omitting allocated, but currently free slabs).

Rtype table

### Example:

```
tarantool> box.slab.info()
---
- items_size: 228128
 items_used_ratio: 1.8%
 quota_size: 1073741824
 quota_used_ratio: 0.8%
 arena_used_ratio: 43.2%
 items_used: 4208
 quota_used: 8388608
 arena_size: 2325176
```

```
arena_used: 1003632
...
tarantool> box.slab.info().arena_used
---
- 1003632
...
```
<span id="page-191-0"></span>box.slab.stats()

Show a detailed memory usage report (in bytes) for the slab allocator. The report is broken down into groups by data item size as well as by slab size (64-byte, 136-byte, etc). The report includes the memory allocated for storing both tuples and indexes.

return

- mem free is the allocated, but currently unused memory;
- mem used is the memory used for storing data items (tuples and indexes);
- item count is the number of stored items;
- item size is the size of each data item;
- slab count is the number of slabs allocated;
- slab size is the size of each allocated slab.

rtype table

Example:

Here is a sample report for the first group:

```
tarantool> box.slab.stats()[1]
---
- mem_free: 16232
 mem_used: 48
 item_count: 2
 item_size: 24
 slab_count: 1
 slab_size: 16384
...
```
This report is saying that there are 2 data items (item  $\text{ count} = 2$ ) stored in one (slab  $\text{ count}$ )  $= 1$ ) 24-byte slab (item size  $= 24$ ), so mem used  $= 2 * 24 = 48$  bytes. Also, slab size is 16384 bytes, of which  $16384 - 48 = 16232$  bytes are free (mem free).

A complete report would show memory usage statistics for all groups:

```
tarantool> box.slab.stats()
---
- - mem_free: 16232
  mem_used: 48
  item_count: 2
  item_size: 24
  slab_count: 1
  slab_size: 16384
 - mem_free: 15720
  mem_used: 560
  item_count: 14
  item_size: 40
```
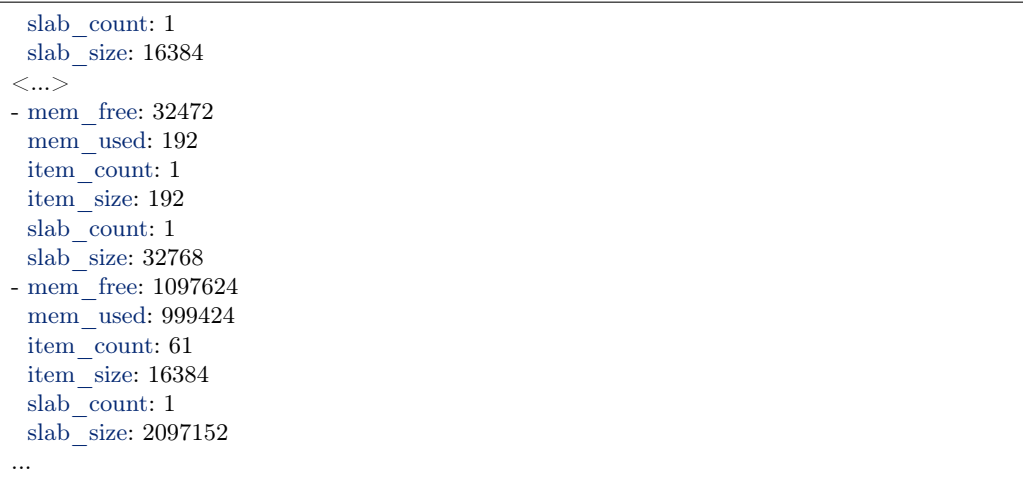

The total mem\_used for all groups in this report equals arena\_used in [box.slab.info\(\)](#page-190-0) report.

# Submodule box.space

### **Overview**

The box.space submodule has the data-manipulation functions select, insert, replace, update, upsert, delete, get, put. It also has members, such as id, and whether or not a space is enabled. Submodule source code is available in file [src/box/lua/schema.lua.](https://github.com/tarantool/tarantool/blob/1.7/src/box/lua/schema.lua)

# Index

Below is a list of all box.space functions and members.

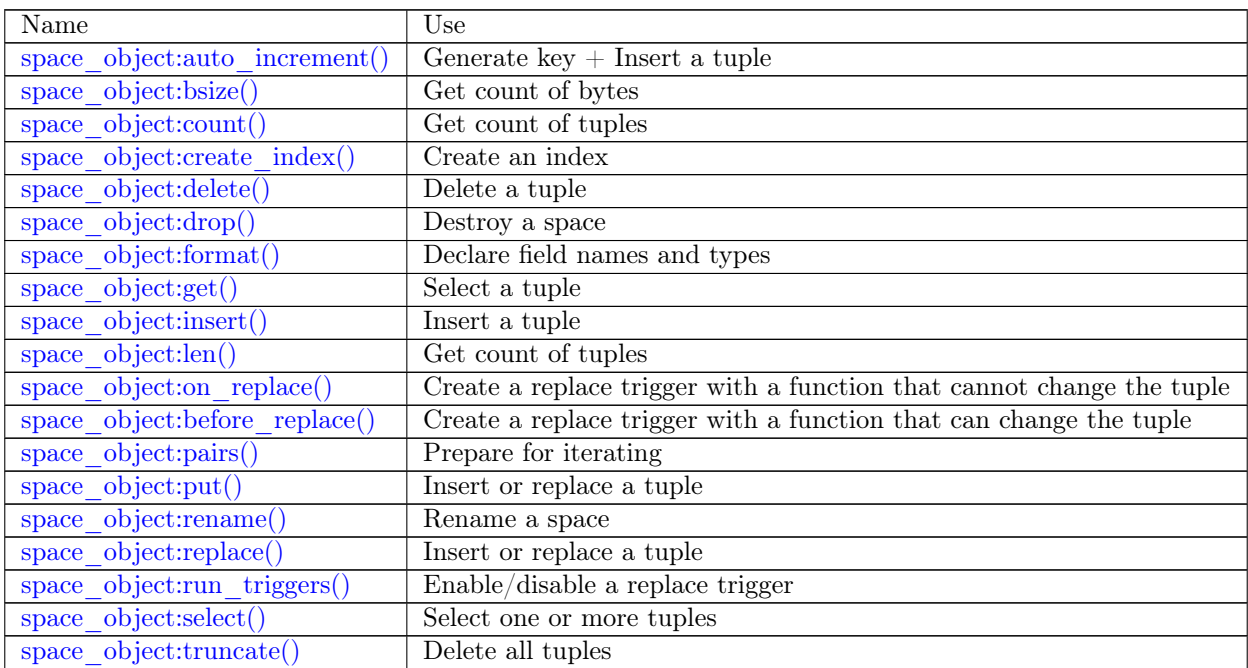

Continued on next page

| Name                     | Use                                                           |
|--------------------------|---------------------------------------------------------------|
| space $object:update()$  | Update a tuple                                                |
| space object:upsert()    | Update a tuple                                                |
| space object.enabled     | Flag, true if space is enabled                                |
| space object.field count | Required number of fields                                     |
| space_object.id          | Numeric identifier of space                                   |
| space object.index       | Container of space's indexes                                  |
| box.space. cluster       | Metadata) List of replica sets                                |
| box.space. func          | (Metadata) List of function tuples                            |
| box.space. index         | (Metadata) List of indexes                                    |
| box.space. vindex        | (Metadata) List of indexes accessible for the current user    |
| box.space. priv          | (Metadata) List of privileges                                 |
| box.space. vpriv         | (Metadata) List of privileges accessible for the current user |
| box.space. schema        | (Metadata) List of schemas                                    |
| box.space. sequence      | Metadata) List of sequences                                   |
| box.space. sequence data | (Metadata) List of sequences                                  |
| box.space._space         | Metadata) List of spaces                                      |
| box.space. vspace        | (Metadata) List of spaces accessible for the current user     |
| box.space. user          | (Metadata) List of users                                      |
| box.space. vuser         | (Metadata) List of users accessible for the current user      |

Table 4.1 – continued from previous page

object space\_object

<span id="page-193-0"></span>space object:auto increment(tuple)

Insert a new tuple using an auto-increment primary key. The space specified by space\_object must have an ['unsigned' or 'integer' or 'number'](#page-17-0) primary key index of type TREE. The primary-key field will be incremented before the insert.

Since version 1.7.5 this method is deprecated – it is better to use a [sequence.](#page-19-0)

Parameters

- space object (space object) an [object reference](#page-405-0)
- tuple (table/tuple) tuple's fields, other than the primary-key field

Return the inserted tuple.

Rtype tuple

Complexity factors: Index size, Index type, Number of indexes accessed, [WAL settings.](#page-393-0)

Possible errors:

- index has wrong type;
- primary-key indexed field is not a number.

Example:

```
tarantool> box.space.tester:auto_increment{'Fld#1', 'Fld#2'}
---
-[1, 'Fld#1', 'Fld#2']...
tarantool> box.space.tester:auto increment{'Fld#3'}
---
-[2, 'Fld#3']...
```
space\_object:bsize()

Parameters

• space object (space object) – an [object reference](#page-405-0)

Return Number of bytes in the space. This number, which is stored in Tarantool's internal memory, represents the total number of bytes in all tuples, not including index keys. For a measure of index size, see index object:bsize().

Example:

```
tarantool> box.space.tester:bsize()
---
- 22
...
```
<span id="page-194-1"></span>space object:count( $[\text{key}]]$ , iterator)

Return the number of tuples. If compared with  $len()$ , this method works slower because count() scans the entire space to count the tuples.

Parameters

- space object (space object) an [object reference](#page-405-0)
- key (scalar/table) primary-key field values, must be passed as a Lua table if key is multi-part
- iterator comparison method

Return Number of tuples.

Example:

```
\text{transcol} > \text{boxspace}.\text{tester:count}(2, \{\text{iterator} = \text{'GE'}\})---
- 1
```
<span id="page-194-0"></span>space object:create index(index-name), options)

Create an [index.](#page-15-0) It is mandatory to create an index for a space before trying to insert tuples into it, or select tuples from it. The first created index, which will be used as the primary-key index, must be unique.

Parameters

- space object (space object) an [object reference](#page-405-0)
- index name  $(\text{string})$  name of index, which should conform to the [rules for object](#page-406-0) [names](#page-406-0)
- options  $(table)$  see "Options for space object:create index()", below

Return index object

Rtype index\_object

<span id="page-194-2"></span>Options for space\_object:create\_index()

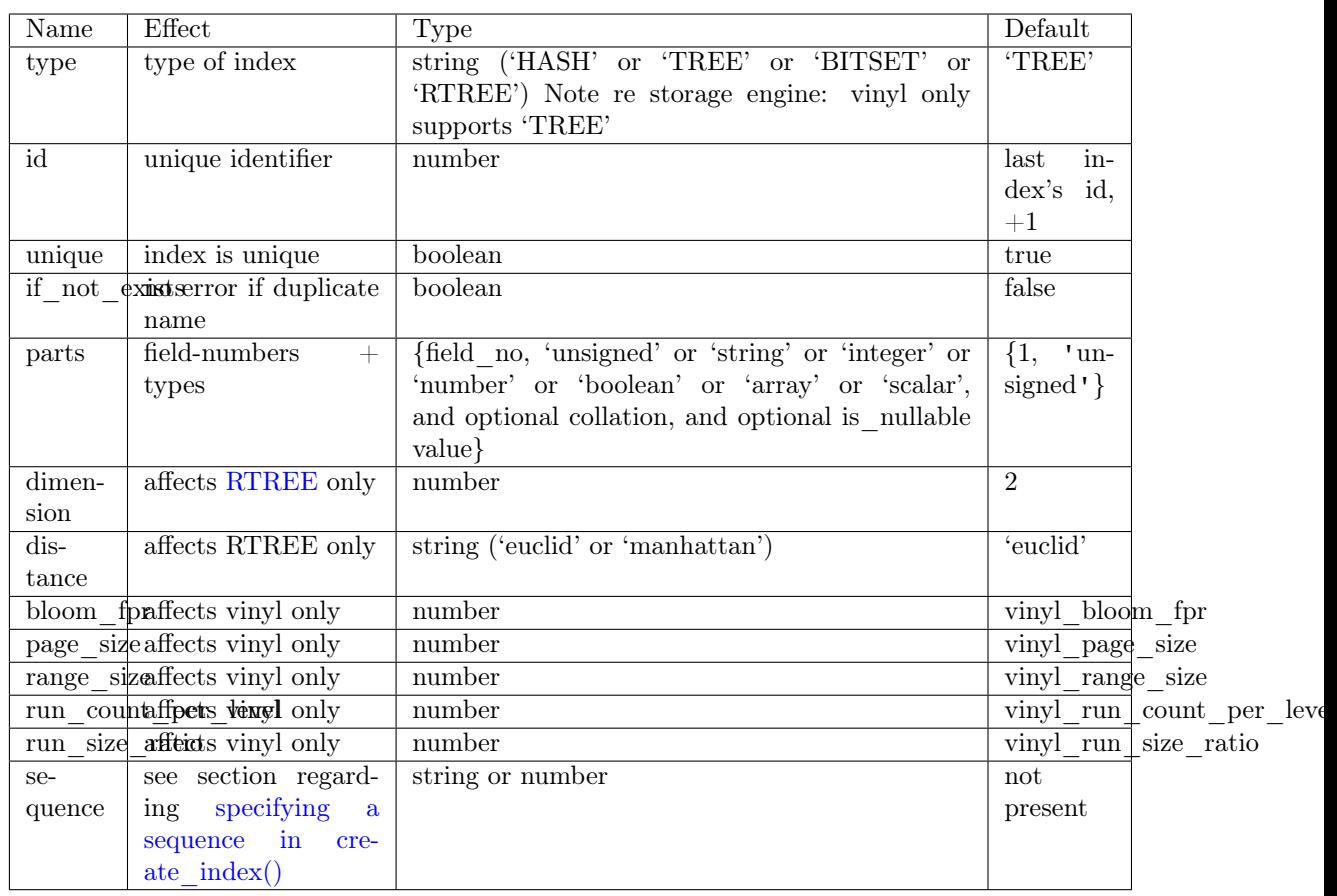

The options in the above chart are also applicable for index object:alter().

Note re storage engine: vinyl has extra options which by default are based on configuration parameters [vinyl\\_bloom\\_fpr,](#page-389-1) [vinyl\\_page\\_size,](#page-390-0) [vinyl\\_range\\_size,](#page-390-1) [vinyl\\_run\\_count\\_per\\_level,](#page-390-2) and [vinyl\\_run\\_size\\_ratio](#page-391-0) – see the description of those parameters. The current values can be seen by selecting from box.space. index.

Possible errors:

- too many parts;
- index '...' already exists;
- primary key must be unique.

```
\text{tarantool} > s = \text{boxspace}.\text{tester}---
...
tarantool> s:create index('primary', {unique = true, parts = {1, 'unsigned', 2, 'string'}})
---
...
```
### Details about index field types:

The seven index field types (unsigned | string | integer | number | boolean | array | scalar) differ depending on what values are allowed, and what index types are allowed.

• unsigned: unsigned integers between 0 and 18446744073709551615, about 18 quintillion. May also be called 'uint' or 'num', but 'num' is deprecated. Legal in memtx TREE or HASH indexes, and in vinyl TREE indexes.

- string: any set of octets, up to the [maximum length.](#page-33-0) May also be called 'str'. Legal in memtx TREE or HASH or BITSET indexes, and in vinyl TREE indexes. A string may have a [collation.](#page-18-0)
- integer: integers between -9223372036854775808 and 18446744073709551615. May also be called 'int'. Legal in memtx TREE or HASH indexes, and in vinyl TREE indexes.
- number: integers between -9223372036854775808 and 18446744073709551615, single-precision floating point numbers, or double-precision floating point numbers. Legal in memtx TREE or HASH indexes, and in vinyl TREE indexes.
- boolean: true or false. Legal in memtx TREE or HASH indexes, and in vinyl TREE indexes.
- array: array of numbers. Legal in memtx [RTREE](#page-166-0) indexes.
- scalar: booleans (true or false), or integers between -9223372036854775808 and 18446744073709551615, or single-precision floating point numbers, or double-precison floatingpoint numbers, or strings. When there is a mix of types, the key order is: booleans, then numbers, then strings. Legal in memtx TREE or HASH indexes, and in vinyl TREE indexes.

Additionally, nil is allowed with any index field type if [is\\_nullable=true](#page-196-0) is specified.

Index field types to use in space\_object:create\_index()

<span id="page-196-0"></span>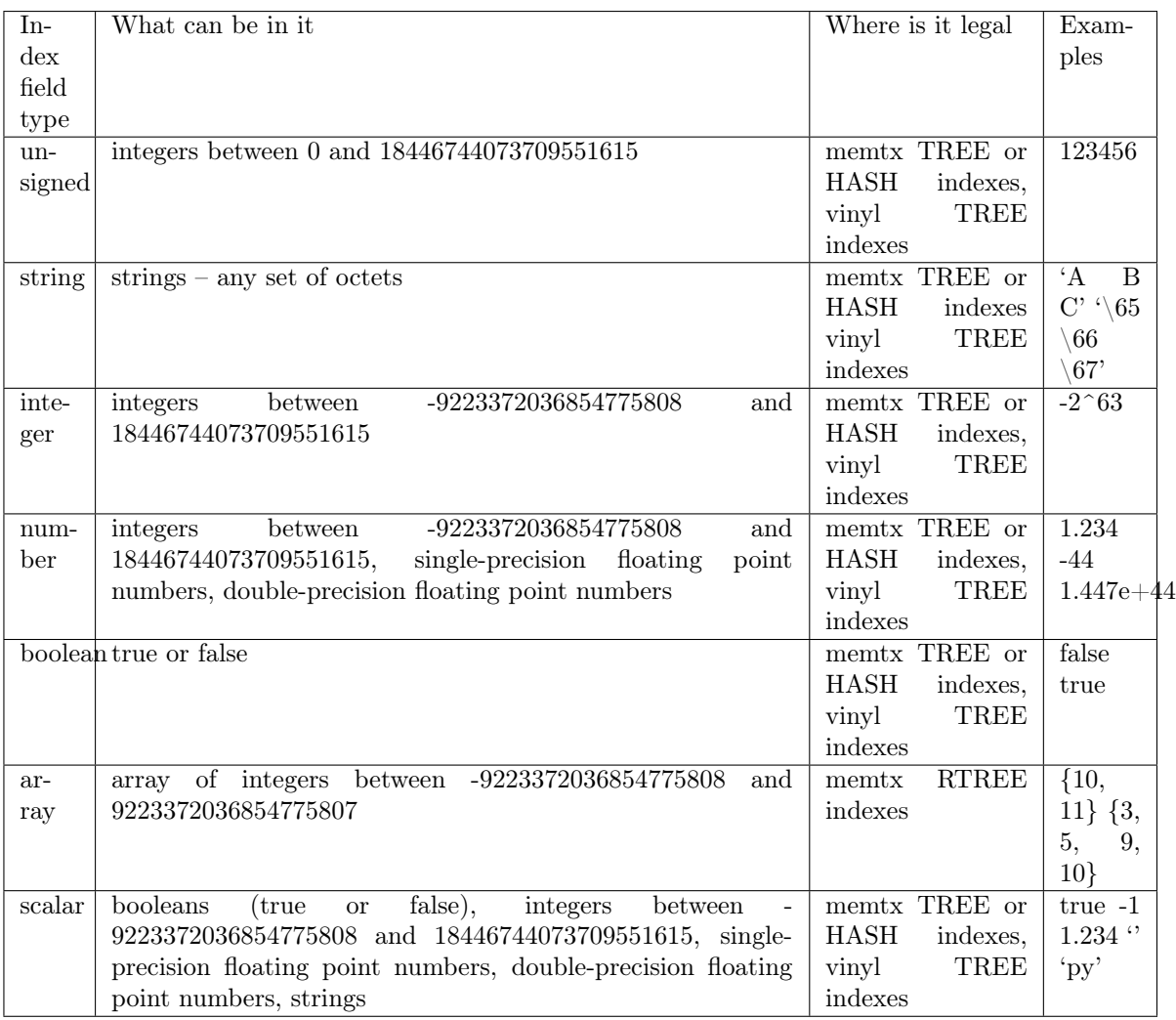

Allowing null for an indexed key: If the index type is TREE, and the index is not the primary index, then the parts= $\{...\}$  clause may include is \_nullable=true or is\_nullable=false (the default). If is nullable is true, then it is legal to insert nil or an equivalent such as msgpack.NULL (or it is legal to insert nothing at all for trailing nullable fields). Within indexes, such "null values" are always treated as equal to other null values, and are always treated as less than non-null values. Nulls may appear multiple times even in a unique index. Example:

box.space.tester:create\_index('I',{unique=true,parts={{2,'number',is\_nullable=true}}})

Using field names instead of field numbers: create index() can use field names and/or field types described by the optional space object:format() clause. In the following example, we show format() for a space that has two columns named 'x' and 'y', and then we show five variations of the parts  $\{\}$ clause of create\_index(), first for the 'x' column, second for both the 'x' and 'y' columns. The variations include omitting the type, using numbers, and adding extra braces.

```
box.space.tester:format({{name='x', type='scalar'}, {name='y', type='integer'}})
box.space.tester:create_index('I2',{parts={{'x','scalar'}}})
box.space.tester:create_index('I3',{parts={{'x','scalar'},{'y','integer'}}})
box.space.tester:create_index('I4',{parts={1,'scalar'}})
box.space.tester:create_index('I5',{parts={1,'scalar',2,'integer'}})
box.space.tester:create_index('I6',{parts={1}})
box.space.tester:create_index('I7',{parts={1,2}})
box.space.tester:create_index('I8',{parts={'x'}})
box.space.tester:create_index('I9',{parts={'x','y'}})
box.space.tester:create_index('I10',{parts={{'x'}}})
box.space.tester:create_index('I11',{parts={{'x'},{'y'}}})
```
Note re storage engine: vinyl supports only the TREE index type, and vinyl secondary indexes must be created before tuples are inserted.

<span id="page-197-0"></span>space object:delete(key)

Delete a tuple identified by a primary key.

Parameters

- space object (space object) an [object reference](#page-405-0)
- key (scalar/table) primary-key field values, must be passed as a Lua table if key is multi-part

Return the deleted tuple

Rtype tuple

Complexity factors: Index size, Index type

Note re storage engine: vinyl will return nil, rather than the deleted tuple.

Example:

```
tarantool> box.space.tester:delete(1)
---
-[1, 'My first tuple']...
tarantool> box.space.tester:delete(1)
---
...
tarantool> box.space.tester:delete('a')
---
- error: 'Supplied key type of part 0 does not match index part type:
```
...

#### expected unsigned'

For more usage scenarios and typical errors see [Example: using data operations](#page-220-0) further in this section.

<span id="page-198-0"></span>space object:drop()

Drop a space.

Parameters

• space object (space object) – an [object reference](#page-405-0)

Return nil

Possible errors: space object does not exist.

Complexity factors: Index size, Index type, Number of indexes accessed, WAL settings.

Example:

box.space.space\_that\_does\_not\_exist:drop()

<span id="page-198-1"></span>space object:format( $|format\text{-clause}|$ ) Declare field names and [types.](#page-15-1)

Parameters

- space object (space object) an [object reference](#page-405-0)
- format-clause  $(table)$  a list of field names and types

Return nil, unless format-clause is omitted

Possible errors:

- space object does not exist;
- field names are duplicated;
- type is not legal.

Ordinarily Tarantool allows unnamed untyped fields. But with format users can, for example, document that the Nth field is the surname field and must contain strings. It is also possible to specify a format clause in [box.schema.space.create\(\).](#page-172-0)

The format clause contains, for each field, a definition within braces:  $\{\text{name} = \dots, \text{type} = \dots\}$ is  $\text{nullable}=\ldots$ }, where:

- the name value may be any string, provided that two fields do not have the same name;
- the type value may be any of those allowed for [indexed fields:](#page-17-0) unsigned | string | integer | number | boolean | array | scalar (the same as the requirement in ["Options for](#page-194-2) [space\\_object:create\\_index"\)](#page-194-2);
- the optional is mullable value may be either true or false (the same as the requirement in ["Options for space\\_object:create\\_index"\)](#page-194-2).

It is not legal for tuples to contain values that have the wrong type; for example after box.space. tester:format({{' ',type='number'}}) the request box.space.tester:insert{'string-which-is-nota-number'} will cause an error.

It is not legal for tuples to contain null values if is \_nullable=false, which is the default; for example after box.space.tester:format({{' ',type='number',is\_nullable=false}}) the request box.space. tester:insert{nil,2} will cause an error.

It is legal for tuples to have more fields than are described by a format clause. The way to constrain the number of fields is to specify a space's field count member.

It is legal for tuples to have fewer fields than are described by a format clause, if the omitted trailing fields are described with is\_nullable=true; for example after box. space.tester:format( $\{\{\ulcorner a', \text{type}=\ulcorner \text{number } \lrcorner\}, \{\ulcorner b', \text{type}=\ulcorner \text{number } \lrcorner, \text{is\_nullable}=\text{true}\}\}\$  the request box.space.tester:insert{2} will not cause a format-related error.

It is legal to use format on a space that already has a format, thus replacing any previous definitions, provided that there is no conflict with existing data or index definitions.

It is legal to use format to change the is nullable flag; for example after box.space. tester:format( $\{\{\}'$ ',type='scalar',is\_nullable=false}}) the request box.space.tester:format( $\{\{\}'$ ',type='scalar',is\_nullable=true}}) will not cause an error – and will not cause rebuilding of the space. But going the other way and changing is\_nullable from true to false might cause rebuilding and might cause an error if there are existing tuples with nulls.

Example:

```
box.space.tester:format({{name='surname',type='string'},{name='IDX',type='array'}})
box.space.tester:format({{name='surname',type='string',is_nullable=true}})
```
There are legal variations of the format clause:

- omitting both 'name=' and 'type=',
- omitting 'type=' alone, and
- adding extra braces.

The following examples show all the variations, first for one field named 'x', second for two fields named 'x' and 'y'.

```
box.space.tester:format({\{\{\,x'\}\}})box.space.tester:format({\{\{\,x'\},\{\{y'\}\}\})box.space.tester:format({{name='x',type='scalar'}})
box.space.tester:format({{name='x',type='scalar'},{name='y',type='unsigned'}})
box.space.tester:format({{name='x'}})
box.space.tester:format(\{\{\text{name} = 'x' \}, \{\text{name} = 'y' \}\}\)
box.space.tester:format({{'x',type='scalar'}})
box.space.tester:format({{'x',type='scalar'},{'y',type='unsigned'}})
box.space.tester:format({{'x','scalar'}})
box.space.tester:format(({'x', 'scalar'},{'y', ' unsigned'}})
```
The following example shows how to create a space, format it with all possible types, and insert into it.

```
tarantool> box.schema.space.create('t')
--- ...
\text{transcol} > \text{boxspace.t:} \text{format}(\{\text{frame}=\text{'1'}, \text{type}=\text{'any'}\},\{\{name='2', type='unsigned'\}},> {name='3',type='string'},
                          {\{name='4', type='number'\}}{\{name='5', type='integer'\}},{\{name='6', type='boolean'\}},> {name='7',type='scalar'},
       > {name='8', type='array'},
                          {\{name='9', type='map'\}}--- ...
\text{trans} > \text{boxspace.t:create}\ \text{index}(\text{``i'}, \text{parts} = \{2, \text{``unsigned''}\})
```

```
--- ...
\text{transcol} > \text{box-space.t:insert}\lbrace \lbrace \text{'}a' \rbrace, \quad -\text{any} \rbrace> 1, -- unsigned
       > 'W?', -- string
                         5.5, -- number
                         -0, - integer
                         true, -- boolean
                         true, -- scalar
                         { {\{\{\,a\}\}\}, \{--array\}}\{val=1\} -- map
---
- [['a'], 1, 'W?', 5.5, 0, true, true, [['a']], {'val': 1}]
...
```
Names specified with the format clause can be used in space object:get() and in [space\\_object:create\\_index\(\).](#page-194-0)

If the format clause is omitted, then the returned value is the table that was used in a previous space\_object:format(format-clause) invocation. For example, after box.space. tester:format({{'x','scalar'}}), box.space.tester:format() will return [{'name': 'x', 'type': 'scalar'}].

#### <span id="page-200-0"></span>space object:get(key)

Search for a tuple in the given space.

Parameters

- space object (space object) an [object reference](#page-405-0)
- key (scalar/table) value to be matched against the index key, which may be multi-part.

Return the tuple whose index key matches key, or nil.

Rtype tuple

Possible errors: space object does not exist.

Complexity factors: Index size, Index type, Number of indexes accessed, WAL settings.

The box.space...select function returns a set of tuples as a Lua table; the box.space...get function returns at most a single tuple. And it is possible to get the first tuple in a space by appending [1]. Therefore box.space.tester:get $\{1\}$  has the same effect as box.space.tester:select $\{1\}[1]$ , if exactly one tuple is found.

Example:

box.space.tester:get{1}

Using field names instead of field numbers: get() can use field names described by the optional space  $\omega$  object:format() clause. This is similar to a standard Lua feature, where a component can be referenced by its name instead of its number. For example, we can format the tester space with a field named x and use the name x in the index definition:

```
box.space.tester:format({{name='x',type='scalar'}})
box.space.tester:create_index('I',{parts={'x'}})
```
Then, if get or select retrieve a single tuple, we can reference the field 'x' in the tuple by its name:

```
box.space.tester:get{1}['x']
box.space.tester:select{1}[1]['x']
```
space object:insert(tuple)

Insert a tuple into a space.

Parameters

- space object (space object) an [object reference](#page-405-0)
- tuple (tuple/table) tuple to be inserted.

Return the inserted tuple

Rtype tuple

Possible errors: If a tuple with the same unique-key value already exists, returns ER\_TUPLE\_FOUND.

Example:

---

...

```
tarantool> box.space.tester:insert{5000,'tuple number five thousand'}
```
- [5000, 'tuple number five thousand']

For more usage scenarios and typical errors see [Example: using data operations](#page-220-0) further in this section.

<span id="page-201-1"></span>space\_object:len()

Return the number of tuples in the space. If compared with [count\(\),](#page-194-1) this method works faster because len() does not scan the entire space to count the tuples.

Parameters

• space object (space object) – an [object reference](#page-405-0)

Return Number of tuples in the space.

Example:

tarantool> box.space.tester:len()

--- - 2 ...

Note re storage engine: vinyl does not support len(). Possible workarounds are to use [count\(\)](#page-194-1) or  $\#select(...).$ 

<span id="page-201-0"></span>space object:on replace(trigger-function, old-trigger-function)

Create a "replace [trigger"](#page-31-0). The trigger-function will be executed whenever a replace() or insert() or update() or upsert() or delete() happens to a tuple in  $\langle$ space-name $\rangle$ .

Parameters

- trigger-function (function) function which will become the trigger function
- old-trigger-function (function) existing trigger function which will be replaced by trigger-function

Return nil or function pointer

If the parameters are (nil, old-trigger-function), then the old trigger is deleted.

If it is necessary to know whether the trigger activation happened due to replication or on a specific connection type, the function can refer to [box.session.type\(\).](#page-184-2)

Details about trigger characteristics are in the [triggers](#page-31-0) section.

See also space object: before replace().

Example  $#1$ :

 $\text{tarantool}$  function f ()  $> x = x + 1$ > end  $\text{transcol} > \text{boxspace.X:}$ on replace(f)

The trigger-function can have two parameters: old tuple, new tuple. For example, the following code causes nil to be printed when the insert request is processed, and causes [1, 'Hi'] to be printed when the delete request is processed:

```
box.schema.space.create('space_1')
box.space.space 1:create index('space 1 index',\{\}\)
function on replace function (old, new) print(old) end
box.space.space_1:on_replace(on_replace_function)
box.space.space 1:insert{1,'Hi'}box.space.space_1:delete{1}
```
Example  $#2$ :

The following series of requests will create a space, create an index, create a function which increments a counter, create a trigger, do two inserts, drop the space, and display the counter value - which is 2, because the function is executed once after each insert.

```
\text{tarantool} > s = \text{box.schema}.\text{space.create('space53')})tarantool> s:create index('primary', {parts = {1, 'unsigned'}})
tarantool> function replace_trigger()
       > replace counter = replace counter + 1
       > end
tarantool> s:on_replace(replace_trigger)
\text{transcol} replace counter = 0
\text{transcol} > t = \text{s:insert} \{1, \text{ 'First replace'}\}\text{transcol} > \mathbf{t} = \text{s:insert}\{2, \text{ 'Second replace'}\}tarantool> s:drop()
tarantool> replace_counter
```
<span id="page-202-0"></span>space object:before replace(trigger-function, old-trigger-function)

Create a "replace [trigger"](#page-31-0). The trigger-function will be executed whenever a replace() or insert() or update() or upsert() or delete() happens to a tuple in  $\langle$ space-name $\rangle$ .

Parameters

- trigger-function (function) function which will become the trigger function
- old-trigger-function (function) existing trigger function which will be replaced by trigger-function

Return nil or function pointer

If the parameters are (nil, old-trigger-function), then the old trigger is deleted.

If it is necessary to know whether the trigger activation happened due to replication or on a specific connection type, the function can refer to [box.session.type\(\).](#page-184-2)

Details about trigger characteristics are in the [triggers](#page-31-0) section.

See also space object:on replace().

Administrators can make replace triggers with on\_replace(), or make triggers with before replace(). If they make both types, then all before replace triggers are executed before all on replace triggers. The functions for both on replace and before replace triggers can make changes to the database, but only the functions for before\_replace triggers can change the tuple that is being replaced.

Since a before replace trigger function has the extra capability of making a change to the old tuple, it also can have extra overhead, to fetch the old tuple before making the change. Therefore an on replace trigger is better if there is no need to change the old tuple. However, this only applies for the memtx engine – for the vinyl engine, the fetch will happen for either kind of trigger. (With memtx the tuple data is stored along with the index key so no extra search is necessary; with vinyl that is not the case so the extra search is necessary.)

Where the extra capability is not needed, on replace should be used instead of before replace. Usually before replace is used only for certain replication scenarios  $-$  it is useful for conflict resolution.

The value that a before replace trigger function can return affects what will happen after the return. Specifically:

- if there is no return value, then execution proceeds, inserting|replacing the new value;
- if the value is nil, then the tuple will be deleted;
- if the value is the same as the old parameter, then no on replace' function will be called and the data change will be skipped
- if the value is the same as the new parameter, then it's as if the before replace function wasn't called;
- if the value is something else, then execution proceeds, inserting replacing the new value.

However, if a trigger function returns an old tuple, or if a trigger function calls run triggers(false), that will not affect other triggers that are activated for the same insert|update|replace request.

Example:

The following are before\_replace functions that have no return value, or that return nil, or the same as the old parameter, or the same as the new parameter, or something else.

```
function f1 (old, new) return end
function f2 (old, new) return nil end
function f3 (old, new) return old end
function f4 (old, new) return new end
function f5 (old, new) return box.tuple.new(\{new[1], 'b' \}) end
```
<span id="page-203-0"></span>space object:pairs( $[\text{key}]$ , iterator $|\cdot|$ )

Search for a tuple or a set of tuples in the given space, and allow iterating over one tuple at a time.

Parameters

- space object (space object) an [object reference](#page-405-0)
- key (scalar/table) value to be matched against the index key, which may be multi-part
- iterator see index object: pairs

Return [iterator](https://www.lua.org/pil/7.1.html) which can be used in a for/end loop or with [totable\(\)](https://rtsisyk.github.io/luafun/reducing.html#fun.totable)

Possible errors:

- no such space;
- wrong type.

Complexity factors: Index size, Index type.

For examples of complex pairs requests, where one can specify which index to search and what condition to use (for example "greater than" instead of "equal to"), see the later section [in](#page-153-0)dex object:pairs.

Example:

```
\text{tarantool} > s = \text{box.schema}.\text{space.create}(\text{ 'space33')})---
...
\text{tarantool} -- index 'X' has default parts \{1, \text{ 'unsigned '}\}tarantool> s:create index('X', \{\})---
...
\text{transcol} > \text{s:insert}\{0, \text{ 'Hello my '}}, \text{s:insert}\{1, \text{ 'Lua world'}\}---
- [0, 'Hello my ']
- [1, 'Lua world']
...
\text{tarantool} > \text{tmp} = \text{'}---
...
tarantool> for k, v in s:pairs() do
        > \text{tmp} = \text{tmp} \cdot \text{v}[2]> end
---
tarantool> tmp
---
- Hello my Lua world
...
```
<span id="page-204-1"></span>space object:rename(space-name)

Rename a space.

Parameters

- space object (space object) an [object reference](#page-405-0)
- space-name [\(string\)](#page-315-0) new name for space

Return nil

Possible errors: space object does not exist.

Example:

```
tarantool> box.space.space55:rename('space56')
---
tarantool> box.space.space56:rename('space55')
---
...
```
### <span id="page-204-0"></span>space object:replace(tuple)

space object:put(tuple)

Insert a tuple into a space. If a tuple with the same primary key already exists, box.space... :replace() replaces the existing tuple with a new one. The syntax variants box.space...:replace() and box.space...:put() have the same effect; the latter is sometimes used to show that the effect is the converse of box.space...:get().

Parameters

- space object (space object) an [object reference](#page-405-0)
- tuple (table/tuple) tuple to be inserted

Return the inserted tuple.

Rtype tuple

Possible errors: If a different tuple with the same unique-key value already exists, returns ER\_TUPLE\_FOUND. (This will only happen if there is a unique secondary index.)

Complexity factors: Index size, Index type, Number of indexes accessed, WAL settings.

Example:

box.space.tester:replace{5000, 'tuple number five thousand'}

For more usage scenarios and typical errors see [Example: using data operations](#page-220-0) further in this section.

<span id="page-205-0"></span>space object:run triggers(true|false)

At the time that a [trigger](#page-31-0) is defined, it is automatically enabled - that is, it will be executed. [Replace](#page-201-0) triggers can be disabled with box.space.space-name:run triggers(false) and re-enabled with box.space.space-name:run\_triggers(true).

Return nil

Example:

The following series of requests will associate an existing function named F with an existing space named T, associate the function a second time with the same space (so it will be called twice), disable all triggers of T, and delete each trigger by replacing with nil.

```
\text{tarantool} > \text{boxspace.T:on}\ \text{replace}(F)\text{transcol} > \text{boxspace.T:on}\ \text{replace}(F)tarantool> box.space.T:run_triggers(false)
\text{tarantool} > \text{boxspace.T:}on replace(nil, F)
\text{tarantool} > \text{boxspace.T:on}\ \text{replace}(\text{nil}, \, \mathbf{F})
```
<span id="page-205-1"></span>space object:select([key], options]])

Search for a tuple or a set of tuples in the given space.

Parameters

- space object (space object) an [object reference](#page-405-0)
- key (scalar/table) value to be matched against the index key, which may be multi-part.
- options (table/nil) none, any or all of the same options that index object:select allows:
	- options.iterator [\(type of iterator\)](#page-154-0)
	- options.limit (maximum number of tuples)
	- options.offset (number of tuples to skip)
- Return the tuples whose primary-key fields are equal to the fields of the passed key. If the number of passed fields is less than the number of fields in the primary key, then only the passed fields are compared, so select{1,2} will match a tuple whose primary key is  $\{1,2,3\}$ .

Rtype array of tuples

A select request can also be done with a specific index and index options, which are the subject of [index\\_object:select.](#page-158-0)

Possible errors:

- no such space;
- wrong type.

Complexity factors: Index size, Index type.

Example:

```
\text{tarantool} > s = \text{box.schema}.\text{space.create('tmp', {temporary} = true)})---
...
tarantool> s:create index('primary', \{parts = {1, ' unsigned'}, 2, 'string'}\})---
...
\text{tarantool} > \text{s:insert} \{1, 'A' \}---
-[1, 'A']...
\text{tarantool} > \text{s:insert} \{1, 'B'\}---
- [1, 'B']
...
\text{transcol} > \text{s:insert}\{1, 'C'\}---
-[1, 'C']...
tarantool> s:insert\{2, 'D' \}---
- [2, 'D']
...
tarantool> -- must equal both primary-key fields
tarantool > s:select{1, 'B'}---
- [1, 'B']...
tarantool> -- must equal only one primary-key field
tarantool> s:select{1}
---
- - [1, 'A']
-[1, 'B']-[1, 'C']...
tarantool> -- must equal 0 fields, so returns all tuples
tarantool> s:select{}
---
- [1, 'A']- [1, 'B']
 -[1, 'C']-[2, 'D']...
tarantool> -- the first field must be greater than 0, and
tarantool> -- skip the first tuple, and return up to
tarantool> -- 2 tuples. This example's options all
tarantool> -- depend on index characteristics so see
```

```
tarantool> -- more explanation in index object:select().
\text{transcol} > \text{s:select}(\{0\}, \{\text{iterator} = \text{'GT'}, \text{offset} = 1, \text{limit} = 2\})---
- [1, 'B']-[1, 'C']...
```
As the last request in the above example shows: to make complex select requests, where you can specify which index to search and what condition to use (for example "greater than" instead of "equal to") and how many tuples to return, it will be necessary to become familiar with [index\\_object:select.](#page-158-0)

For more usage scenarios and typical errors see [Example: using data operations](#page-220-0) further in this section.

<span id="page-207-0"></span>space object:truncate()

Deletes all tuples.

Parameters

• space object (space object) – an [object reference](#page-405-0)

Complexity factors: Index size, Index type, Number of tuples accessed.

Return nil

The truncate method can only be called by the user who created the space, or from within a setuid function created by the user who created the space. Read more about setuid functions in the reference for [box.schema.func.create\(\).](#page-179-0)

The truncate method cannot be called from within a transaction.

Example:

```
tarantool> box.space.tester:truncate()
---
...
tarantool> box.space.tester:len()
---
- 0
...
```
<span id="page-207-1"></span>space object:update(key,  $\{\{\text{operator, field no, value}\}, \ldots\})$ Update a tuple.

The update function supports operations on fields — assignment, arithmetic (if the field is numeric), cutting and pasting fragments of a field, deleting or inserting a field. Multiple operations can be combined in a single update request, and in this case they are performed atomically and sequentially. Each operation requires specification of a field number. When multiple operations are present, the field number for each operation is assumed to be relative to the most recent state of the tuple, that is, as if all previous operations in a multi-operation update have already been applied. In other words, it is always safe to merge multiple update invocations into a single invocation, with no change in semantics.

Possible operators are:

- + for addition (values must be numeric)
- - for subtraction (values must be numeric)
- & for bitwise AND (values must be unsigned numeric)
- for bitwise OR (values must be unsigned numeric)
- $\hat{\ }$  for bitwise XOR (exclusive OR) (values must be unsigned numeric)
- : for string splice
- ! for insertion
- $\#$  for deletion
- $\bullet$  = for assignment

For ! and = operations the field number can be -1, meaning the last field in the tuple.

Parameters

- space object (space object) an [object reference](#page-405-0)
- key (scalar/table) primary-key field values, must be passed as a Lua table if key is multi-part
- operator [\(string\)](#page-315-0) operation type represented in string
- field no (number) what field the operation will apply to. The field number can be negative, meaning the position from the end of tuple. ( $\#\text{tuple}$  + negative field  $number + 1$
- value (lua\_value) what value will be applied

Return the updated tuple.

Rtype tuple

Possible errors: it is illegal to modify a primary-key field.

Complexity factors: Index size, Index type, number of indexes accessed, WAL settings.

Thus, in the instruction:

s:update(44, {{'+', 1, 55 }, {'=', 3, 'x'}})

the primary-key value is 44, the operators are  $+$  and  $-$  meaning add a value to a field and then assign a value to a field, the first affected field is field 1 and the value which will be added to it is 55, the second affected field is field 3 and the value which will be assigned to it is 'x'.

#### Example:

Assume that initially there is a space named tester with a primary-key index whose type is unsigned. There is one tuple, with field  $[1] = 999$  and field  $[2] = 'A'$ .

In the update: box.space.tester:update(999,  $\{ \{ \blacksquare = \blacksquare, 2, \blacksquare \} \}$ ) The first argument is tester, that is, the affected space is tester. The second argument is 999, that is, the affected tuple is identified by primary key value  $= 999$ . The third argument is  $=$ , that is, there is one operation  $-$  assignment to a field. The fourth argument is 2, that is, the affected field is field[2]. The fifth argument is  $B'$ , that is, field [2] contents change to 'B'. Therefore, after this update, field [1] = 999 and  $field[2] = 'B'.$ 

In the update: box.space.tester:update( $\{999\}$ ,  $\{\{\underline{\ }=', 2, \underline{\ }B'\}\}\)$  the arguments are the same, except that the key is passed as a Lua table (inside braces). This is unnecessary when the primary key has only one field, but would be necessary if the primary key had more than one field. Therefore, after this update, field  $[1] = 999$  and field  $[2] = 'B'$  (no change).

In the update: box.space.tester:update( $\{999\}$ ,  $\{\{\{\cdot = , , 3, 1\}\}\}\$ ) the arguments are the same, except that the fourth argument is 3, that is, the affected field is field[3]. It is okay that, until now, field[3]

has not existed. It gets added. Therefore, after this update, field  $[1] = 999$ , field  $[2] = 'B'$ , field  $[3]$  $= 1.$ 

In the update: box.space.tester:update( $\{999\}$ ,  $\{\{\{\,\pm1, 3, 1\}\}\}\$ ) the arguments are the same, except that the third argument is  $' +'$ , that is, the operation is addition rather than assignment. Since field[3] previously contained 1, this means we're adding 1 to 1. Therefore, after this update, field[1] = 999, field[2] =  $'B'$ , field[3] = 2.

In the update: box.space.tester:update( $\{999\}$ ,  $\{\{\{\,\cdot\,|\,\cdot\,,\,3,\,1\},\{\,\cdot\,=\,\cdot\,,\,2,\,\cdot\,C\,\,\cdot\,\}\}\}$ ) the idea is to modify two fields at once. The formats are '|' and =, that is, there are two operations, OR and assignment. The fourth and fifth arguments mean that field[3] gets OR'ed with 1. The seventh and eighth arguments mean that field  $[2]$  gets assigned 'C'. Therefore, after this update, field  $[1]$  $= 999$ , field[2]  $= 'C',$  field[3]  $= 3.$ 

In the update: box.space.tester:update( $\{999\}$ ,  $\{\{\n'#', 2, 1\}, \{\cdot\cdot\cdot, 2, 3\}\}\}\$  The idea is to delete field[2], then subtract 3 from field[3]. But after the delete, there is a renumbering, so field[3] becomes field[2] before we subtract 3 from it, and that's why the seventh argument is 2, not 3. Therefore, after this update, field[1] = 999, field[2] = 0.

In the update: box.space.tester:update({999},  $\{ {\cdot} = \cdot, 2, \cdot \text{XYZ} \cdot {\}}$ ) we're making a long string so that splice will work in the next example. Therefore, after this update, field  $[1] = 999$ , field  $[2]$  $=$  'XYZ'.

In the update: box.space.tester:update( $\{999\}$ ,  $\{\{\cdot,\cdot,\cdot\}$ , 2, 2, 1,  $\{\cdot\}\}\$ ) The third argument is ':', that is, this is the example of splice. The fourth argument is 2 because the change will occur in field[2]. The fifth argument is 2 because deletion will begin with the second byte. The sixth argument is 1 because the number of bytes to delete is 1. The seventh argument is '!!', because '!!' is to be added at this position. Therefore, after this update, field  $[1] = 999$ , field  $[2] = 'X!!Z'.$ 

For more usage scenarios and typical errors see [Example: using data operations](#page-220-0) further in this section.

<span id="page-209-0"></span>space object:upsert(tuple value,  $\{\{\text{operator, field no, value}\}, \ldots\})$ 

Update or insert a tuple.

If there is an existing tuple which matches the key fields of tuple\_value, then the request has the same effect as space object:update() and the  $\{\{\text{operator, field no, value}\}, \ldots\}$  parameter is used. If there is no existing tuple which matches the key fields of tuple\_value, then the request has the same effect as space object:insert() and the {tuple value} parameter is used. However, unlike insert or update, upsert will not read a tuple and perform error checks before returning – this is a design feature which enhances throughput but requires more caution on the part of the user.

Parameters

- space object (space object) an [object reference](#page-405-0)
- tuple (table/tuple) default tuple to be inserted, if analogue isn't found
- operator [\(string\)](#page-315-0) operation type represented in string
- field no (number) what field the operation will apply to. The field number can be negative, meaning the position from the end of tuple. ( $\#\text{tuple}$  + negative field  $number + 1$
- value (lua\_value) what value will be applied

Return null

Possible errors:

• It is illegal to modify a primary-key field.

• It is illegal to use upsert with a space that has a unique secondary index.

Complexity factors: Index size, Index type, number of indexes accessed, WAL settings.

Example:

```
box.space.tester:upsert({12,'c'}, {{'=', 3, 'a'}, {'=', 4, 'b'}})
```
For more usage scenarios and typical errors see [Example: using data operations](#page-220-0) further in this section.

```
space_object.enabled
```
Whether or not this space is enabled. The value is false if the space has no index.

```
space object.field count
```
The required field count for all tuples in this space. The field\_count can be set initially with: box.schema.space.create(..., {

```
field count = field count value ,
```

```
})
```
The default value is 0, which means there is no required field count.

Example:

... ,

...

```
tarantool> box.space.tester.field_count
---
- 0
...
```
<span id="page-210-2"></span>space\_object.id

Ordinal space number. Spaces can be referenced by either name or number. Thus, if space tester has id = 800, then box.space.tester:insert $\{0\}$  and box.space[800]:insert $\{0\}$  are equivalent requests.

Example:

tarantool> box.space.tester.id --- - 512 ...

<span id="page-210-3"></span>box.space.index

A container for all defined indexes. There is a Lua object of type [box.index](#page-152-0) with methods to search tuples and iterate over them in predefined order.

Rtype table

Example:

```
# checking the number of indexes for space 'tester'
tarantool> #box.space.tester.index
---
- 1
...
# checking the type of index 'primary'
tarantool> box.space.tester.index.primary.type
---
- TREE
...
```

```
box.space._cluster
```
\_cluster is a system space for support of the [replication feature.](#page-114-0)

```
box.space. func
```
\_func is a system space with function tuples made by [box.schema.func.create\(\).](#page-179-0)

Tuples in this space contain the following fields:

- the numeric function id, a number,
- the function name,
- $\bullet$  flag,
- a language name (optional): 'LUA' (default) or 'C'.

The \_func space does not include the function's body. You continue to create Lua functions in the usual way, by saying function function name () ... end, without adding anything in the func space. The func space only exists for storing function tuples so that their names can be used within [grant/revoke](#page-28-0) functions.

You can:

- Create a func tuple with [box.schema.func.create\(\),](#page-179-0)
- Drop a func tuple with box.schema.func.drop $(),$
- Check whether a func tuple exists with [box.schema.func.exists\(\).](#page-179-2)

Example:

In the following example, we create a function named 'f7', put it into Tarantool's func space and grant 'execute' privilege for this function to 'guest' user.

```
\text{tarantool} function f7()
       > box.session.uid()
       > end
---
...
tarantool> box.schema.func.create('f7')
---
...
tarantool> box.schema.user.grant('guest', 'execute', 'function', 'f7')
---
...
tarantool> box.schema.user.revoke('guest', 'execute', 'function', 'f7')
---
...
```
# <span id="page-211-1"></span>box.space.\_index

\_index is a system space.

Tuples in this space contain the following fields:

- id (= id of space),
- iid ( $=$  index number within space),
- name,
- type,
- opts (e.g. unique option), [tuple-field-no, tuple-field-type . . . ].

Here is what \_index contains in a typical installation:

```
tarantool> box.space._index:select{}
---
- - [272, 0, 'primary', 'tree', {'unique': true}, [[0, 'string']]]
- [280, 0, 'primary', 'tree', {'unique': true}, [[0, 'unsigned']]]
- [280, 1, 'owner', 'tree', {'unique': false}, [[1, 'unsigned']]]
- [280, 2, 'name', 'tree', {'unique': true}, [[2, 'string']]]
- [281, 0, 'primary', 'tree', {'unique': true}, [[0, 'unsigned']]]
- [281, 1, 'owner', 'tree', {'unique': false}, [[1, 'unsigned']]]
- [281, 2, 'name', 'tree', {'unique': true}, [[2, 'string']]]
- [288, 0, 'primary', 'tree', {'unique': true}, [[0, 'unsigned'], [1, 'unsigned']]]
- [288, 2, 'name', 'tree', {'unique': true}, [[0, 'unsigned'], [2, 'string']]]
- [289, 0, 'primary', 'tree', {'unique': true}, [[0, 'unsigned'], [1, 'unsigned']]]
- [289, 2, 'name', 'tree', {'unique': true}, [[0, 'unsigned'], [2, 'string']]]
- [296, 0, 'primary', 'tree', {'unique': true}, [[0, 'unsigned']]]
- [296, 1, 'owner', 'tree', {'unique': false}, [[1, 'unsigned']]]
- [296, 2, 'name', 'tree', {'unique': true}, [[2, 'string']]]
---
...
```
<span id="page-212-0"></span>box.space.\_vindex

\_vindex is a system space that represents a virtual view. The structure of its tuples is identical to that of [\\_index,](#page-211-1) but permissions for certain tuples are limited in accordance with user privileges. \_vindex contains only those tuples that are accessible to the current user. See [Access control](#page-27-0) for details about user privileges.

If the user has the full set of privileges (like 'admin'), the contents of \_vindex match the contents of index. If the user has limited access, vindex contains only tuples accessible to this user.

Note:

- vindex is a system view, so it allows only read requests.
- While the \_index space requires proper access privileges, any user can always read from \_vindex.

### <span id="page-212-1"></span>box.space.\_priv

priv is a system space where [privileges](#page-28-0) are stored.

Tuples in this space contain the following fields:

- the numeric id of the user who gave the privilege ("grantor id"),
- the numeric id of the user who received the privilege ("grantee  $id$ "),
- the type of object: 'space', 'function', 'sequence' or 'universe',
- the numeric id of the object,
- the type of operation: "read" = 1, "write" = 2, "execute" = 4, "create" = 32, "drop" = 64, "alter"  $= 128$ , or a combination such as "read,write, execute".

You can:

- Grant a privilege with [box.schema.user.grant\(\).](#page-175-0)
- Revoke a privilege with [box.schema.user.revoke\(\).](#page-175-1)

Note:

• Generally, privileges are granted or revoked by the owner of the object (the user who created it), or by the 'admin' user.

- Before dropping any objects or users, make sure that all their associated privileges have been revoked.
- Only the ['admin' user](#page-28-0) can grant privileges for the 'universe'.
- Only the 'admin' user or the creator of a space can drop, alter, or truncate the space.
- Only the 'admin' user or the creator of a user can change a different user's password.

#### <span id="page-213-1"></span>box.space.\_vpriv

\_vpriv is a system space that represents a virtual view. The structure of its tuples is identical to that of [\\_priv,](#page-212-1) but permissions for certain tuples are limited in accordance with user privileges. \_vpriv contains only those tuples that are accessible to the current user. See [Access control](#page-27-0) for details about user privileges.

If the user has the full set of privileges (like 'admin'), the contents of \_vpriv match the contents of \_priv. If the user has limited access, \_vpriv contains only tuples accessible to this user.

### Note:

- vpriv is a system view, so it allows only read requests.
- While the priv space requires proper access privileges, any user can always read from vpriv.

#### <span id="page-213-2"></span>box.space.\_schema

\_schema is a system space.

This space contains the following tuples:

- version tuple with version information for this Tarantool instance,
- cluster tuple with the instance's replica set ID,
- max id tuple with the maximal space ID,
- once... tuples that correspond to specific [box.once\(\)](#page-171-0) blocks from the instance's [initialization file.](#page-384-0) The first field in these tuples contains the key value from the corresponding box.once() block prefixed with 'once' (e.g. oncehello), so you can easily find a tuple that corresponds to a specific box.once() block.

#### Example:

Here is what schema contains in a typical installation (notice the tuples for two box.once() blocks, 'oncebye' and 'oncehello'):

```
tarantool> box.space._schema:select{}
---
- - ['cluster', 'b4e15788-d962-4442-892e-d6c1dd5d13f2']
- ['max id', 512]
 - ['oncebye']
 - ['oncehello']
 - ['version', 1, 7, 2]
```
<span id="page-213-3"></span>box.space.\_sequence

\_sequence is a system space for support of the [sequence feature.](#page-19-0) It contains persistent information that was established by [box.schema.sequence.create\(\)](#page-180-0) or [box.schema.sequence.alter\(\).](#page-181-0)

#### <span id="page-213-0"></span>box.space.\_sequence\_data

sequence data is a system space for support of the [sequence feature.](#page-19-0)

Each tuple in \_sequence\_data contains two fields:

- the id of the sequence, and
- the last value that the sequence generator returned (non-persistent information).

#### <span id="page-214-0"></span>box.space. space

\_space is a system space.

Tuples in this space contain the following fields:

- id,
- owner  $(= id of user who owns the space),$
- name, engine, field count,
- flags (e.g. temporary),
- format (as made by a [format clause\)](#page-198-1).

These fields are established by [space.create\(\).](#page-172-0)

Example #1:

The following function will display all simple fields in all tuples of gpace.

```
function example()
 local ta = \{\}local i, line
 for k, v in box.space._space:pairs() do
  i = 1line = 1'
   while i \leq \#v do
    if type(v[i]) \tilde{ } = 'table' then
      line = line \dots v[i] \dots'
    end
   i = i + 1end
   table.insert(ta, line)
 end
 return ta
end
```
Here is what example() returns in a typical installation:

```
tarantool> example()
---
- - '2721 _schema memtx 0- '280 1 \; space memtx 0 \; '
 - '281 1 _vspace sysview 0 '
 - '2881 _index memtx 0 \, \, \,- '296 1 \, func memtx 0 \, '
 - '3041 \; user memtx 0 \; '
 - '305 1 _vuser sysview 0 '
 - '312 1 _priv memtx 0 '
 - '3131 _vpriv sysview 0 \, '
 - '320 1 ^- cluster memtx 0 ^-'
 - '512 1 tester memtx 0 '
 - '513 1 origin vinyl 0 '
 - '5141 archive memtx 0 \, \, \,...
```
Example #2:

The following requests will create a space using box.schema.space.create() with a [format clause,](#page-198-1) then retrieve the space tuple for the new space. This illustrates the typical use of the format clause, it shows the recommended names and data types for the fields.

```
tarantool> box.schema.space.create('TM', {
       > id = 12345,
       > format = {
       > [1] = {[\text{"name"}]} = \text{"field\_1"}> [2] = {["type"] = "unsigned"}
       > }
       > })
---
- index: []
 on_replace: 'function: 0x41c67338'
 temporary: false
 id: 12345
 engine: memtx
 enabled: false
 name: TM
 field_count: 0
- created
...
\text{tarantool} > \text{boxspace.} \text{ space:} \text{select}(12345)---
- - [12345, 1, 'TM', 'memtx', 0, {}, [{'name': 'field_1'}, {'type': 'unsigned'}]]
...
```
<span id="page-215-0"></span>box.space.\_vspace

\_vspace is a system space that represents a virtual view. The structure of its tuples is identical to that of [\\_space,](#page-214-0) but permissions for certain tuples are limited in accordance with user privileges. \_vspace contains only those tuples that are accessible to the current user. See [Access control](#page-27-0) for details about user privileges.

If the user has the full set of privileges (like 'admin'), the contents of \_vspace match the contents of \_space. If the user has limited access, \_vspace contains only tuples accessible to this user.

Note:

- vspace is a system view, so it allows only read requests.
- While the space space requires proper access privileges, any user can always read from vspace.

### <span id="page-215-1"></span>box.space.\_user

\_user is a system space where user-names and password hashes are stored.

Tuples in this space contain the following fields:

- the numeric id of the tuple ("id"),
- the numeric id of the tuple's creator,
- the name,
- the type: 'user' or 'role',
- optional password.

There are five special tuples in the user space: 'guest', 'admin', 'public', 'replication', and 'super'.
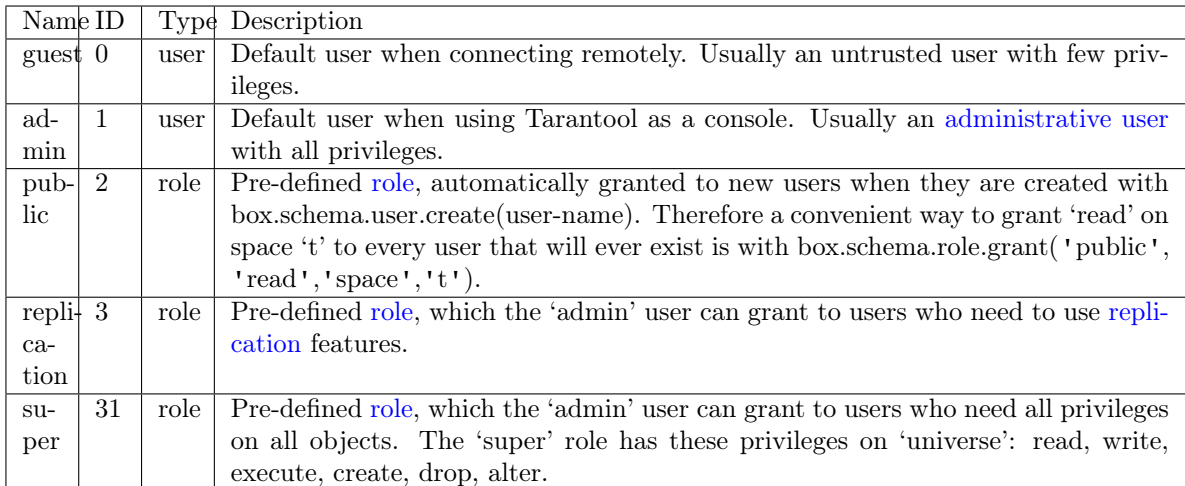

To select a tuple from the user space, use box.space. user:select(). For example, here is what happens with a select for user  $id = 0$ , which is the 'guest' user, which by default has no password:

 $\text{transcol} > \text{box-space}.$  user:select $\{0\}$ --- - - [0, 1, 'guest', 'user'] ...

Warning: To change tuples in the user space, do not use ordinary box.space functions for insert or update or delete. The \_user space is special, so there are special functions which have appropriate error checking.

To create a new user, use [box.schema.user.create\(\):](#page-174-0) box.schema.user.create(user-name) box.schema.user.create(user-name, {if not exists  $= true$ }) box.schema.user.create(user-name, {password = password}) To change the user's password, use [box.schema.user.password\(\):](#page-176-0) -- To change the current user's password box.schema.user.passwd(password)

-- To change a different user's password -- (usually only 'admin' can do it) box.schema.user.passwd(user-name, password) To drop a user, use [box.schema.user.drop\(\):](#page-174-1) box.schema.user.drop(user-name) To check whether a user exists, use [box.schema.user.exists\(\),](#page-174-2) which returns true or false: box.schema.user.exists(user-name) To find what privileges a user has, use [box.schema.user.info\(\):](#page-177-0) box.schema.user.info(user-name)

Note: The maximum number of users is 32.

### Example:

Here is a session which creates a new user with a strong password, selects a tuple in the \_user space, and then drops the user.

```
tarantool> box.schema.user.create('JeanMartin', {password = 'Iwtso 6 \text{ os$'}'})
---
...
tarantool> box.space._user.index.name:select{'JeanMartin'}
---
- - [17, 1, 'JeanMartin', 'user', {'chap-sha1': 't3xjUpQdrt857O+YRvGbMY5py8Q='}]
...
tarantool> box.schema.user.drop('JeanMartin')
---
...
```
Example: using box.space functions to read space tuples

This function will illustrate how to look at all the spaces, and for each display: approximately how many tuples it contains, and the first field of its first tuple. The function uses Tarantool box.space functions len() and pairs(). The iteration through the spaces is coded as a scan of the space system space, which contains metadata. The third field in space contains the space name, so the key instruction space name  $= v[3]$ means space—name is the space—name field in the tuple of \_space that we've just fetched with pairs(). The function returns a table:

```
function example()
 local tuple count, space name, line
 local ta = \{\}for k, v in box.space. space:pairs() do
   space name = v[3]if box.space[space_name].index[0] \tilde{ } = nil then
    tuple count = '1 or more'
   else
    tuple count = '0'end
   line = space name \ldots ' tuple count =' \ldots tuple count
   if tuple count == '1 or more' then
    for k1, v1 in box.space[space_name]:pairs() do
      line = line \ldots '. first field in first tuple = '\ldots v1[1]
      break
    end
   end
   table.insert(ta, line)
 end
 return ta
end
```
And here is what happens when one invokes the function:

tarantool> example() ---  $\frac{1}{2}$  - schema tuple count  $=1$  or more. first field in first tuple  $=$  cluster - space tuple count  $=1$  or more. first field in first tuple  $= 272$ - vspace tuple count  $=1$  or more. first field in first tuple  $= 272$ - index tuple count  $=1$  or more. first field in first tuple  $= 272$ vindex tuple count  $=1$  or more. first field in first tuple  $= 272$ func tuple count  $=1$  or more. first field in first tuple  $= 1$ vfunc tuple count  $=1$  or more. first field in first tuple  $= 1$ user tuple count  $=1$  or more. first field in first tuple  $= 0$ vuser tuple count  $=1$  or more. first field in first tuple  $= 0$ priv tuple count  $=1$  or more. first field in first tuple  $= 1$ 

vpriv tuple count  $=1$  or more. first field in first tuple  $= 1$ - cluster tuple count  $=1$  or more. first field in first tuple  $= 1$ 

```
...
```
Example: using box.space functions to organize a space tuple

The objective is to display field names and field types of a system space – using metadata to find metadata.

To begin: how can one select the space tuple that describes space?

A simple way is to look at the constants in box.schema, which tell us that there is an item named SPACE\_ID  $== 288$ , so these statements will retrieve the correct tuple:

```
box.space. space:select{ 288 }
-- or --
box.space._space:select{ box.schema.SPACE ID }
```
Another way is to look at the tuples in box.space. index, which tell us that there is a secondary index named 'name' for space number 288, so this statement also will retrieve the correct tuple:

box.space. space.index.name:select{ '\_space' }

However, the retrieved tuple is not easy to read:

```
tarantool> box.space._space.index.name:select{'_space'}
---
- - [280, 1, '_space', 'memtx', 0, {}, [{'name': 'id', 'type': 'num'}, {'name': 'owner',
     'type': 'num'}, {'name': 'name', 'type': 'str'}, {'name': 'engine', 'type': 'str'},
    {'name': 'field_count', 'type': 'num'}, {'name': 'flags', 'type': 'str'}, {
     'name': 'format', 'type': '*'}]]
...
```
It looks disorganized because field number 7 has been formatted with recommended names and data types. How can one get those specific sub-fields? Since it's visible that field number 7 is an array of maps, this for loop will do the organizing:

```
tarantool> do
      > local tuple of space = box.space. space.index.name:get\{^\prime\} space'}
      > for , field in ipairs(tuple of space[7]) do
       > print(field.name .. ', ' .. field.type)
       > end
       > end
id, num
owner, num
name, str
engine, str
field_count, num
flags, str
format, *
---
...
```
box.space. vuser

\_vuser is a system space that represents a virtual view. The structure of its tuples is identical to that of user, but permissions for certain tuples are limited in accordance with user privileges. vuser contains only those tuples that are accessible to the current user. See [Access control](#page-27-0) for details about user privileges.

If the user has the full set of privileges (like 'admin'), the contents of \_vuser match the contents of \_user. If the user has limited access, \_vuser contains only tuples accessible to this user.

To see how \_vuser works, [connect to a Tarantool database remotely](#page-12-0) via tarantoolctl and select all tuples from the user space, both when the 'guest' user is and is not allowed to read from the database.

First, start Tarantool and grant the 'guest' user with read, write and execute privileges:

```
\text{tarantool} > \text{box.cfg}{listen = 3301}
---
...
tarantool> box.schema.user.grant('guest', 'read,write,execute', 'universe')
---
...
```
Switch to the other terminal, connect to the Tarantool instance and select all tuples from the user space:

```
$ tarantoolctl connect 3301
\{localhost:3301> box-space.\;user:select\}---
- [0, 1, 'guest', 'user', \{\}]-[1, 1, 'admin', 'user', \{\}]-[2, 1, 'public', 'role', \{\}]-[3, 1, 'replication', 'role', {}]-[31, 1, 'super', 'role', \{\}]...
```
This result contains the same set of users as if you made the request from your Tarantool instance as 'admin'.

Switch to the first terminal and revoke the read privileges from the 'guest' user:

```
tarantool> box.schema.user.revoke('guest', 'read', 'universe')
---
...
```
Switch to the other terminal, stop the session (to stop tarantoolctl, type  $\mathrm{Ctrl}+\mathrm{C}$  or  $\mathrm{Ctrl}+\mathrm{D}$ ) and repeat the box.space. user:select $\{\}$  request. The access is denied:

```
$ tarantoolctl connect 3301
localhost:3301> box.space._user:select{}
---
- error: Read access to space '_user' is denied for user 'guest'
...
```
However, if you select from \_vuser instead, the users' data available for the 'guest' user is displayed:

```
localhost:3301> box.space._vuser:select{}
---
- - [0, 1, 'guest', 'user', \{\}]...
```
Note:

• vuser is a system view, so it allows only read requests.

• While the user space requires proper access privileges, any user can always read from vuser.

Example: using data operations

This example demonstrates all legal scenarios – as well as typical errors – for each [data operation](#page-21-0) in Tarantool: [INSERT,](#page-220-0) [DELETE,](#page-220-1) [UPDATE,](#page-222-0) [UPSERT,](#page-224-0) [REPLACE,](#page-225-0) and [SELECT.](#page-226-0)

```
-- Bootstrap the database --
box.cfg{}
format = \{\}format[1] = \{ 'field1', 'unsigned' \}format[2] = {'field2', 'unsigned'}format[3] = {'field3', 'unsigned'}\mathbf{s} = \text{box.schema.create\_space}(\texttt{ 'test'}, \texttt{\{format = format\}})-- Create a primary index --
pk = s:create\_index('pk', \{parts = {\{\text{'field1'}\}\})-- Create a unique secondary index --
sk uniq = s:create index('sk_uniq', {parts = {{'field2'}}})
-- Create a non-unique secondary index --
sk non uniq = s:create index('sk non uniq', {parts = {{'field3'}}, unique = false})
```
#### <span id="page-220-0"></span>INSERT

insert accepts a well-formatted tuple and checks all keys for duplicates.

```
tarantool> -- Unique indexes: ok --
\text{transcol} > \text{s:insert}(\{1, 1, 1\})---
- [1, 1, 1]
...
tarantool> -- Conflicting primary key: error --
\text{transcol} > \text{s:insert}(\{1, 1, 1\})---
- error: Duplicate key exists in unique index 'pk' in space 'test'
...
tarantool> -- Conflicting unique secondary key: error --
tarantool> s:insert(\{2, 1, 1\})---
- error: Duplicate key exists in unique index 'sk_uniq' in space 'test'
...
\text{tarantool} -- Key \{1\} exists in sk_non_uniq index, but it is not unique: ok --
tarantool> s:insert(\{2, 2, 1\})---
-[2, 2, 1]...
tarantool> s:truncate()
---
...
```
### <span id="page-220-1"></span>DELETE

delete accepts a full key of any unique index.

space:delete is an alias for "delete by primary key".

```
tarantool> -- Insert some test data --
\text{tarantool} > \text{s:insert} \{3, 4, 5\}---
- [3, 4, 5]
...
tarantool> s:insert\{6, 7, 8\}---
- [6, 7, 8]
...
\text{transcol} > \text{s:insert}\{9, 10, 11\}---
- [9, 10, 11]
...
tarantool> s:insert{12, 13, 14}
---
- [12, 13, 14]
...
\text{tarantool} -- Nothing done here: no \{4\} key in pk index --
tarantool> s:delete{4}
---
...
tarantool> s:select{}
---
- - [3, 4, 5]
- [6, 7, 8]
 - [9, 10, 11]
 - [12, 13, 14]
...
tarantool> -- Delete by a primary key: ok --
tarantool> s:delete{3}
---
- [3, 4, 5]
...
tarantool> s:select{}
---
- [6, 7, 8]
- [9, 10, 11]
- [12, 13, 14]
...
tarantool> -- Explicitly delete by a primary key: ok --
tarantool> s.index.pk:delete{6}
---
- [6, 7, 8]
...
tarantool> s:select{}
---
- \left[9, 10, 11\right]- [12, 13, 14]
...
tarantool> -- Delete by a unique secondary key: ok --
s.index.sk uniq:delete\{10\}---
- [9, 10, 11]
...
s:select{}
---
- - [12, 13, 14]
```

```
...
tarantool> -- Delete by a non-unique secondary index: error --
\text{transcol} > \text{s.index}.sk non uniq:delete\{14\}---
- error: Get() doesn't support partial keys and non-unique indexes
...
tarantool> s:select{}
---
- - [12, 13, 14]
...
tarantool> s:truncate()
---
...
```
The key must be full: delete cannot work with partial keys.

```
\text{tarantool} > s2 = \text{box.schema.create\_space}(\text{ 'test2'})---
...
tarantool> pk2 = s2:create_index('pk2', {parts = {{1, 'unsigned'}, {2, 'unsigned'}}})
---
...
\text{tarantool} > s2:\text{insert}\{1, 1\}---
- [1, 1]
...
tarantool> -- Delete by a partial key: error --
tarantool> s2:delete{1}
---
- error: Invalid key part count in an exact match (expected 2, got 1)
...
tarantool> -- Delete by a full key: ok --
tarantool > s2:delete{1, 1}---
- [1, 1]
...
tarantool> s2:select{}
---
- []
...
tarantool> s2:drop()
---
...
```
## <span id="page-222-0"></span>UPDATE

Similarly to delete, update accepts a full key of any unique index, and also the operations to execute. space:update is an alias for "update by primary key".

```
tarantool> -- Insert some test data --
\text{transcol} > \text{s:insert} \{3, 4, 5\}---
- [3, 4, 5]
...
\text{tarantool} > \text{s:insert}\{6, 7, 8\}
```

```
---
- [6, 7, 8]
...
tarantool> s:insert\{9, 10, 11\}---
- [9, 10, 11]
...
\text{transcol} > \text{s:insert} \{12, 13, 14\}---
- [12, 13, 14]
...
\text{tarantool} -- Nothing done here: no \{4\} key in pk index --
s:update({4}, {1 = 1, 2, 400})---
...
tarantool> s:select{}
---
- - [3, 4, 5]
- [6, 7, 8]
- [9, 10, 11]
- [12, 13, 14]
...
tarantool> -- Update by a primary key: ok --
tarantool> s:update(\{3\}, \{\{\prime = ', 2, 400\}\}\)
---
- [3, 400, 5]
...
tarantool> s:select{}
---
- - [3, 400, 5]
-[6, 7, 8]- [9, 10, 11]
- [12, 13, 14]
...
tarantool> -- Explicitly update by a primary key: ok --
tarantool> s.index.pk:update({6}, {{'-}} = ', 2, 700)})
---
- [6, 700, 8]
...
tarantool> s:select{}
---
- - [3, 400, 5]
- [6, 700, 8]
- [9, 10, 11]
- [12, 13, 14]
...
tarantool> -- Update by a unique secondary key: ok --
tarantool> s.index.sk_uniq:update(\{10\}, \{\{\prime = ', 2, 1000\}\}\)
---
- [9, 1000, 11]
...
tarantool> s:select{}
---
- [3, 400, 5]
 - [6, 700, 8]
 - [9, 1000, 11]
 - [12, 13, 14]
...
```

```
tarantool> -- Update by a non-unique secondary key: error --
tarantool> s.index.sk_non_uniq:update({14}, { {\l-17}}, 2, 1300)})
---
- error: Get() doesn't support partial keys and non-unique indexes
...
tarantool> s:select{}
---
- - [3, 400, 5]- [6, 700, 8]
 - [9, 1000, 11]
 - [12, 13, 14]
...
tarantool> s:truncate()
---
...
```
## <span id="page-224-0"></span>UPSERT

upsert accepts a well-formatted tuple and update operations.

If an old tuple is found by the primary key of the specified tuple, then the update operations are applied to the old tuple, and the new tuple is ignored.

If no old tuple is found, then the new tuple is inserted, and the update operations are ignored.

Indexes have no upsert method - this is a method of a space.

```
tarantool> s.index.pk.upsert == nil
---
- true
...
tarantool> s.index.sk_uniq.upsert == nil
---
- true
...
\text{tarantool} > \text{s.up} \text{er} \tilde{ } = \text{nil}---
- true
...
tarantool> -- As the first argument, upsert accepts --
tarantool> -- a well-formatted tuple, NOT a key! --
tarantool> s:insert\{1, 2, 3\}---
- [1, 2, 3]
...
tarantool> s:upsert(\{1\}, \{\{\prime = ', 2, 200\}\}\)
---
- error: Tuple field count 1 is less than required by space format or defined indexes
   (expected at least 3)
...
tarantool> s:select{}
---
- - [1, 2, 3]
...
tarantool> s:delete{1}
---
```
# $-$  [1, 2, 3]

...

upsert turns into insert when no old tuple is found by the primary key.

```
tarantool> s:upsert({1, 2, 3}, {{{'} = ', 2, 200}}}
---
...
\text{tarantool} -- As you can see, \{1, 2, 3\} were inserted, --
tarantool> -- and the update operations were not applied. --
s:select{}
---
- [1, 2, 3]
...
tarantool> -- Performing another upsert with the same primary key, --
tarantool> -- but different values in the other fields. --
s:upsert(\{1, 20, 30\}, \{\{\prime = 1, 2, 200\}\})---
...
\text{tarantool} -- The old tuple was found by the primary key \{1\} --
tarantool> -- and update operations were applied. --
tarantool> -- The new tuple was ignored. --
tarantool> s:select{}
---
- [1, 200, 3]
...
```
upsert searches for an old tuple by the primary index, NOT by a secondary index. This can lead to a duplication error if the new tuple ruins the uniqueness of a secondary index.

```
tarantool> s:upsert(\{2, 200, 3\}, \{\{\prime = 1, 3, 300\}\})---
- error: Duplicate key exists in unique index 'sk_uniq' in space 'test'
...
s:select{}
---
- \begin{bmatrix} 1, 200, 3 \end{bmatrix}...
tarantool> -- But this works, when uniqueness is preserved. --
tarantool> s:upsert({2, 0, 0}, {{{'} = ', 3, 300}})
---
tarantool> s:select{}
---
- \left[1, 200, 3\right]- [2, 0, 0]
...
tarantool> s:truncate()
---
...
```
### <span id="page-225-0"></span>REPLACE

replace accepts a well-formatted tuple and searches for an old tuple by the primary key of the new tuple. If the old tuple is found, then it is deleted, and the new tuple is inserted.

If the old tuple was not found, then just the new tuple is inserted.

```
tarantool > s:replace{1, 2, 3}---
- [1, 2, 3]
...
tarantool> s:select{}
---
- - [1, 2, 3]
...
tarantool> s:replace\{1, 3, 4\}---
- [1, 3, 4]
...
tarantool> s:select{}
---
- - [1, 3, 4]
...
tarantool> s:truncate()
---
...
```
replace can ruin unique constraints, like upsert does.

```
\text{transcol} > \text{s:insert}\{1, 1, 1\}---
- [1, 1, 1]
...
tarantool> s:insert\{2, 2, 2\}---
- [2, 2, 2]
...
tarantool > -- This replace fails, because if the new tuple \{1, 2, 0\} replaces --
\text{tarantool} -- the old tuple by the primary key from 'pk' index \{1, 1, 1\}, --
tarantool> -- this results in a duplicate unique secondary key in 'sk_uniq' index: --
tarantool > -- key \{2\} is used both in the new tuple and in \{2, 2, 2\}.
tarantool > s:replace{1, 2, 0}---
- error: Duplicate key exists in unique index 'sk_uniq' in space 'test'
...
tarantool> s:truncate()
---
...
```
### <span id="page-226-0"></span>SELECT

select works with any indexes (primary/secondary) and with any keys (unique/non-unique, full/partial).

If a key is partial, then select searches by all keys, where the prefix matches the specified key part.

```
\text{transcol} > \text{s:insert}\{1, 2, 3\}---
- [1, 2, 3]
...
tarantool> s:insert\{4, 5, 6\}---
- [4, 5, 6]
```

```
...
tarantool> s:insert\{7, 8, 9\}---
- [7, 8, 9]
...
tarantool> s:insert\{10, 11, 9\}---
- [10, 11, 9]
...
tarantool> s:select{1}
---
- [1, 2, 3]
...
tarantool> s:select{}
---
- - [1, 2, 3]
- [4, 5, 6]
 -[7, 8, 9]- [10, 11, 9]
...
tarantool> s.index.pk:select{4}
---
- - [4, 5, 6]
...
tarantool> s.index.sk_uniq:select{8}
---
- - [7, 8, 9]
...
tarantool> s.index.sk_non_uniq:select{9}
---
- [7, 8, 9]- [10, 11, 9]
...
```
### Submodule box.stat

The box.stat submodule provides access to request and network statistics. Show the average number of requests per second, and the total number of requests since startup, broken down by request type. Or, show network activity statistics.

```
tarantool> type(box.stat), type(box.stat.net) -- virtual tables
---
- table
- table
...
tarantool> box.stat, box.stat.net
---
- net: &0 []
- *0...
tarantool> box.stat()
---
- DELETE:
   total: 1873949
   rps: 123
 SELECT:
```
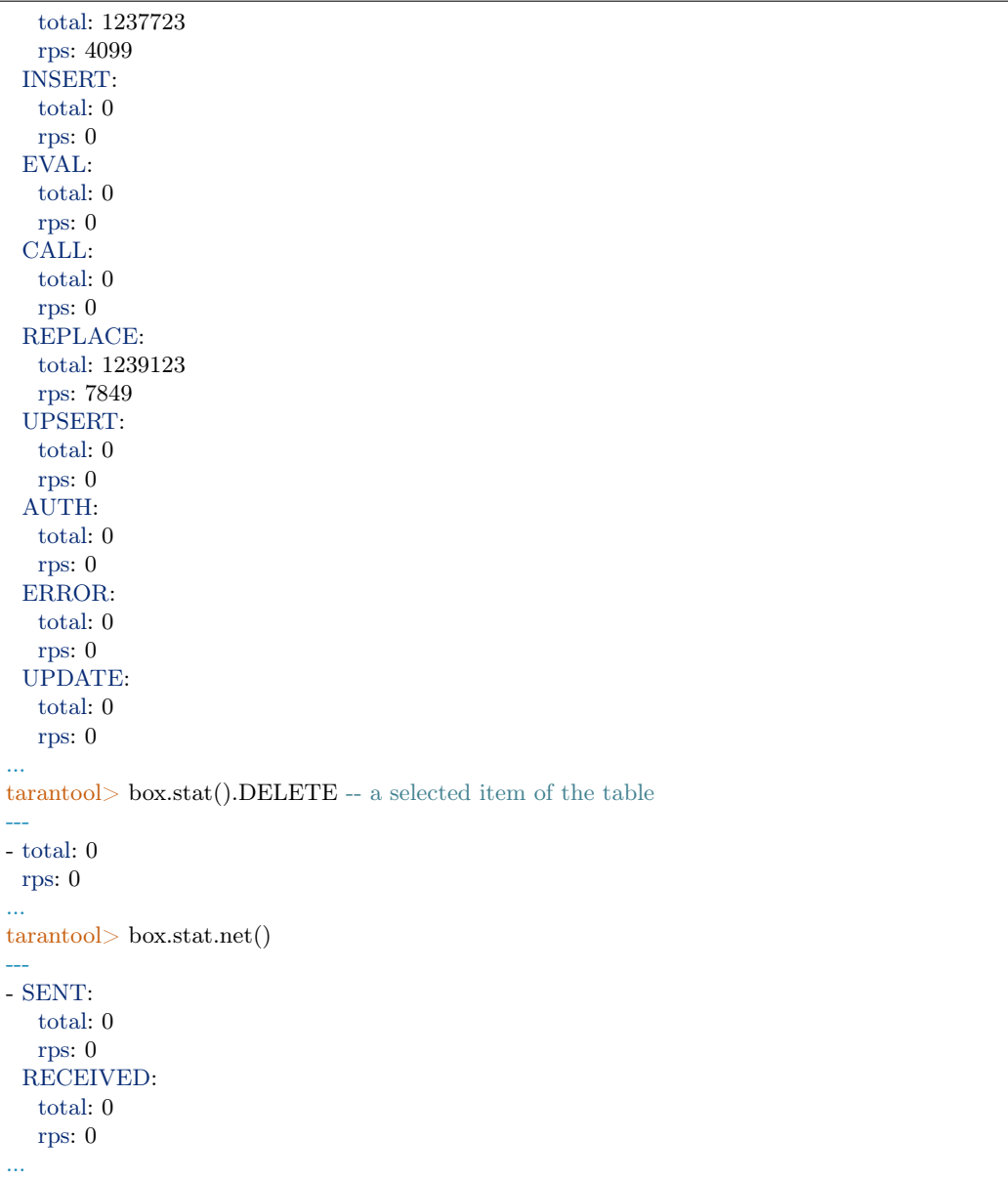

## Function box.snapshot

box.snapshot()

Take a snapshot of all data and store it in memtx  $\rm{dir}/\rm{<}$ latest-lsn $>$ .snap. To take a snapshot, Tarantool first enters the delayed garbage collection mode for all data. In this mode, tuples which were allocated before the snapshot has started are not freed until the snapshot has finished. To preserve consistency of the primary key, used to iterate over tuples, a copy-on-write technique is employed. If the master process changes part of a primary key, the corresponding process page is split, and the snapshot process obtains an old copy of the page. In effect, the snapshot process uses multi-version concurrency control in order to avoid copying changes which are superseded while it is running.

Since a snapshot is written sequentially, one can expect a very high write performance (averaging to 80MB/second on modern disks), which means an average database instance gets saved in a matter of minutes.

Note: As long as there are any changes to the parent index memory through concurrent updates, there are going to be page splits, and therefore you need to have some extra free memory to run this command.  $10\%$  of memtx memory is, on average, sufficient. This statement waits until a snapshot is taken and returns operation result.

Note: Change notice: Prior to Tarantool version 1.6.6, the snapshot process caused a fork, which could cause occasional latency spikes. Starting with Tarantool version 1.6.6, the snapshot process creates a consistent read view and this view is written to the snapshot file by a separate thread (the "Write Ahead Log" thread).

Although box.snapshot() does not cause a fork, there is a separate fiber which may produce snapshots at regular intervals – see the discussion of the [checkpoint daemon.](#page-391-0)

#### Example:

```
tarantool> box.info.version
---
- 1.7.0-1216-g73f7154
...
tarantool> box.snapshot()
---
- ok
...
tarantool> box.snapshot()
---
- error: can't save snapshot, errno 17 (File exists)
...
```
Taking a snapshot does not cause the server to start a new write-ahead log. Once a snapshot is taken, old WALs can be deleted as long as all replicated data is up to date. But the WAL which was current at the time box.snapshot() started must be kept for recovery, since it still contains log records written after the start of box.snapshot().

An alternative way to save a snapshot is to send a SIGUSR1 signal to the instance. While this approach could be handy, it is not recommended for use in automation: a signal provides no way to find out whether the snapshot was taken successfully or not.

### Submodule box.tuple

#### **Overview**

The box.tuple submodule provides read-only access for the tuple userdata type. It allows, for a single [tuple:](#page-14-0) selective retrieval of the field contents, retrieval of information about size, iteration over all the fields, and conversion to a [Lua table.](https://www.lua.org/pil/2.5.html)

### Index

Below is a list of all box.tuple functions.

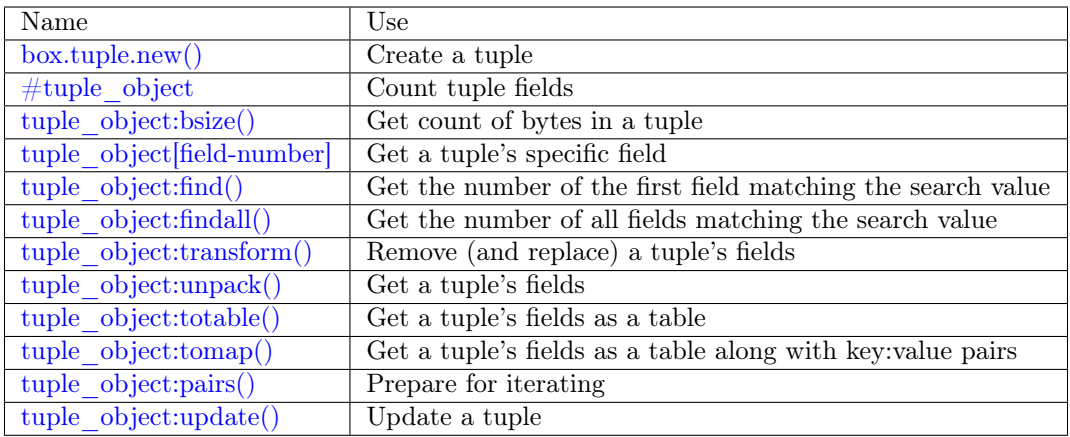

<span id="page-230-0"></span>box.tuple.new(value)

Construct a new tuple from either a scalar or a Lua table. Alternatively, one can get new tuples from tarantool's [select](#page-205-0) or [insert](#page-200-0) or [replace](#page-204-0) or [update](#page-207-0) requests, which can be regarded as statements that do new() implicitly.

Parameters

• value (lua-value) – the value that will become the tuple contents.

Return a new tuple

Rtype tuple

In the following example, x will be a new table object containing one tuple and t will be a new tuple object. Saying t returns the entire tuple t.

Example:

```
\text{transcol} > \mathbf{x} = \text{box-space}.\text{tester}:\text{insert}\{\}> 33,> tonumber('1'),
         > tonumber64('2')
          > }:totable()
---
...
\text{tarantool} > t = \text{box.tuple.new} \{ \text{ 'abc'}, \text{ 'def'}, \text{ 'ghi'}, \text{ 'abc'} \}---
...
tarantool> t
---
- ['abc', 'def', 'ghi', 'abc']
...
```
object tuple\_object

<span id="page-230-1"></span> $\#$  < tuple object >

The  $\#$  operator in Lua means "return count of components". So, if t is a tuple instance,  $\#$ t will return the number of fields.

Rtype number

In the following example, a tuple named t is created and then the number of fields in t is returned.

```
tarantool> t = box.tuple.new{'Fld#1', 'Fld#2', 'Fld#3', 'Fld#4'}
---
...
\text{tarantool} > \#\text{t}---
- 4
...
```
<span id="page-231-0"></span>tuple\_object:bsize()

If t is a tuple instance, t:bsize() will return the number of bytes in the tuple. With both the memtx storage engine and the vinyl storage engine the default maximum is one megabyte [\(memtx\\_max\\_tuple\\_size](#page-389-1) or [vinyl\\_max\\_tuple\\_size\)](#page-390-0). Every field has one or more "length" bytes preceding the actual contents, so bsize() returns a value which is slightly greater than the sum of the lengths of the contents.

Return number of bytes

Rtype number

In the following example, a tuple named t is created which has three fields, and for each field it takes one byte to store the length and three bytes to store the contents, and a bit for overhead, so bsize() returns  $3*(1+3)+1$ .

```
\text{tarantool} > t = \text{box.tuple.new} \{ \text{'} \text{aaa'} , \text{'} \text{bbb'} , \text{'} \text{ccc'} \}---
...
tarantool> t:bsize()
---
- 13
...
```
<span id="page-231-1"></span><tuple\_object>(field-number)

If t is a tuple instance, t[field-number] will return the field numbered field-number in the tuple. The first field is t[1].

Return field value.

Rtype lua-value

In the following example, a tuple named t is created and then the second field in t is returned.

```
tarantool> t = box.tuple.new{'Fld#1', 'Fld#2', 'Fld#3', 'Fld#4'}
---
...
\text{tarantool} > t[2]---
- Fld#2
...
```
<span id="page-231-2"></span>tuple\_object:find([field-number], search-value)

tuple\_object:findall( $[field-number]$ , search-value)

If t is a tuple instance, t:find(search-value) will return the number of the first field in t that matches the search value, and t:findall(search-value [, search-value ...]) will return numbers of all fields in t that match the search value. Optionally one can put a numeric argument field-number before the search-value to indicate "start searching at field number field-number."

Return the number of the field in the tuple.

Rtype number

In the following example, a tuple named t is created and then: the number of the first field in t which matches 'a' is returned, then the numbers of all the fields in t which match 'a' are returned, then the numbers of all the fields in t which match 'a' and are at or after the second field are returned.

```
\text{tarantool} > t = \text{box.tuple.new} \{ \text{'}a', \text{'}b', \text{'}c', \text{'}a' \}---
...
\text{transtools} t:find('a')
---
- 1
...
\text{tarantool} > \text{t:findall}('a')---
- 1
- 4
...
\text{transcol} > \text{t:} \text{findall}(2, 'a')---
- 4
...
```
<span id="page-232-0"></span>tuple object:transform(start-field-number, fields-to-remove), field-value, ...)

If t is a tuple instance, t:transform(start-field-number,fields-to-remove) will return a tuple where, starting from field start-field-number, a number of fields (fields-to-remove) are removed. Optionally one can add more arguments after fields-to-remove to indicate new values that will replace what was removed.

Parameters

- start-field-number (integer) base 1, may be negative
- fields-to-remove (integer) –
- field-value(s) (lua-value) –

Return tuple

Rtype tuple

In the following example, a tuple named t is created and then, starting from the second field, two fields are removed but one new one is added, then the result is returned.

```
tarantool> t = box.tuple.new{'Fld#1', 'Fld#2', 'Fld#3', 'Fld#4', 'Fld#5'}
---
...
tarantool> t:transform(2, 2, 'x')---
- ['Fld#1', 'x', 'Fld#4', 'Fld#5']
...
```
<span id="page-232-1"></span>tuple\_object:unpack( $|\text{start-field-number}|$ , end-field-number $| \rangle$ )

If t is a tuple instance, t:unpack() will return all fields, t:unpack(1) will return all fields starting with field number 1, t:unpack $(1,5)$  will return all fields between field number 1 and field number 5.

Return field(s) from the tuple.

Rtype lua-value(s)

In the following example, a tuple named t is created and then all its fields are selected, then the result is returned.

```
tarantool> t = box.tuple.new{'Fld#1', 'Fld#2', 'Fld#3', 'Fld#4', 'Fld#5'}
---
...
tarantool> t:unpack()
---
-Fld#1- Fld#2
- Fld#3- Fld#4- Fld#5...
```
<span id="page-233-0"></span>tuple\_object:totable( $|start-field-number|$ , end-field-number]])

If t is a tuple instance, t:totable() will return all fields, t:totable(1) will return all fields starting with field number 1, t:totable(1,5) will return all fields between field number 1 and field number 5.

It is preferable to use t:totable() rather than t:unpack().

Return field(s) from the tuple

Rtype lua-table

In the following example, a tuple named t is created, then all its fields are selected, then the result is returned.

```
tarantool> t = box.tuple.new{'Fld#1', 'Fld#2', 'Fld#3', 'Fld#4', 'Fld#5'}
---
...
tarantool> t:totable()
---
- ['Fld#1', 'Fld#2', 'Fld#3', 'Fld#4', 'Fld#5']
...
```
<span id="page-233-1"></span>tuple\_object:tomap()

A [Lua table](https://www.lua.org/pil/2.5.html) can have indexed values, also called key:value pairs. For example, here:

 $a = \{\}; a' \text{ field}1' = 10; a' \text{ field}2' = 20$ 

a is a table with "field1: 10" and "field2: 20".

The [tuple\\_object:totable\(\)](#page-233-0) function only returns a table containing the values. But the tuple\_object:tomap() function returns a table containing not only the values, but also the key:value pairs.

This only works if the tuple comes from a space that has been formatted with a [format clause.](#page-198-0)

Return field(s) and key: value pair(s) from the tuple

Rtype lua-table

In the following example, a tuple named t1 is returned from a space that has been formatted, then a table named t1map is produced from t1.

```
format = \{ \{ 'field1', 'unsigned' \}, \{ 'field2', 'unsigned' \} \}s = box.schema.space.create('test', \{format = format\})s:create index('pk', \{parts={1, 'unsigned', 2, 'unsigned'}\})
```
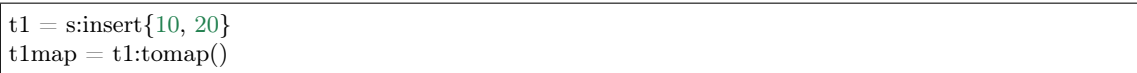

t1map will contain "field1: 10" and "field2: 20".

#### <span id="page-234-0"></span>tuple\_object:pairs()

In Lua, [lua-table-value:pairs\(\)](https://www.lua.org/pil/7.3.html) is a method which returns: function, lua-table-value, nil. Tarantool has extended this so that tuple-value:pairs() returns: function, tuple-value, nil. It is useful for Lua iterators, because Lua iterators traverse a value's components until an end marker is reached.

Return function, tuple-value, nil

Rtype function, lua-value, nil

In the following example, a tuple named t is created and then all its fields are selected using a Lua for-end loop.

```
tarantool> t = box.tuple.new{'Fld#1', 'Fld#2', 'Fld#3', 'Fld#4', 'Fld#5'}
---
...
\text{transcol} > \text{tmp} = \text{``}---
...
tarantool> for k, v in t:pairs() do
       > tmp = tmp .. v
       > end
---
...
tarantool> tmp
---
- Fld#1Fld#2Fld#3Fld#4Fld#5
...
```
<span id="page-234-1"></span>tuple object:update( $\{\{\text{operator, field no, value}\}, \ldots\}$ )

Update a tuple.

This function updates a tuple which is not in a space. Compare the function box.space.spacename:update(key, {{format, field no, value}, ...}) which updates a tuple in a space.

For details: see the description for operator, field no, and value in the section [box.space.space](#page-207-0)name:update{key, format, {field \_number, value}...).

Parameters

- operator [\(string\)](#page-315-0) operation type represented in string (e.g.  $\epsilon$ ) for 'assign new value')
- field no (number) what field the operation will apply to. The field number can be negative, meaning the position from the end of tuple. ( $\#$ tuple + negative field  $number + 1$
- value (lua\_value) what value will be applied

Return new tuple

Rtype tuple

In the following example, a tuple named t is created and then its second field is updated to equal 'B'.

```
tarantool> t = box.tuple.new{'Fld#1', 'Fld#2', 'Fld#3', 'Fld#4', 'Fld#5'}
---
...
tarantool> t:update({\{\{\prime = ', 2, 'B'\}\}})---
- ['Fld#1', 'B', 'Fld#3', 'Fld#4', 'Fld#5']
...
```
### Example

This function will illustrate how to convert tuples to/from Lua tables and lists of scalars:

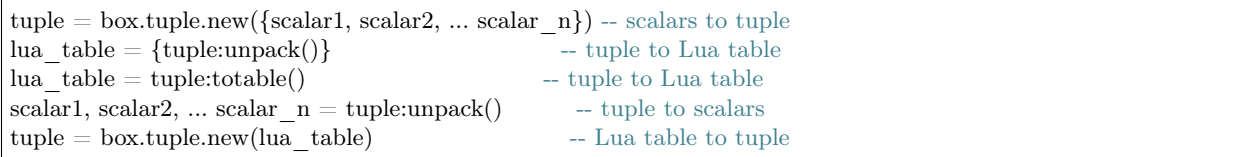

Then it will find the field that contains 'b', remove that field from the tuple, and display how many bytes remain in the tuple. The function uses Tarantool box.tuple functions new(), unpack(), find(), transform(), bsize().

```
function example()
 local tuple1, tuple2, lua_table_1, scalar1, scalar2, scalar3, field_number
 local luatable1 = \{\}tuple1 = box.tuple.new({'a', 'b', 'c'})
 \text{lutable1} = \text{tuple1:} \text{total}\text{scalar1, scalar2, scalar3} = \text{tuple1:unpack}()tuple2 = box.tuple.new(luatable1[1],luatable1[2],luatable1[3])
 field number = tuple2:find('b')tuple2 = tuple2:transform(field number, 1)return 'tuple2 = ', tuple2, ' \# of bytes = ', tuple2:bsize()
end
```
. . . And here is what happens when one invokes the function:

```
tarantool> example()
---
- tuple2 =-[a^{\dagger}, 'c^{\dagger}]- ' \# of bytes = '
- 5
...
```
Functions for transaction management

#### **Overview**

For general information and examples, see section [Transaction control.](#page-25-0)

Observe the following rules when working with transactions:

Rule  $#1$ 

The requests in a transaction must be sent to a server as a single block. It is not enough to enclose them between begin and commit or rollback. To ensure they are sent as a single block: put them in a function, or put them all on one line, or use a delimiter so that multi-line requests are handled together.

### Rule #2

All database operations in a transaction should use the same storage engine. It is not safe to access tuple sets that are defined with  $\{$ engine='vinyl'  $\}$  and also access tuple sets that are defined with  $\{$ engine='memtx' $\}$ , in the same transaction.

### Rule  $#3$

Requests which cause changes to the data definition – create, alter, drop, truncate – must not be used.

### Index

Below is a list of all functions for transaction management.

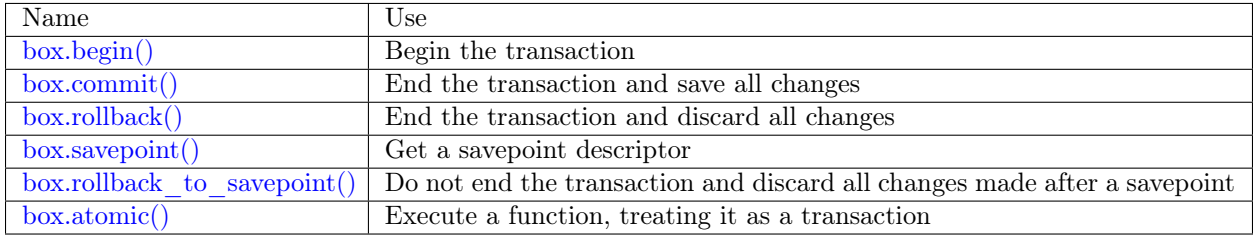

<span id="page-236-0"></span>box.begin()

Begin the transaction. Disable [implicit yields](#page-26-0) until the transaction ends. Signal that writes to the [write](#page-483-0)[ahead log](#page-483-0) will be deferred until the transaction ends. In effect the fiber which executes box.begin() is starting an "active multi-request transaction", blocking all other fibers.

### <span id="page-236-1"></span>box.commit()

End the transaction, and make all its data-change operations permanent.

#### <span id="page-236-2"></span>box.rollback()

End the transaction, but cancel all its data-change operations. An explicit call to functions outside box.space that always yield, such as [fiber.sleep\(\)](#page-257-0) or [fiber.yield\(\),](#page-257-1) will have the same effect.

```
box.savepoint()
```
Return a descriptor of a savepoint (type = table), which can be used later by [box.rollback\\_to\\_savepoint\(savepoint\).](#page-236-4) Savepoints can only be created while a transaction is active, and they are destroyed when a transaction ends.

### <span id="page-236-4"></span>box.rollback to savepoint(savepoint)

Do not end the transaction, but cancel all its data-change and [box.savepoint\(\)](#page-236-3) operations that were done after the specified savepoint.

Example:

function f() box.begin() -- start transaction box.space.t:insert{1} -- this will not be rolled back

```
\text{local } s = \text{box.savepoint}()box.space.t:insert\{2\} -- this will be rolled back
 box.rollback to savepoint(s)
 box.commit() -- end transaction
end
```
<span id="page-237-0"></span>box.atomic(function-name[, function-arguments])

Execute a function, acting as if the function starts with an implicit [box.begin\(\)](#page-236-0) and ends with an implicit [box.commit\(\)](#page-236-1) if successful, or ends with an implicit [box.rollback\(\)](#page-236-2) if there is an error.

Every submodule contains one or more Lua functions. A few submodules contain members as well as functions. The functions allow data definition (create alter drop), data manipulation (insert delete update upsert select replace), and introspection (inspecting contents of spaces, accessing server configuration).

## 4.1.2 Module buffer

The buffer module returns a dynamically resizable buffer which is solely for use as an option for methods of the [net.box module.](#page-293-0)

Ordinarily the net.box methods return a Lua table. If a buffer option is used, then the net.box methods return a raw [MsgPack](http://msgpack.org/) string. This saves time on the server, if the client application has its own routine for decoding MsgPack strings.

buffer.ibuf()

Return a descriptor of a buffer.

Rtype cdata

Example:

Assume a Tarantool server is listening on farhost:3301. Assume it has a space T with one tuple: 'ABCDE', 12345. In this example we start up a server on localhost:3302 and then use net.box routines to connect to farhost. Then we create a buffer, and use it as an option for a conn.space...select() call. The result will be in [MsgPack](http://msgpack.org/) format. To show this, we will use msgpack.decode unchecked() on ibuf.rpos (the "read position" of the buffer). Thus we do not decode on the remote server, but we do decode on the local server.

```
box.cfg{listen=3302}
buffer = require('buffer')ibuf = buffer.ibuf()net box = require('net-box')conn = net\_box.connect('farhost:3301')buffer = require('buffer')conn.space.T:select({},{buffer=ibuf})
msgpack = require('msgpack')
msgpack.decode_unchecked(ibuf.rpos)
```
The result of the final request looks like this:

```
tarantool> msgpack.decode_unchecked(ibuf.rpos)
---
- {48: [['ABCDE', 12345]]}
- 'cdata<char *>: 0x7f97ba10c041'
...
```
Note: Before Tarantool version 1.7.7, the function to use for this case is msgpack.ibuf decode(ibuf. rpos). Starting with Tarantool version 1.7.7, ibuf\_decode is deprecated.

# 4.1.3 Module clock

### **Overview**

The clock module returns time values derived from the Posix / C CLOCK GETTIME function or equivalent. Most functions in the module return a number of seconds; functions whose names end in "64" return a 64-bit number of nanoseconds.

### Index

Below is a list of all clock functions.

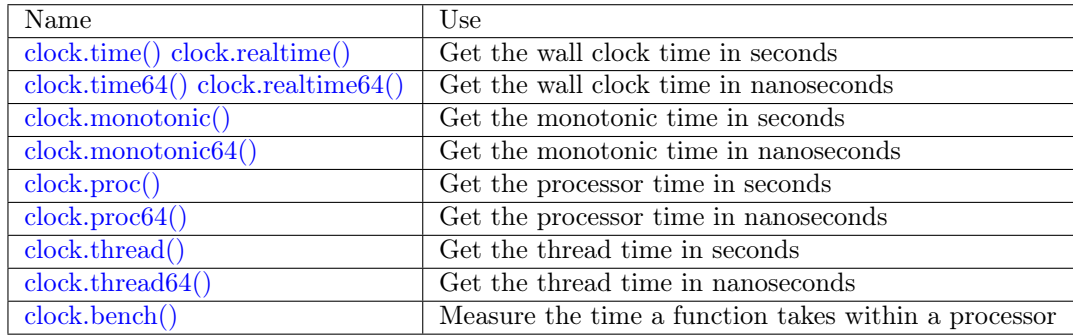

<span id="page-238-0"></span>clock.time() clock.time64() clock.realtime() clock.realtime64()

> The wall clock time. Derived from C function clock\_gettime(CLOCK\_REALTIME). This is the best function for knowing what the official time is, as determined by the system administrator.

Return seconds or nanoseconds since epoch (1970-01-01 00:00:00), adjusted.

Rtype number or number64

Example:

-- This will print an approximate number of years since 1970.  $clock = require('clock')$ print(clock.time() / (365\*24\*60\*60))

See also [fiber.time64](#page-261-0) and the standard Lua function [os.clock.](http://www.lua.org/manual/5.1/manual.html#pdf-os.clock)

<span id="page-238-1"></span>clock.monotonic()

clock.monotonic64()

The monotonic time. Derived from C function clock\_gettime(CLOCK\_MONOTONIC). Monotonic time is similar to wall clock time but is not affected by changes to or from daylight saving time, or by changes done by a user. This is the best function to use with benchmarks that need to calculate elapsed time.

Return seconds or nanoseconds since the last time that the computer was booted.

Rtype number or number64

Example:

```
-- This will print nanoseconds since the start.
clock = require('clock')print(clock.monotonic64())
```
<span id="page-239-0"></span>clock.proc()

clock.proc64()

The processor time. Derived from C function clock\_gettime(CLOCK\_PROCESS\_CPUTIME\_ID). This is the best function to use with benchmarks that need to calculate how much time has been spent within a CPU.

Return seconds or nanoseconds since processor start.

Rtype number or number64

Example:

-- This will print nanoseconds in the CPU since the start.  $clock = require('clock')$ print(clock.proc64())

<span id="page-239-1"></span>clock.thread()

clock.thread64()

The thread time. Derived from C function clock\_gettime(CLOCK\_THREAD\_CPUTIME\_ID). This is the best function to use with benchmarks that need to calculate how much time has been spent within a thread within a CPU.

Return seconds or nanoseconds since the transaction processor thread started.

Rtype number or number64

Example:

```
-- This will print seconds in the thread since the start.
clock = require('clock')print(clock.thread64())
```
#### <span id="page-239-2"></span>clock.bench(function[, ... ])

The time that a function takes within a processor. This function uses clock.proc(), therefore it calculates elapsed CPU time. Therefore it is not useful for showing actual elapsed time.

Parameters

- function (function) function or function reference
- ... whatever values are required by the function.

Return table. first element - seconds of CPU time, second element - whatever the function returns.

Example:

```
-- Benchmark a function which sleeps 10 seconds.
-- NB: bench() will not calculate sleep time.
-- So the returned value will be {a number less than 10, 88}.
clock = require('clock')fiber = require('fiber')
```
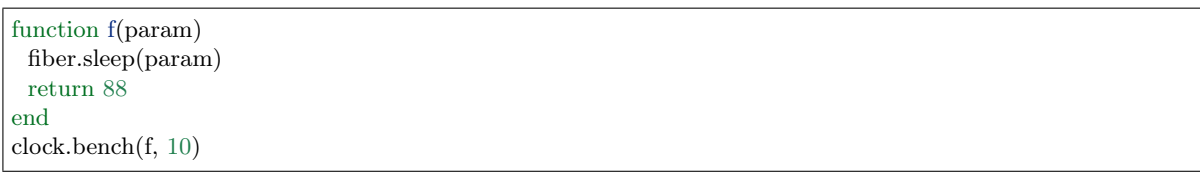

# 4.1.4 Module console

#### **Overview**

The console module allows one Tarantool instance to access another Tarantool instance, and allows one Tarantool instance to start listening on an [admin port.](#page-91-0)

#### Index

Below is a list of all console functions.

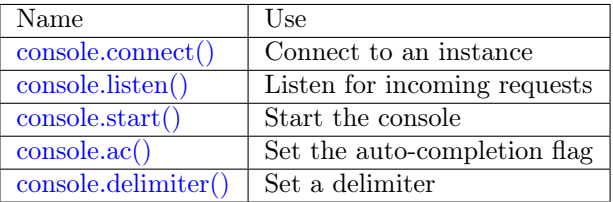

### <span id="page-240-0"></span>console.connect(uri)

Connect to the instance at [URI,](#page-384-0) change the prompt from 'tarantool>' to 'uri>', and act henceforth as a client until the user ends the session or types control-D.

The console.connect function allows one Tarantool instance, in interactive mode, to access another Tarantool instance. Subsequent requests will appear to be handled locally, but in reality the requests are being sent to the remote instance and the local instance is acting as a client. Once connection is successful, the prompt will change and subsequent requests are sent to, and executed on, the remote instance. Results are displayed on the local instance. To return to local mode, enter control-D.

If the Tarantool instance at uri requires authentication, the connection might look something like: console.connect('admin:secretpassword@distanthost.com:3301').

There are no restrictions on the types of requests that can be entered, except those which are due to privilege restrictions – by default the login to the remote instance is done with user name = 'guest'. The remote instance could allow for this by granting at least one privilege: box.schema.user.grant('guest', 'execute','universe').

Parameters

• uri  $(\text{string})$  – the URI of the remote instance

Return nil

Possible errors: the connection will fail if the target Tarantool instance was not initiated with box.  $cfg{listen=...}.$ 

Example:

```
\text{transcol} console = require('console')
---
...
tarantool> console.connect('198.18.44.44:3301')
---
...
198.18.44.44:3301 - prompt is telling us that instance is remote
```
<span id="page-241-0"></span>console.listen(uri)

Listen on [URI.](#page-384-0) The primary way of listening for incoming requests is via the connection-information string, or URI, specified in box.cfg{listen=...}. The alternative way of listening is via the URI specified in console.listen(...). This alternative way is called "administrative" or simply ["admin port".](#page-91-0) The listening is usually over a local host with a Unix domain socket.

Parameters

• uri [\(string\)](#page-315-0) – the URI of the local instance

The "admin" address is the URI to listen on. It has no default value, so it must be specified if connections will occur via an admin port. The parameter is expressed with URI = Universal Resource Identifier format, for example "/tmpdir/unix\_domain\_socket.sock", or a numeric TCP port. Connections are often made with telnet. A typical port value is 3313.

Example:

```
\text{transcol} > \text{console} = \text{require}(\text{'console'})---
tarantool> console.listen('unix/:/tmp/X.sock')
... \min/103/\text{console}/\text{unix}/\cdot/\text{tmp}/X I> started
---
- fd: 6
 name:
   host: unix/
   family: AF_UNIX
   type: SOCK_STREAM
   protocol: 0
   port: /tmp/X.sock
...
```
<span id="page-241-1"></span>console.start()

Start the console on the current interactive terminal.

Example:

A special use of console.start() is with [initialization files.](#page-384-1) Normally, if one starts the Tarantool instance with tarantool initialization file there is no console. This can be remedied by adding these lines at the end of the initialization file:

 $local console = require('consider')$ console.start()

<span id="page-241-2"></span>console.ac([true|false ])

Set the auto-completion flag. If auto-completion is true, and the user is using Tarantool as a client or the user is using Tarantool via console.connect(), then hitting the TAB key may cause tarantool to complete a word automatically. The default auto-completion value is true.

<span id="page-241-3"></span>console.delimiter(marker)

Set a custom end-of-request marker for Tarantool console.

The default end-of-request marker is a newline (line feed). Custom markers are not necessary because Tarantool can tell when a multi-line request has not ended (for example, if it sees that a function declaration does not have an end keyword). Nonetheless for special needs, or for entering multi-line requests in older Tarantool versions, you can change the end-of-request marker. As a result, newline alone is not treated as end of request.

To go back to normal mode, say: console.delimiter('')<marker>

Parameters

• marker [\(string\)](#page-315-0) – a custom end-of-request marker for Tarantool console

Example:

```
\text{tarantool} console = require('console'); console.delimiter('!')
---
...
tarantool> function f ()
       > statement 1 = 'a'> statement 2 = 'b'> end!
---
tarantool> console.delimiter('')!
---
...
```
## <span id="page-242-1"></span>4.1.5 Module crypto

### **Overview**

"Crypto" is short for "Cryptography", which generally refers to the production of a digest value from a function (usually a [Cryptographic hash function\)](https://en.wikipedia.org/wiki/Cryptographic_hash_function), applied against a string. Tarantool's crypto module supports ten types of cryptographic hash functions [\(AES,](https://en.wikipedia.org/wiki/Advanced_Encryption_Standard) [DES,](https://en.wikipedia.org/wiki/Data_Encryption_Standard) [DSS,](https://en.wikipedia.org/wiki/Payment_Card_Industry_Data_Security_Standard) [MD4,](https://en.wikipedia.org/wiki/Md4) [MD5,](https://en.wikipedia.org/wiki/Md5) [MDC2,](https://en.wikipedia.org/wiki/MDC-2) [RIPEMD,](http://homes.esat.kuleuven.be/~bosselae/ripemd160.html) [SHA-0,](https://en.wikipedia.org/wiki/Sha-0) [SHA-1,](https://en.wikipedia.org/wiki/Sha-1) [SHA-2\)](https://en.wikipedia.org/wiki/Sha-2). Some of the crypto functionality is also present in the [Module digest](#page-247-0) module.

### Index

Below is a list of all crypto functions.

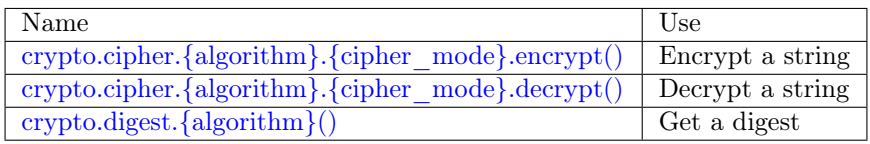

<span id="page-242-0"></span>crypto.cipher.{aes128|aes192|aes256|des}.{cbc|cfb|ecb|ofb}.encrypt(string, key, initialization\_vector) crypto.cipher.{aes128|aes192|aes256|des}.{cbc|cfb|ecb|ofb}.decrypt(string, key, initialization\_vector)

Pass or return a cipher derived from the string, key, and (optionally, sometimes) initialization vector. The four choices of algorithms:

- aes $128$  aes- $128$  (with 192-bit binary strings using AES)
- aes 192 aes 192 (with 192-bit binary strings using AES)
- aes256 aes-256 (with 256-bit binary strings using AES)

• des - des (with 56-bit binary strings using DES, though DES is not recommended)

Four choices of block cipher modes are also available:

- cbc Cipher Block Chaining
- cfb Cipher Feedback
- ecb Electronic Codebook
- ofb Output Feedback

For more information, read the article about [Encryption Modes](https://en.wikipedia.org/wiki/Block_cipher_mode_of_operation)

#### Example:

```
crypto.cipher.aes192.cbc.encrypt('string', 'key', 'initialization')
crypto.cipher.aes256.ecb.decrypt('string', 'key', 'initialization')
```
<span id="page-243-0"></span>crypto.digest.{dss|dss1|md4|md5|mdc2|ripemd160}(string)

crypto.digest.{sha|sha1|sha224|sha256|sha384|sha512}(string)

Pass or return a digest derived from the string. The twelve choices of algorithms:

- dss dss (using DSS)
- dss1 dss (using DSS-1)
- md4 md4 (with 128-bit binary strings using MD4)
- md5 md5 (with 128-bit binary strings using MD5)
- mdc2 mdc2 (using MDC2)
- ripemd160 ripemd (with 160-bit binary strings using RIPEMD-160)
- sha sha (with 160-bit binary strings using SHA-0)
- sha1 sha-1 (with 160-bit binary strings using SHA-1)
- sha224 sha-224 (with 224-bit binary strings using SHA-2)
- sha256 sha-256 (with 256-bit binary strings using SHA-2)
- sha384 sha-384 (with 384-bit binary strings using SHA-2)
- sha512 sha-512(with 512-bit binary strings using SHA-2).

Example:

```
crypto.digest.md4('string')
crypto.digest.sha512('string')
```
#### Incremental methods in the crypto module

Suppose that a digest is done for a string 'A', then a new part 'B' is appended to the string, then a new digest is required. The new digest could be recomputed for the whole string 'AB', but it is faster to take what was computed before for 'A' and apply changes based on the new part 'B'. This is called multi-step or "incremental" digesting, which Tarantool supports for all crypto functions..

```
\text{crypto} = \text{require('crypto'})-- print aes-192 digest of 'AB', with one step, then incrementally
print(crypto.cipher.aes192.cbc.encrypt('AB', 'key'))
c = crypto.cipher.aes192.cbc.encrypt.new()
```

```
c:init()
c:update('A', 'key')
c:update('B', 'key')print(c:result())
c:free()
-- print sha-256 digest of 'AB', with one step, then incrementally
print(crypto.digest.sha256('AB'))
c = crypto.digest.sha256.new()
c:init()
c:update('A')
c:update('B')print(c:result())
c:free()
```
Getting the same results from digest and crypto modules

The following functions are equivalent. For example, the digest function and the crypto function will both produce the same result.

```
crypto.cipher.aes256.cbc.encrypt('string', 'key') == digest.aes256cbc.encrypt('string', 'key')
crypto.digest.md4('string') = digest.md4('string')
crypto.digest.md5('string') == digest.md5('string')
crypto.digest.sha('string') = digest.sha('string')
crypto.digest.sha1('string') == digest.sha1('string')
crypto.digest.sha224('string') == digest.sha224('string')
crypto.digest.sha256('string') = digest.sha256('string')
crypto.digest.sha384('string') = digest.sha384('string')
crypto.digest.sha512('string') = digest.sha512('string')
```
# 4.1.6 Module csv

### **Overview**

The csv module handles records formatted according to Comma-Separated-Values (CSV) rules.

The default formatting rules are:

- Lua [escape sequences](http://www.lua.org/pil/2.4.html) such as  $\n\times 10$  are legal within strings but not within files,
- Commas designate end-of-field,
- Line feeds, or line feeds plus carriage returns, designate end-of-record,
- Leading or trailing spaces are ignored,
- Quote marks may enclose fields or parts of fields,
- When enclosed by quote marks, commas and line feeds and spaces are treated as ordinary characters, and a pair of quote marks "" is treated as a single quote mark.

<span id="page-244-0"></span>The possible options which can be passed to csv functions are:

- delimiter  $=$  string (default: comma)  $-$  single-byte character to designate end-of-field
- quote char  $=$  string (default: quote mark) single-byte character to designate encloser of string
- chunk size = number (default:  $4096$ ) number of characters to read at once (usually for file-IO efficiency)
- skip head lines = number (default:  $0$ ) number of lines to skip at the start (usually for a header)

## Index

Below is a list of all csv functions.

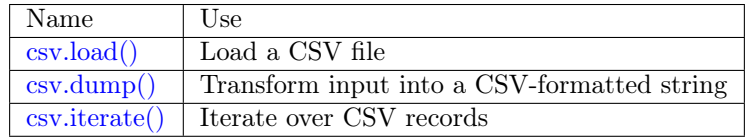

## <span id="page-245-0"></span>csv.load(readable[, {options} ])

Get CSV-formatted input from readable and return a table as output. Usually readable is either a string or a file opened for reading. Usually options is not specified.

Parameters

- readable (object) a string, or any object which has a read() method, formatted according to the CSV rules
- options [\(table\)](#page-318-0) see [above](#page-244-0)

Return loaded\_value

Rtype table

Example:

Readable string has  $3$  fields, field $#2$  has comma and space so use quote marks:

```
\text{tarantool} > \text{csv} = \text{require}(' \text{csv'})---
\text{transcol} > \text{csv.load}('a, "b, c", d')---
- - - a
    - \mathrm{^+b.c} \mathrm{^+}- d
...
```
Readable string contains 2-byte character = Cyrillic Letter Palochka: (This displays a palochka if and only if character set  $=$  UTF-8.)

tarantool> csv.load('a\\211\\128b') --- - - -  $a\211\128b$ ...

Semicolon instead of comma for the delimiter:

```
tarantool> csv.load('a,b;c,d', {delimiter = ';'})
---
- - - a,b
   - c,d
...
```
Readable file ./file.csv contains two CSV records. Explanation of fio is in section [fio.](#page-266-0) Source CSV file and example respectively:

```
tarantool> -- input in file.csv is:
\text{tarantool} -- a, "b,c ",d
tarantool> -a\11\128b\text{tarantool} fio = require('fio')
---
...
\text{tarantool} > \text{f} = \text{fio.open}(\text{'.}/\text{file.csv'}, \{\text{'}\} \text{ . } \text{RDONLY'}\})---
...
\text{tarantool} > \text{csv.load}(f, \{\text{chunk} \ \text{size} = 4096\})---
- - - a
  -b,c '
   - d
 - - a\langle 211 \rangle128b
...
tarantool> f:close()
---
- true
...
```
<span id="page-246-0"></span>csv.dump(csv-table[, options, writable ])

Get table input from csv-table and return a CSV-formatted string as output. Or, get table input from csv-table and put the output in writable. Usually options is not specified. Usually writable, if specified, is a file opened for writing.  $\text{csv.dimp}()$  is the reverse of  $\text{csv.load}()$ .

Parameters

- csv-table [\(table\)](#page-318-0) a table which can be formatted according to the CSV rules.
- options [\(table\)](#page-318-0) optional. see [above](#page-244-0)
- writable (object) any object which has a write() method

Return dumped\_value

Rtype string, which is written to writable if specified

Example:

CSV-table has 3 fields, field $#2$  has "," so result has quote marks

```
\text{tarantool} > \text{csv} = \text{require}(' \text{csv'})---
...
\text{transcol} > \text{csv.dimp}({'} a', 'b,c', 'd')---
- 'a,"b,c ",d
 '...
```
Round Trip: from string to table and back to string

```
\text{transcol} > \text{csv\_table} = \text{csv.load}('a,b,c')---
...
tarantool> csv.dump(csv_table)
```

```
---
- 'a,b,c
...
```
<span id="page-247-1"></span>csv.iterate(input, {options})

Form a Lua iterator function for going through CSV records one field at a time. Use of an iterator is strongly recommended if the amount of data is large (ten or more megabytes).

Parameters

- csv-table [\(table\)](#page-318-0) a table which can be formatted according to the CSV rules.
- options [\(table\)](#page-318-0) see [above](#page-244-0)

Return Lua iterator function

Rtype iterator function

Example:

[csv.iterate\(\)](#page-247-1) is the low level of [csv.load\(\)](#page-245-0) and [csv.dump\(\).](#page-246-0) To illustrate that, here is a function which is the same as the [csv.load\(\)](#page-245-0) function, as seen in [the Tarantool source code.](https://github.com/tarantool/tarantool/blob/1.9/src/lua/csv.lua)

```
\text{tarantool} > \text{load} = \text{function}(\text{readable}, \text{opts})> opts = opts or {}
        > local result = {}
        > for i, tup in csv.iterate(readable, opts) do
        > result [i] = tup
        > end
        > return result
        > end
---
...
\text{tarantool} > \text{load}('a,b,c')---
- - - a
   - b
   - c
...
```
## <span id="page-247-0"></span>4.1.7 Module digest

### **Overview**

A "digest" is a value which is returned by a function (usually a [Cryptographic hash function\)](https://en.wikipedia.org/wiki/Cryptographic_hash_function), applied against a string. Tarantool's digest module supports several types of cryptographic hash functions [\(AES,](https://en.wikipedia.org/wiki/Advanced_Encryption_Standard) [MD4,](https://en.wikipedia.org/wiki/Md4) [MD5,](https://en.wikipedia.org/wiki/Md5) [SHA-0,](https://en.wikipedia.org/wiki/Sha-0) [SHA-1,](https://en.wikipedia.org/wiki/Sha-1) [SHA-2,](https://en.wikipedia.org/wiki/Sha-2) [PBKDF2\)](https://en.wikipedia.org/wiki/PBKDF2) as well as a checksum function [\(CRC32\)](https://en.wikipedia.org/wiki/Cyclic_redundancy_check), two functions for [base64,](https://en.wikipedia.org/wiki/Base64) and two non-cryptographic hash functions [\(guava,](https://code.google.com/p/guava-libraries/wiki/HashingExplained) [murmur\)](https://en.wikipedia.org/wiki/MurmurHash). Some of the digest functionality is also present in the [crypto](#page-242-1) module.

### Index

Below is a list of all digest functions.

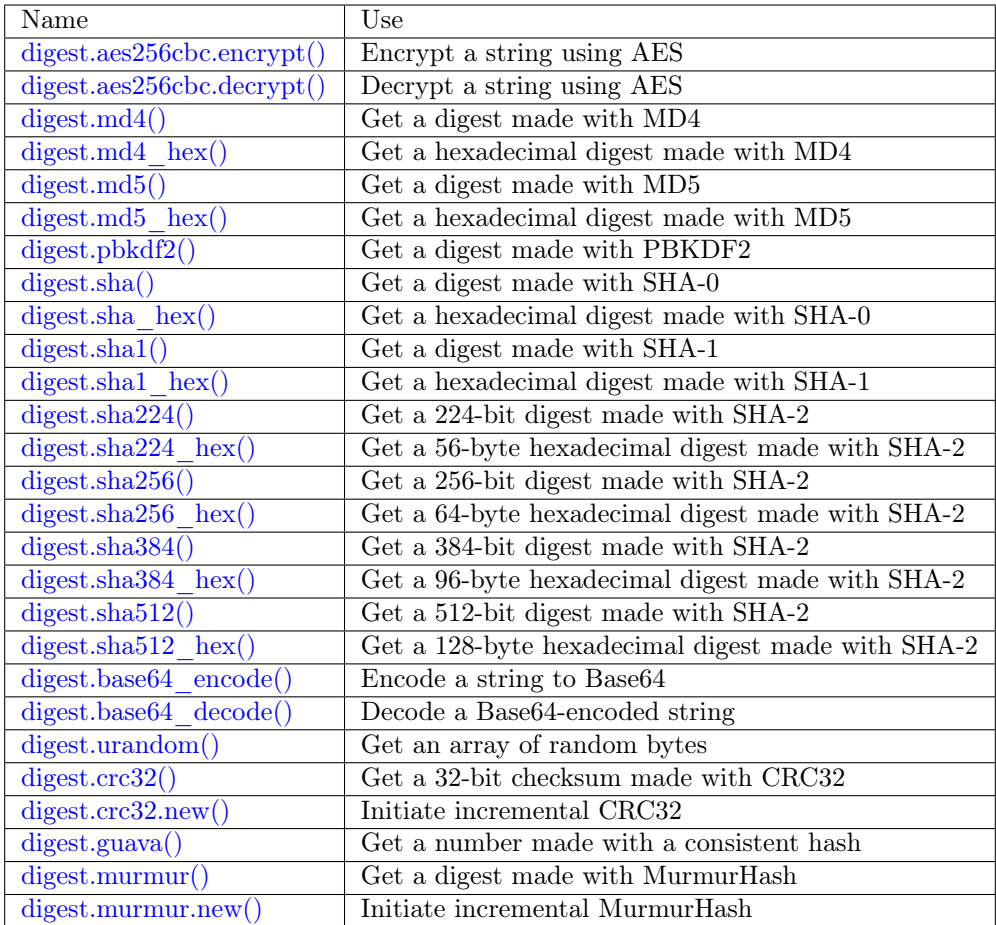

<span id="page-248-0"></span>digest.aes256cbc.encrypt(string, key, iv)

digest.aes256cbc.decrypt(string, key, iv)

Returns 256-bit binary string = digest made with AES.

```
digest.md4(string)
```
Returns 128-bit binary string = digest made with MD4.

```
digest.md4 hex(string)
```
Returns 32-byte string  $=$  hexadecimal of a digest calculated with md4.

```
digest.md5(string)
```
Returns 128-bit binary string = digest made with MD5.

```
digest.md5 hex(string)
```
Returns 32-byte string = hexadecimal of a digest calculated with md5.

```
digest.pbkdf2(string, salt, iterations, digest-length | \nvert)
```
Returns binary string = digest made with PBKDF2. For effective encryption the iterations value should be at least several thousand. The digest-length value determines the length of the resulting binary string.

```
digest.sha(string)
```
Returns 160-bit binary string = digest made with SHA-0. Not recommended.

```
digest.sha_hex(string)
```
Returns 40-byte string = hexadecimal of a digest calculated with sha.

```
digest.sha1(string)
    Returns 160-bit binary string = digest made with SHA-1.
digest.sha1_hex(string)
    Returns 40-byte string = hexadecimal of a digest calculated with sha1.
digest.sha224(string)
    Returns 224-bit binary string = digest made with SHA-2.
digest.sha224 hex(string)
    Returns 56-byte string = hexadecimal of a digest calculated with sha224.
digest.sha256(string)
    Returns 256-bit binary string = digest made with SHA-2.
digest.sha256 hex(string)
    Returns 64-byte string = hexadecimal of a digest calculated with sha256.
digest.sha384(string)
    Returns 384-bit binary string = digest made with SHA-2.
digest.sha384 hex(string)
    Returns 96-byte string = hexadecimal of a digest calculated with sha384.
digest.sha512(string)
    Returns 512-bit binary tring = digest made with SHA-2.
digest.sha512 hex(string)
    Returns 128-byte string = hexadecimal of a digest calculated with sha512.
digest.base64_encode()
    Returns base64 encoding from a regular string.
    The possible options are:
       • nopad – result must not include \prime = for padding at the end,
        • nowrap – result must not include line feed for splitting lines after 72 characters,
       • urlsafe – result must not include '=' or line feed, and may contain '-' or '_' instead of '+' or '/'
          for positions 62 and 63 in the index table.
```
<span id="page-249-9"></span><span id="page-249-8"></span><span id="page-249-7"></span>Options may be true or false, the default value is false.

For example:

digest.base64\_encode(string\_variable,{nopad=true})

```
digest.base64_decode(string)
```
Returns a regular string from a base64 encoding.

```
digest.urandom(integer)
```
Returns array of random bytes with length  $=$  integer.

```
digest.crc32(string)
```
Returns 32-bit checksum made with CRC32.

The crc32 and crc32 update functions use the [CRC-32C \(Castagnoli\)](https://en.wikipedia.org/wiki/Cyclic_redundancy_check#Standards_and_common_use) polynomial value: 0x1EDC6F41 / 4812730177. If it is necessary to be compatible with other checksum functions in other programming languages, ensure that the other functions use the same polynomial value.

For example, in Python, install the crcmod package and say:

```
>>> import crcmod
\gg fun = crcmod.mkCrcFun('4812730177')
>> fun('string')
3304160206L
```
In Perl, install the Digest::CRC module and run the following code:

```
use Digest::CRC;
d = \text{Digest::CRC} > new(width = > 32, \text{poly} = > 0 \times 1 \text{EDCGF41}, \text{init} = > 0 \times \text{FFFFFFFF}, \text{refin} = > 1, \text{refout}\Rightarrow => 1);
$d->add('string');
print $d->digest;
```
(the expected output is 3304160206).

<span id="page-250-0"></span>digest.crc32.new()

Initiates incremental crc32. See [incremental methods](#page-250-4) notes.

<span id="page-250-1"></span>digest.guava(state, bucket)

Returns a number made with consistent hash.

The guava function uses the [Consistent Hashing](https://en.wikipedia.org/wiki/Consistent_hashing) algorithm of the Google guava library. The first parameter should be a hash code; the second parameter should be the number of buckets; the returned value will be an integer between 0 and the number of buckets. For example,

```
tarantool> digest.guava(10863919174838991, 11)
---
- 8
...
```
<span id="page-250-2"></span>digest.murmur(string)

Returns 32-bit binary string = digest made with MurmurHash.

```
digest.murmur.new([seed ])
```
Initiates incremental MurmurHash. See [incremental methods](#page-250-4) notes.

### <span id="page-250-4"></span>Incremental methods in the digest module

Suppose that a digest is done for a string 'A', then a new part 'B' is appended to the string, then a new digest is required. The new digest could be recomputed for the whole string 'AB', but it is faster to take what was computed before for 'A' and apply changes based on the new part 'B'. This is called multi-step or "incremental" digesting, which Tarantool supports with crc32 and with murmur. . .

```
\text{digest} = \text{require}('digest')-- print crc32 of 'AB', with one step, then incrementally
print(digest.crc32('AB'))
c = digest.crc32.new()
c:update('A')c:update('B')print(c:result())
-- print murmur hash of 'AB', with one step, then incrementally
print(digest.murmur('AB'))
m = digest.murmur.new()
m:update('A')
```
 $m:update('B')$ print(m:result())

### Example

In the following example, the user creates two functions, password insert() which inserts a [SHA-1](https://en.wikipedia.org/wiki/Sha-1) digest of the word "^S^e^c^ret Wordpass" into a tuple set, and password check() which requires input of a password.

```
tarantool> digest = require('digest')
---
...
tarantool> function password_insert()
       > box.space.tester:insert{1234, digest.sha1('^S^e^c^ret Wordpass')}
       > return ^{\shortmid} \rm{OK}> end
---
...
tarantool> function password_check(password)
       > local t = box.space.tester:select{12345}
       > if digest.sha1(password) == t[2] then
       > return 'Password is valid'
       > else
       > return 'Password is not valid'
       > end
       > end
---
...
tarantool> password_insert()
---
- 'OK'
```
If a later user calls the password\_check() function and enters the wrong password, the result is an error.

```
tarantool> password_check('Secret Password')
---
- 'Password is not valid'
...
```
# 4.1.8 Module errno

### **Overview**

...

The errno module is typically used within a function or within a Lua program, in association with a module whose functions can return operating-system errors, such as [fio.](#page-266-1)

Index

Below is a list of all errno functions.

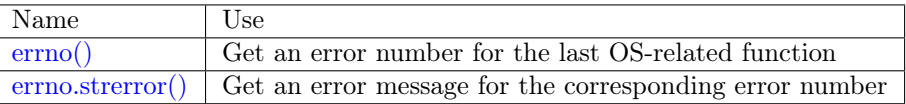
errno()

Return an error number for the last operating-system-related function, or 0. To invoke it, simply say errno(), without the module name.

Rtype integer

errno.strerror([code ])

Return a string, given an error number. The string will contain the text of the conventional error message for the current operating system. If code is not supplied, the error message will be for the last operating-system-related function, or 0.

Parameters

• code (integer) – number of an operating-system error

Rtype string

Example:

This function displays the result of a call to [fio.open\(\)](#page-275-0) which causes error 2 (errno.ENOENT). The display includes the error number, the associated error string, and the error name.

```
tarantool> function f()
        > local fio = require('fio')
        > local errno = require('errno')
         > fio.open('no such file')
         \frac{\text{print}(\text{'errno}) = \text{'} \dots \text{errno}}{\text{errno}}\frac{\text{print}(\text{1} \cdot \text{error})}{\text{1}} = \frac{\text{1}}{\text{1}} ... errno.strerror())
         > local t = getmetatable(errno). index
         > for k, v in pairs(t) do
         \frac{\partial}{\partial y} if y == \text{errno}() then
        \frac{\partial}{\partial t} print('errno() constant = '.. k)
         > end
        > end
         > end
---
...
\text{tarantool} > f()errno() = 2error() = No such file or directoryerrno() constant = ENOENT---
...
```
To see all possible error names stored in the errno metatable, say getmetatable(errno) (output abridged):

tarantool> getmetatable(errno) --- - \_\_newindex: **'**function: 0x41666a38' \_\_call: **'**function: 0x41666890' \_\_index: ENOLINK: 67 EMSGSIZE: 90 EOVERFLOW: 75 ENOTCONN: 107 EFAULT: 14 EOPNOTSUPP: 95 EEXIST: 17 ENOSR: 63

ENOTSOCK: 88 EDESTADDRREQ: 89 <...> ...

# 4.1.9 Submodule box.error

### **Overview**

The box.error function is for raising an error. The difference between this function and Lua's built-in [error](https://www.lua.org/pil/8.3.html) function is that when the error reaches the client, its error code is preserved. In contrast, a Lua error would always be presented to the client as ER\_PROC\_LUA.

### Index

Below is a list of all box.error functions.

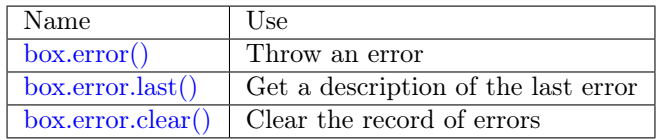

box.error(reason=string[, code=number])

When called with a Lua-table argument, the code and reason have any user-desired values. The result will be those values.

Parameters

- $code (integer)$  –
- reason  $(\text{string})$  –

box.error()

When called without arguments, box.error() re-throws whatever the last error was.

<span id="page-253-0"></span> $box_error(code, ertext], ertext ...)$ 

Emulate a request error, with text based on one of the pre-defined Tarantool errors defined in the file [errcode.h](https://github.com/tarantool/tarantool/blob/1.9/src/box/errcode.h) in the source tree. Lua constants which correspond to those Tarantool errors are defined as members of box.error, for example box.error.NO  $SUCH$  USER = = 45.

Parameters

- code (number) number of a pre-defined error
- errtext(s)  $(\text{string})$  part of the message which will accompany the error

For example:

the NO SUCH USER message is "User '%s' is not found" – it includes one "%s" component which will be replaced with errtext. Thus a call to box.error(box.error.NO SUCH USER, 'joe') or box. error(45, 'joe') will result in an error with the accompanying message "User 'joe' is not found".

Except whatever is specified in errcode-number.

tarantool> box.error{code = 555, reason = 'Arbitrary message'} --- - error: Arbitrary message ... tarantool> box.error() --- - error: Arbitrary message ... tarantool> box.error(box.error.FUNCTION\_ACCESS\_DENIED, 'A', 'B', 'C') --- - error: A access denied for user 'B' to function 'C' ...

<span id="page-254-0"></span>box.error.last()

Returns a description of the last error, as a Lua table with five members: "line" (number) Tarantool source file line number, "code" (number) error's number, "type", (string) error's C++ class, "message" (string) error's message, "file" (string) Tarantool source file. Additionally, if the error is a system error (for example due to a failure in socket or file io), there may be a sixth member: "errno" (number) C standard error number.

rtype: table

<span id="page-254-1"></span>box.error.clear()

Clears the record of errors, so functions like box.error() or box.error.last() will have no effect.

Example:

```
\text{tarantool} > \text{box_error}{code = 555, reason = 'Arbitrary message'}
---
- error: Arbitrary message
...
tarantool> box.schema.space.create('#')
---
- error: Invalid identifier ' #' (expected letters, digits or an underscore)
...
tarantool> box.error.last()
---
- line: 278
 code: 70
 type: ClientError
 message: Invalid identifier '#' (expected letters, digits or an underscore)
 file: /tmp/buildd/tarantool-1.7.0.252.g1654e31~precise/src/box/key_def.cc
...
tarantool> box.error.clear()
---
...
tarantool> box.error.last()
---
- null
...
```
# 4.1.10 Module fiber

## **Overview**

With the fiber module, you can:

- create, run and manage [fibers,](#page-255-0)
- send and receive messages between different processes (i.e. different connections, sessions, or fibers) via [channels,](#page-262-0) and
- use a [synchronization mechanism](#page-265-0) for fibers, similar to "condition variables" and similar to operatingsystem functions such as pthread cond wait() plus pthread cond signal().

## Index

Below is a list of all fiber functions and members.

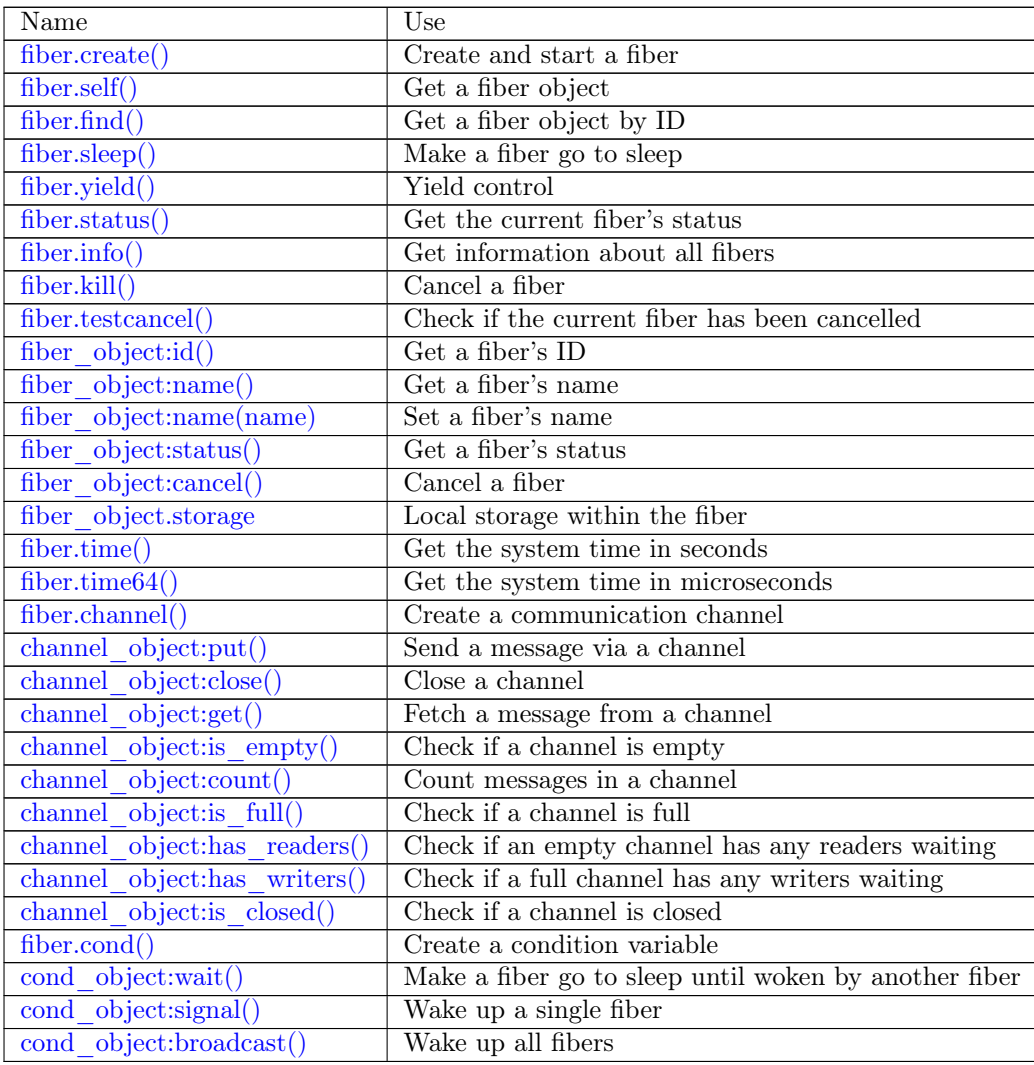

## <span id="page-255-0"></span>Fibers

A fiber is a set of instructions which are executed with cooperative multitasking. Fibers managed by the fiber module are associated with a user-supplied function called the fiber function.

A fiber has three possible states: running, suspended or dead. When a fiber is created with [fiber.create\(\),](#page-256-0) it is running. When a fiber yields control with [fiber.sleep\(\),](#page-257-1) it is suspended. When a fiber ends (because the fiber function ends), it is dead.

All fibers are part of the fiber registry. This registry can be searched with [fiber.find\(\)](#page-257-0) - via fiber id (fid), which is a numeric identifier.

A runaway fiber can be stopped with [fiber\\_object.cancel.](#page-260-0) However, [fiber\\_object.cancel](#page-260-0) is advisory it works only if the runaway fiber calls [fiber.testcancel\(\)](#page-258-1) occasionally. Most box.\* functions, such as box.space... delete() or box.space... update(), do call [fiber.testcancel\(\)](#page-258-1) but box.space... select $\{\}$  does not. In practice, a runaway fiber can only become unresponsive if it does many computations and does not check whether it has been cancelled.

The other potential problem comes from fibers which never get scheduled, because they are not subscribed to any events, or because no relevant events occur. Such morphing fibers can be killed with [fiber.kill\(\)](#page-258-0) at any time, since [fiber.kill\(\)](#page-258-0) sends an asynchronous wakeup event to the fiber, and [fiber.testcancel\(\)](#page-258-1) is checked whenever such a wakeup event occurs.

Like all Lua objects, dead fibers are garbage collected. The garbage collector frees pool allocator memory owned by the fiber, resets all fiber data, and returns the fiber (now called a fiber carcass) to the fiber pool. The carcass can be reused when another fiber is created.

A fiber has all the features of a Lua [coroutine](http://www.lua.org/pil/contents.html#9) and all the programming concepts that apply for Lua coroutines will apply for fibers as well. However, Tarantool has made some enhancements for fibers and has used fibers internally. So, although use of coroutines is possible and supported, use of fibers is recommended.

<span id="page-256-0"></span>fiber.create(function, function-arguments))

Create and start a fiber. The fiber is created and begins to run immediately.

Parameters

- function the function to be associated with the fiber
- function-arguments what will be passed to function

Return created fiber object

Rtype userdata

Example:

```
\text{transcol} fiber = require('fiber')
---
...
tarantool> function function_name()
       > fiber.sleep(1000)
       > end
---
...
\text{tarantool} fiber object = fiber.create(function name)
---
...
```
<span id="page-256-1"></span>fiber.self()

Return fiber object for the currently scheduled fiber.

Rtype userdata

```
tarantool> fiber.self()
---
- status: running
 name: interactive
```
id: 101 ...

<span id="page-257-0"></span>fiber.find(id)

Parameters

• id – numeric identifier of the fiber.

Return fiber object for the specified fiber.

Rtype userdata

Example:

```
tarantool> fiber.find(101)
---
- status: running
 name: interactive
 id: 101
...
```
<span id="page-257-1"></span>fiber.sleep(time)

Yield control to the scheduler and sleep for the specified number of seconds. Only the current fiber can be made to sleep.

Parameters

• time – number of seconds to sleep.

Example:

```
\text{tarantool} fiber.sleep(1.5)---
...
```
<span id="page-257-2"></span>fiber.yield()

Yield control to the scheduler. Equivalent to [fiber.sleep\(0\),](#page-257-1) except that fiber.sleep(0) depends on a timer, fiber.yield() does not.

Example:

tarantool> fiber.yield() --- ...

<span id="page-257-3"></span>fiber.status()

Return the status of the current fiber.

Return the status of fiber. One of: "dead", "suspended", or "running".

Rtype string

Example:

tarantool> fiber.status() --- - running ...

<span id="page-257-4"></span>fiber.info()

Return information about all fibers.

Return number of context switches, backtrace, id, total memory, used memory, name for each fiber.

Rtype table

### Example:

```
tarantool> fiber.info()
---
- 101:
  csw: 7
  backtrace: []
  fid: 101
  memory:
    total: 65776
    used: 0
   name: interactive
...
```
<span id="page-258-0"></span>fiber.kill(id)

Locate a fiber by its numeric id and cancel it. In other words, [fiber.kill\(\)](#page-258-0) combines [fiber.find\(\)](#page-257-0) and fiber object:cancel().

Parameters

• id – the id of the fiber to be cancelled.

Exception the specified fiber does not exist or cancel is not permitted.

Example:

```
\text{tarantool} > \text{fiber.kill}(\text{fiber.id}() - \text{kill self}, \text{may make program end})---
- error: fiber is cancelled
...
```
<span id="page-258-1"></span>fiber.testcancel()

Check if the current fiber has been cancelled and throw an exception if this is the case.

Example:

```
tarantool> fiber.testcancel()
---
- error: fiber is cancelled
...
```
object fiber\_object

<span id="page-258-2"></span>fiber object:id()

Parameters

• fiber object – generally this is an object referenced in the return from [fiber.create](#page-256-0) or [fiber.self](#page-256-1) or [fiber.find](#page-257-0)

Return id of the fiber.

Rtype number

fiber.self():id() can also be expressed as fiber.id().

```
\text{transcol} > \text{fiber} object = fiber.self()
---
...
tarantool> fiber_object:id()
---
- 101
...
```
<span id="page-259-0"></span>fiber\_object:name()

Parameters

• fiber object – generally this is an object referenced in the return from [fiber.create](#page-256-0) or [fiber.self](#page-256-1) or [fiber.find](#page-257-0)

Return name of the fiber.

Rtype string

fiber.self():name() can also be expressed as fiber.name().

Example:

tarantool> fiber.self():name() ---

- interactive ...

<span id="page-259-1"></span>fiber\_object:name(name)

Change the fiber name. By default a Tarantool server's interactive-mode fiber is named 'interactive' and new fibers created due to [fiber.create](#page-256-0) are named 'lua'. Giving fibers distinct names makes it easier to distinguish them when using [fiber.info.](#page-257-4)

Parameters

- fiber object generally this is an object referenced in the return from [fiber.create](#page-256-0) or [fiber.self](#page-256-1) or [fiber.find](#page-257-0)
- name  $(\text{string})$  the new name of the fiber.

Return nil

Example:

```
tarantool> fiber.self():name('non-interactive')
---
```
<span id="page-259-2"></span>fiber\_object:status()

...

Return the status of the specified fiber.

Parameters

• fiber object – generally this is an object referenced in the return from [fiber.create](#page-256-0) or [fiber.self](#page-256-1) or [fiber.find](#page-257-0)

Return the status of fiber. One of: "dead", "suspended", or "running".

Rtype string

fiber.self():status( can also be expressed as fiber.status().

```
tarantool> fiber.self():status()
---
- running
...
```
<span id="page-260-0"></span>fiber\_object:cancel()

Cancel a fiber. Running and suspended fibers can be cancelled. After a fiber has been cancelled, attempts to operate on it will cause errors, for example [fiber\\_object:id\(\)](#page-258-2) will cause error: the fiber is dead.

Parameters

• fiber object – generally this is an object referenced in the return from [fiber.create](#page-256-0) or [fiber.self](#page-256-1) or [fiber.find](#page-257-0)

Return nil

Possible errors: cancel is not permitted for the specified fiber object.

Example:

tarantool> fiber.self():cancel() -- kill self, may make program end ---

- error: fiber is cancelled

<span id="page-260-1"></span>fiber\_object.storage

...

Local storage within the fiber. The storage can contain any number of named values, subject to memory limitations. Naming may be done with fiber\_object.storage.name or fiber\_object. storage['name']. or with a number fiber object.storage[number]. Values may be either numbers or strings. The storage is garbage-collected when fiber\_object:cancel() happens.

Example:

```
\text{transcol} = \text{requiv} ('fiber')
---
...
tarantool> function f () fiber.sleep(1000); end
---
...
\text{tarantool} fiber \text{function} = \text{fiber.create(f)}---
...
\text{tarantool} fiber function.storage.str1 = 'string'
---
...
tarantool> fiber_function.storage['str1']
---
- string
...
tarantool> fiber_function:cancel()
---
...
tarantool> fiber_function.storage['str1']
---
- error: '[string "return fiber_function.storage[''str1'']"]:1: the fiber is dead'
...
```
<span id="page-260-2"></span>See also [box.session.storage.](#page-185-0)

fiber.time()

Return current system time (in seconds since the epoch) as a Lua number. The time is taken from the event loop clock, which makes this call very cheap, but still useful for constructing artificial tuple keys.

Rtype num

Example:

```
tarantool> fiber.time(), fiber.time()
---
- 1448466279.2415
- 1448466279.2415
...
```
<span id="page-261-0"></span>fiber.time64()

Return current system time (in microseconds since the epoch) as a 64-bit integer. The time is taken from the event loop clock.

Rtype num

Example:

```
tarantool> fiber.time(), fiber.time64()
---
- 1448466351.2708
- 1448466351270762
...
```
## Example

Make the function which will be associated with the fiber. This function contains an infinite loop (while 0  $=$  0 is always true). Each iteration of the loop adds 1 to a global variable named gvar, then goes to sleep for 2 seconds. The sleep causes an implicit [fiber.yield\(\).](#page-257-2)

```
\text{tarantool} fiber = require('fiber')
tarantool> function function x()> gvar =0> while 0 == 0 do
      > gvar = gvar + 1
      > fiber.sleep(2)
      > end
      > end
---
...
```
Make a fiber, associate function\_x with the fiber, and start function\_x. It will immediately "detach" so it will be running independently of the caller.

```
\text{tarantool} gvar = 0tarantool> fiber_of x = fiber.create(function x)
---
...
```
Get the id of the fiber (fid), to be used in later displays.

tarantool> fid = fiber of x:id() --- ...

Pause for a while, while the detached function runs. Then ... Display the fiber id, the fiber status, and gvar (gvar will have gone up a bit depending how long the pause lasted). The status is suspended because the fiber spends almost all its time sleeping or yielding.

```
tarantool > print('#', fid, '.', fiber of x:status(), '. gvar=', gvar)
# 102. suspended . gvar = 399
---
...
```
Pause for a while, while the detached function runs. Then ... Cancel the fiber. Then, once again ... Display the fiber id, the fiber status, and gvar (gvar will have gone up a bit more depending how long the pause lasted). This time the status is dead because the cancel worked.

```
tarantool> fiber_of_x:cancel()
---
...
tarantool> print('#', fid, '.', fiber_of_x:status(), '. gvar=', gvar)
\# 102 . dead . gvar<br>= 421---
...
```
### <span id="page-262-0"></span>Channels

Call fiber.channel() to allocate space and get a channel object, which will be called channel for examples in this section.

Call the other routines, via channel, to send messages, receive messages, or check channel status.

Message exchange is synchronous. The channel is garbage collected when no one is using it, as with any other Lua object. Use object-oriented syntax, for example channel:put(message) rather than fiber.channel. put(message).

```
fiber.channel([capacity ])
```
Create a new communication channel.

Parameters

• capacity (int) – the maximum number of slots (spaces for channel:put messages) that can be in use at once. The default is 0.

Return new channel.

Rtype userdata, possibly including the string "channel . . . ".

object channel\_object

```
channel object:put(message), timeout)
```
Send a message using a channel. If the channel is full, channel:put() waits until there is a free slot in the channel.

Parameters

- message (lua-value) what will be sent, usually a string or number or table
- timeout (number) maximum number of seconds to wait for a slot to become free

Return If timeout is specified, and there is no free slot in the channel for the duration of the timeout, then the return value is false. If the channel is closed, then the return value is false. Otherwise, the return value is true, indicating success.

Rtype boolean

```
channel object:close()
```
Close the channel. All waiters in the channel will stop waiting. All following channel: $get()$ operations will return nil, and all following channel:put() operations will return false.

<span id="page-263-1"></span>channel object:get( $|\text{timeout}|$ )

Fetch and remove a message from a channel. If the channel is empty, channel:get() waits for a message.

Parameters

- timeout (number) maximum number of seconds to wait for a message
- Return If timeout is specified, and there is no message in the channel for the duration of the timeout, then the return value is nil. If the channel is closed, then the return value is nil. Otherwise, the return value is the message placed on the channel by channel:put().

Rtype usually string or number or table, as determined by channel:put

```
channel object: is empty()
```
Check whether the channel is empty (has no messages).

Return true if the channel is empty. Otherwise false.

Rtype boolean

```
channel_object:count()
```
Find out how many messages are in the channel.

Return the number of messages.

Rtype number

```
channel object: is full()
```
Check whether the channel is full.

Return true if the channel is full (the number of messages in the channel equals the number of slots so there is no room for a new message). Otherwise false.

Rtype boolean

```
channel object:has readers()
```
Check whether readers are waiting for a message because they have issued channel:get() and the channel is empty.

Return true if readers are waiting. Otherwise false.

Rtype boolean

```
channel_object:has_writers()
```
Check whether writers are waiting because they have issued channel:put() and the channel is full.

Return true if writers are waiting. Otherwise false.

Rtype boolean

<span id="page-263-7"></span>channel object: is closed()

Return true if the channel is already closed. Otherwise false.

## Rtype boolean

## Example

This example should give a rough idea of what some functions for fibers should look like. It's assumed that the functions would be referenced in [fiber.create\(\).](#page-256-0)

```
fiber = require('fiber')channel = fiber-channel(10)function consumer_fiber()
   while true do
      local task = channel:get()...
   end
end
function consumer2_fiber()
   while true do
      -- 10 seconds
      local task = channel:get(10)if task\,\,\tilde{\,}\,=\,nil then
         ...
      else
          -- timeout
      end
   end
end
function producer fiber()
   while true do
      \text{task} = \text{boxspace}...\text{select}\{\ldots\}...
      if channel:is_empty() then
         -- channel is empty
      end
      if channel:is_full() then
         -- channel is full
      end
      ...
      if channel:has_readers() then
         -- there are some fibers
         -- that are waiting for data
      end
      ...
      if channel:has_writers() then
         -- there are some fibers
         -- that are waiting for readers
      end
      channel:put(task)
   end
end
function producer2 fiber()
   while true do
```

```
task = box.\text{space}...\text{select}\{...\}-- 10 seconds
       if channel:put(task, 10) then
           ...
       else
           -- timeout
       end
   end
end
```
## <span id="page-265-0"></span>Condition variables

Call fiber.cond() to create a named condition variable, which will be called 'cond' for examples in this section.

Call cond:wait() to make a fiber wait for a signal via a condition variable.

Call cond:signal() to send a signal to wake up a single fiber that has executed cond:wait().

Call cond:broadcast() to send a signal to all fibers that have executed cond:wait().

<span id="page-265-1"></span>fiber.cond()

Create a new condition variable.

Return new condition variable.

Rtype Lua object

object cond\_object

```
cond object:wait(|\text{timeout}|)
```
Make the current fiber go to sleep, waiting until another fiber invokes the signal() or broadcast() method on the cond object. The sleep causes an implicit [fiber.yield\(\).](#page-257-2)

Parameters

• timeout – number of seconds to wait, default = forever.

Return If timeout is provided, and a signal doesn't happen for the duration of the timeout, wait() returns false. If a signal or broadcast happens, wait() returns true.

Rtype boolean

<span id="page-265-3"></span>cond\_object:signal()

Wake up a single fiber that has executed wait() for the same variable.

Rtype nil

<span id="page-265-4"></span>cond\_object:broadcast()

Wake up all fibers that have executed wait() for the same variable.

Rtype nil

## Example

Assume that a tarantool instance is running and listening for connections on localhost port 3301. Assume that guest users have privileges to connect. We will use the tarantoolctl utility to start two clients.

On terminal  $#1$ , say

```
$ tarantoolctl connect '3301'
\text{transcol} fiber = require('fiber')
\text{tarantool} > \text{cond} = \text{fiber.cond}()tarantool> cond:wait()
```
The job will hang because cond:wait() – without an optional timeout argument – will go to sleep until the condition variable changes.

On terminal  $#2$ , say

```
$ tarantoolctl connect '3301'
tarantool> cond:signal()
```
Now look again at terminal  $\#1$ . It will show that the waiting stopped, and the cond:wait() function returned true.

This example depended on the use of a global conditional variable with the arbitrary name cond. In real life, programmers would make sure to use different conditional variable names for different applications.

# 4.1.11 Module fio

## **Overview**

Tarantool supports file input/output with an API that is similar to POSIX syscalls. All operations are performed asynchronously. Multiple fibers can access the same file simultaneously.

The fio module contains:

- functions for [common pathname manipulations,](#page-267-0)
- functions for [directory or file existence and type checks,](#page-268-0)
- functions for [common file manipulations,](#page-269-0) and
- [constants](#page-280-0) which are the same as POSIX flag values (for example fio.c.flag.O\_RDONLY = POSIX O\_RDONLY).

## Index

Below is a list of all fio functions and members.

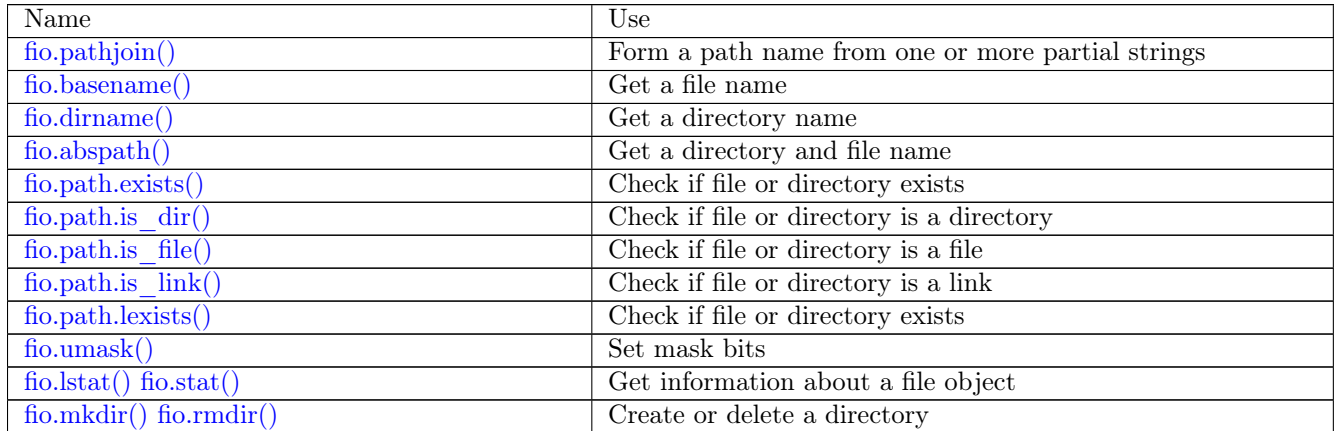

Continued on next page

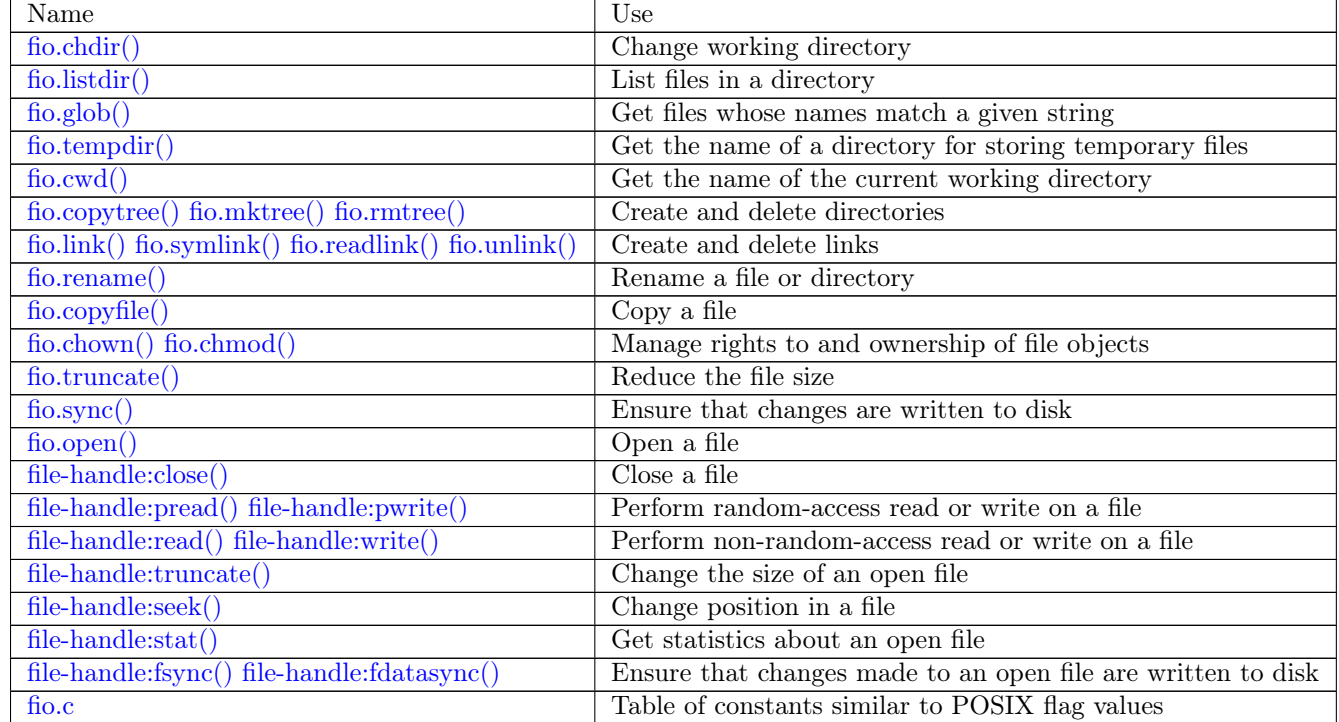

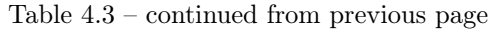

<span id="page-267-0"></span>Common pathname manipulations

<span id="page-267-1"></span>fio.pathjoin(partial-string, partial-string ...  $\vert$ ) Concatenate partial string, separated by '/' to form a path name.

Parameters

• partial-string [\(string\)](#page-315-0) – one or more strings to be concatenated.

Return path name

Rtype string

Example:

```
tarantool> fio.pathjoin('/etc', 'default', 'myfile')
---
- /etc/default/myfile
...
```
<span id="page-267-2"></span> $f_0$ .basename(path-name), suffix  $\vert$ )

Given a full path name, remove all but the final part (the file name). Also remove the suffix, if it is passed.

Parameters

- path-name [\(string\)](#page-315-0) path name
- suffix [\(string\)](#page-315-0) suffix

Return file name

Rtype string

Example:

```
tarantool> fio.basename('/path/to/my.lua', '.lua')
---
- my
...
```
<span id="page-268-1"></span>fio.dirname(path-name)

Given a full path name, remove the final part (the file name).

Parameters

• path-name [\(string\)](#page-315-0) – path name

Return directory name, that is, path name except for file name.

Rtype string

Example:

```
tarantool> fio.dirname('path/to/my.lua')
---
 ' path/to/'
```
## <span id="page-268-2"></span>fio.abspath(file-name)

Given a final part (the file name), return the full path name.

Parameters

• file-name [\(string\)](#page-315-0) – file name

Return directory name, that is, path name including file name.

Rtype string

Example:

```
tarantool> fio.abspath('my.lua')
---
- 'path/to/my.lua'
...
```
<span id="page-268-0"></span>Directory or file existence and type checks

Functions in this section are similar to some [Python os.path](https://docs.python.org/2/library/os.path.htmll) functions.

<span id="page-268-3"></span>path.exists(path-name)

Parameters

• path-name [\(string\)](#page-315-0) – path to directory or file.

Return true if path-name refers to a directory or file that exists and is not a broken symbolic link; otherwise false

Rtype boolean

<span id="page-268-4"></span>path.is\_dir(path-name)

Parameters

• path-name [\(string\)](#page-315-0) – path to directory or file.

Return true if path-name refers to a directory; otherwise false

Rtype boolean

<span id="page-269-1"></span>path.is\_file(path-name)

Parameters

• path-name [\(string\)](#page-315-0) – path to directory or file.

Return true if path-name refers to a file; otherwise false

Rtype boolean

<span id="page-269-2"></span>path.is\_link(path-name)

Parameters

• path-name [\(string\)](#page-315-0) – path to directory or file.

Return true if path-name refers to a symbolic link; otherwise false

Rtype boolean

<span id="page-269-3"></span>path.lexists(path-name)

Parameters

• path-name [\(string\)](#page-315-0) – path to directory or file.

Return true if path-name refers to a directory or file that exists or is a broken symbolic link; otherwise false

Rtype boolean

### <span id="page-269-0"></span>Common file manipulations

<span id="page-269-4"></span>fio.umask(mask-bits)

Set the mask bits used when creating files or directories. For a detailed description type man 2 umask.

Parameters

• mask-bits (number) – mask bits.

Return previous mask bits.

Rtype number

Example:

```
tarantool> fio.umask(tonumber('755', 8))
---
- 493
...
```
<span id="page-269-5"></span>fio.lstat(path-name)

fio.stat(path-name)

Returns information about a file object. For details type man 2 lstat or man 2 stat.

Parameters

• path-name [\(string\)](#page-315-0) – path name of file.

Return (If no error) table of fields which describe the file's block size, creation time, size, and other attributes. (If error) two return values: null, error message.

Rtype table.

Additionally, the result of fio.stat('file-name') will include methods equivalent to POSIX macros:

- is  $blk() = POSIX$  macro S\_ISBLK,
- is  $chr() = POSIX$  macro S\_ISCHR,
- is  $\text{dir}() = \text{POSIX}$  macro S\_ISDIR,
- is  $\text{fifo}() = \text{POSIX}\ \text{macro}\ S$ <sub>\_</sub>ISFIFO,
- is  $link() = \text{POSIX macro } S$  ISLINK,
- is  $reg() = \text{POSIX}$  macro S\_ISREG,
- is  $sock() = POSIX$  macro S\_ISSOCK.

For example, fio.stat( $'$ / $'$ ):is dir() will return true.

Example:

```
tarantool> fio.lstat('/etc')
---
- inode: 1048577
 rdev: 0
 size: 12288
 atime: 1421340698
 mode: 16877
 mtime: 1424615337
 nlink: 160
 uid: 0
 blksize: 4096
 gid: 0
 ctime: 1424615337
 dev: 2049
 blocks: 24
...
```
<span id="page-270-0"></span>fio.mkdir(path-name[, mode ]) fio.rmdir(path-name)

Create or delete a directory. For details type man 2 mkdir or man 2 rmdir.

Parameters

- path-name [\(string\)](#page-315-0) path of directory.
- mode (number) Mode bits can be passed as a number or as string constants, for example S\_IWUSR. Mode bits can be combined by enclosing them in braces.

Return (If no error) true. (If error) two return values: false, error message.

Rtype boolean

Example:

```
tarantool> fio.mkdir('/etc')
---
- false
...
```
<span id="page-270-1"></span>fio.chdir(path-name)

Change working directory. For details type man 2 chdir.

Parameters

• path-name  $(\text{string})$  – path of directory.

Return (If success) true. (If failure) false.

Rtype boolean

Example:

```
tarantool> fio.chdir('/etc')
---
- true
...
```
<span id="page-271-0"></span>fio.listdir(path-name)

List files in directory. The result is similar to the result from the ls command.

Parameters

• path-name [\(string\)](#page-315-0) – path of directory.

Return (If no error) a list of files. (If error) two return values: null, error message.

Rtype table

Example:

```
tarantool> fio.listdir('/usr/lib/tarantool')
---
- - mysql
...
```
<span id="page-271-1"></span>fio.glob(path-name)

Return a list of files that match an input string. The list is constructed with a single flag that controls the behavior of the function: GLOB\_NOESCAPE. For details type man 3 glob.

Parameters

• path-name [\(string\)](#page-315-0) – path-name, which may contain wildcard characters.

Return list of files whose names match the input string

Rtype table

Possible errors: nil.

Example:

```
tarantool> fio.glob(\sqrt{\text{etc}}/\text{x}^{*})
---
- - /etc/xdg
 - /etc/xml
 - /etc/xul-ext
...
```
<span id="page-271-2"></span>fio.tempdir()

Return the name of a directory that can be used to store temporary files.

```
tarantool> fio.tempdir()
---
- /tmp/lG31e7
...
```
#### fio.cwd()

Return the name of the current working directory.

Example:

```
tarantool> fio.cwd()
---
- /home/username/tarantool_sandbox
...
```
<span id="page-272-0"></span>fio.copytree(from-path, to-path)

Copy everything in the from-path, including subdirectory contents, to the to-path. The result is similar to the result that one gets from the cp -r command. The to-path should be empty.

Parameters

- from-path [\(string\)](#page-315-0) path-name.
- to-path [\(string\)](#page-315-0) path-name.

Return (If no error) true. (If error) two return values: false, error message.

Rtype boolean

Example:

```
tarantool> fio.copytree('/home/original','/home/archives')
---
- true
...
```
<span id="page-272-1"></span>fio.mktree(path-name)

Create the path, including subdirectories, but without file contents. The result is similar to the result that one gets from the mkdir command.

Parameters

• path-name [\(string\)](#page-315-0) – path-name.

Return (If no error) true. (If error) two return values: false, error message.

Rtype boolean

Example:

```
tarantool> fio.mktree('/home/archives')
---
- true
```
<span id="page-272-2"></span>fio.rmtree(path-name)

...

Remove the directory indicated by path-name, including subdirectories. The result is similar to the result that one gets from the rmdir command, recursively. The directory must be empty.

Parameters

• path-name [\(string\)](#page-315-0) – path-name.

Return (If no error) true. (If error) two return values: null, error message.

Rtype boolean

```
tarantool> fio.rmtree('/home/archives')
---
- true
...
```
<span id="page-273-0"></span>fio.link(src, dst) fio.symlink(src, dst) fio.readlink(src)

# fio.unlink(src)

Functions to create and delete links. For details type man readlink, man 2 link, man 2 symlink, man 2 unlink.

Parameters

- src  $(\text{string})$  existing file name.
- dst [\(string\)](#page-315-0) linked name.

Return (If no error) fio.link and fio.symlink and fio.unlink return true, fio.readlink returns the link value. (If error) two return values: false|null, error message.

### Example:

```
tarantool> fio.link('/home/username/tmp.txt', '/home/username/tmp.txt2')
---
- true
...
tarantool> fio.unlink('/home/username/tmp.txt2')
---
- true
...
```

```
fio.rename(path-name, new-path-name)
```
Rename a file or directory. For details type man 2 rename.

Parameters

- path-name  $(\text{string})$  original name.
- new-path-name  $(\text{string})$  new name.

Return (If no error) true. (If error) two return values: false, error message.

Rtype boolean

### Example:

```
tarantool> fio.rename('/home/username/tmp.txt', '/home/username/tmp.txt2')
---
- true
...
```
<span id="page-273-2"></span>fio.rename(path-name, new-path-name)

Copy a file. The effect is similar to the effect that one gets with the cp command.

Parameters

- path-name [\(string\)](#page-315-0) path to original file.
- new-path-name  $(\text{string})$  path to new file.

Return (If no error) true. (If error) two return values: false, error message.

Rtype boolean

Example:

```
tarantool> fio.copyfile('/home/user/tmp.txt', '/home/usern/tmp.txt2')
---
- true
...
```
<span id="page-274-0"></span>fio.chown(path-name, owner-user, owner-group) fio.chmod(path-name, new-rights)

Manage the rights to file objects, or ownership of file objects. For details type man 2 chown or man 2 chmod.

Parameters

- owner-user [\(string\)](#page-315-0) new user uid.
- owner-group [\(string\)](#page-315-0) new group uid.
- new-rights (number) new permissions

Return null

Example:

```
tarantool> fio.chmod('/home/username/tmp.txt', tonumber('0755', 8))
---
- true
...
tarantool> fio.chown('/home/username/tmp.txt', 'username', 'username')
---
- true
...
```
<span id="page-274-1"></span>fio.truncate(path-name, new-size)

Reduce file size to a specified value. For details type man 2 truncate.

Parameters

- path-name  $(\text{string})$  –
- new-size (number) –

Return (If no error) true. (If error) two return values: false, error message.

Rtype boolean

Example:

```
tarantool> fio.truncate('/home/username/tmp.txt', 99999)
---
- true
...
```
<span id="page-274-2"></span>fio.sync()

Ensure that changes are written to disk. For details type man 2 sync.

Return true if success, false if failure.

Rtype boolean

```
tarantool> fio.sync()
---
- true
...
```
<span id="page-275-0"></span> $f_0$ .open(path-name,  $f_0$  flags, mode  $||$ )

Open a file in preparation for reading or writing or seeking.

Parameters

- path-name  $(\text{string})$  Full path to the file to open.
- flags (number) Flags can be passed as a number or as string constants, for example 'O\_RDONLY', 'O\_WRONLY', 'O\_RDWR'. Flags can be combined by enclosing them in braces. On Linux the full set of flags as described on the [Linux man page](http://man7.org/linux/man-pages/man2/open.2.html) is:
	- O\_APPEND (start at end of file),
	- O\_ASYNC (signal when IO is possible),
	- O\_CLOEXEC (enable a flag related to closing),
	- O\_CREAT (create file if it doesn't exist),
	- O\_DIRECT (do less caching or no caching),
	- O\_DIRECTORY (fail if it's not a directory),
	- O\_EXCL (fail if file cannot be created),
	- $-$  O LARGEFILE (allow 64-bit file offsets),
	- O\_NOATIME (no access-time updating),
	- O\_NOCTTY (no console tty),
	- O\_NOFOLLOW (no following symbolic links),
	- O\_NONBLOCK (no blocking),
	- O\_PATH (get a path for low-level use),
	- O\_SYNC (force writing if it's possible),
	- O\_TMPFILE (the file will be temporary and nameless),
	- O\_TRUNC (truncate)
	- . . . and, always, one of:
	- O\_RDONLY (read only),
	- O\_WRONLY (write only), or
	- O\_RDWR (either read or write).
- mode (number) Mode bits can be passed as a number or as string constants, for example S\_IWUSR. Mode bits are significant if flags include O\_CREAT or O\_TMPFILE. Mode bits can be combined by enclosing them in braces.
- Return (If no error) file handle (abbreviated as 'fh' in later description). (If error) two return values: null, error message.

Rtype userdata

Possible errors: nil.

Example 1:

```
\text{tarantool} > \text{fh} = \text{fo.open}('/\text{home}/\text{username}/\text{tmp.txt}', {'O_RDWR', 'O_APPEND'})
---
```

```
...
tarantool> fh -- display file handle returned by fio.open
```
--- - fh: 11

...

Example 2:

Using fio.open() with tonumber( $'N'$ , 8) to set permissions as an octal number:

```
tarantool> fio.open('x.txt', {'O_WRONLY', 'O_CREAT'}, tonumber('644',8))
---
- fh: 12
```
object file-handle

...

<span id="page-276-0"></span>file-handle:close()

Close a file that was opened with fio.open. For details type man 2 close.

Parameters

• fh (userdata) – file-handle as returned by fio.open().

Return true if success, false if failure.

Rtype boolean

Example:

 $\text{tarantool}$  fh:close() -- where  $\text{fh} = \text{file-handle}$ 

--- - true ...

<span id="page-276-1"></span>file-handle:pread(count, offset)

file-handle:pread(buffer, count, offset)

Perform random-access read operation on a file, without affecting the current seek position of the file. For details type man 2 pread.

Parameters

- fh (userdata) file-handle as returned by fio.open().
- buffer where to read into (if the format is pread(buffer, count, offset))
- count (number) number of bytes to read
- offset (number) offset within file where reading begins

If the format is pread(count, offset) then return a string containing the data that was read from the file, or nil if failure.

If the format is pread(buffer, count, offset) then return the data to the buffer. (Buffers can be acquired with [buffer.ibuf.](#page-237-0))

```
\text{tarantool} > \text{fh:} \text{pred}(25, 25)---
- |
 elete from t8//
  insert in
...
```
<span id="page-277-0"></span>file-handle:pwrite(new-string, offset)

file-handle:pwrite(buffer, count, offset)

Perform random-access write operation on a file, without affecting the current seek position of the file. For details type man 2 pwrite.

Parameters

- fh (userdata) file-handle as returned by fio.open().
- new-string or buffer  $(\underline{\text{string}})$  value to write
- count (number) number of bytes to write (if the format is pwrite(buffer, count, offset))
- offset (number) offset within file where writing begins

Return true if success, false if failure.

Rtype boolean

If the format is pwrite(new-string, offset) then the returned string is written to the file, as far as the end of the string.

If the format is pwrite(buffer, count, offset) then the buffer contents are written to the file, for count bytes. (Buffers can be acquired with [buffer.ibuf.](#page-237-0))

```
ibuf = require('buffer').ibuf()---
...
tarantool> fh:pwrite(ibuf, 1, 0)
---
- true
```
## <span id="page-277-1"></span>file-handle:read([count])

file-handle:read(buffer, count)

Perform non-random-access read on a file. For details type man 2 read or man 2 write.

Note: fh:read and fh:write affect the seek position within the file, and this must be taken into account when working on the same file from multiple fibers. It is possible to limit or prevent file access from other fibers with fiber.ipc.

Parameters

- fh (userdata) file-handle as returned by fio.open().
- buffer where to read into (if the format is read(buffer, count))
- count (number) number of bytes to read

If the format is read() – omitting count – then read all bytes in the file.

If the format is read() or read([count]) then return a string containing the data that was read from the file, or nil if failure.

If the format is read(buffer, count) then return the data to the buffer. (Buffers can be acquired with [buffer.ibuf.](#page-237-0))

```
ibuf = require('buffer').ibuf()---
...
\text{tarantool} > \text{fh:read}(\text{ibuf:reserve}(5), 5)---
- 5
...
\text{tarantool} > \text{require('ffi').string(buf:alloc(5),5)}---
- abcde
```
<span id="page-278-0"></span>file-handle:write(new-string)

file-handle:write(buffer, count)

Perform non-random-access write on a file. For details type man 2 write.

Note: fh:read and fh:write affect the seek position within the file, and this must be taken into account when working on the same file from multiple fibers. It is possible to limit or prevent file access from other fibers with fiber.ipc.

Parameters

- fh (userdata) file-handle as returned by fio.open().
- new-string or buffer [\(string\)](#page-315-0) value to write
- count (number) number of bytes to write (if the format is write(buffer, count))

Return true if success, false if failure.

Rtype boolean

If the format is write(new-string) then the returned string is written to the file, as far as the end of the string.

If the format is write(buffer, count) then the buffer contents are written to the file, for count bytes. (Buffers can be acquired with [buffer.ibuf.](#page-237-0))

Example:

```
tarantool> fh:write("new data")
---
- true
...
```
<span id="page-278-1"></span>file-handle:truncate(new-size)

Change the size of an open file. Differs from fio.truncate, which changes the size of a closed file.

Parameters

• fh (userdata) – file-handle as returned by fio.open().

Return true if success, false if failure.

Rtype boolean

Example:

```
tarantool> fh:truncate(0)
---
- true
...
```
<span id="page-279-0"></span>file-handle:seek(position, offset-from  $\vert$ )

Shift position in the file to the specified position. For details type man 2 seek.

Parameters

- fh (userdata) file-handle as returned by fio.open().
- position (number) position to seek to
- offset-from  $(\text{string})$  'SEEK\_END' = end of file, 'SEEK\_CUR' = current position, 'SEEK  $SET' = start of file.$

Return the new position if success

Rtype number

Possible errors: nil.

Example:

```
tarantool fh:seek(20, 'SEEK' SET')---
- 20
...
```
<span id="page-279-1"></span>file-handle:stat()

Return statistics about an open file. This differs from fio.stat which return statistics about a closed file. For details type man 2 stat.

Parameters

• fh (userdata) – file-handle as returned by fio.open().

Return details about the file.

Rtype table

```
tarantool> fh:stat()
---
- inode: 729866
 rdev: 0
 size: 100
 atime: 140942855
 mode: 33261
 mtime: 1409430660
 nlink: 1
 uid: 1000
 blksize: 4096
 gid: 1000
 ctime: 1409430660
 dev: 2049
```
blocks: 8 ...

<span id="page-280-1"></span>file-handle:fsync()

file-handle:fdatasync()

Ensure that file changes are written to disk, for an open file. Compare fio.sync, which is for all files. For details type man 2 fsync or man 2 fdatasync.

Parameters

• fh (userdata) – file-handle as returned by fio.open().

Return true if success, false if failure.

Example:

tarantool> fh:fsync() --- - true ...

### <span id="page-280-0"></span>FIO constants

### <span id="page-280-2"></span>fio.c

Table with constants which are the same as POSIX flag values on the target platform (see man 2 stat).

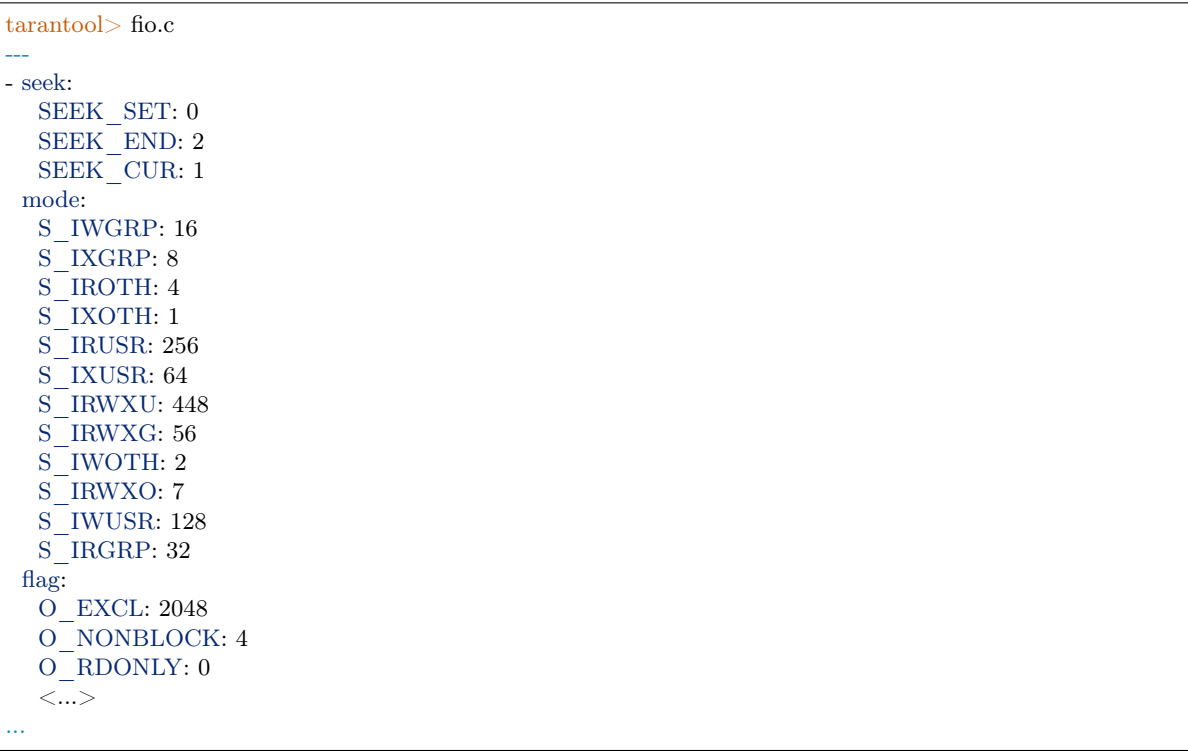

# 4.1.12 Module fun

Luafun, also known as the Lua Functional Library, takes advantage of the features of LuaJIT to help users create complex functions. Inside the module are "sequence processors" such as map, filter, reduce, zip – they take a user-written function as an argument and run it against every element in a sequence, which can be faster or more convenient than a user-written loop. Inside the module are "generators" such as range, tabulate, and rands – they return a bounded or boundless series of values. Within the module are "reducers", "filters", "composers" . . . or, in short, all the important features found in languages like Standard ML, Haskell, or Erlang.

The full documentation is [On the luafun section of github.](http://rtsisyk.github.io/luafun) However, the first chapter can be skipped because installation is already done, it's inside Tarantool. All that is needed is the usual require request. After that, all the operations described in the Lua fun manual will work, provided they are preceded by the name returned by the require request. For example:

```
\text{transcol} > \text{fun} = \text{require}('fun')---
...
tarantool> for k, a in fun.range(3) do
        > print(a)
        > end
1
2
3
---
...
```
# 4.1.13 Module http

## **Overview**

The http module, specifically the http.client submodule, provides the functionality of an HTTP client with support for HTTPS and keepalive. It uses routines in the [libcurl](https://curl.haxx.se/libcurl/) library.

## Index

Below is a list of all http functions.

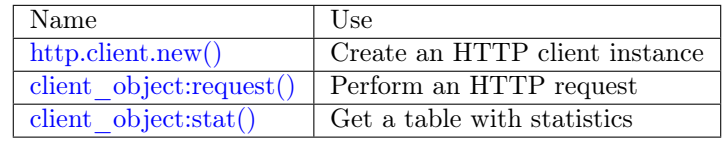

# <span id="page-281-0"></span>http.client.new([options])

Construct a new HTTP client instance.

Parameters

• options [\(table\)](#page-318-0) – the maximum number of entries in the connection cache.

Return a new HTTP client instance

Rtype userdata

```
\text{tarantool} > \text{http. client} = \text{require}('http.client').new({5})---
...
```
object client\_object

<span id="page-282-0"></span>client object:request(method, url, body, opts)

If http\_client is an HTTP client instance, http\_client:request() will perform an HTTP request and, if there is a successful connection, will return a table with connection information.

Parameters

- method [\(string\)](#page-315-0) HTTP method, for example 'GET' or 'POST' or 'PUT'
- url [\(string\)](#page-315-0) location, for example ['https://tarantool.org/doc'](https://tarantool.org/doc)
- body [\(string\)](#page-315-0) optional initial message, for example 'My text string!'
- opts  $(table)$  table of connection options, with any of these components:
	- timeout number of seconds to wait for a curl API read request before timing out
	- ca\_path path to a directory holding one or more certificates to verify the peer with
	- ca\_file path to an SSL certificate file to verify the peer with
	- verify host set on/off verification of the certificate's name  $(CN)$  against host. See also [CURLOPT\\_SSL\\_VERIFYHOST](https://curl.haxx.se/libcurl/c/CURLOPT_SSL_VERIFYHOST.html)
	- verify peer set on/off verification of the peer's SSL certificate. See also [CUR-](https://curl.haxx.se/libcurl/c/CURLOPT_SSL_VERIFYPEER.html)[LOPT\\_SSL\\_VERIFYPEER](https://curl.haxx.se/libcurl/c/CURLOPT_SSL_VERIFYPEER.html)
	- ssl\_key path to a private key file for a TLS and SSL client certificate. See also [CURLOPT\\_SSLKEY](https://curl.haxx.se/libcurl/c/CURLOPT_SSLKEY.html)
	- ssl\_cert path to a SSL client certificate file. See also [CURLOPT\\_SSLCERT](https://curl.haxx.se/libcurl/c/CURLOPT_SSLCERT.html)
	- headers table of HTTP headers
	- keepalive idle delay, in seconds, that the operating system will wait while the connection is idle before sending keepalive probes. See also [CUR-](https://curl.haxx.se/libcurl/c/CURLOPT_TCP_KEEPALIVE.html)[LOPT\\_TCP\\_KEEPALIVE](https://curl.haxx.se/libcurl/c/CURLOPT_TCP_KEEPALIVE.html)
	- keepalive\_interval the interval, in seconds, that the operating system will wait between sending keepalive probes. See also [CURLOPT\\_TCP\\_KEEPALIVE](https://curl.haxx.se/libcurl/c/CURLOPT_TCP_KEEPALIVE.html)
	- low speed time set the "low speed time" the time that the transfer speed should be below the "low speed limit" for the library to consider it too slow and abort. See also [CURLOPT\\_LOW\\_SPEED\\_TIME](https://curl.haxx.se/libcurl/c/CURLOPT_LOW_SPEED_TIME.html)
	- low speed limit set the "low speed limit" the average transfer speed in bytes per second that the transfer should be below during "low speed time" seconds for the library to consider it to be too slow and abort. See also [CUR-](https://curl.haxx.se/libcurl/c/CURLOPT_LOW_SPEED_LIMIT.html)[LOPT\\_LOW\\_SPEED\\_LIMIT](https://curl.haxx.se/libcurl/c/CURLOPT_LOW_SPEED_LIMIT.html)
	- verbose set on/off verbose mode
	- unix\_socket a socket name to use instead of an Internet address, for a local connection. The Tarantool server must be built with libcurl 7.40 or later. See the [second example](#page-284-0) later in this section.

 $-$  max header name len  $-$  the maximal length of a header name. If a header name is bigger than this value, it is truncated to this length. The default value is '32'.

Return connection information, with all of these components:

- status HTTP response status
- reason HTTP response status text
- headers a Lua table with normalized HTTP headers
- body response body
- proto protocol version

Rtype table

The following "shortcuts" exist for requests:

- http client:get(url, options) shortcut for http client:request("GET", url, nil, opts)
- http client:post (url, body, options) shortcut for http client:request("POST", url, body, opts)
- http client:put(url, body, options) shortcut for http client:request("POST", url, body, opts)
- http client:patch(url, body, options) shortcut for http client:request("PATCH", url, body, opts)
- http client:options(url, options) shortcut for http client:request("OPTIONS", url, nil, opts)
- http client:head(url, options) shortcut for http client:request("HEAD", url, nil, opts)
- http client:delete(url, options) shortcut for http client:request("DELETE", url, nil, opts)
- http client:trace(url, options) shortcut for http client:request("TRACE", url, nil, opts)
- http client:connect:(url, options) shortcut for http client:request("CONNECT", url, nil, opts)

<span id="page-283-0"></span>client\_object:stat()

The http client:stat() function returns a table with statistics:

- active requests number of currently executing requests
- sockets\_added total number of sockets added into an event loop
- sockets deleted total number of sockets sockets from an event loop
- total requests total number of requests
- http 200 responses total number of requests which have returned code HTTP 200
- http\_other\_responses total number of requests which have not returned code HTTP 200
- failed requests total number of requests which have failed including system errors, curl errors, and HTTP errors

Example 1:

Connect to an HTTP server, look at the size of the response for a 'GET' request, and look at the statistics for the session.

```
\text{tarantool} > \text{http. client} = \text{require}(\text{http. client}').\text{new}()---
...
\text{tarantool} > \mathbf{r} = \text{http.} client:request('GET','http://tarantool.org')
---
...
tarantool> string.len(r.body)
---
- 21725
...
tarantool> http_client:stat()
---
- total _requests: 1
 sockets deleted: 2
  failed requests: 0
  active_requests: 0
  http_other_responses: 0
  http 200 responses: 1
 sockets_added: 2
```
<span id="page-284-0"></span>Example 2:

Start two Tarantool instances on the same computer.

On the first Tarantool instance, listen on a Unix socket:

box.cfg{listen='/tmp/unix\_domain\_socket.sock'}

On the second Tarantool instance, send via http\_client:

```
box.cfg{}
http client = require('http.clien').new({5})http_client:put('http://localhost/','body',{unix_socket = '/tmp/unix_domain_socket.sock'})
```
Terminal #1 will show an error message: "Invalid MsgPack". This is not useful but demonstrates the syntax and demonstrates that was sent was received.

## 4.1.14 Module iconv

## **Overview**

The iconv module provides a way to convert a string with one encoding to a string with another encoding, for example from ASCII to UTF-8. It is based on the POSIX iconv routines.

An exact list of the available encodings may depend on environment. Typically the list includes ASCII, BIG5, KOI8R, LATIN8, MS-GREEK, SJIS, and about 100 others. For a complete list, type iconv --list on a terminal.

## Index

<span id="page-284-1"></span>Below is a list of all iconv functions.

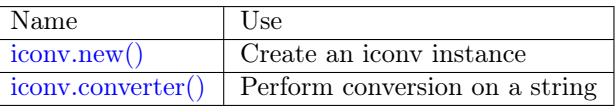

iconv.new(to, from)

Construct a new iconv instance.

Parameters

- to [\(string\)](#page-315-0) the name of the encoding that we will convert to.
- from  $(\text{string})$  the name of the encoding that we will convert from.

Return a new iconv instance – in effect, a callable function

Rtype userdata

If either parameter is not a valid name, there will be an error message.

Example:

```
\text{tarantool} converter = require('iconv').new('UTF8', 'ASCII')
---
...
```
<span id="page-285-0"></span>iconv.converter(input-string)

Convert.

param string input-string the string to be converted (the "from" string)

return the string that results from the conversion (the "to" string)

If anything in input-string cannot be converted, there will be an error message and the result string will be unchanged.

Example:

We know that the Unicode code point for "Д" (CYRILLIC CAPITAL LETTER DE) is hexadecimal 0414 according to the character database of [Unicode.](http://www.unicode.org/Public/UCD/latest/ucd/UnicodeData.txt.) Therefore that is what it will look like in UTF-16. We know that Tarantool typically uses the UTF-8 character set. So make a from-UTF-8-to-UTF-16 converter, use string.hex( $\langle \overline{\mathcal{A}} \rangle$  to show what  $\overline{\mathcal{A}}$ 's encoding looks like in the UTF-8 source, and use string.hex('Д'-after-conversion) to show what it looks like in the UTF-16 target. Since the result is 0414, we see that iconv conversion works.

```
tarantool> string.hex(\n' \Box')---
- d094
...
\text{transcol} > \text{converter} = \text{require}('iconv').\text{new}('UTF16BE', 'UTF8')---
...
tarantool> utf16 string = converter('\mathcal{A}')
---
...
tarantool> string.hex(utf16_string)
---
-10414<sup>'</sup>
...
```
# 4.1.15 Module json

## **Overview**

The json module provides JSON manipulation routines. It is based on the [Lua-CJSON module by Mark](http://www.kyne.com.au/~mark/software/lua-cjson.php) [Pulford.](http://www.kyne.com.au/~mark/software/lua-cjson.php) For a complete manual on Lua-CJSON please read [the official documentation.](http://www.kyne.com.au/~mark/software/lua-cjson-manual.html)

## Index

Below is a list of all json functions and members.

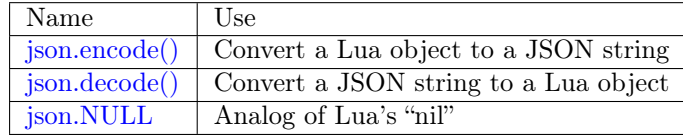

<span id="page-286-0"></span>json.encode(lua-value)

Convert a Lua object to a JSON string.

Parameters

• lua\_value – either a scalar value or a Lua table value.

Return the original value reformatted as a JSON string.

Rtype string

Example:

```
tarantool> json=require('json')
---
...
tarantool> json.encode(123)
---
- '123'
...
tarantool> json.encode({123})
---
- '[123]'
...
tarantool> json.encode({123, 234, 345})
---
- '[123,234,345]'
...
\text{tarantool} > \text{json.} \text{encode}(\{\text{abc} = 234, \text{ cde} = 345\})---
- '{"cde":345,"abc":234}'
...
\text{transcol} > \text{json.encode}(\{\text{hello} = \{\text{ 'world ' }}\})---
- '{"hello":["world"]}'
...
```
<span id="page-286-1"></span>json.decode(string)

Convert a JSON string to a Lua object.

Parameters

• string [\(string\)](#page-315-0) – a string formatted as JSON.

Return the original contents formatted as a Lua table.

Rtype table

Example:

```
\text{transcol} > \text{json} = \text{require}(' \text{json}')---
...
tarantool> json.decode('123')
---
- 123
...
tarantool> json.decode('[123, "hello"]')
---
- [123, 'hello']
...
tarantool> json.decode('{"hello": "world"}').hello
---
- world
...
```
See the tutorial [Sum a JSON field for all tuples](#page-414-0) to see how json.decode() can fit in an application.

<span id="page-287-0"></span>json.NULL

A value comparable to Lua "nil" which may be useful as a placeholder in a tuple.

Example:

```
-- When nil is assigned to a Lua-table field, the field is null
tarantool> {nil, 'a', 'b' }
---
- - null
- a
 - b
...
-- When json.NULL is assigned to a Lua-table field, the field is json.NULL
\text{tarantool} > \{\text{ison.NULL}, \text{ 'a'}, \text{ 'b'}\}---
- - null
- a
- b
...
-- When json.NULL is assigned to a JSON field, the field is null
tarantool> json.encode({field2 = json.NULL, field1 = 'a', field3 = 'c'})
---
- '{"field2":null,"field1":"a","field3":"c"}'
...
```
The JSON output structure can be specified with \_\_serialize:

- serialize="seq" for an array
- $\quad$  serialize="map" for a map

Serializing 'A' and 'B' with different  $\overline{\phantom{a}}$  serialize values causes different results:

```
tarantool> json.encode(setmetatable({'A', 'B'}, { __serialize="seq"}))
---
- '["A","B"]'
...
\text{transcol} json.encode(setmetatable({'A', 'B'}, { __serialize="map"}))
---
```
```
- '{"1":"A","2":"B"}'
...
tarantool> json.encode({setmetatable({f1 = 'A', f2 = 'B'}, { __serialize="map"})})
---
- '[{"f2":"B","f1":"A"}]'
...
tarantool> json.encode({setmetatable({f1 = 'A', f2 = 'B';}, { __serialize="seq"})})
---
- '[[]]'
...
```
# <span id="page-288-0"></span>Configuration settings

There are configuration settings which affect the way that Tarantool encodes invalid numbers or types. They are all boolean true/false values

- cfg.encode invalid numbers (default is true) allow nan and inf
- cfg.encode use tostring (default is false) use tostring for unrecognizable types
- cfg.encode invalid as nil (default is false) use null for all unrecognizable types
- cfg.encode load metatables (default is false) load metatables

For example, the following code will interpret  $0/0$  (which is "not a number") and  $1/0$  (which is "infinity") as special values rather than nulls or errors:

```
json = require('json')json.cfg{encode_invalid_numbers = true}
\mathbf{x} = 0/0y = 1/0json.encode(\{1, x, y, 2\})
```
The result of the json.encode() request will look like this:

```
\text{transcol} > \text{json.encode}({1, x, y, 2})---
- '[1,nan,inf,2]
...
```
The same configuration settings exist for json, for [MsgPack,](#page-290-0) and for [YAML.](#page-329-0)

# 4.1.16 Module log

## **Overview**

The Tarantool server puts all diagnostic messages in a log file specified by the [log](#page-398-0) configuration parameter. Diagnostic messages may be either system-generated by the server's internal code, or user-generated with the log.log level function name function.

## Index

Below is a list of all log functions.

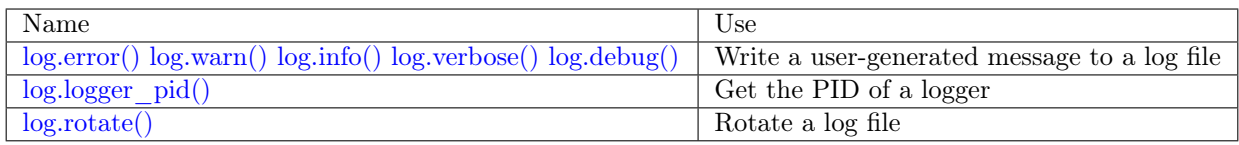

<span id="page-289-0"></span>log.error(message) log.warn(message) log.info(message) log.verbose(message) log.debug(message)

> Output a user-generated message to the [log file,](#page-398-0) given log\_level\_function\_name = error or warn or info or verbose or debug.

> As explained in the description of the configuration setting for log level, there are seven levels of detail:

- 1 SYSERROR
- 2 ERROR this corresponds to  $log_error(...)$
- 3 CRITICAL
- $4 \text{WARNING} \text{this corresponds to log.warn}(\dots)$
- $5 INFO this corresponds to log.info(...)$
- $6 VERBOSE this corresponds to log.verbose(...)$
- $7 \text{DEBUG} \text{this corresponds to log.debug}$ ...)

For example, if box.cfg.log level is currently 5 (the default value), then log.error(...), log.warn(...) and log.info(...) messages will go to the log file. However, log.verbose(...) and log.debug(...) messages will not go to the log file, because they correspond to higher levels of detail.

Parameters

- message [\(string\)](#page-315-0) The actual output will be a line containing:
	- the current timestamp,
	- a module name,
	- $-$  'E', 'W', 'I', 'V' or 'D' depending on log\_level\_function\_name, and
	- message.

Output will not occur if log\_level\_function\_name is for a type greater than [log\\_level.](#page-398-1)

Messages may contain C-style format specifiers %d or %s, so log.error('...%d...%s', x, y) will work if x is a number and y is a string.

Return nil

```
log.logger_pid()
```
Return PID of a logger

<span id="page-289-2"></span>log.rotate()

Rotate the log.

Return nil

Example

```
$ tarantool
tarantool> box.cfg{log_level=3, log='tarantool.txt'}
\text{tarantool} > \log = \text{require}('log')tarantool> log.error('Error')
tarantool> log.info('Info %s', box.info.version)
tarantool> os.exit()
```

```
$ less tarantool.txt
2017-09-20 ... [68617] main/101/interactive C> version 1.7.5-31-ge939c6ea6
2017-09-20 ... [68617] main/101/interactive C> log level 3
2017-09-20 ... [68617] main/101/interactive [C]:-1 E> Error
```
The 'Error' line is visible in tarantool.txt preceded by the letter E.

The 'Info' line is not present because the log\_level is 3.

# <span id="page-290-0"></span>4.1.17 Module msgpack

## **Overview**

The msgpack module takes strings in [MsgPack](http://msgpack.org/) format and decodes them, or takes a series of non-MsgPack values and encodes them. Tarantool makes heavy internal use of MsgPack because tuples in Tarantool are [stored](#page-16-0) as MsgPack arrays.

## Index

Below is a list of all msgpack functions and members.

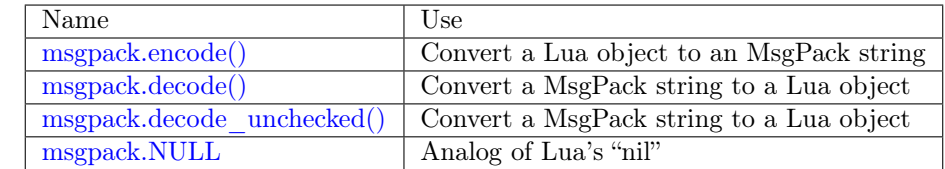

<span id="page-290-1"></span>msgpack.encode(lua\_value)

Convert a Lua object to a MsgPack string.

Parameters

• lua\_value – either a scalar value or a Lua table value.

Return the original value reformatted as a MsgPack string.

Rtype string

```
msgpack.decode(msgpack_string[, start_position ])
    Convert a MsgPack string to a Lua object.
```
Parameters

- msgpack\_string [\(string\)](#page-315-0) a string formatted as MsgPack.
- start position (integer) where to start, minimum  $= 1$ , maximum  $=$  string length,  $default = 1.$

Return

- (if msgpack string is in valid MsgPack format) the original contents of msgpack\_string, formatted as a Lua table, (otherwise) a scalar value, such as a string or a number;
- "next start position". If decode stops after parsing as far as byte N in msgpack string, then "next start position" will equal  $N + 1$ , and decode(msgpack\_string, next\_start\_position) will continue parsing from where the previous decode stopped, plus 1. Normally decode parses all of msgpack\_string, so "next start position" will equal string.len(msgpack string)  $+ 1$ .

Rtype table and number

<span id="page-291-0"></span>msgpack.decode\_unchecked(string)

Convert a MsgPack string to a Lua object. Because checking is skipped, decode unchecked() can operate with string pointers to buffers which decode() cannot handle. For an example see the [buffer](#page-237-0) module.

Parameters

• string – a string formatted as MsgPack.

Return

- the original contents formatted as a Lua table;
- the number of bytes that were decoded.

Rtype lua object

<span id="page-291-1"></span>msgpack.NULL

A value comparable to Lua "nil" which may be useful as a placeholder in a tuple.

Example

```
\text{transcol} > \text{msgpack} = \text{require('msgpack')}---
...
\text{tarantool} y = msgpack.encode({'a',1,'b',2})
---
...
\text{tarantool} > z = \text{msgpack}.decode(y)---
...
tarantool> z[1], z[2], z[3], z[4]---
- a
- 1
- b
- 2
...
tarantool> box.space.tester:insert{20, msgpack.NULL, 20}
---
- [20, null, 20]
...
```
The MsgPack output structure can be specified with serialize:

• serialize  $=$  "seq" or "sequence" for an array

• serialize  $=$  "map" or "mapping" for a map

Serializing 'A' and 'B' with different serialize values causes different results. To show this, here is a routine which encodes {'A','B'} both as an array and as a map, then displays each result in hexadecimal.

```
function hexdump(bytes)
   local result = <sup>11</sup>for i = 1, \# bytes do
      result = result .. string.format(\sqrt[n]{\alpha}x^n, string.byte(bytes, i)) .. ' '
   end
   return result
end
msgpack = require('msgpack')
m1 = msgpack.encode(setmetatable({'A', 'B'}, {
                           Serialize = "seq"
                     }))
m2 = msgpack.encode(setmetatable({ 1 A<sup>1</sup>, 'B<sup>1</sup> },serialize = "map"}))
print('array encoding: ', hexdump(m1))
print('map encoding: ', hexdump(m2))
```
Result:

array encoding: 92 a1 41 a1 42 map encoding: 82 01 a1 41 02 a1 42

The MsgPack [Specification](http://github.com/msgpack/msgpack/blob/master/spec.md) page explains that the first encoding means:

fixarray $(2)$ , fixstr $(1)$ , "A", fixstr $(1)$ , "B"

and the second encoding means:

```
fixmap(2), key(1), fixstr(1), "A", key(2), fixstr(2), "B"
```
Here are examples for all the common types, with the Lua-table representation on the left, with the MsgPack format name and encoding on the right.

Common Types and MsgPack Encodings

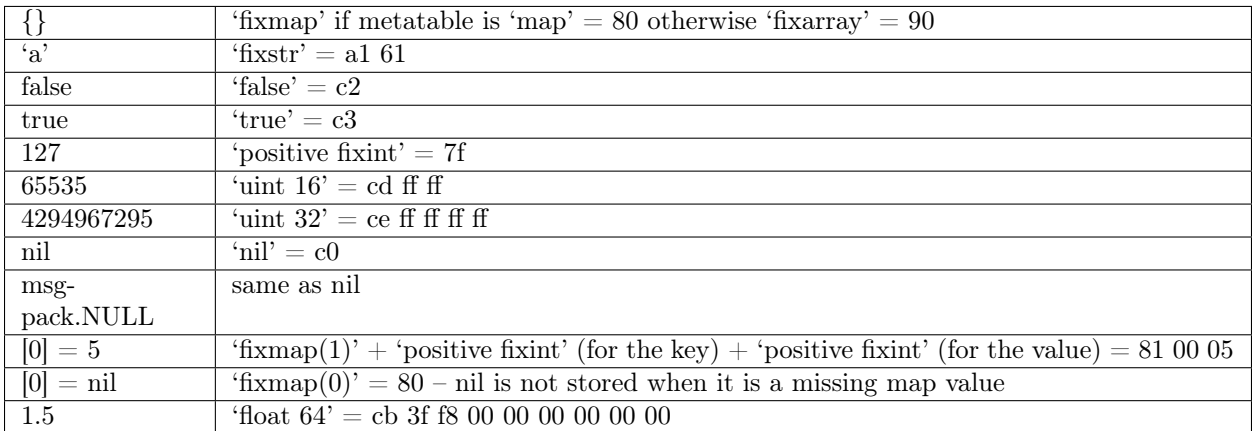

Also, some MsgPack configuration settings for encoding can be changed, in the same way that they can be changed for [JSON.](#page-288-0)

# 4.1.18 Module net.box

# **Overview**

The net.box module contains connectors to remote database systems. One variant, to be discussed later, is connecting to MySQL or MariaDB or PostgreSQL (see [SQL DBMS modules](#page-337-0) reference). The other variant, which is discussed in this section, is connecting to Tarantool server instances via a network using the built-in net.box module.

You can call the following methods:

- require('net.box') to get a net.box object (named net box for examples in this section),
- net box.connect() to connect and get a connection object (named conn for examples in this section),
- other net.box() routines, passing conn:, to execute requests on a remote box,
- conn:close to disconnect.

All net.box methods are fiber-safe, that is, it is safe to share and use the same connection object across multiple concurrent fibers. In fact, it's perhaps the best programming practice with Tarantool. When multiple fibers use the same connection, all requests are pipelined through the same network socket, but each fiber gets back a correct response. Reducing the number of active sockets lowers the overhead of system calls and increases the overall server performance. There are, however, cases when a single connection is not enough — for example, when it's necessary to prioritize requests or to use different authentication IDs.

Most net.box methods allow a final {options} argument, which can be:

- {timeout=...}. For example, a method whose final argument is {timeout=1.5} will stop after 1.5 seconds on the local node, although this does not guarantee that execution will stop on the remote server node.
- {buffer=...}. For an example see [buffer module.](#page-237-0)

The diagram below shows possible connection states and transitions:

On this diagram:

- The state machine starts in the 'initial' state.
- net box.connect() method changes the state to 'connecting' and spawns a worker fiber.
- If authentication and schema upload are required, it's possible later on to re-enter the 'fetch\_schema' state from 'active' if a request fails due to a schema version mismatch error, so schema reload is triggered.
- conn.close() method sets the state to 'closed' and kills the worker. If the transport is already in the 'error' state, close() does nothing.

## Index

Below is a list of all net.box functions.

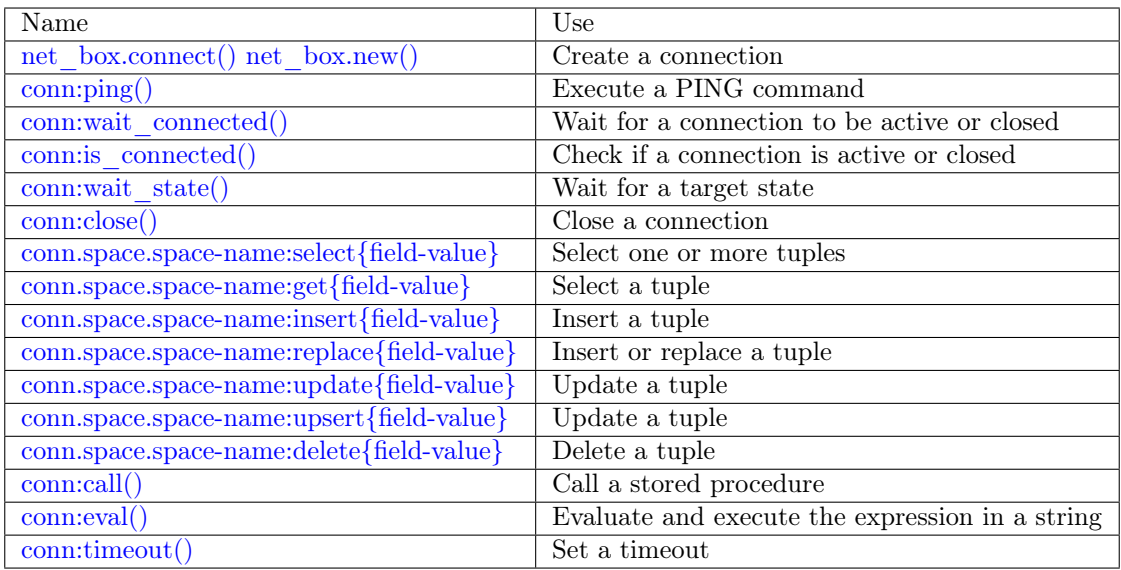

<span id="page-294-0"></span>net\_box.connect(URI, {option[s]}  $|$ )

<span id="page-294-1"></span>net\_box.new(URI, {option[s]}  $|$ )

Note: The names connect() and new() are synonymous with the only difference that connect() is the preferred name, while new() is retained for backward compatibility.

Create a new connection. The connection is established on demand, at the time of the first request. It can be re-established automatically after a disconnect (see reconnect\_after option below). The returned conn object supports methods for making remote requests, such as select, update or delete.

For a local Tarantool server, there is a pre-created always-established connection object named net box.self. Its purpose is to make polymorphic use of the net box API easier. Therefore conn  $=$  net\_box.connect('localhost:3301') can be replaced by conn  $=$  net\_box.self. However, there is an important difference between the embedded connection and a remote one. With the embedded connection, requests which do not modify data do not yield. When using a remote connection, due to [the implicit rules](#page-26-0) any request can yield, and database state may have changed by the time it regains control.

Possible options:

• wait connected: by default, connection creation is blocked until the connection is established, but passing wait\_connected=false makes it return immediately. Also, passing a timeout makes it wait before returning (e.g. wait\_connected=1.5 makes it wait at most 1.5 seconds).

Note: In the presence of reconnect\_after, wait\_connected ignores transient failures. The wait completes once the connection is established or is closed explicitly.

• reconnect after: a net.box instance automatically reconnects any time the connection is broken or if a connection attempt fails. This makes transient network failures become transparent to the application. Reconnect happens automatically in the background, so queries/requests that suffered due to connectivity loss are transparently retried. The number of retries is unlimited,

connection attempts are done over the specified timeout (e.g. reconnect  $\alpha$  after=5 for 5 secs). Once a connection is explicitly closed (or garbage-collected), reconnects stop.

- call 16: [since 1.7.2] by default, net.box connections comply with a new binary protocol command for CALL, which is not backward compatible with previous versions. The new CALL no longer restricts a function to returning an array of tuples and allows returning an arbitrary MsgPack/JSON result, including scalars, nil and void (nothing). The old CALL is left intact for backward compatibility. It will be removed in the next major release. All programming language drivers will be gradually changed to use the new CALL. To connect to a Tarantool instance that uses the old CALL, specify call\_16=true.
- console: depending on the option's value, the connection supports different methods (as if instances of different classes were returned). With console = true, you can use conn methods  $\text{close}()$ , is connected(), wait state(), eval() (in this case, both binary and Lua console network protocols are supported). With console  $=$  false (default), you can also use conn database methods (in this case, only the binary protocol is supported).
- connect timeout: number of seconds to wait before returning "error: Connection timed out".

Parameters

- URI [\(string\)](#page-315-0) the [URI](#page-384-0) of the target for the connection
- options possible options are wait—connected, reconnect—after, call  $\overline{16}$  and console

Return conn object

Rtype userdata

Examples:

```
conn = net\_box.connect('localhost:3301')conn = net_box.connect('127.0.0.1:3302', {wait_connected = false})
conn = net_box.connect('127.0.0.1:3303', {reconnect_after = 5, call_16 = true})
```
object conn

<span id="page-295-0"></span>conn:ping()

Execute a PING command.

Return true on success, false on error

Rtype boolean

Example:

net\_box.self:ping()

<span id="page-295-1"></span>conn:wait\_connected( $|$ timeout]) Wait for connection to be active or closed.

Parameters

• timeout (number) – in seconds

Return true when connected, false on failure.

Rtype boolean

net\_box.self:wait\_connected()

<span id="page-296-0"></span>conn:is\_connected()

Show whether connection is active or closed.

Return true if connected, false on failure.

Rtype boolean

Example:

net\_box.self:is\_connected()

<span id="page-296-1"></span>conn:wait state(state[s], timeout])

[since 1.7.2] Wait for a target state.

Parameters

- states  $(\text{string})$  target states
- timeout (number) in seconds

Return true when a target state is reached, false on timeout or connection closure

Rtype boolean

Examples:

```
-- wait infinitely for 'active' state:
conn:wait_state('active')
-- wait for 1.5 secs at most:
conn:wait_state('active', 1.5)
-- wait infinitely for either `active` or `fetch_schema` state:
conn:wait_state({active=true, fetch_schema=true})
```
<span id="page-296-2"></span>conn:close()

Close a connection.

Connection objects are garbage collected just like any other objects in Lua, so an explicit destruction is not mandatory. However, since close() is a system call, it is good programming practice to close a connection explicitly when it is no longer needed, to avoid lengthy stalls of the garbage collector.

Example:

conn:close()

<span id="page-296-3"></span>conn.space.<space-name>:select({field-value, ...} [, {options}])

conn.space.space-name:select( $\{...\}$ ) is the remote-call equivalent of the local call box.space.spacename:select{...}.

Example:

conn.space.testspace:select( $\{1, 'B'\}$ ,  $\{timeout=1\}$ )

Note: Due to [the implicit yield rules](#page-26-0) a local box.space.space-name:select{...} does not yield, but a remote conn.space.space-name:select{...} call does yield, so global variables or database tuples data may change when a remote conn.space.space-name:select {...} occurs.

<span id="page-297-0"></span>conn.space.<space-name>:get({field-value, ...} [, {options}])

conn.space.space-name:get(...) is the remote-call equivalent of the local call box.space.spacename:get(...).

Example:

conn.space.testspace:get({1})

<span id="page-297-1"></span>conn.space.<space-name>:insert({field-value, ...} [, {options}]) conn.space.space-name:insert(...) is the remote-call equivalent of the local call box.space.spacename:insert(...).

Example:

conn.space.testspace:insert $({2,3,4,5},$  {timeout=1.1})

<span id="page-297-2"></span>conn.space.<space-name>:replace({field-value, ...} [, {options}])

conn.space.space-name:replace(...) is the remote-call equivalent of the local call box.space.spacename:replace(...).

Example:

conn.space.testspace:replace({5,6,7,8})

<span id="page-297-3"></span>conn.space.<space-name>:update({field-value, ...} [, {options}])

conn.space.space-name:update(...) is the remote-call equivalent of the local call box.space.spacename:update(...).

Example:

conn.space.Q:update $({1},({\{-1},2,5\},\{timeout=0\})$ 

<span id="page-297-4"></span>conn.space.<space-name>:upsert({field-value, ...} [, {options}]) conn.space.space-name:upsert(...) is the remote-call equivalent of the local call box.space.spacename:upsert(...).

```
conn.space.<space-name>:delete({field-value, ...} [, {options}])
     conn.space.space-name:delete(...) is the remote-call equivalent of the local call box.space.space-
     name:delete(...).
```

```
conn:call(function-name[, {arguments}[, {options} ]])
```
conn:call('func',  $\{1, 2, 3\}$ ) is the remote-call equivalent of func('1', '2', '3'). That is, conn:call is a remote stored-procedure call.

Limitation: the called function cannot return a function, for example if func2 is defined as function func2 () return func end then conn:call(func2) will return "error: unsupported Lua type 'function' ".

Examples:

```
conn:call('function5')
conn:call('fx',{1,'B'},{timeout=99})
```
<span id="page-297-7"></span>conn:eval(Lua-string[, {arguments}[, {options} ]])

conn:eval(Lua-string) evaluates and executes the expression in Lua-string, which may be any statement or series of statements. An [execute privilege](#page-28-0) is required; if the user does not have it, an administrator may grant it with box.schema.user.grant(username, 'execute', 'universe').

Example:

```
conn:eval('return 5+5')
conn:eval('return ...', \{1,2,3\})
conn:eval('return 5+5, \{\}, \{\text{timeout=0.1}\}\)
```
<span id="page-298-0"></span>conn:timeout(timeout)

timeout(...) is a wrapper which sets a timeout for the request that follows it. Since version 1.7.4 this method is deprecated – it is better to pass a timeout value for a method's {options} parameter.

Example:

conn:timeout(0.5).space.tester:update( $\{1\}$ ,  $\{\{\{\pm\}$ , 2, 15 $\}\}\$ )

Although timeout(...) is deprecated, all remote calls support its use. Using a wrapper object makes the remote connection API compatible with the local one, removing the need for a separate timeout argument, which the local version would ignore. Once a request is sent, it cannot be revoked from the remote server even if a timeout expires: the timeout expiration only aborts the wait for the remote server response, not the request itself.

#### Example

This example shows the use of most of the net.box methods.

The sandbox configuration for this example assumes that:

- the Tarantool instance is running on localhost 127.0.0.1:3301,
- there is a space named tester with a numeric primary key and with a tuple that contains a key value  $= 800,$
- the current user has read, write and execute privileges.

Here are commands for a quick sandbox setup:

```
box.cfg{listen} = 3301s = box.schema.space.create('tester')s:create index('primary', \{type = 'hash', parts = \{1, ' unsigned'\}\}\)t = s:insert({800, 'TEST'})
box.schema.user.grant('guest', 'read,write,execute', 'universe')
```
And here starts the example:

```
\text{tarantool} > \text{net} box = require('net.box')
---
...
tarantool> function example()
      > local conn, wtuple
       > if net_box.self:ping() then
            table.insert(ta, 'self:ping() succeeded')table.insert(ta, ' (no surprise - self connection is pre-established)')> end
       > if box.cfg.listen == '3301' then
       > table.insert(ta, 'The local server listen address = 3301')
       \ge else
       > table.insert(ta, 'The local server listen address is not 3301')
       > table.insert(ta, '( (maybe box.cfg{...listen="3301"...} was not stated)')
       > table.insert(ta, '( (so connect will fail)')
       > end
```

```
> conn = net box.connect('127.0.0.1:3301')
       > conn.space.tester:delete({800})
       > table.insert(ta, 'conn delete done on tester.')
       > conn.space.tester:insert({800, 'data'})
       > table.insert(ta, 'conn insert done on tester, index 0')
       > table.insert(ta, ' primary key value = 800.')
       > wtuple = conn.space.tester:select({800})
       > table.insert(ta, 'conn select done on tester, index 0')
       > table.insert(ta, ' number of fields = ' .. \#wtuple)
       > conn.space.tester:delete({800})
       > table.insert(ta, 'conn delete done on tester')
       > conn.space.tester:replace({800, 'New data', 'Extra data'})
       > table.insert(ta, 'conn:replace done on tester')
       > conn.space.tester:update({800}, {{' = ', 2, 'Fld#1'}})
       > table.insert(ta, 'conn update done on tester')
       > conn:close()
       > table.insert(ta, 'conn close done')
       > end
---
...
tarantool > ta = \{\}---
...
tarantool> example()
---
...
tarantool> ta
---
- - self:ping() succeeded
- ' (no surprise -- self connection is pre-established)'
- The local server listen address = 3301
- conn delete done on tester.
 - conn insert done on tester, index 0
 - ' primary key value = 800.'
 - conn select done on tester, index 0
 - ' number of fields = 1'
 - conn delete done on tester
 - conn:replace done on tester
 - conn update done on tester
 - conn close done
...
```
# 4.1.19 Module os

## **Overview**

The os module contains the functions  $execute(),$  rename $(),$  getenv $(),$  remove $(),$  date $(),$  exit $(),$  time $(),$  clock $(),$ [tmpname\(\),](#page-301-5) [environ\(\),](#page-302-0) [setenv\(\),](#page-302-1) [setlocale\(\),](#page-302-2) [difftime\(\).](#page-302-3) Most of these functions are described in the Lua manual Chapter 22 [The Operating System Library.](https://www.lua.org/pil/contents.html#22)

## Index

Below is a list of all os functions.

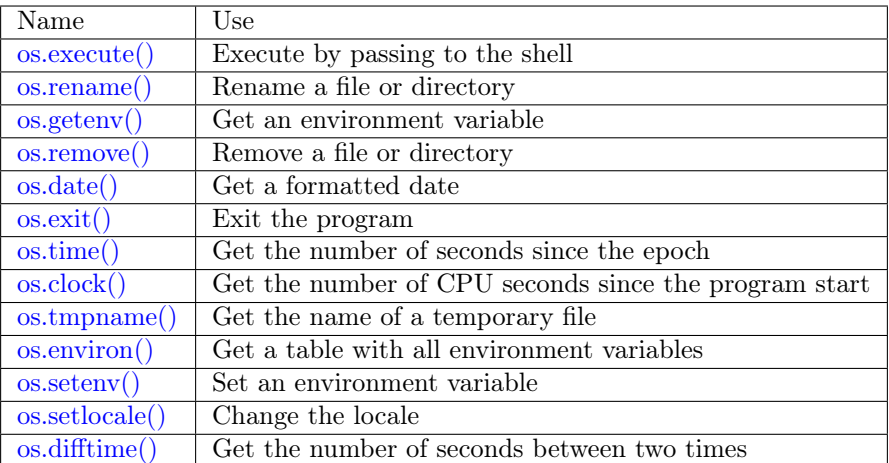

<span id="page-300-0"></span>os.execute(shell-command)

Execute by passing to the shell.

Parameters

• shell-command [\(string\)](#page-315-0) – what to execute.

Example:

```
tarantool> os.execute('ls -l /usr')
total 200
drwxr-xr-x 2 root root 65536 Apr 22 15:49 bin
drwxr-xr-x 59 root root 20480 Apr 18 07:58 include
drwxr-xr-x 210 root root 65536 Apr 18 07:59 lib
drwxr-xr-x 12 root root 4096 Apr 22 15:49 local
drwxr-xr-x 2 root root 12288 Jan 31 09:50 sbin
---
...
```
<span id="page-300-1"></span>os.rename(old-name, new-name)

Rename a file or directory.

Parameters

- old-name [\(string\)](#page-315-0) name of existing file or directory,
- new-name [\(string\)](#page-315-0) changed name of file or directory.

Example:

```
tarantool> os.rename('local','foreign')
---
- null
- 'local: No such file or directory'
- 2
 ...
```
<span id="page-300-2"></span>os.getenv(variable-name)

Get environment variable.

Parameters: (string) variable-name = environment variable name.

```
tarantool> os.getenv('PATH')
---
- /usr/local/sbin:/usr/local/bin:/usr/sbin
...
```
<span id="page-301-0"></span>os.remove(name)

Remove file or directory.

Parameters: (string) name = name of file or directory which will be removed.

Example:

```
tarantool> os.remove('file')
---
- true
...
```
<span id="page-301-1"></span>os.date(format-string[, time-since-epoch ])

Return a formatted date.

Parameters: (string) format-string = instructions; (string) time-since-epoch = number of seconds since 1970-01-01. If time-since-epoch is omitted, it is assumed to be the current time.

Example:

```
tarantool> os.date("%A %B %d")
---
- Sunday April 24
...
```
<span id="page-301-2"></span>os.exit()

Exit the program. If this is done on a server instance, then the instance stops.

Example:

```
tarantool> os.exit()
user@user-shell:~/tarantool_sandbox$
```
<span id="page-301-3"></span>os.time()

Return the number of seconds since the epoch.

Example:

```
tarantool> os.time()
---
- 1461516945
...
```
<span id="page-301-4"></span>os.clock()

Return the number of CPU seconds since the program start.

Example:

```
tarantool> os.clock()
---
- 0.05
...
```
<span id="page-301-5"></span>os.tmpname()

Return a name for a temporary file.

Example:

```
tarantool> os.tmpname()
---
- /\text{tmp}/\text{lua}_{7\text{SW1m2}}...
```
<span id="page-302-0"></span>os.environ()

Return a table containing all environment variables.

Example:

```
tarantool> os.environ()['TERM']..os.environ()['SHELL']
---
- xterm/bin/bash
...
```
<span id="page-302-1"></span>os.setenv(variable-name, variable-value)

Set an environment variable.

Example:

```
tarantool> os.setenv('VERSION','99')
---
-
...
```
<span id="page-302-2"></span> $\cos\theta$ .setlocale( $\cos\theta$ -string)

Change the locale. If new-locale-string is not specified, return the current locale.

Example:

```
tarantool> require('string').sub(os.setlocale(),1,20)
---
- LC_CTYPE=en_US.UTF-8
...
```
<span id="page-302-3"></span>os.difftime(time1, time2)

Return the number of seconds between two times.

Example:

```
\text{transcol} > \text{os.difftime}(\text{os.time}) - 0---
- 1486594859
...
```
# 4.1.20 Module pickle

Index

<span id="page-302-4"></span>Below is a list of all pickle functions.

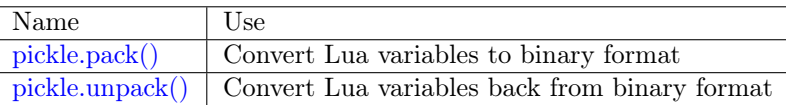

pickle.pack(format, argument  $\left[$ , argument  $\ldots\right]$ )

To use Tarantool binary protocol primitives from Lua, it's necessary to convert Lua variables to binary format. The pickle.pack() helper function is prototyped after Perl ['pack'](http://perldoc.perl.org/functions/pack.html).

Format specifiers

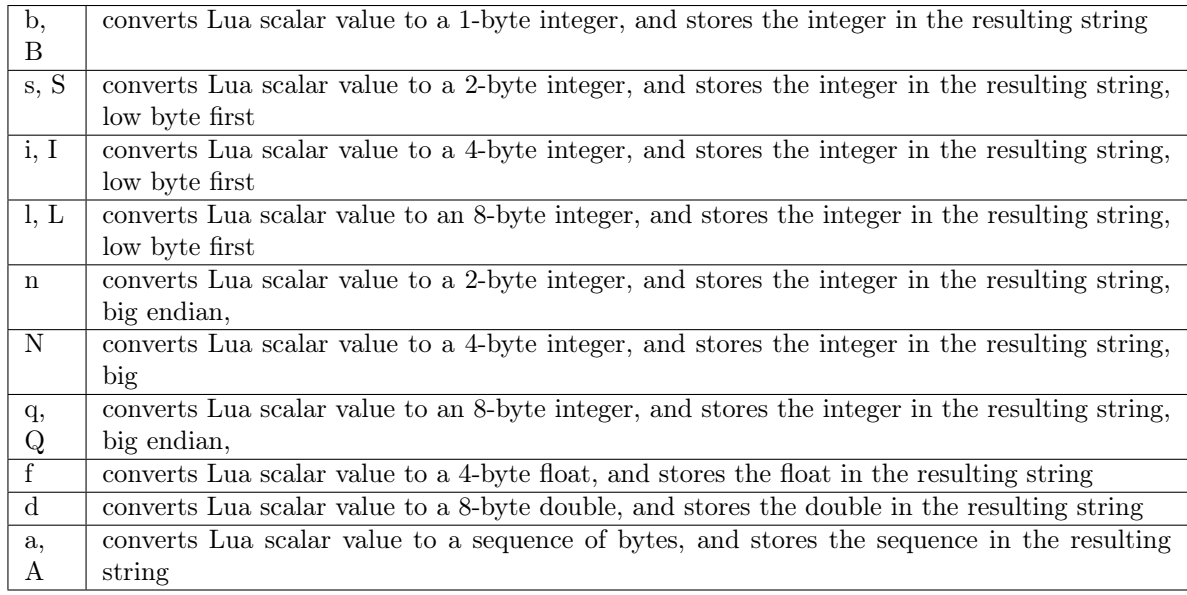

## Parameters

- format  $(\text{string})$  string containing format specifiers
- argument(s) (scalar-value) scalar values to be formatted

Return a binary string containing all arguments, packed according to the format specifiers.

Rtype string

A scalar value can be either a variable or a literal. Remember that large integers should be entered with tonumber64() or LL or ULL suffixes.

Possible errors: unknown format specifier.

```
\text{tarantool} pickle = require('pickle')
---
...
tarantool> box.space.tester:insert{0, 'hello world'}
---
- [0, 'hello world']...
tarantool> box.space.tester:update({0}, {{' = ', 2, ' bye world'}})
---
-[0, 'bye world']...
tarantool> box.space.tester:update({0}, {
       > \{ =', 2, \text{ pickle.pack}(\text{'iiA'}, 0, 3, \text{'hello'})\}> })
---
- [0, "\0\0\0\0\x03\0\0\0hello"]
```

```
...
tarantool> box.space.tester:update({0}, {{' = ', 2, 4}})
---
- [0, 4]
...
tarantool> box.space.tester:update({0}, {{' +', 2, 4}})
---
- [0, 8]
...
tarantool> box.space.tester:update({0}, {({\lceil " \rceil, 2, 4\rceil})})---
- [0, 12]...
```
# <span id="page-304-0"></span>pickle.unpack(format, binary-string)

Counterpart to pickle.pack(). Warning: if format specifier 'A' is used, it must be the last item.

Parameters

- format  $(\text{string})$  –
- binary-string  $(\text{string})$  –

Return A list of strings or numbers.

Rtype table

Example:

```
\text{tarantool} pickle = require('pickle')
---
...
tarantool> tuple = box.space.tester:replace{0}
---
...
tarantool> string.len(tuple[1])
---
- 1
...
tarantool> pickle.unpack('b', tuple[1])
---
- 48
...
tarantool> pickle.unpack('bsi', pickle.pack('bsi', 255, 65535, 4294967295))
---
- 255
- 65535
- 4294967295
...
tarantool> pickle.unpack('ls', pickle.pack('ls', tonumber64('18446744073709551615'), 65535))
---
...
tarantool> num, num64, str = pickle.unpack('slA', pickle.pack('slA', 666,
       > tonumber64('6666666666666666'), 'string'))
---
...
```
# 4.1.21 Module socket

# **Overview**

The socket module allows exchanging data via BSD sockets with a local or remote host in connection-oriented (TCP) or datagram-oriented (UDP) mode. Semantics of the calls in the socket API closely follow semantics of the corresponding POSIX calls. Function names and signatures are mostly compatible with [luasocket.](https://github.com/diegonehab/luasocket)

The functions for setting up and connecting are socket, sysconnect, tcp\_connect. The functions for sending data are send, sendto, write, syswrite. The functions for receiving data are recv, recvfrom, read. The functions for waiting before sending/receiving data are wait, readable, writable. The functions for setting flags are nonblock, setsockopt. The functions for stopping and disconnecting are shutdown, close. The functions for error checking are errno, error.

# Index

Below is a list of all socket functions.

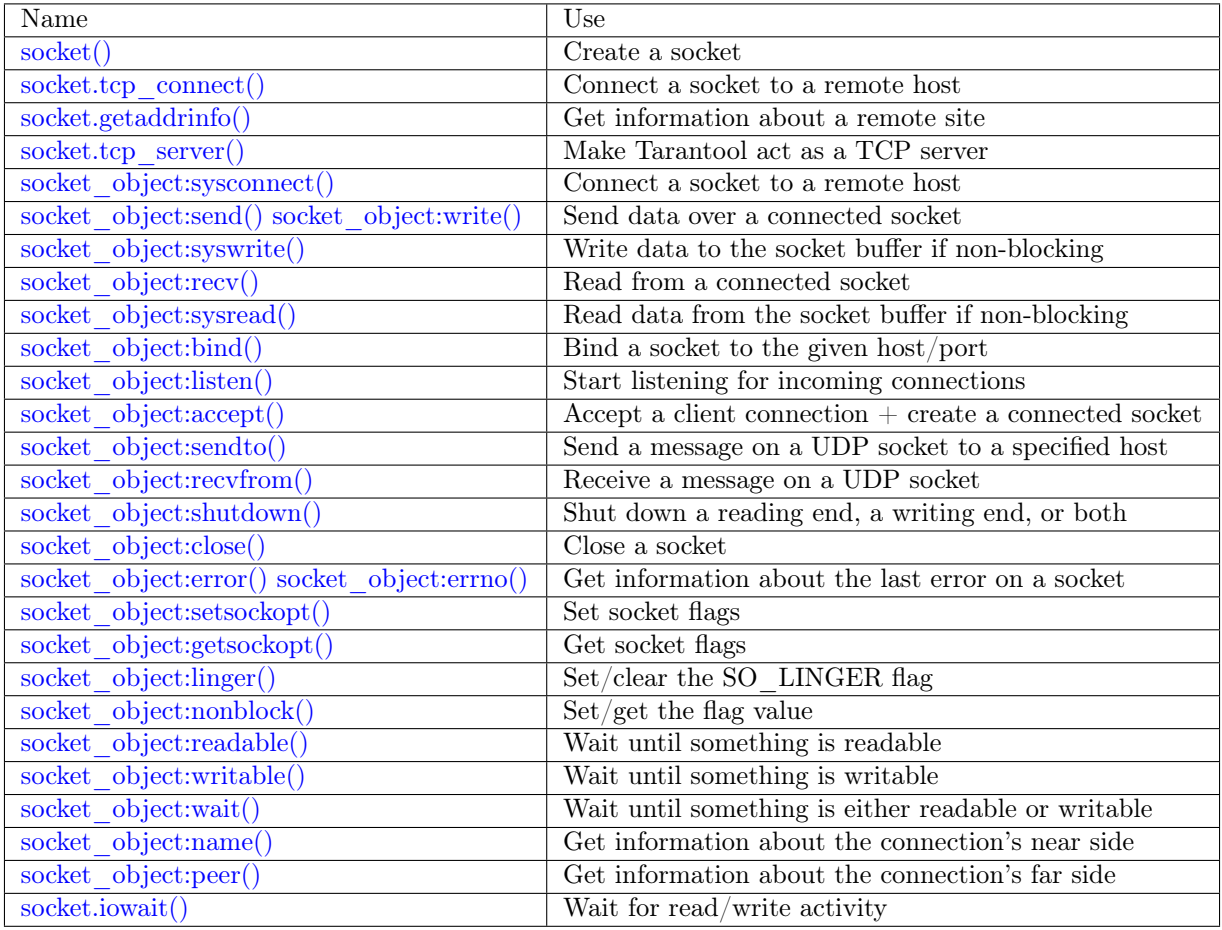

Typically a socket session will begin with the setup functions, will set one or more flags, will have a loop with sending and receiving functions, will end with the teardown functions – as an example at the end of this section will show. Throughout, there may be error-checking and waiting functions for synchronization. To prevent a fiber containing socket functions from "blocking" other fibers, the [implicit yield rules](#page-26-0) will cause a yield so that other processes may take over, as is the norm for [cooperative multitasking.](#page-25-0)

<span id="page-305-0"></span>For all examples in this section the socket name will be sock and the function invocations will look like sock: function  $name(...).$ 

socket. call(domain, type, protocol)

Create a new TCP or UDP socket. The argument values are the same as in the  $\text{Linux socket}(2)$  man [page.](http://man7.org/linux/man-pages/man2/socket.2.html)

Return an unconnected socket, or nil.

Rtype userdata

Example:

socket('AF\_INET', 'SOCK\_STREAM', 'tcp')

<span id="page-306-0"></span>socket.tcp\_connect(host|, port|, timeout||) Connect a socket to a remote host.

Parameters

- host  $(\text{string})$  URL or IP address
- port (number) port number
- timeout (number) timeout

Return a connected socket, if no error.

Rtype userdata

Example:

socket.tcp connect('127.0.0.1', 3301)

<span id="page-306-1"></span>socket.getaddrinfo(host, type|, {option-list} |)

The socket.getaddrinfo() function is useful for finding information about a remote site so that the correct arguments for sock:sysconnect() can be passed. This function may use the [worker\\_pool\\_threads](#page-388-0) configuration parameter.

Return A table containing these fields: "host", "family", "type", "protocol", "port".

Rtype table

Example:

```
tarantool> socket.getaddrinfo('tarantool.org', 'http')
---
- - host: 188.93.56.70
  family: AF_INET
  type: SOCK_STREAM
  protocol: tcp
  port: 80
 - host: 188.93.56.70
  family: AF_INET
  type: SOCK_DGRAM
  protocol: udp
  port: 80
...
```
<span id="page-306-2"></span>socket.tcp server(host, port, handler-function), timeout)

The socket.tcp server() function makes Tarantool act as a server that can accept connections. Usually the same objective is accomplished with  $box.cfg{listen=...}$ .

Parameters

• host  $(\text{string})$  – host name or IP

- port (number) host port, may be  $0$
- handler (function/table) what to execute when a connection occurs
- timeout (number) number of seconds to wait before timing out

The handler-function parameter may be a function name (for example function\_55), a function declaration (for example function () print('!') end), or a table including handler  $=$  function (for example {handler=function 55, name='A'}).

Example:

socket.tcp\_server('localhost', 3302, function () end)

object socket\_object

<span id="page-307-0"></span>socket object:sysconnect(host, port)

Connect an existing socket to a remote host. The argument values are the same as in [tcp\\_connect\(\).](#page-306-0) The host must be an IP address.

Parameters:

- Either:
	- host a string representation of an IPv4 address or an IPv6 address;
	- port a number.
- $\bullet$  Or:

– host - a string containing "unix/";

- port a string containing a path to a unix socket.
- Or:
	- host a number, 0 (zero), meaning "all local interfaces";
	- port a number. If a port number is  $0$  (zero), the socket will be bound to a random local port.

Return the socket object value may change if sysconnect() succeeds.

Rtype boolean

Example:

```
socket = require('socket')sock = socket('AF^\mathsf{T}\text{INET}', 'SOCK^\mathsf{T}\text{STREAM}', 'tcp')sock:sysconnect(0, 3301)
```
<span id="page-307-1"></span>socket object:send(data)

socket object:write(data)

Send data over a connected socket.

Parameters

• data [\(string\)](#page-315-0) – what is to be sent

Return the number of bytes sent.

Rtype number

<span id="page-307-2"></span>Possible errors: nil on error.

socket object:syswrite(size)

Write as much data as possible to the socket buffer if non-blocking. Rarely used. For details see [this description.](https://github.com/tarantool/tarantool/wiki/sockets%201.6)

<span id="page-308-0"></span>socket object:recv(size)

Read size bytes from a connected socket. An internal read-ahead buffer is used to reduce the cost of this call.

Parameters

• size (integer) –

Return a string of the requested length on success.

Rtype string

Possible errors: On error, returns an empty string, followed by status, errno, errstr. In case the writing side has closed its end, returns the remainder read from the socket (possibly an empty string), followed by "eof" status.

socket object:read(limit), timeout)

```
socket object:read(delimiter), timeout)
```

```
socket object:read({limit=limit}, timeout)
```

```
socket_object:read({delimiter=delimiter}[, timeout])
```
socket object:read({limit=limit, delimiter=delimiter}}, timeout)

Read from a connected socket until some condition is true, and return the bytes that were read. Reading goes on until limit bytes have been read, or a delimiter has been read, or a timeout has expired.

Parameters

- limit (integer) maximum number of bytes to read, for example 50 means "stop after 50 bytes"
- delimiter [\(string\)](#page-315-0) separator for example '?' means "stop after a question mark"
- timeout (number) maximum number of seconds to wait for example 50 means "stop after 50 seconds".
- Return an empty string if there is nothing more to read, or a nil value if error, or a string up to limit bytes long, which may include the bytes that matched the delimiter expression.

Rtype string

<span id="page-308-1"></span>socket object:sysread(size)

Return data from the socket buffer if non-blocking. In case the socket is blocking, sysread() can block the calling process. Rarely used. For details, see also [this description.](https://github.com/tarantool/tarantool/wiki/sockets%201.6)

Parameters

- size (integer) maximum number of bytes to read, for example 50 means "stop after 50 bytes"
- Return an empty string if there is nothing more to read, or a nil value if error, or a string up to size bytes long.

Rtype string

```
socket object:bind(host, port)
```
Bind a socket to the given host/port. A UDP socket after binding can be used to receive data

(see [socket\\_object.recvfrom\)](#page-309-3). A TCP socket can be used to accept new connections, after it has been put in listen mode.

Parameters

- host [\(string\)](#page-315-0) URL or IP address
- port (number) port number

Return true or false

Rtype boolean

Possible errors: Returns nil, status, errno, errstr on error.

<span id="page-309-0"></span>socket object:listen(backlog)

Start listening for incoming connections.

Parameters

• backlog – On Linux the listen backlog backlog may be from /proc/sys/net/core/somaxconn, on BSD the backlog may be SOMAXCONN.

Return true for success, false for error.

Rtype boolean.

<span id="page-309-1"></span>socket object:accept()

Accept a new client connection and create a new connected socket. It is good practice to set the socket's blocking mode explicitly after accepting.

Return new socket if success.

Rtype userdata

Possible errors: nil.

<span id="page-309-2"></span>socket object:sendto(host, port, data) Send a message on a UDP socket to a specified host.

Parameters

- host  $(\text{string})$  URL or IP address
- port (number) port number
- data [\(string\)](#page-315-0) what is to be sent

Return the number of bytes sent.

Rtype number

Possible errors: on error, returns nil and may return status, errno, errstr.

<span id="page-309-3"></span>socket object:recvfrom(limit)

Receive a message on a UDP socket.

Parameters

• limit (integer) –

Return message, a table containing "host", "family" and "port" fields.

Rtype string, table

Possible errors: on error, returns status, errno, errstr.

After message content, message sender  $=$  recvfrom(1) the value of message content might be a string containing 'X' and the value of message\_sender might be a table containing

```
message sender.host = '18.44.0.1'
message_sender.family = 'AF_INET'
message\_sender.port = 43065
```
<span id="page-310-0"></span>socket object:shutdown(how)

Shutdown a reading end, a writing end, or both ends of a socket.

Parameters

• how – socket.SHUT\_RD, socket.SHUT\_WR, or socket.SHUT\_RDWR.

Return true or false.

Rtype boolean

#### <span id="page-310-1"></span>socket\_object:close()

Close (destroy) a socket. A closed socket should not be used any more. A socket is closed automatically when its userdata is garbage collected by Lua.

Return true on success, false on error. For example, if sock is already closed, sock:close() returns false.

Rtype boolean

<span id="page-310-2"></span>socket\_object:error()

socket\_object:errno()

Retrieve information about the last error that occurred on a socket, if any. Errors do not cause throwing of exceptions so these functions are usually necessary.

Return result for sock:errno(), result for sock:error(). If there is no error, then sock:errno() will return 0 and sock:error().

Rtype number, string

<span id="page-310-3"></span>socket object:setsockopt(level, name, value)

Set socket flags. The argument values are the same as in the  $\text{Linux}$  getsockopt $(2)$  man page. The ones that Tarantool accepts are:

- SO\_ACCEPTCONN
- SO\_BINDTODEVICE
- SO\_BROADCAST
- SO\_DEBUG
- SO\_DOMAIN
- SO\_ERROR
- SO\_DONTROUTE
- SO\_KEEPALIVE
- SO\_MARK
- SO\_OOBINLINE
- SO\_PASSCRED
- SO\_PEERCRED
- SO\_PRIORITY
- SO\_PROTOCOL
- SO\_RCVBUF
- SO\_RCVBUFFORCE
- SO\_RCVLOWAT
- SO\_SNDLOWAT
- SO\_RCVTIMEO
- SO\_SNDTIMEO
- SO\_REUSEADDR
- SO\_SNDBUF
- SO SNDBUFFORCE
- SO\_TIMESTAMP
- SO\_TYPE

Setting SO LINGER is done with sock:linger(active).

<span id="page-311-0"></span>socket object:getsockopt(level, name)

Get socket flags. For a list of possible flags see sock:setsockopt().

```
socket object:linger(|active |)
```
Set or clear the SO\_LINGER flag. For a description of the flag, see the [Linux man page.](http://man7.org/linux/man-pages/man1/loginctl.1.html)

Parameters

• active (boolean) –

Return new active and timeout values.

<span id="page-311-2"></span>socket object:nonblock( $|flag|$ )

- sock:nonblock() returns the current flag value.
- sock:nonblock(false) sets the flag to false and returns false.
- sock:nonblock(true) sets the flag to true and returns true.

This function may be useful before invoking a function which might otherwise block indefinitely.

#### <span id="page-311-3"></span>socket object:readable( $|\text{timeout}|$ )

Wait until something is readable, or until a timeout value expires.

Return true if the socket is now readable, false if timeout expired;

<span id="page-311-4"></span>socket object:writable( $|\text{timeout}|$ )

Wait until something is writable, or until a timeout value expires.

Return true if the socket is now writable, false if timeout expired;

<span id="page-311-5"></span>socket object:wait( $|\text{timeout}|$ )

Wait until something is either readable or writable, or until a timeout value expires.

Return 'R' if the socket is now readable, 'W' if the socket is now writable, 'RW' if the socket is now both readable and writable, " (empty string) if timeout expired;

<span id="page-311-6"></span>socket\_object:name()

The sock:name() function is used to get information about the near side of the connection. If a socket was bound to xyz.com:45, then sock:name will return information about [host:xyz.com, port:45]. The equivalent POSIX function is getsockname().

Return A table containing these fields: "host", "family", "type", "protocol", "port".

Rtype table

<span id="page-312-0"></span>socket\_object:peer()

The sock:peer() function is used to get information about the far side of a connection. If a TCP connection has been made to a distant host tarantool.org:80, sock:peer() will return information about [host:tarantool.org, port:80]. The equivalent POSIX function is getpeername().

Return A table containing these fields: "host", "family", "type", "protocol", "port".

Rtype table

<span id="page-312-1"></span>socket.iowait(fd, read-or-write-flags), timeout)

The socket.iowait() function is used to wait until read-or-write activity occurs for a file descriptor.

Parameters

- fd file descriptor
- read-or-write-flags 'R' or  $1 =$  read, 'W' or  $2 =$  write, 'RW' or  $3 =$  read write.
- timeout number of seconds to wait

If the fd parameter is nil, then there will be a sleep until the timeout. If the timeout parameter is nil or unspecified, then timeout is infinite.

Ordinarily the return value is the activity that occurred  $({\rm R}^{\prime}$  or  ${\rm W}^{\prime}$  or  ${\rm R}^{\prime}$  or  $1$  or  $2$  or 3). If the timeout period goes by without any reading or writing, the return is an error = ETIMEDOUT.

Example: socket.iowait(sock:fd(), 'r', 1.11)

Examples

Use of a TCP socket over the Internet

In this example a connection is made over the internet between a Tarantool instance and tarantool.org, then an HTTP "head" message is sent, and a response is received: "HTTP/1.1 200 OK" or something else if the site has moved. This is not a useful way to communicate with this particular site, but shows that the system works.

```
\text{tarantool} > \text{socket} = \text{require}('socket')---
...
\text{tarantool} > \text{sock} = \text{socket.tcp} \quad \text{connect}(\text{'} \text{tarantool} \cdot \text{org'}, 80)---
...
tarantool> type(sock)
---
- table
...
tarantool> sock:error()
---
- null
...
tarantool> sock:send("HEAD / HTTP/1.0\r\nHost: tarantool.org\r\n\r\n")
---
- 40
...
\text{tarantool} > \text{sock:read}(17)
```

```
---
- HTTP/1.1 302 Move
...
tarantool> sock:close()
---
- true
...
```
Use of a UDP socket on localhost

Here is an example with datagrams. Set up two connections on 127.0.0.1 (localhost): sock 1 and sock 2. Using sock 2, send a message to sock 1. Using sock 1, receive a message. Display the received message. Close both connections. This is not a useful way for a computer to communicate with itself, but shows that the system works.

```
\text{tarantool} > \text{socket} = \text{require}('sockets')---
...
\text{tarantool} > \text{sock} 1 = \text{socket}('AF^\text{T}NET', 'SOCK^\text{T}DGRAM', 'udp')---
...
tarantool> sock_1:bind('127.0.0.1')
---
- true
...
\text{tarantool} > \text{sock} 2 = socket('AF_INET', 'SOCK_DGRAM', 'udp')
---
...
tarantool> sock 2:sendto('127.0.0.1', sock 1:name().port,'X')
---
- 1
...
\text{transcol} message = sock 1:\text{recvfrom}()---
...
tarantool> message
---
- X
...
tarantool> sock_1:close()
---
- true
...
tarantool> sock_2:close()
---
- true
...
```
## Use tcp\_server to accept file contents sent with socat

Here is an example of the tcp\_server function, reading strings from the client and printing them. On the client side, the Linux socat utility will be used to ship a whole file for the tcp\_server function to read. Start two shells. The first shell will be a server instance. The second shell will be the client.

On the first shell, start Tarantool and say:

```
box.cfg{}
\text{socket} = \text{require}(\text{ 'socket ' })socket.tcp server('0.0.0.0', 3302, function(s))while true do
    local request
    request = s:read("\\n");if request == "" or request == nil then
      break
     end
    print(request)
   end
 end)
```
The above code means: use tcp\_server() to wait for a connection from any host on port 3302. When it happens, enter a loop that reads on the socket and prints what it reads. The "delimiter" for the read function is " $\ln$ " so each read() will read a string as far as the next line feed, including the line feed.

On the second shell, create a file that contains a few lines. The contents don't matter. Suppose the first line contains A, the second line contains B, the third line contains C. Call this file "tmp.txt".

On the second shell, use the socat utility to ship the tmp.txt file to the server instance's host and port:

```
$ socat TCP:localhost:3302 ./tmp.txt
```
Now watch what happens on the first shell. The strings "A", "B", "C" are printed.

# 4.1.22 Module strict

The strict module has functions for turning "strict mode" on or off. When strict mode is on, an attempt to use an undeclared global variable will cause an error. A global variable is considered "undeclared" if it has never had a value assigned to it. Often this is an indication of a programming error.

By default strict mode is off, unless tarantool was built with the -DCMAKE\_BUILD\_TYPE=Debug option – see the description of build options in section [building-from-source.](#page-486-0)

```
tarantool> strict = require('strict')
---
...
tarantool> strict.on()
---
...
tarantool> a = b - strict mode is on so this will cause an error
---
- error: ... variable ''b'' is not declared'
...
tarantool> strict.off()
---
...
tarantool> a = b - strict mode is off so this will not cause an error
---
...
```
# 4.1.23 Module string

# <span id="page-315-0"></span>**Overview**

The string module has everything in the [standard Lua string library,](https://www.lua.org/pil/20.html) and some Tarantool extensions. In this section we only discuss the additional functions that the Tarantool developers have added. Below is a list of all additional string functions.

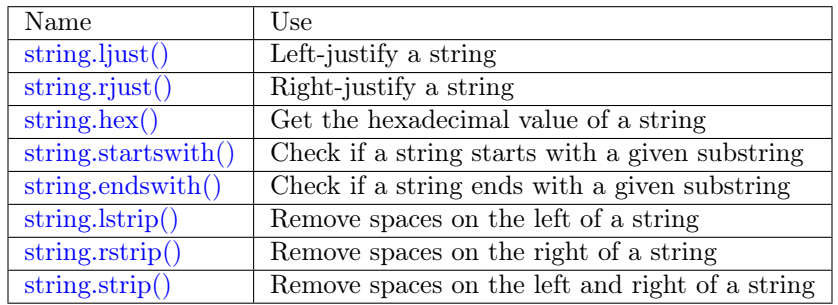

<span id="page-315-1"></span>string.ljust(input-string, width, pad-character)

Return the string left-justified in a string of length width.

Parameters

- input-string (string) the string to left-justify
- width (integer) the width of the string after left-justifying
- pad-character (string) a single character, default  $= 1$  space

Return left-justified string (unchanged if width  $\leq$  string length)

Rtype string

## Example:

```
\text{transcol} > \text{string} = \text{require}('string')---
...
tarantool> string.ljust('A', 5)
---
- ' A - '
...
```
<span id="page-315-2"></span>string.rjust(input-string, width, pad-character)

Return the string right-justified in a string of length width.

Parameters

- input-string (string) the string to right-justify
- width (integer) the width of the string after right-justifying
- pad-character (string) a single character, default  $= 1$  space

Return right-justified string (unchanged if width  $\leq$  string length)

Rtype string

```
\text{tarantool} > \text{string} = \text{require('string')}---
...
tarantool> string.rjust('', 5, 'X')
---
- 'XXXXX'
...
```
<span id="page-316-0"></span>string.hex(input-string)

Return the hexadecimal value of the input string.

Parameters

• input-string – (string) the string to process

Return hexadecimal, 2 hex-digit characters for each input character

Rtype string

Example:

```
tarantool> string = require('string')
---
...
tarantool> string.hex('ABC ')
---
- '41424320'
...
```
<span id="page-316-1"></span>string.startswith(input-string, start-string), start-pos, end-pos | |)

Return True if input-string starts with start-string, otherwise return False.

Parameters

- input-string (string) the string where start-string should be looked for
- start-string (string) the string to look for
- start-pos (integer) position: where to start looking within input-string
- end-pos (integer) position: where to end looking within input-string

Return true or false

Rtype boolean

start-pos and end-pos may be negative, meaning the position should be calculated from the end of the string.

Example:

```
\text{tarantool} > \text{string} = \text{require}(\text{'string'})---
...
tarantool> string.startswith(' A', 'A', 2, 5)
---
- true
...
```
<span id="page-316-2"></span>string.endswith(input-string, end-string], start-pos], end-pos]])

Return True if input-string ends with end-string, otherwise return False.

Parameters

- input-string (string) the string where end-string should be looked for
- end-string (string) the string to look for
- start-pos (integer) position: where to start looking within input-string
- end-pos (integer) position: where to end looking within input-string

Return true or false

Rtype boolean

start-pos and end-pos may be negative, meaning the position should be calculated from the end of the string.

Example:

```
\text{transcol} > \text{string} = \text{require}('string')---
...
tarantool> string.endswith('Baa', 'aa')
---
- true
...
```
string.split(input-string, split-string)

Split input-string into one or more output strings in a table. The places to split are the places where split-string occurs.

Parameters

- input-string (string) the string to split
- split-string (string) the string to find within input-string. Default  $=$  space.

Return table of strings that were split from input-string

Rtype table

Example:

```
\text{transcol} fiber = require('string')
---
...
tarantool> string.split("A*BXX C", "XX")
---
- - A*B
 - ' C'
...
```
<span id="page-317-0"></span>string.lstrip(input-string)

Return the value of the input string, but without spaces on the left.

Parameters

• input-string – (string) the string to process

Return result after stripping spaces from input string

Rtype string

```
\text{tarantool} > \text{string} = \text{require('string')}---
...
tarantool> string.lstrip(' ABC ')
---
- 'ABC '
...
```
<span id="page-318-0"></span>string.rstrip(input-string)

Return the value of the input string, but without spaces on the right.

Parameters

• input-string – (string) the string to process

Return result after stripping spaces from input string

Rtype string

Example:

```
tarantool> string = require('string')
---
...
tarantool> string.rstrip(' ABC ')
---
- ' ABC'
...
```
<span id="page-318-1"></span>string.strip(input-string)

Return the value of the input string, but without spaces on the left or the right.

Parameters

• input-string – (string) the string to process

Return result after stripping spaces from input string

Rtype string

Example:

```
\text{tarantool} > \text{string} = \text{require('string')}---
...
tarantool> string.strip(' ABC ')
---
- ABC
...
```
# 4.1.24 Module table

The table module has everything in the [standard Lua table library,](https://www.lua.org/pil/19.html) and some Tarantool extensions.

You can see this by saying "table":

```
tarantool> table
---
- maxn: 'function: builtin#90'
 copy: 'function: 0x41e9d300'
```
new: **'**function: builtin#94' clear: **'**function: builtin#95' move: **'**function: 0x41e918e0' foreach: **'**function: 0x41e91588' sort: **'**function: builtin#93' remove: **'**function: 0x41e917c8' foreachi: **'**function: 0x41e914b8' deepcopy: **'**function: 0x41e9d2e0' getn: **'**function: 0x41e91620' concat: **'**function: builtin#92' insert: **'**function: builtin#91' ...

In this section we only discuss the additional function that the Tarantool developers have added: deepcopy.

table.deepcopy(input-table)

Return a "deep" copy of the table – a copy which follows nested structures to any depth and does not depend on pointers, it copies the contents.

Parameters

• input-table – (table) the table to copy

Return the copy of the table

Rtype table

Example:

```
tarantool> input_table = {1,\}^{\{a\},\{b\}}---
...
\text{tarantool} > \text{output} \text{table} = \text{table}.\text{deepcopy}(\text{input} \text{table})---
...
tarantool> output_table
---
- - 1
 - - a
    - b
...
```
# 4.1.25 Module tap

## Overview

The tap module streamlines the testing of other modules. It allows writing of tests in the [TAP protocol.](https://en.wikipedia.org/wiki/Test_Anything_Protocol) The results from the tests can be parsed by standard TAP-analyzers so they can be passed to utilities such as [prove.](https://metacpan.org/pod/distribution/Test-Harness/bin/prove) Thus one can run tests and then use the results for statistics, decision-making, and so on.

## Index

Below is a list of all tap functions.

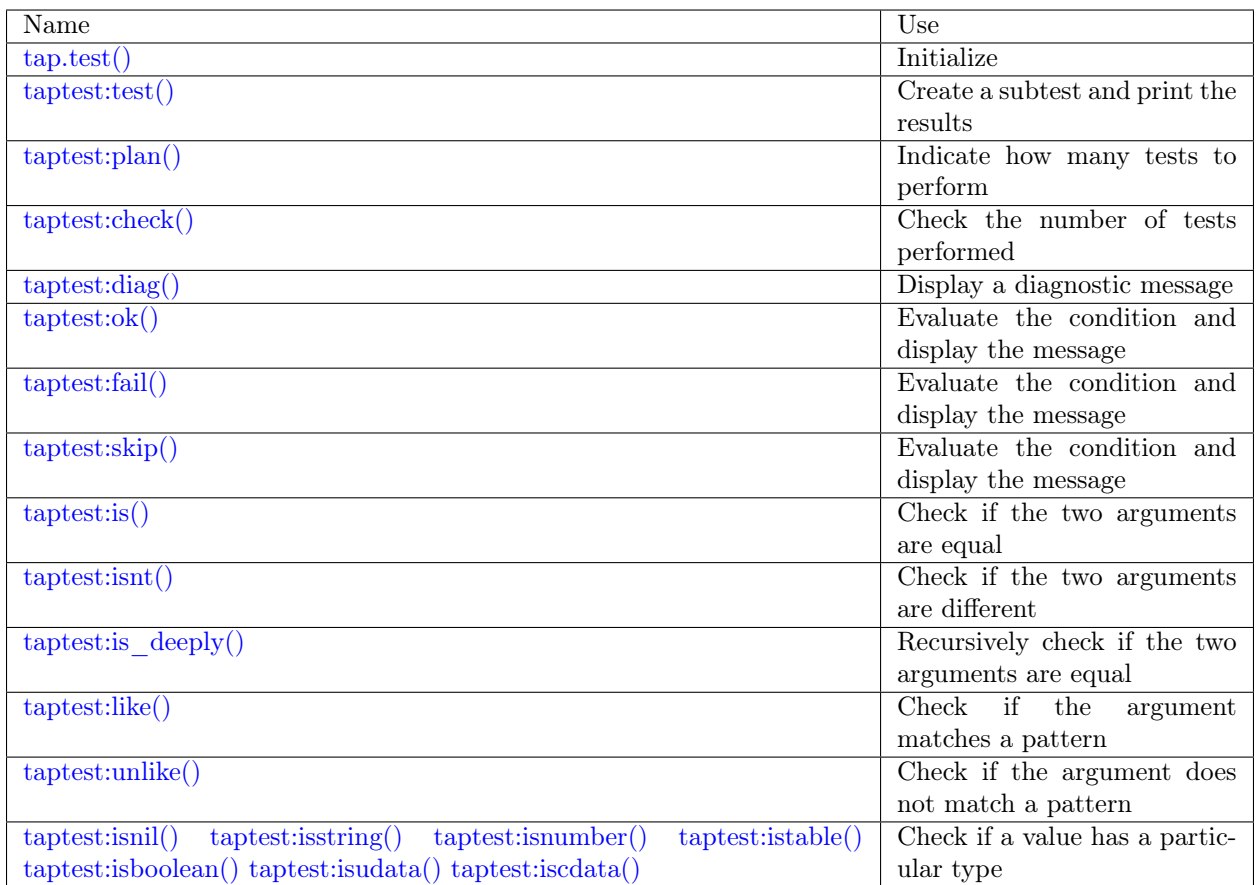

<span id="page-320-0"></span>tap.test(test-name)

Initialize.

The result of tap.test is an object, which will be called taptest in the rest of this discussion, which is necessary for taptest:plan() and all the other methods.

Parameters

• test-name [\(string\)](#page-315-0) – an arbitrary name to give for the test outputs.

Return taptest

Rtype userdata

```
\text{tap} = \text{require('tap')}taptest = tap.test('test-name')
```
object taptest

<span id="page-320-1"></span>taptest:test(test-name, func)

Create a subtest (if no func argument specified), or (if all arguments are specified) create a subtest, run the test function and print the result.

See the [example.](#page-324-0)

Parameters

• name [\(string\)](#page-315-0) – an arbitrary name to give for the test outputs.

• fun (function) – the test logic to run.

Return taptest

Rtype userdata or string

<span id="page-321-0"></span>taptest:plan(count)

Indicate how many tests will be performed.

Parameters

• count (number) –

Return nil

<span id="page-321-1"></span>taptest:check()

Checks the number of tests performed. This check should only be done after all planned tests are complete, so ordinarily taptest:check() will only appear at the end of a script.

Will display  $\#$  bad plan: ... if the number of completed tests is not equal to the number of tests specified by taptest: plan(...).

Return true or false.

Rtype boolean

<span id="page-321-2"></span>taptest:diag(message)

Display a diagnostic message.

Parameters

• message [\(string\)](#page-315-0) – the message to be displayed.

Return nil

<span id="page-321-3"></span>taptest:ok(condition, test-name)

This is a basic function which is used by other functions. Depending on the value of condition, print 'ok' or 'not ok' along with debugging information. Displays the message.

Parameters

- condition (boolean) an expression which is true or false
- test-name  $(\text{string})$  name of the test

Return true or false.

Rtype boolean

```
tarantool> taptest:ok(true, 'x')
ok - x
---
- true
\text{transcol} > \text{tap} = \text{require}(\text{ 'tap '})---
...
\text{tarantool} > \text{taptest} = \text{tap.test}(\text{ 'test-name'})TAP version 13
---
...
tarantool> taptest:ok(1 + 1 == 2, 'X')ok - X
---
```
- true ...

<span id="page-322-0"></span>taptest:fail(test-name)

taptest:fail('x') is equivalent to taptest:ok(false, 'x'). Displays the message.

Parameters

• test-name [\(string\)](#page-315-0) – name of the test

Return true or false.

Rtype boolean

```
taptest:skip(message)
```
taptest:skip('x') is equivalent to taptest:ok(true, 'x' .. '# skip'). Displays the message.

Parameters

• test-name [\(string\)](#page-315-0) – name of the test

Return nil

Example:

```
tarantool> taptest:skip('message')
ok - message \# skip
---
- true
...
```
<span id="page-322-2"></span>taptest:is(got, expected, test-name)

Check whether the first argument equals the second argument. Displays extensive message if the result is false.

Parameters

- got (number) actual result
- expected (number) expected result
- test-name [\(string\)](#page-315-0) name of the test

Return true or false.

Rtype boolean

<span id="page-322-3"></span>taptest:isnt(got, expected, test-name) This is the negation of [taptest:is\(\).](#page-322-2)

Parameters

- got (number) actual result
- expected (number) expected result
- test-name [\(string\)](#page-315-0) name of the test

Return true or false.

Rtype boolean

<span id="page-322-4"></span>taptest:is\_deeply(got, expected, test-name)

Recursive version of taptest:is(...), which can be be used to compare tables as well as scalar values.

Return true or false.

Rtype boolean

Parameters

- got (lua-value) actual result
- expected (lua-value) expected result
- test-name  $(\text{string})$  name of the test

<span id="page-323-0"></span>taptest:like(got, expected, test-name)

Verify a string against a [pattern.](http://lua-users.org/wiki/PatternsTutorial) Ok if match is found.

Return true or false.

Rtype boolean

Parameters

- got (lua-value) actual result
- expected (lua-value) pattern
- test-name  $(\text{string})$  name of the test

<span id="page-323-1"></span>test:like(tarantool.version,  $\lceil (1-9) \rceil$ , "version")

taptest:unlike(got, expected, test-name) This is the negation of [taptest:like\(\).](#page-323-0)

Parameters

- got (number) actual result
- expected (number) pattern
- test-name  $(\text{string})$  name of the test

Return true or false.

Rtype boolean

<span id="page-323-2"></span>taptest:isnil(value, test-name) taptest:isstring(value, test-name) taptest:isnumber(value, test-name) taptest:istable(value, test-name) taptest:isboolean(value, test-name) taptest:isudata(value, test-name) taptest:iscdata(value, test-name)

Test whether a value has a particular type. Displays a long message if the value is not of the specified type.

Parameters

- value (lua-value) –
- test-name  $(\text{string})$  name of the test

Return true or false.

Rtype boolean
#### Example

To run this example: put the script in a file named ./tap.lua, then make tap.lua executable by saying chmod a+x ./tap.lua, then execute using Tarantool as a script processor by saying ./tap.lua.

```
#!/usr/bin/tarantool
local tap = require('tap')test = tap.test("my test name")test:plan(2)
test:ok(2 * 2 == 4, "2 * 2 is 4")test:test("some subtests for test2", function(test)
   test:plan(2)
   test: is (2 + 2, 4, "2 + 2 \text{ is } 4")test:\text{isnt}(2 + 3, 4, "2 + 3 \text{ is not } 4")end)
test:check()
```
The output from the above script will look approximately like this:

```
TAP version 13
1..2
ok - 2 * 2 is 4
   \# Some subtests for test2
   1..2
   ok - 2 + 2 is 4,
   ok - 2 + 3 is not 4
   # Some subtests for test2: end
ok - some subtests for test2
```
## 4.1.26 Module tarantool

By saying require('tarantool'), one can answer some questions about how the tarantool server was built, such as "what flags were used", or "what was the version of the compiler".

Additionally one can see the uptime and the server version and the process id. Those information items can also be accessed with [box.info\(\)](#page-168-0) but use of the tarantool module is recommended.

Example:

```
tarantool> tarantool = require('tarantool')
---
tarantool> tarantool
---
- build:
  target: Linux-x86_64-RelWithDebInfo
  options: cmake . -DCMAKE_INSTALL_PREFIX=/usr -DENABLE_BACKTRACE=ON
  mod_format: so
  flags: ' -fno-common -fno-omit-frame-pointer -fno-stack-protector -fexceptions
    -funwind-tables -fopenmp -msse2 -std=c11 -Wall -Wextra -Wno-sign-compare -Wno-strict-aliasing
    -fno-gnu89-inline'
  compiler: /usr/bin/x86_64-linux-gnu-gcc /usr/bin/x86_64-linux-gnu-g++
 uptime: 'function: 0x408668e0'
 version: 1.7.0-66-g9093daa
 pid: 'function: 0x40866900'
...
tarantool> tarantool.pid()
```

```
---
- 30155
...
tarantool> tarantool.uptime()
---
- 108.64641499519
...
```
# 4.1.27 Module uuid

**Overview** 

A "UUID" is a [Universally unique identifier.](https://en.wikipedia.org/wiki/Universally_unique_identifier) If an application requires that a value be unique only within a single computer or on a single database, then a simple counter is better than a UUID, because getting a UUID is time-consuming (it requires a [syscall\)](https://en.wikipedia.org/wiki/Syscall). For clusters of computers, or widely distributed applications, UUIDs are better.

## Index

Below is list of all uuid functions and members.

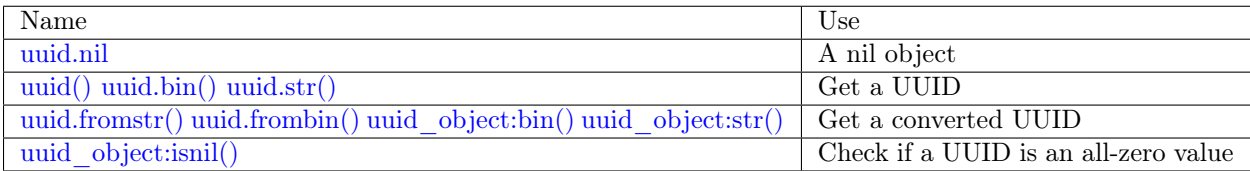

<span id="page-325-0"></span>uuid.nil

A nil object

<span id="page-325-1"></span>uuid. call()

Return a UUID

Rtype cdata

<span id="page-325-2"></span>uuid.bin()

Return a UUID

Rtype 16-byte string

<span id="page-325-3"></span>uuid.str()

Return a UUID

Rtype 36-byte binary string

<span id="page-325-4"></span>uuid.fromstr(uuid\_str)

Parameters

• uuid str – UUID in 36-byte hexadecimal string

Return converted UUID

Rtype cdata

<span id="page-325-5"></span>uuid.frombin(uuid\_bin)

Parameters

• uuid  $str - UUID$  in 16-byte binary string

Return converted UUID

Rtype cdata

object uuid\_object

<span id="page-326-0"></span>uuid object:bin(byte-order)

byte-order can be one of next flags:

- $\dot{v}$  little-endian,
- 'b' big-endian,
- 'h' endianness depends on host (default),
- 'n' endianness depends on network

Parameters

• byte-order  $(\text{string})$  – one of 'l', 'b', 'h' or 'n'.

Return UUID converted from cdata input value.

Rtype 16-byte binary string

<span id="page-326-1"></span>uuid\_object:str()

Return UUID converted from cdata input value.

Rtype 36-byte hexadecimal string

<span id="page-326-2"></span>uuid\_object:isnil()

The all-zero UUID value can be expressed as uuid.NULL, or as uuid.fromstr('00000000-0000- 0000-0000-000000000000'). The comparison with an all-zero value can also be expressed as uuid with type  $cdata ==$  uuid.NULL.

Return true if the value is all zero, otherwise false.

Rtype bool

#### Example

```
\text{tarantool} > \text{uuid} = \text{require}(\text{'}\text{uuid'})---
...
\text{transcol} > \text{uuid}(), \text{uuid}.\text{bin}(), \text{uuid}.\text{str}()---
- 16ffedc8-cbae-4f93-a05e-349f3ab70baa
- !!binary FvG+Vy1MfUC6kIyeM81DYw==
- 67c999d2-5dce-4e58-be16-ac1bcb93160f
...
\text{tarantool} > \text{uu} = \text{uuid}()---
...
\text{tarantool} > \text{mu:bin}(), \text{mu:str}(), \text{type}(uu), \text{uu:isnil}()---
- 16
```
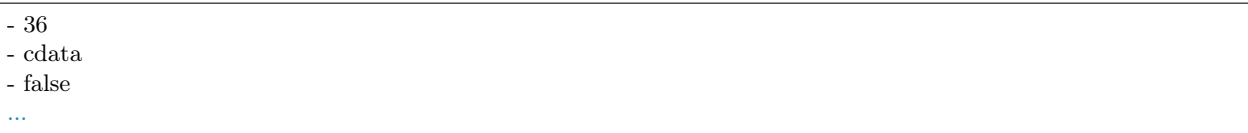

# 4.1.28 Module uri

## **Overview**

A "URI" is a "Uniform Resource Identifier". The [IETF standard](https://www.ietf.org/rfc/rfc2396.txt) says a URI string looks like this:

[scheme:]scheme-specific-part[#fragment]

A common type, a hierarchical URI, looks like this:

[scheme:][//authority][path][?query][#fragment]

For example the string 'https://tarantool.org/x.html#y' has three components:

- https is the scheme,
- tarantool.org/x.html is the path,
- y is the fragment.

Tarantool's URI module provides routines which convert URI strings into their components, or turn components into URI strings.

#### Index

Below is a list of all uri functions.

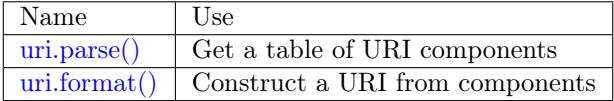

<span id="page-327-0"></span>uri.parse(URI-string)

Parameters

- URI-string a Uniform Resource Identifier
- Return URI-components-table. Possible components are fragment, host, login, password, path, query, scheme, service.

Rtype Table

Example:

```
\text{transcol} > \text{uri} = \text{require}('uri')---
...
tarantool> uri.parse('http://x.html#y')
---
- host: x.html
 scheme: http
```
fragment: y ...

<span id="page-328-0"></span>uri.format(URI-components-table)

Parameters

• URI-components-table – a series of name:value pairs, one for each component

Return URI-string. Thus uri.format() is the reverse of uri.parse().

Rtype string

Example:

```
tarantool> uri.format({host = 'x.html', scheme = 'http', fragment = 'y'})
---
- http://x.html\#y
...
```
## 4.1.29 Module xlog

The xlog module contains one function: pairs(). It can be used to read Tarantool's [snapshot files](#page-20-0) or [write](#page-483-0)[ahead-log \(WAL\)](#page-483-0) files. A description of the file format is in section [Data persistence and the WAL file](#page-483-0) [format.](#page-483-0)

xlog.pairs([file-name ])

Open a file, and allow iterating over one file entry at a time.

Returns iterator which can be used in a for/end loop.

Rtype [iterator](https://www.lua.org/pil/7.1.html)

Possible errors: File does not contain properly formatted snapshot or write-ahead-log information.

Example:

This will read the first write-ahead-log (WAL) file that was created in the [wal\\_dir](#page-387-0) directory in our ["Getting started" exercises.](#page-7-0)

Each result from pairs() is formatted with MsgPack so its structure can be specified with [\\_\\_serialize.](#page-291-0)

```
xlog = \text{require('xlog')}t = \{\}for k, v in xlog.pairs('00000000000000000000.xlog') do
table.insert(t, setmetatable(v, { __serialize = "map"}))
end
return t
```
The first lines of the result will look like:

```
(...)
---
- - {'BODY': {'space_id': 272, 'index_base': 1, 'key': ['max_id'],
           'tuple': [['+', 2, 1]]},
   'HEADER': {'type': 'UPDATE', 'timestamp': 1477846870.8541,
           'lsn': 1, 'server_id': 1}}
 - {'BODY': {'space_id': 280,
            'tuple': [512, 1, 'tester', 'memtx', 0, {}, []]},
```

```
'HEADER': {'type': 'INSERT', 'timestamp': 1477846870.8597,
       'lsn': 2, 'server_id': 1}}
```
# 4.1.30 Module yaml

#### Overview

The yaml module takes strings in [YAML](http://yaml.org/) format and decodes them, or takes a series of non-YAML values and encodes them.

#### Index

Below is a list of all yaml functions and members.

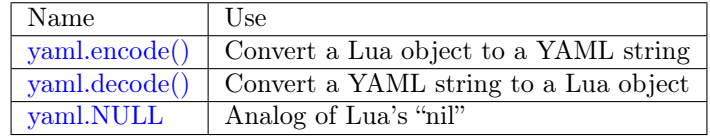

<span id="page-329-0"></span>yaml.encode(lua\_value)

Convert a Lua object to a YAML string.

Parameters

• lua\_value – either a scalar value or a Lua table value.

Return the original value reformatted as a YAML string.

Rtype string

#### <span id="page-329-1"></span>yaml.decode(string)

Convert a YAML string to a Lua object.

Parameters

• string – a string formatted as YAML.

Return the original contents formatted as a Lua table.

Rtype table

<span id="page-329-2"></span>yaml.NULL

A value comparable to Lua "nil" which may be useful as a placeholder in a tuple.

Example

```
\text{transcol} > \text{yaml} = \text{require}(' \text{yaml'})---
...
tarantool> y =yaml.encode({'a', 1, 'b', 2})
---
...
tarantool > z =yaml.decode(y)
---
...
```

```
tarantool> z[1], z[2], z[3], z[4]---
- a
- 1
- b
- 2
...
\text{tarantool} if \text{syml.NULL} == \text{nil} \text{ then } \text{print('hi')} \text{ end}hi
---
...
```
The [YAML collection style](http://yaml.org/spec/1.1/#id930798) can be specified with  $\overline{\phantom{a}}$  serialize:

- \_ serialize="sequence" for a Block Sequence array,
- $\Box$  serialize="seq" for a Flow Sequence array,
- \_ serialize="mapping" for a Block Mapping map,
- \_ serialize="map" for a Flow Mapping map.

Serializing 'A' and 'B' with different  $\overline{\phantom{a}}$  serialize values causes different results:

```
\text{transcol} > \text{yaml} = \text{require}(' \text{yaml'})---
...
tarantool> yaml.encode(setmetatable({'A', 'B'}, { __serialize="sequence"}))
---
- |
  ---
 - A
 - B
 ...
...
tarantool> yaml.encode(setmetatable({'A', 'B'}, { __serialize="seq"}))
---
- |
  ---
 ['A', 'B']
  ...
...
tarantool> yaml.encode({setmetatable({f1 = 'A', f2 = 'B'}, { __serialize="map"})})
---
- |
  ---
  - {'f2': 'B', 'f1': 'A'}
  ...
...
tarantool> yaml.encode({setmetatable({f1 = 'A', f2 = 'B'}, { __serialize="mapping"})})
---
- |
  ---
 - f2: B
   f1: A
 ...
...
```
Also, some YAML configuration settings for encoding can be changed, in the same way that they can be changed for [JSON.](#page-288-0)

## 4.1.31 Miscellaneous

#### Index

Below is a list of miscellaneous functions.

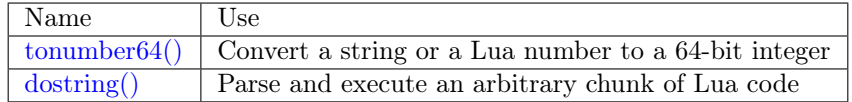

<span id="page-331-0"></span>tonumber64(value)

Convert a string or a Lua number to a 64-bit integer. The input value can be expressed in decimal, binary (for example 0b1010), or hexadecimal (for example -0xffff). The result can be used in arithmetic, and the arithmetic will be 64-bit integer arithmetic rather than floating-point arithmetic. (Operations on an unconverted Lua number use floating-point arithmetic.) The tonumber64() function is added by Tarantool; the name is global.

Example:

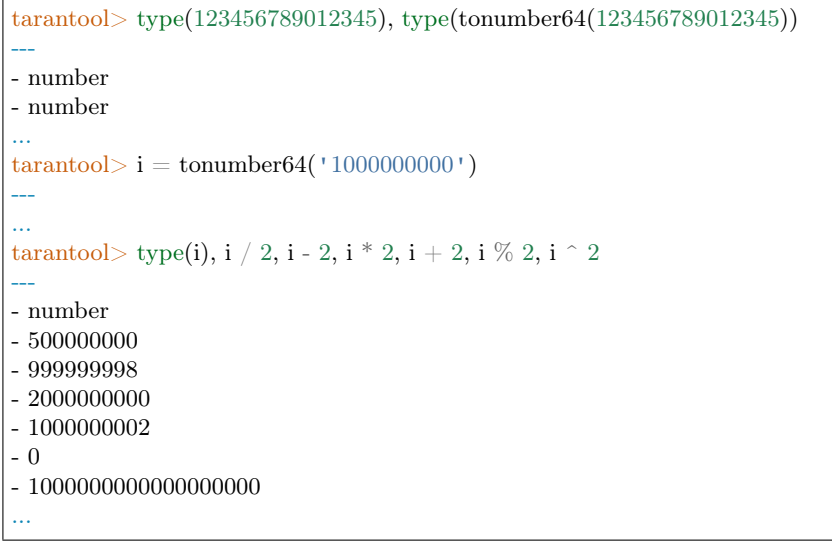

<span id="page-331-1"></span> $\text{dostring}(\text{lua-chunk-string}|\text{, } \text{lua-chunk-string-argument} \dots |)$ 

Parse and execute an arbitrary chunk of Lua code. This function is mainly useful to define and run Lua code without having to introduce changes to the global Lua environment.

Parameters

- lua-chunk-string [\(string\)](#page-315-0) Lua code
- lua-chunk-string-argument (lua-value) zero or more scalar values which will be appended to, or substitute for, items in the Lua chunk.

Return whatever is returned by the Lua code chunk.

Possible errors: If there is a compilation error, it is raised as a Lua error.

Example:

```
tarantool> dostring('abc')
---
error: '\left[\text{string } \text{"abc"} \right]:1: \left| \text{``} \right| = \left| \text{``} \right| expected near \left| \text{``}<\text{eof} \right| > \left| \text{``} \right|...
```

```
tarantool> dostring('return 1')
---
- 1
...
tarantool> dostring('return ...', 'hello', 'world')
---
- hello
- world
...
tarantool> dostring([[
       > local f = function(key)> \quad \text{local t = box-space.tester:select} \{ \text{key} \}\frac{1}{2} if t \tilde{ } = nil then
        > return t[1]
        > else
        > return nil
        > end
        > end
        \geq return f(...)], 1)
---
- null
...
```
# 4.1.32 Database error codes

In the current version of the binary protocol, error messages, which are normally more descriptive than error codes, are not present in server responses. The actual message may contain a file name, a detailed reason or operating system error code. All such messages, however, are logged in the error log. Below are general descriptions of some popular codes. A complete list of errors can be found in file [errcode.h](https://github.com/tarantool/tarantool/blob/1.9/src/box/errcode.h) in the source tree.

List of error codes

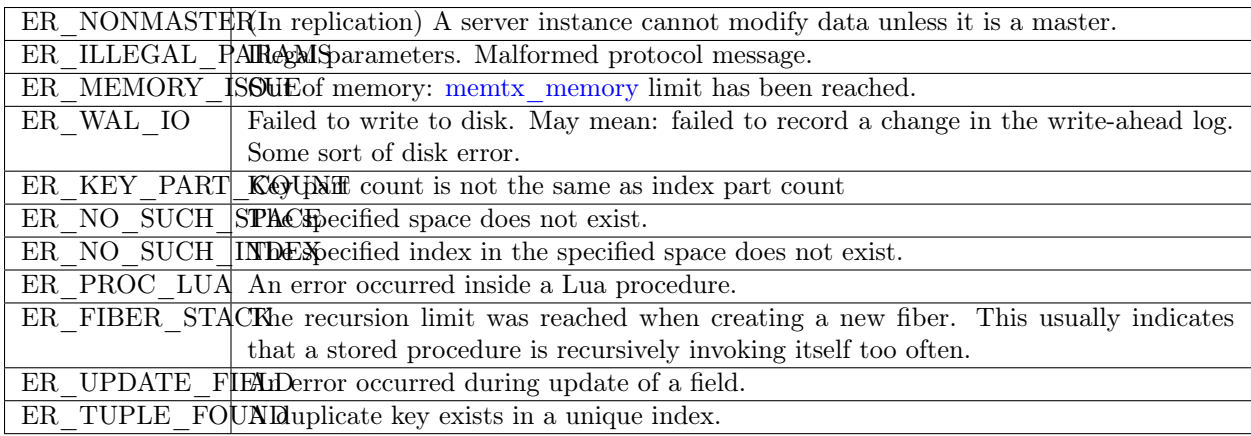

## 4.1.33 Handling errors

Here are some procedures that can make Lua functions more robust when there are errors, particularly database errors.

1. Invoke with pcall.

Take advantage of Lua's mechanisms for ["Error handling and exceptions",](http://www.lua.org/pil/8.4.html) particularly pcall. That is, instead of simply invoking with

```
box.space.space-name:function-name()
say
if pcall(box.space.space-name.function-name, box.space.space-name) ...
```
For some Tarantool box functions, pcall also returns error details including a file-name and line-number within Tarantool's source code. This can be seen by unpacking. For example: x,  $y = \text{pcall}(\text{function})$  box.schema.space.create('') end) y:unpack()

See the tutorial [Sum a JSON field for all tuples](#page-414-0) to see how pcall can fit in an application.

2. Examine and raise with box.error.

To make a new error and pass it on, the box.error module provides [box.error\(code, errtext \[, errtext](#page-253-0)  $\ldots$ ]).

To find the last error, the box.error module provides [box.error.last\(\).](#page-254-0) (There is also a way to find the text of the last operating-system error for certain functions – [errno.strerror\(\[code\]\).](#page-252-0))

3. Log.

Put messages in a log using the [log module.](#page-288-1)

And filter messages that are automatically generated, with the [log](#page-398-0) configuration parameter.

Generally, for Tarantool built-in functions which are designed to return objects: the result will be an object, or nil, or [a Lua error.](https://www.lua.org/pil/8.3.html) For example consider the [fio\\_read.lua](#page-75-0) program in our cookbook:

```
#!/usr/bin/env tarantool
local fio = require('fio')
local error = require('errno')local f = f{io.open'} / {tmp /xxxx.txt'}, {'O_RDONLY' })
if not f then
   error("Failed to open file: "..errno.strerror())
end
local data = f:read(4096)
f:close()
print(data)
```
After a function call that might fail, like fio.open() above, it is common to see syntax like if not f then ... or if  $f =$  nil then  $...,$  which check for common failures. But if there had been a syntax error, for example fio.opex instead of fio.open, then there would have been a Lua error and f would not have been changed. If checking for such an obvious error had been a concern, the programmer would probably have used pcall().

All functions in Tarantool modules should work this way, unless the manual explicitly says otherwise.

## 4.1.34 Debug facilities

## **Overview**

Tarantool users can benefit from built-in debug facilities that are part of:

• Lua [\(debug](https://www.lua.org/manual/5.1/manual.html#5.9) library, see details below) and

• LuaJit (debug.<sup>\*</sup> functions).

The debug library provides an interface for debugging Lua programs. All functions in this library reside in the debug table. Those functions that operate on a thread have an optional first parameter that specifies the thread to operate on. The default is always the current thread.

Note: This library should be used only for debugging and profiling and not as a regular programming tool, as the functions provided here can take too long to run. Besides, several of these functions can compromise otherwise secure code.

## Index

Below is a list of all debug functions.

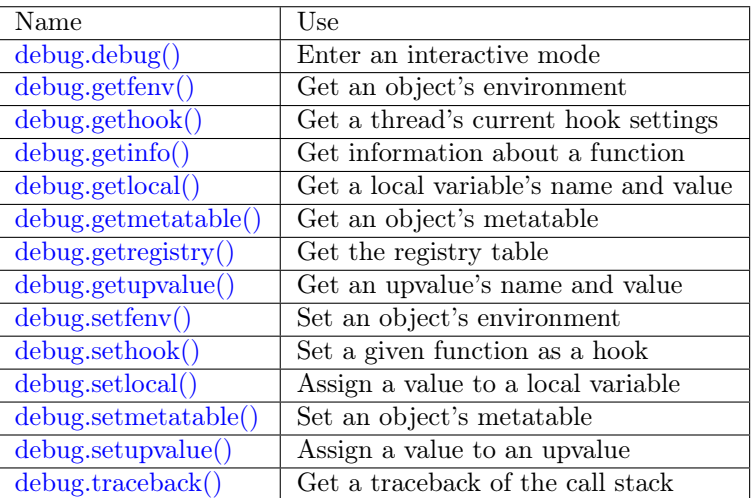

<span id="page-334-0"></span>debug.debug()

Enters an interactive mode and runs each string that the user types in. The user can, among other things, inspect global and local variables, change their values and evaluate expressions.

Enter cont to exit this function, so that the caller can continue its execution.

Note: Commands for debug.debug() are not lexically nested within any function and so have no direct access to local variables.

<span id="page-334-1"></span>debug.getfenv(object)

Parameters

• object – object to get the environment of

Return the environment of the object

<span id="page-334-2"></span>debug.gethook( $|$ thread  $|$ )

Return the current hook settings of the thread as three values:

- the current hook function
- the current hook mask

• the current hook count as set by the debug.sethook() function

<span id="page-335-0"></span>debug.getinfo( $|$ thread  $|$ , function $|$ , what $|$ )

Parameters

- function function to get information on
- what  $(\text{string})$  what information on the function to return

Return a table with information about the function

You can pass in a function directly, or you can give a number that specifies a function running at level function of the call stack of the given thread: level 0 is the current function (getinfo() itself), level 1 is the function that called getinfo(), and so on. If function is a number larger than the number of active functions, getinfo() returns nil.

The default for what is to get all information available, except the table of valid lines. If present, the option f adds a field named func with the function itself. If present, the option L adds a field named activelines with the table of valid lines.

<span id="page-335-1"></span> $debug.getlocal(lthread, level, local)$ 

Parameters

- level (number) level of the stack
- local (number) index of the local variable
- Return the name and the value of the local variable with the index local of the function at level level of the stack or nil if there is no local variable with the given index; raises an error if level is out of range

Note: You can call debug.getinfo() to check whether the level is valid.

<span id="page-335-2"></span>debug.getmetatable(object)

Parameters

- object object to get the metatable of
- Return a metatable of the object or nil if it does not have a metatable

<span id="page-335-3"></span>debug.getregistry()

Return the registry table

<span id="page-335-4"></span>debug.getupvalue(func, up)

Parameters

- function) function to get the upvalue of
- up (number) index of the function upvalue

Return the name and the value of the upvalue with the index up of the function func or nil if there is no upvalue with the given index

<span id="page-335-5"></span>debug.setfenv(object, table)

Sets the environment of the object to the table.

Parameters

- object object to change the environment of
- table [\(table\)](#page-318-0) table to set the object environment to

Return the object

<span id="page-336-0"></span>debug.sethook( $\vert$ thread  $\vert$ , hook, mask $\vert$ , count $\vert$ )

Sets the given function as a hook. When called without arguments, turns the hook off.

Parameters

- hook (function) function to set as a hook
- mask [\(string\)](#page-315-0) describes when the hook will be called; may have the following values:
	- c the hook is called every time Lua calls a function
	- r the hook is called every time Lua returns from a function
	- l the hook is called every time Lua enters a new line of code
- count (number) describes when the hook will be called; when different from zero, the hook is called after every count instructions.

<span id="page-336-1"></span>debug.setlocal([thread ], level, local, value)

Assigns the value value to the local variable with the index local of the function at level level of the stack.

Parameters

- level (number) level of the stack
- local (number) index of the local variable
- value value to assign to the local variable

Return the name of the local variable or nil if there is no local variable with the given index; raises an error if level is out of range

Note: You can call debug.getinfo() to check whether the level is valid.

<span id="page-336-2"></span>debug.setmetatable(object, table)

Sets the metatable of the object to the table.

Parameters

- object object to change the metatable of
- table [\(table\)](#page-318-0) table to set the object metatable to

<span id="page-336-3"></span>debug.setupvalue(func, up, value)

Assigns the value value to the upvalue with the index up of the function func.

Parameters

- function function to set the upvalue of
- up (number) index of the function upvalue
- value value to assign to the function upvalue

Return the name of the upvalue or nil if there is no upvalue with the given index

<span id="page-336-4"></span> $\text{debug}.traceback(\text{thread}, \text{[message]}, \text{level})$ 

Parameters

- message  $(\text{string})$  an optional message prepended to the traceback
- level (number) specifies at which level to start the traceback (default is 1)

Return a string with a traceback of the call stack

# 4.2 Rocks reference

This reference covers third-party Lua modules for Tarantool.

# 4.2.1 SQL DBMS Modules

The discussion here in the reference is about incorporating and using two modules that have already been created: the "SQL DBMS rocks" for MySQL and PostgreSQL.

To call another DBMS from Tarantool, the essential requirements are: another DBMS, and Tarantool. The module which connects Tarantool to another DBMS may be called a "connector". Within the module there is a shared library which may be called a "driver".

Tarantool supplies DBMS connector modules with the module manager for Lua, LuaRocks. So the connector modules may be called "rocks".

The Tarantool rocks allow for connecting to SQL servers and executing SQL statements the same way that a MySQL or PostgreSQL client does. The SQL statements are visible as Lua methods. Thus Tarantool can serve as a "MySQL Lua Connector" or "PostgreSQL Lua Connector", which would be useful even if that was all Tarantool could do. But of course Tarantool is also a DBMS, so the module also is useful for any operations, such as database copying and accelerating, which work best when the application can work on both SQL and Tarantool inside the same Lua routine. The methods for connect/select/insert/etc. are similar to the ones in the [net.box](#page-293-0) module.

From a user's point of view the MySQL and PostgreSQL rocks are very similar, so the following sections – "MySQL Example" and "PostgreSQL Example" – contain some redundancy.

## MySQL Example

This example assumes that MySQL 5.5 or MySQL 5.6 or MySQL 5.7 has been installed. Recent MariaDB versions will also work, the MariaDB C connector is used. The package that matters most is the MySQL client developer package, typically named something like libmysqlclient-dev. The file that matters most from this package is libmysqlclient.so or a similar name. One can use find or whereis to see what directories these files are installed in.

It will be necessary to install Tarantool's MySQL driver shared library, load it, and use it to connect to a MySQL server instance. After that, one can pass any MySQL statement to the server instance and receive results, including multiple result sets.

#### Installation

Check the instructions for [downloading and installing a binary package](http://tarantool.org/download.html) that apply for the environment where Tarantool was installed. In addition to installing tarantool, install tarantool-dev. For example, on Ubuntu, add the line:

\$ sudo apt-get install tarantool-dev

Now, for the MySQL driver shared library, there are two ways to install:

## With LuaRocks

Begin by installing luarocks and making sure that tarantool is among the upstream servers, as in the instructions on [rocks.tarantool.org,](http://rocks.tarantool.org/) the Tarantool luarocks page. Now execute this:

luarocks install mysql [MYSQL\_LIBDIR = path] [MYSQL\_INCDIR = path] [--local]

For example:

\$ luarocks install mysql MYSQL\_LIBDIR=/usr/local/mysql/lib

#### With GitHub

Go the site [github.com/tarantool/mysql.](https://github.com/tarantool/mysql) Follow the instructions there, saying:

```
$ git clone https://github.com/tarantool/mysql.git
$ cd mysql && cmake . -DCMAKE_BUILD_TYPE=RelWithDebInfo
\ make
$ make install
```
At this point it is a good idea to check that the installation produced a file named driver.so, and to check that this file is on a directory that is searched by the require request.

#### Connecting

Begin by making a require request for the mysql driver. We will assume that the name is mysql in further examples.

 $my\text{sql} = \text{require}('my\text{sql'})$ 

Now, say:

 $connection$   $name = mysql.connect(connection options)$ 

The connection-options parameter is a table. Possible options are:

- host  $=$  host-name string, default value  $=$  'localhost'
- port = port-number number, default value =  $3306$
- user  $=$  user-name string, default value is operating-system user name
- password  $=$  password  $-$  string, default value is blank
- $db = database-name string, default value is blank$
- raise = true false boolean, default value is false

The option names, except for raise, are similar to the names that MySQL's mysql client uses, for details see the MySQL manual at [dev.mysql.com/doc/refman/5.6/en/connecting.html.](https://dev.mysql.com/doc/refman/5.6/en/connecting.html) The raise option should be set to true if errors should be raised when encountered. To connect with a Unix socket rather than with TCP, specify host  $=$  'unix/' and port  $=$  socket-name.

Example, using a table literal enclosed in {braces}:

```
conn = my\text{sql}.\text{connect}(\{\}host = 127.0.0.1',
   port = 3306,user = 'p',
   password = 'p',db = 'test',raise = true})
-- OR
conn = mysql.connect({}host = 'unix/',
   port = '/var/run/mysqld/mysqld.sock'
})
```
Example, creating a function which sets each option in a separate line:

```
\text{tarantool} -- Connection function. Usage: conn = mysql connect()
tarantool> function mysql_connection()
       > local p = \{\}> p.host = 'widgets.com'
       > p.db = 'test'
       > conn = mysql.connect(p)
       > return conn
       > end
---
...
\text{transcol} > \text{conn} = \text{mysql} \quad \text{connect}()---
...
```
We will assume that the name is 'conn' in further examples.

#### How to ping

To ensure that a connection is working, the request is:

```
connection-name:ping()
```
Example:

```
tarantool> conn:ping()
---
- true
...
```
## Executing a statement

For all MySQL statements, the request is:

connection-name:execute(sql-statement [, parameters])

where sql-statement is a string, and the optional parameters are extra values that can be plugged in to replace any question marks ("?"s) in the SQL statement.

Example:

```
tarantool> conn:execute('select table_name from information_schema.tables')
---
-- table_name: ALL_PLUGINS
- table_name: APPLICABLE_ROLES
- table_name: CHARACTER_SETS
 <...>
- 78
...
```
#### Closing connection

To end a session that began with mysql.connect, the request is:

```
connection-name:close()
```
Example:

```
tarantool> conn:close()
---
...
```
For further information, including examples of rarely-used requests, see the README.md file at [github.com/tarantool/mysql.](https://github.com/tarantool/mysql)

Example

The example was run on an Ubuntu 12.04 ("precise") machine where tarantool had been installed in a /usr subdirectory, and a copy of MySQL had been installed on  $\gamma$ /mysql-5.5. The mysqld server instance is already running on the local host 127.0.0.1.

```
$ export TMDIR=~/mysql-5.5
\frac{1}{2} # Check that the include subdirectory exists by looking
\ \# for .../include/mysql.h. (If this fails, there's a chance
\frac{1}{2} # that it 's in .../include/mysql/mysql.h instead.)
$ [ -f $TMDIR/include/mysql.h ] && echo "OK" || echo "Error"
OK
\text{\$} # Check that the library subdirectory exists and has the
\$\,\# necessary .so file.
$ [ -f $TMDIR/lib/libmysqlclient.so ] && echo "OK" || echo "Error"
OK
\text{\$} # Check that the mysql client can connect using some factory
\$\# defaults: port = 3306, user = 'root', user password = '',
\frac{1}{6} # database = 'test'. These can be changed, provided one uses
\frac{1}{2} # the changed values in all places.
$ TMDIR/bin/mysql -port=3306 -h 127.0.0.1 -user=root \--password= --database=test
Welcome to the MySQL monitor. Commands end with ; or \gtrsimYour MySQL connection id is 25
Server version: 5.5.35 MySQL Community Server (GPL)
...
Type 'help;' or '\hbar' for help. Type '\c' to clear ...
\frac{1}{6} # Insert a row in database test, and quit.
```
mysql> CREATE TABLE IF NOT EXISTS test (s1 INT, s2 VARCHAR(50)); Query OK, 0 rows affected (0.13 sec) mysql> INSERT INTO test.test VALUES (1,'MySQL row'); Query OK, 1 row affected (0.02 sec) mysql> QUIT Bye  $\$\#\$ Install luarocks \$ sudo apt-get -y install luarocks | grep -E "Setting up|already" Setting up luarocks (2.0.8-2) ...  $\frac{1}{3}$  # Set up the Tarantool rock list in  $\sim$ /.luarocks, \$ # following instructions at rocks.tarantool.org \$ mkdir ~/.luarocks  $\text{\$ echo "rocks \ servers = \{[[http://rocks.tarantool.org/]]}"] >> \langle}$  $\tilde{h}$ .luarocks/config.lua  $\$   $\#$  Ensure that the next "install" will get files from Tarantool  $\frac{1}{3}$  # master repository. The resultant display is normal for Ubuntu  $\frac{12.04}{12.04}$  precise \$ cat /etc/apt/sources.list.d/tarantool.list deb http://tarantool.org/dist/1.7/ubuntu/ precise main deb-src http://tarantool.org/dist/1.7/ubuntu/ precise main  $\frac{1}{8}$  # Install tarantool-dev. The displayed line should show version = 1.6 \$ sudo apt-get -y install tarantool-dev | grep -E "Setting up|already" Setting up tarantool-dev  $(1.6.6.222.g48b98bb$ <sup>-</sup>precise-1) ... \$  $\frac{1}{6}$  # Use luarocks to install locally, that is, relative to  $$HOME$ \$ luarocks install mysql MYSQL\_LIBDIR=/usr/local/mysql/lib --local Installing http://rocks.tarantool.org/mysql-scm-1.rockspec... ... (more info about building the Tarantool/MySQL driver appears here) mysql scm-1 is now built and installed in  $\tilde{\phantom{a}}$ /.luarocks/ \$ # Ensure driver.so now has been created in a place  $\frac{1}{2}$  # tarantool will look at \$ find ~/.luarocks -name "driver.so" ~/.luarocks/lib/lua/5.1/mysql/driver.so \$ # Change directory to a directory which can be used for  $\frac{1}{6}$  # temporary tests. For this example we assume that the name  $\frac{1}{2}$  # of this directory is /home/pgulutzan/tarantool sandbox.  $\frac{1}{2}$  (Change "/home/pgulutzan" to whatever is the user's actual  $\frac{1}{8}$  # home directory for the machine that 's used for this test.) \$ cd /home/pgulutzan/tarantool\_sandbox  $\frac{1}{6}$  # Start the Tarantool server instance. Do not use a Lua initialization file. \$ tarantool tarantool: version 1.7.0-222-g48b98bb type 'help' for interactive help tarantool>

Configure tarantool and load mysql module. Make sure that tarantool doesn't reply "error" for the call to "require()".

```
tarantool> box.cfg{}
...
\text{tarantool} mysql = require('mysql')
---
...
```
Create a Lua function that will connect to the MySQL server instance, (using some factory default values for the port and user and password), retrieve one row, and display the row. For explanations of the statement types used here, read the Lua tutorial earlier in the Tarantool user manual.

```
tarantool> function mysql_select ()
      > local conn = mysql.connect({
      > host = '127.0.0.1',
      > port = 3306,
      > user = 'root',
      > db = 'test'
      > })
      > local test = conn:execute('SELECT * FROM test WHERE s1 = 1')
         local row = "for i, card in pairs(test) do
      > row = row ... card.s2 .. ' '
      > end
      > conn:close()
      > return row
      > end
---
...
\text{tarantool} mysql select()
---
- 'MySQL row '
...
```
Observe the result. It contains "MySQL row". So this is the row that was inserted into the MySQL database. And now it's been selected with the Tarantool client.

## PostgreSQL Example

This example assumes that PostgreSQL 8 or PostgreSQL 9 has been installed. More recent versions should also work. The package that matters most is the PostgreSQL developer package, typically named something like libpq-dev. On Ubuntu this can be installed with:

```
$ sudo apt-get install libpq-dev
```
However, because not all platforms are alike, for this example the assumption is that the user must check that the appropriate PostgreSQL files are present and must explicitly state where they are when building the Tarantool/PostgreSQL driver. One can use find or whereis to see what directories PostgreSQL files are installed in.

It will be necessary to install Tarantool's PostgreSQL driver shared library, load it, and use it to connect to a PostgreSQL server instance. After that, one can pass any PostgreSQL statement to the server instance and receive results.

#### Installation

Check the instructions for [downloading and installing a binary package](http://tarantool.org/download.html) that apply for the environment where Tarantool was installed. In addition to installing tarantool, install tarantool-dev. For example, on Ubuntu, add the line:

```
$ sudo apt-get install tarantool-dev
```
Now, for the PostgreSQL driver shared library, there are two ways to install:

## With LuaRocks

Begin by installing luarocks and making sure that tarantool is among the upstream servers, as in the instructions on [rocks.tarantool.org,](http://rocks.tarantool.org/) the Tarantool luarocks page. Now execute this:

```
luarocks install pg [POSTGRESQL LIBDIR = path][POSTGRESQL INCDIR = path][--local]
```
For example:

\$ luarocks install pg POSTGRESQL\_LIBDIR=/usr/local/postgresql/lib

## With GitHub

Go the site [github.com/tarantool/pg.](https://github.com/tarantool/pg) Follow the instructions there, saying:

```
$ git clone https://github.com/tarantool/pg.git
$ cd pg && cmake . -DCMAKE_BUILD_TYPE=RelWithDebInfo
$ make
$ make install
```
At this point it is a good idea to check that the installation produced a file named driver.so, and to check that this file is on a directory that is searched by the require request.

#### Connecting

Begin by making a require request for the pg driver. We will assume that the name is pg in further examples.

 $pg = require('pg')$ 

Now, say:

connection\_name = pg.connect(connection options)

The connection-options parameter is a table. Possible options are:

- host  $=$  host-name string, default value  $=$  'localhost'
- port = port-number number, default value =  $5432$
- user = user-name string, default value is operating-system user name
- pass  $=$  password or password  $=$  password  $-$  string, default value is blank
- $db = database-name string, default value is blank$

The names are similar to the names that PostgreSQL itself uses.

Example, using a table literal enclosed in {braces}:

```
conn = pgconnet({}host = '127.0.0.1',
   port = 5432,user = \mathsf{p}^{\dagger},
   password = 'p',db = 'test'})
```
Example, creating a function which sets each option in a separate line:

```
tarantool> function pg_connect()
       > local p = \{\}> p.host = 'widgets.com'
       > p.db = 'test'
       > p.user = 'postgres'
       > p.password = 'postgres'
       > local conn = pg.connect(p)
       > return conn
       > end
---
...
\text{transcol} > \text{conn} = \text{pg} \quad \text{connect}()---
...
```
We will assume that the name is 'conn' in further examples.

#### How to ping

To ensure that a connection is working, the request is:

```
connection-name:ping()
```
Example:

```
tarantool> conn:ping()
---
- true
...
```
#### Executing a statement

For all PostgreSQL statements, the request is:

connection-name:execute(sql-statement [, parameters])

where sql-statement is a string, and the optional parameters are extra values that can be plugged in to replace any question marks ("?"s) in the SQL statement.

Example:

```
tarantool> conn:execute('select tablename from pg_tables')
---
```

```
- - tablename: pg_statistic
 - tablename: pg_type
 - tablename: pg_authid
 <...>
...
```
#### Closing connection

To end a session that began with pg.connect, the request is:

connection-name:close()

Example:

tarantool> conn:close() ---

...

For further information, including examples of rarely-used requests, see the README.md file at [github.com/tarantool/pg.](https://github.com/tarantool/pg)

Example

The example was run on an Ubuntu 12.04 ("precise") machine where tarantool had been installed in a /usr subdirectory, and a copy of PostgreSQL had been installed on /usr. The PostgreSQL server instance is already running on the local host 127.0.0.1.

```
\frac{1}{2} # Check that the include subdirectory exists
\frac{1}{2} # by looking for /usr/include/postgresql/libpq-fe-h.
$ [ -f /usr/include/postgresql/libpq-fe.h ] && echo "OK" || echo "Error"
OK
\frac{1}{6} # Check that the library subdirectory exists and has the necessary .so file.
\frac{1}{2} [ -f /usr/lib/x86 64-linux-gnu/libpq.so ] && echo "OK" || echo "Error"
OK
\frac{1}{6} # Check that the psql client can connect using some factory defaults:
\frac{1}{6} # port = 5432, user = 'postgres', user password = 'postgres',
\frac{1}{6} # database = 'postgres'. These can be changed, provided one changes
\frac{1}{6} # them in all places. Insert a row in database postgres, and quit.
$ psql -h 127.0.0.1 -p 5432 -U postgres -d postgres
Password for user postgres:
psql (9.3.10)
SSL connection (cipher: DHE-RSA-AES256-SHA, bits: 256)
Type "help" for help.
postgres=# CREATE TABLE test (s1 INT, s2 VARCHAR(50));
CREATE TABLE
postgres=# INSERT INTO test VALUES (1,'PostgreSQL row');
INSERT 0 1
postgres=# \q
$
\$\#\Install luarocks
$ sudo apt-get -y install luarocks | grep -E "Setting up|already"
```

```
Setting up luarocks (2.0.8-2) ...
\$\,\# Set up the Tarantool rock list in \degree/.luarocks,
$ # following instructions at rocks.tarantool.org
$ mkdir ~/.luarocks
\text{\$ echo "rocks \ servers} = \{[[http://rocks.tarantool.org/]]\}" >> \langle~/.luarocks/config.lua
\frac{1}{6} # Ensure that the next "install" will get files from Tarantool master
\frac{1}{6} # repository. The resultant display is normal for Ubuntu 12.04 precise
$ cat /etc/apt/sources.list.d/tarantool.list
deb http://tarantool.org/dist/1.7/ubuntu/ precise main
deb-src http://tarantool.org/dist/1.7/ubuntu/ precise main
\frac{1}{8} # Install tarantool-dev. The displayed line should show version = 1.7
$ sudo apt-get -y install tarantool-dev | grep -E "Setting up|already"
Setting up tarantool-dev (1.7.0.222.g48b98bb \degree) ...
$
\frac{1}{6} # Use luarocks to install locally, that is, relative to $HOME$ luarocks install pg POSTGRESQL_LIBDIR=/usr/lib/x86_64-linux-gnu --local
Installing http://rocks.tarantool.org/pg-scm-1.rockspec...
... (more info about building the Tarantool/PostgreSQL driver appears here)
pg scm-1 is now built and installed in ~/.luarocks/
\frac{1}{6} # Ensure driver. So now has been created in a place
\frac{1}{2} # tarantool will look at
$ find ~/.luarocks -name "driver.so"
~/.luarocks/lib/lua/5.1/pg/driver.so
$ # Change directory to a directory which can be used for
\frac{1}{6} # temporary tests. For this example we assume that the
$ # name of this directory is $HOME/tarantool sandbox.
$ # (Change "$HOME" to whatever is the user's actual
\frac{1}{6} # home directory for the machine that 's used for this test.)
cd $HOME/tarantool_sandbox
\frac{1}{3} # Start the Tarantool server instance. Do not use a Lua initialization file.
$ tarantool
tarantool: version 1.7.0-412-g803b15c
type 'help' for interactive help
tarantool>
```
Configure tarantool and load pg module. Make sure that tarantool doesn't reply "error" for the call to "require()".

```
tarantool> box.cfg{}
...
\text{tarantool} > \text{pg} = \text{require}('pg')---
...
```
Create a Lua function that will connect to a PostgreSQL server, (using some factory default values for the port and user and password), retrieve one row, and display the row. For explanations of the statement types used here, read the Lua tutorial earlier in the Tarantool user manual.

```
\text{tarantool} function pg select ()
      > local conn = pg.connect({
      > host = '127.0.0.1',
      > port = 5432,
      > user = 'postgres',
      > password = 'postgres',
      > db = 'postgres'
      > })
      > local test = conn:execute('SELECT * FROM test WHERE s1 = 1')
       > local row = ''
      > for i, card in pairs(test) do
             row = row \dots card.s2 \dots''
             > end
          > conn:close()
       > return row
       > end
---
...
\text{tarantool} pg select()
---
- 'PostgreSQL row '
...
```
Observe the result. It contains "PostgreSQL row". So this is the row that was inserted into the PostgreSQL database. And now it's been selected with the Tarantool client.

## 4.2.2 Module expirationd

For a commercial-grade example of a Lua rock that works with Tarantool, let us look at expirationd, which Tarantool supplies on [GitHub](https://github.com/tarantool/expirationd/blob/master/expirationd.lua) with an Artistic license. The expirationd.lua program is lengthy (about 500 lines), so here we will only highlight the matters that will be enhanced by studying the full source later.

```
task.worker fiber = fiber.create(worker loop, task)
log.info("expiration: task %q restarted", task.name)
...
fiber.sleep(expirationd.constants.check_interval)
...
```
Whenever one hears "daemon" in Tarantool, one should suspect it's being done with a [fiber.](#page-254-1) The program is making a fiber and turning control over to it so it runs occasionally, goes to sleep, then comes back for more.

```
for , tuple in scan space.index[0]:pairs(nil, {iterator = box.index.ALL}) do
...
      if task.is_tuple_expired(task.args, tuple) then
      task.expired tuples count = task.expired tuples count + 1task.process_expired_tuple(task.space_id, task.args, tuple)
...
```
The "for" instruction can be translated as "iterate through the index of the space that is being scanned", and within it, if the tuple is "expired" (for example, if the tuple has a timestamp field which is less than the current time), process the tuple as an expired tuple.

```
-- default process expired tuple function
local function default tuple drop(space id, args, tuple)
  local key = funmap(
```

```
function(x) return tuple[x.fieldno] end,
      box.space[space_id].index[0].parts
  ):totable()
  box.space[space_id]:delete(key)
end
```
Ultimately the tuple-expiry process leads to default\_tuple\_drop() which does a "delete" of a tuple from its original space. First the fun [fun](#page-281-0) module is used, specifically [fun.map.](http://rtsisyk.github.io/luafun/transformations.html#fun.map) Remembering that index[0] is always the space's primary key, and index[0].parts[N].fieldno is always the field number for key part N, fun.map() is creating a table from the primary-key values of the tuple. The result of fun.map() is passed to space object:delete().

```
local function expirationd run task(name, space id, is tuple expired, options)
...
```
At this point, if the above explanation is worthwhile, it's clear that expirationd.lua starts a background routine (fiber) which iterates through all the tuples in a space, sleeps cooperatively so that other fibers can operate at the same time, and - whenever it finds a tuple that has expired - deletes it from this space. Now the "expirationd\_run\_task()" function can be used in a test which creates sample data, lets the daemon run for a while, and prints results.

For those who like to see things run, here are the exact steps to get expirationd through the test.

- 1. Get expirationd.lua. There are standard ways it is after all part of a [standard rock](https://luarocks.org/modules/rtsisyk/expirationd) but for this purpose just copy the contents of [expirationd.lua](https://github.com/tarantool/expirationd/blob/master/expirationd.lua) to a default directory.
- 2. Start the Tarantool server as described before.
- 3. Execute these requests:

```
fiber = require('fiber')expd = require('exp irrational')box.cfg{}
e = box.schema.space.create('exp irrational-test')e:create index('primary', \{type = 'hash', parts = \{1, ' unsigned'\}\}\)e:replace\{1, \text{ fiber.time}() + 3\}e:replace\{2, fiber.time() + 30\}function is_tuple_expired(args, tuple)
 if (tuple[2] < fiber.time() then return true end
 return false
 end
expd.run_task('expirationd_test', e.id, is_tuple_expired)
retval = \{\}fiber.sleep(2)
expd.task stats()
fiber.sleep(2)
expd.task stats()
expd.kill_task('expirationd_test')
e:drop()
os.exit()
```
The database-specific requests (cfg, [space.create,](#page-172-0) [create\\_index\)](#page-194-0) should already be familiar.

The function which will be supplied to expirationd is is\_tuple\_expired, which is saying "if the second field of the tuple is less than the [current time](#page-260-0) , then return true, otherwise return false".

The key for getting the rock rolling is  $expd = require('expirational').$  The "require" function is what reads in the program; it will appear in many later examples in this manual, when it's necessary to get a module that's not part of the Tarantool kernel. After the Lua variable expd has been assigned the value of the expirationd module, it's possible to invoke the module's run\_task() function.

After [sleeping](#page-257-0) for two seconds, when the task has had time to do its iterations through the spaces, expd. task stats() will print out a report showing how many tuples have expired – "expired count: 0". After sleeping for two more seconds, expd.task stats() will print out a report showing how many tuples have expired – "expired count: 1". This shows that the is tuple expired() function eventually returned "true" for one of the tuples, because its timestamp field was more than three seconds old.

Of course, expirationd can be customized to do different things by passing different parameters, which will be evident after looking in more detail at the source code.

## 4.2.3 Module shard

With sharding, the tuples of a tuple set are distributed to multiple nodes, with a Tarantool database server instance on each node. With this arrangement, each instance is handling only a subset of the total data, so larger loads can be handled by simply adding more computers to a network.

The Tarantool shard module has facilities for creating shards, as well as analogues for the data-manipulation functions of the box library (select, insert, replace, update, delete).

First some terminology:

- Consistent hash The shard module distributes according to a hash algorithm, that is, it applies a hash function to a tuple's primary-key value in order to decide which shard the tuple belongs to. The hash function is [consistent](https://en.wikipedia.org/wiki/Consistent_hashing) so that changing the number of servers will not affect results for many keys. The specific hash function that the shard module uses is [digest.guava](#page-250-0) in the digest module.
- Instance A currently-running in-memory copy of the Tarantool server, sometimes called a "server instance". Usually each shard is associated with one instance, or, if both sharding and replicating are going on, each shard is associated with one replica set.
- Queue A temporary list of recent update requests. Sometimes called "batching". Since updates to a sharded database can be slow, it may speed up throughput to send requests to a queue rather than wait for the update to finish on every node. The shard module has functions for adding requests to the queue, which it will process without further intervention. Queuing is optional.
- Redundancy The number of replicated data copies in each shard.
- Replica An instance which is part of a replica set.
- Replica set Often a single shard is associated with a single instance; however, often the shard is replicated. When a shard is replicated, the multiple instances ("replicas"), which handle the shard's replicated data, are a "replica set".
- Replicated data A complete copy of the data. The shard module handles both sharding and replication. One shard can contain one or more replicated data copies. When a write occurs, the write is attempted on every replicated data copy in turn. The shard module does not use the built-in replication feature.
- Shard A subset of the tuples in the database partitioned according to the value returned by the consistent hash function. Usually each shard is on a separate node, or a separate set of nodes (for example if redundancy  $=$  3 then the shard will be on three nodes).
- Zone A physical location where the nodes are closely connected, with the same security and backup and access points. The simplest example of a zone is a single computer with a single Tarantool-server instance. A shard's replicated data copies should be in different zones.

The shard package is distributed separately from the main tarantool package. To acquire it, do a separate installation:

• with Tarantool 1.7.4+, say:

\$ tarantoolctl rocks install shard

- install with yum or apt, for example on Ubuntu say:
	- \$ sudo apt-get install tarantool-shard
- or download from GitHub tarantool/shard and use the Lua files as described in the [README.](https://github.com/tarantool/shard)

Then, before using the module, say shard  $=$  require('shard').

The most important function is:

shard.init(shard-configuration)

This must be called for every shard.

The shard configuration is a table with these fields:

- servers (a list of URIs of nodes and the zones the nodes are in)
- login (the user name which applies for accessing via the shard module)
- password (the password for the login)
- redundancy (a number, minimum 1)
- binary (a port number that this host is listening on, on the current host, (distinguishable from the 'listen' port specified by box.cfg)

Possible errors:

- redundancy should not be greater than the number of servers;
- the servers must be alive;
- two replicated data copies of the same shard should not be in the same zone.

Example: shard.init syntax for one shard

- The number of replicated data copies per shard (redundancy) is 3.
- The number of instances is 3.
- The shard module will conclude that there is only one shard.

```
\text{tarantool} > \text{cfg} = \{> servers = {
         > \{ \text{uri} = \text{'localhost:} 33131', \text{zone} = \text{'1'} \},> \{ \text{uri} = \text{ 'localhost:} 33132', \text{ zone} = \text{ '2'} \},> \{ \text{uri} = \text{'localhost:} 33133', \text{zone} = \text{'} 3' \}> },
         > login = 'test user',
         > password = 'pass',
         > redundancy = '3'.
         > binary = 33131,> }
---
...
\text{tarantool} > \text{shard.init}(\text{cfg})---
...
```
Example: shard.init syntax for three shards

This describes three shards. Each shard has two replicated data copies. Since the number of servers is 7, and the number of replicated data copies per shard is 2, and dividing  $7/2$  leaves a remainder of 1, one of the servers will not be used. This is not necessarily an error, because perhaps one of the servers in the list is not alive.

```
\text{tarantool} > \text{cfg} = \{> servers = {
                \{ \text{uri} = \text{'host1:33131'}, \text{zone} = \text{'1'} \},\{ \text{uri} = \text{'host2:33131'}, \text{zone} = \text{'2'} \},\{ \text{uri} = \text{'host3:33131'}, \text{zone} = \text{'3'} \},> \{ \text{uri} = \text{'host4:33131'}, \text{zone} = \text{'4'} \},> \{ \text{uri} = \text{'host5:33131'}, \text{zone} = \text{'5'} \},{ uri = 'host6:33131', zone = '6' },
         > \{ \text{uri} = \text{ 'host7:33131'}, \text{ zone} = \text{ '7'} \}> },
         > login = 'test user',
         > password = 'pass',
         > redundancy = '2',
         > binary = 33131,> }
---
...
tarantool> shard.init(cfg)
---
...
```
Every data-access function in the box module has an analogue in the shard module:

```
shard[space-name].insert{...}
shard[space-name].replace{...}
shard[space-name].delete{...}
shard[space-name].select{...}
shard[space-name].update{...}
shard[space-name].auto_increment{...}
```
For example, to insert in table T in a sharded database you simply say shard.T:insert{...} instead of box. space.T:insert{...}.

A shard.T:select{} request without a primary key will cause an error.

Every queued data-access function has an analogue in the shard module:

```
shard[space-name].q_insert\{...\}shard[space-name].q_replace{...}
shard[space-name].q_delete{...}
shard[space-name].q_select{...}
shard[space-name].q_update{...}
shard[space-name].q_auto_increment{...}
```
The user must add an operation\_id. For details of queued data-access functions, and of maintenance-related functions, see the [README.](https://github.com/tarantool/shard)

#### Example: shard, minimal configuration

There is only one shard, and that shard contains only one replicated data copy. So this isn't illustrating the features of either replication or sharding, it's only illustrating what the syntax is, and what the messages look like, that anyone could duplicate in a minute or two with the magic of cut-and-paste.

```
\frac{1}{2} mkdir \frac{1}{2} /tarantool sandbox 1
\%cd ~/tarantool_sandbox_1
$ rm -r *.snap
$ rm -r *.xlog
$ ~/tarantool-1.7/src/tarantool
tarantool> box.cfg{listen = 3301}
tarantool> box.schema.space.create('tester')
tarantool> box.space.tester:create_index('primary', {})
\text{tarantool} > \text{box.schema.user.create('test-user', } \text{password = 'pass'})tarantool> box.schema.user.grant('test_user', 'read,write,execute', 'universe')
\text{transcol} > \text{cfg} = \{> servers = {
       > { uri = 'localhost:3301', zone = '1' },
       > },
       > login = 'test user';
       > password = 'pass';
       > redundancy = 1;
       > binary = 3301;> }
\text{transcol} > \text{shared} = \text{require}(\text{'shared'})tarantool> shard.init(cfg)
tarantool> -- Now put something in ...
tarantool> shard.tester:insert{1,'Tuple #1'}
```
If you cut and paste the above, then the result, showing only the requests and responses for shard.init and shard.tester, should look approximately like this:

```
<...>
tarantool> shard.init(cfg)
2017-09-06 ... I> Sharding initialization started...
2017-09-06 ... I> establishing connection to cluster servers...
2017-09-06 \dots I connected to all servers
2017-09-06\ldotsI> started
2017-09-06 ... I> redundancy = 1
2017-09-06 ... I> Adding localhost:3301 to shard 1
2017-09-06 \ldots I> shards = 1
2017-09-06 ... I> Done
---
- true
...
tarantool> -- Now put something in ...
---
...
tarantool> shard.tester:insert{1,'Tuple #1'}
---
- - [1, 'Tuple #1']...
```
#### Example: shard, scaling out

There are two shards, and each shard contains one replicated data copy. This requires two nodes. In real life the two nodes would be two computers, but for this illustration the requirement is merely: start two shells, which we'll call Terminal#1 and Terminal  $#2$ .

On Terminal  $#1$ , say:

```
\frac{1}{2} mkdir \frac{1}{2} /tarantool sandbox 1
\%cd ~/tarantool_sandbox_1
$ rm -r *.snap
$ rm -r *.xlog
$ ~/tarantool-1.7/src/tarantool
\text{tarantool} > \text{box.cfg}{listen = 3301}
tarantool> box.schema.space.create('tester')
tarantool> box.space.tester:create_index('primary', {})
\text{tarantool} > \text{box.schema.user.create('test-user', } \text{password = 'pass'})tarantool> box.schema.user.grant('test_user', 'read,write,execute', 'universe')
tarantool> console = require('console')
\text{transcol} > \text{cfg} = \{> servers = {
        > \{ \text{uri} = \text{'localhost:} 3301', \text{zone} = \text{'1'} \},> \{ \text{uri} = \text{'localhost:} 3302', \text{zone} = \text{'} 2' \},> },
        > login = 'test user',
        > password = 'pass',
        > redundancy = 1,
        > binary = 3301,> }
\text{tarantool} > \text{shared} = \text{require}(\text{'shared'})\text{tarantool} > \text{shard.}\text{init}(\text{cfg})tarantool> -- Now put something in ...
tarantool> shard.tester:insert{1,'Tuple #1'}
```
On Terminal  $#2$ , say:

```
\frac{1}{2}mkdir ~/tarantool_sandbox_2
\frac{1}{2} cd \tilde{ } /tarantool \, sandbox \, 2 \,$ rm -r *.snap
$ rm -r *.xlog
$ ~/tarantool-1.7/src/tarantool
\text{tarantool} > \text{box.cfg}{listen = 3302}
tarantool> box.schema.space.create('tester')
tarantool> box.space.tester:create_index('primary', {})
tarantool> box.schema.user.create('test_user', {password = 'pass'})
tarantool> box.schema.user.grant('test_user', 'read,write,execute', 'universe')
\text{transcol} console = require('console')
\text{tarantool} > \text{cfg} = \{> servers = {
       > \{uri = 'localhost: 3301', zone = '1' };> \{ \text{uri} = \text{'localhost:} 3302', \text{zone} = \text{'} 2' \};> };
       > login = 'test user';
       > password = 'pass';
       > redundancy = 1;
       > binary = 3302;>\}\text{transcol} > \text{shared} = \text{require}(\text{'shared'})tarantool> shard.init(cfg)
tarantool> -- Now get something out ...
tarantool> shard.tester:select{1}
```
What will appear on Terminal  $\#1$  is: a loop of error messages saying "Connection refused" and "server check

failure". This is normal. It will go on until Terminal  $#2$  process starts.

What will appear on Terminal  $#2$ , at the end, should look like this:

```
tarantool> shard.tester:select{1}
---
- - [1, 'Tuple #1']...
```
This shows that what was inserted by Terminal  $#1$  can be selected by Terminal  $#2$ , via the shard module. For details, see the [README.](https://github.com/tarantool/shard)

## 4.2.4 Module vshard

#### Summary

The vshard module introduces the sharding feature, which enables horizontal scaling in Tarantool.

While a project is growing, scaling the databases may become the most challenging issue. Once a single server cannot withstand the load, scaling methods should be applied.

There are two different approaches for scaling data, [vertical and horizontal scaling:](https://en.wikipedia.org/wiki/Scalability#Horizontal_and_vertical_scaling)

- Vertical scaling implies that the hardware capacities of a single server would be increased.
- Horizontal scaling implies that a dataset is partitioned and distributed over multiple servers. In case new servers are added, the dataset is re-distributed evenly across all servers, both the original and new ones.

Sharding is a database architecture that allows for horizontal scaling.

With vshard, the tuples of a dataset are distributed across multiple nodes, with a Tarantool database server instance on each node. Each instance handles only a subset of the total data, so larger loads can be handled by simply adding more servers. The initial dataset is partitioned into multiple parts, so each part is stored on a separate server. The dataset is partitioned using shard keys.

The vshard module is based on the concept of virtual buckets, where a tuple set is partitioned into a large number of abstract virtual nodes (virtual buckets, or buckets) rather than into a smaller number of physical nodes.

Hashing a sharding key into a large number of virtual buckets allows seamlessly changing the number of servers in the cluster. The rebalancing mechanism distributes buckets evenly among all shards in case some servers were added or removed.

The buckets have states, so it is easy to monitor the server states. For example, a server instance is active and available for all types of requests, or a failover occurred and the instance accepts only read requests.

The vshard module provides analogs for the data-manipulation functions of the Tarantool box library (select, insert, replace, update, delete).

#### Installation

The vshard module is distributed separately from the main Tarantool package. To acquire it, do a separate installation:

\$ tarantoolctl rocks install vshard

Note: The vshard module requires Tarantool version 1.9+.

#### Quick start

The vshard/example/ directory includes a pre-configured development cluster of 1 router and 2 replica sets of 2 nodes (2 storages) each, making 5 Tarantool instances in total:

- router $1 a$  router instance
- storage  $1$  a a storage instance, the master of the first replica set
- storage  $1-b a$  storage instance, the replica of the first replica set
- storage  $2$  a a storage instance, the master of the second replica set
- storage  $2-b a$  storage instance, the replica of the second replica set

All instances are managed using the tarantoolctl utility from the root directory of the project.

Change the directory to example/ and use make to run the development cluster:

```
$ cd example/
$ make
tarantoolctl stop storage 1 a \# stop the first storage instance
Stopping instance storage 1 a...
tarantoolctl stop storage 1 b
<...>rm -rf data/
tarantoolctl start storage 1 a \# start the first storage instance
Starting instance storage 1 a...
Starting configuration of replica 8a274925-a26d-47fc-9e1b-af88ce939412
I am master
Taking on replicaset master role...
Run console at unix/:./data/storage_1_a.control
started
mkdir ./data/storage_1_a
<...>
tarantoolctl start router 1 \# start the router
Starting instance router_1...
Starting router configuration
Calling box.cfg()...
<...>
Run console at unix/:./data/router_1.control
started
mkdir ./data/router_1
Waiting cluster to start
echo "vshard.router.bootstrap()" | tarantoolctl enter router_1
connected to unix/:./data/router_1.control
unix/:./data/router_1.control> vshard.router.bootstrap()
---
- true
...
unix/:./data/router_1.control>
tarantoolctl enter router 1 \# enter the admin console
connected to unix/:./data/router_1.control
unix/:./data/router_1.control>
```
Some tarantoolctl commands:

- tarantoolctl start router  $1 -$  start the router instance
- tarantoolctl enter router  $1$  enter the admin console

The full list of tarantoolctl commands for managing Tarantool instances is available in [reference on taran](#page-403-0)[toolctl.](#page-403-0)

Essential make commands you need to know:

- make start start all Tarantool instances
- make stop stop all Tarantool instances
- make logcat show logs from all instances
- make enter enter the admin console on router 1
- make clean clean up all persistent data
- make test run the test suite (you can also run test-run.py in the test directory)
- make execute make stop, make clean, make start and make enter

For example, to start all instances, use make start:

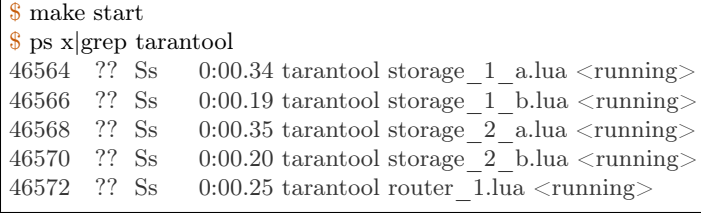

To perform commands in the admin console, use the router API:

```
unix/:./data/router_1.control> vshard.router.info()
---
- replicasets:
  ac522f65-aa94-4134-9f64-51ee384f1a54:
    replica: &0
     network_timeout: 0.5
     status: available
     uri: storage@127.0.0.1:3303
      uuid: 1e02ae8a-afc0-4e91-ba34-843a356b8ed7
    uuid: ac522f65-aa94-4134-9f64-51ee384f1a54
    master: *0
  cbf06940-0790-498b-948d-042b62cf3d29:
    replica: &1
     network_timeout: 0.5
     status: available
      uri: storage@127.0.0.1:3301
      uuid: 8a274925-a26d-47fc-9e1b-af88ce939412
    uuid: cbf06940-0790-498b-948d-042b62cf3d29
    master: *1
 bucket:
  unreachable: 0
  available_ro: 0
  unknown: 0
  available_rw: 3000
 status: 0
 alerts: []
...
```
## Architecture

A sharded cluster in Tarantool consists of storages, routers, and a rebalancer.

A storage is a node storing a subset of a dataset. Multiple replicated storages are deployed as replica sets to provide redundancy (a replica set can also be referred as shard).

A router is a standalone software component that routes read and write requests from the client application to shards.

A rebalancer is an internal component that distributes the dataset among all shards evenly in case some servers are added or removed. It also balances the load considering the capacities of existing replica sets.

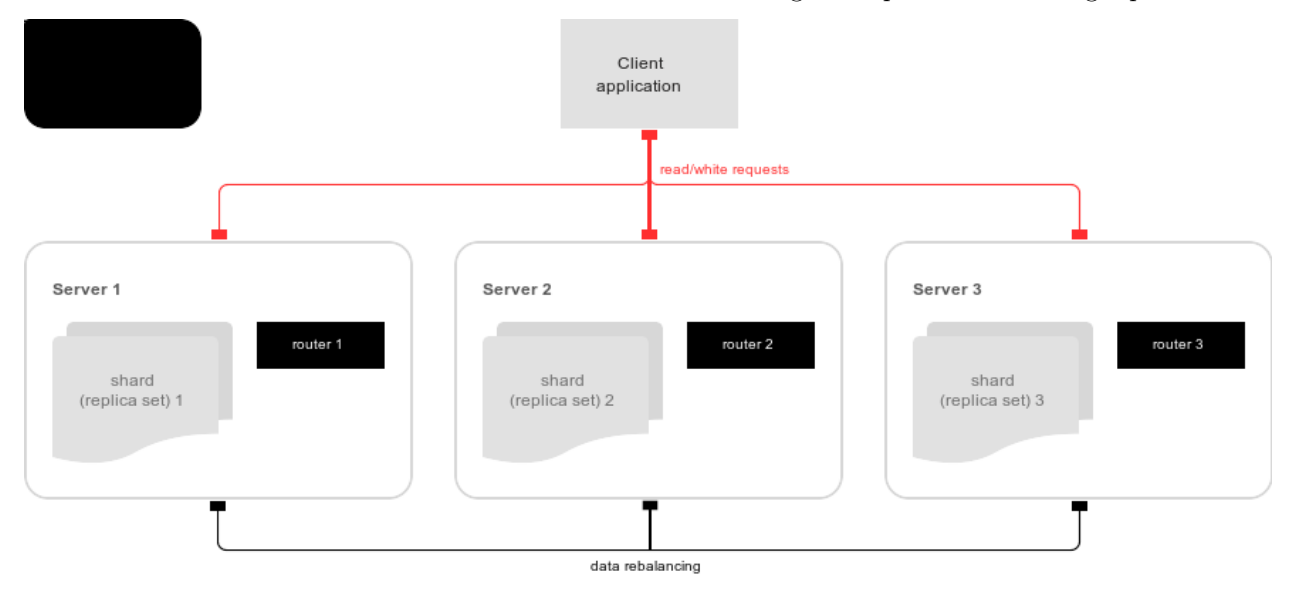

#### Storage

Storage is a node storing a subset of a dataset. Multiple replicated storages comprise a replica set. Each storage in a replica set has a role, master or replica. Master processes read and write requests. Replicas process read requests, but cannot process write requests.

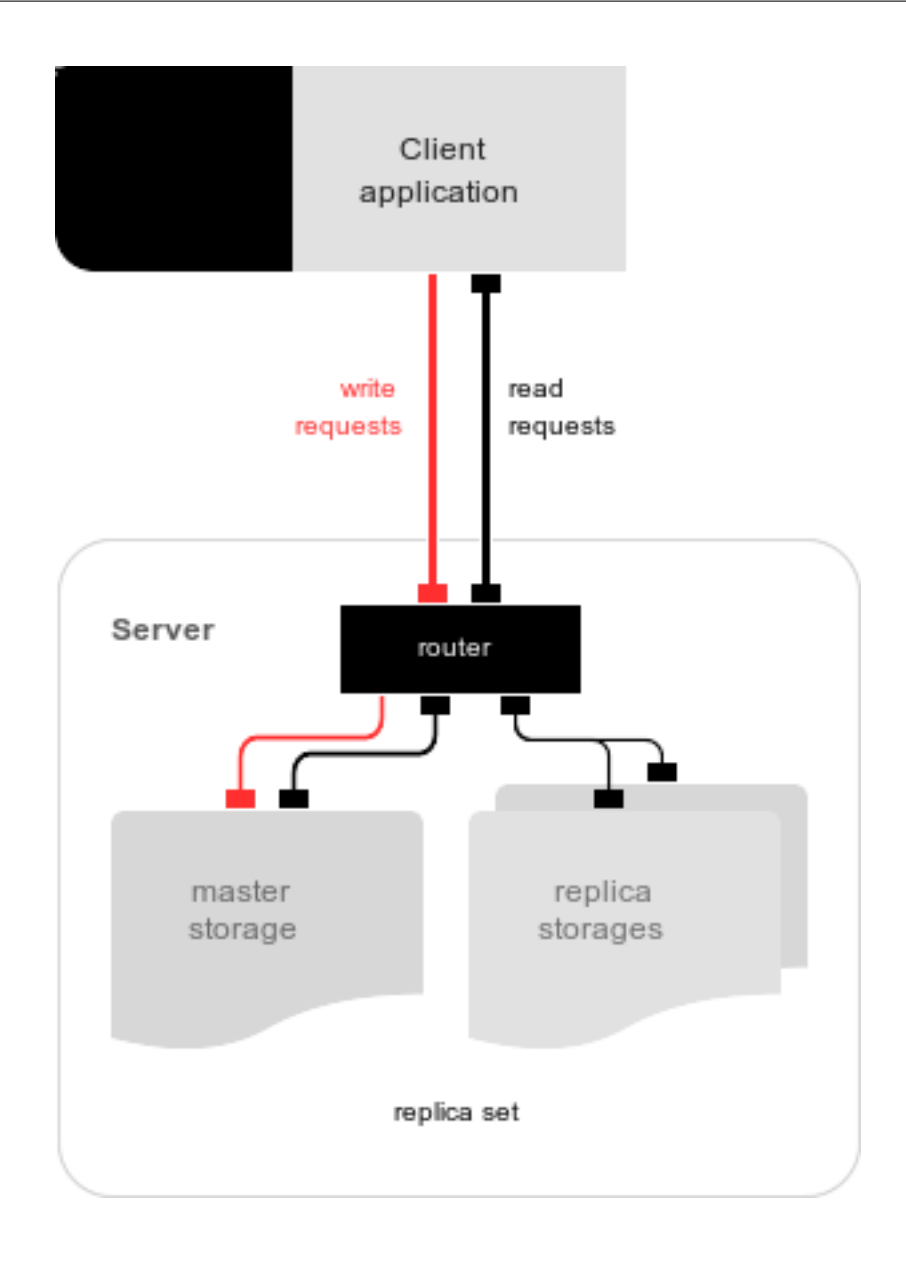

#### Virtual buckets

The sharded dataset is partitioned into a large number of abstract nodes called virtual buckets (further referred as buckets).

The dataset is partitioned using the shard key (or bucket id, in terms of Tarantool). Bucket id is a number from 1 to N, where N is the total number of buckets.

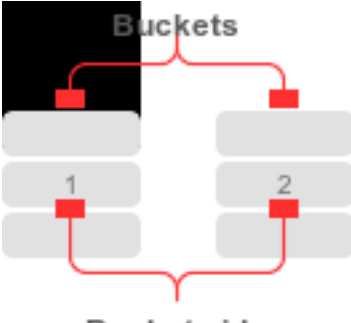

**Buckets** ids

Each replica set stores a unique subset of buckets. One bucket cannot belong to multiple replica sets at a time.

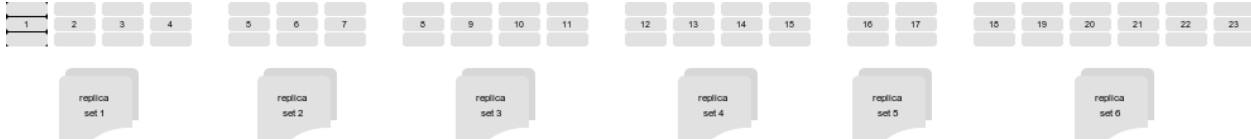

The total number of buckets is determined by the administrator who sets up the initial cluster configuration.

Every Tarantool space you plan to shard must have a bucket id field indexed by the bucket id index. Spaces without the bucket id indexes don't participate in sharding but can be used as regular spaces. By default, the name of the index coincides with the bucket id.

#### Migration of buckets

A rebalancer is a background rebalancing process that ensures an even distribution of buckets across the shards. During rebalancing, buckets are being migrated among replica sets.

A replica set from which the bucket is being migrated is called source; a target replica set to which the bucket is being migrated is called destination.

A replica set lock makes a replica set invisible to the rebalancer. A locked replica set can neither receive new buckets nor migrate its own ones.

While being migrated, the bucket can have different states:

- ACTIVE the bucket is available for read and write requests.
- PINNED the bucket is locked for migrating to another replica set. Otherwise pinned buckets are similar to the buckets in the ACTIVE state.
- SENDING the bucket is currently being copied to the destination replica set read requests to the source replica set are still processed.
- RECEIVING the bucket is currently being filled; all requests to it are rejected.
- SENT the bucket was migrated to the destination replica set.
- GARBAGE the bucket was already migrated to the destination replica set during rebalancing; or the bucket was initially in the RECEIVING state, but some error occurred during the migration.

Buckets in the GARBAGE state are deleted by the garbage collector.
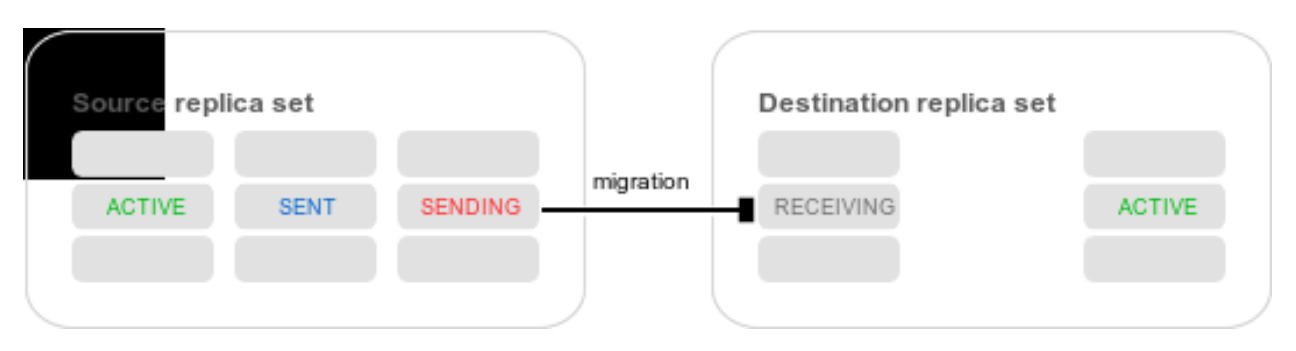

Altogether, migration is performed as follows:

- 1. At the destination replica set, a new bucket is created and assigned the RECEIVING state, the data copying starts, and the bucket rejects all requests.
- 2. The source bucket at the source replica set is assigned the SENDING state, and the bucket continues to process read requests.
- 3. Once the data is copied, the bucket on the source replica set is marked SENT and it starts rejecting all requests.
- 4. The bucket on the destination replica set goes into the ACTIVE state and starts accepting all requests.

# The bucket system space

The \_bucket system space of each replica set stores the ids of buckets present in the replica set. The space contains the following tuples:

- bucket bucket id
- status state of the bucket
- destination uuid of the destination replica set

An example of bucket.select $\{\}$ :

```
---
- - [1, ACTIVE, abfe2ef6-9d11-4756-b668-7f5bc5108e2a]
- [2, SENT, 19f83dcb-9a01-45bc-a0cf-b0c5060ff82c]
...
```
Once the bucket is migrated, the destination replica set uuid is filled in the table. While the bucket is still located on the source replica set, the value of the destination replica set uuid is equal to NULL.

# Router

All requests from the application come to the sharded cluster through a router. The router keeps the topology of a sharded cluster transparent for the application, thus keeping the application unaware of:

- the number and location of shards,
- data rebalancing process,
- the fact and the process of a failover that occurred after a replica's failure.

The router does not have a persistent state, nor does it store the cluster topology or balance the data. The router is a standalone software component that can run in the storage layer or application layer depending on the application features.

### The routing table

А routing table on the router stores the map of all bucket ids to replica sets. It ensures the consistency of sharding in case of failover.

The router keeps a persistent pool of connections to all the storages that are created at startup. This helps prevent configuration errors. Once the connection pool is created, the router caches the current state of the routing table in order to speed up routing. If a bucket migrated to another storage after rebalancing, or a failover occurred and caused one of the shards switching to another replica, the discovery fiber on the router updates the routing table automatically.

As the bucket id is explicitly indicated both in the data and in the mapping table on the router, the data is consistent regardless of the application logic. It also makes rebalancing transparent for the application.

### <span id="page-361-0"></span>Processing requests

Requests to the database can be performed by the application or using stored procedures. Either way, the bucket id should be explicitly specified in the request.

All requests are forwarded to the router first. The only operation supported by the router is call. The operation is performed via vshard.router.call() function:

result = vshard.router.call(<br/> \ \ldotect \ \id>, \ldotect \ \cdotect \ \cdotect \ \cdotect \ \cdotect \ \cdotect \ \cdotect \ \cdotect \ \cdotect \ \cdotect \ \cdotect \ \cdotect \ \cdotect \ \cdotect \ \cdotect \ \cdo ˓<sup>→</sup>})

Requests are processed as follows:

1. The router uses the bucket id to search for a replica set with the corresponding bucket in the routing table.

If the map of the bucket id to the replica set is not known to the router (the discovery fiber hasn't filled the table yet), the router makes requests to all storages to find out where the bucket is located.

- 2. Once the bucket is located, the shard checks:
	- whether the bucket is stored in the \_bucket system space of the replica set;
	- whether the bucket is ACTIVE or PINNED (for a read request, it can also be SENDING).
- 3. If all the checks succeed, the request is executed. Otherwise, it is terminated with the error: "wrong bucket".

#### Administration

#### Configuring a sharded cluster

A minimal viable sharded cluster should consist of:

- one or more replica sets with two or more storage instances in each
- one or more router instances

The number of storage instances in a replica set defines the redundancy factor of the data. The recommended value is 3 or more. The number of the router instances is not limited, because routers are completely stateless. We recommend increasing the number of routers when the existing router instance becomes CPU or I/O bound.

As the router and storage applications perform completely different sets of functions, they should be deployed to different Tarantool instances. Although it is technically possible to place the router application to every storage node, this approach is highly discouraged and should be avoided on production deployments.

All storage instances can be deployed using identical instance (configuration) files.

Self-identification is currently performed using tarantoolctl:

\$ tarantoolctl instance\_name

All router instances can also be deployed using identical instance (configuration) files.

All cluster nodes must share a common topology. You as an administrator must ensure that the configurations are identical. We suggest using a configuration management tool like Ansible or Puppet to deploy the cluster.

Sharding is not integrated into any system for centralized configuration management. It is implied that the application itself is responsible for interacting with such a system and passing the sharding parameters.

# Sample configuration

The configuration of a simple sharded cluster can look like this:

```
local cfg = {
   memtx_memory = 100 * 1024 * 1024,
   replication connect quorum = 0,
   bucket count = 10000,
   rebalancer disbalance threshold = 10,
   rebalancer max receiving = 100,
   sharding = {
      [\, 'cbf06940\hbox{-}0790\hbox{-}498b\hbox{-}948d\hbox{-}042b62cf3d29\,'\, ] = \{replicas = \{['8a274925-a26d-47fc-9e1b-af88ce939412'] = {
                uri = 'storage:storage@127.0.0.1:3301',name = 'storage 1 a',
                master = true},
             ['3de2e3e1-9ebe-4d0d-abb1-26d301b84633'] = {
                \mbox{uri} = \mbox{ 'storage:} \mbox{storage@127.0.0.1:3302 '},name = 'storage 1 b'}
         },
      },
      \left[ \frac{\text{rac{522f65-aa94-4134-9f64-51ee384f1a54} \cdot \right]}{2} = \{replicas = \{[1e02ae8a-afc0-4e91-ba34-843a356b8ed7'] = \{uri = 'storage:storage@127.0.0.1:3303',name = 'storage 2 a',
                master = true},
             [1001688c3-66f8-4a31-8e19-036c17d489c2] =\mbox{uri} = \mbox{ 'storage:} \mbox{storage@127.0.0.1:3304 '},name = 'storage 2 b'
             }
         },
      },
   },
}
```
This cluster includes one router instance and two storage instances. Each storage instance includes one master and one replica.

The sharding field defines the logical topology of a sharded Tarantool cluster. All the other fields are passed to box.cfg() as they are, without modifications. See the [Configuration reference](#page-369-0) section for details.

On routers call vshard.router.cfg $(cfg)$ :

```
cfg.listen = 3300-- Start the database with sharding
vshard = require('vshard')vshard.router.cfg(cfg)
```
On storages call vshard.storage.cfg(cfg, instance\_uuid):

```
-- Get instance name
local MY_UUID = "de0ea826-e71d-4a82-bbf3-b04a6413e417"
-- Call a configuration provider
local cfg = require('local cfg')-- Start the database with sharding
vshard = require('vshard')vshard.storage.cfg(cfg, MY_UUID)
```
vshard.storage.cfg() automatically calls box.cfg()and configures the listen port and replication parameters.

See router.lua and storage.lua in the vshard/example directory for a sample configuration.

# <span id="page-363-0"></span>Replica weights

The router sends all requests to the master instance only. Setting replica weights allows sending read requests not only to the master instance, but to any available replica that is the 'nearest' to the router. Weights are used to define distances between replicas within a replica set.

Weights can be used, for example, to define the physical distance between the router and each replica in each replica set. In such a case read requests are sent to the literary nearest replica.

Setting weights can also help to define the most powerful replicas: the ones that can process the largest number requests per second.

The idea is to specify the zone for every router and every replica, therefore filling a matrix of relative zone weights. This approach allows setting different weights in different zones for the same replica set.

To set weights, use the zone attribute for each replica in configuration:

```
local cfg = {
   sharding = {
      [\cdot \dots \text{replicate\_uuid...'}] = \{replicas = {
             [\cdot \dots \text{replica } uuid...'] = \{...,
                   zone = \langle number \space or \space string \rangle}
         }
      }
   }
}
```
Then, specify relative weights for each zone pair in the weights parameter of vshard.router.cfg. For example:

weights  $=$  {  $[1] = \{$  $[2] = 1$ , -- routers of the 1st zone see the weight of the 2nd zone as 1  $[3] = 2$ , -- routers of the 1st zone see the weight of the 3rd zone as 2  $[4] = 3, - \dots$ },  $[2] = \{$  $[1] = 10,$  $[2] = 0,$  $[3] = 10,$  $[4] = 20,$ },  $[3] = \{$  $[1] = 100,$  $[2] = 200$ , -- routers of the 3rd zone see the weight of the 2nd zone as 200. Mind that it is not equal to the  $\rightarrow$ weight of the 2nd zone = 2 visible from the 1st zone  $[4] = 1000,$ } } local cfg = vshard.router.cfg({weights = weights, sharding = ...})

# <span id="page-364-1"></span>Replica set weights

A replica set weight is not the same as the replica weight. The weight of a replica set defines the capacity of the replica set: the larger the weight, the more buckets the replica set can store. The total size of all sharded spaces in the replica set is also its capacity metric.

You can consider replica set weights as the relative amount of data within a replica set. For example, if replicaset  $1 = 100$ , and replicaset  $2 = 200$ , the second replica set stores twice as many buckets as the first one. By default, all weights of all replica sets are equal.

You can use weights, for example, to store the prevailing amount of data on a replica set with more memory space.

# <span id="page-364-0"></span>Rebalancing process

There is an etalon number of buckets per a replica set. If there is no deviation from this number on all the replica set, then the buckets are distributed evenly.

The etalon number is calculated automatically considering the number of buckets in the cluster and weights of the replica sets.

For example: The user specified the number of buckets equal to 3000, and weights of 3 replica sets equal to 1, 0.5, and 1.5. The resulting etalon numbers of buckets for the replica sets are: 1st replica set – 1000, 2nd replica set – 500, 3rd replica set – 1500.

This approach allows assigning a zero weight to a replica set, which initiates migration of its buckets to the remaining cluster nodes. It also allows adding a new zero-load replica set, which initiates migration of the buckets from the loaded replica sets to the zero-load replica set.

Note: A new zero-load replica set should be assigned a weight for rebalancing to start.

The rebalancer wakes up periodically and redistributes data from the most loaded nodes to less loaded nodes. Rebalancing starts if the disbalance threshold of a replica set exceeds a disbalance threshold specified in the configuration.

The disbalance threshold is calculated as follows:

|etalon\_bucket\_number - real\_bucket\_number| / etalon\_bucket\_number \* 100

When a new shard is added, the configuration can be updated dynamically:

- 1. The configuration should be updated on all the routers first, and then on all the storages.
- 2. The new shard becomes available for rebalancing in the storage layer.
- 3. As a result of rebalancing, buckets are being migrated to the new shard.
- 4. If a migrated bucket is requested, router receives an error code containing information about the new location of the bucket.

At this time, the new shard is already present in the router's pool of connections, so redirection is transparent for the application.

### Replica set lock and bucket pin

A replica set lock makes a replica set invisible for the rebalancer: a locked replica set can neither receive new buckets, nor migrate its own ones.

A bucket pin blocks a specific bucket from migrating: a pinned bucket stays on the replica set to which it is pinned, until unpinned.

Pinning all replica set buckets is not equal to locking a replica set. Even if you pin all buckets, a non-locked replica set can still receive new buckets.

Replica set lock is helpful, for example, to separate a replica set from production replica sets for testing, or to preserve some application metadata that must not be sharded for a while. A bucket pin is used for similar cases but in a smaller scope.

Introducing both locking a replica set and pinning all buckets is done for the ability to isolate an entire replica set.

Locked replica sets and pinned buckets affect the rebalancing algorithm as the rebalancer must ignore locked replica sets and consider pinned buckets when attempting to reach the best possible balance.

The issue is not trivial as a user can pin too many buckets to a replica set, so a perfect balance becomes unreachable. For example, look at the following cluster (assume all replica set weights are equal to 1).

The initial configuration:

```
rs1: bucket \text{count} = 150rs2: bucket count = 150, pinned count = 120
```
Adding a new replica set:

```
rs1: bucket \text{count} = 150rs2: bucket count = 150, pinned count = 120rs3: bucket count = 0
```
The perfect balance would be 100 - 100 - 100, which is impossible since the rs2 replica set has 120 pinned buckets. The best possible balance here is the following:

```
rs1: bucket \text{count} = 90rs2: bucket_count = 120, pinned_count 120
rs3: bucket_count = 90
```
The rebalancer moved as many buckets as possible from rs2 to decrease the disbalance. At the same time it respected equal weights of rs1 and rs3.

The algorithms of considering locks and pins are completely different, although they look similar in terms of functionality.

Replica set lock and rebalancing

Locked replica sets simply don't participate in rebalancing. This means that even if the actual total number of buckets is not equal to the etalon number, the disbalance cannot be fixed due to lock. When the rebalancer detects that one of the replica sets is locked, it recalculates the etalon number of buckets of the non-locked replica sets as if the locked replica set and its buckets didn't exist at all.

# Bucket pin and rebalancing

Rebalancing replica sets with pinned buckets requires a more complex algorithm. Here pinned count [o] is the number of pinned buckets, and etalon\_count is the etalon number of buckets per a replica set:

- 1. The rebalancer calculates the etalon number of buckets as if all buckets were not pinned. Then the rebalancer checks each replica set and compares the etalon number of buckets with the number of pinned buckets on a replica set. If pinned\_count < etalon\_count, non-locked replica sets (on this step all locked replica sets already are filtered out) with pinned buckets can receive new buckets.
- 2. If pinned count  $>$  etalon count, the disbalance cannot be fixed, as the rebalancer cannot move pinned buckets out of this replica set. In such a case the etalon number is updated and set equal to the number of pinned buckets. The replica sets with pinned  $\text{ count} > \text{etalon}$  count are not processed by the rebalancer, and the number of pinned buckets is subtracted from the total number of buckets. The rebalancer tries to move out as many buckets as possible from such replica sets.
- 3. The described procedure is restarted from the step 1 for replica sets with pinned count  $>=$ etalon\_count until pinned\_count <= etalon\_count on all replica sets. The procedure is also restarted when the total number of buckets is changed.

The pseudocode for the algorithm is the following:

```
function cluster_calculate_perfect_balance(replicasets, bucket_count)
      -- rebalance the buckets using weights of the still viable replica sets --
end;
cluster = \langle all of the non-locked replica sets>;
bucket count = <the total number of buckets in the cluster>;
can reach balance = false
while not can_reach_balance do
      can\epsilon reach balance \epsilon true
      cluster_calculate_perfect_balance(cluster, bucket_count);
      foreach replicaset in cluster do
            if replicaset.perfect bucket count <replicaset.pinned_bucket_count then
                  can reach balance = false
```

```
bucket count -= replicaset.pinned bucket count;
                 replicaset.perfect_bucket_count =
                       replicaset.pinned_bucket_count;
           end;
     end;
end;
cluster_calculate_perfect_balance(cluster, bucket_count);
```
The complexity of the algorithm is  $O(N^2)$ , where N is the number of replica sets. On each step, the algorithm either finishes the calculation, or ignores at least one new replica set overloaded with the pinned buckets, and updates the etalon number of buckets on other replica sets.

Defining spaces

Spaces should be defined within a storage application using box.once(). For example:

```
box.once("testapp:schema:1", function()
  local customer = box.schema.space.create('customer')
  customer:format({
      {'customer_id', 'unsigned'},
     {'bucket_id', 'unsigned'},
     {'name', 'string'},
  })
  customer:create_index('customer_id', {parts = {'customer_id'}})
  customer:create index('bucket id', {parts = {'bucket id'}, unique = false})
  local account = box.schema.space.create('account')
  account:format({
     {'account_id', 'unsigned'},
     {'customer_id', 'unsigned'},
     {'bucket_id', 'unsigned'},
     {'balance', 'unsigned'},
     {'name', 'string'},
  })
  account:create\_index('account_id', {parts = {'account_id'}}})account:create\_index('customer\_id', {parts = {'customer\_id'}}, unique = false})account:create\_index('bucket\_id', {parts = {'bucket\_id'}}, unique = false})box.snapshot()
  box.schema.func.create('customer_lookup')
  box.schema.role.grant('public', 'execute', 'function', 'customer_lookup')
  box.schema.func.create('customer_add')
end)
```
#### Bootstrapping and restarting a storage

If a replica set master fails, it is recommended to:

- 1. Switch one of the replicas into the master mode. It allows the new master to process all the incoming requests.
- 2. Update the configuration of all the cluster members. It forwards all the requests to the new master.

Monitoring the master and switching the instance modes can be handled by any external utility.

To perform a scheduled downtime of a replica set master, it is recommended to:

- 1. Update the configuration of the master and wait for the replicas to get into sync. All the requests then are forwarded to a new master.
- 2. Switch another instance into the master mode.
- 3. Update the configuration of all the nodes.
- 4. Shut down the old master.

To perform a scheduled downtime of a replica set, it is recommended to:

- 1. Migrate all the buckets to the other cluster storages.
- 2. Update the configuration of all the nodes.
- 3. Shut down the replica set.

In case a whole replica set fails, some part of the dataset becomes inaccessible. Meanwhile, the router tries to reconnect to the master of the failed replica set. This way, once the replica set is up and running again, the cluster is automatically restored.

### Fibers

Search for buckets, buckets recovery, and buckets rebalancing are performed automatically and do not require human intervention.

Technically, there are multiple fibers responsible for different types of operations:

- a discovery fiber on the router searches for buckets in the background
- a failover fiber on the router maintains replica connections
- a garbage collector fiber on each master storage removes the contents of buckets that were moved
- a bucket recovery fiber on each master storage recovers buckets in the SENDING and RECEIVING states in case of reboot
- a rebalancer on a single master storage among all replica sets executes the rebalancing process.

See the [Rebalancing process](#page-364-0) section for details.

#### Garbage collector

A garbage collection fiber is running in the background on the master storages of each replica set. It starts deleting the contents of the bucket in the GARBAGE state part by part. Once the bucket is empty, its record is deleted from the \_bucket system space.

#### Bucket recovery

A bucket recovery fiber is running on the master storages. It helps to recover buckets in the SENDING and RECEIVING states in case of reboot.

Buckets in the SENDING state are recovered as follows:

- 1. The system first searches for buckets in the SENDING state.
- 2. If such a bucket is found, the system sends a request to the destination replica set.
- 3. If the bucket on the destination replica set is ACTIVE, the original bucket is deleted from the source node.

Buckets in the RECEIVING state are deleted without extra checks.

### Failover

A failover fiber is running on every router. If a master of a replica set becomes unavailable, the failover redirects read requests to the replicas. Write requests are rejected with an error until the master becomes available.

#### <span id="page-369-0"></span>Configuration reference

Basic parameters

- [sharding](#page-369-1)
- [weights](#page-369-2)
- shard index
- bucket count
- [collect\\_bucket\\_garbage\\_interval](#page-370-1)
- [collect\\_lua\\_garbage](#page-370-2)
- sync timeout
- rebalancer disbalance threshold
- rebalancer max receiving

#### <span id="page-369-1"></span>sharding

A field defining the logical topology of the sharded Tarantool cluster.

Type: table Default: false Dynamic: yes

#### <span id="page-369-2"></span>weights

A field defining the configuration of relative weights for each zone pair in a replica set. See [Replica](#page-363-0) [weights](#page-363-0) section.

Type: table Default: false Dynamic: yes

### <span id="page-369-3"></span>shard\_index

An index over the bucket id.

Type: non-empty string or non-negative integer Default: coincides with the bucket id number

### Dynamic: no

#### <span id="page-370-0"></span>bucket\_count

A total number of buckets in a cluster.

This number should be several orders of magnitude larger than the potential number of cluster nodes, considering the potential scaling out in the foreseeable future.

### Example:

If the estimated number of nodes is M, then the data set should be divided into 100M or even 1000M buckets, depending on the planned scale out. This number is certainly greater than the potential number of cluster nodes in the system being designed.

Mind that too many buckets can cause the need to allocate more memory to store routing information. In its turn, an insufficient number of buckets can lead to decreased granularity when rebalancing.

Type: number Default: 3000 Dynamic: no

#### <span id="page-370-1"></span>collect\_bucket\_garbage\_interval

The interval between the garbage collector actions, in seconds.

Type: number Default: 0.5 Dynamic: yes

# <span id="page-370-2"></span>collect\_lua\_garbage

If set to true, the Lua's collectgarbage() function is called periodically.

Type: boolean Default: no Dynamic: yes

#### <span id="page-370-3"></span>sync\_timeout

Timeout to wait for synchronization of the old master with replicas before demotion. Used when switching a master or when manually calling the sync() function.

Type: number Default: 1 Dynamic: yes

#### <span id="page-370-4"></span>rebalancer\_disbalance\_threshold

A maximal bucket disbalance threshold, in percent. The threshold is calculated for each replica set using the following formula:

|etalon\_bucket\_count - real\_bucket\_count| / etalon\_bucket\_count \* 100

Type: number Default: 1 Dynamic: yes

<span id="page-371-0"></span>rebalancer\_max\_receiving

The maximal number of buckets that can be received in parallel by a single replica set. This number must be limited, as when a new replica set is added to a cluster, the rebalancer sends a very large amount of buckets from the existing replica sets to the new replica set. This produces a heavy load on a new replica set.

Example:

Suppose rebalancer max receiving is equal to 100, bucket count is equal to 1000. There are 3 replica sets with 333, 333 and 334 buckets on each correspondingly. When a new replica set is added, each replica set's etalon bucket count becomes equal to 250. Rather than receiving all 250 buckets at once, the new replica set receives 100, 100 and 50 buckets sequentially.

Type: number Default: 100 Dynamic: yes

Replica set functions

```
• uuid
```
• [weight](#page-371-2)

<span id="page-371-1"></span>uuid

A unique identifier of a replica set.

Type: Default: Dynamic:

<span id="page-371-2"></span>weight

A weight of a replica set. See the [Replica set weights](#page-364-1) section for the details.

Type: Default: 1 Dynamic:

API reference

# Router public API

- [vshard.router.bootstrap\(\)](#page-372-0)
- vshard.router.cfg(cfg, instance uuid)
- vshard.router.call(bucket id, mode(read:write), function name, {argument list}, {options})
- vshard.router.callro(bucket id, function name, {argument list}, {options})
- vshard.router.callrw(bucket id, function name, {argument list}, {options})
- vshard.router.route(bucket id)
- [vshard.router.routeall\(\)](#page-374-1)
- vshard.router.bucket id(key)
- vshard.router.bucket count()
- [vshard.router.sync\(timeout\)](#page-374-4)
- [vshard.router.discovery\\_wakeup\(\)](#page-374-5)
- [vshard.router.info\(\)](#page-374-6)
- vshard.router.buckets info()
- [replicaset.call\(\)](#page-376-0)
- [replicaset.callro\(\)](#page-376-1)
- [replicaset.callrw\(\)](#page-376-2)

<span id="page-372-0"></span>vshard.router.bootstrap()

Perform the initial cluster bootstrap and distribute all buckets across the replica sets.

# <span id="page-372-1"></span>vshard.router.cfg(cfg)

Configure the database and start sharding for the specified router instance.

Parameters

•  $cfg - a router configuration$ 

<span id="page-372-2"></span>vshard.router.call(bucket\_id, mode(read:write), function\_name, {argument\_list}, {options})

Call the user function on the shard storing the bucket with the specified bucket id. See the [Processing](#page-361-0) [requests](#page-361-0) section for details on function operation.

Parameters

- bucket  $id a$  bucket identifier
- mode a type of the function: read or write
- function name a function to execute
- argument  $list an array of the function's arguments$
- options
	- timeout a request timeout, in seconds. In case the router cannot identify a shard with the bucket id, the operation will be repeated until the timeout is reached.

# Return

The original return value of the executed function, or nil and error object. The error object has a type attribute equal to ShardingError or one of the regular Tarantool errors (ClientError, OutOfMemory, SocketError, etc.).

ShardingError is returned on errors specific for sharding: the replica set is not available, the master is missing, wrong bucket id, etc. It has an attribute code containing one of the values from the vshard. error.code.\* LUA table, an optional attribute containing a message with the human-readable error description, and other attributes specific for this error code.

Example:

To call customer\_add function from vshard/example, say:

```
result = vshard.router.call(100, 'write', 'customer_add', {{customer_id = 2, bucket_id = 100, name =
\rightarrow'name2', accounts = {}}, {timeout = 100})
```
<span id="page-373-0"></span>vshard.router.callro(bucket\_id, function\_name, {argument\_list}, {options})

Call the user function on the shard storing the bucket with the specified bucket id in the read only mode. See the [Processing requests](#page-361-0) section for details on function operation.

Parameters

- bucket  $id a$  bucket identifier
- function name a function to execute
- argument list an array of the function's arguments
- options
	- timeout a request timeout, in seconds. In case the router cannot identify a shard with the bucket id, the operation will be repeated until the timeout is reached.

#### Return

The original return value of the executed function, or nil and error object. The error object has a type attribute equal to ShardingError or one of the regular Tarantool errors (ClientError, OutOfMemory, SocketError, etc.).

ShardingError is returned on errors specific for sharding: the replica set is not available, the master is missing, wrong bucket id, etc. It has an attribute code containing one of the values from the vshard. error.code.\* LUA table, an optional attribute containing a message with the human-readable error description, and other attributes specific for this error code.

<span id="page-373-1"></span>vshard.router.callrw(bucket\_id, function\_name, {argument\_list}, {options})

Call the user function on the shard storing the bucket with the specified bucket id in the write mode. See the [Processing requests](#page-361-0) section for details on function operation.

Parameters

- bucket  $id a$  bucket identifier
- function name a function to execute
- argument  $list an array of the function's arguments$
- options
	- timeout a request timeout, in seconds. In case the router cannot identify a shard with the bucket id, the operation will be repeated until the timeout is reached.

#### Return

The original return value of the executed function, or nil and error object. The error object has a type attribute equal to ShardingError or one of the regular Tarantool errors (ClientError, OutOfMemory, SocketError, etc.).

ShardingError is returned on errors specific for sharding: the replica set is not available, the master is missing, wrong bucket id, etc. It has an attribute code containing one of the values from the vshard. error.code.\* LUA table, an optional attribute containing a message with the human-readable error description, and other attributes specific for this error code.

#### <span id="page-374-0"></span>vshard.router.route(bucket\_id)

Return the replica set object for the bucket with the specified bucket id.

Parameters

• bucket  $id - a$  bucket identifier

Return a replica set object

Example:

 $replicate = vshared.router.route (123)$ 

<span id="page-374-1"></span>vshard.router.routeall()

Return all available replica set objects.

Return a map of the following type:  $\{UUID = replicast\}$ 

Rtype a replica set object

Example:

 $replicate = vshared.router.routeall()$ 

#### <span id="page-374-2"></span>vshard.router.bucket\_id(key)

Calculate the bucket id using a simple built-in hash function.

Parameters

• key – a hash key. This can be any Lua object (number, table, string).

Return a bucket identifier

Rtype number

Example:

bucket  $id = vshard.router.bucker id(18374927634039)$ 

```
vshard.router.bucket_count()
```
Return the total number of buckets specified in vshard.router.cfg().

Return the total number of buckets

Rtype number

<span id="page-374-4"></span>vshard.router.sync(timeout)

Wait until the dataset is synchronized on replicas.

Parameters

• timeout – a timeout, in seconds

<span id="page-374-5"></span>vshard.router.discovery\_wakeup()

Force wakeup of the bucket discovery fiber.

<span id="page-374-6"></span>vshard.router.info()

Return the information on each instance.

Return

Replica set parameters:

- replica set uuid
- master instance parameters
- replica instance parameters

Instance parameters:

- uri an URI of the instance
- uuid an UUID of the instance
- status a status of the instance (available, unreachable, missing)
- network timeout a timeout for the request. The value is updated automatically on each 10th successful request and each 2nd failed request.

Bucket parameters:

- available ro the number of buckets known to the router and available for read requests
- available rw the number of buckets known to the router and available for read and write requests
- unavailable the number of buckets known to the router but unavailable for any requests
- unreachable the number of buckets which replica sets are not known to the router

Example:

```
tarantool> vshard.router.info()
---
- replicasets:
  ac522f65-aa94-4134-9f64-51ee384f1a54:
    replica: &0
     network_timeout: 0.5
     status: available
     uri: storage@127.0.0.1:3303
     uuid: 1e02ae8a-afc0-4e91-ba34-843a356b8ed7
    uuid: ac522f65-aa94-4134-9f64-51ee384f1a54
    master: *0
  cbf06940-0790-498b-948d-042b62cf3d29:
    replica: &1
     network_timeout: 0.5
     status: available
     uri: storage@127.0.0.1:3301
     uuid: 8a274925-a26d-47fc-9e1b-af88ce939412
    uuid: cbf06940-0790-498b-948d-042b62cf3d29
    master: *1
 bucket:
  unreachable: 0
  available_ro: 0
  unknown: 0
  available_rw: 3000
 status: 0
 alerts: []
...
```
<span id="page-375-0"></span>vshard.router.buckets\_info()

Return the information on each bucket. Since a bucket map can be huge, only the required range of buckets can be specified.

Parameters

- offset the offset in a bucket map to select from
- limit the maximum number of the shown buckets

Return the map of the following type: {bucket  $id = 'unknown' / replicate\_uid$ }

<span id="page-376-0"></span>replicaset.call(replicaset, function\_name, {argument\_list}, {options})

Call a function on a nearest available master (distances are defined using replica.zone and cfg.weights matrix) with a specified arguments.

Note: The replicaset.call method is similar to replicaset.callrw.

#### Parameters

- replicaset an UUID of a replica set
- function name a function to execute
- argument list an array of the function's arguments
- options
	- timeout a request timeout, in seconds. In case the router cannot identify a shard with the bucket id, the operation will be repeated until the timeout is reached.

<span id="page-376-2"></span>replicaset.callrw(replicaset, function\_name, {argument\_list}, {options})

Call a function on a nearest available master (distances are defined using replica.zone and cfg.weights matrix) with a specified arguments.

Note: The replicaset.callrw method is similar to replicaset.call.

#### Parameters

- replicaset an UUID of a replica set
- function name a function to execute
- argument list an array of the function's arguments
- options
	- timeout a request timeout, in seconds. In case the router cannot identify a shard with the bucket id, the operation will be repeated until the timeout is reached.

<span id="page-376-1"></span>replicaset.callro(bucket\_id, function\_name, {argument\_list}, {options})

Call a function on a nearest available replica (distances are defined using replica.zone and cfg.weights matrix) with a specified arguments. It is recommended to call only read-only functions using replicaset. callro(), as the function can be executed not only on a master, but also on replicas.

Parameters

- replicaset an UUID of a replica set
- function  $name a function to execute$
- argument  $list an array of the function's arguments$
- options –

– timeout – a request timeout, in seconds. In case the router cannot identify a shard with the bucket id, the operation will be repeated until the timeout is reached.

#### Router internal API

• vshard.router.bucket discovery(bucket id)

<span id="page-377-0"></span>vshard.router.bucket\_discovery(bucket\_id)

Search for the bucket in the whole cluster. If the bucket wasn't found, it's likely that it doesn't exist. The bucket might also be moved during rebalancing and currently is in the RECEIVING state.

Parameters

• bucket  $id - a$  bucket identifier

Storage public API

- [vshard.storage.cfg\(cfg, name\)](#page-377-1)
- [vshard.storage.info\(\)](#page-377-2)
- [vshard.storage.sync\(timeout\)](#page-378-0)
- [vshard.storage.bucket\\_pin\(bucket\\_id\)](#page-378-1)
- [vshard.storage.bucket\\_unpin\(bucket\\_id\)](#page-378-2)
- vshard.storage.find garbage bucket(bucket index, control)
- vshard.storage.rebalancer disable()
- [vshard.storage.rebalancer\\_enable\(\)](#page-379-1)
- vshard.storage.is locked()
- vshard.storage.rebalancing is in progress()
- vshard.storage.buckets info()
- vshard.storage.buckets count()
- vshard.storage.sharded spaces()

#### <span id="page-377-1"></span>vshard.storage.cfg(cfg, name)

Configure the database and start sharding for the specified storage instance.

Parameters

- cfg a storage configuration
- $\bullet\,$  instance  $\,$  uuid an uuid of the instance  $\,$

#### <span id="page-377-2"></span>vshard.storage.info()

Return the information on the storage instance in the following format:

```
tarantool> vshard.storage.info()
---
- buckets:
   2995:
    status: active
    id: 2995
   2997:
    status: active
```
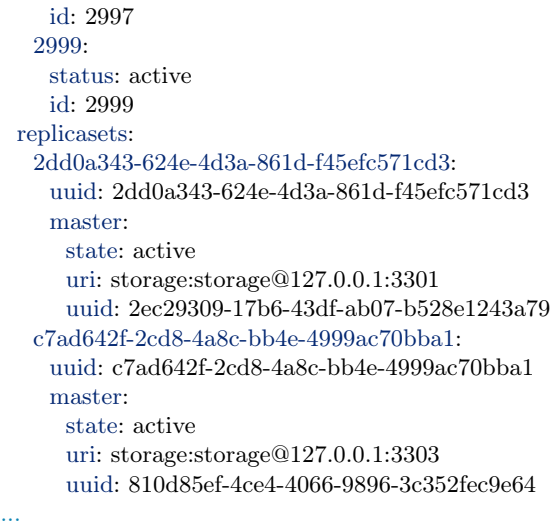

#### <span id="page-378-0"></span>vshard.storage.sync(timeout)

Wait until the dataset is synchronized on replicas.

Parameters

• timeout – a timeout, in seconds

<span id="page-378-1"></span>vshard.storage.bucket\_pin(bucket\_id)

Pin a bucket to a replica set. Pinned bucket can not be moved even if it breaks the cluster balance.

Parameters

- bucket  $id a$  bucket identifier
- Return true if the bucket is unpinned successfully; or nil and err explaining why the bucket cannot be unpinned

```
vshard.storage.bucket_unpin(bucket_id)
```
Return a pinned bucket back into the active state.

Parameters

• bucket  $id - a$  bucket identifier

Return true if the bucket is unpinned successfully; or nil and err explaining why the bucket cannot be unpinned

<span id="page-378-3"></span>vshard.storage.find\_garbage\_bucket(bucket\_index, control)

Find a bucket which has data in a space, but is not stored in a \_bucket space; or a bucket is in a garbage state.

Parameters

- bucket index index of a space with the part of a bucket id
- control a garbage collector controller. If there is an increased buckets generation, then the search should be interrupted.

Return an identifier of the bucket in the garbage state, if found; otherwise, nil

<span id="page-378-5"></span><span id="page-378-4"></span>vshard.storage.buckets\_info()

Return the information on each bucket located on storage.

vshard.storage.buckets\_count() Return the number of buckets located on storage.

vshard.storage.recovery\_wakeup() Immediately wake up recovery fiber, if exists.

```
vshard.storage.rebalancing_is_in_progress()
```
A flag indicating whether rebalancing is in progress. The value is true, if the node is currently applying routes received from a rebalancer node in the special fiber.

```
vshard.storage.is_locked()
    A flag indicating whether a rebalancer is locked.
```
<span id="page-379-0"></span>vshard.storage.rebalancer\_disable() Disable rebalancing. Disabled rebalancer sleeps until it is enabled back.

```
vshard.storage.rebalancer_enable()
    Enable rebalancing.
```
<span id="page-379-4"></span>vshard.storage.sharded\_spaces() Show the spaces that are visible for rebalancer and garbage collector.

# Storage internal API

- vshard.storage.bucket stat(bucket id)
- vshard.storage.bucket recv(bucket id, from, data)
- vshard.storage.bucket delete garbage(bucket id)
- vshard.storage.bucket collect(bucket id)
- vshard.storage.bucket force create(first bucket id, count)
- vshard.storage.bucket force drop(bucket id, to)
- [vshard.storage.bucket\\_send\(bucket\\_id, to\)](#page-380-4)
- vshard.storage.buckets discovery()
- [vshard.storage.rebalancer\\_request\\_state\(\)](#page-380-5)

<span id="page-379-6"></span>vshard.storage.bucket\_recv(bucket\_id, from, data)

Receive a bucket id from a remote replica set.

Parameters

- bucket  $id a$  bucket identifier
- from a source replica set UUID
- data a data logically stored in a bucket id in the same format as the bucket collect() <storage api-bucket collect> method return value

<span id="page-379-5"></span>vshard.storage.bucket\_stat(bucket\_id)

Returns information about the bucket id:

```
\text{transcol} > \text{vshard}.\text{storage}.\text{bucket} \quad \text{stat}(1)---
- 0
- status: active
 id: 1
...
```
Parameters

• bucket  $id - a$  bucket identifier

<span id="page-380-0"></span>vshard.storage.bucket\_delete\_garbage(bucket\_id) Force garbage collection for the bucket id in case the bucket was transferred to a different replica set.

Parameters

• bucket  $id - a$  bucket identifier

<span id="page-380-1"></span>vshard.storage.bucket\_collect(bucket\_id) Collect all the data that is logically stored in the bucket id:

```
\text{transcol} > \text{vshared.storage.bucker} collect(1)
---
- 0
- - - 514
   - [10, 1, 1, 100, 'Account 10']- [11, 1, 1, 100, 'Account 11']
    - [12, 1, 1, 100, 'Account 12']
    - [50, 5, 1, 100, 'Account 50']
    - [51, 5, 1, 100, 'Account 51']
    - [52, 5, 1, 100, 'Account 52']
 - - 513
   - - [1, 1, 'Customer 1']
    - [5, 1, 'Customer 5']
...
```
Parameters

• bucket  $id - a$  bucket identifier

<span id="page-380-2"></span>vshard.storage.bucket\_force\_create(first\_bucket\_id, count)

Force creation of the buckets (single or multiple) on the current replica set. Use only for manual emergency recovery or initial bootstrap.

Parameters

- first bucket  $id$  an identifier of the first bucket in a range
- count a number of buckets to insert (1 by default)

<span id="page-380-3"></span>vshard.storage.bucket\_force\_drop(bucket\_id)

Drop a bucket manually for tests or emergency cases.

Parameters

• bucket  $id - a$  bucket identifier

<span id="page-380-4"></span>vshard.storage.bucket\_send(bucket\_id, to)

Transfer a bucket id from the current replica set to the remote replica set.

Parameters

- bucket  $id a$  bucket identifier
- to a remote replica set UUID

<span id="page-380-5"></span>vshard.storage.rebalancer\_request\_state()

Check all buckets of the host storage that have the SENT or ACTIVE state, return the number of active buckets.

Return the number of buckets in the active state, if found; otherwise, nil

<span id="page-381-0"></span>vshard.storage.buckets\_discovery()

Collect an array of active bucket identifiers for discovery.

# Glossary

- Vertical scaling Adding more power to a single server: using a more powerful CPU, adding more capacity to RAM, adding more storage space, etc.
- Horizontal scaling Adding more servers to the pool of resources, then partitioning and distributing a dataset across the servers.
- Horizontal scaling A database architecture that allows partitioning a dataset using a shard key and distributing a dataset across multiple servers. Sharding is a special case of horizontal scaling.

Node A virtual or physical server instance.

Cluster A set of nodes that make up a single group.

Storage A node storing a subset of a dataset.

Replica set A set of storage nodes storing copies of a dataset. Each storage in a replica set has a role, master or replica.

Master A storage in a replica set processing read and write requests.

Replica A storage in a replica set processing only read requests.

Read requests Read-only requests, that is select requests.

Write requests Data-change operations, that is create, replace, update, delete requests.

Buckets (virtual buckets) The abstract virtual nodes into which the dataset is partitioned by the sharding key (bucket id).

Bucket id A sharding key defining which bucket belongs to which replica set.

Router A proxy server responsible for routing requests from an application to nodes in a cluster.

# 4.2.5 Module tdb

The Tarantool Debugger (abbreviation  $=$  tdb) can be used with any Lua program. The operational features include: setting breakpoints, examining variables, going forward one line at a time, backtracing, and showing information about fibers. The display features include: using different colors for different situations, including line numbers, and adding hints.

It is not supplied as part of the Tarantool repository; it must be installed separately. Here is the usual way:

```
$ git clone --recursive https://github.com/Sulverus/tdb
```

```
$ cd tdb
```

```
$ make
```

```
$ sudo make install prefix=/usr/share/tarantool/
```
To initiate tdb within a Lua program and set a breakpoint, edit the program to include these lines:

 $tdb = require('tdb')$ tdb.start()

To start the debugging session, execute the Lua program. Execution will stop at the breakpoint, and it will be possible to enter debugging commands.

### Debugger Commands

- bt Backtrace show the stack (in red), with program/function names and line numbers of whatever has been invoked to reach the current line.
- c Continue till next breakpoint or till program ends.
- e Enter evaluation mode. When the program is in evaluation mode, one can execute certain Lua statements that would be valid in the context. This is particularly useful for displaying the values of the program's variables. Other debugger commands will not work until one exits evaluation mode by typing -e.
- -e Exit evaluation mode.
- f Display the fiber id, the program name, and the percentage of memory used, as a table.

n Go to the next line, skipping over any function calls.

globals Display names of variables or functions which are defined as global.

h Display a list of debugger commands.

locals Display names and values of variables, for example the control variables of a Lua "for" statement.

q Quit immediately.

#### Example Session

Put the following program in a default directory and call it "example.lua":

```
tdb = require('tdb')tdb.start()
i = 1i = 'a' \dots iprint('end of program')
```
Now start Tarantool, using example.lua as the initialization file

\$ tarantool example.lua

The screen should now look like this:

\$ tarantool example.lua (TDB) Tarantool debugger v.0.0.3. Type h for help example.lua (TDB) [example.lua] (TDB)  $3: i = 1$  $(TDB)$ 

Debugger prompts are blue, debugger hints and information are green, and the current line – line 3 of example.lua – is the default color. Now enter six debugger commands:

```
n -- go to next line
n -- go to next line
e -- enter evaluation mode
j -- display j
-e -- exit evaluation mode
q -- quit
```
The screen should now look like this:

\$ tarantool example.lua (TDB) Tarantool debugger v.0.0.3. Type h for help example.lua (TDB) [example.lua]  $(TDB)$  3:  $i = 1$  $(TDB)$  n (TDB) 4:  $i = 'a' \dots i$  $(TDB) > n$ (TDB) 5: print('end of program')  $(TDB)$  e (TDB) Eval mode ON  $(TDB)$  i j a1  $(TDB)$  -e (TDB) Eval mode OFF  $(TDB)$ 

Another debugger example can be found [here.](https://github.com/sulverus/tdb)

# 4.3 Configuration reference

This reference covers all options and parameters which can be set for Tarantool on the command line or in an [initialization file.](#page-384-0)

Tarantool is started by entering either of the following command:

\$ tarantool

\$ tarantool options

\$ tarantool lua-initialization-file [ arguments ]

# 4.3.1 Command options

```
-h, --help
```
Print an annotated list of all available options and exit.

-V, --version

Print product name and version, for example:

```
$ ./tarantool --version
Tarantool 1.7.0-1216-g73f7154
Target: Linux-x86_64-Debug
...
```
In this example:

"Tarantool" is the name of the reusable asynchronous networking programming framework.

The 3-number version follows the standard  $\langle major \rangle$ - $\langle minor \rangle$ - $\langle patch \rangle$  scheme, in which  $\langle major \rangle$ number is changed only rarely,  $\langle$ minor $\rangle$  is incremented for each new milestone and indicates possible incompatible changes, and  $\lt$ patch $>$  stands for the number of bug fix releases made after the start of the milestone. For non-released versions only, there may be a commit number and commit SHA1 to indicate how much this particular build has diverged from the last release.

"Target" is the platform tarantool was built on. Some platform-specific details may follow this line.

Note: Tarantool uses [git describe](http://www.kernel.org/pub/software/scm/git/docs/git-describe.html) to produce its version id, and this id can be used at any time to check out the corresponding source from our [git repository.](http://github.com/tarantool/tarantool.git)

# <span id="page-384-1"></span>4.3.2 URI

Some configuration parameters and some functions depend on a URI, or "Universal Resource Identifier". The URI string format is similar to the [generic syntax for a URI schema.](http://en.wikipedia.org/wiki/URI_scheme#Generic_syntax) So it may contain (in order) a user name for login, a password, a host name or host IP address, and a port number. Only the port number is always mandatory. The password is mandatory if the user name is specified, unless the user name is 'guest'. So, formally, the URI syntax is [host:]port or [username:password@]host:port. If host is omitted, then '0.0.0.0' or '[::]' is assumed, meaning respectively any IPv4 address or any IPv6 address, on the local machine. If username:password is omitted, then 'guest' is assumed. Some examples:

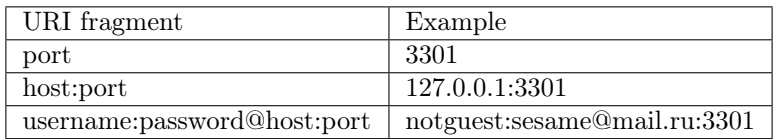

In certain circumstances a Unix domain socket may be used where a URI is expected, for example "unix/:/tmp/unix\_domain\_socket.sock" or simply "/tmp/unix\_domain\_socket.sock".

A method for parsing URIs is illustrated in [Module uri.](#page-327-0)

# <span id="page-384-0"></span>4.3.3 Initialization file

If the command to start Tarantool includes lua-initialization-file, then Tarantool begins by invoking the Lua program in the file, which by convention may have the name "script.lua". The Lua program may get further arguments from the command line or may use operating-system functions, such as getenv(). The Lua program almost always begins by invoking box.cfg(), if the database server will be used or if ports need to be opened. For example, suppose script.lua contains the lines

```
#!/usr/bin/env tarantool
box.cfg{
  \text{listen} = \text{os.getenv}("LISTEN - URI"),memtx memory = 100000,pid file = "tarantool.pid",
  rows per wal = 50}
print('Starting ', arg[1])
```
and suppose the environment variable LISTEN URI contains 3301, and suppose the command line is  $\sim$ / tarantool/src/tarantool script.lua ARG. Then the screen might look like this:

\$ export LISTEN\_URI=3301 \$ ~/tarantool/src/tarantool script.lua ARG ... main/101/script.lua  $C$  version 1.7.0-1216-g73f7154 ...  $\min/101/\text{script.lua C} > \log$  level 5 ... main/101/script.lua I> mapping 107374184 bytes for a shared arena... ... main/101/script.lua I> recovery start ... main/101/script.lua I> recovering from './000000000000000000000.snap'

... main/101/script.lua I> primary: bound to  $0.0.0.0.3301$ ... main/102/leave local hot standby I> ready to accept requests Starting ARG  $\ldots$  main  $C$  entering the event loop

If you wish to start an interactive session on the same terminal after initialization is complete, you can use [console.start\(\).](#page-241-0)

# 4.3.4 Configuration parameters

Configuration parameters have the form:

box.cfg{[key = value  $[$ , key = value ...]]}

Since box.cfg may contain many configuration parameters and since some of the parameters (such as directory addresses) are semi-permanent, it's best to keep box.cfg in a Lua file. Typically this Lua file is the initialization file which is specified on the tarantool command line.

Most configuration parameters are for allocating resources, opening ports, and specifying database behavior. All parameters are optional. A few parameters are dynamic, that is, they can be changed at runtime by calling box.cfg{} a second time.

To see all the non-null parameters, say box.cfg (no parentheses). To see a particular parameter, for example the listen address, say box.cfg.listen.

The following sections describe all parameters for basic operation, for storage, for binary logging and snapshots, for replication, for networking, and for logging.

Basic parameters

- [background](#page-385-0)
- [custom\\_proc\\_title](#page-386-0)
- [listen](#page-386-1)
- [memtx\\_dir](#page-386-2)
- pid file
- [read\\_only](#page-387-0)
- [vinyl\\_dir](#page-387-1)
- vinyl timeout
- [username](#page-387-3)
- wal dir
- [work\\_dir](#page-388-0)
- worker pool threads

<span id="page-385-0"></span>background

Run the server as a background task. The [log](#page-398-0) and [pid\\_file](#page-386-3) parameters must be non-null for this to work.

Type: boolean

Default: false Dynamic: no

<span id="page-386-0"></span>custom\_proc\_title

Add the given string to the server's process title (what's shown in the COMMAND column for ps -ef and top -c commands).

For example, ordinarily ps -ef shows the Tarantool server process thus:

\$ ps -ef | grep tarantool 1000 14939 14188 1 10:53 pts/2 00:00:13 tarantool <running>

But if the configuration parameters include custom proc\_title='sessions' then the output looks like:

\$ ps -ef | grep tarantool 1000 14939 14188 1 10:53 pts/2 00:00:16 tarantool <running>: sessions

Type: string Default: null Dynamic: yes

<span id="page-386-1"></span>listen

The read/write data port number or [URI](#page-384-1) (Universal Resource Identifier) string. Has no default value, so must be specified if connections will occur from remote clients that do not use the ["admin port".](#page-91-0) Connections made with listen = URI are called "binary port" or "binary protocol" connections.

A typical value is 3301.

Note: A replica also binds to this port, and accepts connections, but these connections can only serve reads until the replica becomes a master.

Type: integer or string Default: null Dynamic: yes

<span id="page-386-2"></span>memtx\_dir

A directory where memtx stores snapshot (.snap) files. Can be relative to [work\\_dir.](#page-388-0) If not specified, defaults to work dir. See also wal dir.

Type: string Default: "." Dynamic: no

<span id="page-386-3"></span>pid\_file

Store the process id in this file. Can be relative to work dir. A typical value is "tarantool.pid".

Type: string Default: null Dynamic: no

### <span id="page-387-0"></span>read\_only

Say box.cfg{read only=true...} to put the server instance in read-only mode. After this, any requests that try to change persistent data will fail with error ER\_READONLY. Read-only mode should be used for master-replica [replication.](#page-114-0) Read-only mode does not affect data-change requests for spaces defined as [temporary.](#page-172-0) Although read-only mode prevents the server from writing to the [WAL,](#page-483-0) it does not prevent writing diagnostics with the [log module.](#page-288-0)

Type: boolean Default: false Dynamic: yes

# <span id="page-387-1"></span>vinyl\_dir

A directory where vinyl files or subdirectories will be stored. Can be relative to [work\\_dir.](#page-388-0) If not specified, defaults to work dir.

Type: string Default: "." Dynamic: no

# <span id="page-387-2"></span>vinyl\_timeout

The vinyl storage engine has a scheduler which does compaction. When vinyl is low on available memory, the compaction scheduler may be unable to keep up with incoming update requests. In that situation, queries may time out after vinyl\_timeout seconds. This should rarely occur, since normally vinyl would throttle inserts when it is running low on compaction bandwidth.

Type: float Default: 60 Dynamic: yes

#### <span id="page-387-3"></span>username

UNIX user name to switch to after start.

Type: string Default: null Dynamic: no

#### <span id="page-387-4"></span>wal\_dir

A directory where write-ahead log (.xlog) files are stored. Can be relative to [work\\_dir.](#page-388-0) Sometimes

wal\_dir and [memtx\\_dir](#page-386-2) are specified with different values, so that write-ahead log files and snapshot files can be stored on different disks. If not specified, defaults to work\_dir.

Type: string Default: "." Dynamic: no

<span id="page-388-0"></span>work\_dir

A directory where database working files will be stored. The server instance switches to work\_dir with chdir(2) after start. Can be relative to the current directory. If not specified, defaults to the current directory. Other directory parameters may be relative to work dir, for example:

```
box.cfg{
    work_dir = '/home/user/A',
    wal \overline{\text{dir}} = \ ^{\dagger}\text{B}^{\dagger},
    memtx\operatorname{dir} = 'C'}
```
will put xlog files in /home/user/ $A/B$ , snapshot files in /home/user/ $A/C$ , and all other files or subdirectories in /home/user/A.

Type: string Default: null Dynamic: no

<span id="page-388-1"></span>worker\_pool\_threads

The maximum number of threads to use during execution of certain internal processes (currently [socket.getaddrinfo\(\)](#page-306-0) and coio call()).

Type: integer Default: 4 Dynamic: yes

Configuring the storage

- [memtx\\_memory](#page-389-0)
- memtx max tuple size
- memtx min tuple size
- vinyl bloom fpr
- [vinyl\\_cache](#page-389-4)
- vinyl max tuple size
- vinyl memory
- vinyl page size
- vinyl range size
- vinyl run count per level
- vinyl run size ratio
- vinyl read threads
- vinyl write threads

#### <span id="page-389-0"></span>memtx\_memory

How much memory Tarantool allocates to actually store tuples, in bytes. When the limit is reached, [INSERT](#page-200-0) or [UPDATE](#page-200-0) requests begin failing with error ER\_MEMORY\_ISSUE. The server does not go beyond the memtx\_memory limit to allocate tuples, but there is additional memory used to store indexes and connection information. Depending on actual configuration and workload, Tarantool can consume up to 20% more than the memtx\_memory limit.

Type: float Default: 256 \* 1024 \* 1024 = 268435456 Dynamic: no

#### <span id="page-389-1"></span>memtx\_max\_tuple\_size

Size of the largest allocation unit, in bytes, for the memtx storage engine. It can be increased if it is necessary to store large tuples. See also: [vinyl\\_max\\_tuple\\_size.](#page-390-0)

Type: integer Default:  $1024 * 1024 = 1048576$ Dynamic: no

#### <span id="page-389-2"></span>memtx min tuple size

Size of the smallest allocation unit, in bytes. It can be decreased if most of the tuples are very small. The value must be between 8 and 1048280 inclusive.

Type: integer Default: 16 Dynamic: no

### <span id="page-389-3"></span>vinyl\_bloom\_fpr

Bloom filter false positive rate – the suitable probability of the [bloom filter](https://en.wikipedia.org/wiki/Bloom_filter) to give a wrong re-sult. The vinyl bloom fpr setting is a default value for one of the options in the [Options for](#page-194-0) space object:create index() chart.

Type: float  $Default = 0.05$ Dynamic: no

#### <span id="page-389-4"></span>vinyl\_cache

The maximal cache size for the vinyl storage engine, in bytes.

Type: integer Default =  $128 * 1024 * 1024 = 134217728$ Dynamic: no

<span id="page-390-0"></span>vinyl\_max\_tuple\_size

Size of the largest allocation unit, in bytes, for the vinyl storage engine. It can be increased if it is necessary to store large tuples. See also: memtx max tuple size.

Type: integer Default: 1024 \* 1024 = 1048576 Dynamic: no

### <span id="page-390-1"></span>vinyl\_memory

The maximum number of in-memory bytes that vinyl uses.

Type: integer Default =  $128 * 1024 * 1024 = 134217728$ Dynamic: no

#### <span id="page-390-2"></span>vinyl\_page\_size

Page size, in bytes. Page is a read/write unit for vinyl disk operations. The vinyl page size setting is a default value for one of the options in the Options for space object:create index() chart.

Type: integer Default =  $8 * 1024 = 8192$ Dynamic: no

#### <span id="page-390-3"></span>vinyl\_range\_size

The maximal range size for vinyl, in bytes. The vinyl\_range\_size setting is a default value for one of the options in the [Options for space\\_object:create\\_index\(\)](#page-194-0) chart.

Type: integer Default =  $1024 * 1024 * 1024 = 1073741824$ Dynamic: no

<span id="page-390-4"></span>vinyl\_run\_count\_per\_level

The maximal number of runs per level in vinyl LSM tree. If this number is exceeded, a new level is created. The vinyl run count per level setting is a default value for one of the options in the [Options for space\\_object:create\\_index\(\)](#page-194-0) chart.

Type: integer  $Default = 2$ 

Dynamic: no

<span id="page-391-0"></span>vinyl\_run\_size\_ratio

Ratio between the sizes of different levels in the LSM tree. The vinyl\_run\_size\_ratio setting is a default value for one of the options in the [Options for space\\_object:create\\_index\(\)](#page-194-0) chart.

Type: float  $Default = 3.5$ Dynamic: no

#### <span id="page-391-1"></span>vinyl\_read\_threads

The maximum number of read threads that vinyl can use for some concurrent operations, such as I/O and compression.

Type: integer  $Default = 1$ Dynamic: no

#### <span id="page-391-2"></span>vinyl\_write\_threads

The maximum number of write threads that vinyl can use for some concurrent operations, such as I/O and compression.

Type: integer Default  $= 2$ Dynamic: no

Checkpoint daemon

- checkpoint count
- checkpoint interval

The checkpoint daemon is a fiber which is constantly running. At intervals, it may make new [snapshot](#page-20-0) [\(.snap\) files](#page-20-0) and then may delete old snapshot files.

If the checkpoint daemon deletes an old snapshot file, then it will also delete any [write-ahead log \(.xlog\)](#page-483-0) files which are older than the snapshot file and which contain information that is present in the snapshot file. It will also delete obsolete vinyl .run files.

The checkpoint interval and checkpoint count configuration settings determine how long the intervals are, and how many snapshots should exist before deletions occur.

Note: The checkpoint daemon will not delete a file if:

- a backup is ongoing and the file has not been backed up (see ["Hot backup"\)](#page-106-0), or
- replication is ongoing and the file has not been relayed to a replica (see ["Replication architecture"\)](#page-114-1),
- a replica is connecting, or

• a replica has fallen behind. The progress of each replica is tracked; if a replica's position is far from being up to date, then the server stops to give it a chance to catch up. If an administrator concludes that a replica is permanently down, then the correct procedure is to restart the server, or (preferably) [remove the replica from the cluster.](#page-131-0)

<span id="page-392-1"></span>checkpoint\_interval

The interval between actions by the checkpoint daemon, in seconds. If checkpoint\_interval is set to a value greater than zero, and there is activity which causes change to a database, then the checkpoint daemon will call [box.snapshot](#page-228-0) every checkpoint interval seconds, creating a new snapshot file each time. If checkpoint\_interval is set to zero, then the checkpoint daemon is disabled.

For example:

box.cfg{checkpoint\_interval=60}

will cause the checkpoint daemon to create a new database snapshot once per minute, if there is activity.

Type: integer Default: 3600 (one hour) Dynamic: yes

<span id="page-392-0"></span>checkpoint\_count

The maximum number of snapshots that may exist on the memtx dir directory before the checkpoint daemon will delete old snapshots. If checkpoint count equals zero, then the checkpoint daemon does not delete old snapshots. For example:

box.cfg{ checkpoint  $interval = 3600$ , checkpoint  $count = 10$ }

will cause the checkpoint daemon to create a new snapshot each hour until it has created ten snapshots. After that, it will delete the oldest snapshot (and any associated write-ahead-log files) after creating a new one.

Remember that, as noted earlier, snapshots will not be deleted if replication is ongoing and the file has not been relayed to a replica. Therefore checkpoint\_count has no effect unless all replicas are alive.

Type: integer Default: 2 Dynamic: yes

Binary logging and snapshots

- force recovery,
- rows per wal,
- snap io rate limit,
- wal mode,
- [wal\\_dir\\_rescan\\_delay](#page-393-4)

<span id="page-393-0"></span>force\_recovery

If force\_recovery equals true, Tarantool tries to continue if there is an error while reading a [snapshot](#page-20-0) [file](#page-20-0) (at server instance start) or a [write-ahead log file](#page-483-0) (at server instance start or when applying an update at a replica): skips invalid records, reads as much data as possible and re-builds the file.

Otherwise, Tarantool aborts recovery on read errors.

Type: boolean Default: true Dynamic: no

### <span id="page-393-1"></span>rows\_per\_wal

How many log records to store in a single write-ahead log file. When this limit is reached, Tarantool creates another WAL file named <first-lsn-in-wal>.xlog. This can be useful for simple rsync-based backups.

Type: integer Default: 500000 Dynamic: no

# <span id="page-393-2"></span>snap io rate limit

Reduce the throttling effect of [box.snapshot](#page-228-0) on INSERT/UPDATE/DELETE performance by setting a limit on how many megabytes per second it can write to disk. The same can be achieved by splitting wal dir and memtx dir locations and moving snapshots to a separate disk.

Type: float Default: null Dynamic: yes

# <span id="page-393-3"></span>wal\_mode

Specify fiber-WAL-disk synchronization mode as:

- none: write-ahead log is not maintained;
- write: [fibers](#page-255-0) wait for their data to be written to the write-ahead log (no fsync $(2)$ );
- fsync: fibers wait for their data, fsync $(2)$  follows each write $(2)$ ;

Type: string Default: "write" Dynamic: yes

<span id="page-393-4"></span>wal dir rescan delay

Number of seconds between periodic scans of the write-ahead-log file directory, when checking for changes to write-ahead-log files for the sake of [replication](#page-114-0) or [hot standby.](#page-394-0)

Type: float Default: 2 Dynamic: no

### <span id="page-394-0"></span>Hot standby

### hot standby

Whether to start the server in hot standby mode.

Hot standby is a feature which provides a simple form of failover without [replication.](#page-114-0)

The expectation is that there will be two instances of the server using the same configuration. The first one to start will be the "primary" instance. The second one to start will be the "standby" instance.

To initiate the standby instance, start a second instance of the Tarantool server on the same computer with the same [box.cfg](#page-150-0) configuration settings – including the same directories and same non-null URIs – and with the additional configuration setting hot $\sigma$  standby  $=$  true. Expect to see a notification ending with the words I> Entering hot standby mode. This is fine. It means that the standby instance is ready to take over if the primary instance goes down.

The standby instance will initialize and will try to take a lock on [wal\\_dir,](#page-387-4) but will fail because the primary instance has made a lock on wal\_dir. So the standby instance goes into a loop, reading the write ahead log which the primary instance is writing (so the two instances are always in sync), and trying to take the lock. If the primary instance goes down for any reason, the lock will be released. In this case, the standby instance will succeed in taking the lock, will connect on the [listen](#page-386-1) address and will become the primary instance. Expect to see a notification ending with the words I> ready to accept requests.

Thus there is no noticeable downtime if the primary instance goes down.

Hot standby feature has no effect:

- if [wal\\_dir\\_rescan\\_delay = a large number](#page-393-4) (on Mac OS and FreeBSD); on these platforms, it is designed so that the loop repeats every wal\_dir\_rescan\_delay seconds.
- if [wal\\_mode = 'none';](#page-393-3) it is designed to work with wal\_mode = 'write' or wal\_mode = 'fsync'.
- for spaces created with engine  $=$  'vinyl'; it is designed to work for spaces created with engine  $=$ 'memtx'.

Type: boolean Default: false Dynamic: no

# Replication

- [replication](#page-395-0)
- replication timeout
- replication connect timeout
- replication connect quorum
- replication sync lag
- replicaset uuid

• instance uuid

<span id="page-395-0"></span>replication

If replication is not an empty string, the instance is considered to be a Tarantool [replica.](#page-114-0) The replica will try to connect to the master specified in replication with a [URI](#page-384-1) (Universal Resource Identifier), for example:

konstantin:secret\_password@tarantool.org:3301

If there is more than one replication source in a replica set, specify an array of URIs, for example (replace 'uri' and 'uri2' in this example with valid URIs):

box.cfg{ replication = { 'uri1', 'uri2' } }

If one of the URIs is "self" – that is, if one of the URIs is for the instance where box.cfg $\{\}\$ is being executed on – then it is ignored. Thus it is possible to use the same replication specification on multiple server instances, as shown in [these examples.](#page-119-0)

The default user name is 'guest'.

A read-only replica does not accept data-change requests on the [listen](#page-386-1) port.

The replication parameter is dynamic, that is, to enter master mode, simply set replication to an empty string and issue:

 $box.cfg$  replication = new-value }

Type: string Default: null Dynamic: yes

<span id="page-395-1"></span>replication\_timeout

A replica sends heartbeat messages to the master every second, and the master is programmed to reconnect automatically if it doesn't see heartbeat messages more often than replication\_timeout seconds.

See more in [Monitoring a replica set.](#page-132-0)

Type: integer Default: 1 Dynamic: yes

<span id="page-395-2"></span>replication\_connect\_timeout

The number of seconds that a replica will wait when trying to connect to a master in a cluster. See [orphan status](#page-128-0) for details.

This parameter is different from [replication\\_timeout,](#page-395-1) which is only used to automatically reconnect replication when it gets no heartbeats.

<span id="page-395-3"></span>Type: float Default: 4 Dynamic: no
# replication\_connect\_quorum

By default a replica will try to connect to all the masters, or it will not start. (The default is recommended so that all replicas will receive the same replica set UUID.)

However, by specifying replication connect quorum  $= N$ , where N is a number greater than or equal to zero, users can state that the replica only needs to connect to N masters.

This parameter is ignored during bootstrap and in case of reconfiguration. For example, setting replication connect quorum  $= 0$  makes Tarantool require no immediate reconnect only in case of recovery. See [orphan status](#page-128-0) for details.

Example:

box.cfg{replication\_connect\_quorum=2}

Type: integer Default: null Dynamic: yes

# replication\_sync\_lag

The maximum [lag](#page-170-0) allowed for a replica. When a replica [syncs](#page-128-0) (gets updates from a master), it may not catch up completely. The number of seconds that the replica is behind the master is called the "lag". Syncing is considered to be complete when the replica's lag is less than or equal to replication sync—lag.

If a user sets replication sync lag to nil or to  $365 * 100 * 86400$  (TIMEOUT INFINITY), then lag does not matter – the replica is always considered to be "synced". Also, the lag is ignored (assumed to be infinite) in case the master is running Tarantool older than 1.7.7, which does not send [heartbeat](#page-133-0) [messages.](#page-133-0)

This parameter is ignored during bootstrap. See [orphan status](#page-128-0) for details.

Type: float Default: 10 Dynamic: no

# <span id="page-396-0"></span>replicaset\_uuid

As described in section ["Replication architecture",](#page-114-0) each replica set is identified by a [universally unique](https://en.wikipedia.org/wiki/Universally_unique_identifier) [identifier](https://en.wikipedia.org/wiki/Universally_unique_identifier) called replica set UUID, and each instance is identified by an instance UUID.

Ordinarily it is sufficient to let the system generate and format the UUID strings which will be permanently stored.

However, some administrators may prefer to store Tarantool configuration information in a central repository, for example [Apache ZooKeeper.](https://zookeeper.apache.org) Such administrators can assign their own UUID values for either – or both – instances (instance uuid) and replica set (replicaset uuid), when starting up for the first time.

General rules:

- The values must be true unique identifiers, not shared by other instances or replica sets within the common infrastructure.
- The values must be used consistently, not changed after initial setup (the initial values are stored in [snapshot files](#page-20-0) and are checked whenever the system is restarted).

• The values must comply with [RFC 4122.](https://tools.ietf.org/html/rfc4122) The [nil UUID](https://tools.ietf.org/html/rfc4122#section-4.1.7) is not allowed.

The UUID format includes sixteen octets represented as 32 hexadecimal (base 16) digits, displayed in five groups separated by hyphens, in the form 8-4-4-4-12 for a total of 36 characters (32 alphanumeric characters and four hyphens).

Example:

box.cfg{replicaset\_uuid='7b853d13-508b-4b8e-82e6-806f088ea6e9'}

Type: string Default: null Dynamic: no

<span id="page-397-0"></span>instance\_uuid

For replication administration purposes, it is possible to set the [universally unique identifiers](https://en.wikipedia.org/wiki/Universally_unique_identifier) of the instance (instance uuid) and the replica set (replicaset uuid), instead of having the system generate the values.

See the description of replicaset uuid parameter for details.

Example:

box.cfg{instance\_uuid='037fec43-18a9-4e12-a684-a42b716fcd02'}

Type: string Default: null Dynamic: no

# Networking

- io collect interval,
- [readahead](#page-397-2)

<span id="page-397-1"></span>io\_collect\_interval

The instance will sleep for io collect interval seconds between iterations of the event loop. Can be used to reduce CPU load in deployments in which the number of client connections is large, but requests are not so frequent (for example, each connection issues just a handful of requests per second).

Type: float Default: null Dynamic: yes

<span id="page-397-2"></span>readahead

The size of the read-ahead buffer associated with a client connection. The larger the buffer, the more memory an active connection consumes and the more requests can be read from the operating system buffer in a single system call. The rule of thumb is to make sure the buffer can contain at least a few dozen requests. Therefore, if a typical tuple in a request is large, e.g. a few kilobytes or even megabytes, the read-ahead buffer size should be increased. If batched request processing is not used, it's prudent to leave this setting at its default.

Type: integer Default: 16320 Dynamic: yes

Logging

- log level
- [log](#page-398-1)
- [log\\_nonblock](#page-399-0)
- too long threshold
- log format

# <span id="page-398-0"></span>log\_level

What level of detail the [log](#page-90-0) will have. There are seven levels:

- 1 SYSERROR
- $\cdot$  2 ERROR
- 3 CRITICAL
- 4 WARNING
- $5 INFO$
- 6 VERBOSE
- $7 DEBUG$

By setting log\_level, one can enable logging of all classes below or equal to the given level. Tarantool prints its logs to the standard error stream by default, but this can be changed with the [log](#page-398-1) configuration parameter.

Type: integer Default: 5 Dynamic: yes

Warning: prior to Tarantool 1.7.5 there were only six levels and DEBUG was level 6. Starting with Tarantool 1.7.5 VERBOSE is level 6 and DEBUG is level 7. VERBOSE is a new level for monitoring repetitive events which would cause too much log writing if INFO were used instead.

<span id="page-398-1"></span>log

By default, Tarantool sends the log to the standard error stream (stderr). If log is specified, Tarantool sends the log to a file, or to a pipe, or to the system logger.

Example setting:

```
box.cfg\{log = 'tarantool.log' \}-- or
box.cfg\{log = 'file: \tarantool.log' \}
```
This will open the file tarantool.log for output on the server's default directory. If the log string has no prefix or has the prefix "file:", then the string is interpreted as a file path.

Example setting:

```
box.cfg\{log = "| cronolog tarantool.log'}
-- or
box.cfg{log = 'pipe: cronolog tarantool.log'}'
```
This will start the program [cronolog](https://linux.die.net/man/1/cronolog) when the server starts, and will send all log messages to the standard input (stdin) of cronolog. If the log string begins with '|' or has the prefix "pipe:", then the string is interpreted as a Unix [pipeline.](https://en.wikipedia.org/wiki/Pipeline_%28Unix%29)

Example setting:

```
box.cfg{log = 'syslog:identity=tarantool'}
-- or
box.cfg{log = 'syslog:facility=user'}
-- or
box.cfg{log = 'syslog:identity=tarantool,facility=user'}
```
If the log string has the prefix "syslog:", then the string is interpreted as a message for the [syslogd](http://www.rfc-base.org/txt/rfc-5424.txt) program which normally is running in the background of any Unix-like platform. One can optionally specify an identity, a facility, or both. The identity is an arbitrary string, default value  $=$  tarantool, which will be placed at the beginning of all messages. The facility is an abbreviation for the name of one of the [syslog](https://en.wikipedia.org/wiki/Syslog) facilities, default value  $=$  user, which tell syslogd where the message should go.

Possible values for facility are: auth, authpriv, cron, daemon, ftp, kern, lpr, mail, news, security, syslog, user, uucp, local0, local1, local2, local3, local4, local5, local6, local7.

The facility setting is currently ignored but will be used in the future.

When logging to a file, Tarantool reopens the log on [SIGHUP.](https://en.wikipedia.org/wiki/SIGHUP) When log is a program, its pid is saved in the log.logger pid variable. You need to send it a signal to rotate logs.

Type: string Default: null Dynamic: no

<span id="page-399-0"></span>log\_nonblock

If log\_nonblock equals true, Tarantool does not block on the log file descriptor when it's not ready for write, and drops the message instead. If  $log$  level is high, and many messages go to the  $log$  file, setting log nonblock to true may improve logging performance at the cost of some log messages getting lost.

This parameter has effect only if the output is going to syslog or to a pipe.

Type: boolean Default: true Dynamic: no

<span id="page-399-1"></span>too\_long\_threshold

If processing a request takes longer than the given value (in seconds), warn about it in the log. Has effect only if  $log$  level is more than or equal to 4 (WARNING).

Type: float Default: 0.5 Dynamic: yes

#### <span id="page-400-0"></span>log\_format

Log entries have two possible formats:

- 'plain' (the default), or
- 'json' (with more detail and with JSON labels).

Here is what a log entry looks like after box.cfg $\{\log\,$  format='plain'}:

2017-10-16 11:36:01.508 [18081] main/101/interactive I> set 'log\_format' configuration option to "plain"

Here is what a log entry looks like after box.cfg $\{\log_{10}$  format='json'  $\}$ :

```
{"time": "2017-10-16T11:36:17.996-0600",
"level": "INFO",
"message": "set 'log_format' configuration option to \"json\"",
"pid": 18081,|
"cord_name": "main",
"fiber_id": 101,
"fiber_name": "interactive",
"file": "builtin\/box\/load_cfg.lua",
"line": 317}
```
The log format='plain' entry has time, process id, cord name, fiber id, fiber name, [log level,](#page-398-0) and message.

The log format = 'json' entry has the same things along with their labels, and in addition has the file name and line number of the Tarantool source.

Type: string Default: 'plain' Dynamic: yes

# Logging example

This will illustrate how "rotation" works, that is, what happens when the server instance is writing to a log and signals are used when archiving it.

Start with two terminal shells, Terminal  $\#1$  and Terminal  $\#2$ .

On Terminal  $#1$ : start an interactive Tarantool session, then say the logging will go to Log file, then put a message "Log Line  $\#1$ " in the log file:

```
box.cfg{log='Log_file'}
log = require('log')log.info('Log Line #1')
```
On Terminal  $#2$ : use mv so the log file is now named Log file.bak. The result of this is: the next log message will go to Log\_file.bak.

mv Log\_file Log\_file.bak

On Terminal  $#1$ : put a message "Log Line  $#2$ " in the log file.

log.info('Log Line #2')

On Terminal  $#2$ : use ps to find the process ID of the Tarantool instance.

ps -A | grep tarantool

On Terminal #2: use kill -HUP to send a SIGHUP signal to the Tarantool instance. The result of this is: Tarantool will open Log\_file again, and the next log message will go to Log\_file. (The same effect could be accomplished by executing log.rotate() on the instance.)

kill -HUP process\_id

On Terminal  $#1$ : put a message "Log Line  $#3$ " in the log file.

log.info('Log Line #3')

On Terminal #2: use less to examine files. Log\_file.bak will have these lines, except that the date and time will depend on when the example is done:

```
2015-11-30 15:13:06.373 [27469] main/101/interactive I> Log Line #1`
2015-11-30 15:14:25.973 [27469] main/101/interactive I> Log Line \#2
```
and Log\_file will have

log file has been reopened 2015-11-30 15:15:32.629 [27469] main/101/interactive I> Log Line #3

#### Deprecated parameters

These parameters are deprecated since Tarantool version 1.7.4:

- [coredump](#page-401-0)
- [logger](#page-402-0)
- logger nonblock
- panic on snap error,
- panic on wal error
- replication source
- [slab\\_alloc\\_arena](#page-402-5)
- [slab\\_alloc\\_factor](#page-402-6)
- [slab\\_alloc\\_maximal](#page-403-0)
- [slab\\_alloc\\_minimal](#page-403-1)
- [snap\\_dir](#page-403-2)
- snapshot count
- <span id="page-401-0"></span>• snapshot period

#### coredump

Deprecated, do not use.

Type: boolean Default: false Dynamic: no

#### <span id="page-402-0"></span>logger

Deprecated in favor of [log.](#page-398-1) The parameter was only renamed, while the type, values and semantics remained intact.

#### <span id="page-402-1"></span>logger\_nonblock

Deprecated in favor of log nonblock. The parameter was only renamed, while the type, values and semantics remained intact.

#### <span id="page-402-2"></span>panic\_on\_snap\_error

Deprecated in favor of force recovery.

If there is an error while reading a snapshot file (at server instance start), abort.

Type: boolean Default: true Dynamic: no

<span id="page-402-3"></span>panic\_on\_wal\_error

Deprecated in favor of force recovery.

Type: boolean Default: true Dynamic: yes

#### <span id="page-402-4"></span>replication\_source

Deprecated in favor of [replication.](#page-395-0) The parameter was only renamed, while the type, values and semantics remained intact.

### <span id="page-402-5"></span>slab\_alloc\_arena

Deprecated in favor of memory.

How much memory Tarantool allocates to actually store tuples, in gigabytes. When the limit is reached, INSERT or UPDATE requests begin failing with error ER\_MEMORY\_ISSUE. While the server does not go beyond the defined limit to allocate tuples, there is additional memory used to store indexes and connection information. Depending on actual configuration and workload, Tarantool can consume up to 20% more than the limit set here.

<span id="page-402-6"></span>Type: float Default: 1.0 Dynamic: no

#### slab\_alloc\_factor

Deprecated, do not use.

The multiplier for computing the sizes of memory chunks that tuples are stored in. A lower value may result in less wasted memory depending on the total amount of memory available and the distribution of item sizes.

Type: float Default: 1.1 Dynamic: no

<span id="page-403-0"></span>slab\_alloc\_maximal

Deprecated in favor of memtx max tuple size. The parameter was only renamed, while the type, values and semantics remained intact.

#### <span id="page-403-1"></span>slab\_alloc\_minimal

Deprecated in favor of [memtx\\_min\\_tuple\\_size.](#page-389-2) The parameter was only renamed, while the type, values and semantics remained intact.

#### <span id="page-403-2"></span>snap\_dir

Deprecated in favor of memtx dir. The parameter was only renamed, while the type, values and semantics remained intact.

<span id="page-403-4"></span>snapshot\_period

Deprecated in favor of checkpoint interval. The parameter was only renamed, while the type, values and semantics remained intact.

<span id="page-403-3"></span>snapshot\_count

Deprecated in favor of checkpoint count. The parameter was only renamed, while the type, values and semantics remained intact.

# 4.4 Utility tarantoolctl

tarantoolctl is a utility for administering Tarantool [instances,](#page-404-0) [checkpoint files](#page-404-1) and [modules.](#page-404-2) It is shipped and installed as part of Tarantool distribution.

See also tarantoolctl usage examples in [Server administration](#page-85-0) section.

# 4.4.1 Command format

tarantoolctl COMMAND NAME [URI] [FILE] [OPTIONS..]

where:

- COMMAND is one of the following: start, stop, status, restart, logrotate, check, enter, eval, connect, cat, play, rocks.
- NAME is the name of an [instance file](#page-86-0) or a [module.](#page-53-0)
- FILE is the path to some file (.lua, .xlog or .snap).
- URI is the URI of some Tarantool instance.
- OPTIONS are options taken by some tarantoolctl commands.

# <span id="page-404-0"></span>4.4.2 Commands for managing Tarantool instances

tarantoolctl start NAME Start a Tarantool instance.

tarantoolctl stop NAME Stop a Tarantool instance.

tarantoolctl status NAME Show an instance's status (started/stopped). If pid file exists and an alive control socket exists, the return code is 0. Otherwise, the return code is not 0.

Reports typical problems to stderr (e.g. pid file exists and control socket doesn't).

tarantoolctl restart NAME Stop and start a Tarantool instance.

tarantoolctl logrotate NAME Rotate logs of a started Tarantool instance. Works only if logging-into-file is enabled in the instance file. Pipe/syslog make no effect.

tarantoolctl check NAME Check an instance file for syntax errors.

tarantoolctl enter NAME Enter an instance's interactive Lua console.

tarantoolctl eval NAME FILE Evaluate a local Lua file on a running Tarantool instance.

tarantoolctl connect URI Connect to a Tarantool instance on an admin-console port. Supports both TCP/Unix sockets.

# <span id="page-404-1"></span>4.4.3 Commands for managing checkpoint files

- tarantoolctl cat FILE.. [--space=space\_no ..] [--show-system] [--from=from\_lsn] [--to=to\_lsn] [--replica=replica\_id ..] Print into stdout the contents of .snap/.xlog files.
- tarantoolctl play URI FILE.. [--space=space\_no ..] [--show-system] [--from=from\_lsn] [--to=to\_lsn] [--replica=replica\_id .. Play the contents of .snap/.xlog files to another Tarantool instance.

Supported options:

- --space=space no to filter the output by space number. May be passed more than once.
- --show-system to show the contents of system spaces.
- --from=from lsn to show operations starting from the given lsn.
- $\bullet$  --to=to lsn to show operations ending with the given lsn.
- --replica=replica id to filter the output by replica id. May be passed more than once.

# <span id="page-404-2"></span>4.4.4 Commands for managing Tarantool modules

tarantoolctl rocks install NAME Install a module in the current directory.

tarantoolctl rocks remove NAME Remove a module.

tarantoolctl rocks show NAME Show information about an installed module.

tarantoolctl rocks search NAME Search the repository for modules.

tarantoolctl rocks list List all installed modules.

# 4.5 Tips on Lua syntax

The Lua syntax for [data-manipulation functions](#page-21-0) can vary. Here are examples of the variations with select() requests. The same rules exist for the other data-manipulation functions.

Every one of the examples does the same thing: select a tuple set from a space named 'tester' where the primary-key field value equals 1. For these examples, we assume that the numeric id of 'tester' is 512, which happens to be the case in our sandbox example only.

# 4.5.1 Object reference variations

First, there are three object reference variations:

 $-$  #1 module . submodule . name tarantool> box.space.tester:select{1}  $\#2$  replace name with a literal in square brackets tarantool> box.space['tester']:select{1}  $\#3$  use a variable for the entire object reference  $\text{tarantool} > s = \text{boxspace}.\text{space}$ tarantool> s:select{1}

Examples in this manual usually have the "box.space.tester:" form  $(\#1)$ . However, this is a matter of user preference and all the variations exist in the wild.

Also, descriptions in this manual use the syntax "space object:" for references to objects which are spaces, and "index object:" for references to objects which are indexes (for example box.space.tester.index.primary:).

# 4.5.2 Parameter variations

Then, there are seven parameter variations:

```
-41tarantool> box.space.tester:select{1}
- \#2\text{transcol} > \text{box-space}.\text{tester:select}(\{1\})-43tarantool> box.space.tester:select(1)
-4tarantool> box.space.tester.select(box.space.tester,1)
- \#5tarantool> box.space.tester:select(\{1\}, {iterator='EQ'})
- \#6\text{tarantool} > \text{variable} = 1tarantool> box.space.tester:select{variable}
-- #7
\text{tarantool} > \text{variable} = \{1\}tarantool> box.space.tester:select(variable)
```
Lua allows to omit parentheses () when invoking a function if its only argument is a Lua table, and we use it sometimes in our examples. This is why select $\{1\}$  is equivalent to select $(\{1\})$ . Literal values such as 1 (a scalar value) or  $\{1\}$  (a Lua table value) may be replaced by variable names, as in examples #6 and #7.

Although there are special cases where braces can be omitted, they are preferable because they signal "Lua table". Examples and descriptions in this manual have the  $\{1\}$  form. However, this too is a matter of user preference and all the variations exist in the wild.

# 4.5.3 Rules for object names

Database objects have loose rules for names: the maximum length is 65000 bytes (not characters), and almost any legal Unicode character is allowed, including spaces, ideograms and punctuation.

In those cases, to prevent confusion with Lua operators and separators, object references should have the literal-in-square-brackets form  $(\#2)$ , or the variable form  $(\#3)$ . For example:

```
tarantool> box.space['1*A']:select{1}
tarantool> s = box.space['1*A !@$%^&*()_+12345678901234567890']
tarantool> s:select{1}
```
Disallowed:

- characters which are unassigned code points,
- line and paragraph separators,
- control characters,
- the replacement character (U+FFFD).

Not recommended: characters which cannot be displayed.

Names are "case sensitive", so 'A' and 'a' are not the same.

# CHAPTER 5

# Tutorials

# 5.1 Lua tutorials

Here are three tutorials on using Lua stored procedures with Tarantool:

- [Insert one million tuples with a Lua stored procedure,](#page-407-0)
- [Sum a JSON field for all tuples,](#page-414-0)
- [Indexed pattern search.](#page-415-0)

# <span id="page-407-0"></span>5.1.1 Insert one million tuples with a Lua stored procedure

This is an exercise assignment: "Insert one million tuples. Each tuple should have a constantly-increasing numeric primary-key field and a random alphabetic 10-character string field."

The purpose of the exercise is to show what Lua functions look like inside Tarantool. It will be necessary to employ the Lua math library, the Lua string library, the Tarantool box library, the Tarantool box.tuple library, loops, and concatenations. It should be easy to follow even for a person who has not used either Lua or Tarantool before. The only requirement is a knowledge of how other programming languages work and a memory of the first two chapters of this manual. But for better understanding, follow the comments and the links, which point to the Lua manual or to elsewhere in this Tarantool manual. To further enhance learning, type the statements in with the tarantool client while reading along.

# **Configure**

We are going to use the Tarantool sandbox that was created for our ["Getting started" exercises.](#page-7-0) So there is a single space, and a numeric primary key, and a running Tarantool server instance which also serves as a client.

# Delimiter

In earlier versions of Tarantool, multi-line functions had to be enclosed within "delimiters". They are no longer necessary, and so they will not be used in this tutorial. However, they are still supported. Users who wish to use delimiters, or users of older versions of Tarantool, should check the syntax description for [declaring a delimiter](#page-241-0) before proceeding.

# Create a function that returns a string

We will start by making a function that returns a fixed string, "Hello world".

```
function string function()
 return "hello world"
end
```
The word "function" is a Lua keyword – we're about to go into Lua. The function name is string function. The function has one executable statement, return "hello world". The string "hello world" is enclosed in double quotes here, although Lua doesn't care – one could use single quotes instead. The word "end" means "this is the end of the Lua function declaration." To confirm that the function works, we can say

string function()

Sending function-name() means "invoke the Lua function." The effect is that the string which the function returns will end up on the screen.

For more about Lua strings see Lua manual [chapter 2.4 "Strings"](http://www.lua.org/pil/2.4.html) . For more about functions see Lua manual [chapter 5 "Functions".](http://www.lua.org/pil/5.html)

The screen now looks like this:

```
tarantool> function string_funciton()
       > return "hello world"
       > end
---
...
tarantool> string_function()
---
- hello world
...
tarantool>
```
Create a function that calls another function and sets a variable

Now that string function exists, we can invoke it from another function.

```
function main function()
 local string value
 string value = string function()
 return string_value
end
```
We begin by declaring a variable "string—value". The word "local" means that string—value appears only in main function. If we didn't use "local" then string value would be visible everywhere - even by other users using other clients connected to this server instance! Sometimes that's a very desirable feature for inter-client communication, but not this time.

Then we assign a value to string value, namely, the result of string function(). Soon we will invoke main function() to check that it got the value.

For more about Lua variables see Lua manual [chapter 4.2 "Local Variables and Blocks"](http://www.lua.org/pil/4.2.html) .

The screen now looks like this:

```
tarantool> function main_function()
      > local string value
      > string_value = string_function()
      > return string value
      > end
---
...
tarantool> main_function()
---
- hello world
tarantool>
```
Modify the function so it returns a one-letter random string

Now that it's a bit clearer how to make a variable, we can change string function() so that, instead of returning a fixed literal "Hello world", it returns a random letter between 'A' and 'Z'.

```
function string function()
 local random_number
 local random_string
 random number = math.random(65, 90)random string = string.char(random number)return random_string
end
```
It is not necessary to destroy the old string\_function() contents, they're simply overwritten. The first assignment invokes a random-number function in Lua's math library; the parameters mean "the number must be an integer between 65 and 90." The second assignment invokes an integer-to-character function in Lua's string library; the parameter is the code point of the character. Luckily the ASCII value of 'A' is 65 and the ASCII value of 'Z' is 90 so the result will always be a letter between A and Z.

For more about Lua math-library functions see Lua users ["Math Library Tutorial"](http://lua-users.org/wiki/MathLibraryTutorial). For more about Lua string-library functions see Lua users ["String Library Tutorial"](http://lua-users.org/wiki/StringLibraryTutorial) .

Once again the string function() can be invoked from main function() which can be invoked with main function().

The screen now looks like this:

```
tarantool> function string_function()
      > local random_number
      > local random_string
      > random number = math.random(65, 90)
      > random string = string.char(random number)
      > return random_string
      > end
---
...
tarantool> main_function()
---
```
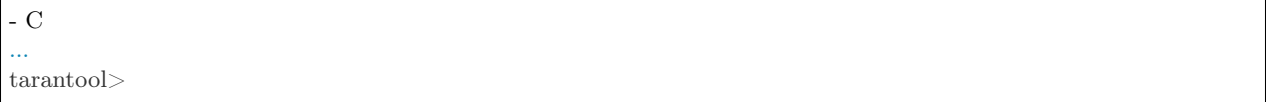

. . . Well, actually it won't always look like this because math.random() produces random numbers. But for the illustration purposes it won't matter what the random string values are.

### Modify the function so it returns a ten-letter random string

Now that it's clear how to produce one-letter random strings, we can reach our goal of producing a ten-letter string by concatenating ten one-letter strings, in a loop.

```
function string function()
 local random_number
 local random_string
 random string = "for x = 1,10,1 do
   random number = math.random(65, 90)random \text{string} = \text{random} \cdot \text{string}.. string.char(random number)
 end
 return random_string
end
```
The words "for  $x = 1,10,1$ " mean "start with x equals 1, loop until x equals 10, increment x by 1 for each iteration." The symbol ".." means "concatenate", that is, add the string on the right of the ".." sign to the string on the left of the ".." sign. Since we start by saying that random string is "" (a blank string), the end result is that random string has 10 random letters. Once again the string function() can be invoked from main  $function()$  which can be invoked with main  $function()$ .

For more about Lua loops see Lua manual [chapter 4.3.4 "Numeric for".](http://www.lua.org/pil/4.3.4.html)

The screen now looks like this:

```
tarantool> function string_function()
      > local random_number
         > local random_string
      > random string = ""
      > for x = 1,10,1 do
           random number = math.random(65, 90)
      > random string = random string ... string.char(random number)
      > end
      > return random_string
      > end
---
...
tarantool> main_function()
---
- 'ZUDJBHKEFM'
...
tarantool>
```
Make a tuple out of a number and a string

Now that it's clear how to make a 10-letter random string, it's possible to make a tuple that contains a number and a 10-letter random string, by invoking a function in Tarantool's library of Lua functions.

```
function main function()
 local string_value, t
 string value = string function()t = box.tuple.new({1, string value})return t
end
```
Once this is done, t will be the value of a new tuple which has two fields. The first field is numeric: 1. The second field is a random string. Once again the string function() can be invoked from main function() which can be invoked with main function().

For more about Tarantool tuples see Tarantool manual section [Submodule box.tuple.](#page-229-0)

The screen now looks like this:

```
tarantool> function main_function()
      > local string_value, t
      > string value = string function()
      > t = box.tuple.new({1, string value})
      > return t
      > end
---
...
tarantool> main_function()
---
- [1, 'PNPZPCOOKA']
...
tarantool>
```
# Modify main\_function to insert a tuple into the database

Now that it's clear how to make a tuple that contains a number and a 10-letter random string, the only trick remaining is putting that tuple into tester. Remember that tester is the first space that was defined in the sandbox, so it's like a database table.

```
function main function()
 local string value, t
 string value = string function()
 t = box.tuple.new({1, string value})box.space.tester:replace(t)
end
```
The new line here is box.space.tester:replace $(t)$ . The name contains 'tester' because the insertion is going to be to tester. The second parameter is the tuple value. To be perfectly correct we could have said box.  $space.tester:insert(t)$  here, rather than box.space.tester:replace(t), but "replace" means "insert even if there is already a tuple whose primary-key value is a duplicate", and that makes it easier to re-run the exercise even if the sandbox database isn't empty. Once this is done, tester will contain a tuple with two fields. The first field will be 1. The second field will be a random 10-letter string. Once again the string function() can be invoked from main\_function() which can be invoked with main\_function(). But main\_function() won't tell the whole story, because it does not return t, it only puts t into the database. To confirm that something got inserted, we'll use a SELECT request.

main\_function() box.space.tester:select{1} For more about Tarantool insert and replace calls, see Tarantool manual section [Submodule box.space,](#page-192-0) space object:insert(), and space object:replace().

The screen now looks like this:

```
tarantool> function main_function()
      > local string value, t
       \geq string value = string function()
       > t = box.tuple.new({1, string value})> box.space.tester:replace(t)
       > end
---
...
tarantool> main_function()
---
...
tarantool> box.space.tester:select{1}
---
- - [1, 'EUJYVEECIL']
...
tarantool>
```
Modify main function to insert a million tuples into the database

Now that it's clear how to insert one tuple into the database, it's no big deal to figure out how to scale up: instead of inserting with a literal value  $= 1$  for the primary key, insert with a variable value  $=$  between 1 and 1 million, in a loop. Since we already saw how to loop, that's a simple thing. The only extra wrinkle that we add here is a timing function.

```
function main function()
 local string_value, t
 for i = 1,1000000,1 do
  string_value = string_function()
  t = box.tuple.new({i, string value})box.space.tester:replace(t)
 end
end
start time = os.close()main function()
end time = os.close()'insert done in ' .. end _time - start_time .. ' seconds'
```
The standard Lua function [os.clock\(\)](http://www.lua.org/manual/5.1/manual.html#pdf-os.clock) will return the number of CPU seconds since the start. Therefore, by getting start  $time =$  number of seconds just before the inserting, and then getting end  $time =$  number of seconds just after the inserting, we can calculate (end\_time - start\_time) = elapsed time in seconds. We will display that value by putting it in a request without any assignments, which causes Tarantool to send the value to the client, which prints it. (Lua's answer to the C printf() function, which is print(), will also work.)

For more on Lua os.clock() see Lua manual [chapter 22.1 "Date and Time".](http://www.lua.org/pil/22.1.html) For more on Lua print() see Lua manual [chapter 5 "Functions".](http://www.lua.org/pil/5.html)

Since this is the grand finale, we will redo the final versions of all the necessary requests: the request that created string function(), the request that created main function(), and the request that invokes main function().

```
function string function()
 local random_number
 local random_string
 random string = ""for x = 1,10,1 do
  random number = math.random(65, 90)random string = random - string ... string.charAt(range)end
 return random_string
end
function main function()
 local string value, t
 for i = 1,1000000,1 do
  string value = string function()
  t = box.tuple.new({i, string value})box.space.tester:replace(t)
 end
end
start time = os.close()main function()
end time = os.close()'insert done in ' .. end _time - start_time .. ' seconds'
```
The screen now looks like this:

```
tarantool> function string_function()
       >local random \,number
       > local random_string
       > random string = ""
       > for x = 1,10,1 do
       > random number = math.random(65, 90)
       > random string = random string ... string.char(random number)
       > end
       > return random_string
       > end
---
...
tarantool> function main_function()
       > local string value, t
       \frac{\text{for } i = 1,1000000,1 \text{ do}}{1}> string value = string function()
       > t = box.tuple.new({i, string value})> box.space.tester:replace(t)
       > end
       > end
---
...
\text{tarantool} > \text{start} \quad \text{time} = \text{os.close}()---
...
tarantool> main_function()
---
...
tarantool> end_time = os.clock()
---
...
tarantool> 'insert done in ' .. end_time - start_time .. ' seconds'
```
--- - insert done in 37.62 seconds ... tarantool>

What has been shown is that Lua functions are quite expressive (in fact one can do more with Tarantool's Lua stored procedures than one can do with stored procedures in some SQL DBMSs), and that it's straightforward to combine Lua-library functions and Tarantool-library functions.

What has also been shown is that inserting a million tuples took 37 seconds. The host computer was a Linux laptop. By changing [wal\\_mode](#page-393-1) to 'none' before running the test, one can reduce the elapsed time to 4 seconds.

# <span id="page-414-0"></span>5.1.2 Sum a JSON field for all tuples

This is an exercise assignment: "Assume that inside every tuple there is a string formatted as JSON. Inside that string there is a JSON numeric field. For each tuple, find the numeric field's value and add it to a 'sum' variable. At end, return the 'sum' variable." The purpose of the exercise is to get experience in one way to read and process tuples.

```
_1 | json = require('json')
<sup>2</sup> function sum json field(field name)
3 | local v, t, sum, field value, is valid json, lua table
_4 sum = 05 for v, t in box.space.tester:pairs() do
6 is valid json, lua table = pcall(json.decode, t[2])
<sup>7</sup> if is valid json then
\| field value = lua table[field name]
9 if type(field value) = "number" then sum = sum + field value end
10 end
11 end
12 return sum
13 end
```
LINE 3: WHY "LOCAL". This line declares all the variables that will be used in the function. Actually it's not necessary to declare all variables at the start, and in a long function it would be better to declare variables just before using them. In fact it's not even necessary to declare variables at all, but an undeclared variable is "global". That's not desirable for any of the variables that are declared in line 1, because all of them are for use only within the function.

LINE 5: WHY "PAIRS()". Our job is to go through all the rows and there are two ways to do it: with box.space.space object:pairs() or with variable  $=$  select(...) followed by for i, n, 1 do somefunction(variable[i]) end. We preferred pairs() for this example.

LINE 5: START THE MAIN LOOP. Everything inside this "for" loop will be repeated as long as there is another index key. A tuple is fetched and can be referenced with variable t.

LINE 6: WHY "PCALL". If we simply said lua table  $=$  json.decode(t[2])), then the function would abort with an error if it encountered something wrong with the JSON string - a missing colon, for example. By putting the function inside "pcall" [\(protected call\)](http://www.lua.org/pil/8.4.html), we're saying: we want to intercept that sort of error, so if there's a problem just set is valid  $\gamma$  json  $=$  false and we will know what to do about it later.

LINE 6: MEANING. The function is [json.decode](#page-286-0) which means decode a JSON string, and the parameter is t[2] which is a reference to a JSON string. There's a bit of hard coding here, we're assuming that the second field in the tuple is where the JSON string was inserted. For example, we're assuming a tuple looks like

```
field[1]: 444
field[2]: '{\text{'"Hello'': "world", "Quantity": 15}}''
```
meaning that the tuple's first field, the primary key field, is a number while the tuple's second field, the JSON string, is a string. Thus the entire statement means "decode t[2] (the tuple's second field) as a JSON string; if there's an error set is\_valid\_json = false; if there's no error set is\_valid\_json = true and set lua  $table = a$  Lua table which has the decoded string".

LINE 8. At last we are ready to get the JSON field value from the Lua table that came from the JSON string. The value in field\_name, which is the parameter for the whole function, must be a name of a JSON field. For example, inside the JSON string '{"Hello": "world", "Quantity": 15}', there are two JSON fields: "Hello" and "Quantity". If the whole function is invoked with sum\_json\_field("Quantity"), then field\_value = lua\_table[field\_name] is effectively the same as field\_value = lua\_table["Quantity"] or even field\_value  $=$  lua  $\alpha$  table. Quantity. Those are just three different ways of saying: for the Quantity field in the Lua table, get the value and put it in variable field\_value.

LINE 9: WHY "IF". Suppose that the JSON string is well formed but the JSON field is not a number, or is missing. In that case, the function would be aborted when there was an attempt to add it to the sum. By first checking type(field value)  $==$  "number", we avoid that abortion. Anyone who knows that the database is in perfect shape can skip this kind of thing.

And the function is complete. Time to test it. Starting with an empty database, defined the same way as the sandbox database in our ["Getting started" exercises,](#page-7-0)

```
-- if tester is left over from some previous test, destroy it
box.space.tester:drop()
box.schema.space.create('tester')
box.space.tester:create_index('primary', {parts = {1, 'unsigned'}})
```
then add some tuples where the first field is a number and the second field is a string.

```
box.space.tester:insert{444, '{"Item": "widget", "Quantity": 15}'}
box.space.tester:insert\{445, ' {"Item": "widget", "Quantity": 7\}'}
box.space.tester:insert{446, '{"Item": "golf club", "Quantity": "sunshine"}'}
box.space.tester:insert\{447, ' {"Item": "waffle iron", "Quantit": 3}' }
```
Since this is a test, there are deliberate errors. The "golf club" and the "waffle iron" do not have numeric Quantity fields, so must be ignored. Therefore the real sum of the Quantity field in the JSON strings should be:  $15 + 7 = 22$ .

Invoke the function with sum\_json\_field("Quantity").

```
\text{tarantool} > \text{sum} json \text{field}("\text{Quantity")}---
- 22
...
```
It works. We'll just leave, as exercises for future improvement, the possibility that the "hard coding" assumptions could be removed, that there might have to be an overflow check if some field values are huge, and that the function should contain a [yield](#page-25-0) instruction if the count of tuples is huge.

# <span id="page-415-0"></span>5.1.3 Indexed pattern search

Here is a generic function which takes a field identifier and a search pattern, and returns all tuples that match. \* The field must be the first field of a TREE index. \* The function will use [Lua pattern matching,](http://www.lua.org/manual/5.2/manual.html#6.4.1) which allows "magic characters" in regular expressions.  $*$  The initial characters in the pattern, as far as the first magic character, will be used as an index search key. For each tuple that is found via the index, there will be a match of the whole pattern. \* To be [cooperative,](#page-25-1) the function should yield after every 10 tuples, unless there is a reason to delay yielding. With this function, we can take advantage of Tarantool's indexes for speed, and take advantage of Lua's pattern matching for flexibility. It does everything that an SQL "LIKE" search can do, and far more.

Read the following Lua code to see how it works. The comments that begin with "SEE NOTE . . . " refer to long explanations that follow the code.

```
function indexed pattern search(space name, field no, pattern)
 - SEE NOTE \#1 "FIND AN APPROPRIATE INDEX"
 if (box.space[space_name] == nil) then
  print("Error: Failed to find the specified space")
  return nil
 end
 local index no = -1for i=0,box.schema.INDEX_MAX,1 do
  if (box.space[space_name].index[i] == nil) then break end
  if (box.space[space_name].index[i].type == "TREE"
      and box.space[space_name].index[i].parts[1].fieldno == field_no
      and (boxspacespace_name].index[i].parts[1].type == "scalar"or box.space[space_name].index[i].parts[1].type == "string")) then
    index_no = i
    break
  end
 end
 if (index no == -1) then
  print("Error: Failed to find an appropriate index")
  return nil
 end
 - SEE NOTE #2 "DERIVE INDEX SEARCH KEY FROM PATTERN"
 local index search key = ""\,local index_search_key_length =0local last \alphacharacter = "
 local c = "local c2 = ""
 for i=1,string.len(pattern),1 do
  c =string.sub(pattern, i, i)
  if (last character \tilde{=} "%") then
    if (c == \text{``} \text{''} \text{ or } c == \text{''} \text{''} \text{ or } c == \text{''} \text{''} \text{ or } c == \text{''} \text{''} \text{ or } c == \text{''} \text{''} \text{ or } c == \text{''} \text{''}or c == "[" or c == "[" or c == "**" or c == "+"or c == "\cdot" or c == "\cdot" then
      break
    end
    if (c == "\%") then
      c2 = string.sub(pattern, i + 1, i + 1)
      if (string.match(c2, "%p") == nil) then break end
      index search key = index search key . c2else
      index search key = index search key . cend
  end
  last character = cend
 index search key length = string.len(index search key)
 if (index search key length < 3) then
  print("Error: index search key " .. index_search_key .. " is too short")
  return nil
 end
```

```
- SEE NOTE #3 "OUTER LOOP: INITIATE"
 local result \hspace{1mm} \text{set} = \{\}local number of tuples in result set = 0local previous tuple field = ""while true do
  local number of tuples since last yield = 0local is time for a yield = false
  -- SEE NOTE #4 "INNER LOOP: ITERATOR"
  for ,tuple in box.space[space_name].index[index_no]:
  pairs(index search key, {iterator = box.index.GE}) do
   -- SEE NOTE #5 "INNER LOOP: BREAK IF INDEX KEY IS TOO GREAT"
   if (string.sub(tuple[field_no], 1, index_search_key_length)
   > index search key) then
     break
    end
    -- SEE NOTE #6 "INNER LOOP: BREAK AFTER EVERY 10 TUPLES -- MAYBE"
    number of tuples since last yield = number of tuples since last yield + 1
   if (number of tuples since last yield >= 10and tuple field \Box no \bar{ } = previous tuple field) then
     index search key = tuple[field no]is time for a yield = true
     break
     end
   previous\_tuple\_field = tuple[field\_no]- SEE NOTE \#7 "INNER LOOP: ADD TO RESULT SET IF PATTERN MATCHES"
   if (string.match(tuple[field_no], pattern) ~= nil) then
     number of tuples in result set = number of tuples in result set + 1
     result set[number of tuples in result set] = tuple
    end
  end
  -- SEE NOTE #8 "OUTER LOOP: BREAK, OR YIELD AND CONTINUE"
  if (is time for a yield \tilde{ } = true) then
   break
  end
  require('fiber').yield()
 end
 return result_set
end
```
NOTE  $\#1$  "FIND AN APPROPRIATE INDEX" The caller has passed space—name (a string) and field—no (a number). The requirements are: (a) index type must be "TREE" because for other index types (HASH, BITSET, RTREE) a search with [iterator=GE](#page-154-0) will not return strings in order by string value; (b) field no must be the first index part; (c) the field must contain strings, because for other data types (such as "unsigned") pattern searches are not possible; If these requirements are not met by any index, then print an error message and return nil.

NOTE #2 "DERIVE INDEX SEARCH KEY FROM PATTERN" The caller has passed pattern (a string). The index search key will be the characters in the pattern as far as the first magic character. Lua's magic characters are  $\%$   $\hat{ }$  ().  $[ ]$  \* + - ?. For example, if the pattern is "ABC.E", the period is a magic character and therefore the index search key will be "ABC". But there is a complication ... If we see "%" followed by a punctuation character, that punctuation character is "escaped" so remove the "%" when making the index search key. For example, if the pattern is "AB%\$E", the dollar sign is escaped and therefore the index search key will be "AB\$E". Finally there is a check that the index search key length must be at least three – this is an arbitrary number, and in fact zero would be okay, but short index search keys will cause long search times.

NOTE  $\#3$  – "OUTER LOOP: INITIATE" The function's job is to return a result set, just as

 $boxspace...select <$ box space-select $>$  would. We will fill it within an outer loop that contains an inner loop. The outer loop's job is to execute the inner loop, and possibly [yield,](#page-25-0) until the search ends. The inner loop's job is to find tuples via the index, and put them in the result set if they match the pattern.

NOTE #4 "INNER LOOP: ITERATOR" The for loop here is using pairs(), see the [explanation of what](#page-153-0) [index iterators are.](#page-153-0) Within the inner loop, there will be a local variable named "tuple" which contains the latest tuple found via the index search key.

NOTE #5 "INNER LOOP: BREAK IF INDEX KEY IS TOO GREAT" The iterator is GE (Greater or Equal), and we must be more specific: if the search index key has N characters, then the leftmost N characters of the result's index field must not be greater than the search index key. For example, if the search index key is 'ABC', then 'ABCDE' is a potential match, but 'ABD' is a signal that no more matches are possible.

NOTE #6 "INNER LOOP: BREAK AFTER EVERY 10 TUPLES – MAYBE" This chunk of code is for cooperative multitasking. The number 10 is arbitrary, and usually a larger number would be okay. The simple rule would be "after checking 10 tuples, yield, and then resume the search (that is, do the inner loop again) starting after the last value that was found". However, if the index is non-unique or if there is more than one field in the index, then we might have duplicates – for example  $\{``ABC",1\}$ ,  $\{``ABC",2\}$ ,  $\{``ABC",$ 3}" – and it would be difficult to decide which "ABC" tuple to resume with. Therefore, if the result's index field is the same as the previous result's index field, there is no break.

NOTE #7 "INNER LOOP: ADD TO RESULT SET IF PATTERN MATCHES" Compare the result's index field to the entire pattern. For example, suppose that the caller passed pattern "ABC.E" and there is an indexed field containing "ABCDE". Therefore the initial index search key is "ABC". Therefore a tuple containing an indexed field with "ABCDE" will be found by the iterator, because "ABCDE" > "ABC". In that case string.match will return a value which is not nil. Therefore this tuple can be added to the result set.

NOTE #8 "OUTER LOOP: BREAK, OR YIELD AND CONTINUE" There are three conditions which will cause a break from the inner loop: (1) the for loop ends naturally because there are no more index keys which are greater than or equal to the index search key, (2) the index key is too great as described in NOTE  $\#5$ , (3) it is time for a yield as described in NOTE  $\#6$ . If condition (1) or condition (2) is true, then there is nothing more to do, the outer loop ends too. If and only if condition (3) is true, the outer loop must yield and then continue. If it does continue, then the inner loop – the iterator search – will happen again with a new value for the index search key.

# EXAMPLE:

Start Tarantool, cut and paste the code for function indexed\_pattern\_search(), and try the following:

```
box.space.t:drop()
box.schema.space.create('t')
box.space.t:create_index('primary',{})
box.space.t:create_index('secondary',{unique=false,parts={2,'string',3,'string'}})
box.space.t:insert\{1,'A','a'\}box.space.t:insert{2,'AB',''}
box.space.t:insert{3,'ABC','a'}
box.space.t:insert{4,'ABCD',''}
box.space.t:insert{5,'ABCDE','a'}
box.space.t:insert{6,'ABCDE',''}
box.space.t:insert{7,'ABCDEF','a'}
box.space.t:insert{8,'ABCDF',''}
indexed_pattern_search("t", 2, "ABC.E.")
```
The result will be:

 $\text{tarantool}$  indexed pattern search("t", 2, "ABC.E.") ---

- - [7, 'ABCDEF', 'a'] ...

# 5.2 C tutorial

Here is one C tutorial: [C stored procedures.](#page-419-0)

# <span id="page-419-0"></span>5.2.1 C stored procedures

Tarantool can call C code with [modules,](#page-53-0) or with [ffi,](#page-75-0) or with C stored procedures. This tutorial only is about the third option, C stored procedures. In fact the routines are always "C functions" but the phrase "stored procedure" is commonly used for historical reasons.

In this tutorial, which can be followed by anyone with a Tarantool development package and a C compiler, there are five tasks:

- 1. [easy.c](#page-420-0) prints "hello world";
- 2. [harder.c](#page-421-0) decodes a passed parameter value;
- 3. [hardest.c](#page-422-0) uses the C API to do a DBMS insert;
- 4. [read.c](#page-423-0) uses the C API to do a DBMS select;
- 5. [write.c](#page-424-0) uses the C API to do a DBMS replace.

After following the instructions, and seeing that the results are what is described here, users should feel confident about writing their own stored procedures.

#### Preparation

Check that these items exist on the computer:

- Tarantool 1.9
- A gcc compiler, any modern version should work
- module.h and files #included in it
- msgpuck.h
- libmsgpuck.a (only for some recent msgpuck versions)

The module.h file will exist if Tarantool was installed from source. Otherwise Tarantool's "developer" package must be installed. For example on Ubuntu say:

\$ sudo apt-get install tarantool-dev

or on Fedora say:

```
$ dnf -y install tarantool-devel
```
The msgpuck.h file will exist if Tarantool was installed from source. Otherwise the "msgpuck" package must be installed from [https://github.com/rtsisyk/msgpuck.](https://github.com/rtsisyk/msgpuck)

Both module.h and msgpuck.h must be on the include path for the C compiler to see them. For example, if module.h address is /usr/local/include/tarantool/module.h, and msgpuck.h address is /usr/local/include/ msgpuck/msgpuck.h, and they are not currently on the include path, say:

\$ export CPATH=/usr/local/include/tarantool:/usr/local/include/msgpuck

The libmsgpuck.a static library is necessary with msgpuck versions produced after February 2017. If and only if you encounter linking problems when using the gcc statements in the examples for this tutorial, you should put libmsgpuck.a on the path (libmsgpuck.a is produced from both msgpuck and Tarantool source downloads so it should be easy to find). For example, instead of "gcc -shared -o harder.so -fPIC harder.c" for the second example below, you will need to say "gcc -shared -o harder.so -fPIC harder.c libmsgpuck.a".

Requests will be done using Tarantool as a [client.](#page-92-0) Start Tarantool, and enter these requests.

```
box.cfg{listen=3306}
box.schema.space.create('capi_test')
box.space.capi_test:create_index('primary')
net box = require('net-box')capi connection = net box:new(3306)
```
In plainer language: create a space named capi test, and make a connection to self named capi connection.

Leave the client running. It will be necessary to enter more requests later.

<span id="page-420-0"></span>easy.c

Start another shell. Change directory (cd) so that it is the same as the directory that the client is running on.

Create a file. Name it easy.c. Put these six lines in it.

```
#include "module.h"
int easy(box function ctx t * ctx, const char *args, const char *args end)
{
 printf("hello world\n\in");
 return 0;
}
int easy2(box function ctx t *ctx, const char *args, const char *args end)
{
 printf("hello world - easy2\n");
 return 0;
}
```
Compile the program, producing a library file named easy.so:

\$ gcc -shared -o easy.so -fPIC easy.c

Now go back to the client and execute these requests:

```
box.schema.func.create('easy', {language = 'C'})
box.schema.user.grant('guest', 'execute', 'function', 'easy')
capi_connection:call('easy')
```
If these requests appear unfamiliar, re-read the descriptions of [box.schema.func.create\(\),](#page-179-0) [box.schema.user.grant\(\)](#page-175-0) and [conn:call\(\).](#page-297-0)

The function that matters is capi connection:call('easy').

Its first job is to find the 'easy' function, which should be easy because by default Tarantool looks on the current directory for a file named easy.so.

Its second job is to call the 'easy' function. Since the easy() function in easy.c begins with printf("hello world $\n\rangle$ n"), the words "hello world" will appear on the screen.

Its third job is to check that the call was successful. Since the easy() function in easy.c ends with return 0, there is no error message to display and the request is over.

The result should look like this:

```
tarantool> capi_connection:call('easy')
hello world
---
- []
...
```
Now let's call the other function in easy.c – easy2(). This is almost the same as the easy() function, but there's a detail: when the file name is not the same as the function name, then we have to specify file-name. function-name.

```
box.schema.func.create('easy.easy2', \{language = 'C'\})box.schema.user.grant('guest', 'execute', 'function', 'easy.easy2')
capi_connection:call('easy.easy2')
```
 $\ldots$  and this time the result will be "hello world – easy2".

Conclusion: calling a C function is easy.

<span id="page-421-0"></span>harder.c

Go back to the shell where the easy.c program was created.

Create a file. Name it harder.c. Put these 17 lines in it:

```
#include "module.h"
#include "msgpuck.h"
int harder(box function ctx t *ctx, const char *args, const char *args end)
\{uint32 t arg_count = mp_decode_array(\&args);
 printf("arg\_count = \%d\{n", arg\_count\};uint32 t field count = mp_decode array(\&args);
 printf("field_count = \%d\n\cdot n", field_count);
 uint32_t val;
 int i;
 for (i = 0; i < field_count; ++i){
  val = mp \, decode uint(\&args);printf("val=%d.\n", val);
 }
 return 0;
}
```
Compile the program, producing a library file named harder.so:

\$ gcc -shared -o harder.so -fPIC harder.c

Now go back to the client and execute these requests:

```
box.schema.func.create('harder', \{language = 'C'\})box.schema.user.grant('guest', 'execute', 'function', 'harder')
passable table = { }table.insert(passable_table, 1)
table.insert(passable_table, 2)
table.insert(passable_table, 3)
capi_connection:call('harder', passable_table)
```
This time the call is passing a Lua table (passable\_table) to the harder() function. The harder() function will see it, it's in the char \*args parameter.

At this point the harder() function will start using functions defined in [msgpuck.h.](http://rtsisyk.github.io/msgpuck) The routines that begin with "mp" are msgpuck functions that handle data formatted according to the [MsgPack](http://msgpack.org/) specification. Passes and returns are always done with this format so one must become acquainted with msgpuck to become proficient with the C API.

For now, though, it's enough to know that mp\_decode\_array() returns the number of elements in an array, and mp\_decode\_uint returns an unsigned integer, from args. And there's a side effect: when the decoding finishes, args has changed and is now pointing to the next element.

Therefore the first displayed line will be "arg\_count  $= 1$ " because there was only one item passed: passable table. The second displayed line will be "field  $\text{count} = 3$ " because there are three items in the table. The next three lines will be "1" and "2" and "3" because those are the values in the items in the table.

And now the screen looks like this:

```
tarantool> capi_connection:call('harder', passable_table)
arg count = 1field count = 3val=1.
val=2.
val=3.
---
- []
...
```
Conclusion: decoding parameter values passed to a C function is not easy at first, but there are routines to do the job, and they're documented, and there aren't very many of them.

<span id="page-422-0"></span>hardest.c

Go back to the shell where the easy.c and the harder.c programs were created.

Create a file. Name it hardest.c. Put these 13 lines in it:

```
#include "module.h"
#include "msgpuck.h"
int hardest(box function ctx t *ctx, const char *args, const char *args end)
{
 uint32 t space id = box space id by name("capi test", strlen("capi test"));
 char tuple[1024]; /* Must be big enough for mp_encode results */char *tuple pointer = tuple;
 tuple pointer = mp_encode_array(tuple_pointer, 2);
 tuple pointer = mp_encode_uint(tuple_pointer, 10000);
 tuple pointer = mp_encode_str(tuple_pointer, "String 2", 8);
 int n = box insert(space id, tuple, tuple pointer, NULL);
 return n;
}
```
Compile the program, producing a library file named hardest.so:

\$ gcc -shared -o hardest.so -fPIC hardest.c

Now go back to the client and execute these requests:

```
box.schema.func.create('hardest', {language = "C"})
box.schema.user.grant('guest', 'execute', 'function', 'hardest')
```

```
box.schema.user.grant('guest', 'read,write', 'space', 'capi_test')
capi_connection:call('hardest')
```
This time the C function is doing three things:

- 1. finding the numeric identifier of the capi test space by calling box space id by name();
- 2. formatting a tuple using more msgpuck.h functions;
- 3. inserting a tuple using box\_insert().

Warning: char tuple[1024]; is used here as just a quick way of saying "allocate more than enough bytes". For serious programs the developer must be careful to allow enough space for all the bytes that the mp\_encode routines will use up.

Now, still on the client, execute this request:

box.space.capi\_test:select()

The result should look like this:

```
tarantool> box.space.capi_test:select()
---
- - [10000, 'String 2']
...
```
This proves that the hardest() function succeeded, but where did box space id by name() and [box\\_insert\(\)](#page-448-0) come from? Answer: the [C API.](#page-447-1)

<span id="page-423-0"></span>read.c

Go back to the shell where the easy.c and the harder.c and the hardest.c programs were created.

Create a file. Name it read.c. Put these 43 lines in it:

```
#include "module.h"
\#include \langlemsgpuck.h>int read(box function ctx t * ctx, const char *args, const char *args end)
{
 char tuple buf[1024]; /* where the raw MsgPack tuple will be stored */uint32_t space_id = box_space_id_by_name("capi_test", strlen("capi_test"));
 uint32 t index id = 0; /* The number of the space's first index */
 \text{uint32}<sup>+</sup> t key = 10000; /* The key value that box_insert() used */
 mp_encode_array(tuple_buf, 0); /* clear */
 box tuple format t * fmt = box tuple format default();
 box tuple t *tuple = box tuple new(fmt, tuple buf, tuple buf+512);
 assert(tuple != NULL);char key buf[16]; /* Pass key buf = encoded key = 1000 */char *key\_end = key buf;
 key_end = mp_encode_array(key_end, 1);
 key\_end = mp\_encode\_uint(key\_end, key);assert(key end \lt key buf + sizeof(key buf));
 /* Get the tuple. There's no box select() but there's this. */int r = box index get(space id, index id, key buf, key end, &tuple);
 assert(r == 0);assert(tuple != NULL);/* Get each field of the tuple + display what you get. */int field no; /* The first field number is 0. */
```

```
for (field no = 0; field no < 2; ++field no)
 {
  const char *field = box_tuple_field(tuple, field_no);
  assert(field != NULL);\text{assert}(mp\ \text{typeof}(\text{*field}) == \text{MP\_STR} \mid \mid mp\_typeof(\text{*field}) == \text{MP\_UNT});if (mp_typeof(*field) == MP_UINT)
   {
    uint32 t uint value = mp_decode uint(\&field);
    printf("uint value=\%u.\n", uint value);
  }
  else /* if (mp_typeof(*field) == MP_STR) */
  {
    const char *str_value;
    uint32 t str_value_length;
    str_value = mp_decode_str(&field, &str_value_length);
    printf("string value=\%.*s.\n", str_value_length, str_value);
   }
 }
 return 0;
}
```
Compile the program, producing a library file named read.so:

\$ gcc -shared -o read.so -fPIC read.c

Now go back to the client and execute these requests:

```
box.schema.func.create('read', {language = "C"})
box.schema.user.grant('guest', 'execute', 'function', 'read')
box.schema.user.grant('guest', 'read,write', 'space', 'capi_test')
capi_connection:call('read')
```
This time the C function is doing four things:

- 1. once again, finding the numeric identifier of the capi test space by calling box space id by name();
- 2. formatting a search key  $= 10000$  using more msgpuck.h functions;
- 3. getting a tuple using box\_index\_get();
- 4. going through the tuple's fields with box\_tuple\_get() and then decoding each field depending on its type. In this case, since what we are getting is the tuple that we inserted with hardest.c, we know in advance that the type is either MP\_UINT or MP\_STR; however, it's very common to have a case statement here with one option for each possible type.

The result of capi connection:call('read') should look like this:

```
tarantool> capi_connection:call('read')
uint value=10000.
string value=String 2.
---
- []
...
```
This proves that the read() function succeeded. Once again the important functions that start with box – box index get() and box tuple  $field()$  – came from the [C API.](#page-447-1)

<span id="page-424-0"></span>write.c

Go back to the shell where the programs easy.c, harder.c, hardest.c and read.c were created.

Create a file. Name it write.c. Put these 24 lines in it:

```
#include "module.h"
\#include <msgpuck.h>
int write(box function ctx t * ctx, const char *args, const char *args end)
{
 static const char *space = "capi test";
 char tuple_buf[1024]; /* Must be big enough for mp_encode results */uint32_t space_id = box_space_id_by_name(space, strlen(space));if (space id == BOX ID NIL) {
  return box_error_set(__FILE__, __LINE__, ER_PROC_C,
  "Can't find space %s", "capi test");
 }
 char *tuple end = tuple buf;
 tuple end = mp encode array(tuple end, 2);
 tuple\_end = mp\_encode\_uint(tuple\_end, 1);tuple end = mp_encode uint(tuple end, 22);
 box txn begin();
 if (box\_replace(space\_id, tuple\_buf, tuple\_end, NULL) != 0)return -1;
 box_txn_commit();
 fiber sleep(0.001);struct tuple *tuple = box_tuple_new(box_tuple_format_default(),
                          tuple buf, tuple end);
 return box return tuple(ctx, tuple);
}
```
Compile the program, producing a library file named write.so:

\$ gcc -shared -o write.so -fPIC write.c

Now go back to the client and execute these requests:

```
box.schema.func.create('write', {language = "C"})
box.schema.user.grant('guest', 'execute', 'function', 'write')
box.schema.user.grant('guest', 'read,write', 'space', 'capi_test')
capi connection:call('write')
```
This time the C function is doing six things:

- 1. once again, finding the numeric identifier of the capi test space by calling box space id by name();
- 2. making a new tuple;
- 3. starting a transaction;
- 4. replacing a tuple in box.space.capi\_test
- 5. ending a transaction;
- 6. the final line is a replacement for the loop in read.c instead of getting each field and printing it, use the box return  $\text{ tuple}(\ldots)$  function to return the entire tuple to the caller and let the caller display it.

The result of capi\_connection:call('write') should look like this:

```
tarantool> capi_connection:call('write')
---
-[1, 22]
```
...

This proves that the write() function succeeded. Once again the important functions that start with box – box txn begin(), box txn commit() and box return tuple() – came from the [C API.](#page-447-1)

Conclusion: the long description of the whole C API is there for a good reason. All of the functions in it can be called from C functions which are called from Lua. So C "stored procedures" have full access to the database.

Cleaning up

- Get rid of each of the function tuples with [box.schema.func.drop.](#page-179-1)
- Get rid of the capi test space with box.schema.capi test:drop().
- Remove the .c and .so files that were created for this tutorial.

An example in the test suite

Download the source code of Tarantool. Look in a subdirectory test/box. Notice that there is a file named tuple bench.test.lua and another file named tuple bench.c. Examine the Lua file and observe that it is calling a function in the C file, using the same techniques that this tutorial has shown.

Conclusion: parts of the standard test suite use C stored procedures, and they must work, because releases don't happen if Tarantool doesn't pass the tests.

# 5.3 libslave tutorial

libslave is a  $C_{++}$  library for reading data changes done by MysQL and, optionally, writing them to a Tarantool database. It works by acting as a replication slave. The MySQL server writes data-change information to a "binary log", and transfers the information to any client that says "I want to see the information starting with this file and this record, continuously". So, libslave is primarily good for making a Tarantool database replica (much faster than using a conventional MySQL slave server), and for keeping track of data changes so they can be searched.

We will not go into the many details here – the [API documentation](https://github.com/vozbu/libslave/wiki/API) has them. We will only show an exercise: a minimal program that uses the library.

Note: Use a test machine. Do not use a production machine.

STEP 1: Make sure you have:

- a recent version of Linux (versions such as Ubuntu 14.04 will not do),
- a recent version of MySQL 5.6 or MySQL 5.7 server (MariaDB will not do),
- MySQL client development package. For example, on Ubuntu you can download it with this command:

\$ sudo apt-get install mysql-client-core-5.7

STEP 2: Download libslave.

The recommended source is [https://github.com/tarantool/libslave/.](https://github.com/tarantool/libslave/) Downloads include the source code only.

\$ cd tarantool-libslave

<sup>\$</sup> sudo apt-get install libboost-all-dev

<sup>\$</sup> cd ~

 $\$ git clone $\text{https://github.com/tarantool/libslave.git tarantool-libslave}$ 

<sup>\$</sup> git submodule init

```
$ git submodule update
$ cmake .
$ make
```
If you see an error message mentioning the word "vector", edit field.h and add this line:

 $\#include$ 

STEP 3: Start the MySQL server. On the command line, add appropriate switches for doing replication. For example:

\$ mysqld --log-bin=mysql-bin --server-id=1

STEP 4: For purposes of this exercise, we are assuming you have:

- a "root" user with password "root" with privileges,
- a "test" database with a table named "test",
- a binary log named "mysql-bin",
- a server with server  $id = 1$ .

The values are hard-coded in the program, though of course you can change the program – it's easy to see their settings.

STEP 5: Look at the program:

```
\#include \langleunistd.h>\#include \ltiostream>\#include < sstream>
#include "Slave.h"
#include "DefaultExtState.h"
slave::Slave^* sl = NULL;
void callback(const slave::RecordSet& event) {
  slave::Slave::binlog_pos_t sBinlogPos = sl->getLastBinlog();
  switch (event.type_event) {
  case slave::RecordSet::Update: std::cout << "UPDATE" << "\n"; break;
  case slave::RecordSet::Delete: std::cout << "DELETE" << "\n"; break;
  case slave::RecordSet::Write: std::cout << "INSERT" << "\n"; break;
  default: break;
   }
}
bool isStopping()
\left\{ \right.return 0;
}
int main(int argc, char** argv)
{
  slave::MasterInfo masterinfo;
  masterinfo.conn options.mysql host = "127.0.0.1";
  masterinfo.conn_options.mysql_port = 3306;
  masterinfo.conn options.mysql user = "root";
  masterinfo.conn options.mysql pass = "root";bool error = false;
  try {
```

```
slave::DefaultExtState sDefExtState;
   slave::Slave slave(masterinfo, sDefExtState);
   sl = \&slave;
   sDefExtState.setMasterLogNamePos("mysql-bin", 0);
   slave.setCallback("test", "test", callback);
   slave.init();
   slave.createDatabaseStructure();
   try {
      slave.get remote binlog(isStopping);
   } catch (std::exception& ex) {
      std::cout << "Error reading: " << ex.what() << std::endl;
      error = true;}
} catch (std::exception& ex) {
   std::cout << "Error initializing: "<< ex.what() << std::endl;
   error = true;}
return 0;
```
Everything unnecessary has been stripped so that you can see quickly how it works. At the start of main(), there are some settings used for connecting – host, port, user, password. Then there is an initialization call with the binary log file name = "mysql-bin". Pay particular attention to the setCallback statement, which passes database name = "test", table name = "test", and callback function address = callback. The program will be looping and invoking this callback function. See how, earlier in the program, the callback function prints "UPDATE" or "DELETE" or "INSERT" depending on what is passed to it.

STEP 5: Put the program in the tarantool-libslave directory and name it example.cpp.

Step 6: Compile and build:

 $\gamma \$ g++ -I/tarantool-libslave/include example.cpp -o example libslave\_a.a -ldl -lpthread

Note: Replace tarantool-libslave/include with the full directory name.

Notice that the name of the static library is libslave a.a, not libslave.a.

Step 7: Run:

}

\$ ./example

The result will be nothing – the program is looping, waiting for the MySQL server to write to the replication binary log.

Step 8: Start a MySQL client program – any client program will do. Enter these statements:

```
USE test
INSERT INTO test VALUES ('A');
INSERT INTO test VALUES ('B');
DELETE FROM test;
```
Watch what happens in example.cpp output – it displays:

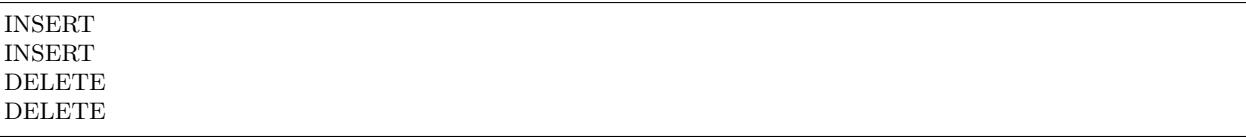

This is row-based replication, so you see two DELETEs, because there are two rows.

What the exercise has shown is:

- the library can be built, and
- programs that use the library can access everything that the MySQL server dumps.

For the many details and examples of usage in the field, see:

- Our downloadable libslave version: <https://github.com/tarantool/libslave>
- The version it was forked from (with a different README): <https://github.com/vozbu/libslave/wiki/API>
- [How to speed up your MySQL with replication to in-memory database](http://highscalability.com/blog/2017/3/29/how-to-speed-up-your-mysql-with-replication-to-in-memory-dat.html) article
- [Replicating data from MySQL to Tarantool](https://habrahabr.ru/company/mailru/blog/323870/) article (in Russian)
- [Asynchronous replication uncensored](https://habrahabr.ru/company/oleg-bunin/blog/313594/) article (in Russian)

# CHAPTER 6

Release Notes

The Release Notes are summaries of significant changes introduced in Tarantool [1.9.0,](#page-430-0) [1.7.6,](#page-431-0) [1.7.5,](#page-433-0) [1.7.4,](#page-434-0) [1.7.3,](#page-438-0) [1.7.2,](#page-439-0) [1.7.1,](#page-441-0) [1.6.9,](#page-442-0) [1.6.8,](#page-443-0) and [1.6.6.](#page-445-0)

For smaller feature changes and bug fixes, see closed [milestones](https://github.com/tarantool/tarantool/milestones?state=closed) at GitHub.

# 6.1 Version 1.9

<span id="page-430-0"></span>Release 1.9.0

Release type: stable. Release date: 2018-02-26. Tag: 1.9.0-4-g195d446.

Announcement: [https://github.com/tarantool/tarantool/releases/tag/1.9.0.](https://github.com/tarantool/tarantool/releases/tag/1.9.0)

This is the successor of the 1.7.6 stable release. The goal of this release is increased maturity of vinyl and master-master replication, and it contributes a number of features to this cause. Please follow the download instructions at <https://tarantool.io/en/download/download.html> to download and install a package for your operating system.

Functionality added or changed:

- (Security) it is now possible to [block/unblock](#page-28-0) users. Issue [2898.](https://github.com/tarantool/tarantool/issues/2898)
- (Security) new function [box.session.euid\(\)](#page-185-0) to return effective user. Effective user can be different from authenticated user in case of setuid functions or box.session.su. Issue [2994.](https://github.com/tarantool/tarantool/issues/2994)
- (Security) new [super](#page-215-0) role, with superuser access. Grant 'super' to guest to disable access control. Issue [3022.](https://github.com/tarantool/tarantool/issues/3022)
- (Security) on auth trigger is now fired in case of both successful and failed authentication. Issue [3039.](https://github.com/tarantool/tarantool/issues/3039)
- (Replication/recovery) new replication configuration algorithm: if replication doesn't connect to replication\_quorum peers in [replication\\_connect\\_timeout](#page-395-1) seconds, the server start continues but the server enters the new [orphan](#page-128-0) status, which is basically read-only, until the replicas connect to each other. Issues [3151](https://github.com/tarantool/tarantool/issues/3151) and [2958.](https://github.com/tarantool/tarantool/issues/2958)
- (Replication/recovery) after replication connect at startup, the server does not start processing write requests before [syncing up](#page-128-0) syncing up with all connected peers.
- (Replication/recovery) it is now possible to explicitly set instance uuid and [replica set uuid](#page-396-0) as configuration parameters. Issue [2967.](https://github.com/tarantool/tarantool/issues/2967)
- (Replication/recovery) [box.once\(\)](#page-171-0) no longer fails on a read-only replica but waits. Issue [2537.](https://github.com/tarantool/tarantool/issues/2537)
- (Replication/recovery) force recovery can now skip a corrupted xlog file. Issue [3076.](https://github.com/tarantool/tarantool/issues/3076)
- (Replication/recovery) improved replication monitoring: [box.info.replication](#page-169-0) shows peer ip:port and correct replication lag even for idle peers. Issues [2753](https://github.com/tarantool/tarantool/issues/2753) and [2689.](https://github.com/tarantool/tarantool/issues/2689)
- (Application server) new [before](#page-202-0) triggers which can be used for conflict resolution in master-master replication. Issue [2993.](https://github.com/tarantool/tarantool/issues/2993)
- (Application server) [http client](#page-281-0) now correctly parses cookies and supports http+unix:// paths. Issues [3040](https://github.com/tarantool/tarantool/issues/3040) and [2801.](https://github.com/tarantool/tarantool/issues/2801)
- (Application server) fio rock now supports file  $exists()$ , rename() works across filesystems, and read() without arguments reads the whole file. Issues [2924,](https://github.com/tarantool/tarantool/issues/2924) [2751](https://github.com/tarantool/tarantool/issues/2751) and [2925.](https://github.com/tarantool/tarantool/issues/2925)
- (Application server) fio rock errors now follow Tarantool function call conventions and always return an error message in addition to the error flag.
- (Application server) digest rock now supports pbkdf2 password hashing algorithm, useful in PCI/DSS compliant applications. Issue [2874.](https://github.com/tarantool/tarantool/issues/2874)
- (Application server) [box.info.memory\(\)](#page-169-1) provides a high-level overview of server memory usage, including networking, Lua, transaction and index memory. Issue [934.](https://github.com/tarantool/tarantool/issues/934)
- (Database) it is now possible to [add missing tuple fields](#page-196-0) to an index, which is very useful when adding an index along with the evolution of the database schema. Issue [2988.](https://github.com/tarantool/tarantool/issues/2988)
- (Database) lots of improvements in field type support when creating or [altering](#page-163-0) spaces and indexes. Issues [2893,](https://github.com/tarantool/tarantool/issues/2893) [3011](https://github.com/tarantool/tarantool/issues/3011) and [3008.](https://github.com/tarantool/tarantool/issues/3008)
- (Database) it is now possible to turn on is nullable property on a field even if the space is not empty, the change is instantaneous. Issue [2973.](https://github.com/tarantool/tarantool/issues/2973)
- (Database) [logging](#page-288-0) has been improved in many respects: individual messages (issues [1972,](https://github.com/tarantool/tarantool/issues/1972) [2743,](https://github.com/tarantool/tarantool/issues/2743) [2900\)](https://github.com/tarantool/tarantool/issues/2900), more logging in cases when it was useful (issues  $3096, 2871$  $3096, 2871$ ).
- (Vinyl storage engine) it is now possible to make a [unique](#page-153-1) vinyl index non-unique without index rebuild. Issue [2449.](https://github.com/tarantool/tarantool/issues/2449)
- (Vinyl storage engine) improved UPDATE, REPLACE and recovery performance in presence of secondary keys. Issues [2289,](https://github.com/tarantool/tarantool/issues/2289) [2875](https://github.com/tarantool/tarantool/issues/2875) and [3154.](https://github.com/tarantool/tarantool/issues/3154)
- (Vinyl storage engine) [space:len\(\)](#page-201-0) and [space:bsize\(\)](#page-193-0) now work for vinyl (although they are still not exact). Issue [3056.](https://github.com/tarantool/tarantool/issues/3056)
- (Vinyl storage engine) recovery speed has improved in presence of secondary keys. Issue [2099.](https://github.com/tarantool/tarantool/issues/2099)
- (Builds) Alpine Linux support. Issue [3067.](https://github.com/tarantool/tarantool/issues/3067)

# 6.2 Version 1.7

<span id="page-431-0"></span>Release 1.7.6

Release type: stable. Release date: 2017-11-07. Tag: 1.7.6-0-g7b2945d6c.

Announcement: [https://groups.google.com/forum/#!topic/tarantool/hzc7O2YDZUc.](https://groups.google.com/forum/#!topic/tarantool/hzc7O2YDZUc)
This is the next stable release in the 1.7 series. It resolves more than 75 issues since 1.7.5.

What's new in Tarantool 1.7.6?

- In addition to [rollback](#page-236-0) of a transaction, there is now rollback to a defined point within a transaction – [savepoint](#page-236-1) support.
- There is a new object type: [sequences.](#page-19-0) The older option, [auto-increment,](#page-193-0) will be deprecated.
- String indexes can have [collations.](#page-18-0)

New options are available for:

- net box (timeouts),
- [string](#page-315-0) functions,
- space [formats](#page-198-0) (user-defined field names and types),
- base 64 (urlsafe option), and
- index [creation](#page-194-0) (collation, [is-nullable,](#page-196-0) field names).

Incompatible changes:

- Layout of box.space. index has been extended to support is nullable and [collation](#page-18-0) features. All new indexes created on columns with is\_nullable or collation properties will have the new definition format. Please update your client libraries if you plan to use these new features. Issue [2802](https://github.com/tarantool/tarantool/issues/2802)
- fiber name() now raises an exception instead of truncating long fiber names. We found that some Lua modules such as [expirationd](#page-347-0) use fiber.name() as a key to identify background tasks. If a name is truncated, this fact was silently missed. The new behavior allows to detect bugs caused by fiber.name() truncation. Please use fiber.name(name, { truncate = true }) to emulate the old behavior. Issue  $2622$
- [space:format\(\)](#page-198-0) is now validated on DML operations. Previously space:format() was only used by client libraries, but starting from Tarantoool 1.7.6, field types in space:format() are validated on the server side on every DML operation, and field names can be used in indexes and Lua code. If you used space:format() in a non-standard way, please update layout and type names according to the official documentation for space formats.

- Hybrid schema-less + schemaful data model. Earlier Tarantool versions allowed to store arbitrary MessagePack documents in spaces. Starting from Tarantool 1.7.6, you can use [space:format\(\)](#page-198-0) to define schema restrictions and constraints for tuples in spaces. Defined field types are automatically validated on every DML operation, and defined field names can be used instead of field numbers in Lua code. A new function [tuple:tomap\(\)](#page-233-0) was added to convert a tuple into a key-value Lua dictionary.
- Collation and Unicode support. By default, when Tarantool compares strings, it takes into consideration only the numeric value of each byte in the string. To allow the ordering that you see in phone books and dictionaries, Tarantool 1.7.6 introduces support for collations based on the [Default Uni](http://unicode.org/reports/tr10/#Default_Unicode_Collation_Element_Table)[code Collation Element Table \(DUCET\)](http://unicode.org/reports/tr10/#Default_Unicode_Collation_Element_Table) and the rules described in Unicode® Technical Standard  $\#10$ [Unicode Collation Algorithm \(UTS #10 UCA\)](http://unicode.org/reports/tr10) See [collations.](#page-18-0)
- NULL values in unique and non-unique indexes. By default, all fields in Tarantool are "NOT NULL". Starting from Tarantool 1.7.6, you can use is\_nullable option in [space:format\(\)](#page-198-0) or [inside an index part](#page-196-0) [definition](#page-196-0) to allow storing NULL in indexes. Tarantool partially implements [three-valued logic](https://en.wikipedia.org/wiki/Three-valued_logic) from the SQL standard and allows storing multiple NULL values in unique indexes. Issue [1557.](https://github.com/tarantool/tarantool/issues/1557)
- Sequences and a new implementation of auto increment(). Tarantool 1.7.6 introduces new [sequence](#page-19-0) [number generators](#page-19-0) (like CREATE SEQUENCE in SQL). This feature is used to implement new persistent auto increment in spaces. Issue [389.](https://github.com/tarantool/tarantool/issues/389)
- Vinyl: introduced gap locks in Vinyl transaction manager. The new locking mechanism in Vinyl TX manager reduces the number of conflicts in transactions. Issue [2671.](https://github.com/tarantool/tarantool/issues/2671)
- net.box: on connect and on disconnect triggers. Issue [2858.](https://github.com/tarantool/tarantool/issues/2858)
- Structured logging in [JSON format.](#page-400-0) Issue [2795.](https://github.com/tarantool/tarantool/issues/2795)
- (Lua) Lua: [string.strip\(\)](#page-318-0) Issue [2785.](https://github.com/tarantool/tarantool/issues/2785)
- (Lua) added base64 urlsafe encode() to digest module. Issue [2777.](https://github.com/tarantool/tarantool/issues/2777)
- Log conflicted keys in master-master replication. Issue [2779.](https://github.com/tarantool/tarantool/issues/2779)
- Allow to disable backtrace in [fiber.info\(\).](#page-257-0) Issue [2878.](https://github.com/tarantool/tarantool/issues/2878)
- Implemented tarantoolctl rocks make \*.spec. Issue [2846.](https://github.com/tarantool/tarantool/issues/2846)
- Extended the default loader to look for .rocks in the parent dir hierarchy. Issue [2676.](https://github.com/tarantool/tarantool/issues/2676)
- SOL TCP options support in [socket:setsockopt\(\).](#page-310-0) Issue [598.](https://github.com/tarantool/tarantool/issues/598)
- Partial emulation of LuaSocket on top of Tarantool Socket. Issue [2727.](https://github.com/tarantool/tarantool/issues/2727)

#### Developer tools:

- Integration with IntelliJ IDEA with debugging support. Now you can use IntelliJ IDEA as an IDE to develop and debug Lua applications for Tarantool. See [Using IDE.](#page-69-0)
- Integration with [MobDebug](https://github.com/pkulchenko/MobDebug) remote Lua debugger. Issue [2728.](https://github.com/tarantool/tarantool/issues/2728)
- Configured /usr/bin/tarantool as an alternative Lua interpreter on Debian/Ubuntu. Issue [2730.](https://github.com/tarantool/tarantool/issues/2730)

#### New rocks:

• [smtp.client](https://github.com/tarantool/smtp) - support SMTP via libcurl.

#### Release 1.7.5

Release type: stable. Release date: 2017-08-22. Tag: 1.7.5.

Announcement: [https://github.com/tarantool/doc/issues/289.](https://github.com/tarantool/doc/issues/289)

This is a stable release in the 1.7 series. This release resolves more than 160 issues since 1.7.4.

- (Vinyl) a new force recovery mode to recover broken disk files. Use box.cfg{force recovery=true} to recover corrupted data files after hardware issues or power outages. Issue [2253.](https://github.com/tarantool/tarantool/issues/2253)
- (Vinyl) index options can be changed on the fly without rebuild. Now page size, run size ratio, run count per level and bloom fpr index options can be dynamically changed via [index:alter\(\).](#page-163-0) The changes take effect in newly created data files only. Issue [2109.](https://github.com/tarantool/tarantool/issues/2109)
- (Vinyl) improve [box.info.vinyl\(\)](#page-168-0) and index:info() output. Issue [1662.](https://github.com/tarantool/tarantool/issues/1662)
- (Vinyl) introduce [box.cfg.vinyl\\_timeout](#page-387-0) option to control quota throttling. Issue [2014.](https://github.com/tarantool/tarantool/issues/2014)
- Memtx: stable [index:pairs\(\)](#page-153-0) iterators for the TREE index. TREE iterators are automatically restored to a proper position after index's modifications. Issue [1796.](https://github.com/tarantool/tarantool/issues/1796)
- (Memtx) [predictable order](#page-153-0) for non-unique TREE indexes. Non-unique TREE indexes preserve the sort order for duplicate entries. Issue [2476.](https://github.com/tarantool/tarantool/issues/2476)
- (Memtx+Vinyl) dynamic configuration of [max tuple size.](#page-389-1) Now box.cfg.memtx max tuple size and box.cfg.vinyl\_max\_tuple\_size configuration options can be changed on the fly without need to restart the server. Issue [2667.](https://github.com/tarantool/tarantool/issues/2667)
- (Memtx+Vinyl) new implementation. Space [truncation](#page-207-0) doesn't cause re-creation of all indexes any more. Issue [618.](https://github.com/tarantool/tarantool/issues/618)
- Extended the [maximal length](#page-34-0) of all identifiers from 32 to 65k characters. Space, user and function names are not limited by 32 characters anymore. Issue [944.](https://github.com/tarantool/tarantool/issues/944)
- [Heartbeat](#page-395-0) messages for replication. Replication client now sends the selective acknowledgments for processed records and automatically re-establish stalled connections. This feature also changes [box.info.replication\[replica\\_id\].vclock.](#page-169-0) to display committed vclock of remote replica. Issue [2484.](https://github.com/tarantool/tarantool/issues/2484)
- Keep track of remote replicas during WAL maintenance. Replication master now automatically preserves xlogs needed for remote replicas. Issue [748.](https://github.com/tarantool/tarantool/issues/748)
- Enabled [box.tuple.new\(\)](#page-230-0) to work without box.cfg(). Issue [2047.](https://github.com/tarantool/tarantool/issues/2047)
- box.atomic(fun, ...) wrapper to execute function in a transaction. Issue  $818$ .
- [box.session.type\(\)](#page-184-0) helper to determine session type. Issue [2642.](https://github.com/tarantool/tarantool/issues/2642)
- Hot code [reload](#page-180-0) for stored C stored procedures. Use box.schema.func.reload('modulename.function') to reload dynamic shared libraries on the fly. Issue [910.](https://github.com/tarantool/tarantool/issues/910)
- [string.hex\(\)](#page-316-0) and str:hex() Lua API. Issue [2522.](https://github.com/tarantool/tarantool/issues/2522)
- Package manager based on LuaRocks. Use tarantoolctl rocks install MODULENAME to install MOD-ULENAME Lua module from [https://rocks.tarantool.org/.](https://rocks.tarantool.org/) Issue [2067.](https://github.com/tarantool/tarantool/issues/2067)
- Lua 5.1 command line options. Tarantool binary now supports '-i', '-e', '-m' and '-l' command line options. Issue [1265.](https://github.com/tarantool/tarantool/issues/1265)
- Experimental GC64 mode for LuaJIT. GC64 mode allow to operate the full address space on 64-bit hosts. Enable via -DLUAJIT\_ENABLE\_GC64=ON compile-time configuration option. Issue [2643.](https://github.com/tarantool/tarantool/issues/2643)
- Syslog logger now support non-blocking mode. [box.cfg{log\\_nonblock=true}](#page-399-0) now also works for syslog logger. Issue [2466.](https://github.com/tarantool/tarantool/issues/2466)
- Added a VERBOSE [log level](#page-398-0) beyond INFO. Issue [2467.](https://github.com/tarantool/tarantool/issues/2467)
- Tarantool now automatically makes snapshots every hour. Please set  $box.cfg{checkpoint}$  interval=0 to restore pre-1.7.5 behaviour. Issue [2496.](https://github.com/tarantool/tarantool/issues/2496)
- Increase precision for percentage ratios provoded by [box.slab.info\(\).](#page-190-0) Issue [2082.](https://github.com/tarantool/tarantool/issues/2082)
- Stack traces now contain symbols names on all supported platforms. Previous versions of Tarantool didn't display meaningful function names in [fiber.info\(\)](#page-257-0) on non-x86 platforms. Issue [2103.](https://github.com/tarantool/tarantool/issues/2103)
- Allowed to create fiber with custom stack size from C API. Issue [2438.](https://github.com/tarantool/tarantool/issues/2438)
- Added ipc cond to public C API. Issue [1451.](https://github.com/tarantool/tarantool/issues/1451)

#### New rocks:

- [http.client](#page-281-0) (built-in) libcurl-based HTTP client with SSL/TLS support. Issue [2083.](https://github.com/tarantool/tarantool/issues/x2083)
- [iconv](#page-285-0) (built-in) bindings for iconv. Issue [2587.](https://github.com/tarantool/tarantool/issues/2587)
- [authman](https://github.com/mailru/tarantool-authman) API for user registration and login in your site using email and social networks.
- [document](https://github.com/tarantool/document) store nested documents in Tarantool.
- [synchronized](https://github.com/tarantool/synchronized) critical sections for Lua.

Release 1.7.4

Release type: release candidate. Release date: 2017-05-12. Release tag: Tag: 1.7.4.

Announcement: <https://github.com/tarantool/tarantool/releases/tag/1.7.4> or [https://groups.google.com/](https://groups.google.com/forum/#!topic/tarantool/3x88ATX9YbY) [forum/#!topic/tarantool/3x88ATX9YbY](https://groups.google.com/forum/#!topic/tarantool/3x88ATX9YbY)

This is a release candidate in the 1.7 series. Vinyl Engine, the flagship feature of 1.7.x, is now feature complete.

Incompatible changes

- box.cfg() options were changed to add Vinyl support:
	- snap\_dir renamed to memtx\_dir
	- slab\_alloc\_arena (gigabytes) renamed to memtx\_memory (bytes), default value changed from 1Gb to 256MB
	- slab\_alloc\_minimal renamed to memtx\_min\_tuple\_size
	- slab\_alloc\_maximal renamed to memtx\_max\_tuple\_size
	- slab\_alloc\_factor is deprecated, not relevant in 1.7.x
	- snapshot\_count renamed to checkpoint\_count
	- snapshot\_period renamed to checkpoint\_interval
	- rows\_per\_wal renamed to wal\_max\_size
	- logger renamed to log
	- logger\_nonblock renamed to log\_nonblock
	- logger\_level renamed to log\_level
	- replication\_source renamed to replication
	- panic on snap error = true and panic on wal error = true superseded by force recovery = false

Until Tarantool 1.8, you can use deprecated parameters for both initial and runtime configuration, but such usage will print a warning in the server log. Issues [1927](https://github.com/tarantool/tarantool/issues/1927) and [2042.](https://github.com/tarantool/tarantool/issues/2042)

- Hot standy mode is now off by default. Tarantool automatically detects another running instance in the same wal\_dir and refuses to start. Use box.cfg {hot\_standby = true} to enable the hot standby mode. Issue [775.](https://github.com/tarantool/tarantool/issues/775)
- UPSERT via a secondary key was banned to avoid unclear semantics. Issue [2226.](https://github.com/tarantool/tarantool/issues/2226)
- box.info and box.info.replication format was changed to display information about upstream and downstream connections (Issue [723\)](https://github.com/tarantool/tarantool/issues/723):
	- Added box.info.replication[instance\_id].downstream.vclock to display the last sent row to remote replica.
	- Added box.info.replication[instance\_id].id.
	- Added box.info.replication[instance\_id].lsn.
	- Moved box.info.replication[instance\_id].{vclock,status,error} to box.info.replication[instance\_id]. upstream.{vclock,status,error}.
	- All registered replicas from box.space.\_cluster are included to box.info.replication output.
	- box.info.server.id renamed box.info.id
	- box.info.server.lsn renamed box.info.lsn
	- box.info.server.uuid renamed box.info.uuid
- box.info.cluster.signature renamed to box.info.signature
- box.info.id and box.info.lsn now return nil instead of -1 during initial cluster bootstrap.
- net.box: added per-request options to all requests:
	- conn.call(func name, arg1, arg2,...) changed to conn.call(func name,  $\{arg1, arg2, ...\}$ , opts)
	- conn.eval(func name,  $\arg 1$ ,  $\arg 2,...$ ) changed to conn.eval(func name,  $\{arg 1, arg 2,...\}$ , opts)
- All requests now support timeout  $=$  <seconds>, buffer  $=$  <ibuf> options.
- Added connect timeout option to netbox.connect().
- netbox:timeout() and conn:timeout() are now deprecated. Use netbox.connect(host, port,  $\{ \text{ call } 16 = \emptyset \}$ true }) for 1.6.x-compatible behavior. Issue [2195.](https://github.com/tarantool/tarantool/issues/2195)
- systemd configuration changed to support Type=Notify / sd\_notify(). Now systemctl start tarantool@INSTANCE will wait until Tarantool has started and recovered from xlogs. The recovery status is reported to systemctl status tarantool@INSTANCE. Issue [1923.](https://github.com/tarantool/tarantool/issues/1923)
- log module now doesn't prefix all messages with the full path to tarantool binary when used without box.cfg(). Issue [1876.](https://github.com/tarantool/tarantool/issues/1876)
- require('log').logger pid() was renamed to require('log').pid(). Issue [2917.](https://github.com/tarantool/tarantool/issues/2917)
- Removed Lua 5.0 compatible defines and functions (Issue  $2396$ ):
	- luaL\_reg removed in favor of luaL\_Reg
	- luaL getn(L, i) removed in favor of lua objlen(L, i)
	- $-$  luaL setn(L, i, j) removed (was no-op)
	- lua\_ref(L, lock) removed in favor of luaL\_ref(L, lock)
	- lua getref(L,ref) removed in favor of lua rawgeti(L, LUA REGISTRYINDEX,  $(ref)$ )
	- lua\_unref(L, ref) removed in favor of luaL\_unref(L, ref)
	- math.mod() removed in favor of math.fmod()
	- string.gfind() removed in favor of string.gmatch()

- (Vinyl) multi-level compaction. The compaction scheduler now groups runs of the same range into levels to reduce the write amplification during compaction. This design allows Vinyl to support  $1:100+$ ram:disk use-cases. Issue [1821.](https://github.com/tarantool/tarantool/issues/1821)
- (Vinyl) bloom filters for sorted runs. Bloom filter is a probabilistic data structure which can be used to test whether a requested key is present in a run file without reading the actual file from the disk. Bloom filter may have false-positive matches but false-negative matches are impossible. This feature reduces the number of seeks needed for random lookups and speeds up REPLACE/DELETE with enabled secondary keys. Issue [1919.](https://github.com/tarantool/tarantool/issues/1919)
- (Vinyl) key-level cache for point lookups and range queries. Vinyl storage engine caches selected keys and key ranges instead of entire disk pages like in traditional databases. This approach is more efficient because the cache is not polluted with raw disk data. Issue [1692.](https://github.com/tarantool/tarantool/issues/1692)
- (Vinyl) implemented the common memory level for in-memory indexes. Now all in-memory indexes of a space store pointers to the same tuples instead of cached secondary key index data. This feature significantly reduces the memory footprint in case of secondary keys. Issue [1908.](https://github.com/tarantool/tarantool/issues/1908)
- (Vinyl) new implementation of initial state transfer of JOIN command in replication protocol. New replication protocol fixes problems with consistency and secondary keys. We implemented a special

kind of low-cost database-wide read-view to avoid dirty reads in JOIN procedure. This trick wasn't not possible in traditional B-Tree based databases. Issue [2001.](https://github.com/tarantool/tarantool/issues/2001)

- (Vinyl) index-wide mems/runs. Removed ranges from in-memory and and the stop layer of LSM tree on disk. Issue [2209.](https://github.com/tarantool/tarantool/issues/2209)
- (Vinyl) coalesce small ranges. Before dumping or compacting a range, consider coalescing it with its neighbors. Issue [1735.](https://github.com/tarantool/tarantool/issues/1735)
- (Vinyl) implemented transnational journal for metadata. Now information about all Vinyl files is logged in a special .vylog file. Issue [1967.](https://github.com/tarantool/tarantool/issues/1967)
- (Vinyl) implemented consistent secondary keys. Issue [2410.](https://github.com/tarantool/tarantool/issues/2410)
- (Memtx+Vinyl) implemented low-level Lua API to create consistent backups. of Memtx + Vinyl data. The new feature provides box.backup.start $\left(\frac{\partial}{\partial s}(\theta)\right)$  functions to create backups of all spaces. box. backup.start() pauses garbage collection and returns the list of files to copy. These files then can be copied be any third-party tool, like cp, ln, tar, rsync, etc. box.backup.stop() resumes the background garbage collection process. Created backups can be restored instantly by copying into a new directory and starting a new Tarantool instance. No special preparation, conversion or unpacking is needed. Issue [1916.](https://github.com/tarantool/tarantool/issues/1916)
- (Vinyl) added statistics for background workers to box.info.vinyl(). Issue [2005.](https://github.com/tarantool/tarantool/issues/2005)
- (Memtx+Vinyl) reduced the memory footprint for indexes which keys are sequential and start from the first field. This optimization was necessary for secondary keys in Vinyl, but we optimized Memtx as well. Issue [2046.](https://github.com/tarantool/tarantool/issues/2046)
- LuaJIT was rebased on the latest 2.1.0b3 with out patches (Issue [2396\)](https://github.com/tarantool/tarantool/issues/2396):
	- Added JIT compiler backend for ARM64
	- Added JIT compiler backend and interpreter for MIPS64
	- Added some more Lua 5.2 and Lua 5.3 extensions
	- Fixed several bugs
	- Removed Lua 5.0 legacy (see incompatible changes above).
- Enabled a new smart string hashing algorithm in LuaJIT to avoid significant slowdown when a lot of collisions are generated. Contributed by Yury Sokolov (@funny-falcon) and Nick Zavaritsky (@mejedi). See [https://github.com/tarantool/luajit/pull/2.](https://github.com/tarantool/luajit/pull/2)
- box.snapshot() now updates mtime of a snapshot file if there were no changes to the database since the last snapshot. Issue [2045.](https://github.com/tarantool/tarantl/issues/2045)
- Implemented space:bsize() to return the memory size utilized by all tuples of the space. Contributed by Roman Tokarev (@rtokarev). Issue [2043.](https://github.com/tarantool/tarantool/issues/2043)
- Exported new Lua/C functions to public API:
	- luaT pushtuple, luaT istuple (issue  $1878$ )
	- luaT error, luaT call, luaT cpcall (issue  $2291$ )
	- luaT state (issue  $2416$ )
- Exported new Box/C functions to public API: box key def, box tuple format, tuple compare(), tuple compare with  $key()$ . Issue [2225.](https://github.com/tarantool/tarantool/issues/2225)
- xlogs now can be rotated based on size (wal\_max\_size) as well as the number of written rows (wal\_max\_rows). Issue [173.](https://github.com/tarantool/tarantool/issues/173)
- Added string.split(), string.startswith(), string.endswith(), string.ljust(), string.rjust(), string.center() API. Issues [2211,](https://github.com/tarantool/tarantool/issues/2211) [2214,](https://github.com/tarantool/tarantool/issues/2214) [2415.](https://github.com/tarantool/tarantool/issues/2415)
- Added table.copy() and table.deepcopy() functions. Issue [2212.](https://github.com/tarantool/tarantool/issues/2412)
- Added pwd module to work with UNIX users and groups. Issue [2213.](https://github.com/tarantool/tarantool/issues/2213)
- Removed noisy "client unix/: connected" messages from logs. Use box.session. on connect()/on disconnect() triggers instead. Issue  $1938$ .

box.session.on connect()/on disconnect()/on auth() triggers now also fired for admin console connections.

- tarantoolctl: eval, enter, connect commands now support UNIX pipes. Issue [672.](https://github.com/tarantool/tarantool/issues/672)
- tarantoolctl: improved error messages and added a new man page. Issue [1488.](https://github.com/tarantool/tarantool/issues/1488)
- tarantoolctl: added filter by replica id to cat and play commands. Issue [2301.](https://github.com/tarantool/tarantool/issues/2301)
- tarantoolctl: start, stop and restart commands now redirect to systemctl start/stop/restart when systemd is enabled. Issue [2254.](https://github.com/tarantool/tarantool/issues/2254)
- net.box: added buffer  $=$   $\lt$ buffer  $>$  per-request option to store raw MessagePack responses into a C buffer. Issue [2195.](https://github.com/tarantool/tarantool/issues/2195)
- net.box: added connect timeout option. Issue [2054.](https://github.com/tarantool/tarantool/issues/2054)
- net.box: added on schema reload() hook. Issue [2021.](https://github.com/tarantool/tarantool/issues/2021)
- net.box: exposed conn.schema version and space.connection to API. Issue [2412.](https://github.com/tarantool/tarantool/issues/2412)
- log:  $\deg$   $\deg$   $\langle$  /info $\deg$  //warn $\deg$  //error $\deg$  now doesn't fail on formatting errors. Issue [889.](https://github.com/tarantool/tarantool/issues/889)
- crypto: added HMAC support. Contributed by Andrey Kulikov (@amdei). Issue [725.](https://github.com/tarantool/tarantool/issues/725)

Release 1.7.3

Release type: beta. Release date: 2016-12-24. Release tag: Tag: 1.7.3-0-gf0c92aa.

Announcement: <https://github.com/tarantool/tarantool/releases/tag/1.7.3>

This is the second beta release in the 1.7 series.

Incompatible changes:

- Broken coredump() Lua function was removed. Use gdb -batch -ex "generate-core-file" -p \$PID instead. Issue [1886.](https://github.com/tarantool/tarantool/issues/1886)
- Vinyl disk layout was changed since 1.7.2 to add ZStandard compression and improve the performance of secondary keys. Use the replication mechanism to upgrade from 1.7.2 beta. Issue [1656.](https://github.com/tarantool/tarantool/issues/1656)

- Substantial progress on stabilizing the Vinyl storage engine:
	- Fix most known crashes and bugs with bad results.
	- Switch to use XLOG/SNAP format for all data files.
	- Enable ZStandard compression for all data files.
	- Squash UPSERT operations on the fly and merge hot keys using a background fiber.
	- Significantly improve the performance of index:pairs() and index:count().
	- Remove unnecessary conflicts from transactions.
	- In-memory level was mostly replaced by memtx data structures.
- Specialized allocators are used in most places.
- We're still actively working on Vinyl and plan to add multi-level compaction and improve the performance of secondary keys in 1.7.4. This implies a data format change.
- Support for DML requests for space: on replace() triggers. Issue [587.](https://github.com/tarantool/tarantool/issues/587)
- UPSERT can be used with the empty list of operations. Issue [1854.](https://github.com/tarantool/tarantool/issues/1854)
- Lua functions to manipulate environment variables. Issue [1718.](https://github.com/tarantool/tarantool/issues/1718)
- Lua library to read Tarantool snapshots and xlogs. Issue [1782.](https://github.com/tarantool/tarantool/issues/1782)
- New play and cat commands in tarantoolctl. Issue [1861.](https://github.com/tarantool/tarantool/issues/1861)
- Improve support for the large number of active network clients. Issue  $\#5\#1892$ .
- Support for space:pairs(key, iterator-type) syntax. Issue [1875.](https://github.com/tarantool/tarantool/issues/1875)
- Automatic cluster bootstrap now also works without authorization. Issue [1589.](https://github.com/tarantool/tarantool/issues/1589)
- Replication retries to connect to master indefinitely. Issue [1511.](https://github.com/tarantool/tarantool/issues/1511)
- Temporary spaces now work with box.cfg  $\{$  read only  $=$  true  $\}$ . Issue [1378.](https://github.com/tarantool/tarantool/issues/1378)
- The maximum length of space names increased to 64 bytes (was 32). Issue [2008.](https://github.com/tarantool/tarantool/issues/2008)

Release 1.7.2

Release type: beta. Release date: 2016-09-29. Release tag: Tag: 1.7.2-1-g92ed6c4.

Announcement: <https://groups.google.com/forum/#!topic/tarantool-ru/qUYUesEhRQg>

This is a release in the 1.7 series.

Incompatible changes:

• A new binary protocol command for CALL, which no more restricts a function to returning an array of tuples and allows returning an arbitrary MsgPack/JSON result, including scalars, nil and void (nothing). The old CALL is left intact for backward compatibility. It will be removed in the next major release. All programming language drivers will be gradually changed to use the new CALL. Issue [1296.](https://github.com/tarantool/tarantool/issues/1296)

- Vinyl storage engine finally reached the beta stage. This release fixes more than 90 bugs in Vinyl, in particular, removing unpredictable latency spikes, all known crashes and bad/lost result bugs.
	- new cooperative multitasking based architecture to eliminate latency spikes,
	- support for non-sequential multi-part keys,
	- support for secondary keys,
	- support for auto\_increment(),
	- number, integer, scalar field types in indexes,
	- INSERT, REPLACE and UPDATE return new tuple, like in memtx.
- We're still actively working on Vinyl and plan to add zstd compression and a new memory allocator for Vinyl in-memory index in 1.7.3. This implies a data format change which we plan to implement before 1.7 becomes generally available.
- Tab-based autocompletion in the interactive console, require('console').connect(), tarantoolctl enter and tarantoolctl connect commands. Issues [86](https://github.com/tarantool/tarantool/issues/86) and [1790.](https://github.com/tarantool/tarantool/issues/1790) Use the TAB key to auto complete the names of Lua variables, functions and meta-methods.
- A new implementation of net.box improving performance and solving problems with the garbage collection of dead connections. Issues [799,](https://github.com/tarantool/tarantool/issues/799) [800,](https://github.com/tarantool/tarantool/issues/800) [1138](https://github.com/tarantool/tarantool/issues/1138) and [1750.](https://github.com/tarantool/tarantool/issues/1750)
- memtx snapshots and xlog files are now compressed on the fly using the fast [ZStandard](https://github.com/facebook/zstd) compression algorithm. Compression options are configured automatically to get an optimal trade-off between CPU utilization and disk throughput.
- fiber.cond() a new synchronization mechanism for cooperative multitasking. Issue [1731.](https://github.com/tarantool/tarantool/issues/1731)
- Tarantool can now be installed using universal Snappy packages [\(http://snapcraft.io/\)](http://snapcraft.io/) with snap install tarantool --channel=beta.

New rocks and packages:

- [curl](https://github.com/tarantool/tarantool-curl) non-blocking bindings for libcurl
- [prometheus](https://github.com/tarantool/prometheus) Prometheus metric collector for Tarantool
- [gis](https://github.com/tarantool/gis) a full-featured geospatial extension for Tarantool
- [mqtt](https://github.com/tarantool/mqtt) an MQTT protocol client for Tarantool
- [luaossl](https://github.com/tarantool/luaossl) the most comprehensive OpenSSL module in the Lua universe

Deprecated, removed features and minor incompatibilities:

- num and str fields type names are deprecated, use unsigned and string instead. Issue [1534.](https://github.com/tarantool/tarantool/issues/1534)
- space:inc() and space:dec() were removed (deprecated in 1.6.x) Issue [1289.](https://github.com/tarantool/tarantool/issues/1289)
- fiber:cancel() is now asynchronous and doesn't wait for the fiber to end. Issue [1732.](https://github.com/tarantool/tarantool/issues/1732)
- Implicit error-prone tostring() was removed from digest API. Issue [1591.](https://github.com/tarantool/tarantool/issues/1591)
- Support for SHA-0 (digest.sha()) was removed due to OpenSSL upgrade.
- net.box now uses one-based indexes for space.name.index[x].parts. Issue [1729.](https://github.com/tarantool/tarantool/issues/1729)
- Tarantool binary now dynamically links with libssl.so during compile time instead of loading it at the run time.
- Debian and Ubuntu packages switched to use native systemd configuration alongside with old-fashioned sysvinit scripts.

systemd provides its own facilities for multi-instance management. To upgrade, perform the following steps:

- 1. Install new 1.7.2 packages.
- 2. Ensure that INSTANCENAME.lua file is present in /etc/tarantool/instace.enabled.
- 3. Stop INSTANCENAME using tarantoolctl stop INSTANCENAME.
- 4. Start INSTANCENAME using systemctl start tarantool@INSTANCENAME.
- 5. Enable INSTANCENAME during system boot using systemctl enable trantool@INTANCENAME.
- 6. Say systemctl disable tarantool; update-rc.d tarantool remove to disable sysvinit-compatible wrappers.

Refer to issue [1291](https://github.com/tarantool/tarantool/issues/1291) comment and [the administration chapter](#page-85-0) for additional information.

- Debian and Ubuntu packages start a ready-to-use example.lua instance on a clean installation of the package. The default instance grants universe permissions for guest user and listens on "locahost:3313".
- Fedora 22 packages were deprecated (EOL).

#### Release 1.7.1

Release type: alpha. Release date: 2016-07-11.

Announcement: <https://groups.google.com/forum/#!topic/tarantool/KGYj3VKJKb8>

This is the first alpha in the 1.7 series. The main feature of this release is a new storage engine, called "vinyl". Vinyl is a write optimized storage engine, allowing the amount of data stored exceed the amount of available RAM 10-100x times. Vinyl is a continuation of the Sophia engine from 1.6, and effectively a fork and a distant relative of Dmitry Simonenko's Sophia. Sophia is superseded and replaced by Vinyl. Internally it is organized as a log structured merge tree. However, it takes a serious effort to improve on the traditional deficiencies of log structured storage, such as poor read performance and unpredictable write latency. A single index is range partitioned among many LSM data structures, each having its own in-memory buffers of adjustable size. Range partitioning allows merges of LSM levels to be more granular, as well as to prioritize hot ranges over cold ones in access to resources, such as RAM and I/O. The merge scheduler is designed to minimize write latency while ensuring read performance stays within acceptable limits. Vinyl today only supports a primary key index. The index can consist of up to 256 parts, like in MemTX, up from 8 in Sophia. Partial key reads are supported. Support of non-sequential multi part keys, as well as secondary keys is on the short term todo. Our intent is to remove all limitations currently present in Vinyl, making it a first class citizen in Tarantool.

- The disk-based storage engine, which was called sophia or phia in earlier versions, is superseded by the vinyl storage engine.
- There are new types for indexed fields.
- The LuaJIT version is updated.
- Automatic replica set bootstrap (for easier configuration of a new replica set) is supported.
- The space object:inc() function is removed.
- The space object:dec() function is removed.
- The space object:bsize() function is added.
- The box.coredump() function is removed, for an alternative see [Core dumps.](#page-102-0)
- The hot standby configuration option is added.
- Configuration parameters revised or renamed:
	- slab\_alloc\_arena (in gigabytes) to memtx\_memory (in bytes),
	- slab\_alloc\_minimal to memtx\_min\_tuple\_size,
	- slab\_alloc\_maximal to memtx\_max\_tuple\_size,
	- replication\_source to replication,
	- snap\_dir to memtx\_dir,
	- logger to log,
	- logger\_nonblock to log\_nonblock,
	- snapshot count to checkpoint count,
	- snapshot\_period to checkpoint\_interval,
	- panic\_on\_wal\_error and panic\_on\_snap\_error united under force\_recovery.
- Until Tarantool 1.8, you can use [deprecated parameters](#page-401-0) for both initial and runtime configuration, but Tarantool will display a warning. Also, you can specify both deprecated and up-to-date parameters, provided that their values are harmonized. If not, Tarantool will display an error.
- Automatic replication cluster bootstrap; it's now much easier to configure a new replication cluster.
- New indexable data types: INTEGER and SCALAR.
- Code refactoring and performance improvements.
- Updated LuaJIT to 2.1-beta116.

# 6.3 Version 1.6

#### Release 1.6.9

Release type: maintenance. Release date: 2016-09-27. Release tag: 1.6.9-4-gcc9ddd7.

Since February 15, 2017, due to Tarantool issue#2040 [Remove sophia engine from 1.6](https://github.com/tarantool/tarantool/issues/2040) there no longer is a storage engine named sophia. It will be superseded in version 1.7 by the vinyl storage engine.

Incompatible changes:

- Support for SHA-0 (digest.sha)) was removed due to OpenSSL upgrade.
- Tarantool binary now dynamically links with libssl.so during compile time instead of loading it at the run time.
- Fedora 22 packages were deprecated (EOL).

Functionality added or changed:

- Tab-based autocompletion in the interactive console. Issue [86](https://github.com/tarantool/tarantool/issues/86)
- LUA\_PATH and LUA\_CPATH environment variables taken into account, like in PUC-RIO Lua. Issue [1428](https://github.com/tarantool/tarantool/issues/1428)
- Search for .dylib as well as for .so libraries in OS X. Issue [810.](https://github.com/tarantool/tarantool/issues/810)
- A new box.cfg { read only = true } option to emulate master-slave behavior. Issue  $246$
- if not exists  $=$  true option added to box.schema.user.grant. Issue  $1683$
- clock realtime()/monotonic() functions added to the public C API. Issue  $1455$
- space:count(key, opts) introduced as an alias for space.index.primary:count(key, opts). Issue [1391](https://github.com/tarantool/tarantool/issues/13918)
- Upgrade script for  $1.6.4 \rightarrow 1.6.8 \rightarrow 1.6.9$ . Issue  $1281$
- Support for OpenSSL 1.1. Issue [1722](https://github.com/tarantool/tarantool/issues/1722)

New rocks and packages:

- [curl](https://github.com/tarantool/tarantool-curl) non-blocking bindings for libcurl
- [prometheus](https://github.com/tarantool/prometheus) Prometheus metric collector for Tarantool
- [gis](https://github.com/tarantool/gis) full-featured geospatial extension for Tarantool.
- [mqtt](https://github.com/tarantool/mqtt) MQTT protocol client for Tarantool
- [luaossl](https://github.com/tarantool/luaossl) the most comprehensive OpenSSL module in the Lua universe

#### Release 1.6.8

Release type: maintenance. Release date: 2016-02-25. Release tag: 1.6.8-525-ga571ac0.

Incompatible changes:

- RPM packages for CentOS 7 / RHEL 7 and Fedora 22+ now use native systemd configuration without legacy sysvinit shell scripts. Systemd provides its own facilities for multi-instance management. To upgrade, perform the following steps:
	- 1. Ensure that INSTANCENAME.lua file is present in /etc/tarantool/instace.available.
	- 2. Stop INSTANCENAME using tarantoolctl stop INSTANCENAME.
	- 3. Start INSTANCENAME using systemctl start tarantool@INSTANCENAME.
	- 4. Enable INSTANCENAME during system boot using systemctl enable trantool@INTANCENAME.

/etc/tarantool/instance.enabled directory is now deprecated for systemd-enabled platforms.

See [the administration chapter](#page-85-0) for additional information.

- Sophia was upgraded to v2.1 to fix upsert, memory corruption and other bugs. Sophia v2.1 doesn't support old v1.1 data format. Please use Tarantool replication to upgrade. Issue [1222](https://github.com/tarantool/tarantool/issues/1222)
- Ubuntu Vivid, Fedora 20, Fedora 21 were deprecated due to EOL.
- i686 packages were deprecated. Please use our RPM and DEB specs to build these on your own infrastructure.
- Please update your yum.repos.d and/or apt sources. list.d according to instructions at  $\frac{http://tarantool.}{}$  $\frac{http://tarantool.}{}$  $\frac{http://tarantool.}{}$ [org/download.html](http://tarantool.org/download.html)

- Tarantool 1.6.8 fully supports ARMv7 and ARMv8 (aarch64) processors. Now it is possible to use Tarantool on a wide range of consumer devices, starting from popular Raspberry PI 2 to coin-size embedded boards and no-name mini-micro-nano-PCs. Issue [1153.](https://github.com/tarantool/tarantool/issues/1153) (Also qemu works well, but we don't have real hardware to check.)
- Tuple comparator functions were optimized, providing up to 30% performance boost when an index key consists of 2, 3 or more parts. Issue [969.](https://github.com/tarantool/tarantool/issues/969)
- Tuple allocator changes give another 15% performance improvement. Issue [1298](https://github.com/tarantool/tarantool/issues/1298)
- Replication relay performance was improved by reducing the amount of data directory re-scans. Issue [11150](https://github.com/tarantool/tarantool/issues/1150)
- A random delay was introduced into snapshot daemon, reducing the chance that multiple instances take a snapshot at the same time. Issue [732.](https://github.com/tarantool/tarantool/issues/732)
- Sophia storage engine was upgraded to v2.1:
	- serializable Snapshot Isolation (SSI),
	- RAM storage mode,
	- anti-cache storage mode,
	- persistent caching storage mode,
	- implemented AMQ Filter,
	- LRU mode,
	- separate compression for hot and cold data,
- snapshot implementation for Faster Recovery,
- upsert reorganizations and fixes,
- new performance metrics.

Please note "Incompatible changes" above.

- Allow to remove servers with non-zero LSN from cluster space. Issue [1219.](https://github.com/tarantool/tarantool/issues/1219)
- net.box now automatically reloads space and index definitions. Issue [1183.](https://github.com/tarantool/tarantool/issues/1183)
- The maximal number of indexes in space was increased to 128. Issue [1311.](https://github.com/tarantool/tarantool/issues/1311)
- New native systemd configuration with support of instance management and daemon supervision (CentOS 7 and Fedora 22+ only). Please note "Incompatible changes" above. Issue [1264.](https://github.com/tarantool/tarantool/issues/1264)
- Tarantool package was accepted to the official Fedora repositories [\(https://apps.fedoraproject.org/](https://apps.fedoraproject.org/packages/tarantool) [packages/tarantool\)](https://apps.fedoraproject.org/packages/tarantool).
- Tarantool brew formula (OS X) was accepted to the official Homebrew repository [\(http://brewformulas.](http://brewformulas.org/tarantool) [org/tarantool\)](http://brewformulas.org/tarantool).
- Clang compiler support was added on FreeBSD. Issue [786.](https://github.com/tarantool/tarantool/issues/786)
- Support for musl libc, used by Alpine Linux and Docker images, was added. Issue [1249.](https://github.com/tarantool/tarantool/issues/1249)
- Added support for GCC 6.0.
- Ubuntu Wily, Xenial and Fedora 22, 23 and 24 are now supported distributions for which we build official packages.
- box.info.cluster.uuid can be used to retrieve cluster UUID. Issue [1117.](https://github.com/tarantool/tarantool/issues/1117)
- Numerous improvements in the documentation, added documentation for syslog, clock, fiber.storage packages, updated the built-in tutorial.

New rocks and packages:

- Tarantool switched to a new Docker-based cloud build infrastructure The new buildbot significantly decreases commit-to-package time. The official repositories at <http://tarantool.org> now contain the latest version of the server, rocks and connectors. See <http://github.com/tarantool/build>
- The repositories at <http://tarantool.org/download.html> were moved to <http://packagecloud.io> cloud hosting (backed by Amazon AWS). Thanks to packagecloud.io for their support of open source!
- memcached memcached text and binary protocol implementation for Tarantool. Turns Tarantool into a persistent memcached with master-master replication. See <https://github.com/tarantool/memcached>
- migrate a Tarantool rock for migration from Tarantool 1.5 to 1.6. See [https://github.com/bigbes/](https://github.com/bigbes/migrate) [migrate](https://github.com/bigbes/migrate)
- cqueues a Lua asynchronous networking, threading, and notification framework (contributed by @daurnimator). PR [1204.](https://github.com/tarantool/tarantool/pull/1204)

Release 1.6.7

Release type: maintenance. Release date: 2015-11-17.

Incompatible changes:

- The syntax of upsert command has been changed and an extra key argument was removed from it. The primary key for look up is now always taken from the tuple, which is the second argument of upsert. upsert() was added fairly late at a release cycle and the design had an obvious bug which we had to fix. Sorry for this.
- fiber.channel.broadcast() was removed since it wasn't used by anyone and didn't work properly.

• tarantoolctl reload command renamed to eval.

Functionality added or changed:

- logger option now accepts a syntax for syslog output. Use uri-style syntax for file, pipe or syslog log destination.
- replication source now accepts an array of URIs, so each replica can have up to 30 peers.
- RTREE index now accept two types of distance functions: euclid and manhattan.
- fio.abspath() a new function in fio rock to convert a relative path to absolute.
- The process title now can be set with an on-board title rock.
- This release uses LuaJIT 2.1.

New rocks:

• memcached - makes Tarantool understand Memcached binary protocol. Text protocol support is in progress and will be added to the rock itself, without changes to the server core.

#### Release 1.6.6

Release type: maintenance. Release date: 2015-08-28.

Tarantool 1.6 is no longer getting major new features, although it will be maintained. The developers are concentrating on Tarantool version 1.9.

Incompatible changes:

- A new schema of index system space which accommodates multi-dimensional RTREE indexes. Tarantool 1.6.6 works fine with an old snapshot and system spaces, but you will not be able to start Tarantool 1.6.5 with a data directory created by Tarantool 1.6.6, neither will you be able to query Tarantool 1.6.6 schema with 1.6.5 net.box.
- box.info.snapshot pid is renamed to box.info.snapshot in progress

- Threaded architecture for network. Network I/O has finally been moved to a separate thread, increasing single instance performance by up to 50%.
- Threaded architecture for checkpointing. Tarantool no longer forks to create a snapshot, but uses a separate thread, accessing data via a consistent read view. This eliminates all known latency spikes caused by snapshotting.
- Stored procedures in  $C/C++$ . Stored procedures in  $C/C++$  provide speed (3-4 times, compared to a Lua version in our measurements), as well as unlimited extensibility power. Since  $C/C++$  procedures run in the same memory space as the database, they are also an easy tool to corrupt database memory. See [The C API description.](#page-447-0)
- Multidimensional RTREE index. RTREE index type now support a large (up to 32) number of dimensions. RTREE data structure has been optimized to actually use  $R^*$ -TREE. We're working on further improvements of the index, in particular, configurable distance function. See [https://github.](https://github.com/tarantool/tarantool/wiki/R-tree-index-quick-start-and-usage) [com/tarantool/tarantool/wiki/R-tree-index-quick-start-and-usage](https://github.com/tarantool/tarantool/wiki/R-tree-index-quick-start-and-usage)
- Sophia 2.1.1, with support of compression and multipart primary keys. See [https://groups.google.](https://groups.google.com/forum/#!topic/sophia-database/GfcbEC7ksRg) [com/forum/#!topic/sophia-database/GfcbEC7ksRg](https://groups.google.com/forum/#!topic/sophia-database/GfcbEC7ksRg)
- New upsert command available in the binary protocol and in stored functions. The key advantage of upsert is that it's much faster with write-optimized storage (sophia storage engine), but some caveats exists as well. See Issue [905](https://github.com/tarantool/tarantool/issues/905) for details. Even though upsert performance advantage is most prominent with sophia engine, it works with all storage engines.
- Better memory diagnostics information for fibers, tuple and index arena Try a new command box.slab. stats(), for detailed information about tuple/index slabs, fiber.info() now displays information about memory used by the fiber.
- Update and delete now work using a secondary index, if the index is unique.
- Authentication triggers. Set box.session.on\_auth triggers to catch authentication events. Trigger API is improved to display all defined triggers, easily remove old triggers.
- Manifold performance improvements of net.box built-in package.
- Performance optimizations of BITSET index.
- panic on wal error is a dynamic configuration option now.
- iproto sync field is available in Lua as session.sync().
- box.once() a new method to invoke code once in an instance and replica set lifetime. Use once() to set up spaces and uses, as well as do schema upgrade in production.
- box.error.last() to return the last error in a session.

New rocks:

- jit.\*, jit.dump, jit.util, jit.vmdef modules of LuaJIT 2.0 are now available as built-ins. See [http:](http://luajit.org/ext_jit.html) [//luajit.org/ext\\_jit.html](http://luajit.org/ext_jit.html)
- strict built-in package, banning use of undeclared variables in Lua. Strict mode is on when Tarantool is compiled with debug. Turn on/off with require('strict').on()/require('strict').off().
- pg and mysql rocks, available at <http://rocks.tarantool.org> working with MySQL and PostgreSQL from Tarantool.
- gperftools rock, availble at <http://rocks.tarantool.org> getting perfromance data using Google's gperf from Tarantool.
- csv built-in rock, to parse and load CSV (comma-separated values) data.

New supported platforms:

• Fedora 22, Ubuntu Vivid

# CHAPTER 7

# Contributor's Guide

# <span id="page-447-0"></span>7.1 C API reference

### 7.1.1 Module box

<span id="page-447-1"></span>box function ctx t Opaque structure passed to a C stored procedure

int box return tuple(box function ctx  $t * ctx$ , box tuple  $t * t$ uple) Return a tuple from a C stored procedure.

The returned tuple is automatically reference-counted by Tarantool. An example program that uses box\_return\_tuple() is [write.c.](#page-424-0)

Parameters

- ctx (box funtion ctx  $t^*$ ) an opaque structure passed to the C stored procedure by Tarantool
- tuple (box tuple  $t^*$ ) a tuple to return

Returns -1 on error (perhaps, out of memory; check box error  $last()$ )

Returns 0 otherwise

<span id="page-447-2"></span>uint32\_t box\_space\_id\_by\_name(const char \*name, uint32\_t len) Find space id by name.

This function performs a SELECT request on the \_vspace system space.

Parameters

- char<sup>\*</sup> name (const) space name
- len  $(uint32_t)$  length of name

Returns BOX ID NIL on error or if not found (check box error  $last()$ )

Returns space\_id otherwise

See also: box index id by name

<span id="page-448-0"></span>uint32 t box index id by name(uint32 t space id, const char \*name, uint32 t len) Find index id by name.

This function performs a SELECT request on the vindex system space.

Parameters

- space id (uint 32 t) space identifier
- char\* name (const) index name
- len (uint $32-t$ ) length of name

Returns BOX ID NIL on error or if not found (check box error  $last()$ )

Returns space\_id otherwise

See also: box space id by name

```
int box insert(uint32 t space id, const char *tuple, const char *tuple end, box tuple t **result)
     Execute an INSERT/REPLACE request.
```
Parameters

- space id (uint32 t) space identifier
- char<sup>\*</sup> tuple (const) encoded tuple in MsgPack Array format ( $[$  field1, field2, ... $]$ )
- char<sup>\*</sup> tuple end (const) end of a tuple
- result (box tuple  $t^{**}$ ) output argument. Resulting tuple. Can be set to NULL to discard result

Returns -1 on error (check box error  $last()$ )

Returns 0 otherwise

```
See also space object.insert()
```
int box replace(uint32 t space id, const char \*tuple, const char \*tuple end, box tuple  $t$  \*\*result) Execute a REPLACE request.

Parameters

- space id (uint32 t) space identifier
- char\* tuple (const) encoded tuple in MsgPack Array format ([field1, field2, ...])
- char<sup>\*</sup> tuple end (const) end of a tuple
- result (box tuple  $t^{**}$ ) output argument. Resulting tuple. Can be set to NULL to discard result

Returns -1 on error (check [box\\_error\\_last\(\)\)](#page-455-0)

Returns 0 otherwise

See also space object.replace()

int box delete(uint32 t space id, uint32 t index id, const char \*key, const char \*key end, box tuple  $t$  \*\*result)

Execute a DELETE request.

Parameters

- space id (uint32 t) space identifier
- index id (uint32 t) index identifier
- char<sup>\*</sup> key (const) encoded key in MsgPack Array format ( $[$  field1, field2, ... $]$ )
- char<sup>\*</sup> key end (const) end of a key
- result (box tuple  $t^{**}$ ) output argument. An old tuple. Can be set to NULL to discard result

Returns -1 on error (check box error  $last()$ )

Returns 0 otherwise

See also space object.delete()

int box update(uint32 t space id, uint32 t index id, const char \*key, const char \*key end, const char \*ops, const char \*ops\_end, int index\_base, [box\\_tuple\\_t](#page-469-0) \*\*result)

Execute an UPDATE request.

Parameters

- space id (uint32 t) space identifier
- index id (uint32 t) index identifier
- char\* key (const) encoded key in MsgPack Array format ( $[$  field1, field2, ... $]$ )
- char<sup>\*</sup> key end (const) end of a key
- char\* ops (const) encoded operations in MsgPack Array format, e.g.  $\left[ \right]$  '=', field\_id, value  $|, [$   $'$ !', 2, 'xxx']]
- char<sup>\*</sup> ops end (const) end of an ops section
- index base (int) 0 if field ids are zero-based as in C, 1 if field ids are 1-based as in Lua
- result (box tuple  $t^{**}$ ) output argument. An old tuple. Can be set to NULL to discard result

Returns -1 on error (check box error  $last()$ )

Returns 0 otherwise

See also space object.update()

int box\_upsert(uint32\_t space\_id, uint32\_t index\_id, const char \*tuple, const char \*tuple\_end, const char \*ops, const char \*ops\_end, int index\_base, [box\\_tuple\\_t](#page-469-0) \*\*result)

Execute an UPSERT request.

Parameters

- space id (uint32 t) space identifier
- index\_id (uint32\_t) index identifier
- char\* tuple (const) encoded tuple in MsgPack Array format ([field1, field2, ...])
- char<sup>\*</sup> tuple end (const) end of a tuple
- char\* ops (const) encoded operations in MsgPack Array format, e.g.  $\left[ \right]$  '=', field id, value  $], [']', 2, 'xxx']$
- char<sup>\*</sup> ops end (const) end of a ops
- index base (int) 0 if field ids are zero-based as in C, 1 if field ids are 1-based as in Lua
- result (box tuple  $t^{**}$ ) output argument. An old tuple. Can be set to NULL to discard result

Returns -1 on error (check :box error  $last()$ )

Returns 0 otherwise

See also space object.upsert()

int box\_truncate(uint32\_t space\_id)

Truncate a space.

Parameters

• space\_id (uint $32_t$ ) – space identifier

#### 7.1.2 Module clock

double clock\_realtime(void) double clock monotonic(void) double clock process(void) double clock thread(void)

uint $64$  t clock realtime $64$ (void) uint64 t clock monotonic64(void) uint64 t clock process64(void) uint64 t clock thread64(void)

#### 7.1.3 Module coio

enum COIO\_EVENT

enumerator COIO\_READ READ event

enumerator COIO\_WRITE WRITE event

<span id="page-450-0"></span>int coio\_wait(int fd, int event, double timeout) Wait until READ or WRITE event on socket (fd). Yields.

Parameters

- fd (int) non-blocking socket file description
- event (int) requested events to wait. Combination of COIO READ | COIO WRITE bit flags.
- timeout (double) timeout in seconds.

Returns 0 - timeout

Returns >0 - returned events. Combination of TNT\_IO\_READ | TNT\_IO\_WRITE bit flags.

ssize t coio call(ssize t (\*func)(va\_list), ...)

Create new eio task with specified function and arguments. Yield and wait until the task is complete or a timeout occurs. This function may use the [worker\\_pool\\_threads](#page-388-0) configuration parameter.

To avoid double error checking, this function does not throw exceptions. In most cases it is also necessary to check the return value of the called function and perform necessary actions. If func sets errno, the errno is preserved across the call.

Returns  $-1$  and  $error = ENOMEM$  if failed to create a task

Returns the function return (errno is preserved).

Example:

```
static ssize_t openfile_cb(va_list ap)
{
      const char* filename = va_arg(ap);
      int flags = va \arg(ap);return open(filename, flags);
}
if (coio call(openfile cb, 0.10, "/tmp/file", 0) == -1)
   // handle errors.
...
```
int coio\_getaddrinfo(const char \*host, const char \*port, const struct addrinfo \*hints, struct addrinfo \*\*res, double timeout)

Fiber-friendly version of getaddrinfo(3).

#### int coio\_close(int fd)

Close the fd and wake any fiber blocked in coio  $\alpha$  wait() call on this fd.

Parameters

• fd  $(int)$  – non-blocking socket file description

Returns the result of close $(\text{fd})$ , see close $(2)$ 

#### 7.1.4 Module error

<span id="page-451-0"></span>enum box\_error\_code

enumerator ER\_UNKNOWN enumerator ER\_ILLEGAL\_PARAMS enumerator ER\_MEMORY\_ISSUE enumerator ER\_TUPLE\_FOUND enumerator ER\_TUPLE\_NOT\_FOUND enumerator ER\_UNSUPPORTED enumerator ER\_NONMASTER enumerator ER\_READONLY enumerator ER\_INJECTION enumerator ER\_CREATE\_SPACE enumerator ER\_SPACE\_EXISTS enumerator ER\_DROP\_SPACE enumerator ER\_ALTER\_SPACE enumerator ER\_INDEX\_TYPE enumerator ER\_MODIFY\_INDEX

enumerator ER\_LAST\_DROP enumerator ER\_TUPLE\_FORMAT\_LIMIT enumerator ER\_DROP\_PRIMARY\_KEY enumerator ER\_KEY\_PART\_TYPE enumerator ER\_EXACT\_MATCH enumerator ER\_INVALID\_MSGPACK enumerator ER\_PROC\_RET enumerator ER\_TUPLE\_NOT\_ARRAY enumerator ER\_FIELD\_TYPE enumerator ER\_FIELD\_TYPE\_MISMATCH enumerator ER\_SPLICE enumerator ER\_UPDATE\_ARG\_TYPE enumerator ER\_TUPLE\_IS\_TOO\_LONG enumerator ER\_UNKNOWN\_UPDATE\_OP enumerator ER\_UPDATE\_FIELD enumerator ER\_FIBER\_STACK enumerator ER\_KEY\_PART\_COUNT enumerator ER\_PROC\_LUA enumerator ER\_NO\_SUCH\_PROC enumerator ER\_NO\_SUCH\_TRIGGER enumerator ER\_NO\_SUCH\_INDEX enumerator ER\_NO\_SUCH\_SPACE enumerator ER\_NO\_SUCH\_FIELD enumerator ER\_EXACT\_FIELD\_COUNT enumerator ER\_INDEX\_FIELD\_COUNT enumerator ER\_WAL\_IO enumerator ER\_MORE\_THAN\_ONE\_TUPLE enumerator ER\_ACCESS\_DENIED enumerator ER\_CREATE\_USER enumerator ER\_DROP\_USER enumerator ER\_NO\_SUCH\_USER enumerator ER\_USER\_EXISTS enumerator ER\_PASSWORD\_MISMATCH enumerator ER\_UNKNOWN\_REQUEST\_TYPE enumerator ER\_UNKNOWN\_SCHEMA\_OBJECT

enumerator ER\_CREATE\_FUNCTION

- enumerator ER\_NO\_SUCH\_FUNCTION
- enumerator ER\_FUNCTION\_EXISTS
- enumerator ER\_FUNCTION\_ACCESS\_DENIED
- enumerator ER\_FUNCTION\_MAX
- enumerator ER\_SPACE\_ACCESS\_DENIED
- enumerator ER\_USER\_MAX
- enumerator ER\_NO\_SUCH\_ENGINE
- enumerator ER\_RELOAD\_CFG
- enumerator ER\_CFG
- enumerator ER\_UNUSED60
- enumerator ER\_UNUSED61
- enumerator ER\_UNKNOWN\_REPLICA
- enumerator ER\_REPLICASET\_UUID\_MISMATCH
- enumerator ER\_INVALID\_UUID
- enumerator ER\_REPLICASET\_UUID\_IS\_RO
- enumerator ER\_INSTANCE\_UUID\_MISMATCH
- enumerator ER\_REPLICA\_ID\_IS\_RESERVED
- enumerator ER\_INVALID\_ORDER
- enumerator ER\_MISSING\_REQUEST\_FIELD
- enumerator ER\_IDENTIFIER
- enumerator ER\_DROP\_FUNCTION
- enumerator ER\_ITERATOR\_TYPE
- enumerator ER\_REPLICA\_MAX
- enumerator ER\_INVALID\_XLOG
- enumerator ER\_INVALID\_XLOG\_NAME
- enumerator ER\_INVALID\_XLOG\_ORDER
- enumerator ER\_NO\_CONNECTION
- enumerator ER\_TIMEOUT
- enumerator ER\_ACTIVE\_TRANSACTION
- enumerator ER\_NO\_ACTIVE\_TRANSACTION
- enumerator ER\_CROSS\_ENGINE\_TRANSACTION
- enumerator ER\_NO\_SUCH\_ROLE
- enumerator ER\_ROLE\_EXISTS
- enumerator ER\_CREATE\_ROLE
- enumerator ER\_INDEX\_EXISTS
- enumerator ER\_TUPLE\_REF\_OVERFLOW

enumerator ER\_ROLE\_LOOP enumerator ER\_GRANT enumerator ER\_PRIV\_GRANTED enumerator ER\_ROLE\_GRANTED enumerator ER\_PRIV\_NOT\_GRANTED enumerator ER\_ROLE\_NOT\_GRANTED enumerator ER\_MISSING\_SNAPSHOT enumerator ER\_CANT\_UPDATE\_PRIMARY\_KEY enumerator ER\_UPDATE\_INTEGER\_OVERFLOW enumerator ER\_GUEST\_USER\_PASSWORD enumerator ER\_TRANSACTION\_CONFLICT enumerator ER\_UNSUPPORTED\_ROLE\_PRIV enumerator ER\_LOAD\_FUNCTION enumerator ER\_FUNCTION\_LANGUAGE enumerator ER\_RTREE\_RECT enumerator ER\_PROC\_C enumerator ER\_UNKNOWN\_RTREE\_INDEX\_DISTANCE\_TYPE enumerator ER\_PROTOCOL enumerator ER\_UPSERT\_UNIQUE\_SECONDARY\_KEY enumerator ER\_WRONG\_INDEX\_RECORD enumerator ER\_WRONG\_INDEX\_PARTS enumerator ER\_WRONG\_INDEX\_OPTIONS enumerator ER\_WRONG\_SCHEMA\_VERSION enumerator ER\_MEMTX\_MAX\_TUPLE\_SIZE enumerator ER\_WRONG\_SPACE\_OPTIONS enumerator ER\_UNSUPPORTED\_INDEX\_FEATURE enumerator ER\_VIEW\_IS\_RO enumerator ER\_UNUSED114 enumerator ER\_SYSTEM enumerator ER\_LOADING enumerator ER\_CONNECTION\_TO\_SELF enumerator ER\_KEY\_PART\_IS\_TOO\_LONG enumerator ER\_COMPRESSION enumerator ER\_CHECKPOINT\_IN\_PROGRESS enumerator ER\_SUB\_STMT\_MAX enumerator ER\_COMMIT\_IN\_SUB\_STMT

enumerator ER\_ROLLBACK\_IN\_SUB\_STMT

enumerator ER\_DECOMPRESSION

enumerator ER\_INVALID\_XLOG\_TYPE

enumerator ER\_ALREADY\_RUNNING

enumerator ER\_INDEX\_FIELD\_COUNT\_LIMIT

enumerator ER\_LOCAL\_INSTANCE\_ID\_IS\_READ\_ONLY

enumerator ER\_BACKUP\_IN\_PROGRESS

enumerator ER\_READ\_VIEW\_ABORTED

enumerator ER\_INVALID\_INDEX\_FILE

enumerator ER\_INVALID\_RUN\_FILE

enumerator ER\_INVALID\_VYLOG\_FILE

enumerator ER\_CHECKPOINT\_ROLLBACK

enumerator ER\_VY\_QUOTA\_TIMEOUT

enumerator ER\_PARTIAL\_KEY

enumerator ER\_TRUNCATE\_SYSTEM\_SPACE

enumerator box\_error\_code\_MAX

<span id="page-455-1"></span>box error t

Error - contains information about error.

const char \* box error type(const box error  $t$  \*error) Return the error type, e.g. "ClientError", "SocketError", etc.

Parameters

• error  $(box$  error  $t^*)$  – error

Returns not-null string

uint32 t box error code(const box error t \*error) Return IPROTO error code

Parameters

• error  $(box$  error  $t^*)$  – error

Returns enum [box\\_error\\_code](#page-451-0)

const char \* box\_error\_message(const [box\\_error\\_t](#page-455-1) \*error) Return the error message

Parameters

• error  $(box$  error  $t^*)$  – error

Returns not-null string

<span id="page-455-0"></span>box error  $t * box$  error last(void)

Get the information about the last API call error.

The Tarantool error handling works most like libc's errno. All API calls return -1 or NULL in the event of error. An internal pointer to box\_error\_t type is set by API functions to indicate what went wrong. This value is only significant if API call failed (returned -1 or NULL).

Successful function can also touch the last error in some cases. You don't have to clear the last error before calling API functions. The returned object is valid only until next call to any API function.

You must set the last error using box error set() in your stored C procedures if you want to return a custom error message. You can re-throw the last API error to IPROTO client by keeping the current value and returning -1 to Tarantool from your stored procedure.

Returns last error

```
void box error clear(void)
     Clear the last error.
```
int box error set(const char \*file, unsigned line, uint32 t code, const char \*format, ...) Set the last error.

Parameters

- char<sup>\*</sup> file (const) –
- line (unsigned) –
- code (uint32  $t$ ) IPROTO [error code](#page-451-0)
- char<sup>\*</sup> format (const) –
- ... format arguments

See also: IPROTO [error code](#page-451-0)

box error raise(code, format, ...)

A backward-compatible API define.

#### 7.1.5 Module fiber

<span id="page-456-0"></span>struct fiber

Fiber - contains information about a [fiber.](#page-25-0)

```
typedef int (*fiber func)(va list)
     Function to run inside a fiber.
```

```
struct fiber *fiber_new(const char *name, fiber_func f)
```
Create a new fiber.

Takes a fiber from the fiber cache, if it's not empty. Can fail only if there is not enough memory for the fiber structure or fiber stack.

The created fiber automatically returns itself to the fiber cache when its "main" function completes.

Parameters

- char<sup>\*</sup> name (const) string with fiber name
- f (fiber  $func$ ) func for run inside fiber

```
See also: fiber start()
```
struct [fiber](#page-456-0) \*fiber\_new\_ex(const char \*name, const struct [fiber\\_attr](#page-458-0) \*fiber\_attr, [fiber\\_func](#page-456-1) f) Create a new fiber with defined attributes.

Can fail only if there is not enough memory for the fiber structure or fiber stack.

The created fiber automatically returns itself to the fiber cache if has a default stack size when its "main" function completes.

Parameters

- char<sup>\*</sup> name (const) string with fiber name
- struct fiber  $\alpha$ attr<sup>\*</sup> fiber  $\alpha$ attr (const) fiber attributes container
- f (fiber  $func$ ) function to run inside the fiber

See also: fiber start()

#### <span id="page-457-0"></span>void [fiber](#page-456-0)  $start(\text{struct fiber *callee}, ...)$

Start execution of created fiber.

Parameters

- fiber\* callee  $(\text{struct})$  fiber to start
- ... arguments to start the fiber with

```
void fiber yield(void)
```
Return control to another fiber and wait until it'll be woken.

See also: [fiber\\_wakeup\(\)](#page-457-1)

<span id="page-457-1"></span>void [fiber](#page-456-0)\_wakeup(struct fiber  $*f$ ) Interrupt a synchronous wait of a fiber

Parameters

• fiber\* f (struct) – fiber to be woken up

<span id="page-457-3"></span>void [fiber](#page-456-0) cancel(struct fiber  $*f$ )

```
Cancel the subject fiber (set FIBER_IS_CANCELLED flag)
```
If target fiber's flag FIBER\_IS\_CANCELLABLE set, then it would be woken up (maybe prematurely). Then current fiber yields until the target fiber is dead (or is woken up by fiber wakeup()).

Parameters

• fiber\* f (struct) – fiber to be cancelled

bool fiber\_set\_cancellable(bool yesno)

Make it possible or not possible to wakeup the current fiber immediately when it's cancelled.

Parameters

- fiber\* f (struct) fiber
- yesno (bool) status to set

Returns previous state

<span id="page-457-2"></span>void [fiber](#page-456-0) set joinable(struct fiber \*fiber, bool yesno)

Set fiber to be joinable (false by default).

Parameters

- fiber\* f (struct) fiber
- yesno (bool) status to set

void [fiber](#page-456-0) join(struct fiber \*f)

Wait until the fiber is dead and then move its execution status to the caller. The fiber must not be detached.

Parameters

• fiber\* f (struct) – fiber to be woken up

<span id="page-458-1"></span>Before: FIBER\_IS\_JOINABLE flag is set. See also: fiber set joinable() void fiber\_sleep(double s) Put the current fiber to sleep for at least 's' seconds. Parameters • s (double) – time to sleep Note: this is a cancellation point. See also: fiber is cancelled() bool fiber is cancelled(void) Check current fiber for cancellation (it must be checked manually). double fiber time(void) Report loop begin time as double (cheap). uint $64$  t fiber time $64$ (void) Report loop begin time as 64-bit int. void fiber reschedule(void) Reschedule fiber to end of event loop cycle. struct slab\_cache struct [slab\\_cache](#page-458-2) \*cord\_slab\_cache(void) Return slab\_cache suitable to use with tarantool/small library struct [fiber](#page-456-0) \*fiber self(void) Return the current fiber. struct fiber\_attr void fiber attr new(void) Create a new fiber attributes container and initialize it with default parameters. Can be used for creating many fibers: corresponding fibers will not take ownership.

<span id="page-458-2"></span><span id="page-458-0"></span>void [fiber\\_attr](#page-458-0)\_delete(struct fiber\_attr \*fiber\_attr)

Delete the fiber attr and free all allocated resources. This is safe when fibers created with this attribute still exist.

Parameters

• fiber  $\text{attr}^*$  fiber attribute (struct) – fiber attributes container

int fiber attr setstacksize(struct fiber attr \*fiber attr, size t stack size) Set the fiber's stack size in the fiber attributes container.

Parameters

- fiber  $\text{attr}^*$  fiber  $\text{attr}$  (struct) fiber attributes container
- stack size (size  $t$ ) stack size for new fibers (in bytes)

Returns 0 on success

Returns -1 on failure (if stack\_size is smaller than the minimum allowable fiber stack size)

size\_t [fiber\\_attr](#page-458-0)\_getstacksize(struct fiber\_attr \*fiber\_attr)

Get the fiber's stack size from the fiber attributes container.

Parameters

• fiber  $\text{attr}^*$  fiber  $\text{attr}(\text{struct})$  – fiber attributes container, or NULL for default

Returns stack size (in bytes)

<span id="page-459-0"></span>struct fiber\_cond

A conditional variable: a synchronization primitive that allow fibers in Tarantool's [cooperative multi](#page-25-1)[tasking](#page-25-1) environment to yield until some predicate is satisfied.

Fiber conditions have two basic operations – "wait" and "signal", – where "wait" suspends the execution of a fiber (i.e. yields) until "signal" is called.

Unlike pthread cond, fiber cond doesn't require mutex/latch wrapping.

```
struct fiber cond *fiber cond new(void)
     Create a new conditional variable.
```
void fiber cond delete(struct fiber cond \*cond) Delete the conditional variable.

Note: behavior is undefined if there are fibers waiting for the conditional variable.

Parameters

• fiber cond\* cond (struct) – conditional variable to delete

<span id="page-459-1"></span>void fiber cond signal(struct fiber cond \*cond);

Wake up one (any) of the fibers waiting for the conditional variable.

Does nothing if no one is waiting.

Parameters

• fiber  $cond* cond (struct)$  – conditional variable

void fiber cond broadcast(struct fiber cond \*cond);

Wake up all fibers waiting for the conditional variable.

Does nothing if no one is waiting.

Parameters

• fiber cond\* cond (struct) – conditional variable

<span id="page-459-2"></span>int fiber cond wait timeout(struct fiber cond  $*$ cond, double timeout)

Suspend the execution of the current fiber (i.e. yield) until fiber cond signal() is called.

Like pthread cond, fiber cond can issue spurious wake ups caused by explicit fiber wakeup() or fiber cancel() calls. It is highly recommended to wrap calls to this function into a loop and check the actual predicate and [fiber\\_is\\_cancelled\(\)](#page-458-1) on every iteration.

Parameters

- fiber cond\* cond (struct) conditional variable
- double timeout (struct) timeout in seconds

Returns 0 on [fiber\\_cond\\_signal\(\)](#page-459-1) call or a spurious wake up

Returns -1 on timeout, and the error code is set to 'TimedOut'

int [fiber\\_cond](#page-459-0)\_wait(struct fiber\_cond \*cond) Shortcut for [fiber\\_cond\\_wait\\_timeout\(\).](#page-459-2)

## 7.1.6 Module index

#### <span id="page-460-0"></span>box iterator t

A space iterator

#### <span id="page-460-1"></span>enum iterator\_type

Controls how to iterate over tuples in an index. Different index types support different iterator types. For example, one can start iteration from a particular value (request key) and then retrieve all tuples where keys are greater or equal  $(= GE)$  to this key.

If iterator type is not supported by the selected index type, iterator constructor must fail with ER\_UNSUPPORTED. To be selectable for primary key, an index must support at least ITER\_EQ and ITER\_GE types.

NULL value of request key corresponds to the first or last key in the index, depending on iteration direction. (first key for GE and GT types, and last key for LE and LT). Therefore, to iterate over all tuples in an index, one can use ITER\_GE or ITER\_LE iteration types with start key equal to NULL. For ITER EQ, the key must not be NULL.

enumerator ITER\_EQ  $key == x$  ASC order enumerator ITER\_REQ  $key == x$  DESC order enumerator ITER\_ALL all tuples enumerator ITER\_LT  $key < x$ enumerator ITER\_LE  $key \leq x$ enumerator ITER\_GE  $key >= x$ enumerator ITER\_GT  $key > x$ enumerator ITER\_BITS\_ALL\_SET all bits from x are set in key enumerator ITER\_BITS\_ANY\_SET at least one x's bit is set enumerator ITER\_BITS\_ALL\_NOT\_SET all bits are not set enumerator ITER\_OVERLAPS key overlaps x enumerator ITER\_NEIGHBOR tuples in distance ascending order from specified point box iterator  $t *$ box index iterator(uint32 t space id, uint32 t index id, int type, const char \*key, const char \*key\_end) Allocate and initialize iterator for space\_id, index\_id. The returned iterator must be destroyed by box iterator free.

<span id="page-460-2"></span>Parameters

- space id (uint32 t) space identifier
- index id (uint32 t) index identifier
- type  $(int)$  iterator type
- char<sup>\*</sup> key (const) encode key in MsgPack Array format ([part1, part2, ...])
- char<sup>\*</sup> key end (const) the end of encoded key

Returns NULL on error (check [box\\_error\\_last\)](#page-455-0)

Returns iterator otherwise

See also box iterator next, box iterator free

<span id="page-461-1"></span>int box iterator next(box iterator t \*iterator, box tuple  $t$  \*\*result)

Retrieve the next item from the iterator.

Parameters

- iterator (box iterator  $t^*$ ) an iterator returned by box index iterator
- result (box tuple  $t^{**}$ ) output argument. result a tuple or NULL if there is no more data.

Returns -1 on error (check [box\\_error\\_last\)](#page-455-0)

Returns 0 on success. The end of data is not an error.

<span id="page-461-0"></span>void box iterator free(box iterator  $t^*$ iterator)

Destroy and deallocate iterator.

Parameters

• iterator (box iterator  $t^*$ ) – an iterator returned by box index iterator

int iterator direction(enum iterator type type)

Determine a direction of the given iterator type: -1 for REQ, LT, LE, and +1 for all others.

ssize t box index  $len(uint32$  t space id, uint32 t index id) Return the number of element in the index.

Parameters

- space id (uint32 t) space identifier
- index id (uint32 t) index identifier

Returns -1 on error (check [box\\_error\\_last\)](#page-455-0)

 $Returns > = 0 otherwise$ 

ssize t box index bsize(uint32 t space id, uint32 t index id) Return the number of bytes used in memory by the index.

Parameters

- space id (uint32 t) space identifier
- index id (uint32 t) index identifier

Returns -1 on error (check [box\\_error\\_last\)](#page-455-0)

 $Returns >= 0 otherwise$ 

int box index random(uint32 t space id, uint32 t index id, uint32 t rnd, box tuple  $t$ <sup>\*\*</sup>result) Return a random tuple from the index (useful for statistical analysis).

Parameters

- space id (uint32 t) space identifier
- index id (uint32 t) index identifier
- rnd (uint $32-t$ ) random seed
- result (box tuple  $t^{**}$ ) output argument. result a tuple or NULL if there is no tuples in space

See also: index object.random

int box index get(uint32 t space id, uint32 t index id, const char \*key, const char \*key end, box tuple  $t$  \*\*result)

Get a tuple from index by the key.

Please note that this function works much more faster than index object.select or box index iterator + box iterator next.

Parameters

- space id (uint32 t) space identifier
- index id (uint32 t) index identifier
- char<sup>\*</sup> key (const) encode key in MsgPack Array format ([part1, part2, ...])
- char<sup>\*</sup> key end (const) the end of encoded key
- result (box tuple  $t^{**}$ ) output argument. result a tuple or NULL if there is no tuples in space

Returns -1 on error (check [box\\_error\\_last\)](#page-455-0)

Returns 0 on success

See also: index object.get()

int box index min(uint32 t space id, uint32 t index id, const char \*key, const char \*key end, box tuple  $t$  \*\*result)

Return a first (minimal) tuple matched the provided key.

Parameters

- space id (uint32 t) space identifier
- index id (uint32 t) index identifier
- char\* key (const) encode key in MsgPack Array format ([part1, part2, ...])
- char<sup>\*</sup> key end (const) the end of encoded key
- result (box tuple  $t^{**}$ ) output argument. result a tuple or NULL if there is no tuples in space

Returns -1 on error (check box error  $last()$ )

Returns 0 on success

See also: index object.min()

int box index max(uint32 t space id, uint32 t index id, const char \*key, const char \*key end, box tuple  $t$  \*\*result)

Return a last (maximal) tuple matched the provided key.

Parameters

• space id (uint32 t) – space identifier

- index id (uint32  $t$ ) index identifier
- char<sup>\*</sup> key (const) encode key in MsgPack Array format ([part1, part2, ...])
- char<sup>\*</sup> key end (const) the end of encoded key
- result (box tuple  $t^{**}$ ) output argument. result a tuple or NULL if there is no tuples in space

Returns -1 on error (check box error  $last()$ )

Returns 0 on success

See also: index object.max()

ssize t box index count(uint32 t space id, uint32 t index id, int type, const char \*key, const char \*key\_end)

Count the number of tuple matched the provided key.

Parameters

- space id (uint32 t) space identifier
- index id (uint32 t) index identifier
- type  $(int)$  iterator type
- char<sup>\*</sup> key (const) encode key in MsgPack Array format ([part1, part2, ...])
- char<sup>\*</sup> key end (const) the end of encoded key

Returns -1 on error (check box error  $last()$ )

Returns 0 on success

See also: index object.count()

```
const box key def t *box index key def(uint32 t space id, uint32 t index id)
     Return key definition for an index
```
Returned object is valid until the next yield.

Parameters

- space id (uint32 t) space identifier
- index id (uint32 t) index identifier

Returns key definition on success

Returns NULL on error

See also: box tuple compare(), box tuple format  $new()$ 

#### 7.1.7 Module latch

```
box latch t
```
A lock for cooperative multitasking environment

box latch  $t * box$  latch new(void)

Allocate and initialize the new latch.

Returns allocated latch object

Return type box latch  $t *$ 

void box latch delete(box latch  $t$  \*latch)

Destroy and free the latch.

Parameters

• latch (box latch  $t^*$ ) – latch to destroy

void box latch  $lock(box \text{ latch } t^* \text{latch})$ 

Lock a latch. Waits indefinitely until the current fiber can gain access to the latch.

param box\_latch\_t\* latch latch to lock

int box latch trylock(box latch  $t$  \*latch)

Try to lock a latch. Return immediately if the latch is locked.

Parameters

• latch (box latch  $t^*$ ) – latch to lock

Returns status of operation. 0 - success, 1 - latch is locked

Return type int

void box latch unlock(box latch  $t$  \*latch)

Unlock a latch. The fiber calling this function must own the latch.

Parameters

• latch (box latch  $t^*$ ) – latch to unlock

## 7.1.8 Module lua/utils

```
void *luaL_pushcdata(struct lua_State *L, uint32_t ctypeid)
     Push cdata of given ctypeid onto the stack.
```
CTypeID must be used from FFI at least once. Allocated memory returned uninitialized. Only numbers and pointers are supported.

Parameters

- L (lua  $State^*$ ) Lua State
- ctypeid (uint32 t) FFI's CTypeID of this cdata

Returns memory associated with this cdata

See also: luaL checkcdata()

<span id="page-464-0"></span>void \*luaL\_checkcdata(struct lua\_State \*L, int idx, uint32\_t \*ctypeid)

Check whether the function argument idx is a cdata.

Parameters

- L (lua\_State\*) Lua State
- idx  $(int)$  stack index
- ctypeid (uint32  $t^*$ ) output argument. FFI's CTypeID of returned cdata

Returns memory associated with this cdata

See also: luaL pushcdata()

void luaL setcdatagc(struct lua State \*L, int idx)

Set finalizer function on a cdata object.

Equivalent to call ffi.gc(obj, function). Finalizer function must be on the top of the stack.

Parameters

- L (lua  $State^*$ ) Lua State
- idx  $(int)$  stack index

uint32\_t luaL\_ctypeid(struct lua\_State \*L, const char \*ctypename)

Return CTypeID (FFI) of given СDATA type.

Parameters

- L (lua  $State^*$ ) Lua State
- char<sup>\*</sup> ctypename  $(const)$  C type name as string (e.g. "struct request" or "uint32  $t$ ")

Returns CTypeID

See also: [luaL\\_pushcdata\(\),](#page-464-1) [luaL\\_checkcdata\(\)](#page-464-0)

int luaL\_cdef(struct lua\_State \*L, const char \*ctypename) Declare symbols for FFI.

Parameters

- L (lua  $State^*$ ) Lua State
- char<sup>\*</sup> ctypename  $(const)$  C definitions (e.g. "struct stat")

Returns 0 on success

```
Returns LUA_ERRRUN, LUA_ERRMEM` or ``LUA_ERRERR otherwise.
```
See also: ffi.cdef(def)

void luaL\_pushuint64(struct lua\_State \*L, uint64\_t val)

Push uint64 t onto the stack.

Parameters

- L (lua  $State^*$ ) Lua State
- val (uint64  $t$ ) value to push

void luaL\_pushint64(struct lua\_State \*L, int64\_t val) Push int64 t onto the stack.

Parameters

- L (lua  $State^*$ ) Lua State
- val (int64  $t$ ) value to push

uint64 t luaL checkuint64(struct lua State  $*L$ , int idx) Check whether the argument idx is a uint64 or a convertable string and returns this number.

Throws error if the argument can't be converted

uint64\_t luaL\_checkint64(struct lua\_State \*L, int idx)

Check whether the argument idx is a int64 or a convertable string and returns this number.

Throws error if the argument can't be converted

uint64 t luaL touint64(struct lua State  $*L$ , int idx)

Check whether the argument idx is a uint64 or a convertable string and returns this number.

Returns the converted number or 0 of argument can't be converted

int64 t luaL toint64(struct lua State  $*L$ , int idx)

Check whether the argument idx is a int64 or a convertable string and returns this number.

Returns the converted number or 0 of argument can't be converted

void luaT\_pushtuple(struct lua\_State  $*L$ , [box\\_tuple\\_t](#page-469-0)  $*$ tuple)

Push a tuple onto the stack.

Parameters

• L (lua  $State^*$ ) – Lua State

Throws error on OOM

See also: [luaT\\_istuple](#page-466-0)

<span id="page-466-0"></span>box tuple t \*luaT istuple(struct lua State \*L, int idx) Check whether idx is a tuple.

Parameters

- L (lua  $State^*$ ) Lua State
- idx  $(int)$  the stack index

Returns non-NULL if idx is a tuple

Returns NULL if idx is not a tuple

int luaT\_error(lua\_State \*L) Re-throw the last Tarantool error as a Lua object.

See also:  $\lambda$ ua error(), box error last().

int luaT cpcall(lua State  $*L$ , lua CFunction func, void  $*ud$ ) Similar to [lua\\_cpcall\(\),](https://www.lua.org/manual/5.1/manual.html#lua_cpcall) but with the proper support of Tarantool errors.

lua\_State \*luaT\_state(void) Get the global Lua state used by Tarantool.

#### 7.1.9 Module say (logging)

<span id="page-466-1"></span>enum say\_level

enumerator S\_FATAL do not use this value directly

enumerator S\_SYSERROR

enumerator S\_ERROR

enumerator S\_CRIT

enumerator S\_WARN

enumerator S\_INFO

enumerator S\_VERBOSE

enumerator S\_DEBUG

say(level, format, ...)

Format and print a message to Tarantool log file.

Parameters

- level  $(int)$  [log level](#page-466-1)
- char<sup>\*</sup> format (const) printf()-like format string

 $\bullet$  ... – format arguments

See also printf(3), say level

say\_error(format, ...) say crit(format, ...) say warn(format, ...) say info(format, ...) say verbose(format, ...) say\_debug(format, ...) say syserror(format, ...) Format and print a message to Tarantool log file.

Parameters

- char<sup>\*</sup> format (const) printf()-like format string
- ... format arguments

See also printf(3), say level

Example:

say info("Some useful information:  $\%s$ ", status);

## 7.1.10 Module schema

enum SCHEMA

enumerator BOX\_SYSTEM\_ID\_MIN Start of the reserved range of system spaces. enumerator BOX\_SCHEMA\_ID Space id of \_schema. enumerator BOX\_SPACE\_ID Space id of space. enumerator BOX\_VSPACE\_ID Space id of \_vspace view. enumerator BOX\_INDEX\_ID Space id of \_index. enumerator BOX\_VINDEX\_ID Space id of \_vindex view. enumerator BOX\_FUNC\_ID Space id of func. enumerator BOX\_VFUNC\_ID Space id of \_vfunc view. enumerator BOX\_USER\_ID Space id of \_user. enumerator BOX\_VUSER\_ID Space id of \_vuser view. enumerator BOX\_PRIV\_ID Space id of \_priv.
enumerator BOX\_VPRIV\_ID Space id of vpriv view.

enumerator BOX\_CLUSTER\_ID Space id of \_cluster.

enumerator BOX\_TRUNCATE\_ID Space id of truncate.

enumerator BOX\_SYSTEM\_ID\_MAX End of reserved range of system spaces.

enumerator BOX\_ID\_NIL NULL value, returned on error.

# 7.1.11 Module trivia/config

### API\_EXPORT

Extern modifier for all public functions.

PACKAGE\_VERSION\_MAJOR Package major version - 1 for 1.9.2.

PACKAGE\_VERSION\_MINOR Package minor version - 9 for 1.9.2.

PACKAGE\_VERSION\_PATCH Package patch version - 2 for 1.9.2.

### PACKAGE\_VERSION

A string with major-minor-patch-commit-id identifier of the release, e.g. 1.9.2-0-g113ade24e.

### SYSCONF\_DIR

System configuration dir (e.g /etc)

### INSTALL\_PREFIX

Install prefix (e.g. /usr)

### BUILD\_TYPE

Build type, e.g. Debug or Release

#### BUILD\_INFO

CMake build type signature, e.g. Linux-x86\_64-Debug

#### BUILD\_OPTIONS

Command line used to run CMake.

### COMPILER\_INFO

Pathes to C and CXX compilers.

### TARANTOOL\_C\_FLAGS

C compile flags used to build Tarantool.

## TARANTOOL\_CXX\_FLAGS

CXX compile flags used to build Tarantool.

# MODULE\_LIBDIR

A path to install \*.lua module files.

### MODULE\_LUADIR

A path to install \*.so/\*.dylib module files.

### MODULE\_INCLUDEDIR

A path to Lua includes (the same directory where this file is contained)

### MODULE\_LUAPATH

A constant added to package.path in Lua to find \*.lua module files.

### MODULE\_LIBPATH

A constant added to package.cpath in Lua to find \*.so module files.

# 7.1.12 Module tuple

### <span id="page-469-0"></span>box\_tuple\_format\_t

<span id="page-469-2"></span>box tuple format  $t * box$  tuple format default(void) Tuple format.

Each Tuple has an associated format (class). Default format is used to create tuples which are not attached to any particular space.

# <span id="page-469-1"></span>box tuple t

Tuple

box tuple  $t$  \*box tuple new(box tuple format  $t$  \*format, const char \*tuple, const char \*tuple\_end)

Allocate and initialize a new tuple from raw MsgPack Array data.

Parameters

- format (box tuple format  $t^*$ ) tuple format. Use box tuple format default() to create space-independent tuple.
- char\* tuple (const) tuple data in MsgPack Array format ( $[\text{field1}, \text{field2}, \ldots]$ )
- char<sup>\*</sup> tuple end (const) the end of data

Returns NULL on out of memory

Returns tuple otherwise

See also: [box.tuple.new\(\)](#page-230-0)

Warning: When working with tuples, it is the developer's responsibility to ensure that enough space is allocated, taking especial caution when writing to them with msgpuck functions such as mp encode  $array()$ .

<span id="page-469-3"></span>int box tuple ref(box tuple  $t$  \*tuple)

Increase the reference counter of tuple.

Tuples are reference counted. All functions that return tuples guarantee that the last returned tuple is reference counted internally until the next call to API function that yields or returns another tuple.

You should increase the reference counter before taking tuples for long processing in your code. Such tuples will not be garbage collected even if another fiber removes them from a space. After processing, decrement the reference counter using box tuple unref(), otherwise the tuple will leak.

Parameters

• tuple (box tuple  $t^*$ ) – a tuple

Returns -1 on error

Returns 0 otherwise

See also: [box\\_tuple\\_unref\(\)](#page-470-0)

<span id="page-470-0"></span>void box tuple unref(box tuple  $t$  \*tuple) Decrease the reference counter of tuple.

Parameters

• tuple (box tuple  $t^*$ ) – a tuple

Returns -1 on error

Returns 0 otherwise

See also: box tuple ref()

<span id="page-470-1"></span>uint32 t box tuple field count(const box tuple  $t$  \*tuple) Return the number of fields in a tuple (the size of MsgPack Array).

Parameters

• tuple (box tuple  $t^*$ ) – a tuple

size t box tuple bsize(const box tuple  $t$  \*tuple)

Return the number of bytes used to store internal tuple data (MsgPack Array).

Parameters

• tuple (box tuple  $t^*$ ) – a tuple

ssize t box tuple to buf(const box tuple t \*tuple, char \*buf, size t size) Dump raw MsgPack data to the memory buffer buf of size size.

Store tuple fields in the memory buffer.

Upon successful return, the function returns the number of bytes written. If buffer size is not enough then the return value is the number of bytes which would have been written if enough space had been available.

Returns -1 on error

Returns number of bytes written on success.

box tuple format t \*box tuple format(const box tuple t \*tuple) Return the associated format.

Parameters

• tuple (box tuple  $t^*$ ) – a tuple

Returns tuple format

const char \*box\_tuple\_field(const [box\\_tuple\\_t](#page-469-1) \*tuple, uint32\_t field\_id)

Return the raw tuple field in MsgPack format. The result is a pointer to raw MessagePack data which can be decoded with mp\_decode functions, for an example see the tutorial program [read.c.](#page-423-0)

The buffer is valid until the next call to a box tuple  $*$  function.

Parameters

- tuple (box tuple  $t^*$ ) a tuple
- field id (uint32 t) zero-based index in MsgPack array.

Returns NULL if  $i \ge b$  ox tuple field count()

<span id="page-470-2"></span>Returns msgpack otherwise

enum field\_type

enumerator FIELD\_TYPE\_ANY enumerator FIELD\_TYPE\_UNSIGNED enumerator FIELD\_TYPE\_STRING enumerator FIELD\_TYPE\_ARRAY enumerator FIELD\_TYPE\_NUMBER enumerator FIELD\_TYPE\_INTEGER enumerator FIELD\_TYPE\_SCALAR enumerator field\_type\_MAX

Possible data types for tuple fields.

One cannot use STRS/ENUM macros for types because there is a mismatch between enum name (STRING) and type name literal ("STR"). STR is already used as a type in Objective C.

<span id="page-471-0"></span>typedef struct key\_def box\_key\_def\_t Key definition

[box\\_key\\_def\\_t](#page-471-0) \*box\_key\_def\_new(uint32\_t \*fields, uint32\_t \*types, uint32\_t part\_count) Create a key definition with the key fields with passed types on passed positions.

May be used for tuple format creation and/or tuple comparison.

Parameters

- fields (uint32  $t^*$ ) array with key field identifiers
- types (uint32 t) array with key [field types](#page-470-2)
- part count (uint32 t) the number of key fields

Returns key definition on success

Returns NULL on error

void box key def delete(box key def  $t * key$  def) Delete a key definition

Parameters

• key def (box key def  $t^*$ ) – key definition to delete

box tuple format  $t^*$  to tuple format new(struct key def \*keys, uint16 t key count) Return new in-memory tuple format based on passed key definitions

Parameters

- keys (key  $\text{def})$  array of keys defined for the format
- key\_count (uint16\_t) count of keys

Returns new tuple format on success

Returns NULL on error

void box\_tuple\_format\_ref[\(box\\_tuple\\_format\\_t](#page-469-0) \*format) Increment tuple format reference count

Parameters

• tuple format (box tuple format t) – tuple format to ref

void box tuple format unref(box tuple format  $t$  \*format)

Decrement tuple format reference count

Parameters

• tuple format (box tuple format t) – tuple format to unref

int box tuple compare(const box tuple t \*tuple a, const box tuple t \*tuple b, const box key def  $t * key$  def)

Compare tuples using key definition

Parameters

- box tuple  $t^*$  tuple a (const) the first tuple
- box tuple  $t^*$  tuple b (const) the second tuple

• box key def  $t^*$  key def (const) – key definition

Returns 0 if key\_fields(tuple\_a) == key\_fields(tuple\_b)

- Returns  $\langle 0$  if key fields(tuple a)  $\langle k \rangle$  fields(tuple b)
- Returns  $>0$  if key fields(tuple a)  $>$  key fields(tuple b)

See also: enum [field\\_type](#page-470-2)

int box\_tuple\_compare\_with\_key(const box\_tuple\_t \*tuple, const char \*key, const box\_key\_def\_t \*key\_def); Compare a tuple with a key using key definition

Parameters

- box tuple  $t^*$  tuple (const) tuple
- char<sup>\*</sup> key (const) key with MessagePack array header
- box key def  $t^*$  key def (const) key definition

```
Returns 0 if key fields(tuple) = parts(key)
```

```
Returns \langle 0 if key fields(tuple) \langle parts(key)
```
Returns  $>0$  if key fields(tuple)  $>$  parts(key)

See also: enum field type

```
box tuple iterator t
     Tuple iterator
```
[box\\_tuple\\_iterator\\_t](#page-472-0) \*box\_tuple\_iterator[\(box\\_tuple\\_t](#page-469-1) \*tuple)

Allocate and initialize a new tuple iterator. The tuple iterator allows iterating over fields at the root level of a MsgPack array.

Example:

```
box tuple iterator t^* it = box tuple iterator(tuple);
if (it == NULL) {
   // error handling using box error last()
}
const char* field;
while (field = box tuple next(it)) {
   // process raw MsgPack data
}
 // rewind the iterator to the first position
```
box tuple rewind(it)  $assert(box\_tuple\_position(it) == 0);$ // rewind three fields field = box tuple seek(it, 3); assert(box tuple position(it)  $== 4$ );

```
box iterator free(it);
```
void box tuple iterator free(box tuple iterator  $t * it$ ) Destroy and free tuple iterator

<span id="page-473-1"></span>uint32 t box tuple position(box tuple iterator  $t *it$ )

Return zero-based next position in iterator. That is, this function returnы the field id of the field that will be returned by the next call to box tuple next(). Returned value is zero after initialization or rewind and box tuple field count() after the end of iteration.

Parameters

• it (box tuple iterator  $t^*$ ) – a tuple iterator

Returns position

```
void box tuple rewind(box tuple iterator t *it)
```
Rewind iterator to the initial position.

Parameters

• it (box tuple iterator  $t^*$ ) – a tuple iterator

After: box tuple position(it)  $== 0$ 

const char \*box\_tuple\_seek[\(box\\_tuple\\_iterator\\_t](#page-472-0) \*it, uint32\_t field\_no)

Seek the tuple iterator.

The result is a pointer to raw MessagePack data which can be decoded with mp\_decode functions, for an example see the tutorial program [read.c.](#page-423-0) The returned buffer is valid until the next call to box tuple  $*$  API. The requested field no is returned by the next call to box tuple next(it).

Parameters

- it (box tuple iterator  $t^*$ ) a tuple iterator
- field no (uint32 t) field number zero-based position in MsgPack array

After:

- box tuple position(it)  $==$  field not if returned value is not NULL.
- box tuple position(it)  $=$  box tuple field count(tuple) if returned value is NULL.

<span id="page-473-0"></span>const char \*box\_tuple\_next[\(box\\_tuple\\_iterator\\_t](#page-472-0) \*it)

Return the next tuple field from tuple iterator.

The result is a pointer to raw MessagePack data which can be decoded with mp\_decode functions, for an example see the tutorial program [read.c.](#page-423-0) The returned buffer is valid until next call to box—tuple  $*$ API.

Parameters

• it (box tuple iterator  $t^*$ ) – a tuple iterator

Returns NULL if there are no more fields

Returns MsgPack otherwise

Before: [box\\_tuple\\_position\(\)](#page-473-1) is zero-based ID of returned field.

After: box tuple position(it) == box tuple field count(tuple) if returned value is NULL.

[box\\_tuple\\_t](#page-469-1) \*box\_tuple\_update(const box\_tuple\_t \*tuple, const char \*expr, const char \*expr\_end)

[box\\_tuple\\_t](#page-469-1) \*box\_tuple\_upsert(const box\_tuple\_t \*tuple, const char \*expr, const char \*expr\_end)

#### 7.1.13 Module txn

```
bool box_txn(void)
```
Return true if there is an active transaction.

```
int box_txn_begin(void)
```
Begin a transaction in the current fiber.

A transaction is attached to caller fiber, therefore one fiber can have only one active transaction. See also [box.begin\(\).](#page-236-0)

Returns 0 on success

Returns -1 on error. Perhaps a transaction has already been started.

```
int box_txn_commit(void)
```
Commit the current transaction. See also [box.commit\(\).](#page-236-1)

Returns 0 on success

Returns -1 on error. Perhaps a disk write failure

- void box txn rollback(void) Roll back the current transaction. See also [box.rollback\(\).](#page-236-2)
- box\_txn\_savepoint\_t \* savepoint(void) Return a descriptor of a savepoint.
- void box txn rollback to savepoint(box txn savepoint  $t$  \*savepoint) Roll back the current transaction as far as the specified savepoint.
- void \*box txn alloc(size t size) Allocate memory on txn memory pool.

The memory is automatically deallocated when the transaction is committed or rolled back.

Returns NULL on out of memory

# 7.2 Internals

#### <span id="page-474-0"></span>7.2.1 Tarantool's binary protocol

Tarantool's binary protocol is a binary request/response protocol.

### Notation in diagrams

0 X  $-+$ | | - X bytes +----+

TYPE - type of MsgPack value (if it is a MsgPack object) +====+ | | - Variable size MsgPack object +====+ TYPE - type of MsgPack value  $\sim$   $\sim$   $\sim$   $+$ | | - Variable size MsgPack Array/Map  $+$ TYPE - type of MsgPack value

MsgPack data types:

- MP\_INT Integer
- MP\_MAP Map
- MP\_ARR Array
- MP\_STRING String
- MP\_FIXSTR Fixed size string
- MP\_OBJECT Any MsgPack object
- MP\_BIN MsgPack binary format

Greeting packet

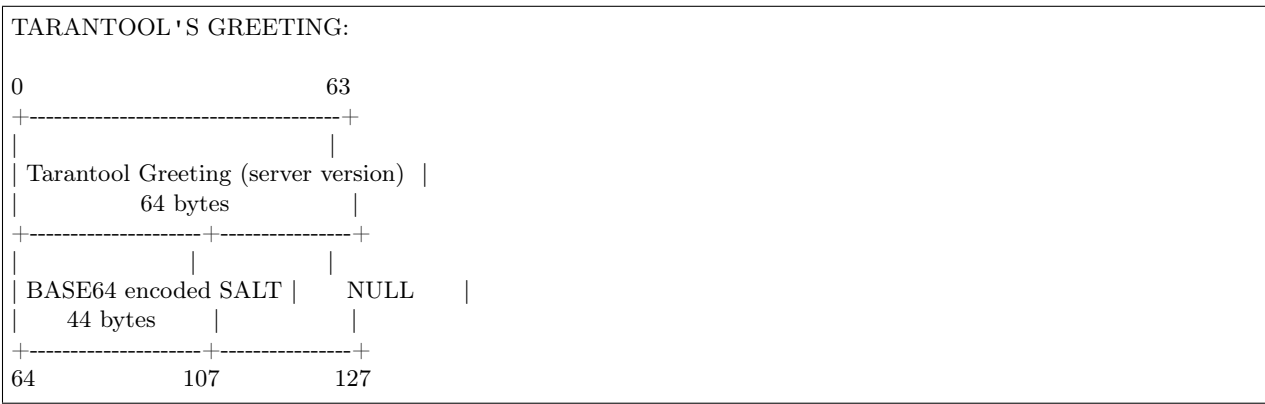

The server instance begins the dialogue by sending a fixed-size (128-byte) text greeting to the client. The greeting always contains two 64-byte lines of ASCII text, each line ending with a newline character  $({\hat{\ }}, n)$ . The first line contains the instance version and protocol type. The second line contains up to 44 bytes of base64-encoded random string, to use in the authentication packet, and ends with up to 23 spaces.

### Unified packet structure

Once a greeting is read, the protocol becomes pure request/response and features a complete access to Tarantool functionality, including:

- request multiplexing, e.g. ability to asynchronously issue multiple requests via the same connection
- response format that supports zero-copy writes

The protocol uses msgpack for data structures and encoding, The protocol uses maps that contain Some integer constants as keys. These constants are defined in [src/box/iproto\\_constants.h.](https://github.com/tarantool/tarantool/blob/1.9/src/box/iproto_constants.h) We list common constants here:

-- user keys

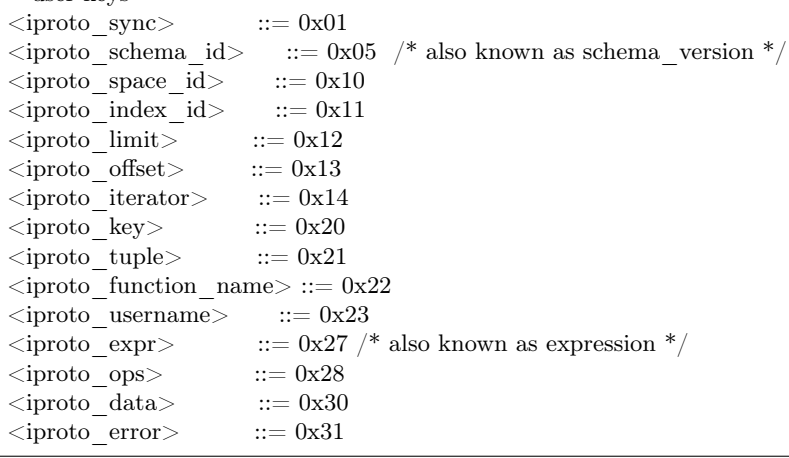

-- -- Value for  $<$  code $>$  key in request can be: -- User command codes  $\langle$ iproto select $\rangle$  ::= 0x01  $\langle$ iproto insert $\rangle$  ::= 0x02  $\langle$ iproto replace $\rangle$  ::= 0x03  $\langle$ iproto\_update>  $::= 0x04$  $\langle$ iproto delete $\rangle$  ::= 0x05  $\langle$ iproto\_call\_16> ::= 0x06 /\* as used in version 1.6 \*/  $\langle$ iproto\_auth $\rangle$  ::= 0x07  $\langle$ iproto eval $\rangle$  ::= 0x08  $\langle$ iproto upsert $\rangle$  ::= 0x09  $\langle$ iproto call $\rangle$  ::= 0x0a -- Admin command codes -- (including codes for replica-set initialization and master election)  $\langle$ iproto\_ping>  $::= 0x40$  $\langle$ iproto join> ::= 0x41 /\* i.e. replication join \*/  $\langle$ iproto\_subscribe $\rangle$  ::= 0x42  $\langle$ iproto request vote $> ::= 0x43$ -- -- Value for  $<$ code $>$  key in response can be:  $\langle$ iproto ok>  $::= 0x00$  $\langle$ iproto\_type\_error $>$  ::= 0x8XXX /\* where XXX is a value in errcode.h \*/

Both <header> and <br/> <br/>dody> are msgpack maps:

```
Request/Response:
0 5
+--------+ +============+ +===================================+
| BODY + | | | | |
HEADER | | HEADER | | BODY
| SIZE | | | | |
+--------+ +============+ +===================================+
\mbox{MP\_INT} \qquad \mbox{MP\_MAP} \qquad \qquad \mbox{MP\_MAP}
```
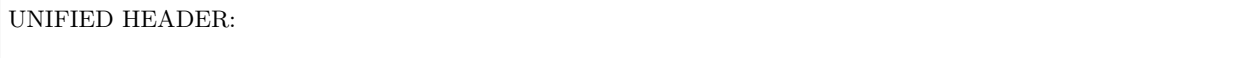

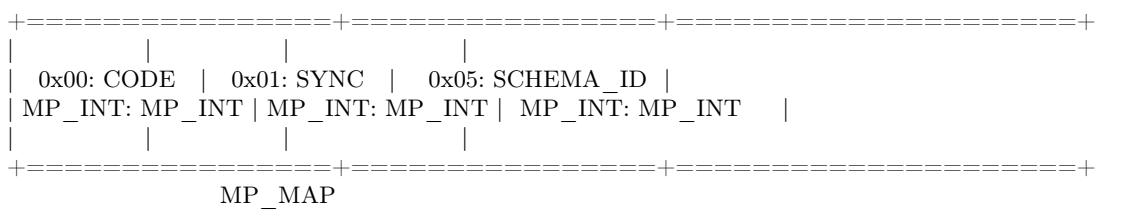

They only differ in the allowed set of keys and values. The key defines the type of value that follows. If a body has no keys, the entire msgpack map for the body may be missing. Such is the case, for example, for  $a <$ ping $>$  request. schema id may be absent in the request's header, meaning that there will be no version checking, but it must be present in the response. If schema\_id is sent in the header, then it will be checked.

## Authentication

When a client connects to the server instance, the instance responds with a 128-byte text greeting message. Part of the greeting is base-64 encoded session salt - a random string which can be used for authentication. The length of decoded salt (44 bytes) exceeds the amount necessary to sign the authentication message (first 20 bytes). An excess is reserved for future authentication schemas.

```
PREPARE SCRAMBLE:
  LEN(ENCODED SALT) = 44;LEN(SCRAMBLE) = 20;prepare 'chap-sha1' scramble:
  salt = base64 \ decode(encode \ salt);step 1 = \text{sha1}(\text{password});step 2 = \text{sha1}(\text{step 1});step 3 = \text{shal(salt, step 2)};
  scramble = \text{xor}(\text{step 1, step 3});return scramble;
AUTHORIZATION BODY: CODE = 0x07+==================+====================================+
                    | | +-------------+-----------+ |
  (KEY) |(TUPLE)| len == 9 | len == 20 | |
  0x23:UBERNAME | 0x21: "chap-sha1" | SCRAMBLE | |
\texttt{MP\_INT:} \texttt{MP\_STRING} \mid \texttt{MP\_INT:} \mid \texttt{MP\_STRING} \mid \texttt{MP\_BIN} \mid \mid| | +-------------+-----------+ |
                            MP ARRAY
+==================+====================================+
                 MP_MAP
```
 $\langle \text{key} \rangle$  holds the user name.  $\langle \text{tuple} \rangle$  must be an array of 2 fields: authentication mechanism ("chap-sha1") is the only supported mechanism right now) and password, encrypted according to the specified mechanism. Authentication in Tarantool is optional, if no authentication is performed, session user is 'guest'. The instance responds to authentication packet with a standard response with 0 tuples.

### Requests

• SELECT: CODE - 0x01 Find tuples matching the search pattern

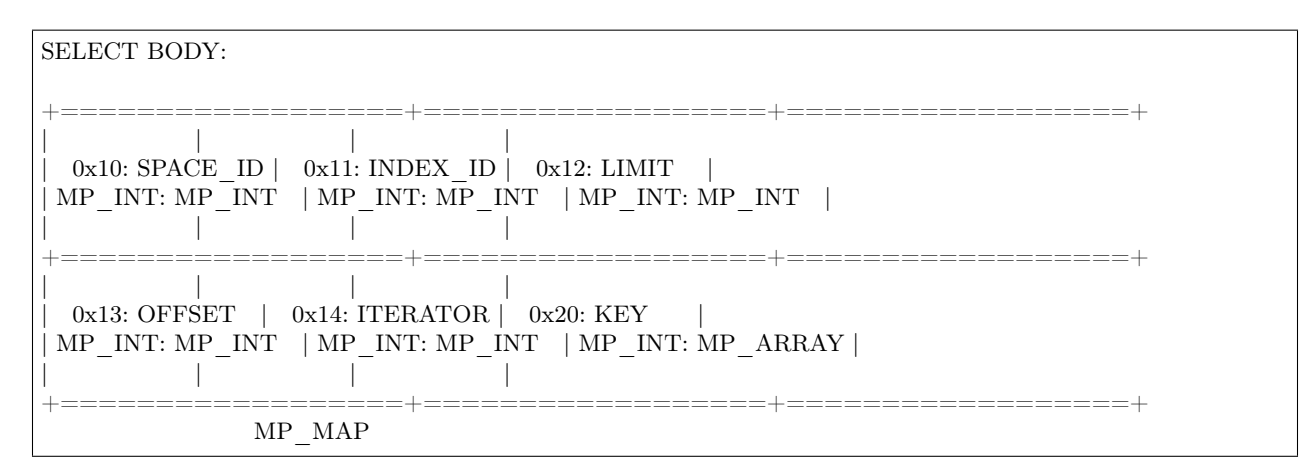

- INSERT: CODE 0x02 Inserts tuple into the space, if no tuple with same unique keys exists. Otherwise throw duplicate key error.
- REPLACE: CODE 0x03 Insert a tuple into the space or replace an existing one.

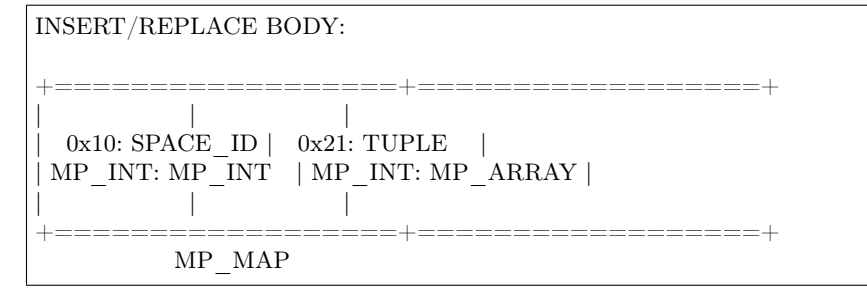

• UPDATE: CODE - 0x04 Update a tuple

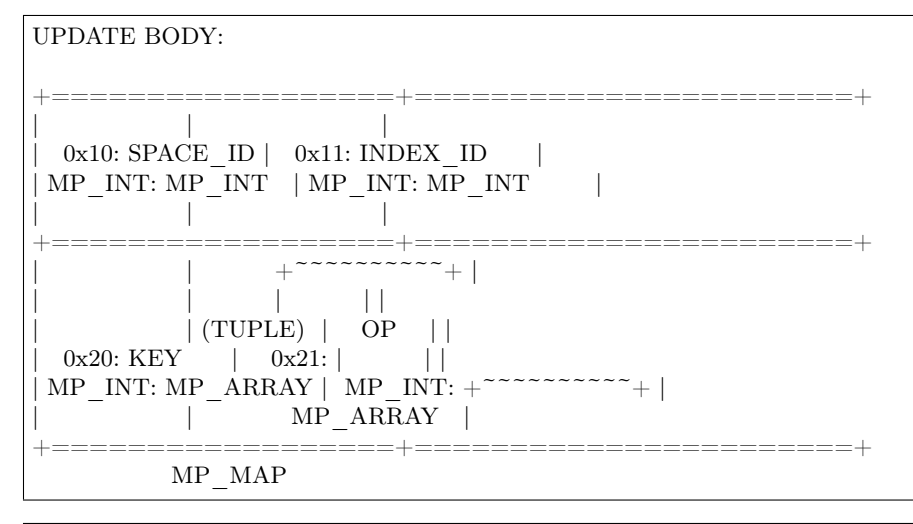

OP:

Works only for integer fields:

- \* Addition  $OP = I + I$ . space[key][field no]  $+=$  argument
- \* Subtraction OP = '-' . space[key][field\_no] -= argument
- \* Bitwise AND OP =  $\&b$  . space[key][field no]  $&c$  = argument
- \* Bitwise XOR OP = '^' . space[key][field\_no] ^= argument
- \* Bitwise OR OP =  $'$ |' . space[key][field no]  $|=$  argument
- Works on any fields: \* Delete  $\mathbf{OP} = \mathbf{I} \# \mathbf{I}$

delete <argument> fields starting from  $\leq$  field no $>$  in the space[ $\leq$ key $>$ ] 0 2 +-----------+==========+==========+ | | | | | OP | FIELD\_NO | ARGUMENT | | MP\_FIXSTR | MP\_INT | MP\_INT | | | | | +-----------+==========+==========+ MP\_ARRAY  $*$  Insert  $OP = '!$  $\begin{array}{ll} \text{insert} < \text{argument} > \text{before} < \text{field\_no} > \\ * \text{Assign} & \text{OP} = \text{ } \text{ } \text{ } = \text{ } \end{array}$  $OP = \prime = \prime$ assign  $\langle$  argument $>$  to field  $\langle$  field no $>$ . will extend the tuple if  $\langle$  field no $\rangle$  ==  $\langle$  max field no $\rangle + 1$ 0 2 +-----------+==========+===========+ | | | | | OP | FIELD\_NO | ARGUMENT | | MP\_FIXSTR | MP\_INT | MP\_OBJECT | | | | | +-----------+==========+===========+ MP\_ARRAY Works on string fields: \* Splice  $\mathbf{OP} = \mathbf{I}$ : take the string from space[key][field\_no] and substitute <offset> bytes from <position> with <argument> 0 2 +-----------+==========+==========+========+==========+ | | | | | | | ':' | FIELD\_NO | POSITION | OFFSET | ARGUMENT |  $\texttt{MP}$ FIXSTR | MP\_INT | MP\_INT | MP\_INT | MP\_STR | | | | | | | +-----------+==========+==========+========+==========+

MP\_ARRAY

It is an error to specify an argument of a type that differs from the expected type.

• DELETE: CODE - 0x05 Delete a tuple

DELETE BODY: +==================+==================+==================+ | | | | 0x10: SPACE ID | 0x11: INDEX ID | 0x20: KEY | | MP\_INT: MP\_INT | MP\_INT: MP\_INT | MP\_INT: MP\_ARRAY | | | | | +==================+==================+==================+ MP\_MAP

• CALL 16: CODE - 0x06 Call a stored function, returning an array of tuples. This is deprecated; CALL (0x0a) is recommended instead.

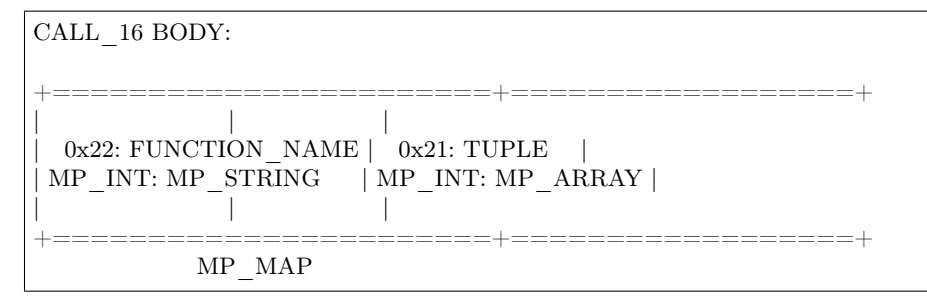

• EVAL: CODE - 0x08 Evaulate Lua expression

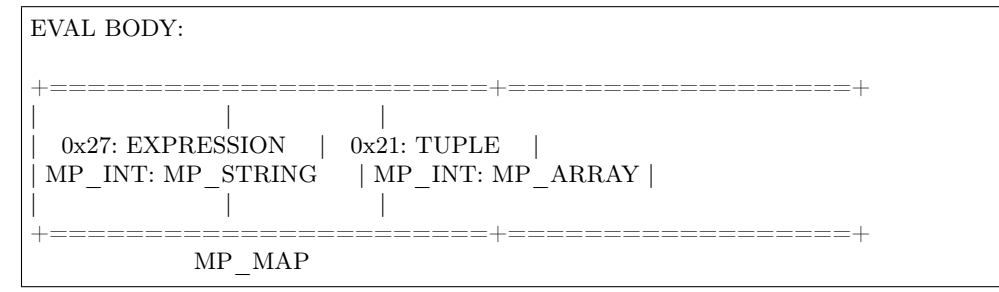

• UPSERT: CODE - 0x09 Update tuple if it would be found elsewhere try to insert tuple. Always use primary index for key.

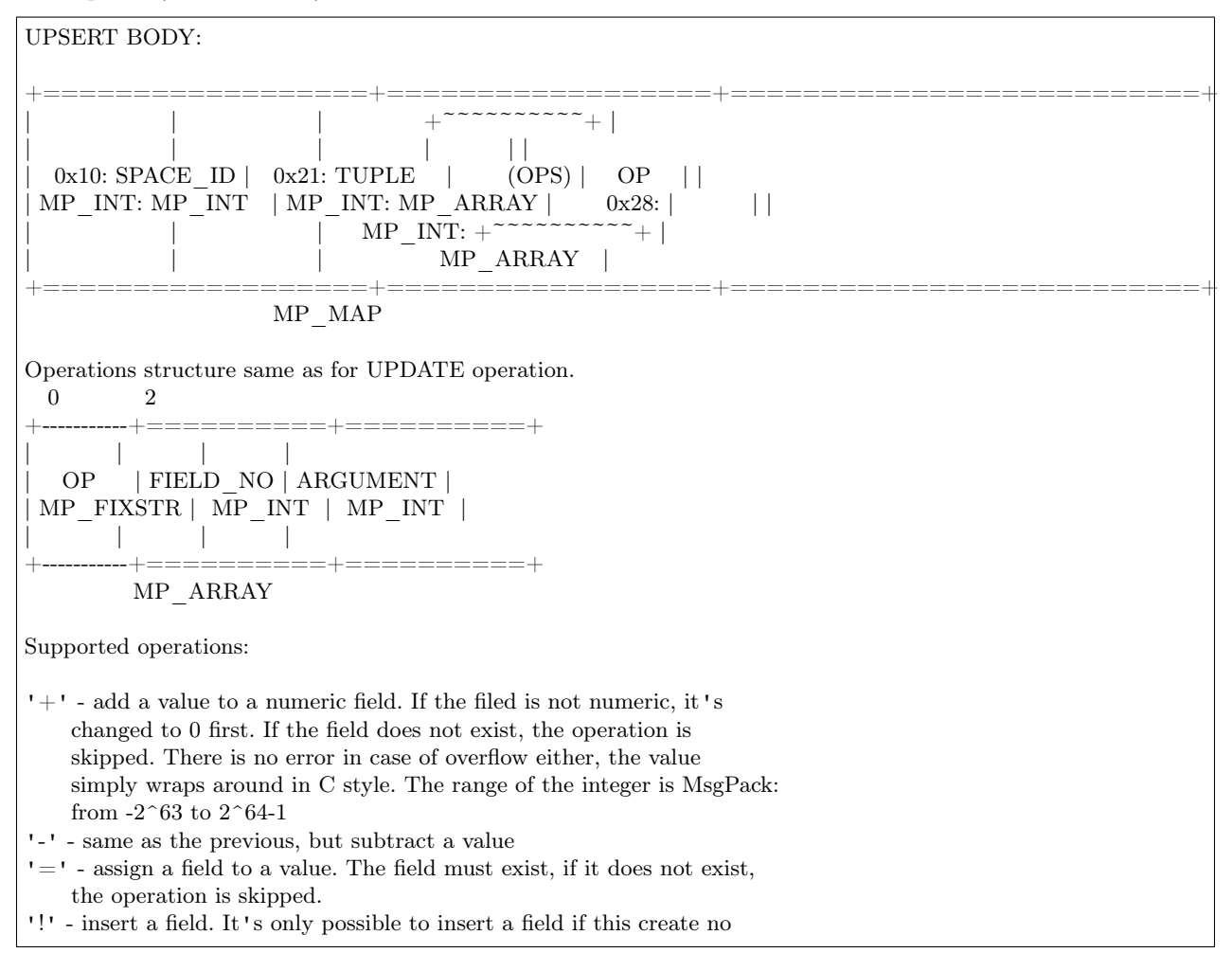

nil "gaps" between fields. E.g. it's possible to add a field between existing fields or as the last field of the tuple.

'#' - delete a field. If the field does not exist, the operation is skipped. It's not possible to change with update operations a part of the primary

key (this is validated before performing upsert).

• CALL: CODE - 0x0a Similar to CALL\_16, but – like EVAL, CALL returns a list of values, unconverted

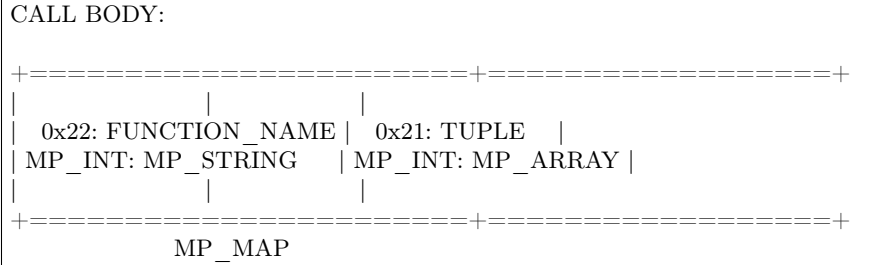

### Response packet structure

We will show whole packets here:

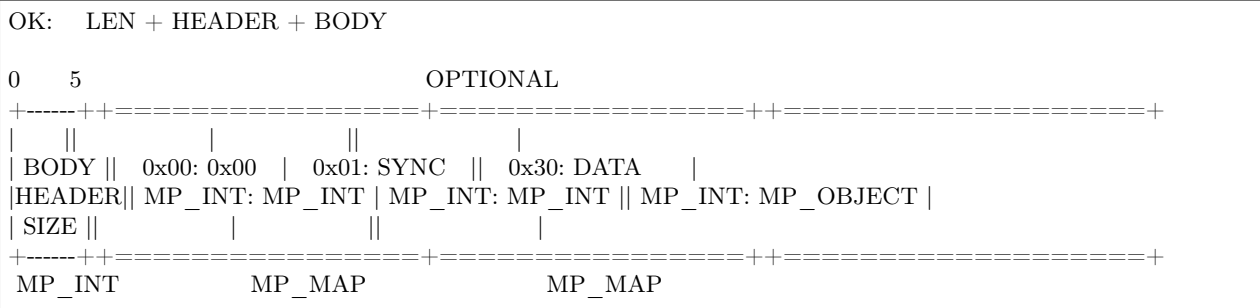

Set of tuples in the response <data> expects a msgpack array of tuples as value EVAL command returns arbitrary MP\_ARRAY with arbitrary MsgPack values.

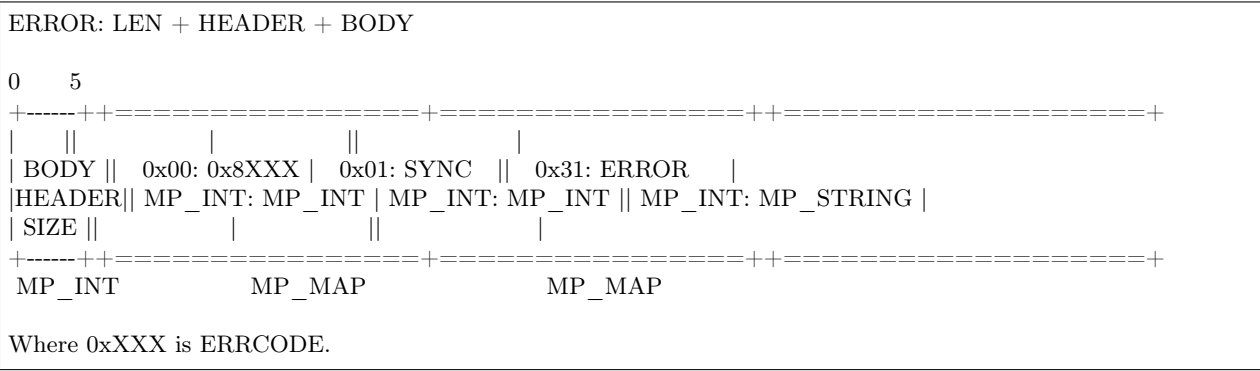

An error message is present in the response only if there is an error;  $\langle$ error $\rangle$  expects as value a msgpack string.

Convenience macros which define hexadecimal constants for return codes can be found in [src/box/errcode.h](https://github.com/tarantool/tarantool/blob/1.9/src/box/errcode.h)

# Replication packet structure

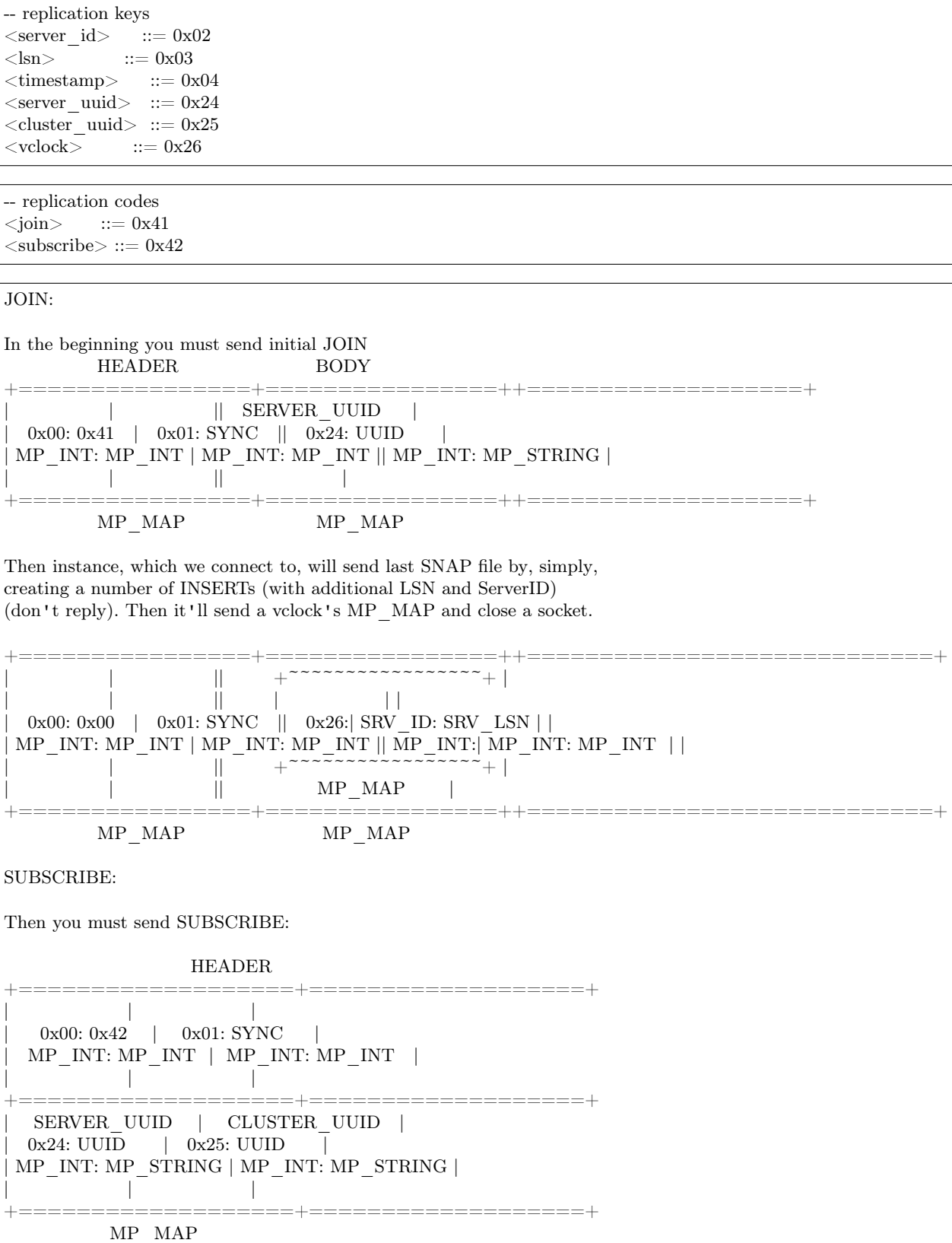

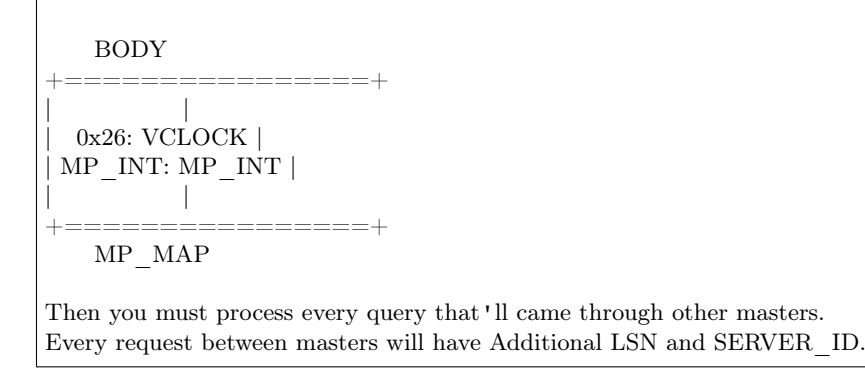

# XLOG / SNAP

XLOG and SNAP files have nearly the same format. The header looks like:

 $\langle \text{type}\rangle$ \n SNAP\n or XLOG\n  $\langle \text{version} \rangle$ \n currently 0.13\n Server:  $\text{Server: } \text{uuid} \$ n where UUID is a 36-byte string VClock:  $\vee$ vclock map>\n e.g.  $\{1: 0\}\n$  $\ln$ 

After the file header come the data tuples. Tuples begin with a row marker 0xd5ba0bab and the last tuple may be followed by an EOF marker 0xd510aded. Thus, between the file header and the EOF marker, there may be data tuples that have this form:

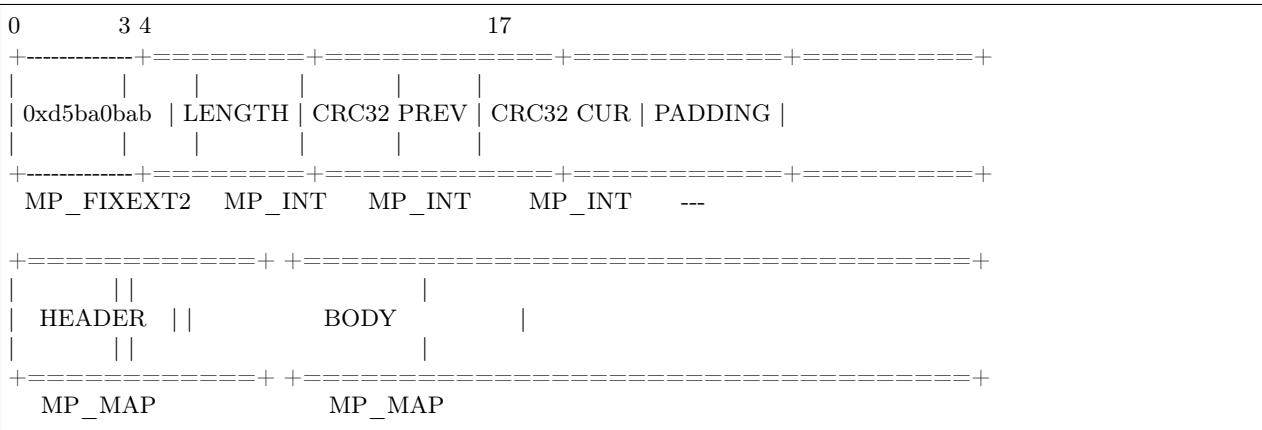

See the example in the following section.

# 7.2.2 Data persistence and the WAL file format

To maintain data persistence, Tarantool writes each data change request (insert, update, delete, replace, upsert) into a write-ahead log (WAL) file in the [wal\\_dir](#page-387-0) directory. A new WAL file is created for every rows per wal records. Each data change request gets assigned a continuously growing 64-bit log sequence number. The name of the WAL file is based on the log sequence number of the first record in the file, plus an extension .xlog.

Apart from a log sequence number and the data change request (formatted as in [Tarantool's binary protocol\)](#page-474-0), each WAL record contains a header, some metadata, and then the data formatted according to [msgpack](https://en.wikipedia.org/wiki/MessagePack) rules. For example, this is what the WAL file looks like after the first INSERT request ("s:insert( $\{1\}'$ )") for the sandbox database created in our ["Getting started" exercises.](#page-7-0) On the left are the hexadecimal bytes that you would see with:

\$ hexdump 00000000000000000000.xlog

and on the right are comments.

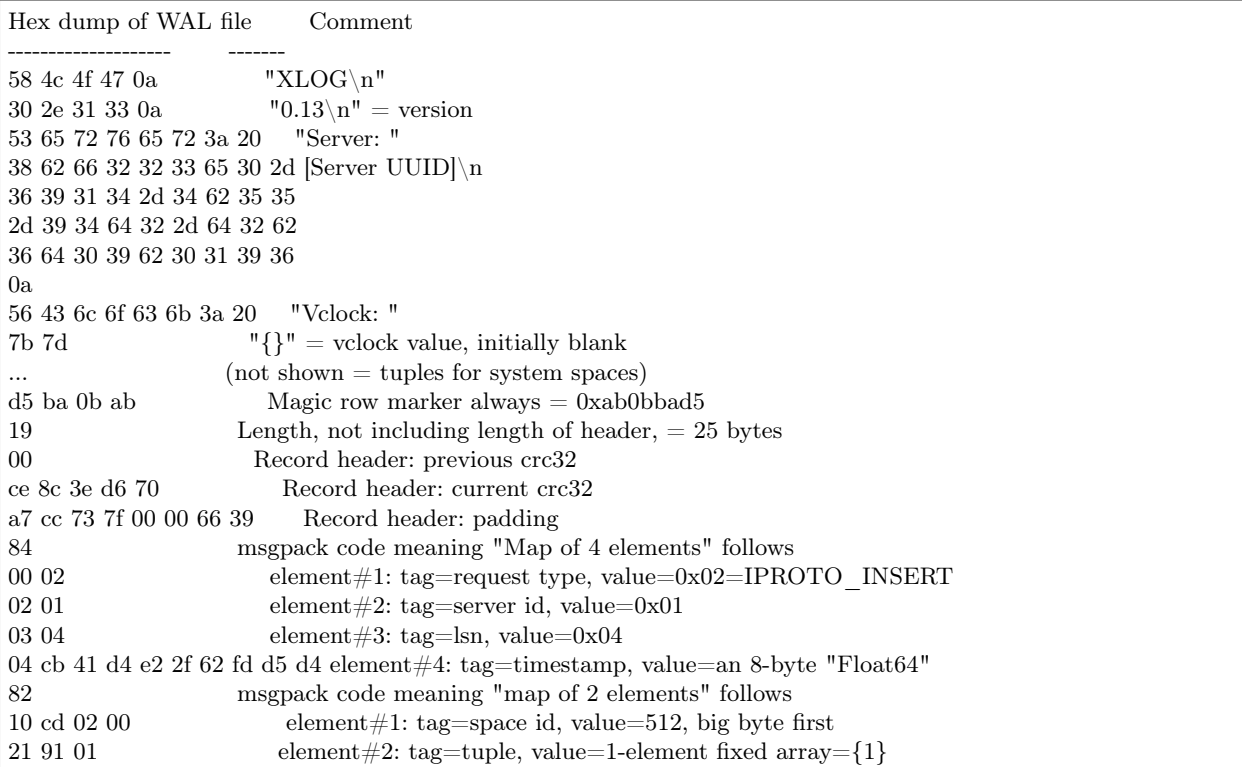

A tool for reading .xlog files is Tarantool's [xlog module.](#page-328-0)

Tarantool processes requests atomically: a change is either accepted and recorded in the WAL, or discarded completely. Let's clarify how this happens, using the REPLACE request as an example:

- 1. The server instance attempts to locate the original tuple by primary key. If found, a reference to the tuple is retained for later use.
- 2. The new tuple is validated. If for example it does not contain an indexed field, or it has an indexed field whose type does not match the type according to the index definition, the change is aborted.
- 3. The new tuple replaces the old tuple in all existing indexes.
- 4. A message is sent to the writer process running in the WAL thread, requesting that the change be recorded in the WAL. The instance switches to work on the next request until the write is acknowledged.
- 5. On success, a confirmation is sent to the client. On failure, a rollback procedure is begun. During the rollback procedure, the transaction processor rolls back all changes to the database which occurred after the first failed change, from latest to oldest, up to the first failed change. All rolled back requests are aborted with ER\_WAL\_IO error. No new change is applied while rollback is in progress. When the rollback procedure is finished, the server restarts the processing pipeline.

One advantage of the described algorithm is that complete request pipelining is achieved, even for requests on the same value of the primary key. As a result, database performance doesn't degrade even if all requests refer to the same key in the same space.

The transaction processor thread communicates with the WAL writer thread using asynchronous (yet reliable) messaging; the transaction processor thread, not being blocked on WAL tasks, continues to handle requests quickly even at high volumes of disk  $I/O$ . A response to a request is sent as soon as it is ready, even if there were earlier incomplete requests on the same connection. In particular, SELECT performance, even for SELECTs running on a connection packed with UPDATEs and DELETEs, remains unaffected by disk load.

The WAL writer employs a number of durability modes, as defined in configuration variable [wal\\_mode.](#page-385-0) It is possible to turn the write-ahead log completely off, by setting [wal\\_mode](#page-393-1) to none. Even without the write-ahead log it's still possible to take a persistent copy of the entire data set with the [box.snapshot\(\)](#page-228-0) request.

An .xlog file always contains changes based on the primary key. Even if the client requested an update or delete using a secondary key, the record in the .xlog file will contain the primary key.

# 7.2.3 The snapshot file format

The format of a snapshot .snap file is nearly the same as the format of a WAL .xlog file. However, the snapshot header differs: it contains the instance's global unique identifier and the snapshot file's position in history, relative to earlier snapshot files. Also, the content differs: an .xlog file may contain records for any data-change requests (inserts, updates, upserts, and deletes), a .snap file may only contain records of inserts to memtx spaces.

Primarily, the .snap file's records are ordered by space id. Therefore the records of system spaces – such as \_schema, \_space, \_index, \_func, \_priv and \_cluster – will be at the start of the .snap file, before the records of any spaces that were created by users.

Secondarily, the .snap file's records are ordered by primary key within space id.

# 7.2.4 The recovery process

The recovery process begins when box.cfg{} happens for the first time after the Tarantool server instance starts.

The recovery process must recover the databases as of the moment when the instance was last shut down. For this it may use the latest snapshot file and any WAL files that were written after the snapshot. One complicating factor is that Tarantool has two engines – the memtx data must be reconstructed entirely from the snapshot and the WAL files, while the vinyl data will be on disk but might require updating around the time of a checkpoint. (When a snapshot happens, Tarantool tells the vinyl engine to make a checkpoint, and the snapshot operation is rolled back if anything goes wrong, so vinyl's checkpoint is at least as fresh as the snapshot file.)

- Step 1 Read the configuration parameters in the box.cfg{} request. Parameters which affect recovery may include work dir, wal dir, memtx dir, vinyl dir and force recovery.
- Step 2 Find the latest snapshot file. Use its data to reconstruct the in-memory databases. Instruct the vinyl engine to recover to the latest checkpoint.

There are actually two variations of the reconstruction procedure for memtx databases, depending on whether the recovery process is "default".

If the recovery process is default (force recovery is false), memtx can read data in the snapshot with all indexes disabled. First, all tuples are read into memory. Then, primary keys are built in bulk, taking advantage of the fact that the data is already sorted by primary key within each space.

If the recovery process is non-default (force\_recovery is true), Tarantool performs additional checking. Indexes are enabled at the start, and tuples are added one by one. This means that any unique-key constraint violations will be caught, and any duplicates will be skipped. Normally there will be no constraint violations or duplicates, so these checks are only made if an error has occurred.

- Step 3 Find the WAL file that was made at the time of, or after, the snapshot file. Read its log entries until the log-entry LSN is greater than the LSN of the snapshot, or greater than the LSN of the vinyl checkpoint. This is the recovery process's "start position"; it matches the current state of the engines.
- Step 4 Redo the log entries, from the start position to the end of the WAL. The engine skips a redo instruction if it is older than the engine's checkpoint.
- Step 5 For the memtx engine, re-create all secondary indexes.

# 7.3 Build and contribute

## <span id="page-486-0"></span>7.3.1 Building from source

For downloading Tarantool source and building it, the platforms can differ and the preferences can differ. But strategically the steps are always the same.

1. Get tools and libraries that will be necessary for building and testing.

The absolutely necessary ones are:

- A program for downloading source repositories. For all platforms, this is git. It allows downloading the latest complete set of source files from the Tarantool repository on GitHub.
- A  $C/C++$  compiler. Ordinarily, this is gcc and  $g++$  version 4.6 or later. On Mac OS X, this is Clang version 3.2+.
- A program for managing the build process. For all platforms, this is CMake version 2.8+.
- [ReadLine](http://www.gnu.org/software/readline/) library, any version
- [ncurses](https://www.gnu.org/software/ncurses/) library, any version
- [OpenSSL](https://www.openssl.org) library, version 1.0.1+
- [cURL](https://curl.haxx.se/) library, version  $0.725+$
- [LibYAML](http://pyyaml.org/wiki/LibYAML) library, version 0.1.4+
- [ICU](http://site.icu-project.org/download) library, recent version
- Python and modules. Python interpreter is not necessary for building Tarantool itself, unless you intend to use the "Run the test suite" option in step 5. For all platforms, this is python version  $2.7+$  (but not 3.x). You need the following Python modules:
	- [pyyaml](https://pypi.python.org/pypi/PyYAML) version 3.10
	- [argparse](https://pypi.python.org/pypi/argparse) version 1.1
	- [msgpack-python](https://pypi.python.org/pypi/msgpack-python) version 0.4.6
	- [gevent](https://pypi.python.org/pypi/gevent) version 1.1.2
	- [six](https://pypi.python.org/pypi/six) version 1.8.0

To install all required dependencies, follow the instructions for your OS:

• For Debian/Ubuntu, say:

 $\$  apt install -y build-essential cmake coreutils sed libreadline-dev libncurses5-dev libyaml-dev libssl-dev $\backslash$ libcurl4-openssl-dev libunwind-dev libicu-dev \ python python-pip python-setuptools python-dev \ python-msgpack python-yaml python-argparse python-six python-gevent

• For RHEL/CentOS/Fedora, say:

 $\gamma$  yum install -y gcc gcc-c++ cmake coreutils sed readline-devel ncurses-devel libyaml-devel openssl-devel \ libcurl-devel libunwind-devel libicu-devel \ python python-pip python-setuptools python-devel \ python-msgpack python-yaml python-argparse python-six python-gevent

• For Mac OS X (instructions below are for OS X El Capitan):

If you're using Homebrew as your package manager, say:

\$ brew install cmake autoconf binutils zlib \ readline ncurses libyaml openssl curl libunwind-headers icu4c \  $&\&$  pip install python-daemon msgpack-python pyyaml configargparse six gevent

Alternatively, download Apple's default Xcode toolset:

\$ xcode-select --install \$ xcode-select -switch /Applications/Xcode.app/Contents/Developer

• For FreeBSD (instructions below are for FreeBSD 10.1 release), say:

\$ pkg install -y sudo git cmake gmake gcc coreutils \ readline ncurses libyaml openssl curl libunwind icu \ python27 py27-pip py27-setuptools py27-daemon \ py27-msgpack-python py27-yaml py27-argparse py27-six py27-gevent

If some Python modules are not available in a repository, it is best to set up the modules by getting a tarball and doing the setup with python setup.py like this:

```
\frac{1}{6} # On some machines, this initial command may be necessary:
$ wget https://bootstrap.pypa.io/ez_setup.py -O - | sudo python
$ # Python module for parsing YAML (pyYAML), for test suite:
$ # (If wget fails, check at http://pyyaml.org/wiki/PyYAML
\frac{1}{2} # what the current version is.)
\text{\textdegree} cd \text{\degree}$ wget http://pyyaml.org/download/pyyaml/PyYAML-3.10.tar.gz
$ tar -xzf PyYAML-3.10.tar.gz
$ cd PyYAML-3.10
$ sudo python setup.py install
```
Finally, use Python pip to bring in Python packages that may not be up-to-date in the distro repositories. (On CentOS 7, it will be necessary to install pip first, with sudo yum install epel-release followed by sudo yum install python-pip.)

```
$ pip install -r \
    https://raw.githubusercontent.com/tarantool/test-run/master/requirements.txt \
    --user
```
This step is only necessary once, the first time you do a download.

2. Use git to download the latest Tarantool source code from the GitHub repository tarantool/tarantool, branch 1.9, to a local directory named  $\tilde{\phantom{a}}$ /tarantool, for example:

```
$ git clone --recursive https://github.com/tarantool/tarantool.git -b 1.9 ~/tarantool
```
On rare occasions, the submodules need to be updated again with the command:

\$ git submodule update --init --recursive

3. Use CMake to initiate the build.

```
\text{\$ cd} ~/tarantool
```

```
\$\ make clean \# unnecessary, added for good luck
\text{\$ rm CMakeCache.txt \# unnecessary, added for good luck}\frac{1}{2} cmake . # start initiating with build type=Debug
```
On some platforms, it may be necessary to specify the C and  $C_{++}$  versions, for example:

 $C =$ gcc-4.8 CXX=g++-4.8 cmake.

The CMake option for specifying build type is -DCMAKE\_BUILD\_TYPE=type, where type can be:

- Debug used by project maintainers
- Release used only if the highest performance is required
- RelWithDebInfo used for production, also provides debugging capabilities

The CMake option for hinting that the result will be distributed is -DENABLE\_DIST=ON. If this option is on, then later make install will install tarantoolctl files in addition to tarantool files.

4. Use make to complete the build.

\$ make

Note: For FreeBSD, use gmake instead.

This creates the 'tarantool' executable in the src/ directory.

Next, it's highly recommended to say make install to install Tarantool to the /usr/local directory and keep your system clean. However, it is possible to run the Tarantool executable without installation.

5. Run the test suite.

This step is optional. Tarantool's developers always run the test suite before they publish new versions. You should run the test suite too, if you make any changes in the code. Assuming you downloaded to  $\tilde{\phantom{a}}$  /tarantool, the principal steps are:

```
\frac{1}{2} # make a subdirectory named `bin
$ mkdir ~/tarantool/bin
\frac{1}{2} # link Python to bin (this may require superuser privileges)
\frac{\sin(\theta)}{\sin(\theta)} in /python \frac{\sin(\theta)}{\cos(\theta)} in /python
\frac{1}{2} # get to the test subdirectory
$ cd ~/tarantool/test
```

```
$ # run tests using Python
$ PATH=~/tarantool/bin:$PATH ./test-run.py
```
The output should contain reassuring reports, for example:

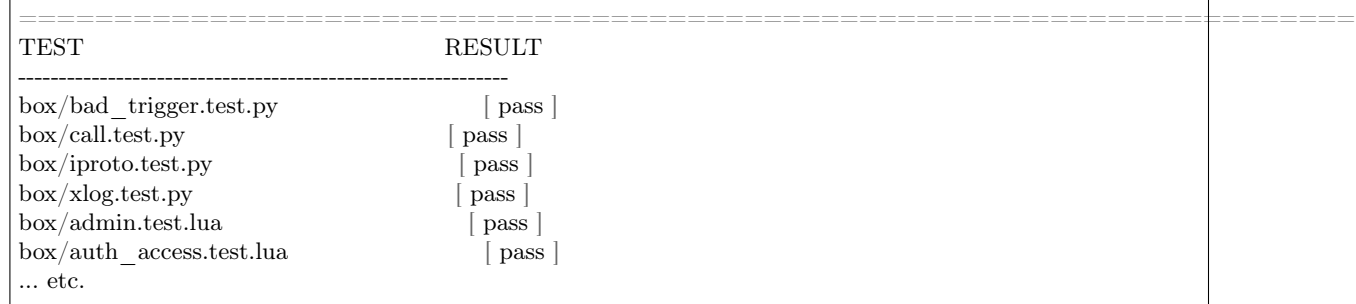

To prevent later confusion, clean up what's in the bin subdirectory:

\$ rm ~/tarantool/bin/python \$ rmdir ~/tarantool/bin

6. Make RPM and Debian packages.

This step is optional. It's only for people who want to redistribute Tarantool. We highly recommend to use official packages from the [tarantool.org](https://tarantool.org/download.html) web-site. However, you can build RPM and Debian packages using [PackPack](https://github.com/packpack/packpack) or using the dpkg-buildpackage or rpmbuild tools. Please consult dpkg or rpmbuild documentation for details.

7. Verify your Tarantool installation.

```
\$\,\# if you installed tarantool locally after build
$ tarantool
\$\# - OR -
\$\# if you didn't install tarantool locally after build
$ ./src/tarantool
```
This starts Tarantool in the interactive mode.

See also:

```
• Tarantool README.md
```
# 7.3.2 Building documentation

Tarantool documentation is built using a simplified markup system named Sphinx (see [http://sphinx-doc.](http://sphinx-doc.org) [org\)](http://sphinx-doc.org). You can build a local version of this documentation and you can contribute to Tarantool's version.

You need to install these packages:

- git (a program for downloading source repositories)
- CMake version 2.8 or later (a program for managing the build process)
- Python version greater than 2.6 preferably 2.7 and less than 3.0 (Sphinx is a Python-based tool)
- LaTeX (a system for document preparation; the installable package name usually begins with the word 'texlive' or 'tetex', on Ubuntu the name is 'texlive-latex-base')
- ImageMagick (a system for image conversion; on MacOS install it using brew)

You need to install these Python modules:

- [pip,](https://pypi.python.org/pypi/pip) any version
- [Sphinx](https://pypi.python.org/pypi/Sphinx) version 1.4.4 or later

Note: If you encounter the "Missing SPHINX\_EXECUTABLE" error message on Mac, manually export the PATH variable:

export PATH=\$PATH:/User/user\_name/Library/Python/2.7/bin

• [sphinx-intl](https://pypi.python.org/pypi/sphinx-intl) version 0.9.9

Note: If you encounter the "Missing SPHINX\_INTL\_DIR" error message on Mac, manually export the SPHINX\_INTL\_DIR variable:

export SPHINX\_INTL\_DIR=/User/user\_name/Library/Python/2.7/bin

 $\cdot$  [lupa](https://pypi.python.org/pypi/lupa) – any version

Note: You should specify --user flag on Mac while installing Python modules for correct installation.

See more details about installation in the [build-from-source](#page-486-0) section of this documentation.

1. Use git to download the latest source code of this documentation from the GitHub repository tarantool/ doc, branch 1.9. For example, to download to a local directory named  $\tilde{\phantom{a}}$  /tarantool-doc:

\$ git clone https://github.com/tarantool/doc.git ~/tarantool-doc

2. Use CMake to initiate the build.

```
\frac{1}{2}cd ~/tarantool-doc
\frac{1}{2} make clean \frac{1}{2} unnecessary, added for good luck
$ \mathbf{r} \mathbf{m} CMakeCache.txt $ \mathbf{m} unnecessary, added for good luck
\text{6 cmake}. \# initiate
```
3. Build a local version of the documentation.

Run the make command with an appropriate option to specify which documentation version to build.

```
\frac{1}{2}cd ~/tarantool-doc
\frac{1}{2} make sphinx-html \# multi-page English version
\$\ make sphinx-singlehtml \# one-page English version
\$\ make sphinx-html-ru \# multi-page Russian version
\frac{1}{2} make sphinx-singlehtml-ru \# one-page Russian version
$ make all \# all versions plus the entire web-site
```
Documentation will be created in subdirectories of /output:

- /output/en (files of the English version)
- /output/ru (files of the Russian version)

The entry point for each version is the index.html file in the appropriate directory.

4. Set up a web server.

• One way is to say make sphinx-webserver. This will set up and run the web server on port 8000:

```
\frac{1}{2}cd ~/tarantool-doc
\text{\$ make sphinx.html} # as an example, build the multi-page English documentation
\$\ make sphinx-webserver \# set up and run the web server
```
In case port 8000 is already in use, you can specify any other port number that is bigger than 1000 in the tarantool-doc/CMakeLists.txt file (search it for the sphinx-webserver target) and rebuild cmake files:

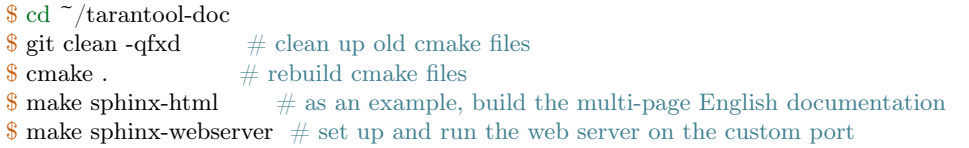

Or you can release the port:

```
\text{\$ sudo} sudo lsof -i :8000 \# get the process ID (PID)
COMMAND PID USER FD TYPE DEVICE SIZE/OFF NODE NAME
Python 19516 user 3u IPv4 0xe7f8gc6be1b43c7 0t0 TCP *:irdmi (LISTEN)
\text{\$ sudo kill -9 19516 } \# \text{kill the process}
```
• The other way is to run the built-in web server in Python. Make sure to run it from the documentation output folder:

```
$ cd ~/tarantool-doc/output
$ python -m SimpleHTTPServer 8000
```
In case port 8000 is already in use, you can specify any other port number that is bigger than 1000.

5. Open your browser and enter 127.0.0.1:8000/en/doc/1.9/ into the address box (or 127.0.0.1:8000/ru/ doc/1.9/ if you built the Russian documentation). Mind the trailing slash "/" in the address string.

If your local documentation build is valid, the manual will appear in the browser.

6. To contribute to documentation, use the [REST](http://docutils.sourceforge.net/docs/user/rst/quickstart.html) format for drafting and submit your updates as a [pull](https://help.github.com/articles/creating-a-pull-request/) [request](https://help.github.com/articles/creating-a-pull-request/) via GitHub.

To comply with the writing and formatting style, use the [guidelines](#page-499-0) provided in the documentation, common sense and existing documents.

Note:

- If you suggest creating a new documentation section (a whole new page), it has to be saved to the relevant section at GitHub.
- If you want to contribute to localizing this documentation (for example into Russian), add your translation strings to .po files stored in the corresponding locale directory (for example /locale/ru/ LC\_MESSAGES/ for Russian). See more about localizing with Sphinx at [http://www.sphinx-doc.](http://www.sphinx-doc.org/en/stable/intl.html) [org/en/stable/intl.html](http://www.sphinx-doc.org/en/stable/intl.html)

### 7.3.3 Release management

## Release policy

A Tarantool release is identified by three digits, for example, 1.7.7. We use these digits according to their definitions provided at [http://semver.org:](http://semver.org)

- The first digit stands for MAJOR release. A major release may contain incompatible changes\*.
- The second digit stands for MINOR release, it does not contain incompatible changes, and is used for introducing backward-compatible features.
- The third digit is for PATCH releases that contain only backward-compatible bug fixes.

In MINOR digit, we reflect how stable a release is:

- 0 meaning alpha,
- 1 meaning beta,
- anything between 1 and 10 meaning stable, and
- 10 meaning LTS.

So, each MAJOR release series goes through a development-maturity life cycle of MINOR releases, as follows:

1. Alpha. Once in every few months we release a few alpha versions, e.g. 2.0.1, 2.0.2.

Alpha versions may contain incompatible changes, crashes and other bugs.

2. Beta. Once major changes necessary to introduce new flagship features are ready, we release a few beta versions, e.g. 2.1.3, 2.1.4.

Beta versions may contain crashes, but do not have incompatible changes, so can be used to develop new applications.

4. Stable. Finally, after we see our beta versions run successfully in production, usually in a few more months, during which we fix all incoming bugs and add some minor features, we declare this MAJOR release series stable.

Like Ubuntu, we distinguish two kinds of stable releases:

- LTS (Long Term Support) releases that are supported for 3 years (community) and up to 5 years (paying customers). LTS release is identified by MINOR version 10.
- Standard stable releases are only supported a few months after the next stable is out.

"Support" means that we continue fixing bugs in a release.

We add commits simultaneously to three MAJOR releases:

- LTS is a stable release which does not receive new features, and only gets backward compatible fixes. Hence, following the rules of semver, LTS release never has its MAJOR or MINOR version increased, and only gets PATCH level releases.
- STABLE is our current stable release, which may receive new features. When the next STABLE version is published, MINOR version is incremented. Between MINOR releases, we may have intermediate PATCH level releases as well, which will contain only bug fixes. We maintain PATCH level releases for two STABLE releases, the current and the previous one, to preserve support continuity.
- NEXT is our next MAJOR release, and it follows the maturity cycle described in the beginning. While NEXT release is in alpha state, its MINOR is frozen at 0 and is only increased when the release reaches BETA status. Once the NEXT release becomes STABLE, we switch the vehicle for delivery of minor features, designating the previous stable release as LTS, and releasing it with MINOR set to 10.

To sum up, once a quarter we release:

• the next LTS release, e.g. 2.10.6, 2.10.7 or 2.10.8

- the next STABLE release, e.g. 3.6, 3.7 or 3.8
- (optionally) an alpha or beta version of the NEXT release, e.g. 4.0.1, 4.0.2 or 4.0.3

In all supported releases, we also release a PATCH release as soon as we find and fix an outstanding CVE/vulnerability.

We also publish nightly builds, and use the fourth slot in the version identifier to designate the nightly build number.

Example version identifier:

- 2.0.3 third alpha of 2.0 release
- 2.1.3 a beta of 2.0 release
- 2.2 a stable version of 2.0 series, but not an LTS yet
- 2.10 an LTS release

How to make a minor release

```
$ git tag -a 2.4 -m "Next minor in 2.x series"
$ vim CMakeLists.txt # edit CPACK_PACKAGE_VERSION_PATCH
$ git push --tags
```
A tag which is made on a git branch can be taken along with a merge, or left on the branch. The technique to "keep the tag on the branch it was originally set on" is to use --no-fast-forward when merging this branch.

With --no-ff, a merge changeset is created to represent the received changes, and only that merge changeset ends up in the destination branch. This technique can be useful when there are two active lines of development, e.g. "stable" and "next", and it's necessary to be able to tag both lines independently.

To make sure that a tag doesn't end up in the destination branch, it is necessary to have the commit to which the tag is attached, "stay on the original branch". That's exactly what a merge with disabled "fast-forward" does – creates a "merge" commit and adds it to both branches.

Here's what it may look like:

```
kostja@shmita:~/work/tarantool$ git checkout master
Already on 'master'
kostja@shmita:~/work/tarantool$ git tag -a 2.4 -m "Next development"
kostja@shmita:~/work/tarantool$ git describe
2.4
kostja@shmita:~/work/tarantool$ git checkout master-stable
Switched to branch 'master-stable'
kostja@shmita:~/work/tarantool$ git tag -a 2.3 -m "Next stable"
kostja@shmita:~/work/tarantool$ git describe
2.3
kostja@shmita:~/work/tarantool$ git checkout master
Switched to branch 'master'
kostja@shmita:~/work/tarantool$ git describe
2.4
kostja@shmita:~/work/tarantool$ git merge --no-ff master-stable
Auto-merging CMakeLists.txt
Merge made by recursive.
CMakeLists.txt | 1 +
1 files changed, 1 insertions(+), 0 deletions(-)
kostja@shmita:~/work/tarantool$ git describe
2.4.0-0-g0a98576
```
Also, don't forget this:

1. Update all issues. Upload the ChangeLog based on git log output.

The ChangeLog must only include items which are mentioned as issues on GitHub. If anything significant is there, which is not mentioned, something went wrong in release planning and the release should be held up until this is cleared.

2. Click 'Release milestone'. Create a milestone for the next minor release. Alert the driver to target bugs and blueprints to the new milestone.

How to release a Docker container

To bump a new version of a Docker container:

1. On the master branch of [tarantool/docker](https://github.com/tarantool/docker) repository, find the Dockerfile that corresponds to the commit's major version (e.g. <https://github.com/tarantool/docker/blob/master/2.x/Dockerfile> for Tarantool version 2.4) and specify the required commit in TARANTOOL\_VERSION, for example TARANTOOL VERSION=2.4.0-11-gcd17b77f9.

Commit the Dockerfile back to master branch.

- 3. In the same repository, create a branch named after the commit's  $\langle$ major $\rangle$ . $\langle$ minor $\rangle$  versions, e.g. branch 2.4 for commit 2.4.0-11-gcd17b77f9.
- 4. In Tarantool container build settings at hub.docker.com [\(https://hub.docker.com/r/tarantool/](https://hub.docker.com/r/tarantool/tarantool/~/settings/automated-builds/)  $\text{tarantool} / \tilde{\ }$ /settings/automated-builds/), add a new line:

Branch: x.y,  $/x$ , x.y

where x and y correspond to the commit's major and minor versions.

Click Save changes.

Shortly after, a new Docker container will be built.

# 7.4 Guidelines

# 7.4.1 Developer guidelines

How to work on a bug

Any defect, even minor, if it changes the user-visible server behavior, needs a bug report. Report a bug at [http://github.com/tarantool/tarantool/issues.](http://github.com/tarantool/tarantool/issues)

When reporting a bug, try to come up with a test case right away. Set the current maintenance milestone for the bug fix, and specify the series. Assign the bug to yourself. Put the status to 'In progress' Once the patch is ready, put the bug the bug to 'In review' and solicit a review for the fix.

Once there is a positive code review, push the patch and set the status to 'Closed'

Patches for bugs should contain a reference to the respective Launchpad bug page or at least bug id. Each patch should have a test, unless coming up with one is difficult in the current framework, in which case QA should be alerted.

There are two things you need to do when your patch makes it into the master:

• put the bug to 'fix committed',

• delete the remote branch.

### How to write a commit message

Any commit needs a helpful message. Mind the following guidelines when committing to any of Tarantool repositories at GitHub.

- 1. Separate subject from body with a blank line.
- 2. Try to limit the subject line to 50 characters or so.
- 3. Start the subject line with a capital letter unless it prefixed with a subsystem name and semicolon:
	- memtx:
	- vinyl:
	- xlog:
	- replication:
	- recovery:
	- iproto:
	- net.box:
	- lua:
	- sql:
- 4. Do not end the subject line with a period.
- 5. Do not put "gh-xx", "closes  $\#xxx$ " to the subject line.
- 6. Use the imperative mood in the subject line. A properly formed Git commit subject line should always be able to complete the following sentence: "If applied, this commit will /your subject line here/".
- 7. Wrap the body to 72 characters or so.
- 8. Use the body to explain what and why vs. how.
- 9. Link GitHub issues on the lasts lines [\(see how\)](https://help.github.com/articles/closing-issues-via-commit-messages).
- 10. Use your real name and real email address. For Tarantool team members, @tarantool.org email is preferred, but not mandatory.
- A template:

Summarize changes in 50 characters or less More detailed explanatory text, if necessary. Wrap it to 72 characters or so. In some contexts, the first line is treated as the subject of the commit, and the rest of the text as the body. The blank line separating the summary from the body is critical (unless you omit the body entirely); various tools like `log`, `shortlog` and `rebase` can get confused if you run the two together. Explain the problem that this commit is solving. Focus on why you are making this change as opposed to how (the code explains that). Are there side effects or other unintuitive consequences of this change? Here's the place to explain them.

Further paragraphs come after blank lines.

- Bullet points are okay, too.

- Typically a hyphen or asterisk is used for the bullet, preceded by a single space, with blank lines in between, but conventions vary here.

Fixes: #123 Closes: #456 Needed for: #859 See also: #343, #789

Some real-world examples:

- [tarantool/tarantool@2993a75](https://github.com/tarantool/tarantool/commit/2993a75858352f101deb4a15cefd497ae6a78cf7)
- [tarantool/tarantool@ccacba2](https://github.com/tarantool/tarantool/commit/ccacba28f813fb99fd9eaf07fb41bf604dd341bc)
- [tarantool/tarantool@386df3d](https://github.com/tarantool/tarantool/commit/386df3d3eb9c5239fc83fd4dd3292d1b49446b89)
- [tarantool/tarantool@076a842](https://github.com/tarantool/tarantool/commit/076a842011e09c84c25fb5e68f1b23c9917a3750)

Based on [\[1\]](https://git-scm.com/book/en/v2/Distributed-Git-Contributing-to-a-Project) and [\[2\]](https://chris.beams.io/posts/git-commit/).

How to submit a patch for review

We don't accept GitHub pull requests. Instead, all patches should be sent as plain-text messages to [tarantool](mailto:tarantool-patches@freelists.org)[patches@freelists.org.](mailto:tarantool-patches@freelists.org) Please subscribe to our mailing list at <https://www.freelists.org/list/tarantool-patches> to ensure that your messages are added to the archive.

1. Preparing a patch

Once you have committed a patch to your local git repository, you can submit it for review.

To prepare an email, use git format-patch command:

\$ git format-patch -1

It will format the commit at the top of your local git repository as a plain-text email and write it to a file in the current directory. The file name will look like 0001-your-commit-subject-line.patch. To specify a different directory, use -o option:

\$ git format-patch -1 -o ~/patches-to-send

Once the patch has been formatted, you can view and edit it with your favorite text editor (after all, it is a plain-text file!). We strongly recommend adding:

- a hyperlink to the branch where this patch can be found at GitHub, and
- a hyperlink to the GitHub issue your patch is supposed to fix, if any.

If there is just one patch, the change log should go right after --- in the message body (it will be ignored by git am then).

If there are multiple patches you want to submit in one go (e.g. this is a big feature which requires some preparatory patches to be committed first), you should send each patch in a separate email in reply to a cover letter. To format a patch series accordingly, pass the following options to git format-patch:

\$ git format-patch --cover-letter --thread=shallow HEAD~2

where:

- --cover-letter will make git format-patch generate a cover letter;
- --thread=shallow will mark each formatted patch email to be sent in reply to the cover letter;
- HEAD<sup> $\sim$ </sup>2 (we now use it instead of -1) will make git format-patch format the first two patches at the top of your local git branch instead of just one. To format three patches, use HEAD~3, and so forth.

After the command has been successfully executed, you will find all your patches formatted as separate emails in your current directory (or in the directory specified via -o option):

0000-cover-letter.patch 0001-first-commit.patch 0002-second-commit.patch ...

The cover letter will have BLURB in its subject and body. You'll have to edit it before submitting (again, it is a plain text file). Please write:

- a short series description in the subject line;
- a few words about each patch of the series in the body.

And don't forget to add hyperlinks to the GitHub issue and branch where your series can be found. In this case you don't need to put links or any additional information to each individual email – the cover letter will cover everything.

Note: To omit --cover-letter and --thread=shallow options, you can add the following lines to your gitconfig:

[format]  $thread = shallow$  $cover \mathbf{Letter} = auto$ 

2. Sending a patch

Once you have formatted your patches, they are ready to be sent via email. Of course, you can send them with your favorite mail agent, but it is much easier to use git send-email for this. Before using this command, you need to configure it.

If you use a GMail account, add the following code to your .gitconfig:

```
[sendemail]
  smtpencryption = tls
  smtpserver = smtp.gmail.com
  smtpserverport = 587
  smtpuser = your.name@gmail.com
  smtppass = topsecret
```
For mail.ru users, the configuration will be slightly different:

```
[sendemail]
  smtpencryption = ssl
  smtpserver = smtp.mail.ru
  smt smtpserverport = 465smtpuser = your.name@mail.ru
  smtppass = topsecret
```
If your email account is hosted by another service, consult your service provider about your SMTP settings. Once configured, use the following command to send your patches:

\$ git send-email --to tarantool-patches@freelists.org 00\*

(00\* wildcard will be expanded by your shell to the list of patches generated at the previous step.)

If you want someone in particular to review your patch, add them to the list of recipients by passing --to or --cc once per each recipient.

Note: It is useful to check that git send-email will work as expected without sending anything to the world. Use --dry-run option for that.

#### 3. Review process

After having sent your patches, you just wait for a review. The reviewer will send their comments back to you in reply to the email that contains the patch that in their opinion needs to be fixed.

Upon receiving an email with review remarks, you carefully read it and reply about whether you agree or disagree with. Please note that we use the interleaved reply style (aka "inline reply") for communications over email.

Upon reaching an agreement, you send a fixed patch in reply to the email that ended the discussion. To send a patch, you can either attach a plain diff (created by git diff or git format-patch) to email and send it with your favorite mail agent, or use --in-reply-to option of git send-email command.

If you feel that the accumulated change set is large enough to send the whole series anew and restart the review process in a different thread, you generate the patch email(s) again with git format-patch, this time adding v2 (then v3, v4, and so forth) to the subject and a change log to the message body. To modify the subject line accordingly, use the --subject-prefix option to git format-patch command:

 $\frac{1}{2}$  git format-patch -1 --subject-prefix='PATCH v2'

To add a change log, open the generated email with you favorite text editor and edit the message body. If there is just one patch, the change log should go right after --- in the message body (it will be ignored by git am then). If there is more than one patch, the change log should be added to the cover letter. Here is an example of a good change log:

Changes in v3: - Fixed comments as per review by Alex - Added more tests Changes in v2: - Fixed a crash if the user passes invalid options - Fixed a memory leak at exit

It is also a good practice to add a reference to the previous version of your patch set (via a hyperlink or message id).

Note:

- Do not disagree with the reviewer without providing a good argument supporting your point of view.
- Do not take every word the reviewer says for granted. Reviewers are humans too, hence fallible.
- Do not expect that the reviewer will tell you how to do your thing. It is not their job. The reviewer might suggest alternative ways to tackle the problem, but in general it is your responsibility.
- Do not forget to update your remote git branch every time you send a new version of your patch.
- Do follow the guidelines above. If you do not comply, your patches are likely to be silently ignored.

# <span id="page-499-0"></span>7.4.2 Documentation guidelines

These guidelines are updated on the on-demand basis, covering only those issues that cause pains to the existing writers. At this point, we do not aim to come up with an exhaustive Documentation Style Guide for the Tarantool project.

Markup issues

### Wrapping text

The limit is 80 characters per line for plain text, and no limit for any other constructions when wrapping affects ReST readability and/or HTML output. Also, it makes no sense to wrap text into lines shorter than 80 characters unless you have a good reason to do so.

The 80-character limit comes from the ISO/ANSI 80x24 screen resolution, and it's unlikely that readers/writers will use 80-character consoles. Yet it's still a standard for many coding guidelines (including Tarantool). As for writers, the benefit is that an 80-character page guide allows keeping the text window rather narrow most of the time, leaving more space for other applications in a wide-screen environment.

### Formatting code snippets

For code snippets, we mainly use the code-block directive with an appropriate highlighting language. The most commonly used highlighting languages are:

- .. code-block:: tarantoolsession
- .. code-block:: console
- .. code-block:: lua

For example (a code snippet in Lua):

```
for page in paged iter("X", 10) do
 print("New Page. Number Of Tuples = " .. \#page)
 for i=1,\#page,1 do print(page[i]) end
end
```
In rare cases, when we need custom highlight for specific parts of a code snippet and the code-block directive is not enough, we use the per-line codenormal directive together and explicit output formatting (defined in doc/sphinx/\_static/sphinx\_design.css).

Examples:

• Function syntax (the placeholder space-name is displayed in italics):

box.space.space-name:create\_index('index-name')

• A tdb session (user input is in bold, command prompt is in blue, computer output is in green):

\$ tarantool example.lua (TDB) Tarantool debugger v.0.0.3. Type h for help example.lua

(TDB) [example.lua]  $(TDB)$  3:  $i = 1$ 

Warning: Every entry of explicit output formatting (codenormal, codebold, etc) tends to cause troubles when this documentation is translated to other languages. Please avoid using explicit output formatting unless it is REALLY needed.

## Using separated links

Avoid separating the link and the target definition (ref), like this:

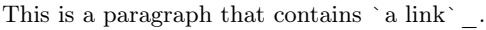

 $\ldots$  a link: http://example.com/

Use non-separated links instead:

This is a paragraph that contains `a link  $\langle \text{http://example.com/}>`$ .

Warning: Every separated link tends to cause troubles when this documentation is translated to other languages. Please avoid using separated links unless it is REALLY needed (e.g. in tables).

## Creating labels for local links

We avoid using links that sphinx generates automatically for most objects. Instead, we add our own labels for linking to any place in this documentation.

Our naming convention is as follows:

- Character set: a through z, 0 through 9, dash, underscore.
- Format: path dash filename dash tag

Example: c api-box index-iterator type where: c api is the directory name, box index is the file name (without ".rst"), and iterator type is the tag.

The file name is useful for knowing, when you see "ref", where it is pointing to. And if the file name is meaningful, you see that better.

The file name alone, without a path, is enough when the file name is unique within doc/sphinx. So, for fiber.rst it should be just "fiber", not "reference-fiber". While for "index.rst" (we have a handful of "index.rst" in different directories) please specify the path before the file name, e.g. "reference-index".

Use a dash "-" to delimit the path and the file name. In the documentation source, we use only underscores " " in paths and file names, reserving dash "-" as the delimiter for local links.

The tag can be anything meaningful. The only guideline is for Tarantool syntax items (such as members), where the preferred tag syntax is module or object name dash member name. For example, box spacedrop.

### Making comments

Sometimes we may need to leave comments in a ReST file. To make sphinx ignore some text during processing, use the following per-line notation with " $\ldots$  //" as the comment marker:

.. // your comment here

The starting symbols ".. //" do not interfere with the other ReST markup, and they are easy to find both visually and using grep. There are no symbols to escape in grep search, just go ahead with something like this:

```
\frac{1}{2} grep ".. //" doc/sphinx/dev_guide/*.rst
```
These comments don't work properly in nested documentation, though (e.g. if you leave a comment in module -> object -> method, sphinx ignores the comment and all nested content that follows in the method description).

Language and style issues

US vs British spelling

We use English US spelling.

#### Instance vs server

We say "instance" rather than "server" to refer to an instance of Tarantool server. This keeps the manual terminology consistent with names like /etc/tarantool/instances.enabled in the Tarantool environment.

Wrong usage: "Replication allows multiple Tarantool servers to work on copies of the same databases."

Correct usage: "Replication allows multiple Tarantool instances to work on copies of the same databases."

Examples and templates

Module and function

Here is an example of documenting a module (my—fiber) and a function (my—fiber.create).

my fiber.create(function), function-arguments)

Create and start a my\_fiber object. The object is created and begins to run immediately.

Parameters

- function the function to be associated with the my—fiber object
- function-arguments what will be passed to function

Return created my\_fiber object

Rtype userdata

Example:

```
\text{transcol} > \text{my} fiber = require('my fiber')
---
...
tarantool> function function_name()
       > my fiber.sleep(1000)
       > end
---
...
```

```
\text{tarantool} my fiber object = my fiber.create(function name)
---
...
```
### Module, class and method

Here is an example of documenting a module (my\_box.index), a class (my\_index\_object) and a function (my\_index\_object.rename).

object my\_index\_object

my index object:rename(index-name) Rename an index.

Parameters

- index object an object reference
- index name a new name for the index (type  $=$  string)

Return nil

Possible errors: index\_object does not exist.

Example:

```
tarantool> box.space.space55.index.primary:rename('secondary')
```
Complexity Factors: Index size, Index type, Number of tuples accessed.

# 7.4.3 C Style Guide

--- ...

The project's coding style is based on a version of the Linux kernel coding style.

The latest version of the Linux style can be found at:  $\frac{http://www.kernel.org/doc/Documentation/}{$  $\frac{http://www.kernel.org/doc/Documentation/}{$  $\frac{http://www.kernel.org/doc/Documentation/}{$ [CodingStyle](http://www.kernel.org/doc/Documentation/CodingStyle)

Since it is open for changes, the version of style that we follow, one from 2007-July-13, will be also copied later in this document.

There are a few additional guidelines, either unique to Tarantool or deviating from the Kernel guidelines.

- 1. Chapters 10 "Kconfig configuration files", 11 "Data structures", 13 "Printing kernel messages", 14 "Allocating memory" and 17 "Don't re-invent the kernel macros" do not apply, since they are specific to Linux kernel programming environment.
- 2. The rest of Linux Kernel Coding Style is amended as follows:

### General guidelines

We use Git for revision control. The latest development is happening in the default branch (currently 2.0). Our git repository is hosted on github, and can be checked out with git clone git://github.com/tarantool/ tarantool.git (anonymous read-only access).

If you have any questions about Tarantool internals, please post them on the developer discussion list, [https:](https://groups.google.com/forum/#!forum/tarantool) [//groups.google.com/forum/#!forum/tarantool.](https://groups.google.com/forum/#!forum/tarantool) However, please be warned: Launchpad silently deletes posts from non-subscribed members, thus please be sure to have subscribed to the list prior to posting. Additionally, some engineers are always present on #tarantool channel on irc.freenode.net.

### Commenting style

Use Doxygen comment format, Javadoc flavor, i.e. @tag rather than tag. The main tags in use are @param, @retval, @return, @see, @note and @todo.

Every function, except perhaps a very short and obvious one, should have a comment. A sample function comment may look like below:

/\*\* Write all data to a descriptor. \* \* This function is equivalent to 'write', except it would ensure \* that all data is written to the file unless a non-ignorable error occurs. \* \* @retval 0 Success \* \* @reval 1 An error occurred (not EINTR) \* / static int write  $all(int fd, void \doteq^*data, size_t len);$ 

Public structures and important structure members should be commented as well.

#### Header files

Use header guards. Put the header guard in the first line in the header, before the copyright or declarations. Use all-uppercase name for the header guard. Derive the header guard name from the file name, and append INCLUDED to get a macro name. For example, core/log\_io.h  $\sim$  CORE\_LOG\_IO\_H\_INCLUDED. In .c (implementation) file, include the respective declaration header before all other headers, to ensure that the header is self- sufficient. Header "header.h" is self-sufficient if the following compiles without errors:

#include "header.h"

#### Allocating memory

Prefer the supplied slab (salloc) and pool (palloc) allocators to malloc()/free() for any performance-intensive or large memory allocations. Repetitive use of malloc $()$  free() can lead to memory fragmentation and should therefore be avoided.

Always free all allocated memory, even allocated at start-up. We aim at being valgrind leak-check clean, and in most cases it's just as easy to free() the allocated memory as it is to write a valgrind suppression. Freeing all allocated memory is also dynamic-load friendly: assuming a plug-in can be dynamically loaded and unloaded multiple times, reload should not lead to a memory leak.

### **Other**

Select GNU C99 extensions are acceptable. It's OK to mix declarations and statements, use true and false.
The not-so-current list of all GCC C extensions can be found at: [http://gcc.gnu.org/onlinedocs/gcc-4.3.5/](http://gcc.gnu.org/onlinedocs/gcc-4.3.5/gcc/C-Extensions.html) [gcc/C-Extensions.html](http://gcc.gnu.org/onlinedocs/gcc-4.3.5/gcc/C-Extensions.html)

#### Linux kernel coding style

This is a short document describing the preferred coding style for the linux kernel. Coding style is very personal, and I won't \_force\_ my views on anybody, but this is what goes for anything that I have to be able to maintain, and I'd prefer it for most other things too. Please at least consider the points made here.

First off, I'd suggest printing out a copy of the GNU coding standards, and NOT read it. Burn them, it's a great symbolic gesture.

Anyway, here goes:

### Chapter 1: Indentation

Tabs are 8 characters, and thus indentations are also 8 characters. There are heretic movements that try to make indentations 4 (or even 2!) characters deep, and that is akin to trying to define the value of PI to be 3.

Rationale: The whole idea behind indentation is to clearly define where a block of control starts and ends. Especially when you've been looking at your screen for 20 straight hours, you'll find it a lot easier to see how the indentation works if you have large indentations.

Now, some people will claim that having 8-character indentations makes the code move too far to the right, and makes it hard to read on a 80-character terminal screen. The answer to that is that if you need more than 3 levels of indentation, you're screwed anyway, and should fix your program.

In short, 8-char indents make things easier to read, and have the added benefit of warning you when you're nesting your functions too deep. Heed that warning.

The preferred way to ease multiple indentation levels in a switch statement is to align the "switch" and its subordinate "case" labels in the same column instead of "double-indenting" the "case" labels. e.g.:

```
switch (suffix) {
case 'G':
case 'g':
  mem <<=30;
  break;
case 'M':
case 'm':
  mem <<= 20;
  break;
case 'K':
case 'k':
  mem <<=10;
   /* fall through */default:
  break;
}
```
Don't put multiple statements on a single line unless you have something to hide:

if (condition) do\_this; do\_something\_everytime;

Don't put multiple assignments on a single line either. Kernel coding style is super simple. Avoid tricky expressions.

Outside of comments, documentation and except in Kconfig, spaces are never used for indentation, and the above example is deliberately broken.

Get a decent editor and don't leave whitespace at the end of lines.

### Chapter 2: Breaking long lines and strings

Coding style is all about readability and maintainability using commonly available tools.

The limit on the length of lines is 80 columns, reduced to 66 columns for comments, and this is a strongly preferred limit.

Statements longer than 80 columns will be broken into sensible chunks. Descendants are always substantially shorter than the parent and are placed substantially to the right. The same applies to function headers with a long argument list. Long strings are as well broken into shorter strings. The only exception to this is where exceeding 80 columns significantly increases readability and does not hide information.

```
void fun(int a, int b, int c)
\{if (condition)
      printk(KERN_WARNING "Warning this is a long printk with "
                  "3 parameters a: %u b: %u "
                  "c: \%u \n", a, b, c);
  else
      next_statement:
}
```
Chapter 3: Placing Braces and Spaces

The other issue that always comes up in C styling is the placement of braces. Unlike the indent size, there are few technical reasons to choose one placement strategy over the other, but the preferred way, as shown to us by the prophets Kernighan and Ritchie, is to put the opening brace last on the line, and put the closing brace first, thusly:

```
if (x \text{ is true}) {
    we do y
}
```
This applies to all non-function statement blocks (if, switch, for, while, do). e.g.:

```
switch (action) {
case KOBJ_ADD:
  return "add";
case KOBJ_REMOVE:
  return "remove";
case KOBJ_CHANGE:
  return "change";
default:
  return NULL;
}
```
However, there is one special case, namely functions: they have the opening brace at the beginning of the next line, thus:

```
int function(int x)
{
   body of function;
}
```
Heretic people all over the world have claimed that this inconsistency is ... well ... inconsistent, but all right-thinking people know that (a) K&R are \_right\_ and (b) K&R are right. Besides, functions are special anyway (you can't nest them in C).

Note that the closing brace is empty on a line of its own, except in the cases where it is followed by a continuation of the same statement, ie a "while" in a do-statement or an "else" in an if-statement, like this:

do { body of do-loop; } while (condition);

and

```
if (x == y) {
    ..
} else if (x > y) {
    ...
} else {
   ....
}
```
Rationale: K&R.

Also, note that this brace-placement also minimizes the number of empty (or almost empty) lines, without any loss of readability. Thus, as the supply of new-lines on your screen is not a renewable resource (think 25-line terminal screens here), you have more empty lines to put comments on.

Do not unnecessarily use braces where a single statement will do.

if (condition) action();

This does not apply if one branch of a conditional statement is a single statement. Use braces in both branches.

if (condition) { do\_this(); do\_that(); } else { otherwise(); }

Chapter 3.1: Spaces

Linux kernel style for use of spaces depends (mostly) on function-versus-keyword usage. Use a space after (most) keywords. The notable exceptions are sizeof, typeof, alignof, and \_\_attribute\_\_, which look somewhat like functions (and are usually used with parentheses in Linux, although they are not required in the language, as in: "sizeof info" after "struct fileinfo info;" is declared).

So use a space after these keywords: if, switch, case, for, do, while but not with sizeof, typeof, alignof, or  $\_\_$ attribute $\_\_$ . E.g.,

 $s =$  size of (struct file);

Do not add spaces around (inside) parenthesized expressions. This example is bad:

 $s =$  size of (struct file);

When declaring pointer data or a function that returns a pointer type, the preferred use of  $\cdot^*$  is adjacent to the data name or function name and not adjacent to the type name. Examples:

```
char *linux_banner;
unsigned long long memparse(char *ptr, char **retptr);
char *match_strdup(substring_t *s);
```
Use one space around (on each side of) most binary and ternary operators, such as any of these:

 $= + - \leftarrow > ^{\ast} / \% \left| \right. \& \right. ^{\wedge} \leftarrow > = \left. = \right. = ! = ? :$ 

but no space after unary operators:

& \* + -  $\tilde{ }$  ! size of type of alignof  $\tilde{ }$  \_attribute  $\tilde{ }$  defined

no space before the postfix increment & decrement unary operators:

 $++ -$ 

no space after the prefix increment & decrement unary operators:

 $++ -$ 

and no space around the  $\cdot$  and "->" structure member operators.

Do not leave trailing whitespace at the ends of lines. Some editors with "smart" indentation will insert whitespace at the beginning of new lines as appropriate, so you can start typing the next line of code right away. However, some such editors do not remove the whitespace if you end up not putting a line of code there, such as if you leave a blank line. As a result, you end up with lines containing trailing whitespace.

Git will warn you about patches that introduce trailing whitespace, and can optionally strip the trailing whitespace for you; however, if applying a series of patches, this may make later patches in the series fail by changing their context lines.

### Chapter 4: Naming

C is a Spartan language, and so should your naming be. Unlike Modula-2 and Pascal programmers, C programmers do not use cute names like ThisVariableIsATemporaryCounter. A C programmer would call that variable "tmp", which is much easier to write, and not the least more difficult to understand.

HOWEVER, while mixed-case names are frowned upon, descriptive names for global variables are a must. To call a global function "foo" is a shooting offense.

GLOBAL variables (to be used only if you \_really\_ need them) need to have descriptive names, as do global functions. If you have a function that counts the number of active users, you should call that "count active users()" or similar, you should not call it "cntusr()".

Encoding the type of a function into the name (so-called Hungarian notation) is brain damaged - the compiler knows the types anyway and can check those, and it only confuses the programmer. No wonder MicroSoft makes buggy programs.

LOCAL variable names should be short, and to the point. If you have some random integer loop counter, it should probably be called "i". Calling it "loop counter" is non-productive, if there is no chance of it being mis-understood. Similarly, "tmp" can be just about any type of variable that is used to hold a temporary value.

If you are afraid to mix up your local variable names, you have another problem, which is called the functiongrowth-hormone-imbalance syndrome. See chapter 6 (Functions).

### Chapter 5: Typedefs

Please don't use things like "vps\_t".

It's a \_mistake \_to use typedef for structures and pointers. When you see a

vps\_t a;

in the source, what does it mean?

In contrast, if it says

struct virtual container \*a;

you can actually tell what "a" is.

Lots of people think that typedefs "help readability". Not so. They are useful only for:

1. totally opaque objects (where the typedef is actively used to \_hide\_ what the object is).

Example: "pte\_t" etc. opaque objects that you can only access using the proper accessor functions.

NOTE! Opaqueness and "accessor functions" are not good in themselves. The reason we have them for things like pte\_t etc. is that there really is absolutely \_zero\_ portably accessible information there.

2. Clear integer types, where the abstraction \_helps\_ avoid confusion whether it is "int" or "long".

 $u8/u16/u32$  are perfectly fine typedefs, although they fit into category (d) better than here.

NOTE! Again - there needs to be a \_reason \_ for this. If something is "unsigned long", then there's no reason to do

typedef unsigned long myflags\_t;

but if there is a clear reason for why it under certain circumstances might be an "unsigned int" and under other configurations might be "unsigned long", then by all means go ahead and use a typedef.

- 3. when you use sparse to literally create a \_new\_ type for type-checking.
- 4. New types which are identical to standard C99 types, in certain exceptional circumstances.

Although it would only take a short amount of time for the eyes and brain to become accustomed to the standard types like 'uint32\_t', some people object to their use anyway.

Therefore, the Linux-specific 'u8/u16/u32/u64' types and their signed equivalents which are identical to standard types are permitted – although they are not mandatory in new code of your own.

When editing existing code which already uses one or the other set of types, you should conform to the existing choices in that code.

5. Types safe for use in userspace.

In certain structures which are visible to userspace, we cannot require C99 types and cannot use the 'u32' form above. Thus, we use \_\_u32 and similar types in all structures which are shared with userspace.

Maybe there are other cases too, but the rule should basically be to NEVER EVER use a typedef unless you can clearly match one of those rules.

In general, a pointer, or a struct that has elements that can reasonably be directly accessed should never be a typedef.

#### Chapter 6: Functions

Functions should be short and sweet, and do just one thing. They should fit on one or two screenfuls of text (the ISO/ANSI screen size is  $80x24$ , as we all know), and do one thing and do that well.

The maximum length of a function is inversely proportional to the complexity and indentation level of that function. So, if you have a conceptually simple function that is just one long (but simple) case-statement, where you have to do lots of small things for a lot of different cases, it's OK to have a longer function.

However, if you have a complex function, and you suspect that a less-than-gifted first-year high-school student might not even understand what the function is all about, you should adhere to the maximum limits all the more closely. Use helper functions with descriptive names (you can ask the compiler to in-line them if you think it's performance-critical, and it will probably do a better job of it than you would have done).

Another measure of the function is the number of local variables. They shouldn't exceed 5-10, or you're doing something wrong. Re-think the function, and split it into smaller pieces. A human brain can generally easily keep track of about 7 different things, anything more and it gets confu/sed. You know you're brilliant, but maybe you'd like to understand what you did 2 weeks from now.

In source files, separate functions with one blank line. If the function is exported, the EXPORT\* macro for it should follow immediately after the closing function brace line. E.g.:

```
int system_is_up(void)
{
  return system_state == SYSTEM_RUNNING;
}
EXPORT SYMBOL(system is up);
```
In function prototypes, include parameter names with their data types. Although this is not required by the C language, it is preferred in Linux because it is a simple way to add valuable information for the reader.

#### Chapter 7: Centralized exiting of functions

Albeit deprecated by some people, the equivalent of the goto statement is used frequently by compilers in form of the unconditional jump instruction.

The goto statement comes in handy when a function exits from multiple locations and some common work such as cleanup has to be done.

The rationale is:

- unconditional statements are easier to understand and follow
- nesting is reduced
- errors by not updating individual exit points when making modifications are prevented
- saves the compiler work to optimize redundant code away ;)

int fun(int a) {

int result  $= 0$ ;

```
char * buffer = kmalloc(SIZE);if (buffer == NULL)
      return -ENOMEM;
  if (condition1) {
      while (loop1) {
         ...
      }
      result = 1;
      goto out;
  }
  ...
out:
  kfree(buffer);
  return result;
```
### Chapter 8: Commenting

}

Comments are good, but there is also a danger of over-commenting. NEVER try to explain HOW your code works in a comment: it's much better to write the code so that the working is obvious, and it's a waste of time to explain badly written code. с Generally, you want your comments to tell WHAT your code does, not HOW. Also, try to avoid putting comments inside a function body: if the function is so complex that you need to separately comment parts of it, you should probably go back to chapter 6 for a while. You can make small comments to note or warn about something particularly clever (or ugly), but try to avoid excess. Instead, put the comments at the head of the function, telling people what it does, and possibly WHY it does it.

When commenting the kernel API functions, please use the kernel-doc format. See the files Documentation/kernel-doc-nano-HOWTO.txt and scripts/kernel-doc for details.

Linux style for comments is the C89 "/ $\backslash^*$  ...  $\backslash^*/$ " style. Don't use C99-style "// ..." comments.

The preferred style for long (multi-line) comments is:

```
/*
* This is the preferred style for multi-line
 comments in the Linux kernel source code.
* Please use it consistently.
*
* Description: A column of asterisks on the left side,
* with beginning and ending almost-blank lines.
*/
```
It's also important to comment data, whether they are basic types or derived types. To this end, use just one data declaration per line (no commas for multiple data declarations). This leaves you room for a small comment on each item, explaining its use.

### Chapter 9: You've made a mess of it

That's OK, we all do. You've probably been told by your long-time Unix user helper that "GNU emacs" automatically formats the C sources for you, and you've noticed that yes, it does do that, but the defaults it uses are less than desirable (in fact, they are worse than random typing - an infinite number of monkeys typing into GNU emacs would never make a good program).

So, you can either get rid of GNU emacs, or change it to use saner values. To do the latter, you can stick the following in your .emacs file:

```
(defun c-lineup-arglist-tabs-only (ignored)
"Line up argument lists by tabs, not spaces"
(let* ((anchor (c-langelem-pos c-syntactic-element))
   (column (c-langelem-2nd-pos c-syntactic-element))
   (offset (- (1+ \text{column}) \text{ anchor}) )(steps (floor offset c-basic-offset)))
   (* (max steps 1)
   c-basic-offset)))
(add-hook 'c-mode-common-hook
      (lambda ()
         ;; Add kernel style
         (c-add-style
         "linux-tabs-only"
          '("linux" (c-offsets-alist
                  (arglist-cont-nonempty
                  c-lineup-gcc-asm-reg
                  c-lineup-arglist-tabs-only))))))
(add-hook 'c-mode-hook
      (lambda ()
         (let ((filename (buffer-file-name)))
         ;; Enable kernel mode for the appropriate files
         (when (and filename
                  (string-match (expand-file-name "~/src/linux-trees")
                            filename))
            (setq indent-tabs-mode t)
            (c-set-style "linux-tabs-only")))))
```
This will make emacs go better with the kernel coding style for C files below  $\tilde{\phantom{a}}$ /src/linux-trees.

But even if you fail in getting emacs to do sane formatting, not everything is lost: use "indent".

Now, again, GNU indent has the same brain-dead settings that GNU emacs has, which is why you need to give it a few command line options. However, that's not too bad, because even the makers of GNU indent recognize the authority of K&R (the GNU people aren't evil, they are just severely misguided in this matter), so you just give indent the options "-kr -i8" (stands for "K&R, 8 character indents"), or use "scripts/Lindent", which indents in the latest style.

"indent" has a lot of options, and especially when it comes to comment re-formatting you may want to take a look at the man page. But remember: "indent" is not a fix for bad programming.

Chapter 10: Kconfig configuration files

For all of the Kconfig\* configuration files throughout the source tree, the indentation is somewhat different. Lines under a "config" definition are indented with one tab, while help text is indented an additional two spaces. Example:

```
config AUDIT
  bool "Auditing support"
  depends on NET
  help
  Enable auditing infrastructure that can be used with another
  kernel subsystem, such as SELinux (which requires this for
```
logging of avc messages output). Does not do system-call auditing without CONFIG\_AUDITSYSCALL.

Features that might still be considered unstable should be defined as dependent on "EXPERIMENTAL":

```
config SLUB
  depends on EXPERIMENTAL && !ARCH_USES_SLAB_PAGE_STRUCT
  bool "SLUB (Unqueued Allocator)"
  ...
```
while seriously dangerous features (such as write support for certain filesystems) should advertise this prominently in their prompt string:

```
config ADFS_FS_RW
  bool "ADFS write support (DANGEROUS)"
  depends on ADFS_FS
  ...
```
For full documentation on the configuration files, see the file Documentation/kbuild/kconfig-language.txt.

### Chapter 11: Data structures

Data structures that have visibility outside the single-threaded environment they are created and destroyed in should always have reference counts. In the kernel, garbage collection doesn't exist (and outside the kernel garbage collection is slow and inefficient), which means that you absolutely \_have\_ to reference count all your uses.

Reference counting means that you can avoid locking, and allows multiple users to have access to the data structure in parallel - and not having to worry about the structure suddenly going away from under them just because they slept or did something else for a while.

Note that locking is \_ not \_ a replacement for reference counting. Locking is used to keep data structures coherent, while reference counting is a memory management technique. Usually both are needed, and they are not to be confused with each other.

Many data structures can indeed have two levels of reference counting, when there are users of different "classes". The subclass count counts the number of subclass users, and decrements the global count just once when the subclass count goes to zero.

Examples of this kind of "multi-level-reference-counting" can be found in memory management ("struct mm\_struct": mm\_users and mm\_count), and in filesystem code ("struct super\_block": s\_count and s\_active).

Remember: if another thread can find your data structure, and you don't have a reference count on it, you almost certainly have a bug.

Chapter 12: Macros, Enums and RTL

Names of macros defining constants and labels in enums are capitalized.

#define CONSTANT 0x12345

Enums are preferred when defining several related constants.

CAPITALIZED macro names are appreciated but macros resembling functions may be named in lower case.

Generally, inline functions are preferable to macros resembling functions.

Macros with multiple statements should be enclosed in a do - while block:

```
\#define macrofun(a, b, c)
  \text{do}if (a == 5)do this(b, c);
   \} while (0)
```
Things to avoid when using macros:

1. macros that affect control flow:

 $\#$ define  $FOO(x)$  $\text{do}$  { if  $(blah(x) < 0$ return -EBUGGERED; \  $\}$  while(0)

is a \_very\_ bad idea. It looks like a function call but exits the "calling" function; don't break the internal parsers of those who will read the code.

2. macros that depend on having a local variable with a magic name:

#define FOO(val) bar(index, val)

might look like a good thing, but it's confusing as hell when one reads the code and it's prone to breakage from seemingly innocent changes.

- 3. macros with arguments that are used as l-values:  $FOO(x) = y$ ; will bite you if somebody e.g. turns FOO into an inline function.
- 4. forgetting about precedence: macros defining constants using expressions must enclose the expression in parentheses. Beware of similar issues with macros using parameters.

```
#define CONSTANT 0x4000
#define CONSTEXP (CONSTANT | 3)
```
The cpp manual deals with macros exhaustively. The gcc internals manual also covers RTL which is used frequently with assembly language in the kernel.

### Chapter 13: Printing kernel messages

Kernel developers like to be seen as literate. Do mind the spelling of kernel messages to make a good impression. Do not use crippled words like "dont"; use "do not" or "don't" instead. Make the messages concise, clear, and unambiguous.

Kernel messages do not have to be terminated with a period.

Printing numbers in parentheses (%d) adds no value and should be avoided.

There are a number of driver model diagnostic macros in  $\langle \text{linux}/\text{device.h}\rangle$  which you should use to make sure messages are matched to the right device and driver, and are tagged with the right level: dev  $err()$ , dev warn(), dev info(), and so forth. For messages that aren't associated with a particular device,  $\langle$ linux/kernel.h  $\rangle$  defines pr\_debug() and pr\_info().

Coming up with good debugging messages can be quite a challenge; and once you have them, they can be a huge help for remote troubleshooting. Such messages should be compiled out when the DEBUG symbol is not defined (that is, by default they are not included). When you use dev  $\text{dbg}()$  or pr\_debug(), that's automatic. Many subsystems have Kconfig options to turn on -DDEBUG. A related convention uses VERBOSE DEBUG to add dev vdbg() messages to the ones already enabled by DEBUG.

### Chapter 14: Allocating memory

The kernel provides the following general purpose memory allocators: kmalloc(), kzalloc(), kcalloc(), and vmalloc(). Please refer to the API documentation for further information about them.

The preferred form for passing a size of a struct is the following:

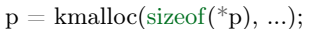

The alternative form where struct name is spelled out hurts readability and introduces an opportunity for a bug when the pointer variable type is changed but the corresponding sizeof that is passed to a memory allocator is not.

Casting the return value which is a void pointer is redundant. The conversion from void pointer to any other pointer type is guaranteed by the C programming language.

### Chapter 15: The inline disease

There appears to be a common misperception that gcc has a magic "make me faster" speedup option called "inline". While the use of inlines can be appropriate (for example as a means of replacing macros, see Chapter 12), it very often is not. Abundant use of the inline keyword leads to a much bigger kernel, which in turn slows the system as a whole down, due to a bigger icache footprint for the CPU and simply because there is less memory available for the pagecache. Just think about it; a pagecache miss causes a disk seek, which easily takes 5 milliseconds. There are a LOT of cpu cycles that can go into these 5 milliseconds.

A reasonable rule of thumb is to not put inline at functions that have more than 3 lines of code in them. An exception to this rule are the cases where a parameter is known to be a compiletime constant, and as a result of this constantness you know the compiler will be able to optimize most of your function away at compile time. For a good example of this later case, see the kmalloc() inline function.

Often people argue that adding inline to functions that are static and used only once is always a win since there is no space tradeoff. While this is technically correct, gcc is capable of inlining these automatically without help, and the maintenance issue of removing the inline when a second user appears outweighs the potential value of the hint that tells gcc to do something it would have done anyway.

### Chapter 16: Function return values and names

Functions can return values of many different kinds, and one of the most common is a value indicating whether the function succeeded or failed. Such a value can be represented as an error-code integer (-Exxx  $=$  failure,  $0 =$  success) or a "succeeded" boolean  $(0 =$  failure, non-zero  $=$  success).

Mixing up these two sorts of representations is a fertile source of difficult-to-find bugs. If the C language included a strong distinction between integers and booleans then the compiler would find these mistakes for us... but it doesn't. To help prevent such bugs, always follow this convention:

If the name of a function is an action or an imperative command, the function should return an error-code integer. If the name is a predicate, the function should return a "succeeded" boolean.

For example, "add work" is a command, and the add work() function returns 0 for success or -EBUSY for failure. In the same way, "PCI device present" is a predicate, and the pci dev present() function returns 1 if it succeeds in finding a matching device or 0 if it doesn't.

All EXPORTed functions must respect this convention, and so should all public functions. Private (static) functions need not, but it is recommended that they do.

Functions whose return value is the actual result of a computation, rather than an indication of whether the computation succeeded, are not subject to this rule. Generally they indicate failure by returning some outof-range result. Typical examples would be functions that return pointers; they use NULL or the ERR\_PTR mechanism to report failure.

### Chapter 17: Don't re-invent the kernel macros

The header file include/linux/kernel.h contains a number of macros that you should use, rather than explicitly coding some variant of them yourself. For example, if you need to calculate the length of an array, take advantage of the macro

 $\#$ define ARRAY SIZE(x) (sizeof(x) / sizeof((x)[0]))

Similarly, if you need to calculate the size of some structure member, use

#define FIELD SIZEOF(t, f) (sizeof( $((t^*)0)$ ->f))

There are also min() and max() macros that do strict type checking if you need them. Feel free to peruse that header file to see what else is already defined that you shouldn't reproduce in your code.

### Chapter 18: Editor modelines and other cruft

Some editors can interpret configuration information embedded in source files, indicated with special markers. For example, emacs interprets lines marked like this:

-\*- mode: c -\*-

Or like this:

```
/*
Local Variables:
compile-command: "gcc -DMAGIC_DEBUG_FLAG foo.c"
End:
*/
```
Vim interprets markers that look like this:

 $*$  vim:set sw=8 noet  $*$ 

Do not include any of these in source files. People have their own personal editor configurations, and your source files should not override them. This includes markers for indentation and mode configuration. People may use their own custom mode, or may have some other magic method for making indentation work correctly.

### Appendix I: References

- [The C Programming Language, Second Edition](https://en.wikipedia.org/wiki/The_C_Programming_Language) by Brian W. Kernighan and Dennis M. Ritchie. Prentice Hall, Inc., 1988. ISBN 0-13-110362-8 (paperback), 0-13-110370-9 (hardback).
- [The Practice of Programming](https://en.wikipedia.org/wiki/The_Practice_of_Programming) by Brian W. Kernighan and Rob Pike. Addison-Wesley, Inc., 1999. ISBN 0-201-61586-X.
- [GNU manuals](http://www.gnu.org/manual/) where in compliance with K&R and this text for cpp, gcc, gcc internals and indent
- [WG14 International standardization workgroup for the programming language C](http://www.open-std.org/JTC1/SC22/WG14/)
- [Kernel CodingStyle, by greg@kroah.com at OLS 2002](http://www.kroah.com/linux/talks/ols_2002_kernel_codingstyle_talk/html/)

# 7.4.4 Python Style Guide

### Introduction

This document gives coding conventions for the Python code comprising the standard library in the main Python distribution. Please see the companion informational PEP describing style guidelines for the C code in the C implementation of Python<sup>[1](#page-516-0)</sup>.

This document and PEP 257 (Docstring Conventions) were adapted from Guido's original Python Style Guide essay, with some additions from Barry's style guide<sup>[2](#page-516-1)</sup>.

### A Foolish Consistency is the Hobgoblin of Little Minds

One of Guido's key insights is that code is read much more often than it is written. The guidelines provided here are intended to improve the readability of code and make it consistent across the wide spectrum of Python code. As PEP 20 says, "Readability counts".

A style guide is about consistency. Consistency with this style guide is important. Consistency within a project is more important. Consistency within one module or function is the most important.

But most importantly: know when to be inconsistent – sometimes the style guide just doesn't apply. When in doubt, use your best judgment. Look at other examples and decide what looks best. And don't hesitate to ask!

Two good reasons to break a particular rule:

- 1. When applying the rule would make the code less readable, even for someone who is used to reading code that follows the rules.
- 2. To be consistent with surrounding code that also breaks it (maybe for historic reasons) although this is also an opportunity to clean up someone else's mess (in true XP style).

### Code lay-out

### Indentation

Use 4 spaces per indentation level.

For really old code that you don't want to mess up, you can continue to use 8-space tabs.

<span id="page-516-0"></span><sup>1</sup> [PEP 7, Style Guide for C Code, van Rossum](https://www.python.org/dev/peps/pep-0007/)

<span id="page-516-1"></span><sup>2</sup> [Barry's GNU Mailman style guide](http://barry.warsaw.us/software/STYLEGUIDE.txt)

Continuation lines should align wrapped elements either vertically using Python's implicit line joining inside parentheses, brackets and braces, or using a hanging indent. When using a hanging indent the following considerations should be applied; there should be no arguments on the first line and further indentation should be used to clearly distinguish itself as a continuation line.

Yes:

```
# Aligned with opening delimiter
f_{00} = \text{long} function name(var one, var two,
                  var_three, var_four)
# More indentation included to distinguish this from the rest.
def long function name(
      var one, var two, var three,
      var four):
  print(var_one)
```
No:

```
# Arguments on first line forbidden when not using vertical alignment
foo = long function name(var one, var two,
  var three, var four)
# Further indentation required as indentation is not distinguishable
def long_function_name(
  var one, var two, var three,
  var four):
  print(var_one)
```
Optional:

```
# Extra indentation is not necessary.
foo = long\_function\_name(var_one, var_two,
 var three, var four)
```
The closing brace/bracket/parenthesis on multi-line constructs may either line up under the first nonwhitespace character of the last line of list, as in:

 $my\_list = [$ 1, 2, 3, 4, 5, 6,  $\overline{1}$ result = some\_function\_that\_takes\_arguments( 'a', 'b', 'c', 'd', 'e', 'f',  $\left( \right)$ 

or it may be lined up under the first character of the line that starts the multi-line construct, as in:

```
my list = [
  1, 2, 3,
  4, 5, 6,
result = some_function_that_takes_arguments(
   'a', 'b', 'c',
   'd', 'e', 'f',
)
```
### Tabs or Spaces?

Never mix tabs and spaces.

The most popular way of indenting Python is with spaces only. The second-most popular way is with tabs only. Code indented with a mixture of tabs and spaces should be converted to using spaces exclusively. When invoking the Python command line interpreter with the -t option, it issues warnings about code that illegally mixes tabs and spaces. When using -tt these warnings become errors. These options are highly recommended!

For new projects, spaces-only are strongly recommended over tabs. Most editors have features that make this easy to do.

### Maximum Line Length

Limit all lines to a maximum of 79 characters.

There are still many devices around that are limited to 80 character lines; plus, limiting windows to 80 characters makes it possible to have several windows side-by-side. The default wrapping on such devices disrupts the visual structure of the code, making it more difficult to understand. Therefore, please limit all lines to a maximum of 79 characters. For flowing long blocks of text (docstrings or comments), limiting the length to 72 characters is recommended.

The preferred way of wrapping long lines is by using Python's implied line continuation inside parentheses, brackets and braces. Long lines can be broken over multiple lines by wrapping expressions in parentheses. These should be used in preference to using a backslash for line continuation.

Backslashes may still be appropriate at times. For example, long, multiple with-statements cannot use implicit continuation, so backslashes are acceptable:

```
with open('/path/to/some/file/you/want/to/read') as file 1, \lambdaopen(\frac{\nu}{\pi}) \frac{\nu}{\pi} / \frac{\nu}{\pi} / \frac{\nu}{\pi} / \frac{\nu}{\pi} / \frac{\nu}{\pi} / \frac{\nu}{\pi} / \frac{\nu}{\pi} / \frac{\nu}{\pi} / \frac{\nu}{\pi} / \frac{\nu}{\pi} / \frac{\nu}{\pi} / \frac{\nu}{\pi} / \frac{\nu}{\pi} / \frac{\nu}{\pi} / \frac{\nu}{\pi} / \frac{\nu}{\pi}file 2.\text{write}(\text{file 1.read}())
```
Another such case is with assert statements.

Make sure to indent the continued line appropriately. The preferred place to break around a binary operator is after the operator, not before it. Some examples:

```
class Rectangle(Blob):
  def ____ init ____ (self, width, height,
            color='black', emphasis=None, highlight=0):
     if (width == 0 and height == 0 and
        color == 'red' and emphasis == 'strong' or
        highlight > 100:
        raise ValueError("sorry, you lose")
     if width == 0 and height == 0 and (color == 'red' or
                               emphasis is None):
        raise ValueError("I don't think so -- values are %s, %s" %
                     (width, height))
     Blob.__init__(self, width, height,
                color, emphasis, highlight)
```
### Blank Lines

Separate top-level function and class definitions with two blank lines.

Method definitions inside a class are separated by a single blank line.

Extra blank lines may be used (sparingly) to separate groups of related functions. Blank lines may be omitted between a bunch of related one-liners (e.g. a set of dummy implementations).

Use blank lines in functions, sparingly, to indicate logical sections.

Python accepts the control-L (i.e.  $\Delta$ L) form feed character as whitespace; Many tools treat these characters as page separators, so you may use them to separate pages of related sections of your file. Note, some editors and web-based code viewers may not recognize control-L as a form feed and will show another glyph in its place.

Encodings (PEP 263)

Code in the core Python distribution should always use the ASCII or Latin-1 encoding (a.k.a. ISO-8859-1). For Python 3.0 and beyond, UTF-8 is preferred over Latin-1, see PEP 3120.

Files using ASCII should not have a coding cookie. Latin-1 (or UTF-8) should only be used when a comment or docstring needs to mention an author name that requires Latin-1; otherwise, using  $\chi$ ,  $\mathbf{u}$  or  $\mathbf{U}$  escapes is the preferred way to include non-ASCII data in string literals.

For Python 3.0 and beyond, the following policy is prescribed for the standard library (see PEP 3131): All identifiers in the Python standard library MUST use ASCII-only identifiers, and SHOULD use English words wherever feasible (in many cases, abbreviations and technical terms are used which aren't English). In addition, string literals and comments must also be in ASCII. The only exceptions are (a) test cases testing the non-ASCII features, and (b) names of authors. Authors whose names are not based on the latin alphabet MUST provide a latin transliteration of their names.

Open source projects with a global audience are encouraged to adopt a similar policy.

Imports

• Imports should usually be on separate lines, e.g.:

```
Yes: import os
   import sys
```
No: import sys, os

It's okay to say this though:

from subprocess import Popen, PIPE

• Imports are always put at the top of the file, just after any module comments and docstrings, and before module globals and constants.

Imports should be grouped in the following order:

- 1. standard library imports
- 2. related third party imports
- 3. local application/library specific imports

You should put a blank line between each group of imports.

Put any relevant all specification after the imports.

- Relative imports for intra-package imports are highly discouraged. Always use the absolute package path for all imports. Even now that PEP 328 is fully implemented in Python 2.5, its style of explicit relative imports is actively discouraged; absolute imports are more portable and usually more readable.
- When importing a class from a class-containing module, it's usually okay to spell this:

from myclass import MyClass from foo.bar.yourclass import YourClass

If this spelling causes local name clashes, then spell them

import myclass import foo.bar.yourclass

and use "myclass.MyClass" and "foo.bar.yourclass.YourClass".

Whitespace in Expressions and Statements

#### Pet Peeves

Avoid extraneous whitespace in the following situations:

• Immediately inside parentheses, brackets or braces.

Yes:  $spam(ham[1], {eggs: 2})$ No: spam( ham[ $1$ ], { eggs:  $2$  })

• Immediately before a comma, semicolon, or colon:

Yes: if  $x == 4$ : print x, y; x,  $y = y$ , x No: if  $x == 4 : print x , y ; x , y = y , x$ 

• Immediately before the open parenthesis that starts the argument list of a function call:

Yes:  $spam(1)$ No:  $\text{span}(1)$ 

• Immediately before the open parenthesis that starts an indexing or slicing:

```
Yes: dict['key'] = list/index]No: dict [\text{key}'] = \text{list} [\text{index}]
```
• More than one space around an assignment (or other) operator to align it with another.

Yes:

 $x = 1$  $y = 2$ long variable  $= 3$ 

No:

 $x = 1$  $\mathbf{v} = 2$ long\_variable = 3

### Other Recommendations

- Always surround these binary operators with a single space on either side: assignment  $(=)$ , augmented assignment ( $+=, =$  etc.), comparisons ( $==, <, >, !=, <>, <, ==, ==$ , in, not in, is, is not), Booleans (and, or, not).
- If operators with different priorities are used, consider adding whitespace around the operators with the lowest priority(ies). Use your own judgement; however, never use more than one space, and always have the same amount of whitespace on both sides of a binary operator.

Yes:

 $i = i + 1$ submitted  $+= 1$  $\mathbf{x} = \mathbf{x}^*2 - 1$ hypot $2 = x^*x + y^*y$  $c = (a+b) * (a-b)$ 

No:

 $i=i+1$ submitted  $+=1$  $x = x * 2 - 1$ hypot2 =  $x * x + y * y$  $c = (a + b) * (a - b)$ 

• Don't use spaces around the  $=$  sign when used to indicate a keyword argument or a default parameter value.

Yes:

def complex(real, imag=0.0): return magic(r=real, i=imag)

No:

```
def complex(real, imag = 0.0):
  return magic(r = real, i = imag)
```
• Compound statements (multiple statements on the same line) are generally discouraged.

Yes:

```
if foo == 'blah':
  do_blah_thing()
do_one()
do_two()
do_three()
```
Rather not:

```
if foo == 'blah': do_blah_thing()
do one(); do two(); do three()
```
• While sometimes it's okay to put an if/for/while with a small body on the same line, never do this for multi-clause statements. Also avoid folding such long lines!

Rather not:

```
if foo == 'blah': do blah thing()
for x in lst: total += xwhile t < 10: t = delay()
```
Definitely not:

if foo  $==$  'blah': do blah thing() else: do\_non\_blah\_thing() try: something() finally: cleanup() do\_one(); do \_two(); do \_three(long, argument, list, like, this) if foo  $==$  'blah': one(); two(); three()

### Comments

Comments that contradict the code are worse than no comments. Always make a priority of keeping the comments up-to-date when the code changes!

Comments should be complete sentences. If a comment is a phrase or sentence, its first word should be capitalized, unless it is an identifier that begins with a lower case letter (never alter the case of identifiers!).

If a comment is short, the period at the end can be omitted. Block comments generally consist of one or more paragraphs built out of complete sentences, and each sentence should end in a period.

You should use two spaces after a sentence-ending period.

When writing English, Strunk and White apply.

Python coders from non-English speaking countries: please write your comments in English, unless you are 120% sure that the code will never be read by people who don't speak your language.

### Block Comments

Block comments generally apply to some (or all) code that follows them, and are indented to the same level as that code. Each line of a block comment starts with a  $\#$  and a single space (unless it is indented text inside the comment).

Paragraphs inside a block comment are separated by a line containing a single  $\#$ .

#### Inline Comments

Use inline comments sparingly.

An inline comment is a comment on the same line as a statement. Inline comments should be separated by at least two spaces from the statement. They should start with  $a \#$  and a single space.

Inline comments are unnecessary and in fact distracting if they state the obvious. Don't do this:

 $x = x + 1$  # Increment x

But sometimes, this is useful:

 $x = x + 1$  # Compensate for border

### Documentation Strings

Conventions for writing good documentation strings (a.k.a. "docstrings") are immortalized in PEP 257.

- Write docstrings for all public modules, functions, classes, and methods. Docstrings are not necessary for non-public methods, but you should have a comment that describes what the method does. This comment should appear after the def line.
- PEP 257 describes good docstring conventions. Note that most importantly, the """ that ends a multiline docstring should be on a line by itself, and preferably preceded by a blank line, e.g.:

```
"""Return a foobang
Optional plotz says to frobnicate the bizbaz first.
"" "" ""
```
• For one liner docstrings, it's okay to keep the closing """ on the same line.

### Version Bookkeeping

If you have to have Subversion, CVS, or RCS crud in your source file, do it as follows.

```
version = "\$Revision\$"# $Source$
```
These lines should be included after the module's docstring, before any other code, separated by a blank line above and below.

### Naming Conventions

The naming conventions of Python's library are a bit of a mess, so we'll never get this completely consistent – nevertheless, here are the currently recommended naming standards. New modules and packages (including third party frameworks) should be written to these standards, but where an existing library has a different style, internal consistency is preferred.

### Descriptive: Naming Styles

There are a lot of different naming styles. It helps to be able to recognize what naming style is being used, independently from what they are used for.

The following naming styles are commonly distinguished:

- b (single lowercase letter)
- B (single uppercase letter)
- lowercase
- lower case with underscores
- UPPERCASE
- UPPER\_CASE\_WITH\_UNDERSCORES
- Capitalized Words (or Cap Words, or Camel Case so named because of the bumpy look of its letters<sup>[3](#page-524-0)</sup>). This is also sometimes known as StudlyCaps.

Note: When using abbreviations in CapWords, capitalize all the letters of the abbreviation. Thus HTTPServerError is better than HttpServerError.

- mixedCase (differs from CapitalizedWords by initial lowercase character!)
- Capitalized\_Words\_With\_Underscores (ugly!)

There's also the style of using a short unique prefix to group related names together. This is not used much in Python, but it is mentioned for completeness. For example, the os.stat() function returns a tuple whose items traditionally have names like st\_mode, st\_size, st\_mtime and so on. (This is done to emphasize the correspondence with the fields of the POSIX system call struct, which helps programmers familiar with that.)

The X11 library uses a leading X for all its public functions. In Python, this style is generally deemed unnecessary because attribute and method names are prefixed with an object, and function names are prefixed with a module name.

In addition, the following special forms using leading or trailing underscores are recognized (these can generally be combined with any case convention):

- single leading underscore: weak "internal use" indicator. E.g. from M import \* does not import objects whose name starts with an underscore.
- single trailing underscore : used by convention to avoid conflicts with Python keyword, e.g.

Tkinter.Toplevel(master, class\_='ClassName')

- double leading underscore: when naming a class attribute, invokes name mangling (inside class FooBar, boo becomes FooBar boo; see below).
- \_ double\_leading\_and\_trailing\_underscore\_\_: "magic" objects or attributes that live in usercontrolled namespaces. E.g. \_\_init\_\_, \_\_import\_\_ or \_\_file\_\_. Never invent such names; only use them as documented.

Prescriptive: Naming Conventions

### Names to Avoid

Never use the characters 'l' (lowercase letter el), 'O' (uppercase letter oh), or 'I' (uppercase letter eye) as single character variable names.

In some fonts, these characters are indistinguishable from the numerals one and zero. When tempted to use 'l', use 'L' instead.

### Package and Module Names

Modules should have short, all-lowercase names. Underscores can be used in the module name if it improves readability. Python packages should also have short, all-lowercase names, although the use of underscores is discouraged.

<span id="page-524-0"></span><sup>3</sup> [CamelCase Wikipedia page](http://www.wikipedia.com/wiki/CamelCase)

Since module names are mapped to file names, and some file systems are case insensitive and truncate long names, it is important that module names be chosen to be fairly short – this won't be a problem on Unix, but it may be a problem when the code is transported to older Mac or Windows versions, or DOS.

When an extension module written in C or  $C_{++}$  has an accompanying Python module that provides a higher level (e.g. more object oriented) interface, the  $C/C++$  module has a leading underscore (e.g. \_socket).

### Class Names

Almost without exception, class names use the CapWords convention. Classes for internal use have a leading underscore in addition.

#### Exception Names

Because exceptions should be classes, the class naming convention applies here. However, you should use the suffix "Error" on your exception names (if the exception actually is an error).

### Global Variable Names

(Let's hope that these variables are meant for use inside one module only.) The conventions are about the same as those for functions.

Modules that are designed for use via from M import \* should use the \_\_\_\_all\_\_ mechanism to prevent exporting globals, or use the older convention of prefixing such globals with an underscore (which you might want to do to indicate these globals are "module non-public").

### Function Names

Function names should be lowercase, with words separated by underscores as necessary to improve readability.

mixedCase is allowed only in contexts where that's already the prevailing style (e.g. threading.py), to retain backwards compatibility.

#### Function and method arguments

Always use self for the first argument to instance methods.

Always use cls for the first argument to class methods.

If a function argument's name clashes with a reserved keyword, it is generally better to append a single trailing underscore rather than use an abbreviation or spelling corruption. Thus class\_ is better than clss. (Perhaps better is to avoid such clashes by using a synonym.)

### Method Names and Instance Variables

Use the function naming rules: lowercase with words separated by underscores as necessary to improve readability.

Use one leading underscore only for non-public methods and instance variables.

To avoid name clashes with subclasses, use two leading underscores to invoke Python's name mangling rules.

Python mangles these names with the class name: if class Foo has an attribute named a, it cannot be accessed by Foo.\_\_a. (An insistent user could still gain access by calling Foo.\_Foo\_\_a.) Generally, double leading underscores should be used only to avoid name conflicts with attributes in classes designed to be subclassed.

Note: there is some controversy about the use of \_\_\_names (see below).

### Constants

Constants are usually defined on a module level and written in all capital letters with underscores separating words. Examples include MAX\_OVERFLOW and TOTAL.

### Designing for inheritance

Always decide whether a class's methods and instance variables (collectively: "attributes") should be public or non-public. If in doubt, choose non-public; it's easier to make it public later than to make a public attribute non-public.

Public attributes are those that you expect unrelated clients of your class to use, with your commitment to avoid backward incompatible changes. Non-public attributes are those that are not intended to be used by third parties; you make no guarantees that non-public attributes won't change or even be removed.

We don't use the term "private" here, since no attribute is really private in Python (without a generally unnecessary amount of work).

Another category of attributes are those that are part of the "subclass API" (often called "protected" in other languages). Some classes are designed to be inherited from, either to extend or modify aspects of the class's behavior. When designing such a class, take care to make explicit decisions about which attributes are public, which are part of the subclass API, and which are truly only to be used by your base class.

With this in mind, here are the Pythonic guidelines:

- Public attributes should have no leading underscores.
- If your public attribute name collides with a reserved keyword, append a single trailing underscore to your attribute name. This is preferable to an abbreviation or corrupted spelling. (However, not withstanding this rule, 'cls' is the preferred spelling for any variable or argument which is known to be a class, especially the first argument to a class method.)

Note 1: See the argument name recommendation above for class methods.

• For simple public data attributes, it is best to expose just the attribute name, without complicated accessor/mutator methods. Keep in mind that Python provides an easy path to future enhancement, should you find that a simple data attribute needs to grow functional behavior. In that case, use properties to hide functional implementation behind simple data attribute access syntax.

Note 1: Properties only work on new-style classes.

- Note 2: Try to keep the functional behavior side-effect free, although side-effects such as caching are generally fine.
- Note 3: Avoid using properties for computationally expensive operations; the attribute notation makes the caller believe that access is (relatively) cheap.
- If your class is intended to be subclassed, and you have attributes that you do not want subclasses to use, consider naming them with double leading underscores and no trailing underscores. This invokes Python's name mangling algorithm, where the name of the class is mangled into the attribute name.

This helps avoid attribute name collisions should subclasses inadvertently contain attributes with the same name.

- Note 1: Note that only the simple class name is used in the mangled name, so if a subclass chooses both the same class name and attribute name, you can still get name collisions.
- Note 2: Name mangling can make certain uses, such as debugging and getattr (), less convenient. However the name mangling algorithm is well documented and easy to perform manually.
- Note 3: Not everyone likes name mangling. Try to balance the need to avoid accidental name clashes with potential use by advanced callers.

#### References

### Copyright

### Author:

- Guido van Rossum [<guido@python.org>](mailto:guido@python.org)
- Barry Warsaw <br/> <br/>barry@python.org>

### 7.4.5 Lua Style Guide

### Inspiration:

- <https://github.com/Olivine-Labs/lua-style-guide>
- [http://dev.minetest.net/Lua\\_code\\_style\\_guidelines](http://dev.minetest.net/Lua_code_style_guidelines)
- http://sputnik.freewisdom.org/en/Coding Standard

Programming style is an art. There is some arbitrariness to the rules, but there are sound rationales for them. It is useful not only to provide sound advice on style but to understand the underlying rationale and human aspect of why the style recommendations are formed:

- <http://mindprod.com/jgloss/unmain.html>
- <http://www.oreilly.com/catalog/perlbp/>
- <http://books.google.com/books?id=QnghAQAAIAAJ>

Zen of Python is good; understand it and use wisely:

Beautiful is better than ugly. Explicit is better than implicit. Simple is better than complex. Complex is better than complicated. Flat is better than nested. Sparse is better than dense. Readability counts. Special cases aren't special enough to break the rules. Although practicality beats purity. Errors should never pass silently. Unless explicitly silenced. In the face of ambiguity, refuse the temptation to guess. There should be one – and preferably only one – obvious way to do it. Although that way may not be obvious at first unless you're Dutch. Now is better than never. Although never is often better than right now. If the implementation is hard to explain, it's a bad idea. If the implementation is easy to explain, it may be a good idea. Namespaces are one honking great idea – let's do more of those!

<https://www.python.org/dev/peps/pep-0020/>

#### Indentation and Formatting

• 4 spaces instead tabs. PIL suggests using of two spaces, but programmer looks at code 4 up to 8 hours a day, so it's simplier to distinguish indentation with 4 spaces. Why spaces? Similar representation everywhere.

You can use vim modelines:

 $vim:ts=4$  ss=4 sw=4 expandtab

- A file should ends w/ one newline symbol, but shouldn't ends w/ blank line (two newline symbols).
- Every do/while/for/if/function should indent 4 spaces.
- related or/and in if must be enclosed in the round brackets (). Example:

```
if (a == true and b == false) or (a == false and b == true) then
   <...>
end -- good
if a == true and b == false or a == false and b == true then
   \langle \cdot \rangleend -- bad
if a \hat{ } b == true then
end -- good, but not explicit
```
• Type conversion

Do not use concatenation to convert to string or addition to convert to number (use tostring/tonumber instead):

```
local a = 123\mathbf{a} = \mathbf{a} \dots''
-- bad
local a = 123a = tostring(a)
-- good
local a = '123'a = a + 5 - 128-- bad
local a = '123'a = tonumber(a) + 5 -- 128
-- good
```
• Try to avoid multiple nested if's with common body:

```
if (a == true and b == false) or (a == false and b == true) then
   do_something()
end
-- good
if a == true then
   if \mathbf{b} == \mathbf{false} then
      do_something()
   end
if b == true then
   if a == false then
      do_something()
   end
end
-- bad
```
• Avoid multiple concatenations in one statement, use string.format instead:

```
function say_greeting(period, name)
  local a = "good " .. period .. ", " .. nameend
-- bad
function say_greeting(period, name)
  local a = string.format("good %s, %s", period, name)
end
-- good
local say_greeting_fmt = "good %s, %s"
function say_greeting(period, name)
  local a = say\_greeting\_fmt:format(period, name)end
-- best
```
• Use and/or for default variable values

```
function(input)
  input = input or 'default value'end -- good
function(input)
  if input == nil then
     input = 'default\_value'end
end -- ok, but excessive
```
• if's and return statements:

```
if \mathbf{a} == \mathbf{true} then
   return do_something()
end
do other thing() -- good
if \mathbf{a} == \mathbf{true} then
   return do_something()
else
```

```
do_other_thing()
end -- bad
```
- Using spaces:
	- one shouldn't use spaces between function name and opening round bracket, but arguments must be splitted with one whitespace charachter

```
function name (arg1,arg2,...)
end -- bad
function name(arg1, arg2, ...)
end -- good
```
– use space after comment marker

```
while true do -- inline comment
-- comment
do_something()
end
--[[
 multiline
 comment
]]--
```
– surrounding operators

```
local thing=1
thing = thing-1
\mbox{thing} = \mbox{thing}^*1thing = \, 'string ' \, 's '
-- bad
local thing = 1thing = thing -1thing = thing * 1
thing = 'string' .. 's'
-- good
```
– use space after commas in tables

```
local thing = \{1,2,3\}thing = \{1, 2, 3\}thing = \{1, 2, 3\}-- bad
local thing = \{1, 2, 3\}-- good
```
– use space in map definitions around equality sign and commas

```
return \{1,2,3,4\} -- bad
return {
   \mbox{key1} = \mbox{val1}, \mbox{key2} {=} \mbox{val2}} -- bad
return {
    1, 2, 3, 4
```
 $key1 = val1, key2 = val2,$  $key3 =$  vallll } -- good

also, you may use alignment:

return { long key = 'vaaaaalue',  $key = 'val',$ something = 'even better' }

– extra blank lines may be used (sparingly) to separate groups of related functions. Blank lines may be omitted between a bunch of related one-liners (e.g. a set of dummy implementations)

use blank lines in function, sparingly, to indicate logical sections

```
if thing then
   -- ...stuff...
end
function derp()
   -- ...stuff...
end
local wat = 7-- bad
if thing then
     ...stuff...
end
function derp()
   -- ...stuff...
end
local wat = 7-- good
```
– Delete whitespace at EOL (strongly forbidden. Use :s/\s\+\\$\spac{\math{s}}{\math{s}} in vim to delete them)

### Avoid global variable

You must avoid global variables. If you have an exceptional case, use  $\,$  G variable to set it, add prefix or add table instead of prefix:

```
function bad_global_example()
end -- very, very bad
function good local example()
end
_G.modulename_good_local_example = good_local_example -- good
\_G.modulename = {}
G.\text{modulename.good\_local\_example = good\_local\_example - better}
```
Always use prefix to avoid name clash

### Naming

- names of variables/"objects" and "methods"/functions: snake case
- names of "classes": CamelCase
- private variables/methods (properties in the future) of object starts with underscores  $\langle$ object $\rangle$ .  $\_\mathrm{name}$  . Avoid using of local function private methods(self) end
- boolean naming is  $\langle \ldots \rangle$ , isnt  $\langle \ldots \rangle$ , has , hasnt is a good style.
- for "very local" variables: t is for tables i, j are for indexing n is for counting k, v is what you get out of pairs() (are acceptable, if unused) - i, v is what you get out of ipairs() (are acceptable,  $\pm$  if unused) - k/key is for table keys - v/val/value is for values that are passed around - x/y/z is for generic math quantities -  $s/\text{str/string}$  is for strings - c is for 1-char strings - f/func/cb are for functions - status, <rv>.. or ok, <rv>.. is what you get out of pcall/xpcall - buf, sz is a (buffer, size) pair -  $\langle$ name $\rangle$  p is for pointers - t0.. is for timestamps - err is for errors
- abbrevations are acceptable if they're unambigous and if you'll document (or they're too common) them.
- global variables are written with ALL CAPS. If it's some system variable, then they're using underscore to define it  $(\_G/\_VERSION...)$
- module naming snake case (avoid underscores and dashes) 'luasql', instead of 'Lua-SQL'
- \* mt and \* methods defines metatable and methods table

### Idioms and patterns

Always use round brackets in call of functions except multiple cases (common lua style idioms):

- \*.cfg $\{\}\$ functions (box.cfg/memcached.cfg/..)
- ffi.cdef<sup>[[]</sup> ]] function

Avoid these kind of constructions:

- $\langle$ func $\rangle$ ' $\langle$ name $\rangle$ ' (strongly avoid require'..')
- function object:method() end (use functon object.method(self) end instead)
- do not use semicolon as table separator (only comma)
- semicolons at the end of line (only to split multiple statements on one line)
- try to avoid unnecessary function creation (closures/..)

#### Modules

Don't start modules with license/authors/descriptions, you can write it in LICENSE/AUTHORS/README files. For writing modules use one of the two patterns (dont use modules()):

```
local M = \{\}function M.foo()
...
end
function M.bar()
...
```
end

return M

or local function foo() ... end local function bar() ... end return {  $foo = foo$ ,  $bar = bar$ ,

### Commenting

}

You should write code the way it shouldn't be described, but don't forget about commenting it. You shouldn't comment Lua syntax (assume that reader already knows Lua language). Try to tell about functions/variable names/etc.

Multiline comments: use matching (--[[ ]]--) instead of simple (--[[ ]]).

Public function comments (??):

```
--- Copy any table (shallow and deep version)
-- * deepcopy: copies all levels
-- * shallowcopy: copies only first level
-- Supports copy metamethod for copying custom tables with metatables
-- @function gsplit
-- @table inp original table
-- @shallow[opt] sep flag for shallow copy
-- @returns table (copy)
```
### Testing

Use tap module for writing efficient tests. Example of test file:

```
#!/usr/bin/env tarantool
local test = require('tap').test('table')test:plan(31)
do -- check basic table.copy (deepcopy)
   local example \theta table = {
      {1, 2, 3},
      \{``help, I"m very nested", \{\{\{\}\}\} \}}
   local copy table = table.copy(example table)
```

```
test:is_deeply(
      example_table,
      copy_table,
      "checking, that deepcopy behaves ok"
   )
   test:isnt(
      example_table,
      copy_table,
      "checking, that tables are different"
   )
   test:isnt(
      example_table[1],
      copy_table[1],
      "checking, that tables are different"
   )
   test:isnt(
      example_table[2],
      copy_table[2],
      "checking, that tables are different"
   \lambdatest:isnt(
      example_table[2][2],
      copy_table[2][2],
      "checking, that tables are different"
   )
   test:isnt(
      example_table[2][2][1],
      copy table[2][2][1],
      "checking, that tables are different"
   )
end
<...>
os.exit(test:check() == true and 0 or 1)
```
When you'll test your code output will be something like this:

TAP version 13 1..31 ok - checking, that deepcopy behaves ok ok - checking, that tables are different ok - checking, that tables are different ok - checking, that tables are different ok - checking, that tables are different ok - checking, that tables are different ...

# Error Handling

Be generous in what you accept and strict in what you return.

With error handling this means that you must provide an error object as second multi-return value in case of error. The error object can be a string, a Lua table or cdata, in the latter cases it must have \_\_tostring metamethod defined.

In case of error, use nil for the first return value. This makes the error hard to ignore.

When checking function return values, check the first argument first. If it's nil, look for error in the second argument:

 $local data, err = foo()$ if not data return nil, err end return bar(data)

Unless performance of your code is paramount, try to avoid using more than two return values.

In rare cases you may want to return nil as a legal return value. In this case it's OK to check for error first, and return second:

 $local data, err = foo()$ if not err return data end return nil, err

# Lua Module Index

# b

box.cfg, ?? box.ctl, ?? box.error, ?? box.index, ?? box.info, ?? box.schema, ?? box.session, ?? box.slab, ?? box.space, ?? box.tuple, ?? buffer, [236](#page-237-0)

### c

capi\_error, ?? clock, [237](#page-238-0) console, [239](#page-240-0) crypto.cipher, ?? crypto.digest, ?? csv, [243](#page-244-0)

# d

debug, ?? digest, [246](#page-247-0)

### e

errno, [250](#page-251-0)

# f

fiber, [253](#page-254-0) fio, [265](#page-266-0)

# h

http.client, ??

### i

iconv, [283](#page-284-0) j

json, [284](#page-285-0)

l log, [287](#page-288-0) m msgpack, [289](#page-290-0) my\_box.index, ?? my\_fiber, ?? n net\_box, ?? o os, [298](#page-299-0) p pickle, [301](#page-302-0) s schema, [469](#page-467-0) shard, [348](#page-349-0) socket, [303](#page-304-0) strict, [313](#page-314-0) string, [314](#page-315-0) t table, [317](#page-318-0) tap, [318](#page-319-0) tarantool, [323](#page-324-0) u uri, [326](#page-327-0) uuid, [324](#page-325-0) x xlog, [327](#page-328-0) y yaml, [328](#page-329-0)